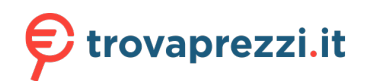

Questo manuale d'istruzione è fornito da trovaprezzi.it. Scopri tutte le offerte per [Sony Alpha 7R III](http://www.trovaprezzi.it/fotocamere-digitali/prezzi-scheda-prodotto/sony_a7r_iii?utm_source=pdf&utm_medium=referral&utm_campaign=pdf_5)

 $\overline{C}$ C $\overline{C}$ [Corpo](http://www.trovaprezzi.it/fotocamere-digitali/prezzi-scheda-prodotto/sony_a7r_iii?utm_source=pdf&utm_medium=referral&utm_campaign=pdf_5) o cerca il tuo prodotto tra le [migliori offerte di Fotocamere](http://www.trovaprezzi.it/prezzi_fotocamere-digitali.aspx?utm_source=pdf&utm_medium=referral&utm_campaign=pdf_5)

 $\alpha$  7<sub>RII</sub>

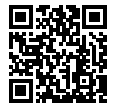

https://www.sony.net/SonyInfo/Support/

**SONY** 

5-026-814-**31**(1)

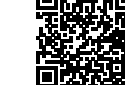

**"Help Guide" (Web manual)** Refer to "Help Guide" for in-depth instructions on the many functions of the camera.

de l'appareil.<br>**https://rd1.sony.net/help/ilc/2050/h\_zz/ « Guide d'aide » (Manuel en ligne)** Consultez le « Guide d'aide » pour obtenir des instructions détaillées au sujet des nombreuses fonctions<br>de l'appareil.

 $\alpha$ 7RIII

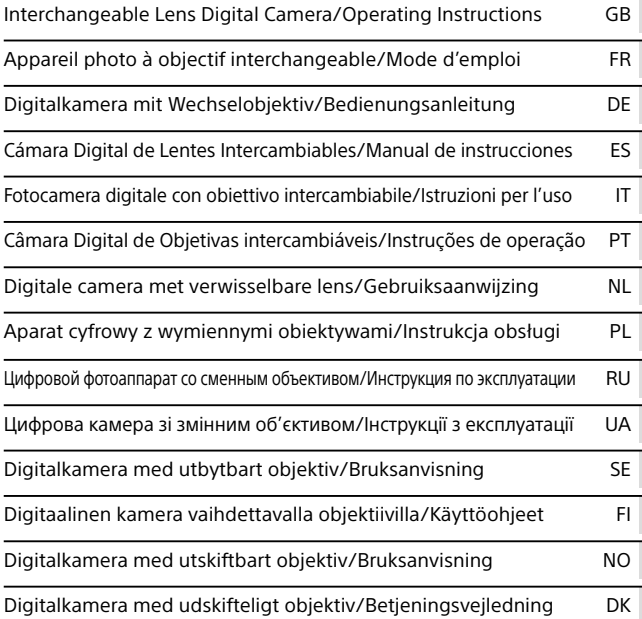

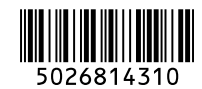

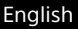

# <span id="page-1-0"></span>**Check out the Help Guide!**

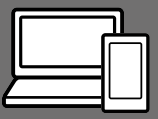

The "Help Guide" is an on-line manual that you can read on your computer or smartphone. Refer to it for details on menu items, advanced usage, and the latest information on the camera.

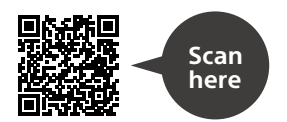

[https://rd1.sony.net/help/ilc/2050/h\\_zz/](https://rd1.sony.net/help/ilc/2050/h_zz/)

ILCE-7RM3A Help Guide

# **Operating Instructions**

#### This manual introduces some basic functions.

For the quick start guide, see "[Startup guide"](#page-20-0) (page [21](#page-20-0)). The "[Startup guide"](#page-20-0) introduces the initial procedures from when you open the package until you release the shutter for the first shot.

#### **In-Camera Guide**

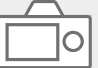

The [In-Camera Guide] shows explanations of the menu items on the monitor of the camera.

Q

You can quickly pull up information during shooting.

To use the [In-Camera Guide] function, some settings must be made beforehand. For details, search "In-Camera Guide" in the Help Guide.

# Notes on using your camera

#### **Along with this section, also see "Precautions" in the Help Guide.**

#### Notes on handling the product

- This camera is designed to be dustand moisture-resistant, but is not waterproof or dust-proof.
- Do not leave the lens or the viewfinder exposed to a strong light source such as sunlight. Because of the lens's condensing function, doing so may cause smoke, fire, or a malfunction inside the camera body or the lens. If you have to leave the camera exposed to a light source such as sunlight, attach the lens cap to the lens.
- If sunlight or a strong light source enters the camera through the lens, it may focus inside the camera and cause smoke or fire. Attach the lens cap to the lens when storing the camera. When you shoot with backlighting. keep the sun sufficiently far away from the angle of view. Note that smoke or fire may occur even if the light source is slightly away from the angle of view.
- Do not directly expose the lens to beams such as laser beams. That may damage the image sensor and cause the camera to malfunction.
- Do not look at sunlight or a strong light source through the lens when it is detached. This may result in unrecoverable damage to the eyes.
- This camera (including accessories) has magnet(s) which may interfere with pacemakers, programmable shunt valves for hydrocephalus treatment, or other medical devices. Do not place this camera close to persons who use such medical devices. Consult your doctor before using this camera if you use any such medical device.
- Do not leave the camera, the supplied accessories, or memory cards within the reach of infants. They may be accidentally swallowed. If this occurs, consult a doctor immediately.

#### Notes on the monitor and electronic viewfinder

• The monitor and electronic viewfinder are manufactured using extremely high-precision technology, and over 99.99% of the pixels are operational for effective use. However, there may be some small black dots and/or bright dots (white, red, blue or green in color) that constantly appear on the monitor and electronic viewfinder. These are imperfections due to the manufacturing process and do not affect the recorded images in any way.

GB

- When shooting with the viewfinder, you may experience symptoms such as eyestrain, fatigue, travel sickness, or nausea. We recommend that you take a break at regular intervals when you are shooting with the viewfinder.
- If the monitor or electronic viewfinder is damaged, stop using the camera immediately. The damaged parts may harm your hands, face, etc.

#### Notes on continuous shooting

During continuous shooting, the monitor or viewfinder may flash between the shooting screen and a black screen. If you keep watching the screen in this situation, you may experience uncomfortable symptoms such as feeling of unwellness. If you experience uncomfortable symptoms, stop using the camera, and consult your doctor as necessary.

#### Notes on recording for long periods of time or recording 4K movies

• Camera body and battery may get warm with use – this is normal.

- If the same part of your skin touches the camera for a long period of time while using the camera, even if the camera does not feel hot to you, it may cause symptoms of a low-temperature burn such as redness or blistering. Pay special attention in the following situations and use a tripod, etc.
	- –When using the camera in a hightemperature environment
	- –When someone with poor circulation or impaired skin sensation uses the camera
	- –When using the camera with the [Auto Pwr OFF Temp.] set to [High].

#### Sony lenses/accessories

Using this unit with products from other manufacturers may affect its performance, leading to accidents or malfunction.

#### On the data specifications described in this manual

The data on performance and specifications are defined under the following conditions, except as described in this manual: at an ordinary ambient temperature of 25ºC (77°F), and using a battery pack that has been fully charged until the charge lamp has turned off.

#### Warning on copyright

Television programs, films, videotapes, and other materials may be copyrighted. Unauthorized recording of such materials may be contrary to the provisions of the copyright laws.

#### Notes on location information

If you upload and share an image tagged with a location, you may accidentally reveal the information to a third party. To prevent third parties from obtaining your location information, set  $\Box$  Loc. Info. Link Set.] to [Off] before shooting images.

#### Notes on discarding or transferring this product to others

When discarding or transferring this product to others, make sure to perform the following operation to protect private information. • [Setting Reset]  $\rightarrow$  [Initialize].

#### Notes on discarding or transferring a memory card to others

Executing [Format] or [Delete] on the camera or a computer may not completely delete the data on the memory card. When transferring a memory card to others, we recommend that you delete the data completely using data deletion software. When discarding a memory card, we recommend that you physically destroy it.

#### Note on network functions

When you use network functions. unintended third parties on the network may access the camera, depending on the usage environment.

For example, unauthorized access to the camera may occur in network environments to which another network device is connected or can connect without permission. Sony bears no responsibility for any loss or damage caused by connecting to such network environments.

#### How to turn off wireless network functions (Wi-Fi, etc.) temporarily

When you board an airplane, etc., you can turn off all wireless network functions temporarily using [Airplane Mode].

#### <span id="page-4-0"></span>Power Cord

For the customers in the UK, Ireland, Malta, Cyprus and Saudi Arabia Use the power cord (A). For safety reasons, the power cord (B) is not intended for above countries/regions and shall therefore not be used there. For the customers in other EU countries/regions Use the power cord (B).

# $(A)$   $(B)$

#### For Customers in the U.S.A.

For question regarding your product or for the Sony Service Center nearest you, call 1-800-222-SONY (7669).

#### Supplier's Declaration of Conformity

Trade Name: SONY Model: WW186333 Responsible Party: Sony Electronics Inc. Address: 16535 Via Esprillo, San Diego, CA 92127 U.S.A. Telephone Number: 858-942-2230

This device complies with part 15 of the FCC rules. Operation is subject to the following two conditions: (1) This device may not cause harmful interference, and (2) this device must accept any interference received, including interference that may cause undesired operation.

For details on the Wi-Fi functions and NFC One-touch functions, refer to the "Help Guide" (page [2\)](#page-1-0).

## Preparations for shooting

# Checking the camera and the supplied items

The number in parentheses indicates the number of pieces.

- Camera (1)
- Battery charger (1)

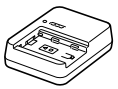

• Power cord (mains lead) (1)\*

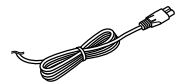

- \* Multiple power cords may be supplied with this equipment. Use the appropriate one that matches your country/region. See page [5](#page-4-0).
- Rechargeable battery pack NP-FZ100 (1)

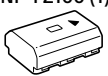

• USB Type-C® cable (1)

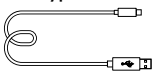

- Shoulder strap (1)
- Body cap (1) (Attached to the camera)

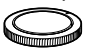

• Cable protector (1)

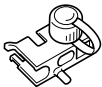

• Shoe cap (1) (Attached to the camera)

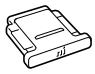

• Eyepiece cup (1) (Attached to the camera)

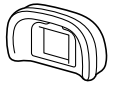

- Operating Instructions (1) (this manual)
- Reference Guide (1)

# Identifying parts

See the pages in parentheses for details.

## Front side

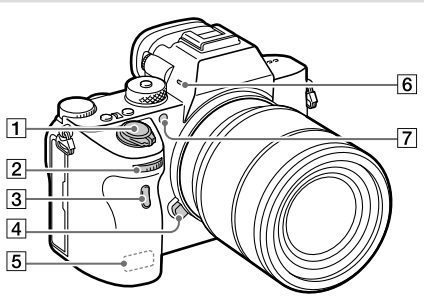

- ON/OFF (Power) switch ([28\)](#page-27-0)/Shutter button ([29\)](#page-28-0)
- 2 Front dial

You can quickly adjust the settings for each shooting mode.

- 3 Remote sensor
- Lens release button [\(27\)](#page-26-0)
- Wi-Fi/Bluetooth antenna (built-in) ([49\)](#page-48-0)
- 6 Microphone

Do not cover this part during movie recording. Doing so may cause noise or lower the volume.

 AF illuminator ([58\)](#page-57-0)/Selftimer lamp

#### When the lens is removed

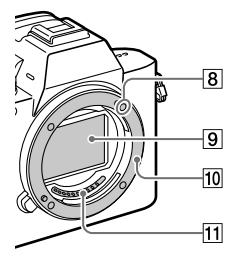

- Mounting index ([26\)](#page-25-0)
- 9 Image sensor\*
- 10 Mount
- Lens contacts\*
- Do not directly touch these parts.

## Rear side

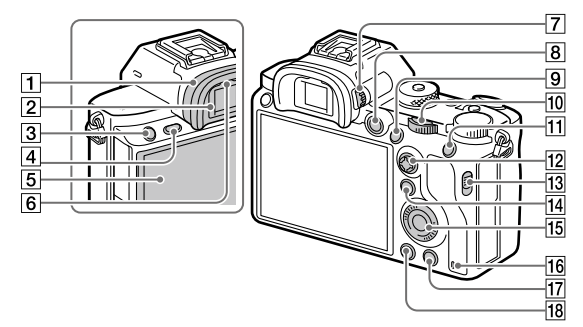

**T** Eyepiece cup **To remove the eyepiece cup** Push the grips at the bottom of the eyepiece cup to the left and right and lift up the cup.

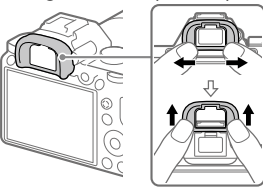

Remove the eyepiece cup when attaching an angle finder (sold separately). Also, select MENU $\rightarrow$  $\Box$ 2 (Camera Settings 2)  $\rightarrow$ [FINDER/MONITOR], and then switch to [Viewfinder (Manual)] or [Monitor (Manual)].

- C3 button (Custom button 3) ([65\)](#page-64-0)/ (Protect) button
- **4** MENU button ([55](#page-54-0))

5 Monitor

(For touch operation: Touch panel/Touch pad) [\(40](#page-39-0)) You can adjust the monitor to an easily viewable angle and shoot from any position.

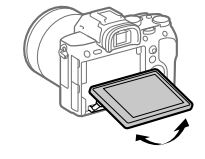

**6** Eye sensor

GB

2 Viewfinder

#### <span id="page-9-1"></span>Diopter-adjustment dial

Adjust the diopter-adjustment dial according to your eyesight until the display appears clearly in the viewfinder. If it is hard to operate the diopter-adjustment dial, remove the eyepiece cup before operating the dial.

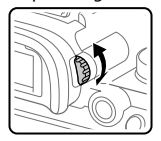

- MOVIE (Movie) button [\(30](#page-29-0))
- For shooting: AF-ON (AF On) button For viewing:  $\bigoplus$  (Enlarge Image) button
- 10 Rear dial You can quickly adjust the settings for each shooting mode.
- For shooting: AEL button For viewing: [14] (Image Index) button
- Multi-selector [\(17\)](#page-16-0)
- 13 Media slot cover switch
- For shooting: Fn (Function) button ([17,](#page-16-1) [65](#page-64-1)) For viewing: (Send to Smartphone) button You can display the screen for [Send to Smartphone] by pressing this button.
- Control wheel [\(16](#page-15-0))

<span id="page-9-0"></span>16 Access lamp

- **17** For shooting: C4 button (Custom button 4) [\(65\)](#page-64-0) For viewing: (Delete) button ([30](#page-29-1))
- (Playback) button ([30\)](#page-29-2)

## Top side/Side view

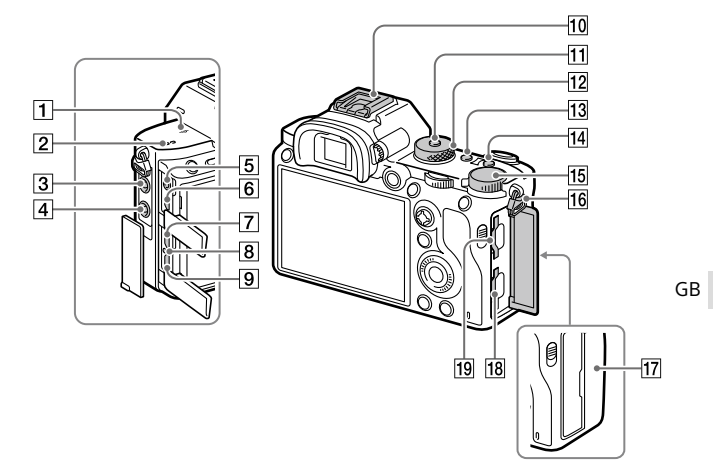

#### $\overline{1}$   $\Theta$  Image sensor position mark

• The image sensor is the sensor that converts light into an electric signal. The  $\Theta$  mark shows the location of the image sensor. When you measure the exact distance between the camera and the subject, refer to the position of the horizontal line. • If the subject is closer than

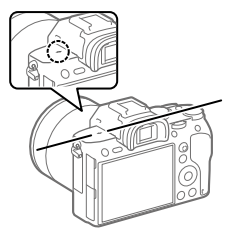

- the minimum shooting distance of the lens, the focus cannot be confirmed. Make sure you put enough distance between the subject and the camera.
- 2 Speaker

#### **3** (Microphone) jack

When an external microphone is connected, the builtin microphone turns off automatically. When the external microphone is a plugin-power type, the power of the microphone is supplied by the camera.

- $\boxed{4}$  (Flash sync) terminal
- $\boxed{5}$   $\boxed{}$  (Headphones) jack
- 6 HDMI micro jack
- USB Type-C terminal ([13](#page-12-0), [52](#page-51-0))
- 8 Charge lamp
- Multi/Micro USB Terminal\* ([13](#page-12-0), [52\)](#page-51-0) This terminal supports Micro USB-compatible devices.
- Multi Interface Shoe\*

Some accessories may not go in all the way and protrude backward from the Multi interface shoe. However, when the accessory reaches the front end of the shoe, the connection is completed.

- Mode dial lock release button
- Mode dial [\(30\)](#page-29-3)
- C2 button (Custom button 2) ([65\)](#page-64-0)
- C1 button (Custom button 1) ([65\)](#page-64-0)
- Exposure compensation dial

16 Hooks for shoulder strap Attach both ends of the strap onto the camera.

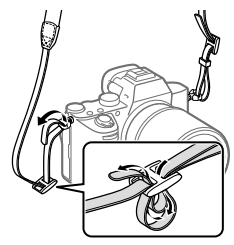

- [17] **N** (N mark) [\(49](#page-48-0))
	- This mark indicates the touch point for connecting the camera and an NFC-enabled Smartphone.

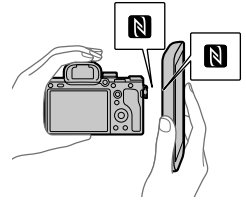

- NFC (Near Field Communication) is an international standard of short-range wireless communication technology.
- 18 SLOT 1 (Memory card slot 1) ([23](#page-22-0))

Supports SD cards only (compatible with UHS-I and UHS-II)

- $\overline{19}$  SLOT 2 (Memory card slot 2)<br>([25](#page-24-0)) Supports SD cards (compatible with UHS-I) and Memory Stick PRO Duo media
- \* For details on compatible accessories for the multi interface shoe and the Multi/Micro USB Terminal, visit the Sony website, or consult your Sony dealer or local authorized Sony service facility. Accessories for the Accessory Shoe can also be used. Operations with other manufactures' accessories are not guaranteed.

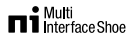

#### **Accessory Shoe**

#### <span id="page-12-0"></span>Notes on USB terminals

You can use either the USB Type-C terminal or the Multi/ Micro USB Terminal for supplying power, charging the battery, and USB communications. However, you cannot conduct these operations with both terminals simultaneously.

- The battery charging time does not change according to the terminal you use.
- You can use accessories for the Multi/Micro USB Terminal, such as a remote commander (sold separately), while supplying power or performing PC Remote shooting using the USB Type-C terminal.

## Notes on the cable protector

Use the cable protector to prevent a cable from being disconnected when shooting images with the cable connected.

#### To attach the cable protector

- Thread the cable through the cable protector.
- Open both of the jack covers on the monitor side and insert the cable into one of the jacks.
- Fit the hook of the cable protector into the slit under the Multi/Micro USB Terminal.
	- Attach the cable protector as illustrated so that the upper jack cover fits into the notch in the cable protector, and then insert the claw of the cable protector into the slit next to the HDMI micro jack.
- Push the attachment screw in and turn it to secure the cable protector.
- Insert the cable into the holding part and then secure the cable with the fixing dial.

Insert the upper jack cover into the notch

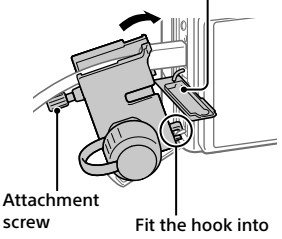

the slit

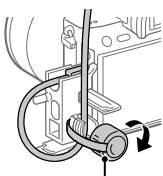

Fixing dial

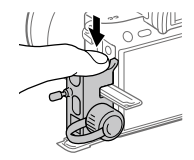

#### To remove the cable protector

Loosen the attachment screw. Push down the upper part of the cable protector and pull it out as illustrated.

## Bottom

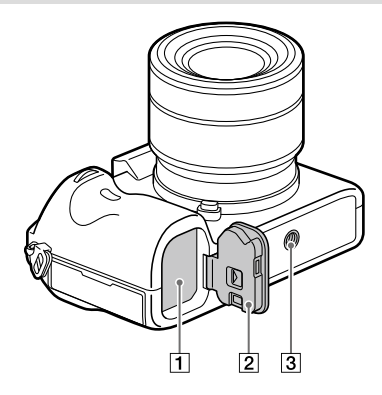

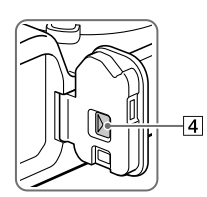

Battery insertion slot [\(22\)](#page-21-0)

- 2 Battery cover [\(22\)](#page-21-0)
- 3 Tripod socket hole Supports 1/4-20 UNC screws

Use a tripod with a screw less than 5.5 mm (7/32 inches) long. Otherwise, you cannot firmly secure the camera, and damage to the camera may occur.

**4** Battery cover release lever

GB

# Basic operations

## <span id="page-15-0"></span>Using the control wheel

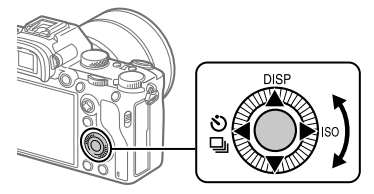

- You can select setting items by turning or pressing the top/bottom/left/ right side of the control wheel. Your selection is determined when you press the center of the control wheel.
- The DISP (Display Setting),  $\bigcirc$  /  $\Box$  (Drive Mode), and ISO (ISO) functions are assigned to the top/left/right side of the control wheel. In addition, you can assign selected functions to the left/right/bottom side and the center of the control wheel, and to the rotation of the control wheel.
- During playback, you can display the next/previous image by pressing the right/left side of the control wheel or by turning the control wheel.

## <span id="page-16-0"></span>Using the multi-selector

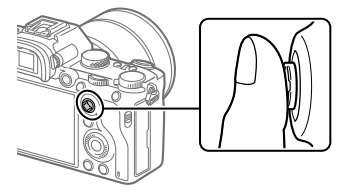

- Put your finger right on top of the multi-selector to manipulate it more precisely.
- When [Focus Area] is set to [Zone], [Flexible Spot], or [Expand Flexible Spot], you can move the focus area by pressing the multi-selector up/down/left/right.
- The [Focus Standard] function is assigned to the center of the multiselector in the default settings.

## <span id="page-16-1"></span>Using the Fn (Function) button

You can register frequently used functions to the Fn (function) button and recall them while shooting. Up to 12 frequently used functions can be registered to the Fn (Function) button.

1 Press the DISP on the control wheel repeatedly to display a screen mode other than [For viewfinder], and then press the Fn (Function) button.

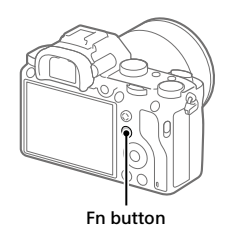

2 Select the desired function by pressing the top/bottom/left/ right side of the control wheel.

GB

- 3 Select the desired setting by turning the front dial, and press the center of the control wheel.
	- Some functions can be fine-tuned using the rear dial.

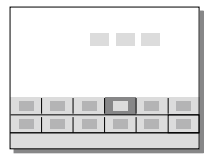

## To adjust settings from the dedicated setting screens

Select the desired function in step 2, then press the center of the control wheel. The dedicated setting screen for the function will appear. Follow the operating guide to adjust settings.

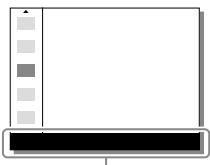

Operation guide

## How to use the Quick Navi screen

The Quick Navi screen is a function optimized for shooting with the viewfinder, that lets you control settings directly.

- 1 Select MENU  $\rightarrow$   $\bigcirc$  2 (Camera Settings 2)  $\rightarrow$  [DISP Button]  $\rightarrow$ [Monitor].
- 2 Place a  $\mathcal O$  mark on [For viewfinder] and then select [Enter].
- 3 Press the DISP on the control wheel to set the screen mode to [For viewfinder].

## 4 Press the Fn button to switch to the Quick Navi screen.

• The displayed contents and their positions in the illustrations are just guidelines, and may differ from the actual displays.

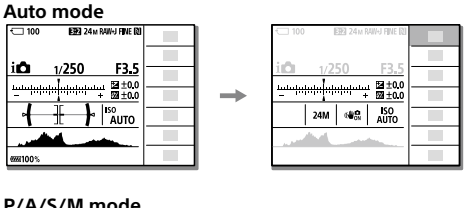

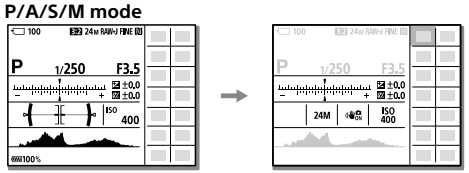

5 Select a function to set by pressing the top/bottom/left/right side of the control wheel.

## 6 Select the desired setting by turning the front dial.

• Some functions can be fine-tuned using the rear dial.

GB

## To adjust settings from the dedicated setting screens

Select the desired function in step 5, then press the center of the control wheel. The dedicated setting screen for the function will appear. Follow the operating guide to adjust settings.

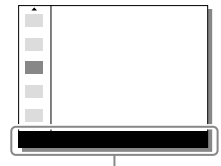

Operation guide

#### **Note**

- Items that are gray on the Quick Navi screen are not adjustable.
- When using functions such as [Creative Style] or [Picture Profile], some settings can only be controlled from the dedicated screen.

# <span id="page-20-0"></span>Startup guide

## Step 1: Charging the battery pack

#### 1 Insert the battery pack into the battery charger.

- Place the battery pack on the battery charger in the direction of the  $\triangle$
- Slide the battery pack in the direction of the arrow as far as it will go.

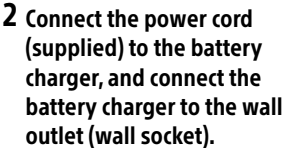

The CHARGE lamp on the battery charger will light up in orange and charging will start.

#### **CHARGE lamp (orange)**

Lit: Charging Flashing: Charging error or charging paused temporarily because the camera is not within the proper temperature range

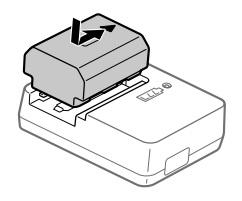

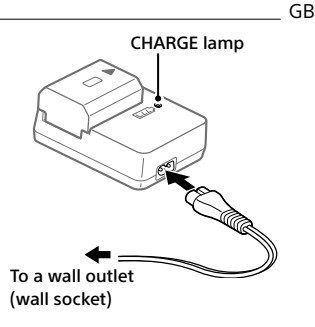

- When charging is finished, the CHARGE lamp and all indicators turn off.
- Charging time (full charge): approximately 150 min. (when charging a fully depleted battery pack at a temperature of 25°C (77°F))
- When you use a completely new battery pack or a battery pack that has not been used for a long time, the CHARGE lamp may flash quickly when the battery is charged for the first time. If this happens, remove the battery pack and then re-insert it to recharge.
- Be sure to use only genuine Sony brand battery packs.

## <span id="page-21-0"></span>Step 2: Inserting the battery pack into the camera

1 Open the battery cover.

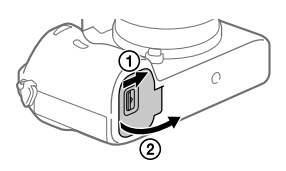

2 Insert the battery pack while pressing the lock lever with the tip of the battery until the battery locks into place.

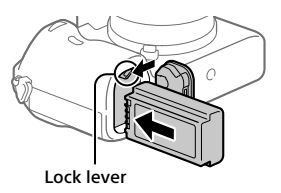

3 Close the cover.

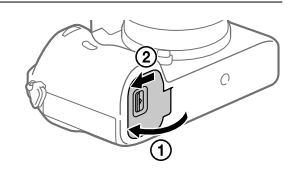

## To charge the battery pack while it is inserted in the camera

Turn the camera off and connect it to a device such as a computer using the USB cable.

If you turn on the camera, power will be supplied from the computer or the device that you connected, and you will be able to operate the camera. However, the battery pack will not charge.

Use the USB Type-C cable (supplied) or a USB-standard cable.

## ■ To remove the battery pack

Make sure that the access lamp (page [10](#page-9-0)) is not lit, and turn off the camera. Then, slide the lock lever and remove the battery pack. Be careful not to drop the battery pack.

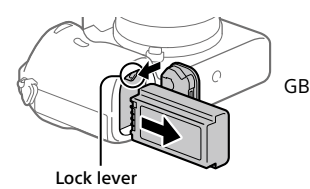

## <span id="page-22-0"></span>Step 3: Inserting a memory card

For details on memory cards that can be used with this camera, refer to page [79.](#page-78-0)

## 1 Open the memory card cover.

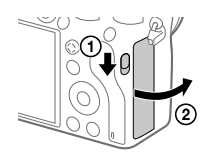

## 2 Insert the SD card into the slot 1.

Slot 1 (lower): Supports SD cards (compatible with UHS-I and UHS-II) Slot 2 (upper): Supports SD cards (compatible with UHS-I) and Memory Stick PRO Duo media

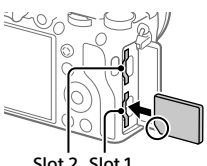

Slot 2 Slot 1

- With the notched corner facing in the direction illustrated, insert the memory card until it clicks into place.
- You can change which memory card slot to use by selecting MENU  $\rightarrow$  $\bigoplus$  (Setup)  $\rightarrow$  [Rec. Media Settings]  $\rightarrow$  [Prioritize Rec. Media]. The slot 1 is used in the default settings.
- Use the slot 1 when you are only using one SD card.
- Use the slot 2 when you are using Memory Stick media. In this case, set [Prioritize Rec. Media] to [Slot 2].

## 3 Close the cover.

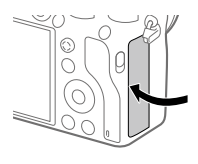

#### Hint

• When you use a memory card with the camera for the first time, it is recommended that you format the card on the camera for more stable performance of the memory card (page [70\)](#page-69-0).

**Note** 

• Do not insert a Memory Stick media into the slot 1. It may cause a malfunction.

## ■ To remove the memory card

Open the memory card cover. Make sure that the access lamp (page [10](#page-9-0)) is not lit, and then push in the memory card once to remove it.

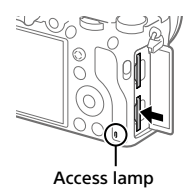

## <span id="page-24-0"></span>■ To record to memory cards in two slots

By inserting another memory card into the slot 2, you can record the same  $\,$  GB The slot 1 is used in the default settings. If you do not intend to change the settings and will only use one memory card, use the slot 1. images to two memory cards simultaneously or record a different type of image (still images/movies) to each memory card ([Recording Mode] under [Rec. Media Settings]) (page [70](#page-69-1)).

## Step 4: Attaching a lens

#### 1 Remove the body cap from the camera and the rear lens cap from the rear of the lens.

- When changing the lens, work quickly in a dust-free environment to keep dust or debris from getting inside the camera.
- It is recommended that you attach the front lens cap when you have done shooting.

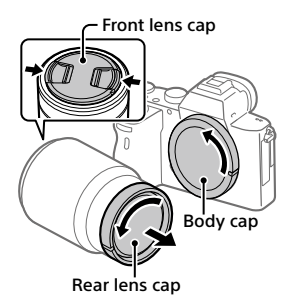

- <span id="page-25-0"></span>2 Mount the lens by aligning the two white index marks (mounting indexes) on the lens and camera.
	- Hold the camera with the lens facing down to prevent dust or debris from entering the camera.

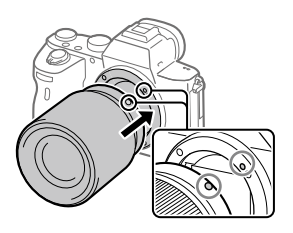

3 While pushing the lens lightly toward the camera, turn the lens slowly in the direction of the arrow until it clicks into the locked position.

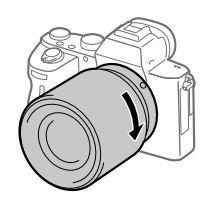

#### **Note**

- Be sure to hold the lens straight and do not use force when attaching a lens.
- Do not press the lens release button when attaching a lens.
- The Mount Adaptor (sold separately) is required to use an A-mount lens (sold separately). For details, refer to the operating manual supplied with the Mount Adaptor.
- If you want to shoot full-frame images, use a full-frame size compatible lens.
- When carrying the camera with a lens attached, hold both the camera and the lens firmly.
- Do not hold the part of the lens that is extended for zoom or focus adjustment.

## <span id="page-26-0"></span>**To remove the lens**

Keep pressing the lens release button and turn the lens in the direction of the arrow until it stops.

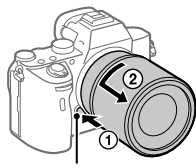

Lens release button

## Compatible lenses

Lenses compatible with this camera are as follows:

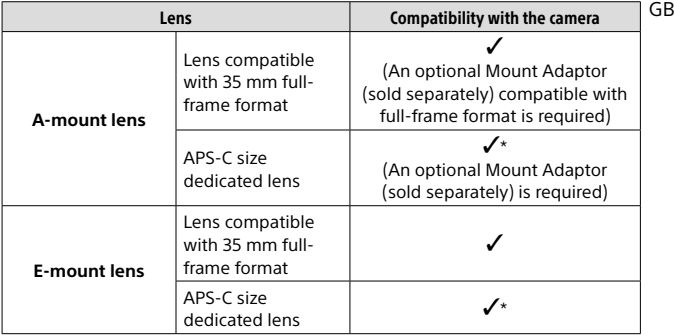

\* Images will be recorded in APS-C size. The angle of view will correspond to approximately 1.5 times the focal length indicated on the lens. (For example, the angle of view will correspond to 75 mm when a 50 mm-lens is attached.)

## <span id="page-27-0"></span>Step 5: Setting the language and the clock

- 1 Set the ON/OFF (Power) switch to "ON" to turn on the camera.
- ON/OFF (Power) switch

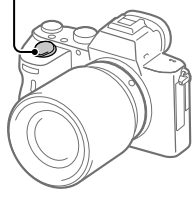

2 Select the desired language and then press the center of the control wheel.

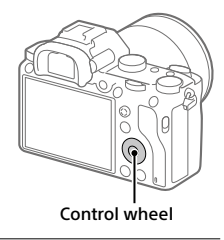

- 3 Make sure that [Enter] is selected on the screen and then press the center.
- 4 Select the desired geographic location and then press the center.
- 5 Select [Date/Time] using the top/bottom of the control wheel or by turning the control wheel, and then press the center.
- 6 Select the desired item by pressing the top/bottom/left/right side of the control wheel, and then press the center.

## 7 Repeat steps 5 and 6 to set other items, then select [Enter] and press the center.

#### Hint

• To reset the date and time setting, use MENU (page [70](#page-69-2)).

#### **Note**

• This camera does not have a function for inserting the date into images. You can insert the date into images and then save and print them using PlayMemories Home (for Windows only).

## <span id="page-28-0"></span>Step 6: Shooting images in auto mode

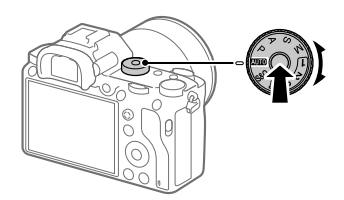

1 Press and hold the lock release button in the center of the mode dial, then turn the mode dial to set to **AUO.** 

The shooting mode will be set to  $\mathbf{i} \bigodot$  (Intelligent Auto).

- 2 Look into the viewfinder or the monitor and hold the camera.
- 3 Set the size of the subject by rotating the zoom ring of the lens when a zoom lens is attached.

#### 4 Press the shutter button halfway down to focus.

- When the image is in focus, an indicator (such as  $\bullet$ ) will light up.
- 5 Press the shutter button all the way down.

GB

## <span id="page-29-0"></span>■To shoot movies

Press the MOVIE button to start/stop recording.

## <span id="page-29-2"></span>To play back images

Press the  $\blacktriangleright$  (Playback) button to play back images. You can select the desired image using the control wheel.

## <span id="page-29-1"></span>■ To delete displayed image

Press the  $\widehat{\mathfrak{m}}$  (Delete) button while an image is displayed to delete it. Select [Delete] using the control wheel on the confirmation screen, and then press the center of the control wheel to delete the image.

## <span id="page-29-3"></span>To shoot images in various shooting modes

Set the mode dial to the desired mode depending on the subject or the functions you want to use.

# Shooting

# Focusing

## Focus Mode

Selects the focus method to suit the movement of the subject.

#### MENU  $\rightarrow$   $\bigcap$  1 (Camera Settings 1)  $\rightarrow$  [Focus Mode]  $\rightarrow$  desired setting.

- **AFS** (Single-shot AF): The product locks the focus once focusing is complete. Use this when the subject is motionless.
- **(Automatic AF):** [Single-shot AF] and [Continuous AF] are switched according to the movement of the subject. When the shutter button is pressed halfway down, the product locks the focus when it determines that the subject is motionless, or continues to focus when the subject is in motion. During continuous shooting, the product automatically shoots with Continuous AF from the second shot.
- **MEC** (Continuous AF): The product continues to focus while the shutter button is pressed and held halfway down. Use this when the subject is in motion. In [Continuous AF] mode, there is no beep when the camera focuses.
- **DMF** (DMF): You can make fine adjustments manually after performing auto focusing, letting you focus on a subject more quickly than when using the manual focus from the beginning. This is convenient in situations such as macro shooting.
- **(Manual Focus):** Adjusts the focus manually. If you cannot focus on the intended subject using auto focus, use manual focus.

## Focus indicator

- **(lit):** The subject is in focus and the focus is locked.
- **(flashing):** The subject is not in focus.
- **(a) (lit):** The subject is in focus. The focus will be adjusted continuously according to the movements of the subject.
- **(lit):** Focusing is in progress.

## Subjects on which it is difficult to focus using auto focus

- Dark and distant subjects
- Subjects with poor contrast
- Subjects seen through glass
- Fast-moving subjects
- Reflective light or shiny surfaces
- Flashing light
- Back-lit subjects
- Continuously repetitive patterns, such as the facades of buildings
- Subjects in the focusing area with different focal distances

#### Hint

- In [Continuous AF] mode, you can lock the focus by pressing and holding the button that has been assigned the [Focus Hold] function (page [65\)](#page-64-0).
- When you set the focus to infinity in the manual focus mode or the direct manual focus mode, make sure that the focus is on a sufficiently distant subject by checking the monitor or the viewfinder.

#### **Note**

- [Automatic AF] is available only when you are using a lens that supports phase detection AF.
- When [Continuous AF] or [Automatic AF] is set, the angle of view may change little by little while focusing. This does not affect the actual recorded images.
- Only [Continuous AF] and [Manual Focus] are available when shooting movies or when the mode dial is set to  $S&0$ .

# Auto focus

## Focus Area

Selects the focusing area. Use this function when it is difficult to focus properly in the auto focus mode.

#### MENU  $\rightarrow$   $\bullet$  1 (Camera Settings 1)  $\rightarrow$  [Focus Area]  $\rightarrow$  desired setting.

- **Wide:** Focuses on a subject covering the whole range of the screen automatically. When you press the shutter button halfway down in the still image shooting mode, a green frame is displayed around the area that is in focus.
- **Zone:** Select a zone on the monitor on which to focus, and the product will automatically select a focus area.
- **Center:** Focuses automatically on a subject in the center of the image. Use together with the focus-lock function to create the composition you want.
- **Fig.** Flexible Spot: Allows you to move the focusing frame to a desired point on the screen and focus on an extremely small subject in a narrow area.
- **Expand Flexible Spot:** If the product cannot focus on a single selected point, it uses focus points around the flexible spot as a secondary priority area for focusing.
- **Lock-on AF:** When the shutter button is pressed and held halfway down, the product tracks the subject within the selected autofocus area. This setting is available only when the [Focus Mode] is set to [Continuous AF]. Point the cursor at [Lock-on AF] on the [Focus Area] setting screen, and then adjust the desired area to start tracking using the left/right sides of the control wheel. You can also move the tracking start area to the desired point by designating the area as a zone, flexible spot or expand flexible spot.

GB

## Examples of the focusing frame display

The focusing frame differs as follows.

#### <span id="page-33-0"></span>When focusing on a larger area

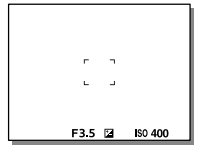

#### <span id="page-33-1"></span>When focusing on a smaller area

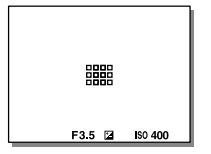

- When [Focus Area] is set to [Wide] or [Zone], the focusing frame may switch between ["When focusing on a larger area](#page-33-0)" and ["When focusing](#page-33-1)  [on a smaller area](#page-33-1)" depending on the subject or situation.
- When you attach an A-mount lens with a Mount Adaptor  $(LA-EA1$  or  $LA-EA3$ ) (sold separately) and  $[\overline{P}$  AF System] is set to [Phase Detection AF], the focusing frame for ["When focusing on a](#page-33-1)  [smaller area"](#page-33-1) may be displayed.

#### When focus is achieved automatically based on the whole range of the monitor

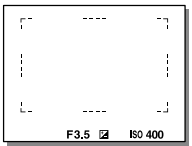

• When you use a zoom function other than the optical zoom, the [Focus Area] setting is disabled and the focusing frame is shown by the dotted line. The AF operates with priority on and around the center area.

## To move the focus area

- You can move the focus area in [Flexible Spot], [Expand Flexible Spot], or [Zone] by operating the multi-selector. If you assign [Focus Standard] to the center of the multi-selector beforehand, you can move the focusing frame back to the center of the monitor by pressing the center of the multi-selector.
- You can move the focusing frame quickly by touching and dragging it on the monitor. Set [Touch Operation] to [On] beforehand (page [40](#page-39-1)).

#### Hint

• In the default settings, [Focus Area] is assigned to the C2 button.

#### **Note**

- [Focus Area] is locked to [Wide] in the following situations: – [Intelligent Auto]
- The focus area may not light up during continuous shooting or when the shutter button is pressed all the way down at once.
- When the mode dial is set to  $\Box$  (Movie) or  $S\&Q$ , or during movie shooting, [Lock-on AF] cannot be selected as the [Focus Area].

# Manual Focus

When it is difficult to focus properly in the autofocus mode, you can adjust the focus manually.

## 1 MENU  $\rightarrow$   $\bigcirc$  1 (Camera Settings 1)  $\rightarrow$  [Focus Mode]  $\rightarrow$ [Manual Focus].

#### 2 Rotate the focusing ring to achieve sharp focus.

• When you rotate the focusing ring, the focus distance is displayed on the screen. The focus distance is not displayed when the Mount Adaptor (sold separately) is attached.

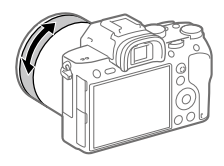

## 3 Press the shutter button fully down to shoot an image.

#### **Note**

• When you use the viewfinder, adjust the diopter level to obtain the correct focus on the viewfinder (page [10](#page-9-1)).
## Direct manual focus (DMF)

You can make fine adjustments manually after performing auto focusing. letting you focus on a subject more quickly than when using the manual focus from the beginning. This is convenient in situations such as macro shooting.

## 1 MENU  $\rightarrow$   $\bullet$  1 (Camera Settings 1)  $\rightarrow$  [Focus Mode]  $\rightarrow$  [DMF].

## 2 Press the shutter button halfway down to focus automatically.

- 3 Keep the shutter button pressed halfway down, and then rotate the focusing ring to achieve a sharper focus.
	- When you rotate the focusing ring, the focus distance is displayed on the screen. The focus distance is not displayed when the Mount Adaptor (sold separately) is attached.

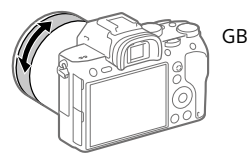

## 4 Press the shutter button fully down to shoot an image.

## <span id="page-37-0"></span>Continuous shooting

Shoots images continuously while you press and hold down the shutter button.

- 1 Select  $\mathcal{O}/\mathcal{Q}$  (Drive Mode) on the control wheel  $\rightarrow$ [Cont. Shooting].
	- You can also set the drive mode by selecting MENU  $\rightarrow$  $\bigcirc$  1(Camera Settings 1)  $\rightarrow$  [Drive Mode].

## 2 Select the desired mode using the right/left side of the control wheel.

- **Continuous Shooting: Hi+:** Images are shot continuously at the maximum speed while you press and hold down the shutter button.
- **Continuous Shooting: Hi / Continuous Shooting: Mid / Continuous Shooting: Lo:** Subjects are easier to track because the subject is displayed in real-time on the monitor or viewfinder during shooting.

#### Hint

- To continuously adjust the focus and exposure during continuous shooting, set as follows:
	- [Focus Mode]: [Continuous AF]
	- $\sqrt{N}$  AEL w/ shutter]: [Off] or [Auto]

GB

- The shooting speed during continuous shooting becomes slower when RAW File Type] is set to [Uncompressed].
- The shooting speed during continuous shooting becomes slower when [e-Front Curtain Shut.] is set to [Off] in [Continuous Shooting: Hi]. [Continuous Shooting: Mid] or [Continuous Shooting: Lo] mode.
- When the F-value is greater than F8 in [Continuous Shooting: Hi+], [Continuous Shooting: Hi] or [Continuous Shooting: Mid] mode, the focus is locked to the setting in the first shot.
- The subject is not displayed in real-time on the monitor or viewfinder when shooting in [Continuous Shooting: Hi+] mode.
- Continuous shooting is unavailable in the following situations:
	- [Picture Effect] is set to [Rich-tone Mono.].
	- [DRO/Auto HDR] is set to [Auto HDR].

## <span id="page-38-0"></span>Displaying continuous shooting remaining time indicator (Cont. Shoot. Length)

Sets whether to display an indicator of the remaining time for which continuous shooting can be performed at the same shooting speed.

### **MENU**  $\rightarrow$  $\bullet$  **2** (Camera Settings 2)  $\rightarrow$ **[Cont. Shoot. Length] desired setting.**

- **Always Display:** Always displays the indicator when the drive mode is set to [Cont. Shooting].
- **Shoot.-Only Display:** Displays the indicator only while continuous shooting is performed.
- **Not Displayed:** Does not display the indicator.

#### Hint

• When the internal camera memory for buffering is full, "SLOW" will be displayed and the continuous shooting speed will decrease.

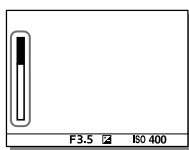

#### **Note**

## Using touch function

## <span id="page-39-0"></span>Touch Operation

Sets whether to activate or not the touch operation of the monitor. Touch operations when shooting with the monitor are referred to as "touch panel operations," and touch operations when shooting with the viewfinder are referred to as "touch pad operations."

## $MENU \rightarrow \bigoplus (Setup) \rightarrow [Touch Operation] \rightarrow desired setting.$

**On:** Activates the touch operation.

**Off:** Deactivates the touch operation.

## <span id="page-39-1"></span>Touch Panel/Pad

Selects whether to activate touch panel operation when shooting with the monitor, or touch pad operation when shooting with the viewfinder.

## $MENU \rightarrow \bigoplus (Setup) \rightarrow [Touch Panel/Pad] \rightarrow desired setting.$

- **Touch Panel+Pad:** Activates both the touch panel operations when shooting with the monitor and touch pad operations when shooting with the viewfinder.
- **Touch Panel Only:** Activates only the touch panel operations when shooting with the monitor.
- **Touch Pad Only:** Activates only the touch pad operations when shooting with the viewfinder.

## Touch Focus

You can select a subject on which to focus using touch operations in the still image and movie recording modes.

 $MENU \rightarrow \stackrel{\bullet}{\Longrightarrow}$  (Setup)  $\rightarrow$  [Touch Operation]  $\rightarrow$  [On].

#### Specifying the position where you want to focus in the still image mode

You can focus on the desired position by touching the monitor.

- **Select a [Focus Area] other than [Flexible Spot] or [Expand Flexible Spot].**
- $\textcircled{2}$  **MENU**  $\rightarrow$  $\textcircled{1}$  **(Camera Settings 1)**  $\rightarrow$  **[Center Lock-on AF]**  $\rightarrow$ **[Off].**
- **Touch the monitor.**
	- When shooting with the monitor, touch the subject to focus.
	- When shooting with the viewfinder, you can move the position of the focus by touching and dragging on the monitor while looking through the viewfinder.

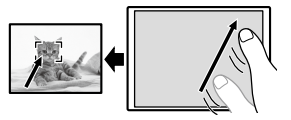

- When the shutter button is pressed halfway down, the camera focuses on the focusing frame. Press the shutter button all the way down to shoot images.
- To cancel focusing with touch operations, touch  $\blacktriangleright$  or press the center of the control wheel if shooting with the monitor, and press the center of the control wheel if shooting with the viewfinder.

## Specifying the position where you want to focus in the movie recording mode (spot focus)

The camera will focus on the touched subject. Spot focus is not available when shooting with the viewfinder.

- **Select a [Focus Area] other than [Flexible Spot] or [Expand Flexible Spot].**
- $\textcircled{2}$  **MENU**  $\rightarrow$   $\textcircled{1}$  [Camera Settings 1)  $\rightarrow$  [Center Lock-on AF]  $\rightarrow$ **[Off].**
- **Touch the subject on which you want to focus before or during recording.**
	- When you touch the subject, the focus mode temporarily switches to manual focus and the focus can be adjusted using the focus ring.
	- To cancel spot focus, touch  $\blacktriangleright$  or press the center of the control wheel.

#### Hint

- In addition to the touch focus function, touch operations such as the following are also available.
	- –When [Focus Area] is set to [Flexible Spot] or [Expand Flexible Spot], the focusing frame can be moved using touch operations.
	- –When the [Focus Mode] is set to [Manual Focus], the focus magnifier can be used by double-tapping the monitor.

#### **Note**

- The touch focus function is not available in the following situations:
	- –When [Focus Mode] is set to [Manual Focus].
	- –When using the digital zoom
	- –When using the LA-EA2 or LA-EA4
	- –When using the LA-EA1 or LA-EA3, and the shooting mode is set to [Movie]

## Selecting a still image size/image quality

## <span id="page-42-0"></span>JPEG Image Size

The larger the image size, the more detail will be reproduced when the image is printed on large-format paper. The smaller the image size, the more images can be recorded.

### MENU  $\rightarrow$   $\blacksquare$ 1(Camera Settings 1)  $\rightarrow$  [ $\heartsuit$  JPEG Image Size]  $\rightarrow$ desired setting.

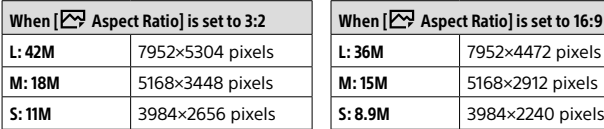

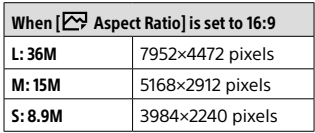

#### When recording in the APS-C-equivalent size

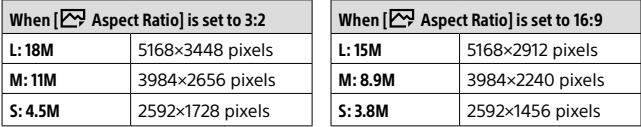

#### **Note**

• When [ File Format] is set to [RAW] or [RAW & JPEG], the image size for RAW images corresponds to "L."

GB

## <span id="page-43-1"></span>**E** JPEG Quality

Selects the JPEG image quality when  $\boxed{C}$  File Formatl is set to [RAW & JPEG] or [JPEG].

### MENU  $\rightarrow$   $\bullet$  1 (Camera Settings 1)  $\rightarrow$  [ $\rightleftharpoons$  JPEG Quality]  $\rightarrow$  desired setting.

**Extra fine/Fine/Standard:** Since the compression rate increases from [Extra fine] to [Fine] to [Standard], the file size decreases in the same order. This allows more files to be recorded on one memory card, but the image quality is lower.

## <span id="page-43-0"></span>File Format

Sets the file format for still images.

### $MENU \rightarrow \bigcirc \bullet$  1 (Camera Settings 1)  $\rightarrow$  [ $\rightleftarrows$  File Format]  $\rightarrow$  desired setting.

- **RAW:** Digital processing is not performed on this file format. Select this format to process images on a computer for professional purposes.
- **RAW & JPEG:** A RAW image and a JPEG image are created at the same time. This is suitable when you need two image files, a JPEG for viewing, and a RAW for editing.

**JPEG:** The image is recorded in the JPEG format.

## Changing settings for movie recording

## <span id="page-44-0"></span>File Format

Selects the movie file format.

### MENU  $\rightarrow$   $\blacksquare$ 2 (Camera Settings 2)  $\rightarrow$  [ $\boxplus$  File Format]  $\rightarrow$  desired setting.

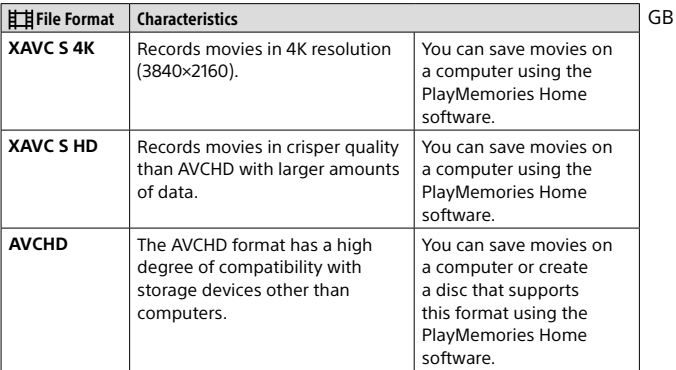

For details on memory cards that can be used for these formats, refer to page [79.](#page-78-0)

#### **Note**

- When  $E$  File Formatl is set to [AVCHD], the file size of movies is limited to approx. 2 GB. If the movie file size reaches approx. 2 GB during recording, a new movie file will be created automatically.
- Images will not appear on the monitor of the camera if you record movies while the camera is connected to an HDMI device with [ $\frac{1}{2}$  File Format] set to [XAVC S 4K].
- When recording XAVC S 4K movies with [APS-CS35 Shooting] under [APS-C/Super 35mm] set to [Auto], the angle of view is equivalent to approx. 1.5 times the focal length indicated on the lens.

### <span id="page-45-0"></span>**田 Record Setting**

Selects the frame rate and bit-rate for movie recording.

#### MENU  $\rightarrow$   $\bullet$  2 (Camera Settings 2)  $\rightarrow$  [ $\uparrow$  Record Setting]  $\rightarrow$ desired setting.

• The higher the bit-rate, the higher the image quality.

#### When  $\mathbb H$  File Formatl is set to [XAVC S 4K]

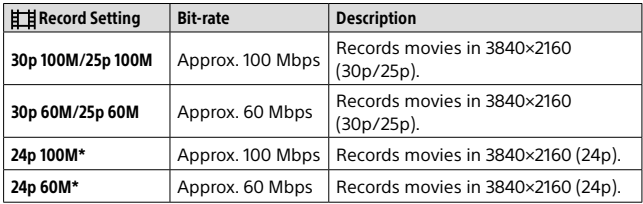

\* Only when [NTSC/PAL Selector] is set to NTSC

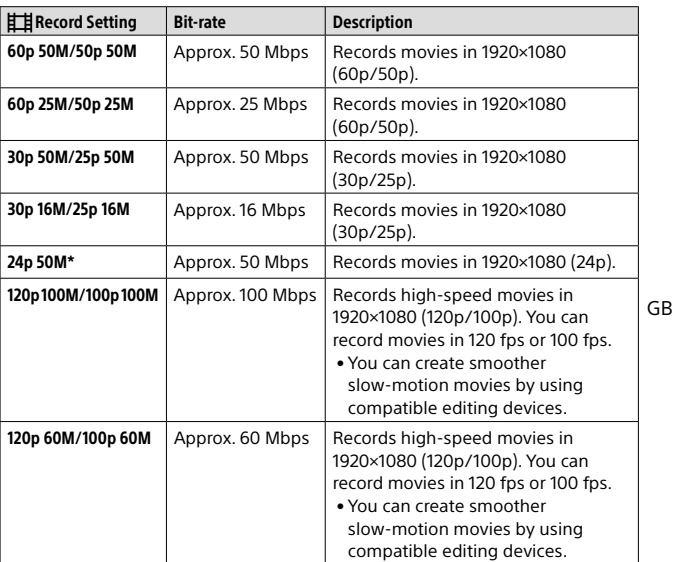

## When [ $H$  File Format] is set to [XAVC S HD]

\* Only when [NTSC/PAL Selector] is set to NTSC

## When [ File Format] is set to [AVCHD]

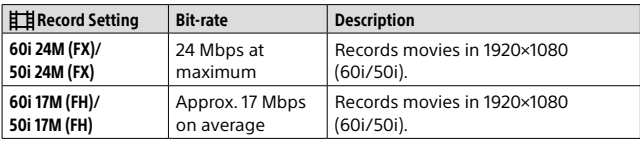

#### **Note**

- Creating an AVCHD recording disc from movies that were recorded with [60i 24M (FX)]/[50i 24M (FX)] as the  $\left| \frac{1}{2} \right|$  Record Setting] takes a long time because the image quality of movies is converted. If you want to store movies without converting them, use a Blu-ray Disc.
- [120p]/[100p] cannot be selected for the following settings. – [Intelligent Auto]

## Using network functions

## Using the Wi-Fi/One-touch (NFC)/ Bluetooth functions

You can perform the following operations using the camera's Wi-Fi, NFC One-touch, and Bluetooth functions.

- Saving images to a computer
- Transferring images from the camera to a smartphone
- Using a smartphone as a remote control for the camera
- Viewing still images on a TV
- Recording location information from a smartphone to images
- Transferring images to the FTP server

For details, refer to the "Help Guide" (page [2](#page-1-0)).

### Installing Imaging Edge Mobile

Imaging Edge Mobile is required to connect the camera and a smartphone. If Imaging Edge Mobile is already installed on your smartphone, be sure to update it to the latest version. For details on Imaging Edge Mobile, refer to the support page [\(https://www.sony.net/iem/\)](https://www.sony.net/iem/).

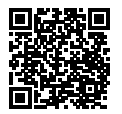

**Note** 

- To use the camera's NFC One-touch function, an NFC-enabled smartphone or tablet is required.
- The Wi-Fi functions introduced in this manual are not guaranteed to operate on all smartphones or tablets.
- Depending on future version upgrades, the operational procedures or screen displays are subject to change without notice.

## Recording location information to captured images

By using Imaging Edge Mobile, you can obtain location information from a connected smartphone (via Bluetooth communication) and record it to captured images.

For details on the operating procedure, refer to the "Help Guide" (page [2](#page-1-0)) or the following support page.

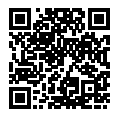

<https://www.sony.net/iem/btg/>

## <span id="page-49-0"></span>Transferring images to the FTP server

You can use the camera's Wi-Fi function to transfer images to the FTP server.

For details, refer to the "FTP Help Guide." [https://rd1.sony.net/help/di/ftp/h\\_zz/](https://rd1.sony.net/help/di/ftp/h_zz/)

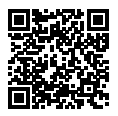

• Basic knowledge of FTP servers is required.

## Connecting the camera to a wireless access point

Connect the camera to your wireless access point. Before starting the procedure, make sure you have the SSID (name of the access point) and password of your wireless access point with you.

- 1 MENU  $\rightarrow$   $\circledR$  (Network)  $\rightarrow$  [Wi-Fi Settings]  $\rightarrow$ [Access Point Set.].
- GB 2 Use the control wheel to select the access point to which you want to connect. Press the center of the control wheel and enter the password for the wireless access point, then select [OK].

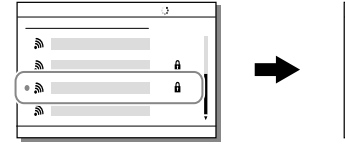

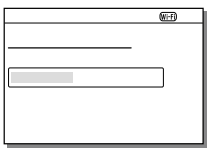

**Note** 

• If a connection is not established, see the wireless access point operating instructions or contact the administrator of the access point. To save images to a computer, install PlayMemories Home on your computer.

PlayMemories Home <https://www.sony.net/pm/>

## Connecting the camera to a computer

## Connecting to a computer

- 1 Insert a sufficiently charged battery pack into the camera.
- 2 Turn on the camera and the computer.
- 3 Check that [USB Connection] under (Setup) is set to [Mass Storage].

## 4 Connect the camera to the computer using the USB cable.

- When you connect the camera to the computer for the first time, the procedure for recognizing the camera may start automatically on the computer. Wait until the procedure is finished.
- If you connect the camera to your computer using the USB cable when [USB Power Supply] is set to [On], power is supplied from your computer. (Default setting: [On])
- Use the USB Type-C cable (supplied) or a USB-standard cable.
- Use a USB 3.1-compatible computer and the USB Type-C cable (supplied) for higherspeed communications.

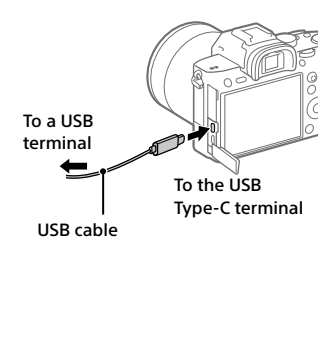

## Disconnecting the camera from the computer

Perform steps 1 and 2 below before performing the following operations:

- Disconnecting the USB cable.
- Removing a memory card.
- Turning off the product.

## 1 Click (Safely Remove Hardware and Eject Media) in the taskbar.

## 2 Click the displayed message.

#### **Note**

GB

- On Mac computers, drag and drop the memory card icon or the drive icon into the "Trash" icon. The camera will be disconnected from the computer.
- On Windows 7/Windows 8 computers, the disconnection icon may not appear. In that case, you can skip the steps above.
- Do not remove the USB cable from the camera while the access lamp is lit. The data may be damaged.

## Introduction to computer software

We offer the following computer software to enhance your enjoyment of photos/movies. Access one of the following URLs using your Internet browser and then download the software by following the onscreen instructions.

If one of these software is already installed on your computer, update it to the latest version before use.

For details on the software for computers, refer to the following URL: <https://www.sony.net/disoft/>

You can check the recommended operating environment for the software from the following URL:

<https://www.sony.net/pcenv/>

## Imaging Edge Desktop

Imaging Edge Desktop is a software suite that includes functions such as remote shooting from a computer, and adjusting or developing RAW images recorded with the camera.

For details on Imaging Edge Desktop, refer to the following URL. <https://www.sony.net/iex/>

## PlayMemories Home

PlayMemories Home allows you to import still images and movies to your computer and view or use them.

You need to install PlayMemories Home to import XAVC S movies or AVCHD movies to your computer.

You can access the download website directly from the following URL:

<https://www.sony.net/pm/>

• When you connect the camera to your computer, new functions may be added to PlayMemories Home. Connecting the camera to your computer is therefore recommended even if PlayMemories Home has already been installed on the computer.

## Using MENU items

You can change settings related to all the camera operations including shooting, playback, and operating method. You can also execute camera functions from the MENU.

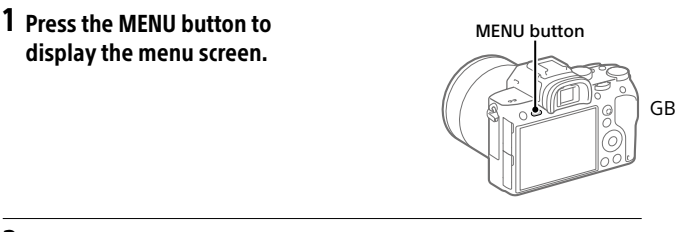

2 Select the desired setting you want to adjust using the top/ bottom/left/right sides of the control wheel or by turning the control wheel, and then press the center of the control wheel.

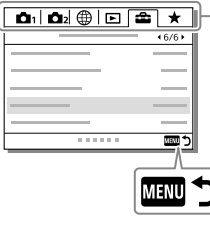

Select an icon at the top of the screen and press the left/right side of the control wheel to move to another MENU item.

Press the MENU button to go back to the previous screen.

3 Select the desired setting value, and press the center to confirm your selection.

# List of MENU items

 $\sim$ 

For details on each MENU items, refer to the reference page in the last column or the Help Guide.

<span id="page-55-0"></span>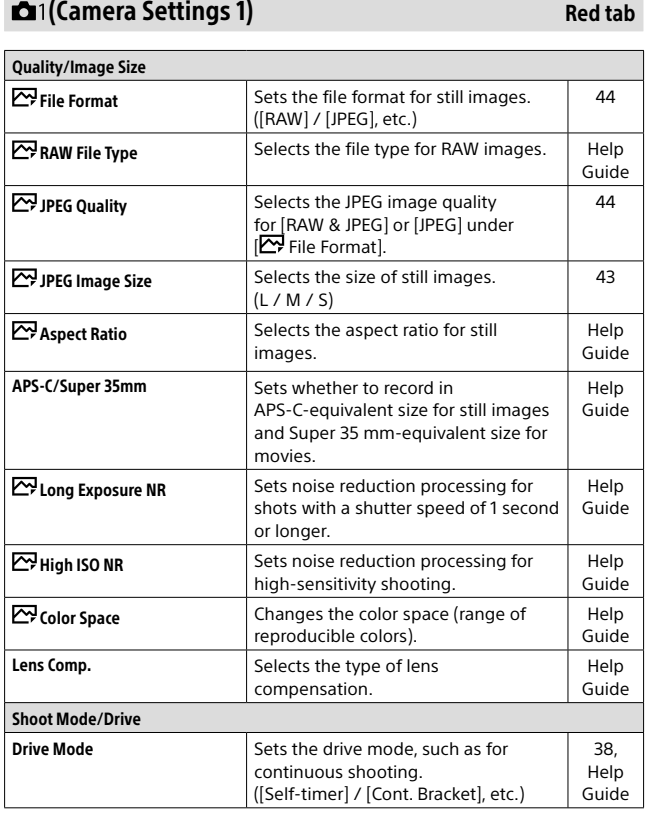

<span id="page-56-0"></span>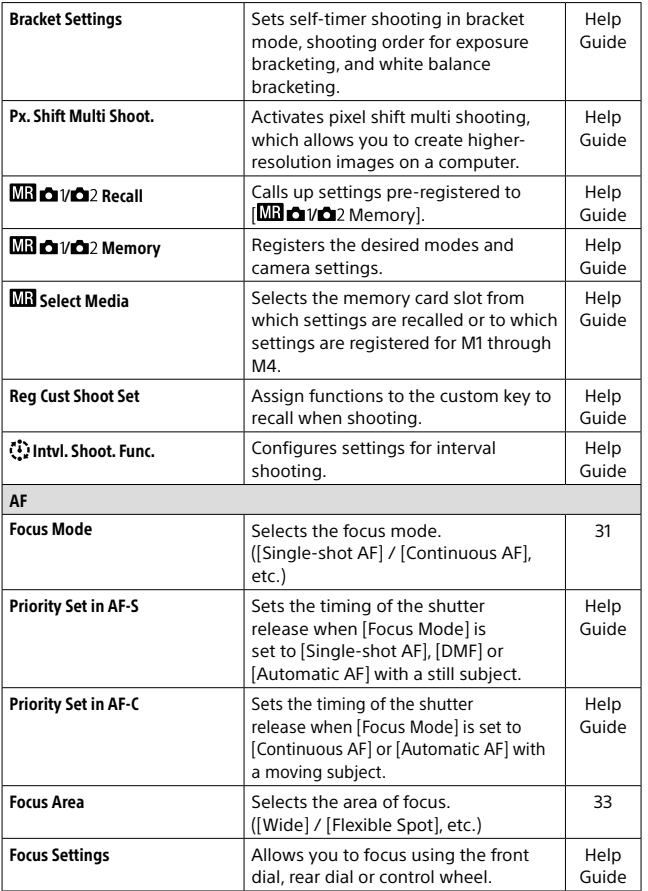

GB

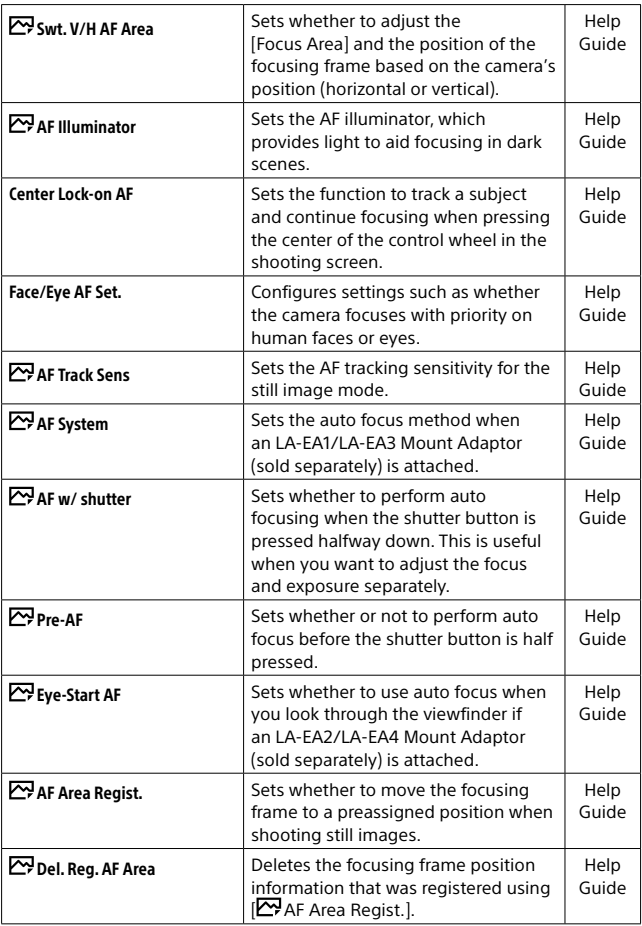

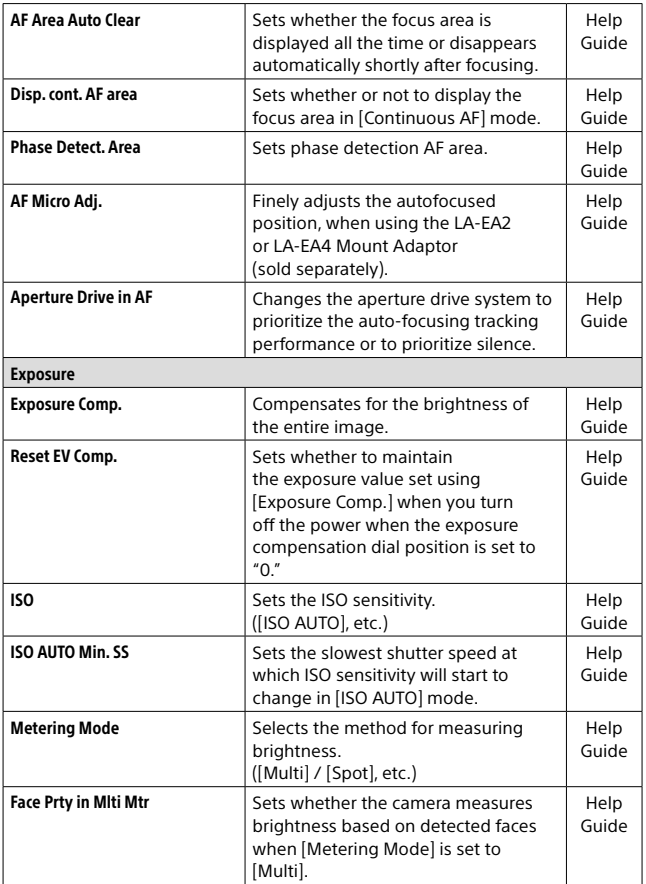

GB

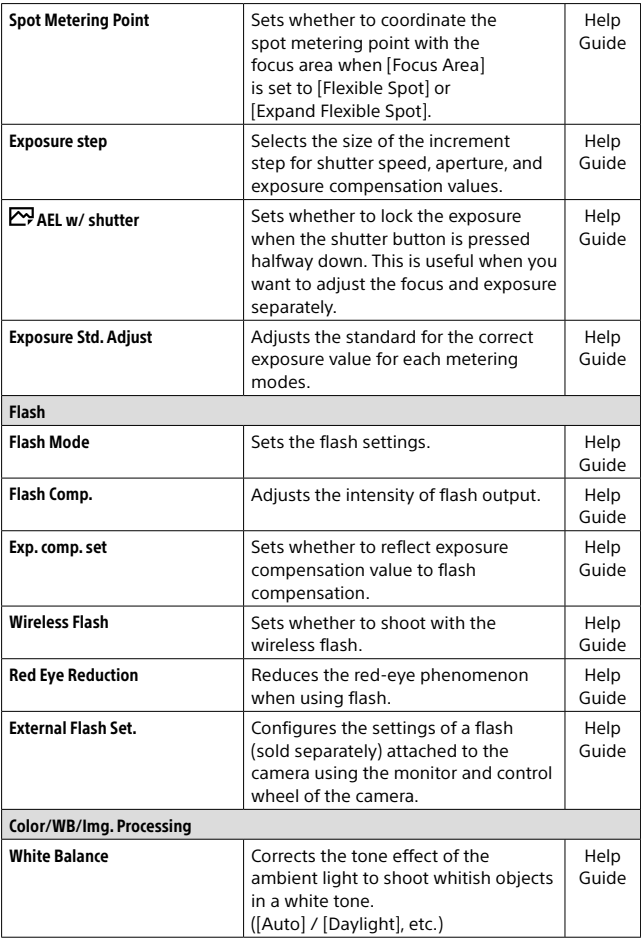

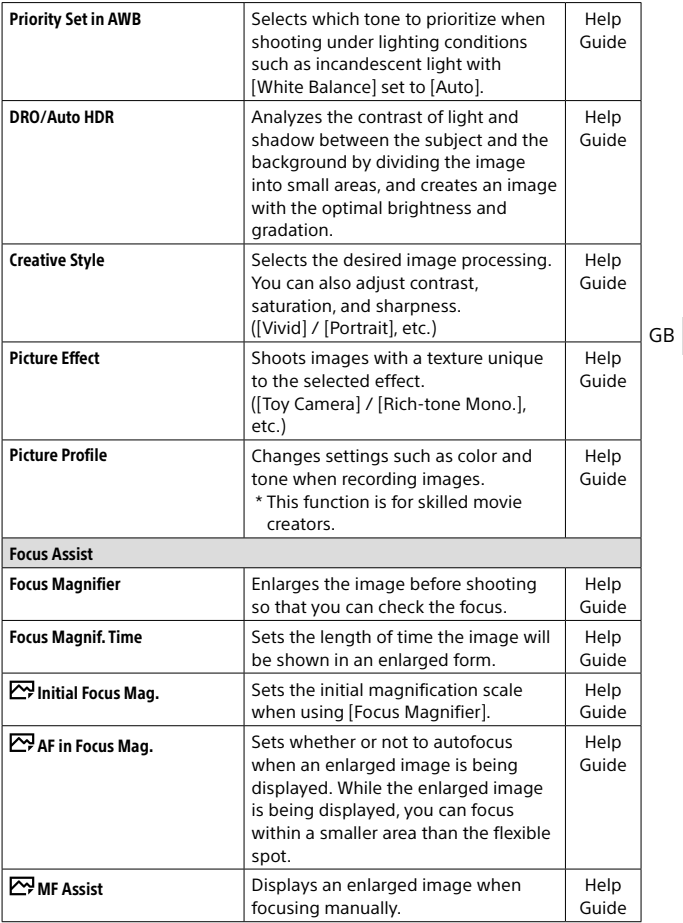

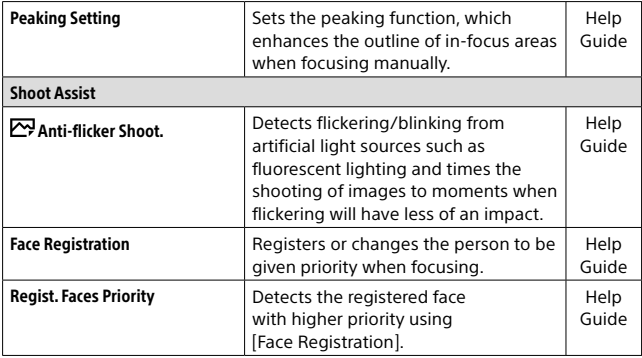

## (Camera Settings 2)

## Purple tab

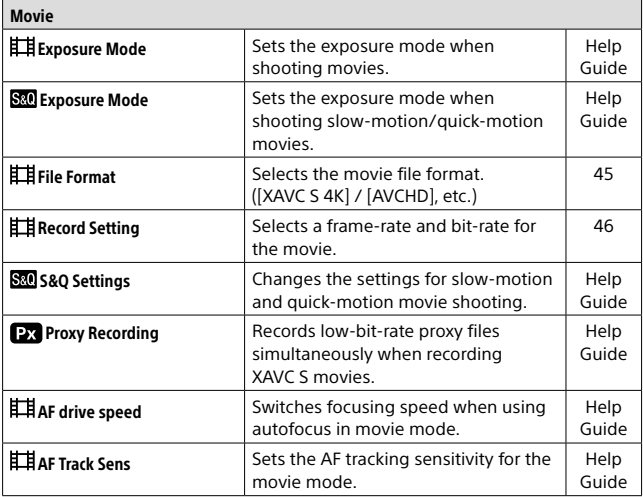

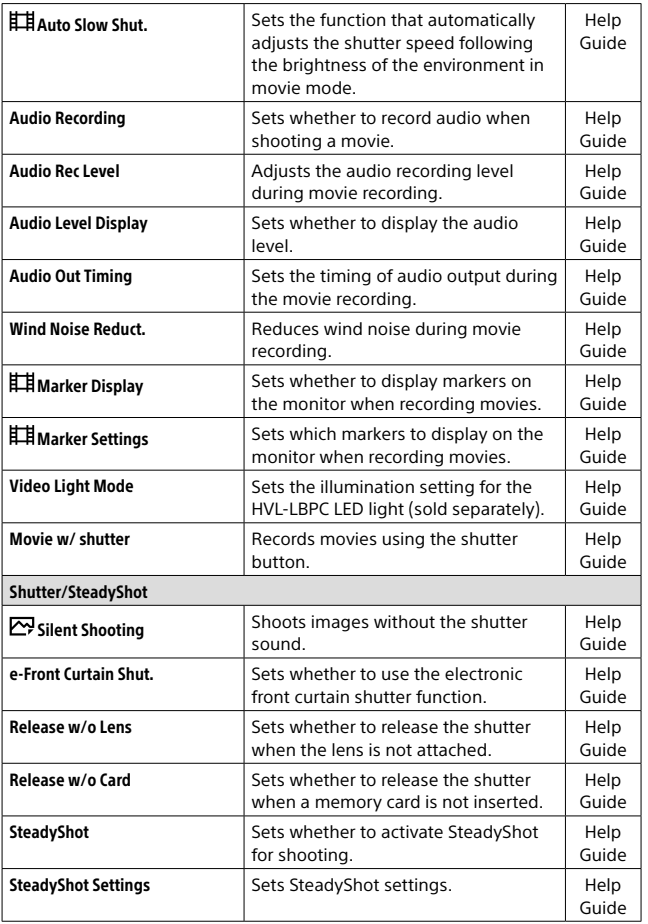

GB

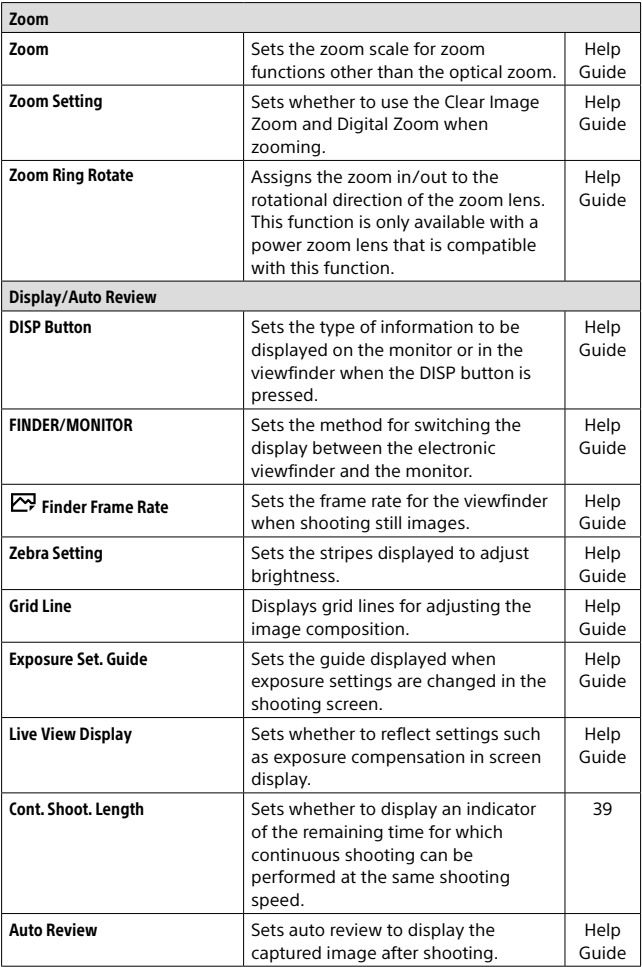

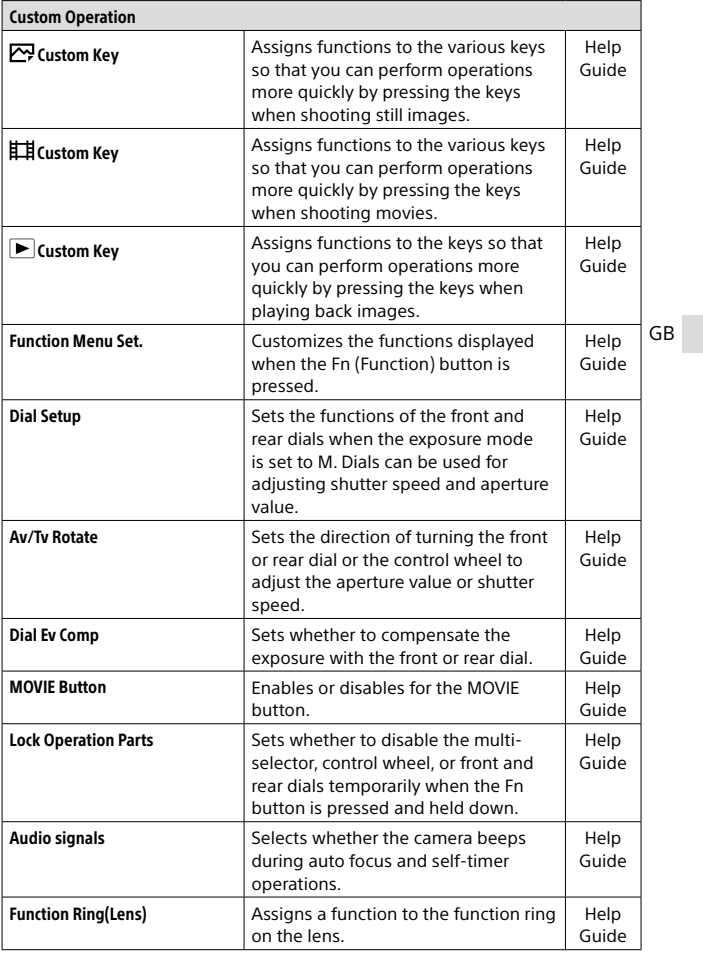

(Network)

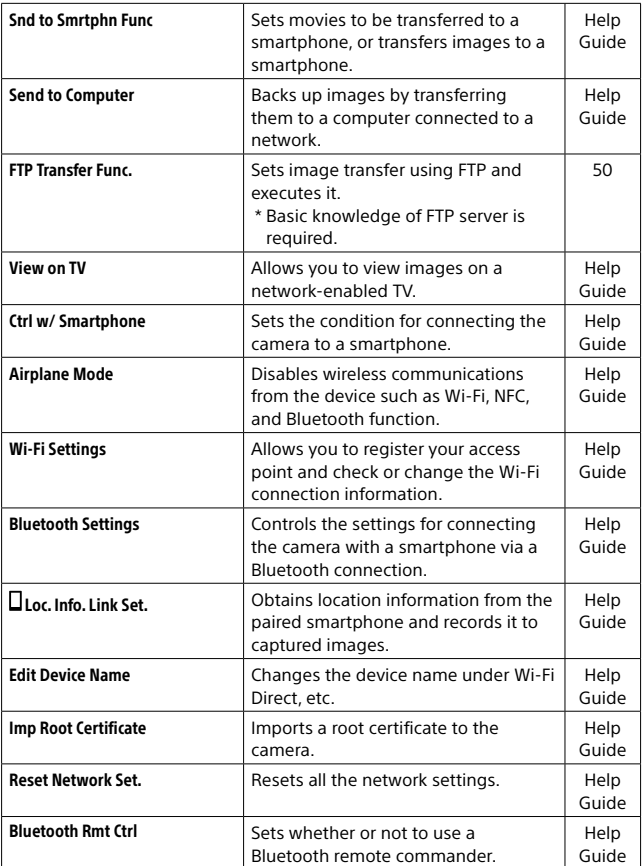

## (Playback)

Blue tab

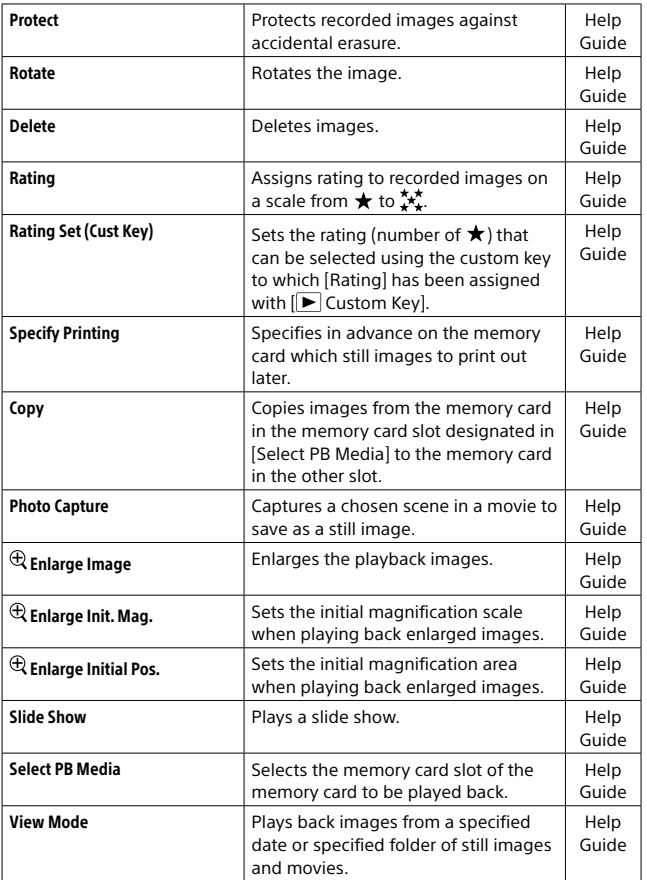

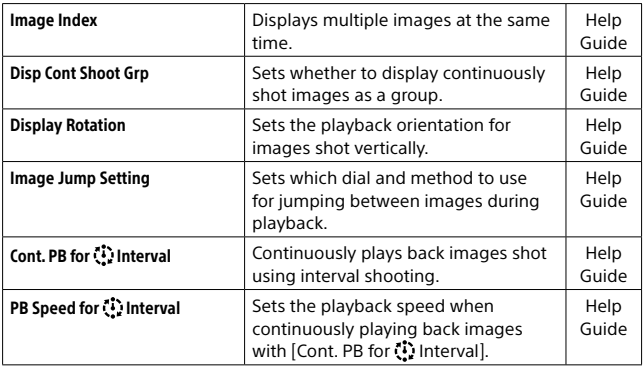

(Setup)

## Yellow tab

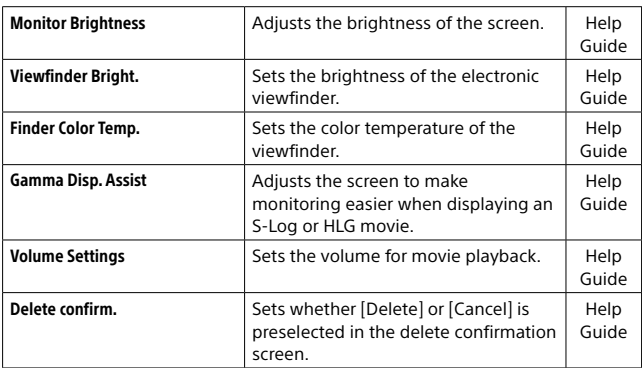

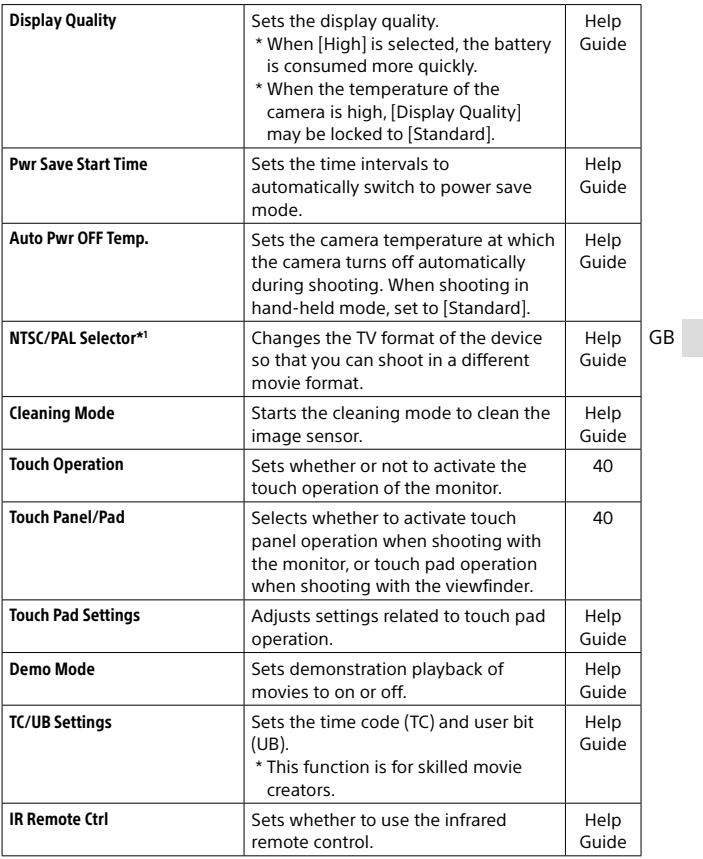

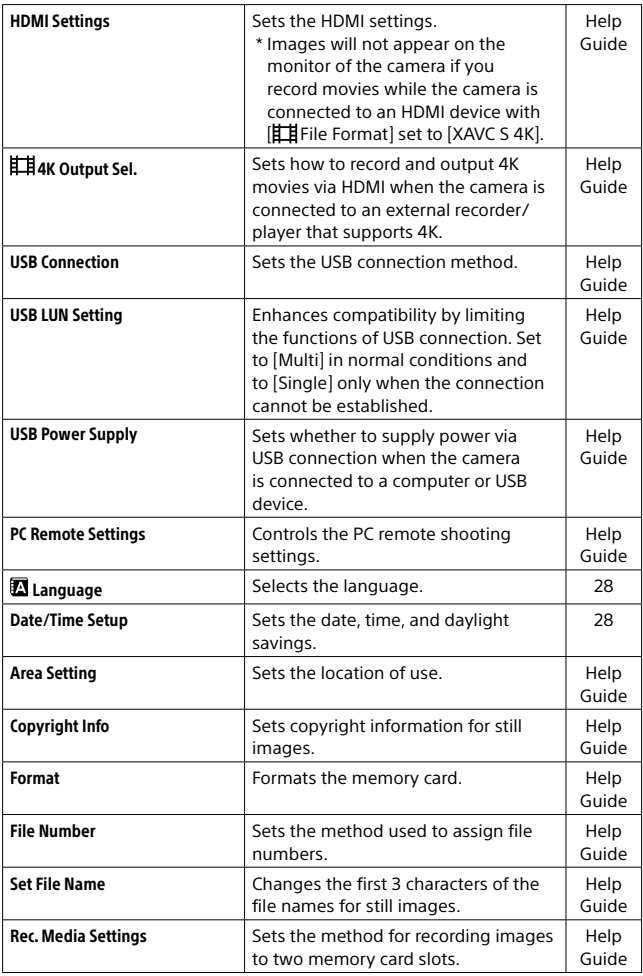

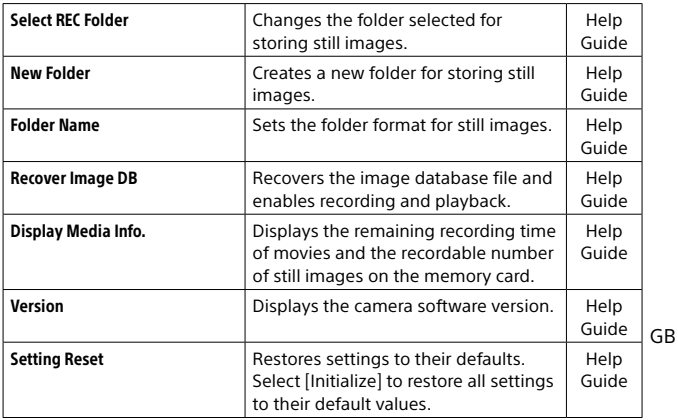

## (My Menu)

Gray tab

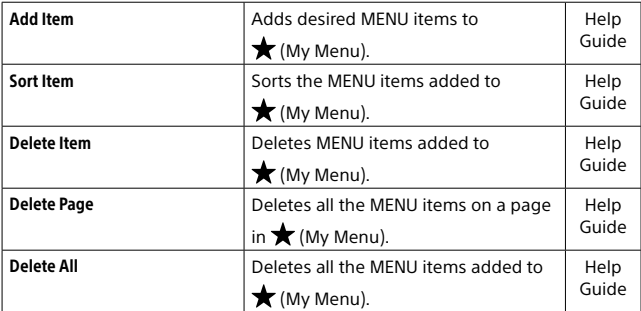

\*1 If you change this item, you will need to format the memory card for compatibility with the PAL or NTSC system. Also, note that it may not be possible to play back movies recorded for the NTSC system on PAL system TVs.

## List of icons on the monitor

The displayed contents and their positions in the illustrations are just guidelines, and may differ from the actual displays.

## Icons on the shooting screen

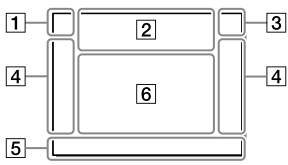

 $\overline{1}$  Shooting mode/ Scene recognition

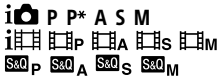

Shooting mode [\(29](#page-28-0))

 $\boxed{1}$  2 3  $\boxed{1}$   $\boxed{2}$   $\boxed{3}$   $\boxed{1}$ 

Register number ([57\)](#page-56-0)

### コマ智器的図金も 2 A Q

Scene Recognition icons

#### Monitor mode Viewfinder mode

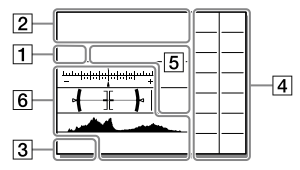

#### 2 Camera settings

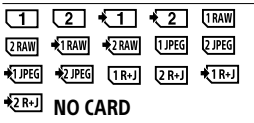

Memory card status ([23](#page-22-0), [79\)](#page-78-0)

#### 100

Remaining number of recordable images

#### **IIII3**

Writing data / Number of images left to write

#### 32 169

Aspect ratio of still images [\(56\)](#page-55-0)
#### 42M 36M 18M 15M 11M 8.9M 4.5M 3.8M

Image size of still images [\(43](#page-42-0))

#### **RAW**

RAW recording (compressed/ uncompressed) [\(44\)](#page-43-0)

#### X.FINE FINE STD

JPEG Quality ([44](#page-43-1))

#### XAVC S 4K XAVC S HD AVCHD

File format of movies ([45](#page-44-0))

#### **F100 F60 F50 F25 F16 F**

#### **FEXE EFTE**

Record setting of movies [\(46\)](#page-45-0)

#### 120p 60p 60i 30p 24p 100p 50p 50i 25p

Frame rate of movies ([46](#page-45-0))

# $100\frac{1}{12}$ ,  $100\frac{1}{12}$ ,  $100\frac{1}{12}$ ,  $10\frac{1}{12}$

Proxy Recording [\(62](#page-61-0))

#### 120fps 60fps 30fps 15fps 8fps 4fps

#### 100fps 50fps 25fps 12fps 6fps 3fps 2fps 1fps

Frame rate for slow/quick motion shooting ([62\)](#page-61-1)

#### $\boxed{1}$

APS-C/Super 35mm [\(56\)](#page-55-0)

#### ٠.

Flash charge in progress

#### VEW

Setting Effect OFF [\(64\)](#page-63-0)

#### **CON**

AF Illuminator ([58\)](#page-57-0)

#### Flicker

Flickering detected ([62\)](#page-61-2)

#### 日日业》 日业》 -:公业》

SteadyShot off/on, Camera shake warning ([63\)](#page-62-0)

#### ((((((((()) amm (()) amm

GB

SteadyS. Focal Len./ Camera shake warning ([63\)](#page-62-1)

### $_{\rm s}$ Q  $_{\rm c}$ Q  $_{\rm p}$ Q

Smart Zoom / Clear Image Zoom / Digital Zoom [\(64\)](#page-63-1)

#### $-PC-$

PC remote [\(70](#page-69-0))

#### $\overline{\cdot}$

Bright Monitoring

#### ۵Ņ

Silent Shooting [\(63\)](#page-62-2)

### Î

Infrared remote control

#### $\mathbf{Q}_{\text{def}}$

No audio recording of movies [\(63\)](#page-62-3)

#### kЭ

Wind Noise Reduct. [\(63\)](#page-62-4)

#### $\odot$

Copyright information writing on ([70\)](#page-69-1)

Assist Assist Assist Assist<br>S-Log2 S-Log3 HLG 709 HLG 2020  $\mathbf{r}$ 

Gamma Disp. Assist [\(68\)](#page-67-0)

#### **یر مل**

Focus Cancel ([41\)](#page-40-0)

#### ⊡≶x

Lock-on AF Cancel

#### Spot Focus

Performing [Spot Focus] ([42\)](#page-41-0)

### $\mathbb N$

NFC active [\(49\)](#page-48-0)

### $R$

Bluetooth connection available / Bluetooth connection unavailable [\(66\)](#page-65-0)

#### nî nî

Connected to smartphone / Not connected to smartphone

#### $A$

Obtaining location information/ Location information cannot be obtained ([66](#page-65-1))

### ╇

Airplane Mode ([66\)](#page-65-2)

### $\Pi$

Overheating warning

#### S<sub>rul</sub> Sec

Database file full/Database file error

3 Battery

#### $E\overline{Z}$ 100%

Remaining battery ([21\)](#page-20-0)

### d Sa

Remaining battery warning

#### ∉∞∞

USB power supply [\(70](#page-69-2))

### 4 Shooting settings

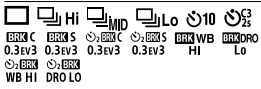

Drive Mode ([38\)](#page-37-0)

### **③ 条 钅 条 多 \$ \$**5,000 \$5000 \$REAR \$®

Flash Mode [\(60](#page-59-0)) / Wireless Flash [\(60](#page-59-1)) / Red Eye Reduction [\(60\)](#page-59-2)

#### ±0.0

Flash Comp. [\(60](#page-59-3))

#### AF-S AF-A AF-C DMF MF

Focus Mode [\(31](#page-30-0))

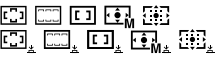

Focus Area ([33\)](#page-32-0)

#### $\Box$   $\odot$

Metering Mode [\(59](#page-58-0))

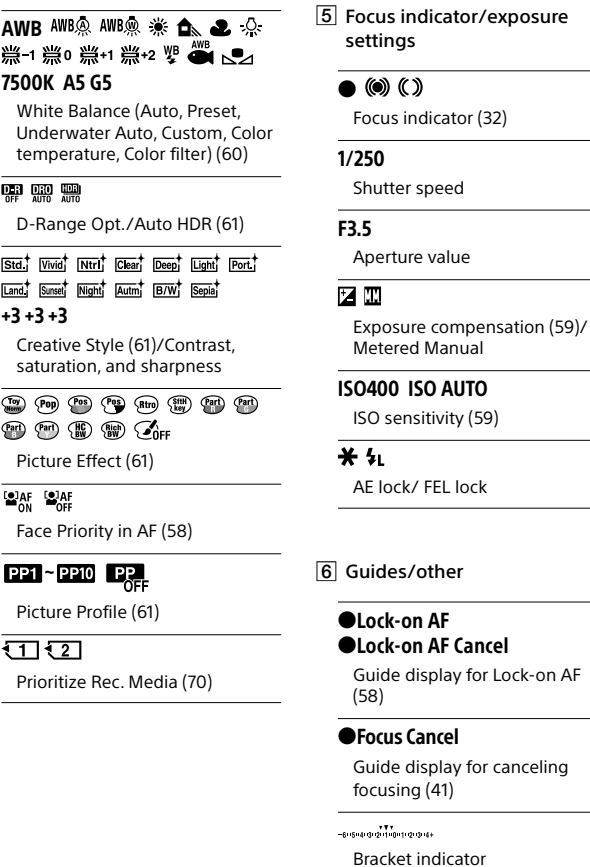

Spot metering area [\(59\)](#page-58-0)

GB

$$
\begin{array}{cccc}\n 320 & 400 & 500 \\
5.0 & 5.6 & 6.3\n \end{array}
$$

Exposure Setting Guide ([64](#page-63-2))

 $+111,100,100,1000,10000$ 

Shutter speed indicator

di FIA 28 56 11 22 al

Aperture indicator

Histogram

### $+++$

Digital level gauge

#### STBY REC

Movie recording standby/Movie recording in progress

#### 1:00:12

Actual movie recording time (hours: minutes: seconds)

#### $\frac{601}{602}$

Audio Level Display [\(63](#page-62-5))

**BREC** BOSTBY

REC Control ([70\)](#page-69-4)

#### 00:00:00:00

Time code (hours: minutes: seconds: frames) ([69](#page-68-0))

#### 00 00 00 00

User Bit [\(69](#page-68-0))

**●■■■■**<br>1″ 15″ 30″ Px. Shift Multi Shoot.

### Icons on the playback screen

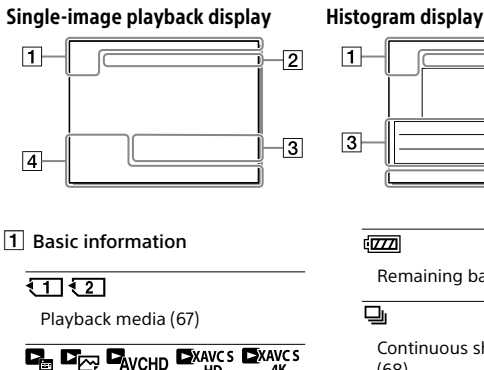

#### **DE DE DE DE DE DE DE DE DE DE DE ANCIS**  $\overline{\phantom{a}}$

View Mode [\(67](#page-66-1))

#### 大大友姓茨

Rating [\(67](#page-66-2))

#### $O_{\overline{B}}$

Protect [\(67\)](#page-66-3)

#### DPOF

DPOF set [\(67\)](#page-66-4)

#### 3/7

File number/Number of images in the view mode

### $\mathbb N$

NFC active [\(49\)](#page-48-0)

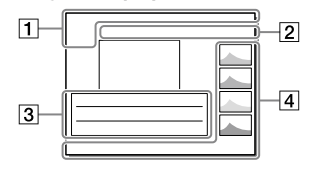

#### $\sqrt{2}$

Remaining battery [\(21\)](#page-20-0)

#### $\overline{\Box}$

Continuous shooting group [\(68\)](#page-67-1)

#### **PX**

Proxy movie included [\(62](#page-61-0))

#### 1000000 2/4

Px. Shift Multi Shoot.

#### Camera settings

Refer to "[Icons on the shooting](#page-71-0)  [screen"](#page-71-0) (page [72](#page-71-0)).

### 3 Shooting settings

### Ð.

Picture Effect error

#### 608 Q

Auto HDR error [\(61](#page-60-0))

GB

#### 35mm

Lens focal length

#### HLG

HDR recording (Hybrid Log-Gamma)

Refer to "[Icons on the shooting](#page-71-0)  [screen"](#page-71-0) (page [72](#page-71-0)) for other icons displayed in this area.

#### Image information

### ⊛

Latitude/longitude information [\(66\)](#page-65-1)

#### 2017 - 1 - 1 10:37AM

Date of recording ([28](#page-27-0))

### $\overline{1}$ 100-0003

Folder number - File number [\(70](#page-69-5))

Histogram (Luminance/R/G/B)

# Specifications

### Memory cards that can be used

When using microSD memory cards or Memory Stick Micro media with this camera, be sure to use the appropriate adaptor.

#### SD memory cards

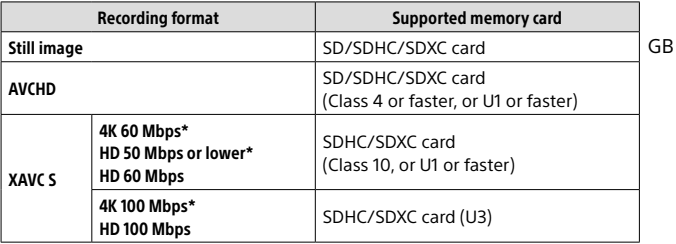

\* Including when recording proxy movies at the same time

#### Memory Stick media

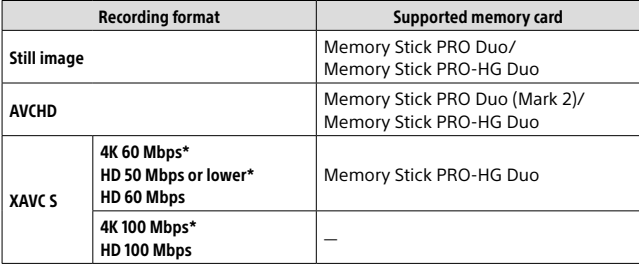

\* Including when recording proxy movies at the same time

#### **Note**

- $\bullet$  Use the slot 1 when you are using a UHS-II memory card. Also, select MENU  $\rightarrow$  $\Box$  (Setup)  $\rightarrow$  [Rec. Media Settings]  $\rightarrow$  [Prioritize Rec. Media]  $\rightarrow$  [Slot 1].
- Memory Stick PRO Duo media cannot be used in the slot 1.
- When an SDHC memory card is used to record an XAVC S movie over extended periods of time, the recorded movies will be divided into files 4 GB in size. The divided files can be handled as a single file by importing them to a computer using PlayMemories Home.
- When recording a movie on memory cards in both the slot 1 and the slot 2 with following camera settings, insert two memory cards with the same file system. XAVC S movies cannot be recorded simultaneously when using a combination of the exFAT file system and FAT32 file system.
	- [ File Format] is set to [XAVC S 4K] or [XAVC S HD]
	- [Recording Mode] under [Rec. Media Settings] is set to [Simult. ( $\left| \frac{1}{2} \right|$ ] or  $[$ Simult.  $($   $\overline{N}$  $/$  $($  $\overline{L}$  $\overline{L}$  $)$  $]$

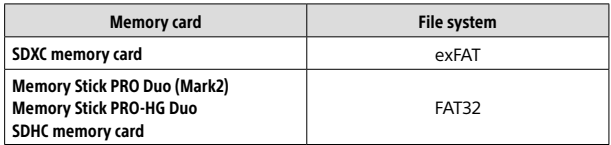

• Charge the battery pack sufficiently before attempting to recover the database files on the memory card.

### Specifications

### Camera

#### [System]

Camera Type: Interchangeable Lens Digital Camera Lens: Sony E-mount lens

#### [Image sensor]

Image format: 35 mm full frame (35.9 mm × 24.0 mm), CMOS image sensor

Effective pixel number of camera: Approx. 42 400 000 pixels

Total pixel number of camera: Approx. 43 600 000 pixels

#### [SteadyShot]

In-camera sensor shift image stabilization system

#### [Auto focus system]

Detection system: Phase detection system/Contrast detection system Sensitivity Range: –3 EV to +20 EV (at ISO 100 equivalent, F2.0)

#### [Electronic viewfinder]

Total number of dots: 3 686 400 dots Magnification: Approx. 0.78× with 50 mm lens at infinity, –1 m–1 Eye Point: Approx. 23 mm from the eyepiece and approx. 18.5 mm from the eyepiece frame at  $-1$  m $^{-1}$ Diopter Adjustment:  $-4.0$  m<sup>-1</sup> to  $+3.0$  m<sup>-1</sup>

#### [Monitor]

7.5 cm (3.0 type) TFT drive, touch panel Total number of dots: 2 359 296 dots

#### [Exposure control]

Metering method: 1 200-zone evaluative metering Metering Range: –3 EV to +20 EV (at ISO 100 equivalent with F2.0 lens) ISO sensitivity (Recommended exposure index): Still images: ISO 100 to ISO 32 000 (Extended ISO: Minimum ISO 50, maximum ISO 102 400) Movies: ISO 100 to ISO 32 000 equivalent

#### [Shutter]

Type: Electronically-controlled, vertical-traverse, focal-plane type Speed range: Still images: 1/8 000 second to 30 seconds, BULB Movies: 1/8 000 second to 1/4 second 1080 60i-compatible devices (1080 50i-compatible devices): up to 1/60 (1/50) second in AUTO mode (up to 1/30 (1/25) second in Auto slow shutter mode) Flash sync speed: 1/250 second (when using a flash manufactured by Sony)

GB

#### [Recording format]

- File format: JPEG (DCF Ver. 2.0, Exif Ver. 2.31, MPF Baseline) compliant, RAW (Sony ARW 2.3 format)
- Movie (XAVC S format): MPEG-4 AVC/H.264 XAVC S ver.1.0 format compliant Video: MPEG-4 AVC/H.264 Audio: LPCM 2ch (48 kHz 16 bit)
- Movie (AVCHD format): AVCHD format Ver. 2.0 compatible Video: MPEG-4 AVC/H.264 Audio: Dolby Digital 2ch, equipped with Dolby Digital Stereo Creator
- Manufactured under license from Dolby Laboratories.

#### [Recording media]

SLOT 1: Slot for SD cards (UHS-I and UHS-II compatible) SLOT 2: Multi-slot for Memory Stick PRO Duo media and SD cards (UHS-I compatible)

#### [Input/output terminals]

USB Type-C terminal: SuperSpeed USB 5Gbps (USB 3.2) Multi/Micro USB Terminal\*: Hi-Speed USB (USB 2.0) \* Supports Micro USB compatible devices.

HDMI: HDMI type D micro jack

- (Microphone) terminal:  $\varnothing$  3.5 mm Stereo mini jack (Headphones) terminal:
- $\varnothing$  3.5 mm Stereo mini jack
- (Flash sync) terminal

#### [General]

Rated input:  $7.2 \text{ V}$   $\rightarrow$  3.7 W Operating temperature: 0 to 40°C (32 to 104°F) Storage temperature: –20 to 55°C (–4 to 131°F) Dimensions (W/H/D) (Approx.):  $126.9 \times 95.6 \times 73.7$  mm  $126.9 \times 95.6 \times 62.7$  mm (from grip to monitor)  $5 \times 37/8 \times 3$  in. 5 × 3 7/8 × 2 1/2 in. (from grip to monitor) Mass (Approx.): 657 g (1 lb 7.2 oz) (including battery pack, SD card)

#### [Wireless LAN]

Supported format: IEEE 802.11 b/g/n Frequency band: 2.4 GHz Security: WEP/WPA-PSK/WPA2-PSK Connection method: Wi-Fi Protected Setup™ (WPS)/ Manual Access method: Infrastructure mode

#### [NFC]

Tag type: NFC Forum Type 3 Tag compliant

#### [Bluetooth communications]

Bluetooth standard Ver. 4.1 Frequency band: 2.4 GHz

### Battery charger BC-QZ1

Rated input:

 $100 - 240$  V  $\sim$  50/60 Hz, 0.38 A Rated output:  $8.4 \text{ V}$   $\rightarrow$  1.6 A

### Rechargeable battery pack NP-FZ100

Rated voltage: 7.2 V --

Design and specifications are subject to change without notice.

#### On image data compatibility

- This camera conforms with DCF (Design rule for Camera File system) universal standard established by JEITA (Japan Electronics and Information Technology Industries Association).
- Playback of images recorded with your camera on other equipment and playback of images recorded or edited with other equipment on your camera are not guaranteed.

## **■Trademarks**

- $\bullet$  Memory Stick and  $\overline{\bullet}$  are trademarks or registered trademarks of Sony Corporation.
- XAVC S and **XAVC** S are registered trademarks of Sony Corporation.
- "AVCHD" and the "AVCHD" logotype are trademarks of Panasonic Corporation and Sony Corporation.
- Mac is a trademark of Apple Inc., registered in the United States and other countries.
- IOS is a registered trademark or trademark of Cisco Systems, Inc.
- iPhone and iPad are trademarks of Apple Inc., registered in the U.S. and other countries.
- Blu-ray Disc™ and Blu-ray™ are trademarks of the Blu-ray Disc Association.
- DLNA and DLNA CERTIFIED are trademarks of Digital Living Network Alliance.
- USB Type-C® and USB-C® are registered trademarks of USB Implementers Forum.
- USB-IF SuperSpeed USB Trident logo is a registered trademark of USB Implementers Forum, Inc.  $SS \rightarrow \infty$
- Dolby, Dolby Audio and double-D symbol are trademarks of Dolby Laboratories.
- The terms HDMI and HDMI High-Definition Multimedia Interface, and the HDMI Logo are trademarks or registered trademarks of HDMI Licensing Administrator, Inc. in the United States and other countries.

GB

- Microsoft and Windows are registered trademarks or trademarks of Microsoft Corporation in the United States and/or other countries.
- SDXC logo is a trademark of SD-3C, LLC.
- Android and Google Play are trademarks or registered trademarks of Google Inc.
- Wi-Fi, the Wi-Fi logo and Wi-Fi Protected Setup are registered trademarks or trademarks of the Wi-Fi Alliance.
- The N Mark is a trademark or registered trademark of NFC Forum, Inc. in the United States and in other countries.
- The Bluetooth® word mark and logos are registered trademarks owned by the Bluetooth SIG, Inc. and any use of such marks by Sony Corporation is under license.
- QR code is a trademark of Denso Wave Inc.
- In addition, system and product names used in this manual are, in general, trademarks or registered trademarks of their respective developers or manufacturers. However, the  $TM$  or  $@$  marks may not be used in all cases in this manual.

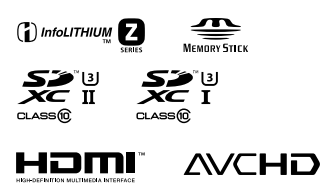

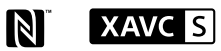

Additional information on this product and answers to frequently asked questions can be found at our Customer Support Website.

### https://www.sony.net/

GB

# <span id="page-85-0"></span>**Consultez le Guide d'aide !**

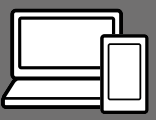

Le « Guide d'aide » est un mode d'emploi en ligne que vous pouvez lire sur votre ordinateur ou smartphone. Consultezle pour en savoir plus sur les éléments du menu, l'utilisation avancée et les plus récentes informations sur l'appareil.

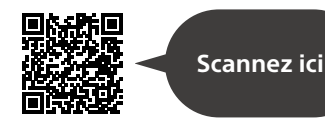

[https://rd1.sony.net/help/ilc/2050/h\\_zz/](https://rd1.sony.net/help/ilc/2050/h_zz/)

ILCE-7RM3A Guide d'aide

#### **Mode d'emploi (ce livret)**

#### Ce mode d'emploi présente certaines fonctions de base.

Voir « [Guide de démarrage](#page-104-0) » (page [21\)](#page-104-0) pour le guide de démarrage rapide. Le « [Guide](#page-104-0)  [de démarrage](#page-104-0) » présente les procédures initiales depuis le moment où vous déballez le produit jusqu'au moment où vous déclenchez l'obturateur pour la première prise de vue.

#### **Guide intégr. à l'app.**

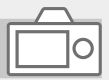

Le [Guide intégr. à l'app.] donne des explications des éléments du menu sur l'écran de l'appareil.

Q

Vous pouvez facilement obtenir des informations pendant la prise de vue.

Pour utiliser la fonction [Guide intégr. à l'app.], certains réglages doivent être effectués au préalable. Pour en savoir plus, recherchez « Guide intégr. à l'app. » dans le Guide d'aide.

# Remarques sur l'utilisation de votre appareil

**Voir également « Précautions » dans le Guide d'aide en plus de cette section.**

#### Remarques sur la manipulation du produit

- Cet appareil est conçu pour résister à la poussière et à l'humidité, mais il n'est étanche ni à l'eau ni à la poussière.
- Ne laissez pas l'objectif ou le viseur exposés à une source de lumière intense, comme les rayons du soleil. En raison de la fonction de condensation de l'objectif, cela pourrait provoquer un dégagement de fumée, un incendie ou un dysfonctionnement à l'intérieur du boîtier de l'appareil ou de l'objectif. Si vous devez laisser l'appareil exposé à une source de lumière comme les rayons du soleil, fixez le capuchon d'objectif sur l'objectif.
- Si la lumière du soleil ou une source de lumière intense pénètre dans l'appareil par l'objectif, elle peut se concentrer à l'intérieur de l'appareil et dégager de la fumée ou provoquer un incendie. Fixez le capuchon d'objectif sur l'objectif si vous rangez l'appareil. Lorsque vous photographiez en contre-éclairage, maintenez le soleil suffisamment loin de l'angle de champ.

Notez que de la fumée peut se dégager ou un incendie se produire même si la source de lumière est légèrement éloignée de l'angle de champ.

- N'exposez pas directement l'objectif à des rayons tels que les faisceaux laser. Vous risquez d'endommager le capteur d'image et de provoquer un dysfonctionnement de l'appareil.
- Ne regardez pas le soleil ou une source de lumière intense à travers l'objectif après l'avoir retiré de l'appareil. Vous risquez des blessures oculaires irréversibles.
- Cet appareil (y compris les accessoires) comporte un ou des aimants qui peuvent perturber les stimulateurs cardiaques, les valves de dérivation programmables pour le traitement de l'hydrocéphalie ou d'autres appareils médicaux. Ne placez pas cet appareil près de personnes utilisant ce type d'appareil médical. Consultez votre médecin avant d'utiliser cet appareil si vous utilisez ce type d'appareil médical.
- Ne laissez pas l'appareil, les accessoires fournis ou les cartes mémoire à la portée des jeunes enfants. Ils pourraient être avalés accidentellement. Le cas échéant consultez immédiatement un médecin.

FR

#### Remarques sur l'écran et le viseur électronique

- La fabrication de l'écran et du viseur électronique fait appel à une technologie de très haute précision, et plus de 99,99 % des pixels sont opérationnels pour une utilisation effective. Quelques petits points noirs et/ou lumineux (de couleur blanche, rouge, bleue ou verte) peuvent toutefois être visibles en permanence sur l'écran et le viseur électronique. Ces imperfections sont inhérentes au procédé de fabrication et n'affectent aucunement les images enregistrées.
- Lorsque vous effectuez des prises de vue en utilisant le viseur, il se peut que vous présentiez les symptômes suivants : fatigue visuelle, fatigue, mal des transports ou nausée. Nous vous recommandons de faire des pauses régulières lorsque vous effectuez des prises de vue en utilisant le viseur.
- Si l'écran ou le viseur électronique est endommagé, cessez immédiatement d'utiliser l'appareil photo. Les pièces endommagées peuvent blesser vos mains, votre visage, etc.

#### Remarques sur la prise de vue en continu

Pendant la prise de vue en continu, l'écran ou le viseur peuvent clignoter entre l'écran de prise de vue et un écran noir. Si vous continuez à regarder l'écran dans cette situation, vous pourriez ressentir des symptômes désagréables comme un malaise. Si vous ressentez des symptômes désagréables, arrêtez d'utiliser l'appareil photo et consultez un médecin si nécessaire.

#### Remarques sur l'enregistrement prolongé et sur l'enregistrement de films 4K

- Le boîtier de l'appareil-photo et la batterie peuvent chauffer en cours d'utilisation. Cela est normal.
- Si une partie de votre peau est en contact prolongé avec l'appareil pendant que vous l'utilisez, et même si l'appareil ne vous semble pas chaud, vous risquez de présenter des symptômes de brûlures superficielles à basse température (rougeurs, cloques). Faites particulièrement attention dans les situations suivantes, et utilisez un trépied ou un autre dispositif adéquat :
	- Lorsque vous utilisez l'appareil à température ambiante élevée ;
	- Lorsqu'une personne souffrant de troubles circulatoires ou d'une perte de sensibilité cutanée utilise l'appareil ;
	- Lorsque vous utilisez l'appareil avec [Tmp HORS tens. aut.] réglé sur [Élevé].

### Accessoires/Objectifs Sony

L'utilisation de cet appareil avec des produits d'autres fabricants risque de nuire à ses performances, entraînant des accidents ou des dysfonctionnements.

#### À propos des spécifications techniques décrites dans ce manuel

Les données indiquées pour les performances et les spécifications sont définies dans les conditions suivantes, sauf mention contraire dans ce manuel : à une température ambiante de 25 ºC (77 °F) et en utilisant une batterie complètement chargée (charge poursuivie jusqu'à extinction du témoin de charge).

#### Avertissement sur les droits d'auteur

Les émissions de télévision, films, cassettes vidéo et autres œuvres peuvent être protégés par des droits d'auteur. L'enregistrement non autorisé de telles œuvres peut constituer une infraction à la loi sur les droits d'auteur.

#### Remarques sur les informations sur l'emplacement

Si vous téléchargez et partagez une image marquée avec un emplacement, vous pourriez accidentellement révéler les informations à un tiers. Pour empêcher des tiers d'avoir accès à vos informations de géolocalisation, réglez  $\Box$  Régl. liais. inf. empl] sur [OFF] avant d'effectuer les prises de vue.

#### Remarques sur la mise au rebut ou le transfert de ce produit à autrui

Lorsque vous mettez ce produit au rebut ou que vous le transférez à un tiers, veillez à réaliser les opérations suivantes afin de protéger vos données personnelles.

 $\bullet$  [Rétablir le réglage]  $\rightarrow$  [Initialiser].

#### Remarques sur la mise au rebut ou le transfert d'une carte mémoire à autrui

L'exécution de la fonction [Formater] ou [Supprimer] sur l'appareil ou un ordinateur risque de ne pas supprimer complètement les données de la carte mémoire. Lorsque vous transférez une carte mémoire à une autre personne, nous vous recommandons de supprimer complètement les données à l'aide d'un logiciel de suppression de données. Lorsque vous mettez une carte mémoire au rebut, nous vous recommandons de la détruire physiquement.

#### Remarque sur les fonctions réseau

Lorsque vous utilisez les fonctions réseau, des tierces parties indésirables sur le réseau peuvent accéder à l'appareil photo, selon l'environnement d'utilisation. Par exemple, un accès non autorisé à l'appareil photo peut se produire dans un environnement réseau auquel un autre périphérique réseau est connecté ou peut se connecter sans autorisation. Sony n'assume aucune responsabilité pour toute perte ou tout dommage liés à la connexion à un tel environnement réseau.

#### Comment désactiver provisoirement les fonctions réseau sans fil (Wi-Fi, etc.)

Lorsque vous montez à bord d'un avion ou autre, vous pouvez désactiver provisoirement toutes les fonctions réseau sans fil au moyen de [Mode avion].

#### <span id="page-89-0"></span>Cordon d'alimentation **Pour les clients au Royaume-Uni, en Irlande, à Malte, à Chypre et en**

#### **Arabie saoudite**

Utilisez le cordon d'alimentation (A). Pour des raisons de sécurité, le cordon d'alimentation (B) ne doit pas être utilisé dans les pays/régions. pour lesquels il n'est pas conçu.

#### **Pour les clients dans les autres pays/régions de l'UE**

Utilisez le cordon d'alimentation (B).  $(A)$   $(B)$ 

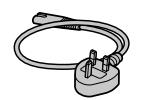

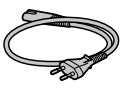

Pour en savoir plus sur les fonctions Wi-Fi et les fonctions par simple contact NFC, reportez-vous au « Guide d'aide » (page [2](#page-85-0)).

# Préparatifs pour la prise de vue

# Vérification de l'appareil et des éléments fournis

Le nombre indiqué entre parenthèses correspond au nombre d'éléments fournis.

- Appareil photo (1)
- Chargeur de batterie (1)

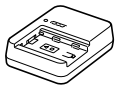

• Cordon d'alimentation (1)\*

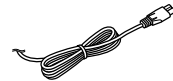

- \* Plusieurs cordons d'alimentation peuvent être fournis avec cet équipement. Utilisez le cordon approprié qui correspond à votre pays ou région. Voir page [6.](#page-89-0)
- Batterie rechargeable NP-FZ100 (1)

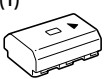

• Câble USB Type-C® (1)

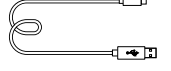

- Bandoulière (1)
- Capuchon de boîtier (1) (fixé à l'appareil photo)

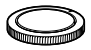

• Protège-câble (1)

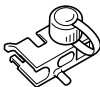

• Capuchon de la griffe (1) (fixé à l'appareil photo)

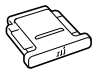

• Oculaire de visée (1) (fixé à l'appareil photo)

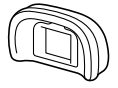

- Mode d'emploi (1) (le présent manuel)
- Guide de référence (1)

# Identification des pièces

Voir les pages entre parenthèses pour en savoir plus.

### Avant

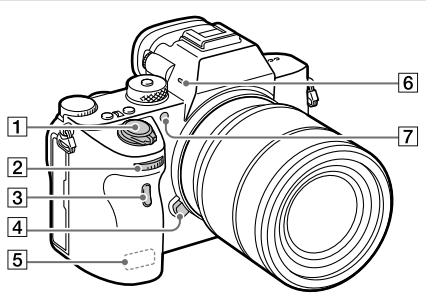

- Interrupteur ON/OFF (Alimentation) ([28\)](#page-111-0)/ Déclencheur ([29\)](#page-112-0)
- Sélecteur avant Vous pouvez rapidement ajuster les réglages pour chaque mode de prise de vue.
- 3 Capteur à distance
- Bouton de déverrouillage de l'objectif ([26\)](#page-109-0)
- Antenne Wi-Fi/Bluetooth (intégrée) ([49\)](#page-132-0)

#### 6 Microphone

Ne couvrez pas cette pièce pendant l'enregistrement de films. Sinon, cela risque de se traduire par du bruit ou par une baisse du volume sonore.

 Illuminateur AF [\(59\)](#page-142-0)/Témoin de retardateur

### Lorsque l'objectif est retiré

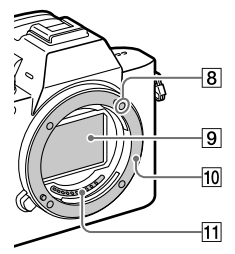

- Repère de montage [\(25\)](#page-108-0)
- Capteur d'image\*
- **10** Monture

#### 11 Contacts de l'objectif\*

Ne touchez pas directement ces pièces.

## Arrière

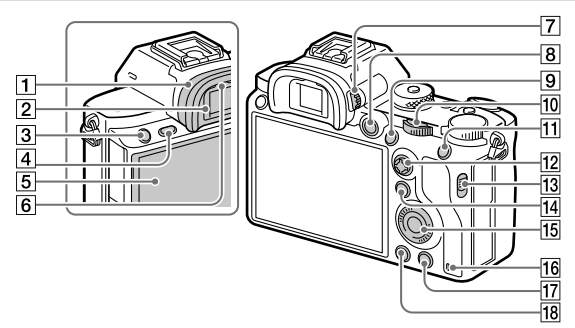

 Oculaire de visée **Retrait de l'oculaire de visée** Poussez les côtés de l'oculaire de visée vers l'extérieur et soulevez l'oculaire.

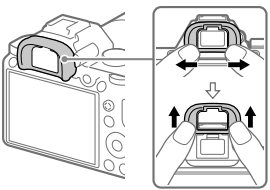

Retirez l'oculaire de visée lorsque vous fixez un viseur d'angle (vendu séparément). Ensuite, sélectionnez MENU (Réglages de prise de vue2)  $\rightarrow$  [FINDER/MONITOR], puis passez sur [Viseur(manuel)] ou [Écran(manuel)].

- Bouton C3 (Bouton Perso 3) ([67](#page-150-0))/Bouton (Protéger)
- **4** Bouton MENU ([56\)](#page-139-0)
- Écran (Pour le fonctionnement tactile : écran tactile/pavé tactile) ([40](#page-123-0)) L'écran peut être ajusté pour

offrir un angle de vue adapté et vous permettre d'effectuer des prises de vue, quelle que soit votre position.

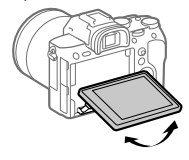

6 Capteur de visée

**2** Viseur

FR

 Molette de réglage dioptrique Pour ajuster le viseur à votre vue, faites tourner la molette de réglage dioptrique jusqu'à ce que l'affichage devienne net. Si vous avez du mal à commander la molette de réglage dioptrique, retirez l'oculaire de visée avant d'utiliser la molette.

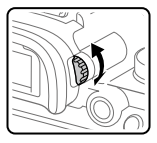

- Bouton MOVIE (Film) ([30\)](#page-113-0)
- Pour la prise de vue : bouton AF-ON (AF activé) Pour la visualisation : bouton  $\oplus$  (Agrandir)
- **10** Sélecteur arrière Vous pouvez rapidement ajuster les réglages pour chaque mode de prise de vue.
- Pour la prise de vue : bouton AEL Pour la visualisation : bouton **[10]** (Index d'images)
- 12 Sélecteur multidirectionnel ([17](#page-100-0))
- Commutateur de couvercle de fente de support
- Pour la prise de vue : bouton Fn (Fonction) [\(17](#page-100-1), [67](#page-150-1)) Pour la visualisation : bouton (Env. vers smartphon.) Vous pouvez afficher l'écran [Env. vers smartphon.] en appuyant sur ce bouton.
- Molette de commande ([16\)](#page-99-0)
- <span id="page-93-0"></span>Témoin d'accès
- Pour la prise de vue : bouton C4 (Bouton Perso 4) ([67](#page-150-0)) Pour la visualisation : bouton (Supprimer) ([30\)](#page-113-1)
- 18 Bouton ▶ (Lecture) [\(30\)](#page-113-2)

### Haut/côté

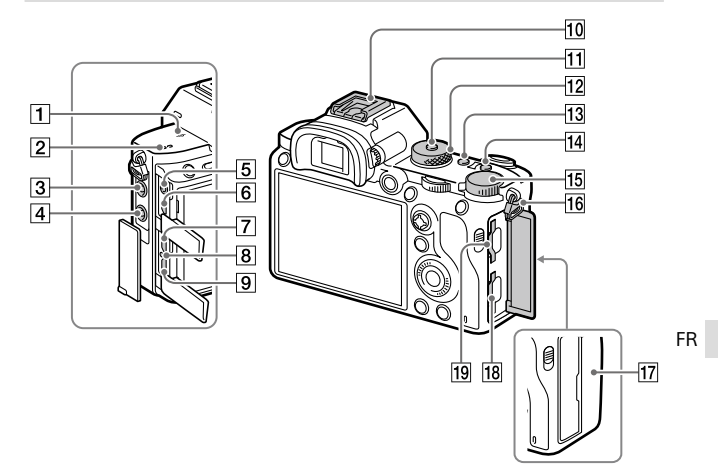

#### $\boxed{1}$   $\Theta$  Indicateur de position du capteur d'image

• Le capteur d'image est le capteur qui convertit la lumière en signal électrique. L'indicateur  $\overline{\Theta}$  indique l'emplacement du capteur d'image. Lorsque vous mesurez la distance exacte entre l'appareil photo et le sujet, référez-vous à la position de la ligne horizontale.

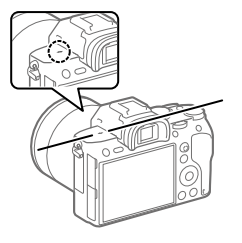

- Si la distance au sujet est inférieure à la distance de prise de vue minimale de l'objectif, la mise au point ne sera pas vérifiée. Veillez à laisser assez de distance entre le sujet et l'appareil.
- Haut-parleur

Prise (microphone)

Lorsqu'un microphone externe est connecté, le microphone intégré est automatiquement désactivé. Lorsque le microphone externe est de type Plugin-power, il est alimenté via l'appareil photo.

- $\overline{4}$  Prise  $\frac{1}{2}$  (synchronisation du flash)
- $\boxed{5}$  Prise  $\bigcap$  (Casque)
- Micro prise HDMI
- Connecteur USB Type-C ([13,](#page-96-0) [52](#page-135-0))
- 8 Témoin de charge
- Multi/micro connecteur USB\* ([13](#page-96-0), [52\)](#page-135-0) Ce connecteur prend en charge les appareils compatibles micro-USB.
- Griffe multi-interface\* Certains accessoires peuvent ne pas s'enclencher à fond et dépasser à l'arrière de la griffe multi-interface. Toutefois, lorsque l'accessoire touche l'avant de la griffe, la connexion est correcte.
- Bouton de déverrouillage du sélecteur de mode
- 12 Sélecteur de mode ([30\)](#page-113-3)
- 13 Bouton C2 (Bouton Perso 2) ([67](#page-150-0))
- Bouton C1 (Bouton Perso 1) ([67](#page-150-0))
- Molette de correction d'exposition
- Crochets pour bandoulière Fixez les deux extrémités de la bandoulière à l'appareil.

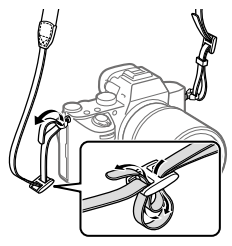

### $\overline{17}$  N (N Mark) ([49](#page-132-0))

• Ce symbole indique le point de contact permettant de connecter l'appareil et un smartphone équipé de la technologie NFC.

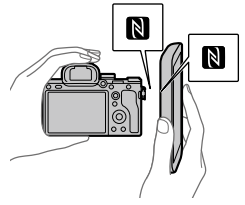

• NFC (Near Field Communication) est une norme internationale de technologie de communication sans fil à courte portée.

- SLOT 1 (Fente de carte mémoire 1) [\(23\)](#page-106-0) Accepte les cartes SD uniquement (compatibles UHS-I et UHS-II)
- SLOT 2 (Fente de carte mémoire 2) [\(24\)](#page-107-0) Accepte les cartes SD (compatibles UHS-I) et Memory Stick PRO Duo
- \* Pour en savoir plus sur les accessoires compatibles avec la griffe multi-interface et le multi/ micro connecteur USB, visitez le site Web Sony. Vous pouvez aussi consulter votre revendeur Sony ou un centre de service après-vente agréé Sony. Des accessoires pour la griffe porte-accessoires peuvent également être utilisés. Si vous utilisez des accessoires fournis par d'autres fabricants, leur bon fonctionnement n'est pas garanti.

# $\mathbf{n}$ i Multi **Accessory Shoe**

#### <span id="page-96-0"></span>Remarques sur les connecteurs USB

Vous pouvez utiliser le connecteur USB Type-C ou le Multi/micro connecteur USB pour assurer l'alimentation, charger la batterie et pour les communications USB. Toutefois, vous ne pouvez pas effectuer ces opérations avec les deux connecteurs simultanément.

- La durée de charge de la batterie reste identique quel que soit le connecteur que vous utilisez.
- Vous pouvez utiliser des accessoires pour le Multi/ micro connecteur USB, comme une télécommande (vendue séparément), tout en assurant l'alimentation ou en exécutant la prise de vue à distance par l'ordinateur au moyen du connecteur USB Type-C.

FR

### Remarques sur le protège-câble

Le protège-câble permet d'éviter qu'un câble ne se déconnecte lorsque vous effectuez des prises de vue avec le câble connecté.

#### Installation du protège-câble

- Faites passer le câble par le protège-câble.
- Ouvrez les deux cache-prises sur le côté de l'écran et insérez le câble dans l'une des prises.
- Faites entrer le crochet du protègecâble dans la fente sous le Multi/ micro connecteur USB.
	- Fixez le protège-câble comme illustré de sorte que le cache-prise supérieur pénètre dans l'encoche du protège-câble, puis insérez la griffe du protège-câble dans la fente à côté de la micro-prise HDMI.
- Enfoncez la vis de fixation et tournezla pour bloquer le protège-câble.
- Insérez le câble dans la pièce de soutien, puis bloquez le câble en place avec la molette de fixation.

Insérez le cache-prise supérieur dans l'encoche

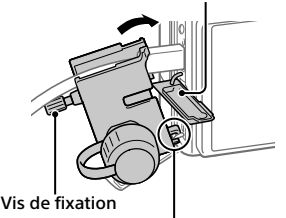

Faites entrer le crochet dans la fente

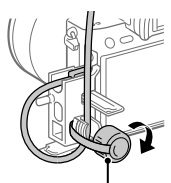

Molette de fixation

### Retrait du protège-câble

Desserrez la vis de fixation. Poussez vers le bas la partie supérieure du protège-câble, puis tirez dessus pour la sortir comme illustré.

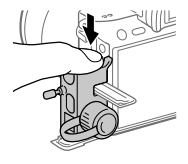

## Face inférieure

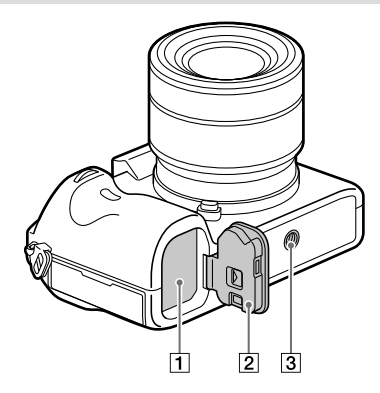

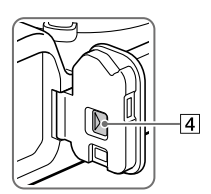

- Fente d'insertion de la batterie ([22](#page-105-0))
- Couvercle du compartiment de la batterie [\(22\)](#page-105-0)
- Écrou de trépied Compatible avec les vis 1/4-20 UNC

Utilisez un trépied avec une vis de fixation de longueur inférieure à 5,5 mm (7/32 po). Sinon, vous ne pourrez pas fixer l'appareil fermement, et vous risquez de l'endommager.

 Levier de déverrouillage du couvercle du compartiment de la batterie

FR

# Fonctions de base

### <span id="page-99-0"></span>Utilisation de la molette de commande

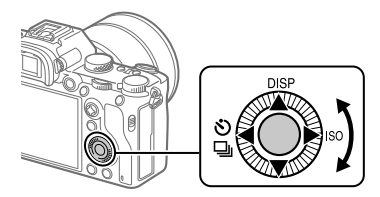

- Vous pouvez sélectionner les éléments de réglage en tournant la molette de commande, ou en appuyant sur son côté supérieur/ inférieur/gauche/droit. Validez votre sélection en appuyant au centre de la molette de commande.
- Les fonctions DISP (Réglage de l'affichage),  $\sqrt[n]{\Box}$  (Entraînement) et ISO (ISO) sont attribuées au côté supérieur/gauche/droit de la molette de commande. En outre, vous pouvez attribuer les fonctions sélectionnées au côté gauche/droit/inférieur de la molette de commande, au centre de la molette et à l'opération de rotation de la molette.
- Pendant la lecture, vous pouvez afficher l'image suivante/précédente en appuyant sur le côté droit/gauche de la molette de commande, ou en la faisant tourner.

### <span id="page-100-0"></span>Utilisation du sélecteur multidirectionnel

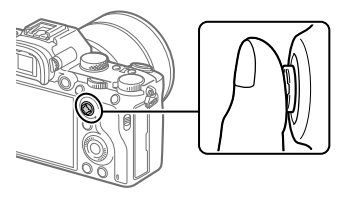

- Placez votre doigt juste au-dessus du sélecteur multidirectionnel pour le manipuler plus précisément.
- Lorsque [Zone mise au point] est réglé sur [Zone], [Spot flexible] ou [Spot flexible élargi], vous pouvez déplacer la zone de mise au point en poussant le sélecteur multidirectionnel vers le haut/le bas/la gauche/ la droite.
- Par défaut, la fonction [Standard mise au pt] est attribuée au centre du sélecteur multidirectionnel.

### <span id="page-100-1"></span>Utilisation du bouton Fn (Fonction)

Vous pouvez affecter des fonctions fréquemment utilisées au bouton Fn (Fonction) et les rappeler pendant la prise de vue. Il est possible d'affecter jusqu'à 12 fonctions fréquemment utilisées au bouton Fn (Fonction).

1 Appuyez à plusieurs reprises sur le bouton DISP sur la molette de commande pour afficher un mode d'écran autre que [Pour le viseur], puis appuyez sur le bouton Fn (Fonction).

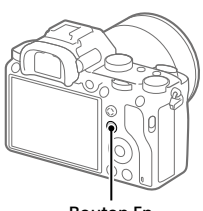

Bouton Fn

2 Sélectionnez la fonction souhaitée en appuyant sur le côté supérieur/inférieur/gauche/droit de la molette de commande. FR

### 3 Sélectionnez le réglage souhaité en tournant le sélecteur avant, puis appuyez au centre de la molette de commande.

• Il est possible de régler certaines fonctions avec précision à l'aide du sélecteur arrière.

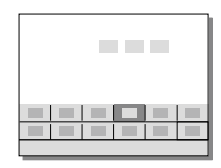

### Pour ajuster les réglages depuis les écrans de réglage dédiés

Sélectionnez la fonction souhaitée à l'étape 2, puis appuyez au centre de la molette de commande. L'écran de réglage dédié à la fonction apparaîtra. Suivez le guide d'opérations pour ajuster les réglages.

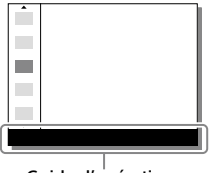

Guide d'opérations

### Comment utiliser l'écran Quick Navi

L'écran Quick Navi est une fonction optimisée pour la prise de vue avec le viseur, vous permettant de contrôler directement les réglages.

### 1 Sélectionnez MENU  $\rightarrow$   $\bullet$  2 (Réglages de prise de vue2)  $\rightarrow$  $[$ Bouton DISP $] \rightarrow$  [Écran].

2 Cochez ( $\mathcal{O}$ ) [Pour le viseur] puis sélectionnez [Entrer].

### 3 Appuyez sur DISP sur la molette de commande pour régler le mode d'écran sur [Pour le viseur].

## 4 Appuyez sur le bouton Fn pour basculer sur l'écran Quick Navi.

• Les contenus affichés et leurs positions dans les illustrations ne sont qu'à titre indicatif, et peuvent être différents des affichages réels.

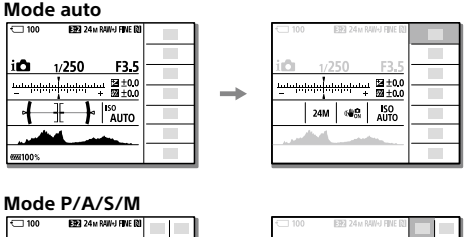

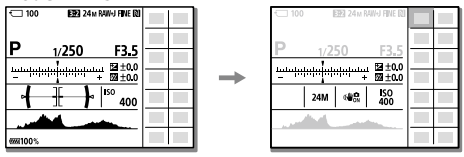

5 Sélectionnez la fonction à régler en appuyant sur le côté supérieur/inférieur/gauche/droit de la molette de commande.

### 6 Sélectionnez le réglage souhaité en tournant le sélecteur avant.

• Il est possible de régler certaines fonctions avec précision à l'aide du sélecteur arrière.

## Pour ajuster les réglages depuis les écrans de réglage dédiés

Sélectionnez la fonction souhaitée à l'étape 5, puis appuyez au centre de la molette de commande. L'écran de réglage dédié à la fonction apparaîtra. Suivez le guide d'opérations pour ajuster les réglages.

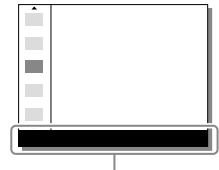

#### Guide d'opérations

#### **Note**

- Les éléments grisés sur l'écran Quick Navi ne sont pas réglables.
- Si vous utilisez des fonctions comme [Modes créatifs] ou [Profil d'image], certains réglages peuvent uniquement être contrôlés depuis l'écran dédié.

# <span id="page-104-0"></span>Guide de démarrage

## Étape 1 : Charger la batterie

### 1 Insérez la batterie dans le chargeur de batterie.

- Insérez la batterie dans le chargeur de batterie selon la direction indiquée par  $\blacktriangle$ .
- Faites glisser la batterie à fond dans la direction de la flèche.

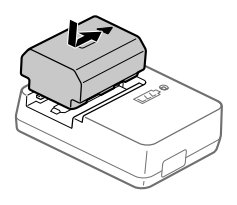

### 2 Connectez le cordon d'alimentation (fourni) au chargeur de batterie et branchez le chargeur de batterie sur la prise murale.

Le témoin CHARGE sur le chargeur de batterie s'allume en orange et la charge commence.

#### **Témoin CHARGE (orange)**

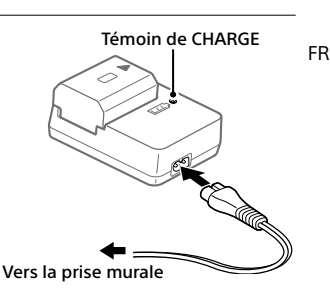

Allumé : charge en cours

Clignotant : erreur de charge ou interruption momentanée de la charge parce que la température de l'appareil est en dehors de la plage recommandée

- Lorsque la batterie est chargée, le témoin CHARGE et tous les autres témoins s'éteignent.
- Temps de charge (charge complète) : environ 150 min (pour une batterie complètement déchargée, à une température ambiante de 25 °C (77 °F))
- Lorsque vous chargez une batterie neuve (première charge) ou une batterie qui n'a pas été utilisée depuis longtemps, le témoin CHARGE peut clignoter rapidement pendant la charge. Dans ce cas, retirez la batterie et réinsérez-la pour la recharger.
- Utilisez exclusivement des batteries de marque Sony.

## <span id="page-105-0"></span>Étape 2 : Insérer la batterie dans l'appareil

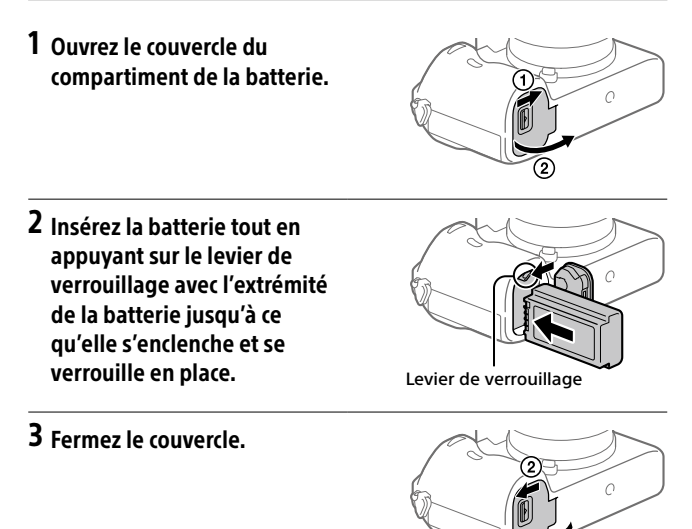

### Charge de la batterie lorsque celle-ci est insérée dans l'appareil

Éteignez l'appareil et connectez-le à un dispositif comme un ordinateur au moyen du câble USB.

Lorsque vous mettez l'appareil sous tension, il est alimenté par l'ordinateur ou le dispositif que vous avez connecté, et vous pouvez utiliser l'appareil. Cependant, la batterie ne se charge pas. Utilisez le câble USB Type-C (fourni) ou un câble USB standard.

# Pour retirer la batterie

Assurez-vous que le témoin d'accès (page [10](#page-93-0)) est éteint, puis mettez l'appareil hors tension. Ensuite, faites glisser le levier de verrouillage et retirez la batterie. Faites attention à ne pas faire tomber la batterie.

#### Pour en savoir plus sur les cartes mémoire utilisables avec cet appareil, reportez-vous à la page [82](#page-165-0).

1 Ouvrez le couvercle de la carte

mémoire.

<span id="page-106-0"></span>Étape 3 : Insérer une carte mémoire

### 2 Insérez la carte mémoire SD dans la fente 1.

Fente 1 (inférieure) : accepte les cartes SD (compatibles UHS-I et UHS-II) Fente 2 (supérieure) : accepte les cartes SD (compatibles UHS-I) et Memory Stick PRO Duo

- En positionnant le coin biseauté comme illustré, insérez la carte mémoire jusqu'au clic d'enclenchement.
- Vous pouvez changer la fente de carte mémoire utilisée en sélectionnant  $MENU \rightarrow \blacksquare$  (Réglage)  $\rightarrow$  [Réglages supp. enr.]  $\rightarrow$  [Prior. support d'enr.]. La fente 1 est utilisée par défaut.
- Utilisez la fente 1 si vous n'utilisez qu'une seule carte mémoire SD.
- Utilisez la fente 2 si vous utilisez un Memory Stick. En pareil cas, réglez [Prior. support d'enr.] sur [Emplacement 2].

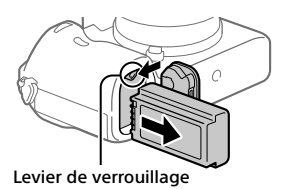

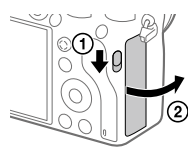

FR

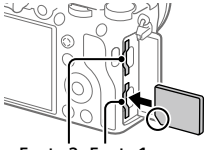

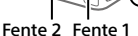

## 3 Fermez le couvercle.

#### Astuce

• Lorsque vous utilisez une carte mémoire pour la première fois avec cet appareil, nous vous recommandons de la formater avec l'appareil, afin de garantir une performance stable de la carte mémoire (page [73](#page-156-0)).

#### Note

• N'insérez pas un Memory Stick dans la fente 1. Cela pourrait provoquer un dysfonctionnement.

### Pour retirer la carte mémoire

Ouvrez le couvercle de la carte mémoire. Assurez-vous que le témoin d'accès (page [10\)](#page-93-0) est éteint, puis poussez sur la carte mémoire une fois pour la retirer.

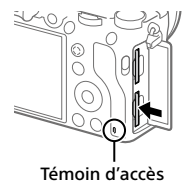

### <span id="page-107-0"></span>Pour enregistrer sur des cartes mémoire dans deux fentes

La fente 1 est utilisée par défaut. Si vous n'avez pas l'intention de changer les réglages et n'utiliserez qu'une seule carte mémoire, utilisez la fente 1. En insérant une autre carte mémoire dans la fente 2, vous pouvez enregistrer simultanément les mêmes images sur deux cartes mémoire ou enregistrer un type d'images différent (images fixes/films) sur chaque carte mémoire ([Mode d'enregistrem.] sous [Réglages supp. enr.]) (page [73\)](#page-156-1).

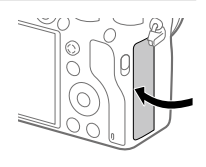
# Étape 4 : Fixer un objectif

### 1 Retirez le capuchon de boîtier de l'appareil et le capuchon d'objectif arrière de l'arrière de l'objectif.

- Procédez rapidement au changement d'objectif à l'abri de la poussière, pour éviter que de la poussière ou des corps étrangers ne pénètrent dans l'appareil.
- Il est recommandé de fixer le capuchon d'objectif avant une fois terminé.
- 2 Installez l'objectif en alignant le repère blanc de l'objectif et celui de l'appareil photo (repères de montage).
	- Tenez l'appareil avec l'objectif incliné vers le bas afin d'éviter que de la poussière ou des corps étrangers ne pénètrent dans l'appareil.
- 3 Tout en poussant doucement l'objectif vers l'appareil, tournez lentement l'objectif dans le sens de la flèche jusqu'à ce qu'il s'enclenche en position verrouillée.

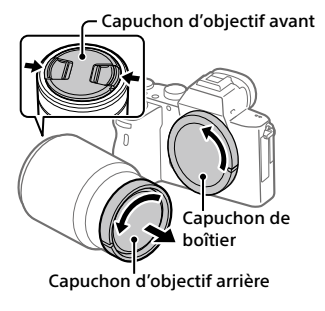

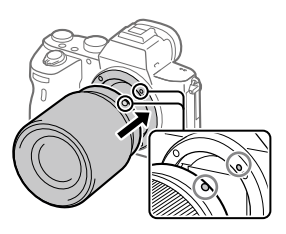

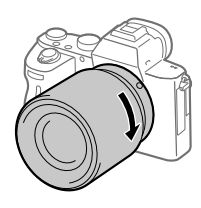

FR

#### **Note**

- Veillez à tenir l'objectif droit et à ne pas forcer lorsque vous fixez l'objectif.
- N'appuyez pas sur le bouton de déverrouillage de l'objectif lorsque vous installez un objectif.
- Pour utiliser un objectif à monture A (vendu séparément), un adaptateur pour monture d'objectif (vendu séparément) est nécessaire. Pour en savoir plus, consultez le guide d'utilisation fourni avec l'adaptateur pour monture d'objectif.
- Si vous voulez effectuer des prises de vue plein format, utilisez un objectif compatible avec la prise de vue plein format.
- Lorsque vous transportez l'appareil avec l'objectif installé, tenez fermement l'appareil et l'objectif.
- Veillez toutefois à ne pas tenir l'objectif par la partie qui se déploie pour zoomer ou effectuer la mise au point.

# Pour retirer l'objectif

Maintenez le bouton de déverrouillage de l'objectif enfoncé et tournez l'objectif dans le sens de la flèche jusqu'à ce qu'il s'arrête.

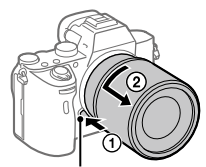

Bouton de déverrouillage de l'objectif

# Objectifs compatibles

Les objectifs compatibles avec cet appareil sont les suivants :

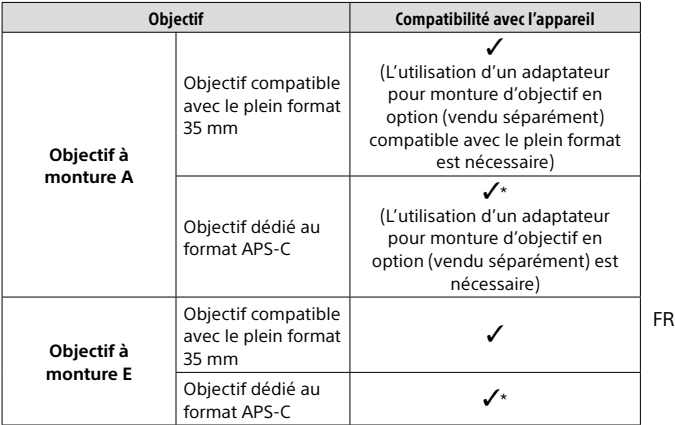

\* Les images seront enregistrées au format APS-C. L'angle de champ sera égal à environ 1,5 fois la longueur focale indiquée sur l'objectif. (Par exemple, l'angle de champ lorsque vous utilisez un objectif 50 mm est d'environ 75 mm.)

# Étape 5 : Régler la langue et l'horloge

- 1 Placez l'interrupteur ON/OFF (Alimentation) sur « ON » pour mettre l'appareil sous tension.
- Interrupteur ON/OFF (Alimentation)

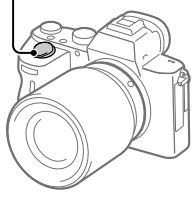

2 Sélectionnez la langue souhaitée et appuyez au centre de la molette de commande.

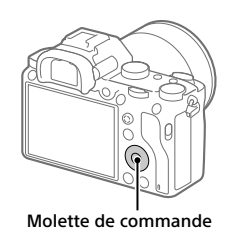

- 3 Vérifiez que [Entrer] est sélectionné sur l'écran, puis appuyez au centre.
- 4 Sélectionnez l'emplacement géographique souhaité, puis appuyez au centre.
- 5 Sélectionnez [Date/heure] en appuyant sur le côté supérieur/ inférieur de la molette de commande ou en la faisant tourner, puis appuyez au centre.
- 6 Sélectionnez l'élément désiré en appuyant sur le côté supérieur/inférieur/gauche/droit de la molette de commande, puis appuyez au centre.

# 7 Répétez les étapes 5 et 6 pour régler d'autres éléments, puis sélectionnez [Entrer] et appuyez au centre.

#### **Astuce**

• Pour réinitialiser le réglage de la date et de l'heure, utilisez MENU (page [73](#page-156-0)).

#### **Note**

• Cet appareil ne dispose pas de fonction d'insertion de la date sur les images. Vous pouvez insérer la date dans les images, les sauvegarder puis les imprimer à l'aide de PlayMemories Home (pour Windows uniquement).

# Étape 6 : Effectuer des prises de vue en mode auto

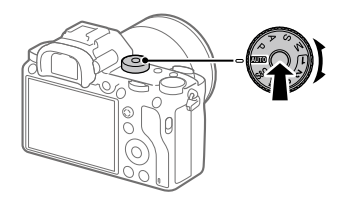

1 Maintenez enfoncé le bouton de déverrouillage au centre du sélecteur de mode, puis tournez le sélecteur de mode pour le placer sur mino.

Le mode de prise de vue sera réglé sur  $\mathbf{i} \bigodot$  (Auto intelligent).

- 2 Regardez dans le viseur ou sur l'écran et tenez l'appareil.
- 3 Réglez la taille du sujet en tournant la bague de zoom de l'objectif si un objectif zoom est fixé.

# 4 Enfoncez le déclencheur à mi-course pour effectuer la mise au point.

 $\bullet$  Lorsque l'image est nette, un indicateur (comme  $\bullet$ ) s'allume.

# 5 Enfoncez complètement le déclencheur.

# Pour enregistrer des films

Appuyez sur le bouton MOVIE pour lancer/arrêter l'enregistrement.

# **Pour lire des images**

Appuyez sur le bouton ► (Lecture) pour lire les images. Vous pouvez sélectionner l'image souhaitée à l'aide de la molette de commande.

# Pour supprimer l'image affichée

Appuyez sur le bouton  $\widehat{\text{m}}$  (Supprimer) pendant qu'une image est affichée pour la supprimer. Sélectionnez [Supprimer] sur l'écran de confirmation à l'aide de la molette de commande puis appuyez au centre de la molette de commande pour supprimer l'image.

# Pour prendre des images dans différents modes de prise de vue

Placez le sélecteur de mode sur le mode souhaité selon le sujet ou les fonctions que vous souhaitez utiliser.

# Mise au point

# <span id="page-114-0"></span>Mode mise au point

Sélectionne la méthode de mise au point adaptée au mouvement du sujet.

### MENU  $\rightarrow$   $\bullet$  1 (Réglages de prise de vue1)  $\rightarrow$  $[$ Mode mise au point $] \rightarrow$  réglage souhaité.

- FR **AES** (AF ponctuel) : Le produit verrouille la mise au point une fois qu'elle est obtenue. Utilisez cette option lorsque le sujet est immobile.
- **(AF automatique) :** Le mode de mise au point passe de [AF ponctuel] à [AF continu] en fonction du mouvement du sujet. Lorsque vous enfoncez le déclencheur à mi-course, le produit verrouille la mise au point lorsqu'il détermine que le sujet est immobile, ou continue la mise au point lorsque le sujet est en mouvement. Pendant la prise de vue en continu, le produit passe automatiquement en mode AF continu dès la seconde prise.
- **AF (AF continu) :** Le produit continue la mise au point tant que vous maintenez le déclencheur enfoncé à mi-course. Utilisez cette option lorsque le sujet est en mouvement. En mode [AF continu], il n'y a pas de bip lorsque l'appareil fait la mise au point.
- **(Direct MFocus) :** Vous pouvez procéder manuellement à des réglages fins une fois la mise au point automatique obtenue, ce qui vous permet de faire la mise au point sur un sujet plus rapidement que lorsque vous utilisez la mise au point manuelle depuis le début. Ceci se révèle pratique pour la prise de vue macro, par exemple.
- **(MaP manuelle) :** Règle la mise au point manuellement. Si vous ne pouvez pas effectuer automatiquement la mise au point sur le sujet choisi, utilisez la mise au point manuelle.

# Témoin de mise au point

- **(allumé) :** Le sujet est net et la mise au point est verrouillée.
- **(clignotant) :** Le sujet n'est pas net.
- **(allumé) :** Le sujet est net. La mise au point est ajustée continuellement en fonction des mouvements du sujet.
- **(allumé) :** La mise au point est en cours.

# Sujets sur lesquels il est difficile de faire automatiquement la mise au point

- Sujets sombres et éloignés
- Sujets faiblement contrastés
- Sujets vus à travers une vitre
- Sujets se déplaçant rapidement
- Lumière réfléchie ou surfaces brillantes
- Lumière clignotante
- Sujets en contre-jour
- Motifs répétitifs continus, comme les façades de bâtiments
- Sujets dans la zone de mise au point ayant des distances focales différentes

#### **Asture**

- En mode [AF continu], vous pouvez verrouiller la mise au point en maintenant enfoncé le bouton auquel la fonction [Verrou AF] a été attribuée (page [67\)](#page-150-0).
- Lorsque vous réglez la mise au point sur l'infini dans le mode de mise au point manuelle ou dans le mode de mise au point manuelle directe, assurezvous que la mise au point se fait sur un sujet assez éloigné en vérifiant sur l'écran ou par le viseur.

#### **Note**

- [AF automatique] est disponible uniquement si vous utilisez un objectif prenant en charge l'AF à détection de phase.
- Lorsque [AF continu] ou [AF automatique] est sélectionné, l'angle de champ peut changer petit à petit pendant la mise au point. Ceci n'affecte pas les images réellement enregistrées.
- Seuls [AF continu] et [MaP manuelle] sont disponibles lors de l'enregistrement de films ou lorsque le sélecteur de mode est réglé sur S&Q.

# Mise au point automatique

# <span id="page-116-0"></span>Zone mise au point

Sélectionne la zone de mise au point. Utilisez cette fonction lorsqu'il est difficile d'effectuer correctement la mise au point en mode de mise au point automatique.

### MENU  $\rightarrow$   $\bullet$  1(Réglages de prise de vue1)  $\rightarrow$  [Zone mise au point]  $\rightarrow$  réglage souhaité.

- **Large :** Fait la mise au point automatiquement sur un sujet couvrant l'ensemble de l'écran. Lorsque vous enfoncez le déclencheur à mi-course en mode d'enregistrement d'images fixes, un cadre vert s'affiche autour de la zone mise au point.
- **Zone :** Sélectionnez une zone sur l'écran sur laquelle faire la mise au point, et le produit sélectionnera automatiquement une zone de mise au point.
- **Centre :** Effectue automatiquement la mise au point sur un sujet au centre de l'image. À utiliser avec la fonction de verrouillage de la mise au point pour créer la composition de votre choix.
- **Spot flexible :** Vous permet de déplacer le cadre de mise au point sur le collimateur souhaité sur l'écran et de faire la mise au point sur un sujet extrêmement petit dans une zone étroite.
- **Spot flexible élargi :** Si le produit ne peut pas effectuer la mise au point sur un seul collimateur sélectionné, il utilise les collimateurs situés autour du spot flexible comme deuxième zone de priorité pour effectuer la mise au point.
- **Verrouillage AF :** Lorsque vous maintenez le déclencheur enfoncé à mi-course, le produit suit le sujet à l'intérieur de la zone de mise au point automatique sélectionnée. Ce réglage est disponible uniquement si [Mode mise au point] est réglé sur [AF continu]. Dirigez le curseur sur [Verrouillage AF] sur l'écran de réglage [Zone mise au point], puis ajustez la zone de début de suivi souhaitée en appuyant sur le côté gauche/droit de la molette de commande. Vous pouvez également déplacer la zone de début de suivi à l'endroit souhaité en désignant la zone comme étant une zone, un spot flexible ou un spot flexible élargi.

# Exemples de cadres de télémètre

Le cadre de mise au point diffère comme suit.

#### <span id="page-117-0"></span>Lors de la mise au point sur une zone plus grande

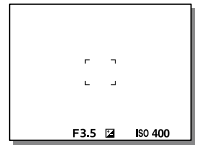

#### <span id="page-117-1"></span>Lors de la mise au point sur une zone plus petite

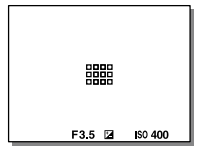

- Lorsque [Zone mise au point] est réglé sur [Large] ou [Zone], le cadre de mise au point peut basculer entre « [Lors de la mise au point sur](#page-117-0)  [une zone plus grande](#page-117-0) » et « [Lors de la mise au point sur une zone plus](#page-117-1)  [petite](#page-117-1) » selon le sujet ou la situation.
- Lorsque vous fixez un objectif à monture A avec un adaptateur pour monture d'objectif (LA-EA1 ou LA-EA3) (vendu séparément) et que [ Système AF] est réglé sur [Détection phase AF], il se peut que le cadre du télémètre pour « [Lors de la mise au point sur une zone plus](#page-117-1)  [petite](#page-117-1) » s'affiche.

#### Lorsque la mise au point est effectuée automatiquement sur la totalité de la plage de l'écran

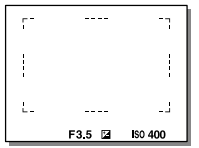

• Lorsque vous utilisez d'autres fonctions de zoom que le zoom optique, le réglage [Zone mise au point] est désactivé et le cadre du télémètre est indiqué en pointillés. L'autofocus fonctionne avec priorité sur la zone centrale et autour.

# Pour déplacer la zone de mise au point

- Vous pouvez déplacer la zone de mise au point dans [Spot flexible], [Spot flexible élargi] ou [Zone] en utilisant le sélecteur multidirectionnel. Si vous avez au préalable affecté [Standard mise au pt] au centre du sélecteur multidirectionnel, vous pouvez replacer le cadre du télémètre au centre de l'écran en appuyant au centre du sélecteur multidirectionnel.
- Vous pouvez déplacer rapidement le cadre de mise au point en le touchant et en le faisant glisser sur l'écran. Réglez [Fonctionnem. tactile] sur [ON] au préalable (page [40\)](#page-123-0).

#### Astuce

• Par défaut, [Zone mise au point] est attribué au bouton C2.

#### **Note**

- FR • [Zone mise au point] est verrouillé sur [Large] dans les situations suivantes : – [Auto intelligent]
- La zone de mise au point peut ne pas s'allumer pendant la prise de vue en continu ou lorsque le déclencheur est enfoncé complètement en une fois.
- Lorsque le sélecteur de mode est placé sur  $\Box$  (Film) ou  $S&Q$ , ou pendant l'enregistrement de films, [Verrouillage AF] ne peut pas être sélectionné comme [Zone mise au point].

# MaP manuelle

Lorsqu'il est difficile d'effectuer correctement la mise au point en mode autofocus, il est possible d'ajuster manuellement la mise au point.

# 1 MENU  $\rightarrow$  01 (Réglages de prise de vue1)  $\rightarrow$  $[Mode$  mise au point $] \rightarrow [MaP$  manuelle].

- 2 Tournez la bague de mise au point pour effectuer une mise au point précise.
	- Lorsque vous tournez la bague de mise au point, la distance de mise au point s'affiche à l'écran. La distance de mise au point n'est pas affichée lorsque l'adaptateur pour monture d'objectif (vendu séparément) est fixé.

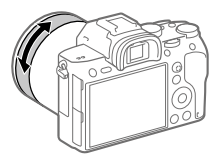

# 3 Enfoncez complètement le déclencheur pour effectuer la prise de vue.

#### **Note**

• Si vous utilisez le viseur, ajustez le niveau de dioptrie pour obtenir la bonne mise au point sur le viseur (page [10](#page-93-0)).

# Mise au point manuelle directe (DMF)

Vous pouvez réaliser des réglages précis manuellement une fois la mise au point automatique obtenue, ce qui vous permet de faire la mise au point sur un sujet plus rapidement que lorsque vous utilisez la mise au point manuelle depuis le début. Ceci se révèle pratique pour la prise de vue macro, par exemple.

- 1 MENU  $\rightarrow$   $\bullet$  1 (Réglages de prise de vue1)  $\rightarrow$  $[Mode mise au point] \rightarrow [Direct MFocus].$
- 2 Enfoncez le déclencheur jusqu'à mi-course pour effectuer la mise au point automatiquement.
- 3 Maintenez le déclencheur enfoncé à mi-course puis tournez la bague de mise au point pour obtenir une image plus nette.
	- Lorsque vous tournez la bague de mise au point, la distance de mise au point s'affiche à l'écran. La distance de mise au point n'est pas affichée lorsque l'adaptateur pour monture d'objectif (vendu séparément) est fixé.

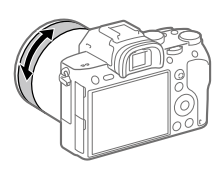

# 4 Enfoncez complètement le déclencheur pour effectuer la prise de vue.

FR

# <span id="page-121-0"></span>Prise de vue en continu

Effectue des prises de vue en rafale tant que vous maintenez le déclencheur enfoncé.

- 1 Sélectionnez  $O/\Box$  (Entraînement) sur la molette de commande  $\rightarrow$  [Prise d. v. en continu].
	- Vous pouvez également régler le mode d'entraînement en sélectionnant MENU  $\rightarrow$   $\bullet$  1 (Réglages de prise de vue1)  $\rightarrow$ [Entraînement ].

# 2 Sélectionnez le mode souhaité en appuyant sur le côté droit/ gauche de la molette de commande.

 **Pr. de vue en continu : Hi+ :** Effectue des prises de vue en continu à la vitesse maximale tant que vous maintenez le déclencheur enfoncé.

 **Prise de vue en continu : Hi / Prise de vue en continu : Mid / Prise de vue en continu : Lo :** L'affichage en temps réel du sujet sur l'écran ou dans le viseur pendant la prise de vue facilite le suivi.

#### Astuce

- Pour ajuster continuellement la mise au point et l'exposition pendant la prise de vue en continu, réglez comme suit :
	- [Mode mise au point] : [AF continu]
	- [ AEL avec obturat.] : [OFF] ou [Auto]

FR

#### • La vitesse de prise de vue pendant la prise de vue en continu ralentit si [ Type fichier RAW] est réglé sur [Non compressé].

- La vitesse de prise de vue pendant la prise de vue en continu ralentit si [e-Obt. à rideaux av.] est réglé sur [OFF] en mode [Prise de vue en continu : Hi], [Prise de vue en continu : Mid] ou [Prise de vue en continu : Lo].
- Lorsque l'ouverture est supérieure à F8 dans le mode [Pr. de vue en continu : Hi+], [Prise de vue en continu : Hi] ou [Prise de vue en continu : Mid], la mise au point est verrouillée sur le réglage pendant la première prise de vue.
- Le sujet ne s'affiche pas en temps réel sur l'écran ou dans le viseur pendant la prise de vue en mode [Pr. de vue en continu : Hi+].
- La prise de vue en continu n'est pas disponible dans les situations suivantes :
	- [Effet de photo] est réglé sur [Monochrome riche].
	- [Opti Dyn/HDR aut] est réglé sur [HDR auto].

# Affichage du témoin de durée restante pour la prise de vue en continu (Longueur pdv cont.)

Active/désactive l'affichage du témoin indiquant la durée pendant laquelle il est possible de poursuivre la prise de vue en continu à la même vitesse.

#### **MENU →**  $\bullet$ **2** (Réglages de prise de vue2)  $\rightarrow$  **[Longueur pdv cont.] → réglage souhaité.**

- **Toujours afficher :** Active toujours l'affichage du témoin lorsque le mode d'entraînement est réglé sur [Prise d. v. en continu].
- **Aff. uniq. pdt pr.d.v. :** Active l'affichage du témoin seulement pendant la prise de vue en continu.

**Ne pas afficher :** N'affiche pas le témoin.

#### Astuce

• Lorsque la mémoire tampon interne de l'appareil est pleine, « SLOW » s'affiche et la vitesse de prise de vue en continu diminue.

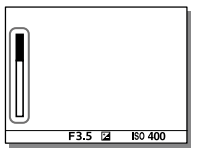

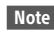

# Utilisation des fonctions tactiles

# <span id="page-123-0"></span>Fonctionnem. tactile

Active/désactive le fonctionnement tactile de l'écran.

Les opérations tactiles lors de la prise de vue avec l'écran sont appelées « opérations via l'écran tactile », tandis que les opérations tactiles lors de la prise de vue avec le viseur sont appelées « opérations via le pavé tactile ».

### $\text{MENU} \rightarrow \bigoplus (\text{Réglage}) \rightarrow [\text{Fontionnem. tactile}] \rightarrow \text{réglage}$ souhaité.

**ON :** Active le fonctionnement tactile.

**OFF :** Désactive le fonctionnement tactile.

# Écran/pavé tactile

Permet de sélectionner d'activer le fonctionnement via l'écran tactile lors de la prise de vue avec l'écran ou le fonctionnement via le pavé tactile avec le viseur.

# $MENU \rightarrow \widehat{\mathbf{m}}$  (Réglage)  $\rightarrow$  [Écran/pavé tactile]  $\rightarrow$  réglage souhaité.

- **Écran+pavé tactile :** Active les opérations via l'écran tactile lors de la prise de vue avec l'écran et les opérations via le pavé tactile lors de la prise de vue avec le viseur.
- **Uniq. écran tactile :** Active uniquement les opérations via l'écran tactile lors de la prise de vue avec l'écran.
- **Uniq. pavé tactile :** Active uniquement les opérations via le pavé tactile lors de la prise de vue avec le viseur.

# Mise au point tactile

Vous pouvez sélectionner un sujet sur lequel vous souhaitez effectuer la mise au point au moyen des opérations tactiles dans les modes d'image fixe et d'enregistrement de films.

MENU  $\rightarrow$   $\bigoplus$  (Réglage)  $\rightarrow$  [Fonctionnem. tactile]  $\rightarrow$  [ON].

### Sélection de la position de mise au point en mode image fixe

Vous pouvez faire la mise au point sur l'emplacement souhaité en touchant l'écran.

 **Sélectionnez une autre option que [Spot flexible] ou [Spot flexible élargi] pour [Zone mise au point].**

FR

 $\textcircled{2}$  **MENU**  $\rightarrow$  $\textcircled{1}$  **(Réglages de prise de vue1)**  $\rightarrow$ **[Verrouill. AF central] [OFF].**

#### **Touchez l'écran.**

- Lors de la prise de vue avec l'écran, touchez le sujet à mettre au point.
- Lors de la prise de vue avec le viseur, vous pouvez déplacer la position de la mise au point en la touchant et en la faisant glisser sur l'écran tout en regardant par le viseur.

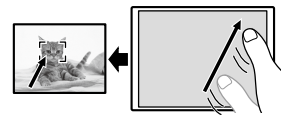

- Lorsque le déclencheur est enfoncé à mi-course, l'appareil effectue la mise au point sur le cadre de mise au point. Enfoncez complètement le déclencheur pour prendre des images.
- Pour annuler la mise au point par opérations tactiles, touchez **Sx** ou appuyez au centre de la molette de commande si vous photographiez avec l'écran et appuyez au centre de la molette de commande si vous photographiez avec le viseur.

# Sélection de la position de mise au point en mode enregistrement de films (mise au point poncutuelle)

L'appareil fait la mise au point sur le sujet touché. La mise au point Spot n'est pas disponible lors de la prise de vue avec le viseur.

- **Sélectionnez une autre option que [Spot flexible] ou [Spot flexible élargi] pour [Zone mise au point].**
- $\Omega$  **MENU**  $\rightarrow \Omega$ **1(Réglages de prise de vue1) [Verrouill. AF central] [OFF].**
- **Touchez le sujet sur lequel vous souhaitez faire la mise au point avant ou pendant l'enregistrement.**
	- Lorsque vous touchez le sujet, le mode de mise au point bascule temporairement sur la mise au point manuelle et la mise au point peut être ajustée au moyen de la bague de mise au point.
	- Pour annuler la mise au point ponctuelle, touchez  $\bullet \times$  ou appuyez au centre de la molette de commande.

#### Astuce

- Outre la fonction de mise au point tactile, les opérations tactiles comme celles qui suivent sont également disponibles.
	- Lorsque [Zone mise au point] est réglé sur [Spot flexible] ou [Spot flexible élargi], le cadre du télémètre peut être déplacé de manière tactile.
	- Lorsque [Mode mise au point] est réglé sur [MaP manuelle], la loupe de mise au point peut être utilisée en touchant deux fois l'écran.

#### **Note**

- La fonction de mise au point tactile n'est pas disponible dans les situations suivantes :
	- Lorsque [Mode mise au point] est réglé sur [MaP manuelle]
	- Lorsque vous utilisez le zoom numérique
	- Lorsque vous utilisez LA-EA2 ou LA-EA4
	- Lorsque vous utilisez LA-EA1 ou LA-EA3 et que le mode de prise de vue est réglé sur [Film]

# Sélection d'une taille d'image fixe/qualité d'image

# <span id="page-126-0"></span>Taille d'img JPEG

Plus la taille d'image est grande, plus de détails sont reproduits lorsque l'image est imprimée sur un papier grand format. Plus la taille d'image est petite, plus vous pouvez enregistrer d'images.

### MENU  $\rightarrow$   $\bullet$  1(Réglages de prise de vue1)  $\rightarrow$ [ Taille d'img JPEG] réglage souhaité.

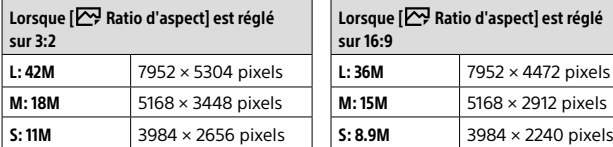

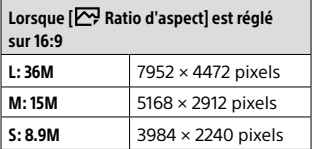

### Lorsque vous enregistrez au format équivalent au format APS-C

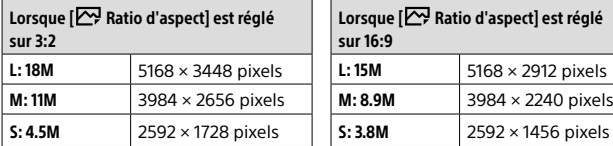

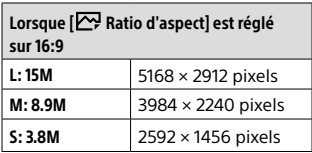

#### **Note**

• Lorsque [ Format fichier] est réglé sur [RAW] ou [RAW & JPEG], la taille d'image des images RAW correspond à « L ».

FR

# <span id="page-127-1"></span>Qualité JPEG

Sélectionne la qualité d'image JPEG lorsque [ Format fichier] est réglé sur [RAW & JPEG] ou [JPEG].

### $MENU \rightarrow \bullet$ 1(Réglages de prise de vue1)  $\rightarrow$  [ $\leftrightarrow$  Qualité JPEG]  $\rightarrow$  réglage souhaité.

**Extra fine/Fine/Standard :** Étant donné que le taux de compression augmente de [Extra fine] à [Fine] à [Standard], la taille de fichier diminue du même ordre de grandeur. Cela permet d'enregistrer un plus grand nombre de fichiers sur une carte mémoire au prix, toutefois, d'une diminution de qualité d'image.

# <span id="page-127-0"></span> $\heartsuit$  Format fichier

Permet de définir le format de fichier des images fixes.

### MENU  $\rightarrow$   $\Box$ 1 (Réglages de prise de vue1)  $\rightarrow$  [ $\leftrightarrow$  Format fichier]  $\rightarrow$  réglage souhaité.

- **RAW :** Aucun traitement numérique n'est réalisé pour ce format de fichier. Sélectionnez ce format pour traiter des images sur un ordinateur, à des fins professionnelles.
- **RAW & JPEG :** Une image RAW et une image JPEG sont créées simultanément. Utilisez cette option si vous avez besoin de deux fichiers d'image : un fichier JPEG pour la visualisation et un fichier RAW pour l'édition.
- **JPEG :** L'image est enregistrée au format JPEG.

# Enregistrement de films

# Modification des réglages de l'enregistrement de films

# Format fichier

Sélectionne le format de fichier film.

### MENU  $\rightarrow$   $\Box$ 2 (Réglages de prise de vue2)  $\rightarrow$  [ $\Box$ ] Format fichier]  $\rightarrow$  réglage souhaité.

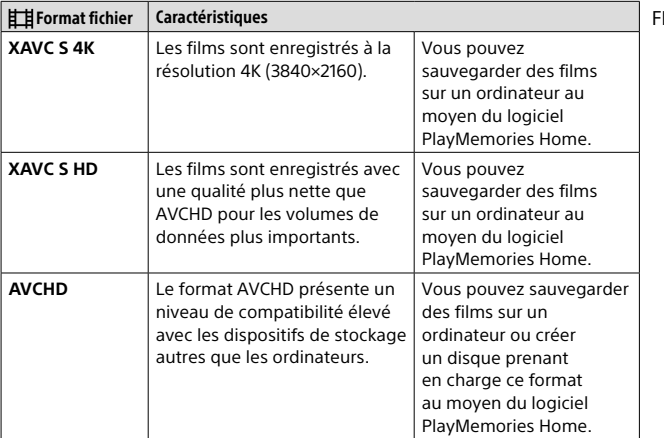

Pour en savoir plus sur les cartes mémoire utilisables pour ces formats, reportez-vous à la page [82](#page-165-0).

#### **Note**

- Lorsque [ Format fichier] est réglé sur [AVCHD], la taille du film est limitée à environ 2 Go. Si la taille du film atteint environ 2 Go en cours d'enregistrement, un nouveau fichier est créé automatiquement.
- Si vous enregistrez des films avec l'appareil connecté à un périphérique HDMI et que [十七] Format fichier] est réglé sur [XAVC S 4K], les images n'apparaissent pas sur l'écran de l'appareil.
- Lorsque vous enregistrez des films XAVC S 4K avec [APS CS35 Prise de vue] sous [APS-C/Super 35mm] réglé sur [Auto], l'angle de champ est équivalent à environ 1,5 fois la distance focale indiquée sur l'objectif.

# **Ell Réglage d'enreg.**

Sélectionne la cadence de prise de vue et le débit binaire pour l'enregistrement de films.

### MENU  $\rightarrow$   $\bullet$ 2 (Réglages de prise de vue2)  $\rightarrow$  $[III]$  Réglage d'enreg.]  $\rightarrow$  réglage souhaité.

• Plus le débit binaire est élevé, plus la qualité d'image est élevée.

### Lorsque [] Format fichier] est réglé sur [XAVC S 4K]

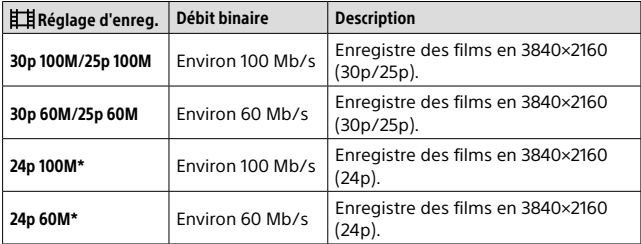

\* Uniquement lorsque [Sélect. NTSC/PAL] est réglé sur NTSC

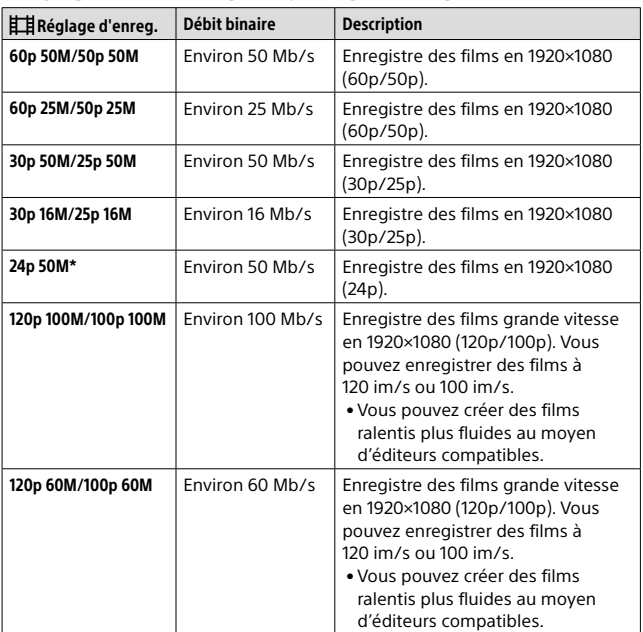

# Lorsque [甘Format fichier] est réglé sur [XAVC S HD]

\* Uniquement lorsque [Sélect. NTSC/PAL] est réglé sur NTSC

### Lorsque [甘 Format fichier] est réglé sur [AVCHD]

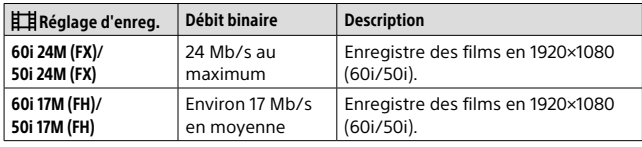

FR

#### **Note**

- La création d'un disque d'enregistrement AVCHD à partir de films enregistrés avec [60i 24M(FX)]/[50i 24M(FX)] comme [ Réglage d'enreg.] nécessite un certain temps étant donné que la qualité d'image des films est convertie. Si vous souhaitez stocker des films sans les convertir, optez pour un disque Blu-ray.
- L'option [120p]/[100p] est indisponible avec les modes suivants.
	- [Auto intelligent]

# Utilisation des fonctions réseau

# Utilisation des fonctions Wi-Fi/par simple contact (NFC)/Bluetooth

Vous pouvez exécuter les opérations suivantes au moyen des fonctions Wi-Fi, Bluetooth et par simple contact (NFC) de l'appareil.

- Sauvegarde d'images vers un ordinateur
- Transfert d'images depuis l'appareil vers un smartphone
- Utilisation d'un smartphone en tant que télécommande de l'appareil
- Visualisation d'images fixes sur un téléviseur
- Enregistrement des informations sur l'emplacement depuis un smartphone vers les images
- Transfert d'images vers le serveur FTP

Pour plus d'informations, consultez le « Guide d'aide » (page [2](#page-85-0)).

# Installation d'Imaging Edge Mobile

Imaging Edge Mobile est nécessaire pour connecter l'appareil et un smartphone. Si Imaging Edge Mobile est déjà installé sur votre smartphone, veillez à le mettre à jour vers la plus récente version. Pour plus d'informations sur Imaging Edge Mobile, consultez la page d'assistance [\(https://www.sony.net/iem/\)](https://www.sony.net/iem/).

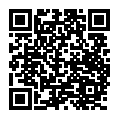

**Note** 

- Pour utiliser la fonction par simple contact (NFC) de l'appareil, un smartphone ou une tablette équipés de la technologie NFC sont nécessaires.
- Le fonctionnement des fonctions Wi-Fi présentées dans ce manuel n'est pas garanti avec tous les smartphones et toutes les tablettes.
- Les procédures d'utilisation et les affichages à l'écran sont modifiables sans préavis en fonction des futures mises à niveau.

# Enregistrement des informations de position sur les images capturées

Grâce à Imaging Edge Mobile, vous pouvez obtenir des informations de position à partir d'un smartphone connecté (communication Bluetooth) et les enregistrer sur les images capturées.

Pour en savoir plus sur la procédure de fonctionnement, reportez-vous au « Guide d'aide » (page [2](#page-85-0)) ou à la page d'assistance suivante.

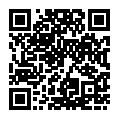

<https://www.sony.net/iem/btg/>

# Transfert d'images vers le serveur FTP

Vous pouvez utiliser la fonction Wi-Fi de l'appareil pour transférer des images vers le serveur FTP.

Pour plus d'informations, consultez le « Manuel d'aide FTP ». [https://rd1.sony.net/help/di/ftp/h\\_zz/](https://rd1.sony.net/help/di/ftp/h_zz/)

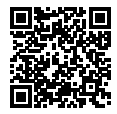

• Des connaissances de base sur les serveurs FTP sont nécessaires.

# Connexion de l'appareil à un point d'accès sans fil

Connectez l'appareil à votre point d'accès sans fil. Avant de commencer la procédure, assurez-vous que vous avez en main le SSID (nom du point d'accès) et le mot de passe de votre point d'accès sans fil.

- 1 MENU  $\rightarrow \oplus$  (Réseau)  $\rightarrow$  [Réglages Wi-Fi]  $\rightarrow$ [Régl. point d'accès].
- 2 Sélectionnez le point d'accès auquel vous souhaitez vous connecter à l'aide de la molette de commande. Appuyez au centre de la molette de commande, saisissez le mot de passe du point d'accès sans fil, puis sélectionnez [OK].

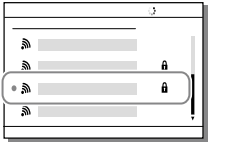

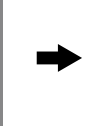

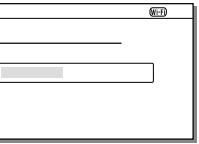

#### **Note**

• Si la connexion n'est pas établie, voir le mode d'emploi du point d'accès sans fil ou prenez contact avec l'administrateur du point d'accès. Pour sauvegarder des images sur un ordinateur, installez le logiciel PlayMemories Home sur votre ordinateur.

PlayMemories Home <https://www.sony.net/pm/>

# Connexion de l'appareil à un ordinateur

# Connexion à un ordinateur

1 Insérez une batterie suffisamment chargée dans l'appareil.

- 2 Allumez l'appareil et l'ordinateur.
- 3 Vérifiez que [Connexion USB] dans (Réglage) est réglé sur [Stock.de mass].
- 4 Raccordez l'appareil à votre ordinateur à l'aide du câble USB.
	- Lors de la première connexion de l'appareil à un ordinateur, la procédure de reconnaissance de l'appareil peut démarrer automatiquement sur l'ordinateur. Patientez jusqu'à ce qu'elle se termine.
	- Si vous raccordez l'appareil à votre ordinateur à l'aide du câble USB alors que [Alimentation USB] est réglé sur [ON], l'alimentation est assurée par l'ordinateur. (Réglage par défaut : [ON])
	- Utilisez le câble USB Type-C (fourni) ou un câble USB standard.
	- Utilisez un ordinateur compatible USB 3.1 et le câble USB Type-C (fourni) pour des communications plus rapides.

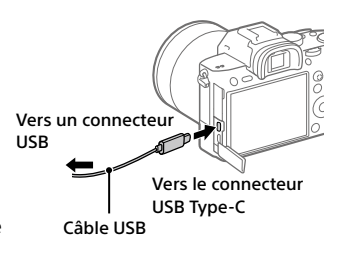

# Déconnexion de l'appareil de l'ordinateur

Exécutez les étapes 1 et 2 ci-dessous avant d'effectuer les opérations suivantes :

- Débrancher le câble USB.
- Retirer une carte mémoire.
- Mettre le produit hors tension.
- 1 Cliquez sur (Retirer le périphérique en toute sécurité et éjecter le média) dans la barre des tâches.

# 2 Cliquez sur le message affiché.

#### **Note**

- Sur les ordinateurs Mac, glissez-déposez l'icône de la carte mémoire ou l'icône du lecteur dans l'icône « Corbeille ». L'appareil sera déconnecté de l'ordinateur.
- Sur les ordinateurs fonctionnant sous Windows 7 ou Windows 8, il se peut que l'icône de déconnexion ne s'affiche pas. Dans ce cas, vous pouvez sauter les étapes ci-dessus.
- Ne retirez pas le câble USB de l'appareil alors que le témoin d'accès est allumé. Cela risquerait d'endommager les données.

# Présentation des logiciels

Nous offrons les logiciels suivants pour améliorer votre expérience photo ou vidéo. Accédez à l'une des URL suivantes à l'aide de votre navigateur Internet, puis téléchargez les logiciels en suivant les instructions à l'écran. Si l'un de ces programmes est déjà installé sur votre ordinateur, veillez à le mettre à jour pour disposer de la version la plus récente.

Pour plus d'informations sur les logiciels pour ordinateurs, consultez l'URL suivante : <https://www.sony.net/disoft/>

Vous pouvez vérifier l'environnement d'exploitation recommandé pour le logiciel à l'adresse URL suivante : <https://www.sony.net/pcenv/>

# Imaging Edge Desktop

Imaging Edge Desktop est une suite de logiciels comprenant des fonctions comme la prise de vue à distance depuis un ordinateur et le réglage ou développement des images RAW enregistrées avec l'appareil photo.

Pour plus d'informations sur Imaging Edge Desktop, reportez-vous à l'adresse URL suivante. <https://www.sony.net/iex/>

# PlayMemories Home

Le logiciel PlayMemories Home vous permet d'importer des images fixes et des films sur votre ordinateur pour les voir ou les utiliser.

Vous devez installer PlayMemories Home pour importer des films XAVC S ou des films AVCHD sur votre ordinateur.

Vous pouvez accéder directement au site Web de téléchargement à partir de l'URL suivante :

<https://www.sony.net/pm/>

• Lorsque vous connectez votre appareil à l'ordinateur, vous pouvez ajouter de nouvelles fonctions à PlayMemories Home. Il est donc recommandé de connecter l'appareil à votre ordinateur même si PlayMemories Home a déjà été installé sur l'ordinateur.

# Éléments du MENU/Liste des icônes

# Utilisation des éléments du MENU

Vous pouvez changer les réglages liés au fonctionnement de l'appareil, notamment la prise de vue, la lecture et la méthode de fonctionnement. Vous pouvez également exécuter les fonctions de l'appareil depuis le **MENUL** 

- 1 Appuyez sur le bouton MENU pour afficher l'écran du menu. Bouton MENU
- 2 Sélectionnez le réglage souhaité en appuyant sur le côté supérieur/inférieur/gauche/droit de la molette de commande ou en la faisant tourner, puis appuyez au centre de la molette de commande.

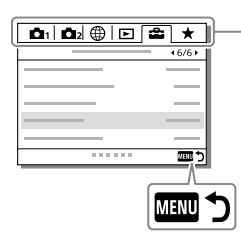

Sélectionnez une icône en haut de l'écran puis appuyez sur le côté gauche/droit de la molette de commande pour atteindre un autre élément de MENU.

Appuyez sur le bouton MENU pour revenir à l'écran précédent.

3 Sélectionnez la valeur de réglage désirée, puis appuyez au centre pour valider votre sélection.

# Liste des éléments du MENU

Pour en savoir plus sur chaque élément du MENU, reportez-vous à la page de référence dans la dernière colonne ou au Guide d'aide.

# (Réglages de prise de vue1)

Onglet rouge

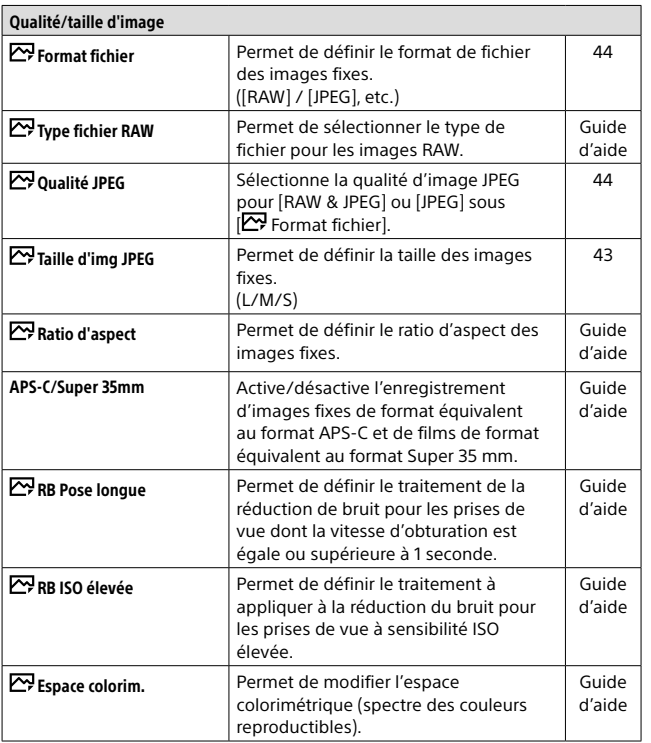

FR

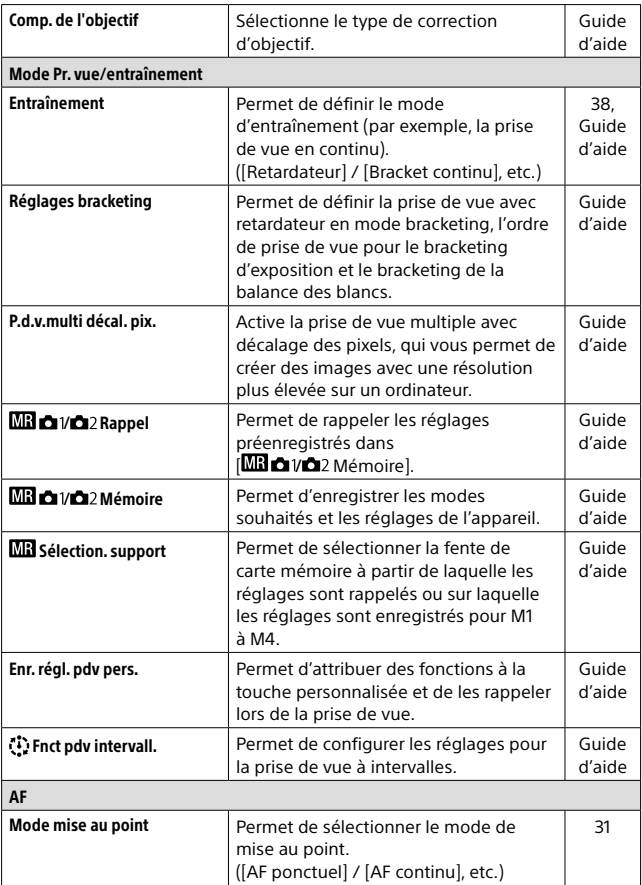

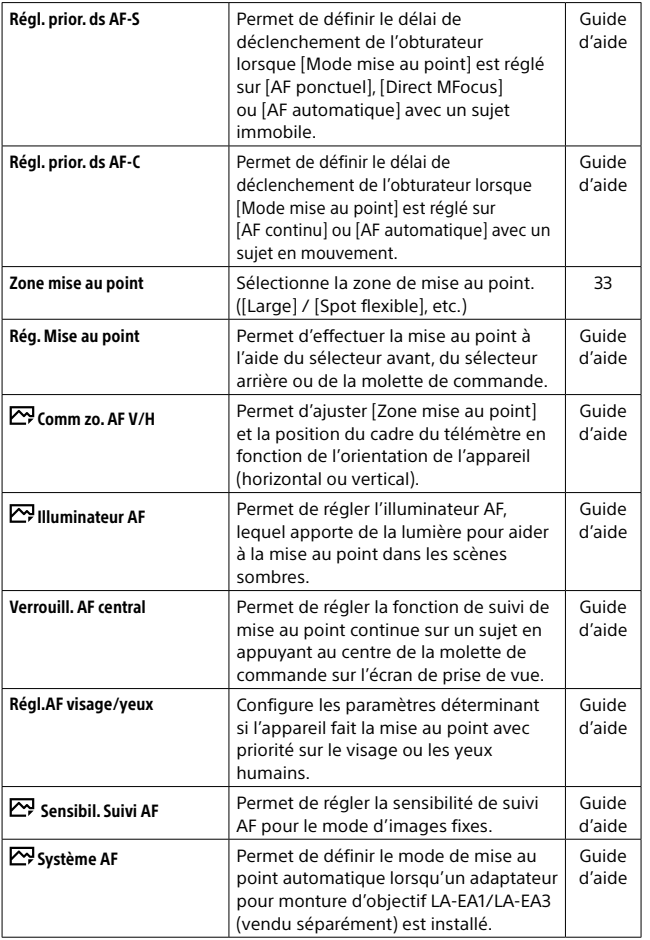

FR

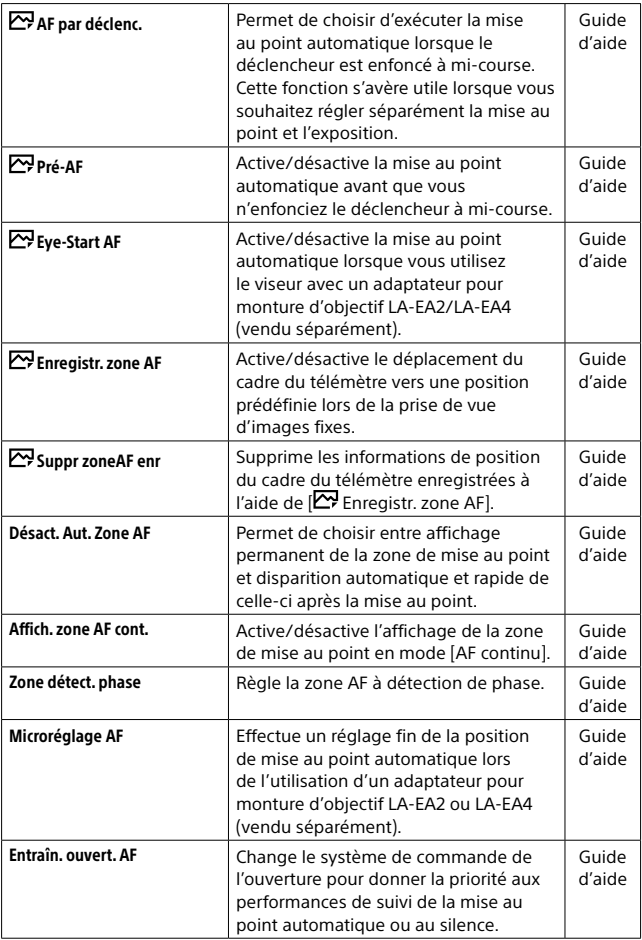
<span id="page-144-2"></span><span id="page-144-1"></span><span id="page-144-0"></span>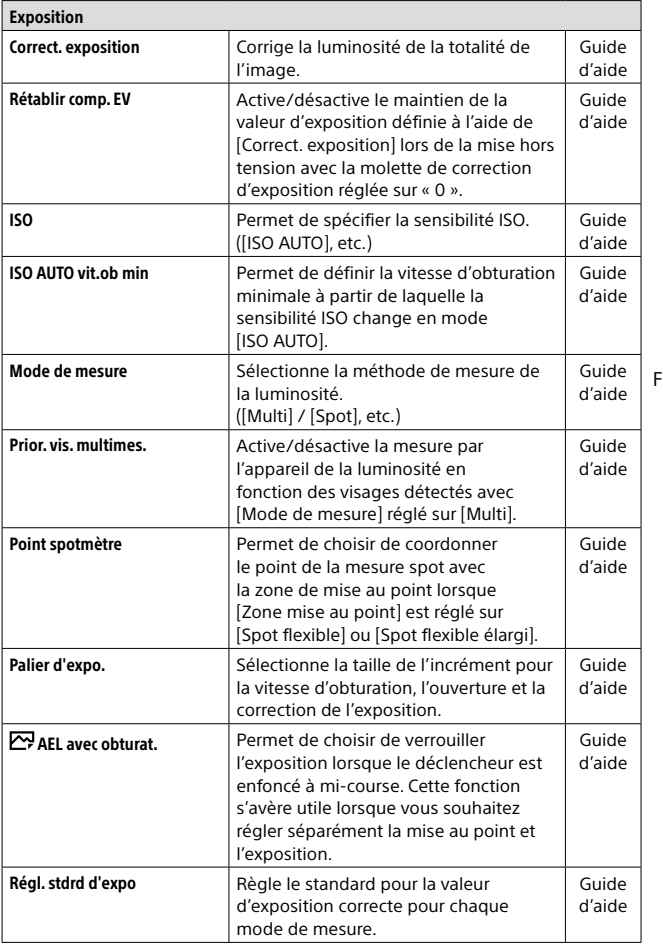

<span id="page-145-6"></span><span id="page-145-5"></span><span id="page-145-4"></span><span id="page-145-3"></span><span id="page-145-2"></span><span id="page-145-1"></span><span id="page-145-0"></span>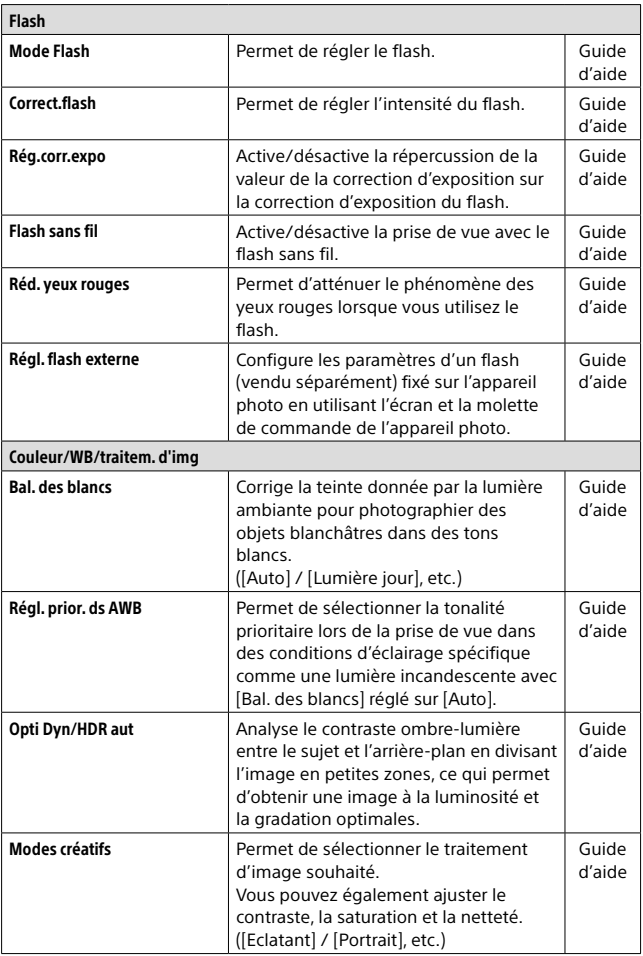

<span id="page-146-2"></span><span id="page-146-1"></span><span id="page-146-0"></span>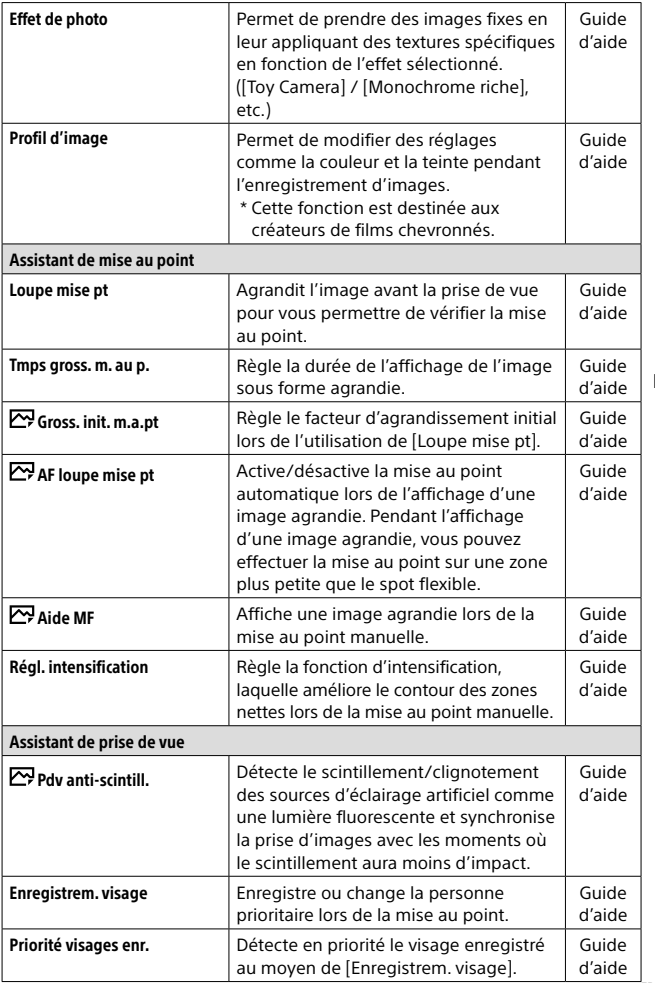

<span id="page-147-3"></span><span id="page-147-2"></span><span id="page-147-1"></span><span id="page-147-0"></span>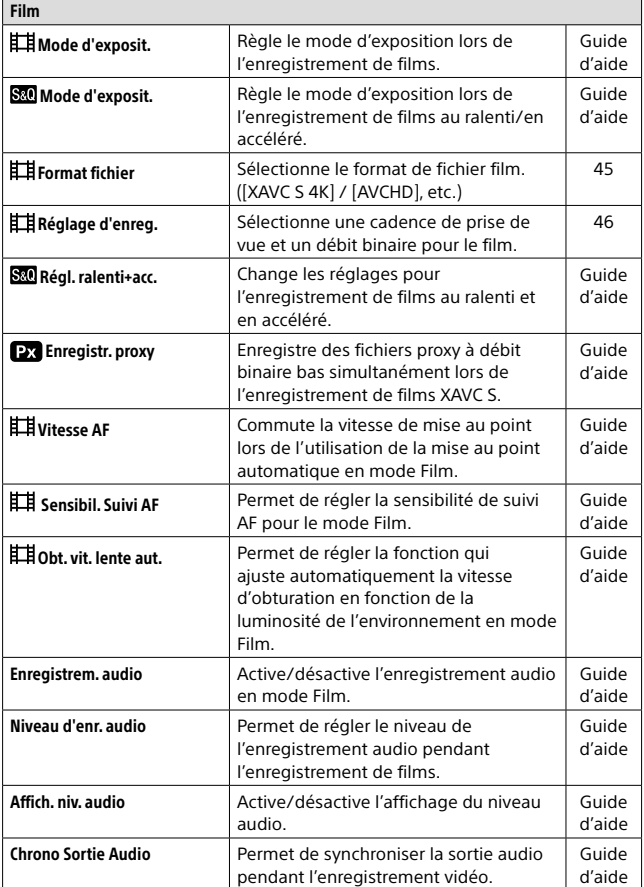

<span id="page-148-4"></span><span id="page-148-3"></span><span id="page-148-2"></span><span id="page-148-1"></span><span id="page-148-0"></span>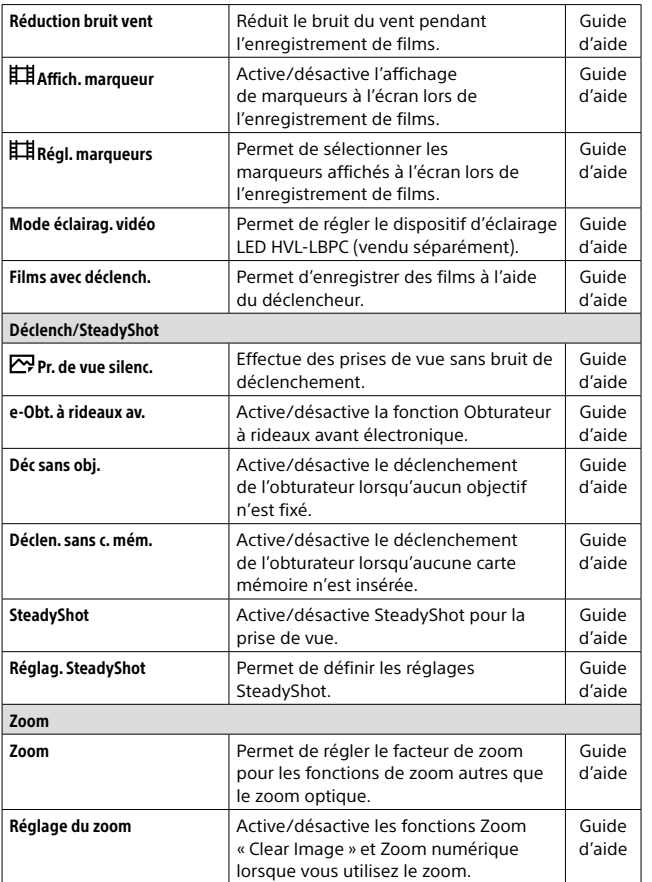

<span id="page-149-1"></span><span id="page-149-0"></span>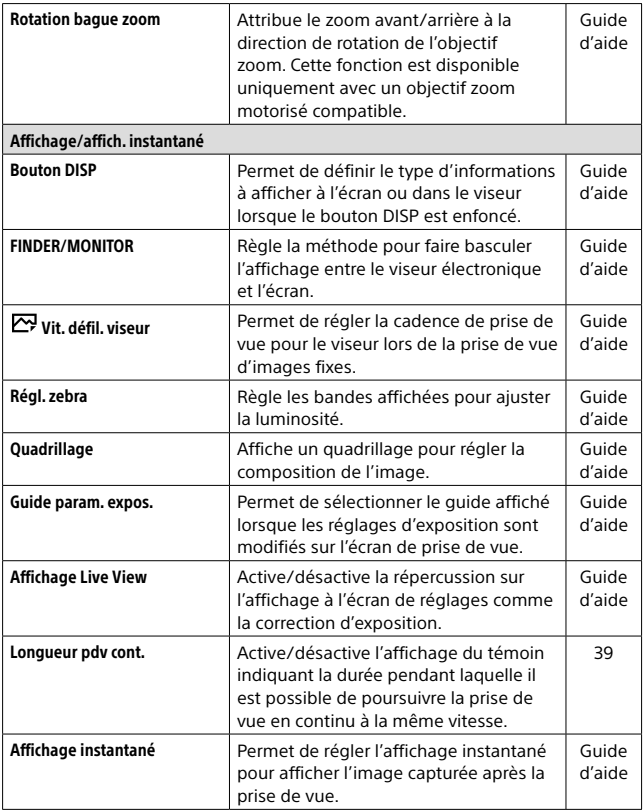

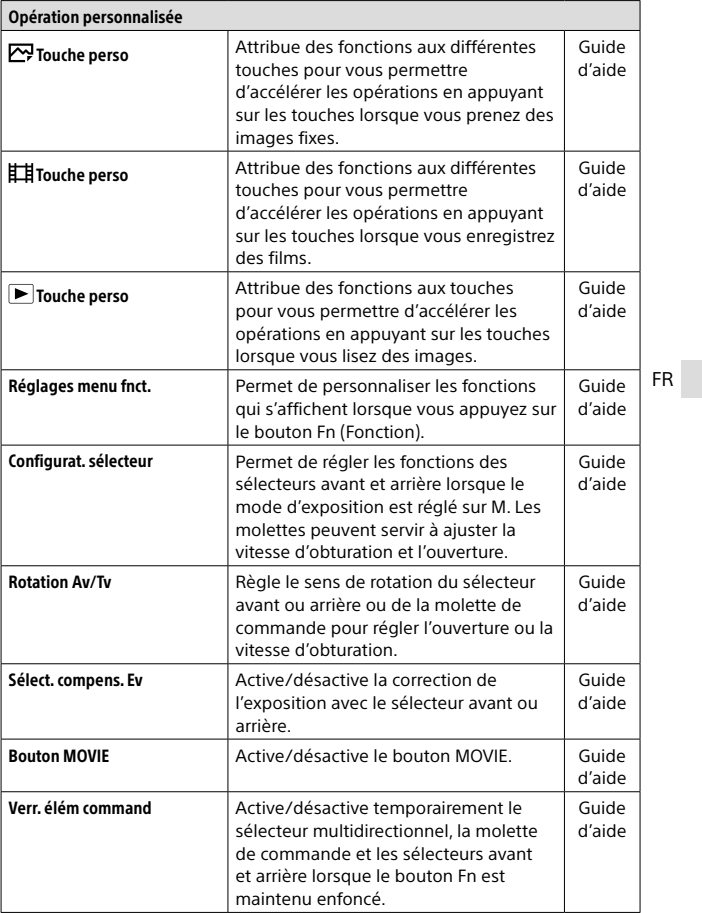

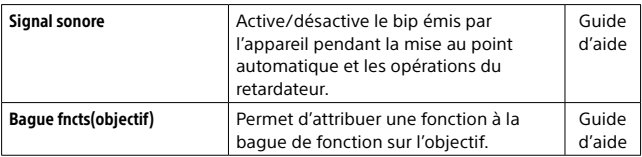

## (Réseau)

## Onglet vert

<span id="page-151-2"></span><span id="page-151-1"></span><span id="page-151-0"></span>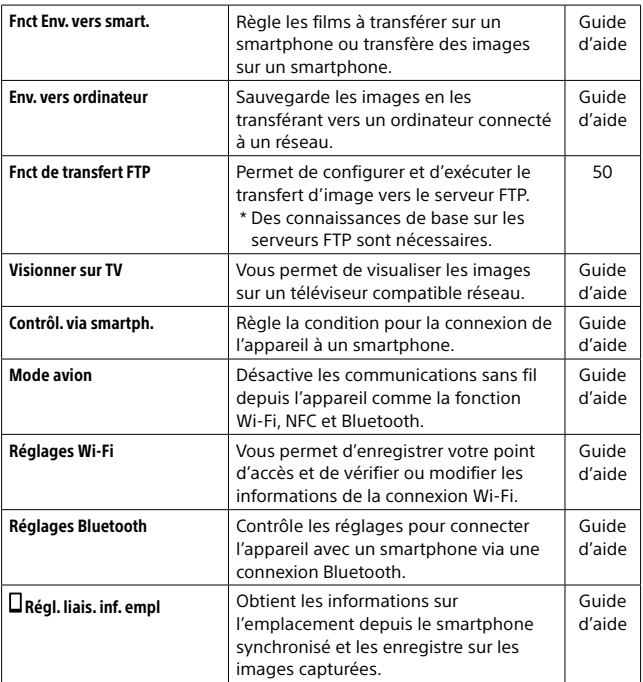

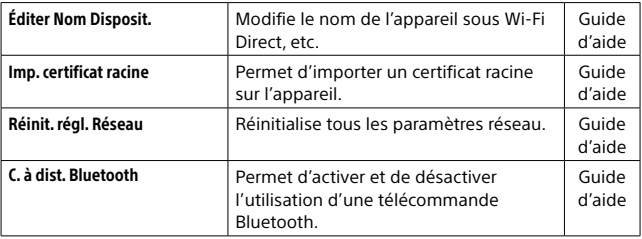

## (Lecture)

## Onglet bleu

<span id="page-152-2"></span><span id="page-152-1"></span><span id="page-152-0"></span>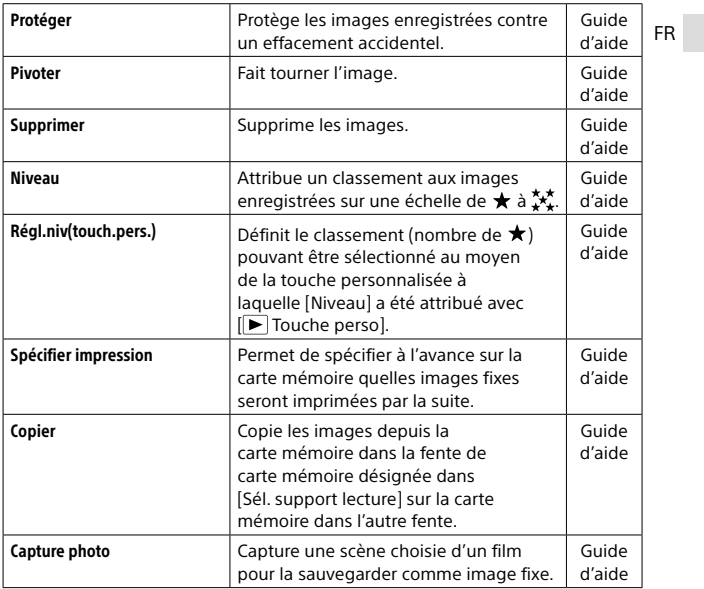

<span id="page-153-1"></span><span id="page-153-0"></span>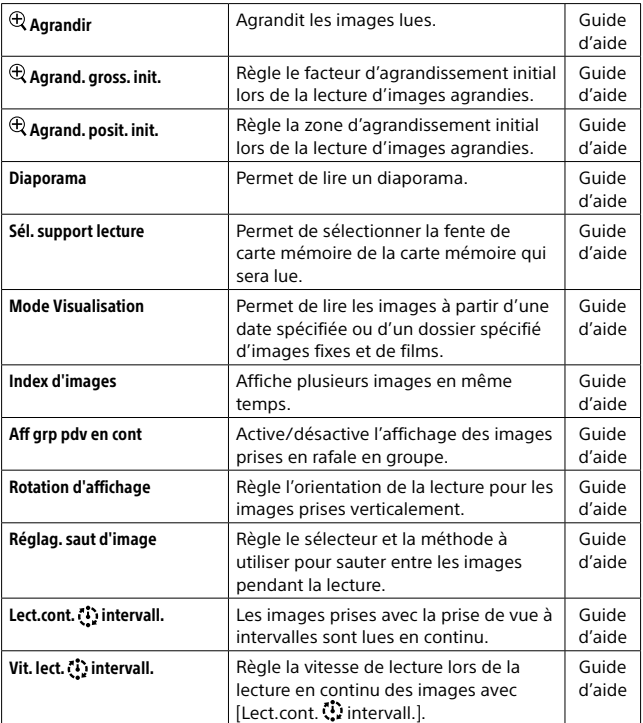

## <span id="page-153-2"></span>(Réglage)

## Onglet jaune

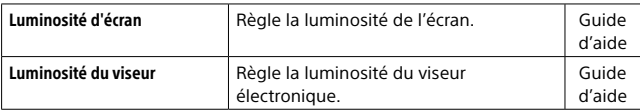

<span id="page-154-0"></span>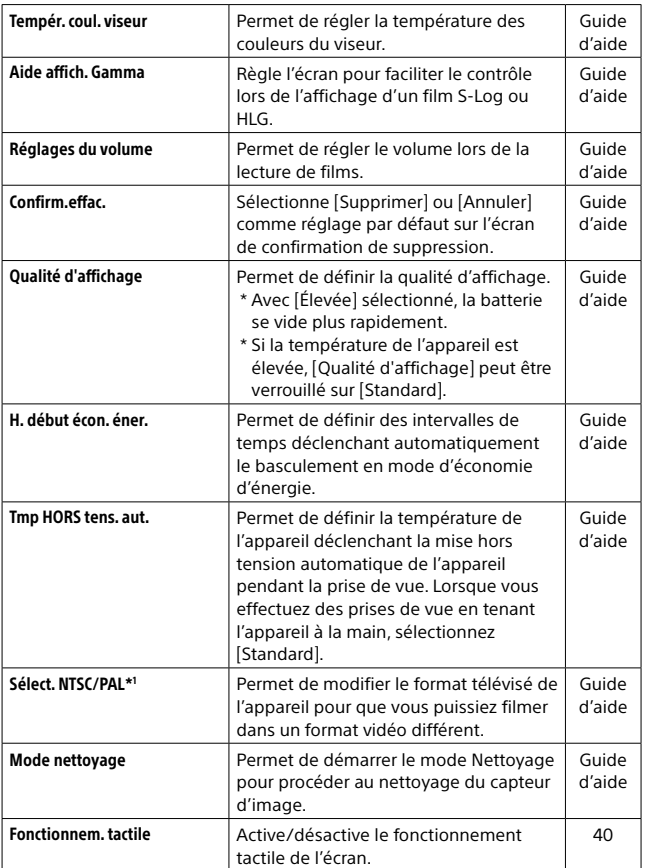

FR

<span id="page-155-2"></span><span id="page-155-1"></span><span id="page-155-0"></span>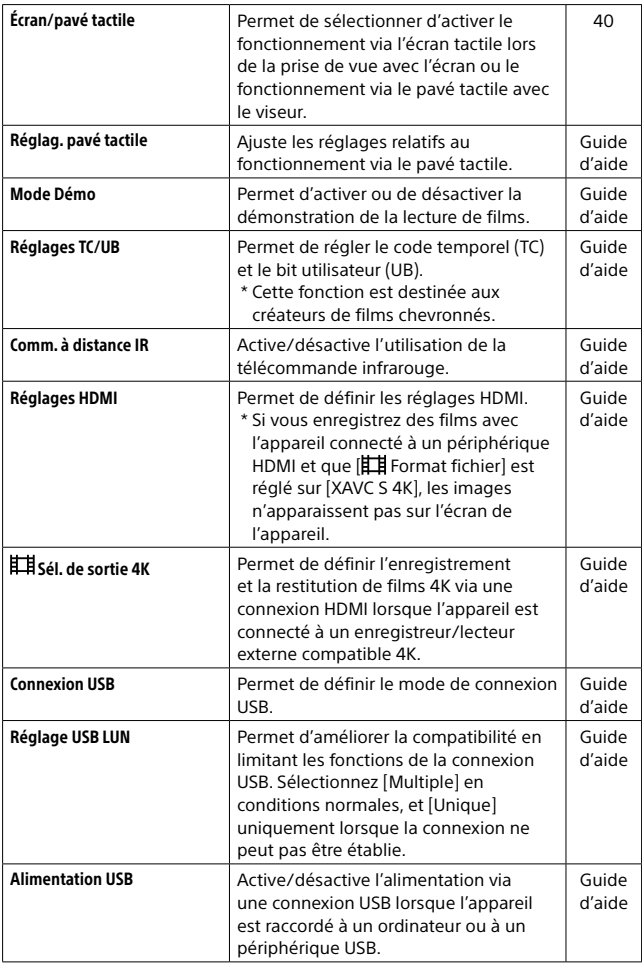

<span id="page-156-3"></span><span id="page-156-2"></span><span id="page-156-1"></span><span id="page-156-0"></span>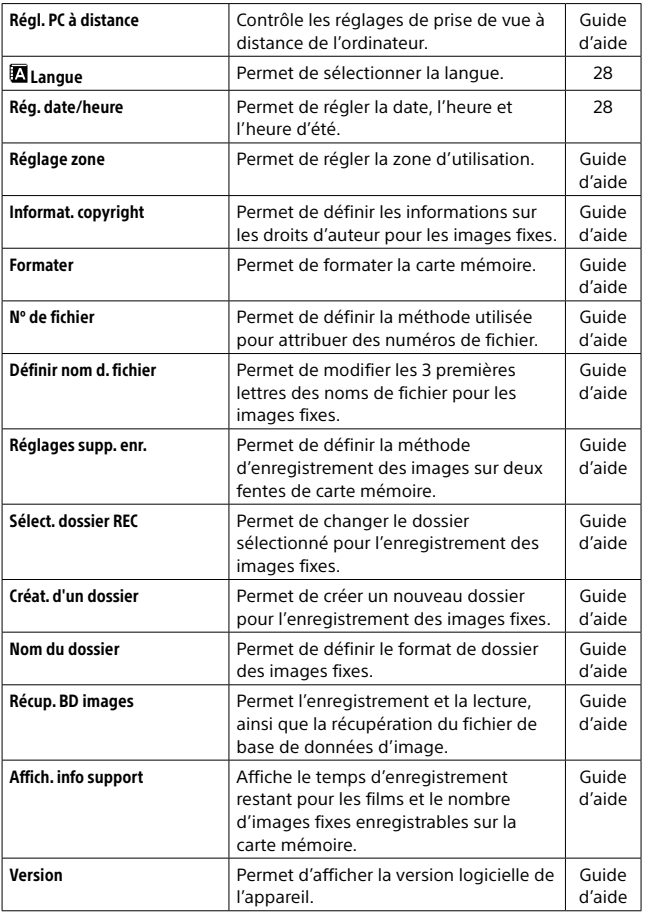

FR

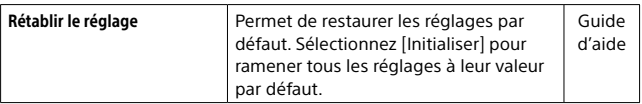

## (Mon Menu)

## Onglet gris

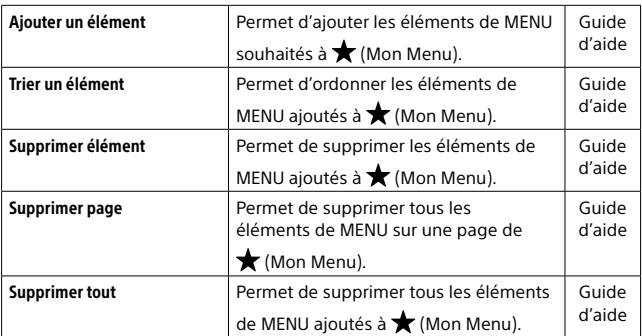

\*1 La carte mémoire devra être formatée pour être compatible avec le système PAL ou NTSC si vous modifiez cet élément. Notez également qu'il peut s'avérer impossible de lire des films enregistrés pour le système NTSC sur des téléviseurs PAL.

# Liste des icônes sur l'écran

Les contenus affichés et leurs positions dans les illustrations ne sont qu'à titre indicatif, et peuvent être différents des affichages réels.

## <span id="page-158-0"></span>Icônes sur l'écran de prise de vue

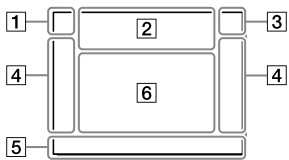

 Mode de prise de vue/ reconnaissance de scène

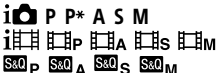

Mode de prise de vue ([29\)](#page-112-0)

#### $12$  2 3  $M/m$ i.

Numéro d'enregistrement [\(58](#page-141-0))

#### 2人を望め回事も 3 A G  $\overline{a}$

Icônes de reconnaissance de scène

#### Mode écran Mode Viseur

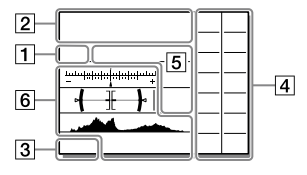

#### FR

#### Réglages de l'appareil

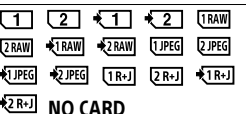

Statut de la carte mémoire [\(23](#page-106-0), [82\)](#page-165-0)

#### 100

Nombre restant d'images enregistrables

#### **THE3**

Écriture des données/Nombre d'images qu'il est encore possible d'enregistrer

#### 3:2 16:9

Ratio d'aspect des images fixes [\(57\)](#page-140-0)

#### 42M 36M 18M 15M 11M 8.9M 4.5M 3.8M

Taille des images fixes [\(43\)](#page-126-0)

#### **RAW RM**

Enregistrement RAW (compressé/non compressé) [\(44\)](#page-127-0)

### X.FINE FINE STD

Qualité JPEG [\(44\)](#page-127-1)

#### XAVC S 4K XAVC S HD AVCHD

Format d'enregistrement de films [\(45\)](#page-128-0)

#### $\frac{1}{2}$  100  $\frac{1}{2}$  60  $\frac{1}{2}$  50  $\frac{1}{2}$  25  $\frac{1}{2}$  16  $\frac{1}{2}$ 相次相相相相

Réglages d'enregistrement des films [\(46\)](#page-129-0)

#### 120p 60p 60i 30p 24p 100p 50p 50i 25p

Cadence de prise de vue (films) [\(46\)](#page-129-0)

## $100<sub>ps</sub>$   $100<sub>ps</sub>$   $150<sub>ps</sub>$   $125<sub>ps</sub>$  $16<sub>ex</sub>$

Enregistr. proxy ([64](#page-147-0))

### 120fps 60fps 30fps 15fps 8fps 4fps

#### 100fps 50fps 25fps 12fps 6fps 3fps 2fps 1fps

Cadence de prise de vue pour l'enregistrement au ralenti/ accéléré ([64](#page-147-1))

#### $\boxed{\Box}$

APS-C/Super 35mm [\(57](#page-140-1))

#### 4.

Charge du flash en cours

#### **VEW**

Définit. d'effet désac. [\(66\)](#page-149-0)

#### $E_{ON}$

Illuminateur AF [\(59\)](#page-142-0)

#### Flicker

Scintillement détecté [\(63](#page-146-0))

### 日日业》 白事》 <sub>116</sub>事》

SteadyShot désactivé/activé, avertissement de bougé de l'appareil [\(65\)](#page-148-0)

## $\overline{\mathbb{R}^n}$   $\overline{\mathbb{R}^n}$   $\overline{\mathbb{R}^n}$   $\overline{\mathbb{R}^n}$

Long. focal. SteadyS./ Avertissement de bougé de l'appareil [\(65\)](#page-148-1)

## $_{\rm S}$ Q  $_{\rm C}$ Q  $_{\rm D}$ Q

Zoom intelligent / Zoom "Clear Img" / Zoom numérique ([65](#page-148-2))

#### $-P$  $-$

PC à distance [\(73\)](#page-156-0)

#### ⊡⊡

Vérificat. lumineuse

#### οŅ,

Pr. de vue silenc. ([65\)](#page-148-3)

## Î

Télécommande infrarouge

#### $\mathbf{Q}_{\mathrm{OFF}}$

Pas d'enregistrement audio des films [\(64\)](#page-147-2)

### kЭ

Réduction bruit vent [\(65](#page-148-4))

#### $\odot$

Écriture des informations sur les droits d'auteur ([73](#page-156-1))

Assist Assist Assist Assist<br>S-Log2 S-Log3 HLG709 HLG2020

Aide affich. Gamma ([71\)](#page-154-0)

#### یں ہیل

Annuler la mise au point ([41](#page-124-0))

#### 回纹

Annuler verrouillage AF

#### Mis. au point centrée

Exécution de [Mis. au point centrée] [\(42\)](#page-125-0)

## $\mathbb{N}$

NFC actif [\(49\)](#page-132-0)

#### 48

Connexion Bluetooth disponible / Connexion Bluetooth non disponible ([68](#page-151-0))

## nỗ nỗ

Connecté à un smartphone/Non connecté à un smartphone

#### $A$ ,  $A$  $\odot$

Informations sur l'emplacement obtenues/les informations sur l'emplacement ne peuvent pas être obtenues ([68](#page-151-1))

Mode avion [\(68\)](#page-151-2)

#### **II**

Avertissement de surchauffe

#### ge en a

Fichier de base de données plein/Erreur du fichier de base de données

#### 3 Batterie

#### (127271100%

Charge restante de la batterie [\(21](#page-104-0))

Avertissement de charge restante

#### tळ∎⊌

Alimentation USB [\(72\)](#page-155-0)

#### Réglages de prise de vue

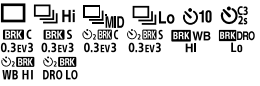

Entraînement [\(38\)](#page-121-0)

**①** <del>\$</del> \$ \$ \$ \$5.0W \$9.0W \$REAR \$ ®

Mode Flash [\(62\)](#page-145-0) / Flash sans fil ([62](#page-145-1)) / Réd. yeux rouges [\(62\)](#page-145-2)

#### ±0.0

Correct.flash [\(62\)](#page-145-3)

### AFS AFA AFC DMF MF

Mode mise au point ([31\)](#page-114-0)

$$
\textbf{O} \boxtimes \textbf{O} \textbf{H}, \textbf{H}
$$

Zone mise au point ([33\)](#page-116-0)

$$
\textcolor{blue}{\blacksquare}\textcolor{blue}{\blacksquare}\textcolor{blue}{\blacksquare}\textcolor{blue}{\blacksquare}\textcolor{blue}{\blacksquare}\textcolor{blue}{\blacksquare}\textcolor{blue}{\blacksquare}\textcolor{blue}{\blacksquare}\textcolor{blue}{\blacksquare}
$$

Mode de mesure ([61\)](#page-144-0)

AWB AWB AWB ※ 1 2 公 7500K A5 G5

Bal. des blancs (Automatique, Prédéfinie, Sous-marine auto, Personnalisée, Température des couleurs, Filtre couleur) [\(62\)](#page-145-4)

### 需测量

Opti Dyna/HDR auto [\(62\)](#page-145-5)

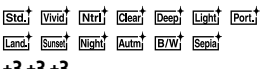

+3 +3 +3

Modes créatifs ([62\)](#page-145-6)/Contraste, saturation et netteté

(19) (Pop) (PS) (PC) (Rtm) (Rtm) (PC) (PT)  $\mathbf{P} \oplus \mathbf{P} \oplus \mathbf{P}$ 

Effet de photo ([63\)](#page-146-1)

### $\frac{[0.145]}{0.01}$

Priorité visage ds AF [\(59\)](#page-142-1)

## $PPI = PPI0$

Profil d'image ([63\)](#page-146-2)

 $\overline{1111}$ Prior. support d'enr. ([73](#page-156-2))

 Témoin de mise au point/ Réglages de l'exposition

## $_{\bullet}$  (c) ( )

Témoin de mise au point [\(32](#page-115-0))

### 1/250

Vitesse d'obturation

## F3.5

Valeur d'ouverture

## 7四

Correction de l'exposition [\(61\)](#page-144-1)/Mesure manuelle

## ISO400 ISO AUTO

Sensibilité ISO ([61\)](#page-144-2)

## $*1$

Verrouillage AE/Verrouillage FEL

## Guides/autre

#### Verrouillage AF Annuler verrouillage AF

Affichage du guide pour le Verrouillage AF [\(59\)](#page-142-2)

## Annuler la mise au point

Affichage du guide pour l'annulation de la mise au point [\(41\)](#page-124-0)

#### -<br>-80504030201001020304

Indicateur de bracketing

Zone de mesure du spot ([61](#page-144-0))

## 320 400 500<br>5.0 5.6 6.3

Guide de réglage de l'exposition [\(66\)](#page-149-1)

#### + 11.104 1464 1899 %

Indicateur de vitesse d'obturation

#### 血形 28 54 11 22 m

Témoin d'ouverture

Histogramme

#### $+++$

Indicateur de niveau numérique

#### STBY REC

Attente d'enregistrement de films/Enregistrement de films en cours

#### 1:00:12

Durée d'enregistrement réelle du film (heures: minutes: secondes)

#### $\frac{601}{602}$

Affich. niv. audio [\(64\)](#page-147-3)

**BREC BPSTBY** 

Commande REC ([72](#page-155-1))

#### 00:00:00:00

Code temporel (heures: minutes: secondes: images) ([72](#page-155-2))

#### 00 00 00 00

Bit utilisateur [\(72](#page-155-2))

## **●■■■**<br>1″ 15″ 30″

P.d.v.multi décal. pix.

## Icônes sur l'écran de lecture

#### Affichage d'une seule image Affichage de l'histogramme

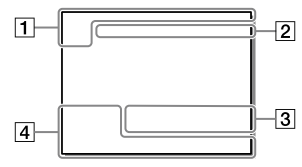

#### Informations élémentaires

## $\overline{111121}$

Support de lecture [\(70\)](#page-153-0)

#### **D<sub>ra</sub> D<sub>AVCHD</sub>** DXAVCS  $\overline{\phantom{a}}$ **HD EXAVCS** ïκ

Mode Visualisation ([70\)](#page-153-1)

## $\overline{\star}$   $\overline{\star}$   $\overline{\star}$   $\overline{\star}$   $\overline{\star}$

Niveau ([69](#page-152-0))

#### $\overline{ }$

Protéger ([69](#page-152-1))

#### DPOF

Marque DPOF ajoutée [\(69\)](#page-152-2)

### 3/7

Numéro de fichier/Nombre d'images dans le mode de visualisation

## $\blacksquare$

NFC actif [\(49\)](#page-132-0)

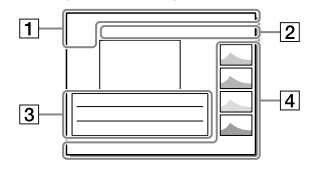

#### ाळा

Charge restante de la batterie [\(21\)](#page-104-0)

#### $\Box$

Groupe de prise de vue en continu ([70\)](#page-153-2)

#### **PX**

Film proxy inclus ([64](#page-147-0))

## 11000000 2/4

P.d.v.multi décal. pix.

## Réglages de l'appareil

Reportez-vous à « [Icônes sur l'écran](#page-158-0)  [de prise de vue](#page-158-0) » (page [75](#page-158-0)).

#### Réglages de prise de vue

#### 需.

Erreur liée à l'effet Photo

#### $EB$   $\blacksquare$

Erreur HDR auto ([62](#page-145-5))

#### 35mm

Distance focale de l'objectif

#### HLG

Enregistrement HDR (Hybrid Log-Gamma)

Reportez-vous à « [Icônes sur l'écran](#page-158-0)  [de prise de vue](#page-158-0) » (page [75\)](#page-158-0) pour les autres icônes affichées dans cette zone.

#### Informations sur les images

### ⊛

Informations sur la latitude/ longitude ([68](#page-151-1))

#### 2017 - 1 - 1 10:37AM

Date de l'enregistrement [\(28](#page-111-0))

## $\Box$ 100-0003

Numéro de dossier - Numéro de fichier [\(73](#page-156-3))

#### $\overline{\phantom{a}}$

Histogramme (Luminance/R/ V/B)

# Spécifications

## <span id="page-165-0"></span>Cartes mémoire pouvant être utilisées

Lors de l'utilisation de cartes mémoire microSD ou d'un Memory Stick Micro avec cet appareil, veillez à utiliser l'adaptateur approprié.

#### Cartes mémoire SD

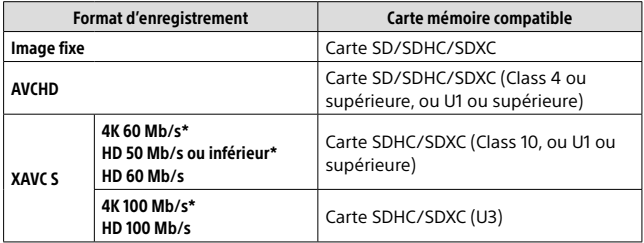

\* Y compris lors de l'enregistrement de vidéos proxy simultanément

#### Memory Stick

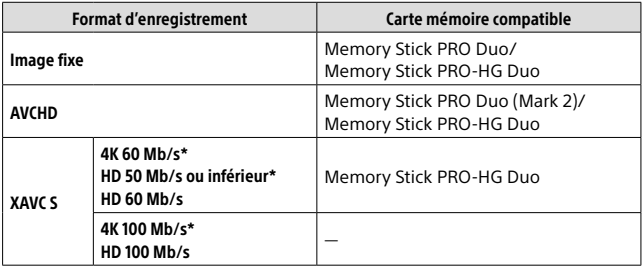

\* Y compris lors de l'enregistrement de vidéos proxy simultanément

#### **Note**

- Utilisez la fente 1 si vous utilisez une carte mémoire UHS-II. Ensuite,  $\frac{1}{2}$ sélectionnez MENU  $\rightarrow$   $\stackrel{\bullet}{\bullet}$  (Réglage)  $\rightarrow$  [Réglages supp. enr.]  $\rightarrow$  $[Prior. support d'enr. ] \rightarrow [Emplacement 1].$
- Memory Stick PRO Duo ne peut pas être utilisé dans la fente 1.
- Lorsque vous utilisez une carte mémoire SDHC pour enregistrer un film XAVC S pendant une période prolongée, les films enregistrés sont divisés en fichiers de 4 Go de taille. Les fichiers divisés peuvent être gérés en tant que fichier unique en les important sur un ordinateur à l'aide de PlayMemories Home.
- Lors de l'enregistrement simultané d'un film sur les cartes mémoire situées dans les fentes 1 et 2 avec les réglages d'appareil photo suivants, insérez deux cartes mémoire ayant le même système de fichiers. Les films XAVC S ne peuvent pas être enregistrés simultanément si vous utilisez en association le système de fichier exFAT et le système de fichier FAT32.
	- [ Format fichier] est réglé sur [XAVC S 4K] ou [XAVC S HD]
	- [Mode d'enregistrem.] sous [Réglages supp. enr.] est réglé sur [Enreg. simult. (甘甘)] ou [Enr. simult. ([~]/甘甘)]

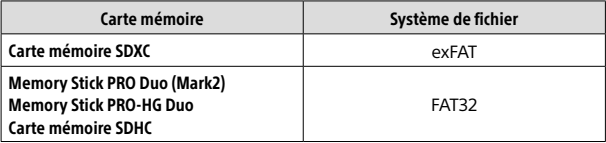

• Rechargez suffisamment la batterie avant d'essayer de récupérer les fichiers de base de données sur la carte mémoire.

## Spécifications

## Appareil photo

#### [Système]

Type d'appareil photo : Appareil photo à objectif interchangeable Objectif : objectif à monture E Sony

#### [Capteur d'image]

Format d'image : 35 mm plein format (35,9 mm × 24,0 mm), capteur d'image CMOS

- Nombre de pixels réels de l'appareil : Environ 42 400 000 pixels
- Nombre total de pixels de l'appareil : Environ 43 600 000 pixels

#### [SteadyShot]

Système de stabilisation d'image avec décalage du capteur intégré à l'appareil

#### [Système de mise au point automatique]

Système de détection : Système à détection de phase/Système à détection de contraste Plage de sensibilité : –3 EV à +20 EV (pour une équivalence ISO 100, avec F2,0)

#### [Viseur électronique]

Nombre total de points : 3 686 400 points Agrandissement : Env. 0,78× avec objectif 50 mm à l'infini, –1 m–1 Point oculaire : À environ 23 mm de l'oculaire, à environ 18,5 mm de la monture de l'oculaire à –1 m–1 Réglage dioptrique :  $-4.0$  m<sup>-1</sup> à +3,0 m<sup>-1</sup>

#### [Écran]

Écran tactile TFT à matrice active de 7,5 cm (type 3,0) Nombre total de points : 2 359 296 points

#### [Contrôle de l'exposition]

Méthode de mesure : Mesure évaluative de 1 200 segments Plage de mesure : –3 EV à +20 EV (pour une équivalence ISO 100,

avec objectif F2,0) Sensibilité ISO (Indice de lumination recommandé) : Images fixes : ISO 100 à ISO 32 000 (ISO élargie : minimum ISO 50, maximum ISO 102 400) Films : équivalant à ISO 100 à ISO 32 000

#### [Obturateur]

Type : à contrôle électronique, translation verticale, plan focal Plage de vitesse : Images fixes : 1/8 000 seconde à 30 secondes, BULB Films : 1/8 000 seconde à 1/4 seconde Appareils compatibles 1080 60i (appareils compatibles 1080 50i) : jusqu'à 1/60 (1/50) seconde en mode AUTO (jusqu'à 1/30 (1/25) seconde en mode Obturation vitesse lente auto)

Vitesse de synchronisation du flash : 1/250 seconde (en utilisant un flash fabriqué par Sony)

#### [Format d'enregistrement]

Format de fichier : Compatible JPEG (DCF Ver. 2.0, Exif Ver. 2.31, MPF Baseline), RAW (format Sony ARW 2.3) Film (format XAVC S) : compatible format MPEG-4 AVC/H.264 XAVC S ver.1.0 Vidéo : MPEG-4 AVC/H.264 Audio : LPCM 2 canaux (48 kHz 16 bits) Film (format AVCHD) : compatible avec le format AVCHD Ver. 2.0 Vidéo : MPEG-4 AVC/H.264 Audio : Dolby Digital 2 canaux, équipé de Dolby Digital Stereo Creator

• Fabriqué sous licence de Dolby Laboratories.

#### [Support d'enregistrement]

SLOT 1 : Fente pour cartes SD (compatible UHS-I et UHS-II) SLOT 2 : Fente multiple pour Memory Stick PRO Duo et cartes SD (compatible UHS-I)

#### [Bornes entrée/sortie]

Connecteur USB Type-C : SuperSpeed USB 5 Gb/s (USB 3.2) Multi/micro connecteur USB\* : Hi-Speed USB (USB 2.0) \* Prend en charge les appareils compatibles micro-USB. HDMI : Micro-prise HDMI de type D

Prise  $\triangle$  (microphone): Mini prise stéréo  $\varnothing$  3,5 mm Prise  $\Omega$  (casque) : Mini prise stéréo  $\varnothing$  3,5 mm

Prise  $\frac{4}{3}$  (Synchronisation du flash)

#### [Généralités]

Tension d'entrée nominale :  $7,2 \text{ V}$   $\longrightarrow$  3,7 W Température de fonctionnement : 0 à 40°C (32 à 104°F) Température de stockage : –20 à 55°C (–4 à 131°F) Dimensions (L/H/P) (approx.) :  $126.9 \times 95.6 \times 73.7$  mm 126,9 × 95,6 × 62,7 mm (de la poignée à l'écran)  $5 \times 37/8 \times 3$  po 5 × 3 7/8 × 2 1/2 po (de la poignée à l'écran) Poids (approx.) : 657 g (1 lb 7,2 oz) (batterie, carte SD comprises)

#### [Réseau local sans fil]

Format pris en charge : IEEE 802.11 b/g/n Bande de fréquence : 2,4 GHz Sécurité : WEP/WPA-PSK/WPA2-PSK Méthode de connexion : Wi-Fi Protected Setup™ (WPS)/ manuelle Méthode d'accès : Mode Infrastructure

#### [NFC]

Type de balise : conforme NFC Forum Type 3 Tag

#### [Communications Bluetooth]

Norme Bluetooth Ver. 4.1 Bande de fréquence : 2,4 GHz

## Chargeur de batterie BC-QZ1

Tension d'entrée nominale : 100 à 240 V , 50/60 Hz, 0,38 A Tension de sortie nominale :  $8.4 V - 1.6 A$ 

## Batterie rechargeable NP-FZ100

Tension nominale :  $7.2$  V  $\frac{1}{2}$ 

La conception et les spécifications peuvent être modifiées sans préavis.

#### Compatibilité des données d'image

- Cet appareil photo est conforme à la norme universelle DCF (Design rule for Camera File system) établie par JEITA (Japan Electronics and Information Technology Industries Association).
- Nous ne pouvons garantir la lecture sur d'autres équipements d'images enregistrées avec votre appareil photo, pas plus que la lecture sur votre appareil d'images enregistrées ou modifiées avec d'autres équipements.

# **Marques commerciales**<br>• Memory Stick et sont

- des marques commerciales ou des marques déposées de Sony Corporation.
- XAVC S et XAVC S sont des marques déposées de Sony Corporation.
- « AVCHD » et le logo « AVCHD » sont des marques commerciales de Panasonic Corporation et de Sony Corporation.
- Mac est une marque déposée d'Apple Inc. aux États-Unis et dans d'autres pays.
- IOS est une marque déposée ou une marque commerciale de Cisco Systems, Inc.
- iPhone et iPad sont des marques commerciales d'Apple Inc., déposées aux États-Unis et dans d'autres pays.
- Blu-ray Disc™ et Blu-ray™ sont des marques commerciales de la Blu-ray Disc Association.
- DLNA et DLNA CERTIFIED sont des marques commerciales de Digital Living Network Alliance.
- USB Type-C® et USB-C® sont des marques déposées de USB Implementers Forum.
- Le logo USB-IF SuperSpeed USB Trident est une marque déposée de USB Implementers Forum, Inc.  $SS \rightarrow \infty$
- Dolby, Dolby Audio et le symbole double-D sont des marques de Dolby Laboratories.
- Les termes HDMI et High-Definition Multimedia Interface ainsi que le logo HDMI sont des marques commerciales ou des marques déposées de HDMI Licensing Administrator, Inc. aux États-Unis et dans d'autres pays.
- Microsoft et Windows sont des marques déposées ou non de Microsoft Corporation aux États-Unis et/ou dans d'autres pays.
- Le logo SDXC est une marque commerciale de SD-3C, LLC.
- Android et Google Play sont des marques commerciales ou des marques déposées de Google Inc.
- Wi-Fi, le logo Wi-Fi et Wi-Fi Protected Setup sont des marques commerciales ou des marques déposées de Wi-Fi Alliance.
- N Mark est une marque commerciale ou une marque déposée de NFC Forum, Inc. aux États-Unis et dans d'autres pays.
- La marque verbale et les logos Bluetooth® sont des marques déposées détenues par Bluetooth SIG, Inc. et Sony Corporation les utilise sous licence.
- QR code est une marque commerciale de Denso Wave Inc.

• En outre, les noms de système et de produit utilisés dans ce manuel sont généralement des marques commerciales ou des marques déposées de leurs créateurs ou fabricants respectifs. Cependant, les symboles ™ ou ® ne sont pas toujours utilisés dans ce manuel.

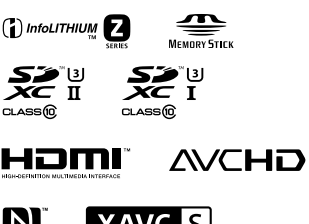

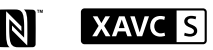

Des informations complémentaires sur ce produit et des réponses à des questions fréquemment posées sont disponibles sur notre site Web d'assistance client.

## https://www.sony.net/

FR

# <span id="page-171-0"></span>**Überprüfen Sie die Hilfe!**

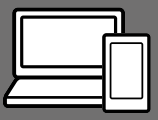

Die "Hilfe" ist ein Online-Handbuch, das Sie auf Ihrem Computer oder Smartphone lesen können. Schlagen Sie darin nach, um Einzelheiten zu Menüposten, fortgeschrittenen Gebrauch und die neuesten Informationen über die Kamera zu erhalten.

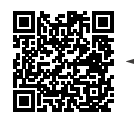

**Hier scannen**

[https://rd1.sony.net/help/ilc/2050/h\\_zz/](https://rd1.sony.net/help/ilc/2050/h_zz/)

ILCE-7RM3A Hilfe

#### **Bedienungsanleitung (vorliegendes Buch) Kameraführer**

### Dieses Handbuch stellt einige Grundfunktionen vor.

Angaben zur Kurzanleitung finden Sie unter ["Einführungsanleitung"](#page-190-0) (Seite [21](#page-190-0)). Die

"[Einführungsanleitung](#page-190-0)" stellt die ersten Schritte vom Öffnen der Verpackung bis zum Auslösen des Verschlusses für die erste Aufnahme vor.

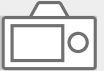

#### Die [Kameraführer] zeigt Erläuterungen der Menüposten auf dem Monitor der Kamera an.

Q

Während der Aufnahme können Sie Informationen rasch abrufen. Um die Funktion [Kameraführer] zu benutzen, müssen vorher einige Einstellungen vorgenommen werden. Für Einzelheiten durchsuchen Sie "Kameraführer" in der Hilfe.

# Hinweise zur Benutzung Ihrer Kamera

**Lesen Sie neben diesem Abschnitt auch "Vorsichtsmaßnahmen" in der Hilfe durch.**

#### Hinweise zur Handhabung des Produkts

- Diese Kamera ist von der Konstruktion her staub- und feuchtigkeitsbeständig, aber nicht wasserfest oder staubdicht.
- Lassen Sie das Objektiv oder den Sucher nicht einer starken Lichtquelle, wie z. B. Sonnenlicht, ausgesetzt. Aufgrund der Kondensationsfunktion des Objektivs kann dadurch Rauch, ein Brand oder eine Funktionsstörung im Kameragehäuse oder im Objektiv verursacht werden. Wenn Sie die Kamera einer Lichtquelle. wie z. B. Sonnenlicht, ausgesetzt lassen müssen, bringen Sie die Objektivkappe am Objektiv an.
- Falls Sonnenlicht oder Licht von anderen starken Lichtquellen durch das Objektiv in die Kamera eindringt, kann es sich in der Kamera bündeln und Rauch oder einen Brand verursachen. Bringen Sie die Objektivkappe am Objektiv an, wenn Sie die Kamera aufbewahren.

Wenn Sie bei Gegenlicht aufnehmen, halten Sie die Sonne in ausreichendem Abstand vom Bildwinkel.

Beachten Sie, dass Rauch oder Feuer selbst dann auftreten können, wenn die Lichtquelle geringfügig vom Bildwinkel verschoben ist.

- Setzen Sie das Objektiv nicht direkt Strahlen, wie etwa Laserstrahlen, aus. Dadurch kann der Bildsensor beschädigt und eine Funktionsstörung der Kamera verursacht werden.
- Blicken Sie nicht durch das abgenommene Objektiv auf die Sonne oder eine starke Lichtquelle. Dies kann zu unheilbaren Augenschäden führen.
- Diese Kamera (einschließlich der Zubehörteile) enthält einen oder mehrere Magnete, die Herzschrittmacher, programmierbare Shunt-Ventile für die Behandlung von Hydrozephalus oder andere medizinische Geräte beeinträchtigen können. Stellen Sie diese Kamera nicht in der Nähe von Personen auf, die solche medizinischen Geräte verwenden. Konsultieren Sie Ihren Arzt vor der Benutzung dieser Kamera, falls Sie ein solches medizinisches Gerät verwenden.
- Lassen Sie die Kamera, das mitgelieferte Zubehör oder Speicherkarten nicht in Reichweite von Kleinkindern liegen. Solche Teile können versehentlich verschluckt werden. Falls dies eintritt, konsultieren Sie sofort einen Arzt.

DE

#### Hinweise zum Monitor und elektronischen Sucher

- Da Monitor und elektronischer Sucher unter Einsatz von extrem genauer Präzisionstechnologie hergestellt werden, sind über 99,99 % der Pixel für effektiven Betrieb funktionsfähig. Dennoch besteht die Möglichkeit, dass winzige schwarze und/oder helle Punkte (weiße, rote, blaue oder grüne Punkte) ständig auf dem Monitor und dem elektronischen Sucher sichtbar sind. Diese sind auf den Herstellungsprozess zurückzuführende Unvollkommenheiten und haben keinerlei Einfluss auf die aufgezeichneten Bilder.
- Wenn Sie den Sucher zum Aufnehmen benutzen, können sich möglicherweise solche Symptome wie Augenbelastung, Ermüdung, Reisekrankheit oder Übelkeit bemerkbar machen. Wir empfehlen Ihnen, beim Aufnehmen mit dem Sucher Pausen in regelmäßigen Abständen einzulegen.
- Falls der Monitor oder der elektronische Sucher beschädigt ist, brechen Sie unverzüglich den Gebrauch der Kamera ab. Die beschädigten Teile können Ihre Hände, Ihr Gesicht usw. verletzen.

#### Hinweise zu Serienaufnahme

Während Serienaufnahme kann der Monitor oder Sucher zwischen dem Aufnahmebildschirm und einem schwarzen Bildschirm blinken. Wenn Sie den Bildschirm in dieser Situation fortlaufend betrachten, können Sie Missbehagen, wie z. B. Unwohlsein, wahrnehmen. Wenn Sie Missbehagen wahrnehmen, benutzen Sie die Kamera nicht weiter, und konsultieren Sie bei Bedarf Ihren Arzt.

#### Hinweise zum Aufnehmen über lange Zeitspannen oder zum Aufnehmen von 4K-Filmen

- Kameragehäuse und Batterie können im Laufe der Benutzung warm werden – dies ist normal.
- Wenn immer der gleiche Teil Ihrer Haut während der Benutzung der Kamera über einen langen Zeitraum mit der Kamera in Berührung kommt, können Symptome einer Niedertemperaturverbrennung, wie Rötung oder Blasenbildung, auftreten, selbst wenn sich die Kamera nicht heiß anfühlt. Verwenden Sie in den folgenden Situationen besondere Aufmerksamkeit, und benutzen Sie ein Stativ usw.
	- –Wenn die Kamera in einer heißen Umgebung benutzt wird
	- –Wenn eine Person mit Kreislaufschwäche oder beeinträchtigtem Hautgefühl die Kamera benutzt
	- –Wenn die Kamera bei Einstellung von [Autom. AUS Temp.] auf [Hoch] benutzt wird.

## Sony-Objektive/Zubehörteile

Verwendung dieses Geräts mit Produkten anderer Hersteller kann seine Leistung beeinträchtigen, was zu Unfällen oder Fehlfunktionen führen kann.

### Info zu den in dieser Anleitung beschriebenen technischen Daten

Die Daten zu Leistung und Spezifikationen sind unter den folgenden Bedingungen definiert, außer wie in dieser Anleitung beschrieben: bei einer normalen Umgebungstemperatur von 25ºC, und bei Verwendung eines Akkus, der voll aufgeladen wurde, bis die Ladekontrollleuchte erloschen ist.

#### Warnung zum Urheberrecht

Fernsehprogramme, Filme, Videobänder und andere Materialien können urheberrechtlich geschützt sein. Unerlaubtes Aufnehmen solcher Materialien kann gegen die Bestimmungen des Urheberrechts verstoßen.

#### Hinweise zu Standortinformationen

Wenn Sie ein mit Standortinformationen versehenes Bild hochladen und teilen, können Sie die Informationen versehentlich Dritten offenbaren. Um zu verhindern, dass Dritte Ihre Standortinformationen erhalten, stellen Sie InstO.infoVerknEinstl vor der Aufnahme von Bildern auf [Aus] ein.

#### Hinweise zum Entsorgen oder Übertragen dieses Produkts auf andere Besitzer

Wenn Sie dieses Produkt entsorgen oder übertragen, führen Sie unbedingt den folgenden Vorgang durch, um private Daten zu schützen.

 $\bullet$  [Einstlg zurücksetzen]  $\rightarrow$ [Initialisieren].

#### Hinweise zum Entsorgen oder Übertragen einer Speicherkarte auf andere Besitzer

Durch Ausführen von [Formatieren] oder [Löschen] auf der Kamera oder einem Computer werden die Daten auf der Speicherkarte möglicherweise nicht vollständig gelöscht. Wenn Sie eine Speicherkarte auf andere Besitzer übertragen, empfehlen wir, die Daten mithilfe von Datenlöschungs-Software vollständig zu löschen. Wenn Sie eine Speicherkarte entsorgen, empfehlen wir, sie physisch zu zerstören.

#### Hinweis zur Netzwerkfunktionen

Wenn Sie Netzwerkfunktionen verwenden, können unbeabsichtigte Dritte im Netzwerk abhängig von der Nutzungsumgebung auf die Kamera zugreifen.

Zum Beispiel kann ein unbefugter Zugriff auf die Kamera in Netzwerkumgebungen erfolgen, an die ein anderes Netzwerkgerät angeschlossen ist, oder es kann sich ohne Erlaubnis verbinden. Sony übernimmt keine Verantwortung für Verluste oder Schäden, die durch die Verbindung mit solchen Netzwerkumgebungen verursacht werden.

#### So schalten Sie Drahtlos-Netzwerkfunktionen (Wi-Fi usw.) vorübergehend aus

Wenn Sie in ein Flugzeug usw. einsteigen, können Sie alle Drahtlos-Netzwerkfunktionen mittels [Flugzeug-Modus] vorübergehend ausschalten.

#### <span id="page-175-0"></span>Netzkabel

#### **Für Kunden im Vereinigten Königreich, Irland, Malta, Zypern und Saudi-Arabien**

Verwenden Sie das Netzkabel (A). Aus Sicherheitsgründen ist das Netzkabel (B) nicht für die obigen Länder/Regionen vorgesehen und darf daher dort nicht verwendet werden.

#### **Für Kunden in anderen EU-Ländern/ Regionen**

Verwenden Sie das Netzkabel (B).

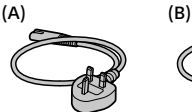

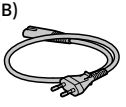

Einzelheiten zu den Wi-Fi-Funktionen und NFC-One-Touch-Funktionen finden Sie unter "Hilfe" (Seite [2](#page-171-0)).

# Vorbereitungen für Aufnahme

# Überprüfen der Kamera und der mitgelieferten Teile

Die Zahl in Klammern gibt die Stückzahl an.

- Kamera (1)
- Akku-Ladegerät (1)

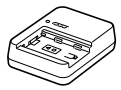

• Netzkabel (1)\*

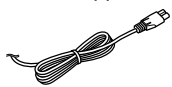

- \* Eventuell sind mehrere Netzkabel im Lieferumfang dieses Gerätes enthalten. Verwenden Sie das für Ihr Land bzw. Ihre Region passende Netzkabel. Siehe Seite [6](#page-175-0).
- Akku NP-FZ100 (1)

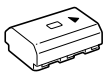

• USB Type-C®-Kabel (1)

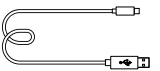

- Schulterriemen (1)
- Gehäusekappe (1) (an Kamera angebracht)

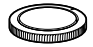

• Kabelschutz (1)

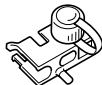

• Schuhkappe (1) (an Kamera angebracht)

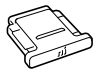

• Okularmuschel (1) (an Kamera angebracht)

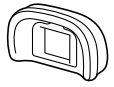

- Bedienungsanleitung (1) (vorliegendes Handbuch)
- Referenzanleitung (1)

# Bezeichnung der Teile

Einzelheiten finden Sie auf den in Klammern angegebenen Seiten.

## Vorderseite

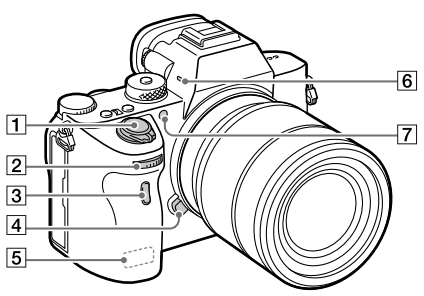

- T Schalter ON/OFF (Ein-Aus) ([28\)](#page-197-0)/Auslöser [\(29](#page-198-0))
- Vorderes Drehrad Damit können Sie die Einstellungen für jeden Aufnahmemodus schnell einstellen.
- Fernbedienungssensor
- Objektiventriegelungsknopf ([26\)](#page-195-0)
- **5** Wi-Fi/Bluetooth-Antenne (eingebaut) ([49](#page-218-0))

## 6 Mikrofon

Diesen Teil während Filmaufnahmen nicht verdecken. Anderenfalls können Störgeräusche verursacht oder die Lautstärke verringert werden.

 AF-Hilfslicht [\(59](#page-228-0))/ Selbstauslöserlampe

#### Ansicht bei abgenommenem Objektiv

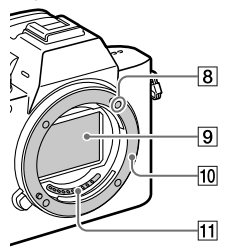

- 8 Ansetzindex [\(25](#page-194-0))
- Bildsensor\*
- 10 Anschluss
- Objektivkontakte\*
- \* Vermeiden Sie direkte Berührung dieser Teile.

## Rückseite

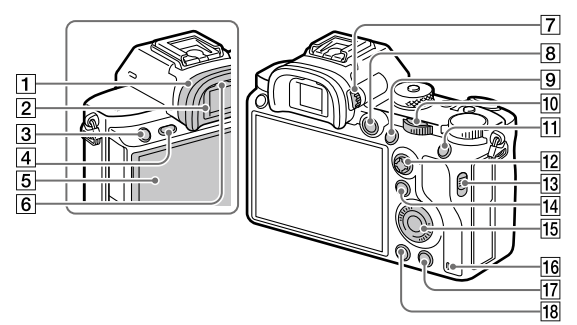

 Okularmuschel **So nehmen Sie die Okularmuschel ab**

Drücken Sie die Griffe am unteren Ende der Okularmuschel nach links und rechts, und heben Sie die Okularmuschel an.

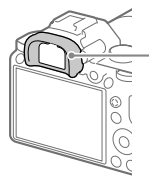

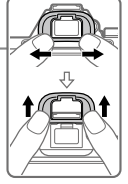

Entfernen Sie die Okularmuschel, wenn Sie einen Winkelsucher (getrennt erhältlich) anbringen. Wählen Sie außerdem MENU  $\rightarrow$  22 (Kamera- einstlg.2)  $\rightarrow$  [FINDER/MONITOR], und schalten Sie dann auf [Sucher(Manuell)] oder [Monitor(Manuell)] um.

- 2 Sucher
- Taste C3 (Benutzertaste 3)  $(68)$  $(68)$  $(68)$ /Taste  $\sim$  (Schutz)
- Taste MENU ([56\)](#page-225-0)
- 5 Monitor
	- (Für Touch-Bedienung: Touchpanel/Touchpad) ([40](#page-209-0)) Sie können den Monitor auf einen bequemen Betrachtungswinkel einstellen und aus jeder Position aufnehmen.

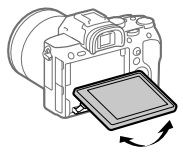

6 Augensensor

#### Dioptrien-Einstellrad

Stellen Sie den Sucher mit dem Dioptrien-Einstellrad auf Ihre Sehkraft ein, bis die Anzeige im Sucher deutlich sichtbar ist. Falls es schwierig ist, das Dioptrien-Einstellrad zu drehen, nehmen Sie die Okularmuschel ab, und drehen Sie dann das Einstellrad.

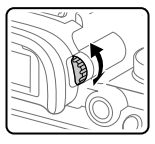

- Taste MOVIE (Film) ([30\)](#page-199-0)
- Für Aufnahme: Taste AF-ON (AF Ein) Für Wiedergabe: Taste (Vergrößern)
- **Hinteres Drehrad** Damit können Sie die Einstellungen für jeden Aufnahmemodus schnell einstellen.
- Für Aufnahme: Taste AEL Für Wiedergabe: Taste (Bildindex)
- Multiselektor ([17](#page-186-0))
- 13 Schalter für Speichermedien-Steckplatzabdeckung
- Für Aufnahme: Taste Fn (Funktion) [\(17](#page-186-1), [68\)](#page-237-1) Für Wiedergabe: Taste (An Smartph. send.) Sie können den Bildschirm für [An Smartph. send.] durch. Drücken dieser Taste anzeigen.
- 15 Einstellrad [\(16](#page-185-0))
- 16 Zugriffslampe
- Für Aufnahme: Taste C4 (Benutzertaste 4) [\(68\)](#page-237-0) Für Wiedergabe: Taste (Löschen) [\(30](#page-199-1))
- Taste (Wiedergabe) [\(30\)](#page-199-2)
#### Oberseite/Seitenansicht

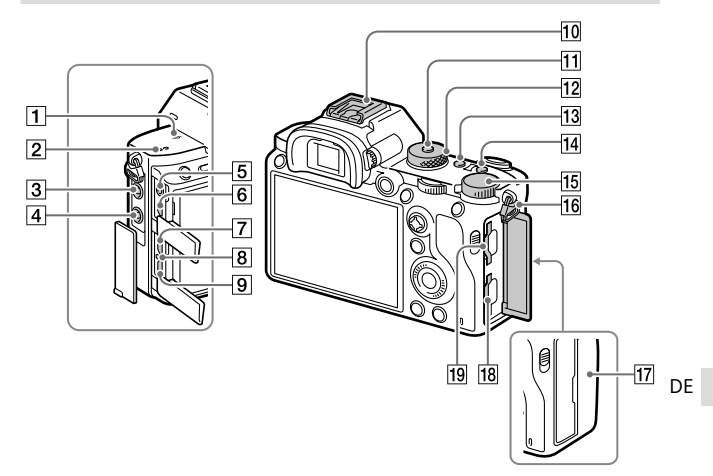

#### $\overline{B}$  Bildsensor-Positionsmarke

• Der Bildsensor ist das Element, das Licht in ein elektrisches Signal umwandelt. Das Symbol  $\Theta$  zeigt die Position des Bildsensors an. Wenn Sie die genaue Entfernung zwischen der Kamera und dem Motiv messen, nehmen Sie auf die Position der horizontalen Linie Bezug.

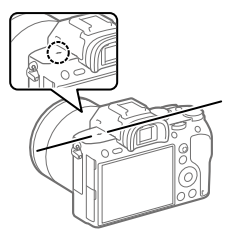

• Ist die Entfernung zum Motiv kürzer als die minimale Aufnahmeentfernung des Objektivs, kann die Scharfeinstellung nicht bestätigt werden. Halten Sie genügend Abstand zwischen Motiv und Kamera.

- 2 Lautsprecher
- **Buchse \ (Mikrofon)** Wenn ein externes Mikrofon angeschlossen wird, wird das eingebaute Mikrofon automatisch abgeschaltet. Handelt es sich bei dem externen Mikrofon um einen Typ mit Plugin Power, übernimmt die Kamera die Stromversorgung.
- **A** Buchse (Blitzsynchronisierung)
- $\overline{5}$  Buchse  $\Omega$  (Kopfhörer)
- 6 HDMI-Mikrobuchse
- USB Type-C-Buchse [\(13](#page-182-0), [52](#page-221-0))
- **B** Ladekontrollleuchte
- Multi/Micro-USB-Buchse\* ([13](#page-182-0), [52\)](#page-221-0) Diese Buchse unterstützt Micro USB-kompatible Geräte.
- Multi-Interface-Schuh\* Manche Zubehörteile lassen sich u. U. nicht vollständig einschieben und stehen vom Multi-Interface-Schuh nach hinten über. Erreicht das Zubehör jedoch den vorderen Anschlag des Schuhs, ist die Verbindung vollständig.
- Moduswahlknopf-Entriegelungstaste
- Moduswahlknopf [\(30](#page-199-0))
- Taste C2 (Benutzertaste 2) ([68](#page-237-0))
- Taste C1 (Benutzertaste 1) ([68](#page-237-0))
- Belichtungskorrekturknopf
- Ösen für Schulterriemen Befestigen Sie beide Enden des Riemens an der Kamera.

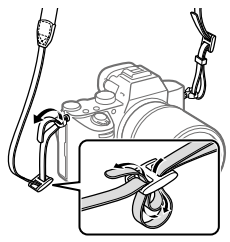

- **17 N** (N-Zeichen) [\(49](#page-218-0))
	- Dieses Zeichen kennzeichnet den Berührungspunkt zur Verbindung der Kamera und eines NFC-fähigen Smartphones.

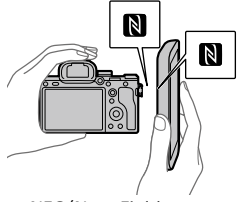

• NFC (Near Field Communication) ist ein internationaler Übertragungsstandard zum drahtlosen Austausch von Daten per Funktechnik über kurze Strecken.

- SLOT 1 (Speicherkarten-Steckplatz 1) [\(23\)](#page-192-0) Unterstützt nur SD-Karten (kompatibel mit UHS-I und UHS-II)
- SLOT 2 (Speicherkarten-Steckplatz 2) [\(24\)](#page-193-0) Unterstützt SD-Karten (kompatibel mit UHS-I) und Memory Stick PRO Duo
- \* Um Näheres zu kompatiblem Zubehör für den Multi-Interface-Schuh und die Multi/Micro-USB-Buchse zu erfahren, besuchen Sie die Sony-Website, oder konsultieren Sie Ihren Sony-Händler oder eine lokale autorisierte Sony-Kundendienststelle. Zubehör für den Zubehörschuh kann ebenfalls verwendet werden. Einwandfreier Betrieb mit Zubehör anderer Hersteller kann nicht garantiert werden.

#### <span id="page-182-0"></span>Hinweise zu USB-Buchsen

Sie können entweder die USB Type-C-Buchse oder die Multi/ Micro-USB-Buchse für die Stromversorgung, zum Laden des Akkus und für USB-Kommunikation verwenden. Diese Vorgänge können jedoch nicht mit beiden Buchsen gleichzeitig durchgeführt werden.

- Die Akkuladezeit bleibt bei beiden Buchsen gleich.
- Sie können Zubehörteile für die Multi/Micro-USB-Buchse, wie z. B. eine Fernbedienung (getrennt erhältlich), benutzen, während Sie die USB Type-C-Buchse für die Stromversorgung oder die Durchführung von PC Remote-Aufnahme nutzen.

DE

 $\mathbf{\Pi}$ i Multi

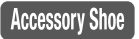

# Hinweise zum Kabelschutz

Verwenden Sie den Kabelschutz, um Abtrennen eines Kabels während der Aufnahme von Bildern bei angeschlossenem Kabel zu verhindern.

#### So bringen Sie den Kabelschutz an

- Ziehen Sie das Kabel durch den Kabelschutz.
- Öffnen Sie beide Buchsenabdeckungen auf der Monitorseite, und führen Sie das Kabel in eine der Buchsen ein.
- Hängen Sie den Haken des Kabelschutzes in den Schlitz unter der Multi/Micro-USB-Buchse ein.
	- Bringen Sie den Kabelschutz wie abgebildet an, so dass die obere Buchsenabdeckung in der Kerbe im Kabelschutz sitzt, und führen Sie dann die Klaue des Kabelschutzes in den Schlitz neben der HDMI Micro-Buchse ein.
- Drücken Sie die

Befestigungsschraube hinein, und drehen Sie sie, um den Kabelschutz zu sichern.

Führen Sie das Kabel in den Halteteil ein, und sichern Sie dann das Kabel mit dem Befestigungsknopf.

So entfernen Sie den Kabelschutz

Lösen Sie die Befestigungsschraube. Drücken Sie den oberen Teil des Kabelschutzes nach unten, und ziehen Sie ihn heraus, wie abgebildet.

Die obere Buchsenabdeckung in die Kerbe einführen

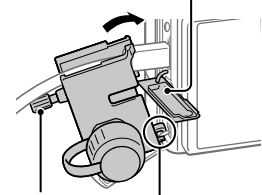

Befestigungsschraube

Den Haken in den Schlitz einhängen

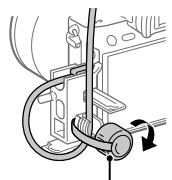

Befestigungsknopf

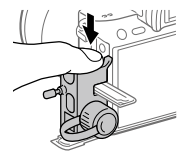

# Unterseite

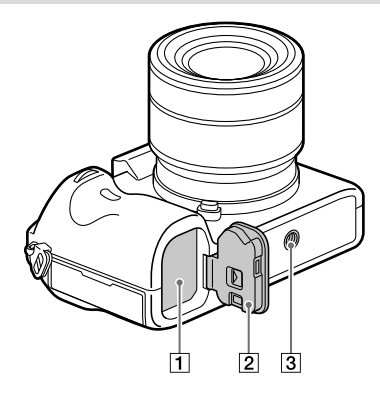

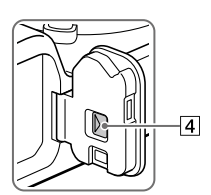

- Akkueinschubfach [\(22\)](#page-191-0)
- Akkudeckel [\(22](#page-191-0))
- 3 Stativgewinde Unterstützt

1/4-20 UNC-Schrauben.

Verwenden Sie ein Stativ, dessen Schraube kürzer als 5,5 mm ist. Anderenfalls wird die Kamera nicht richtig befestigt und kann beschädigt werden.

**4** Akkudeckel-Entriegelungshebel DE

# Grundlegende Bedienung

## Verwendung des Einstellrads

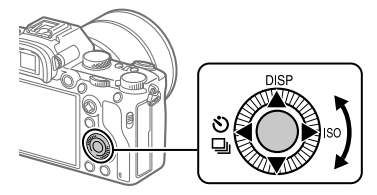

- Sie können Einstellungsposten auswählen, indem Sie das Einstellrad drehen oder die obere/untere/linke/rechte Seite des Einstellrads drücken. Ihre Auswahl wird festgelegt, wenn Sie die Mitte des Einstellrads drücken.
- Die Funktionen DISP (Anzeige-Einstellung),  $\mathcal{S}/\square$  (Bildfolgemodus) und ISO (ISO) sind der oberen/linken/rechten Position des Einstellrads zugeordnet. Darüber hinaus können Sie ausgewählte Funktionen der linken/rechten/unteren Position und der Mitte des Einstellrads sowie der Drehung des Einstellrads zuweisen.
- Während der Wiedergabe können Sie das nächste/vorherige Bild durch Drücken der rechten/linken Seite des Einstellrads oder durch Drehen des Einstellrads anzeigen.

## Verwendung des Multiselektors

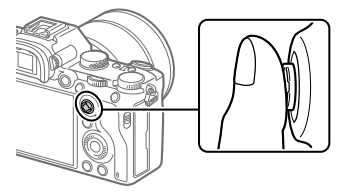

- Legen Sie Ihren Finger direkt auf den Multiselektor, um ihn genauer manipulieren zu können.
- Wenn [Fokusfeld] auf [Feld], [Flexible Spot] oder [Erweit. Flexible Spot] eingestellt ist, können Sie das Fokusfeld verschieben, indem Sie den Multiselektor nach oben/unten/links/rechts drücken.
- In den Standardeinstellungen ist die Funktion [Fokus-Standard] der Mitte des Multiselektors zugeordnet.

#### Verwendung der Taste Fn (Funktion)

Sie können häufig benutzte Funktionen unter der Taste Fn (Funktion) registrieren und während der Aufnahme abrufen. Bis zu 12 häufig benutzte Funktionen können der Taste Fn (Funktion) zugewiesen werden.

1 Drücken Sie DISP am Einstellrad wiederholt, um einen anderen Bildschirmmodus als [Für Sucher] anzuzeigen, und drücken Sie dann die Taste Fn (Funktion).

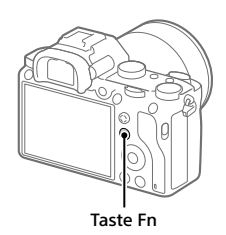

2 Wählen Sie die gewünschte Funktion aus, indem Sie die obere/ untere/linke/rechte Seite des Einstellrads drücken.

- 3 Wählen Sie die gewünschte Einstellung durch Drehen des vorderen Drehrads aus, und drücken Sie dann die Mitte des Einstellrads.
	- Bei einigen Funktionen kann mit dem hinteren Drehrad eine Feinabstimmung vorgenommen werden.

# 

#### So ändern Sie Einstellungen über die dedizierten Einstellbildschirme

Wählen Sie die gewünschte Funktion in Schritt 2 aus, und drücken Sie dann die Mitte des Einstellrads. Der dedizierte Einstellbildschirm für die Funktion erscheint. Folgen Sie der Bedienungshilfe zur Durchführung der Einstellungen.

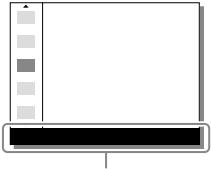

Bedienungshilfe

# Verwendung des Bildschirms Quick Navi

Der Bildschirm Quick Navi ist eine Funktion, die für Aufnahme mit dem Sucher optimiert ist und direkte Steuerung von Einstellungen gestattet.

- 1 Wählen Sie MENU  $\rightarrow$   $\bullet$  2 (Kamera- einstlg.2)  $\rightarrow$  [Taste DISP]  $\rightarrow$  [Monitor].
- $2\,$  Markieren Sie [Für Sucher] mit einem  $\mathcal{\mathscr{S}}$ -Zeichen, und wählen Sie dann [Eingabe].
- 3 Drücken Sie DISP am Einstellrad, um den Bildschirmmodus auf [Für Sucher] einzustellen.

#### 4 Drücken Sie die Taste Fn, um auf den Bildschirm Quick Navi umzuschalten.

• Die angezeigten Inhalte und ihre Positionen in den Abbildungen sind lediglich Richtlinien und können von der tatsächlichen Anzeige abweichen.

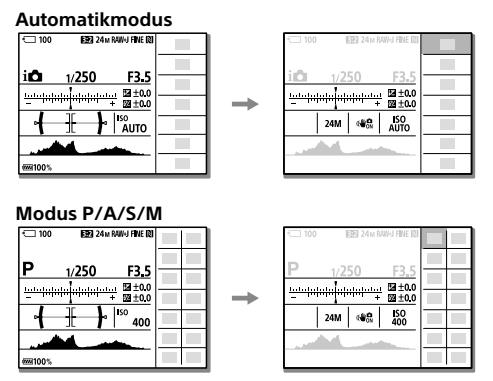

5 Wählen Sie die einzustellende Funktion aus, indem Sie die obere/untere/linke/rechte Position des Einstellrads drücken.

#### 6 Wählen Sie die gewünschte Einstellung durch Drehen des vorderen Drehrads aus.

• Bei einigen Funktionen kann mit dem hinteren Drehrad eine Feinabstimmung vorgenommen werden.

# So ändern Sie Einstellungen über die dedizierten Einstellbildschirme

Wählen Sie die gewünschte Funktion in Schritt 5 aus, und drücken Sie dann die Mitte des Einstellrads. Der dedizierte Einstellbildschirm für die Funktion erscheint. Folgen Sie der Bedienungshilfe zur Durchführung der Einstellungen.

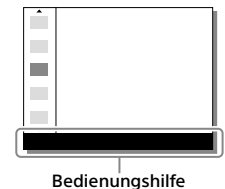

#### **Hinweis**

- Posten, die auf dem Bildschirm Quick Navi ausgegraut sind, sind nicht einstellbar.
- Bei Verwendung von Funktionen wie [Kreativmodus] oder [Fotoprofil] können einige Einstellungen nur über den dedizierten Bildschirm gesteuert werden.

# Einführungsanleitung

# Schritt 1: Laden des Akkus

#### 1 Setzen Sie den Akku in das Ladegerät ein.

- Schieben Sie den Akku in Richtung des Pfeils ▲ auf das Ladegerät.
- Schieben Sie den Akku bis zum Anschlag in Pfeilrichtung.

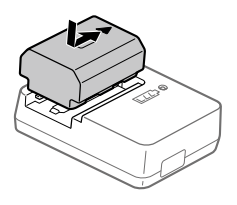

#### 2 Schließen Sie das eine Ende des Netzkabels (mitgeliefert) an das Ladegerät, und das andere Ende an eine Netzsteckdose an.

Die Lampe CHARGE am Ladegerät leuchtet in Orange auf, und der Ladevorgang beginnt.

#### **Lampe CHARGE (orange)**

Leuchtet: Laden Blinken: Ladefehler oder Unterbrechung des Ladevorgangs, weil Kamera außerhalb des geeigneten Temperaturbereichs ist

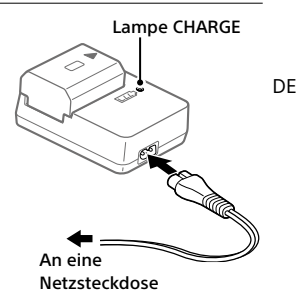

- Wenn der Ladevorgang beendet ist, erlöschen die Lampe CHARGE und alle Anzeigen.
- Ladezeit (vollständige Ladung): ca. 150 Min. (gilt für das Laden eines völlig erschöpften Akkus bei einer Temperatur von 25 °C)
- Wenn Sie einen fabrikneuen oder einen lange Zeit unbenutzten Akku wieder benutzen, blinkt die Lampe CHARGE beim erstmaligen Laden des Akkus möglicherweise schnell. Nehmen Sie in solchen Fällen den Akku heraus, und setzen Sie ihn zum Aufladen wieder ein.
- Verwenden Sie nur Original-Akkus der Marke Sony.

# <span id="page-191-0"></span>Schritt 2: Einsetzen des Akkus in die Kamera

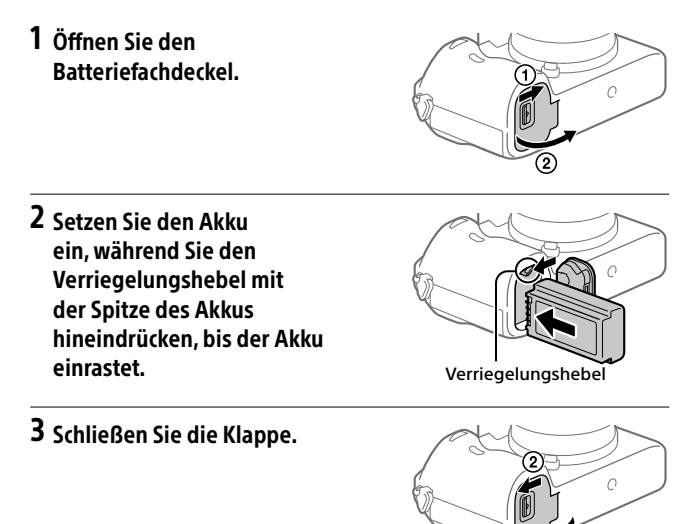

## So laden Sie den Akku in der Kamera

Schalten Sie die Kamera aus, und verbinden Sie sie über das USB-Kabel mit einem Gerät, wie z. B. einem Computer.

Wenn Sie die Kamera einschalten, wird sie über den Computer oder das angeschlossene Gerät mit Strom versorgt, und Sie können die Kamera bedienen. Der Akku wird jedoch nicht aufgeladen.

Verwenden Sie das USB Type-C-Kabel (mitgeliefert) oder ein USB-Standard-Kabel.

# So nehmen Sie den Akku heraus

Vergewissern Sie sich, dass die Zugriffslampe (Seite [10\)](#page-179-0) erloschen ist, und schalten Sie die Kamera aus. Verschieben Sie dann den Verriegelungshebel, und entnehmen Sie den Akku. Lassen Sie den Akku nicht fallen.<br>
Verriegelungshebel

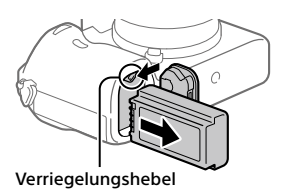

# <span id="page-192-0"></span>Schritt 3: Einsetzen einer Speicherkarte

Einzelheiten zu Speicherkarten, die mit dieser Kamera verwendet werden können, finden Sie auf Seite [84.](#page-253-0)

#### 1 Öffnen Sie die Speicherkartenfachklappe.

#### 2 Setzen Sie die SD-Karte in den Steckplatz 1 ein.

Steckplatz 1 (unten): Unterstützt SD-Karten (kompatibel mit UHS-I und UHS-II) Steckplatz 2 (oben): Unterstützt SD-Karten (kompatibel mit UHS-I) und Memory Stick PRO Duo

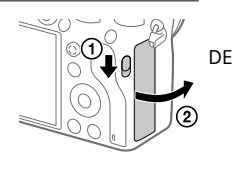

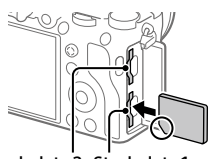

Steckplatz 2 Steckplatz 1

- Richten Sie die eingekerbte Ecke gemäß der Abbildung aus, und führen Sie die Speicherkarte ein, bis sie einrastet.
- Sie können ändern, welcher Speicherkarten-Steckplatz verwendet werden soll, indem Sie MENU  $\rightarrow$   $\blacksquare$  (Einstellung)  $\rightarrow$  [Aufn.-Medien-Einst.]  $\rightarrow$ [Aufn.-Med. prioris.] wählen.

Der Steckplatz 1 wird in den Standardeinstellungen verwendet.

- Verwenden Sie den Steckplatz 1, wenn Sie nur eine SD-Karte benutzen.
- Verwenden Sie den Steckplatz 2, wenn Sie einen Memory Stick benutzen. Setzen Sie in diesem Fall [Aufn.-Med. prioris.] auf [Steckplatz 2].

# 3 Schließen Sie die Klappe.

#### Tipp

• Wenn Sie eine Speicherkarte zum ersten Mal mit der Kamera verwenden, ist es empfehlenswert, die Karte in der Kamera zu formatieren, um eine stabilere Leistung der Speicherkarte zu erhalten (Seite [75\)](#page-244-0).

#### **Hinweis**

• Setzen Sie keinen Memory Stick in den Steckplatz 1 ein. Dies könnte eine Funktionsstörung verursachen.

#### So nehmen Sie die Speicherkarte heraus

Öffnen Sie die Speicherkartenfachklappe. Vergewissern Sie sich, dass die Zugriffslampe (Seite [10\)](#page-179-0) erloschen ist, und drücken Sie dann die Speicherkarte einmal hinein, um sie zu entnehmen. Zugriffslampe

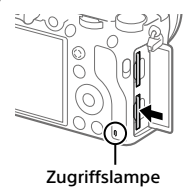

## <span id="page-193-0"></span>So nehmen Sie auf Speicherkarten in zwei Steckplätzen auf

Der Steckplatz 1 wird in den Standardeinstellungen verwendet. Wenn Sie nicht beabsichtigen, die Einstellungen zu ändern, und nur eine Speicherkarte benutzen wollen, verwenden Sie den Steckplatz 1. Wenn Sie eine weitere Speicherkarte in den Steckplatz 2 einsetzen, können Sie dieselben Bilder auf zwei Speicherkarten gleichzeitig oder einen unterschiedlichen Bildtyp (Standbilder/Filme) auf jede Speicherkarte aufnehmen ([Aufnahmemodus] unter [Aufn.-Medien-Einst.]) (Seite [75](#page-244-1)).

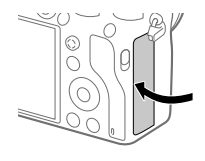

# Schritt 4: Anbringen eines Objektivs

- 1 Nehmen Sie die Gehäusekappe von der Kamera und den hinteren Objektivdeckel von der Rückseite des Objektivs ab.
	- Wechseln Sie das Objektiv zügig in staubfreier Umgebung, um zu verhindern, dass Staub oder Schmutz in die Kamera eindringt.
	- Es wird empfohlen, den vorderen Objektivdeckel anzubringen, wenn Sie mit dem Aufnehmen fertig sind.
- 2 Montieren Sie das Objektiv, indem Sie die beiden weißen Ausrichtmarkierungen (Ansetzindizes) an Objektiv und Kamera aufeinander ausrichten.
	- Halten Sie die Kamera mit dem Objektiv nach unten, um Eindringen von Staub oder Schmutz in die Kamera zu verhindern.
- 3 Drehen Sie das Objektiv langsam in Pfeilrichtung, während Sie es leicht gegen die Kamera drücken, bis es in der Verriegelungsposition einrastet.

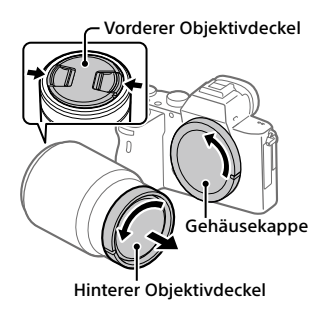

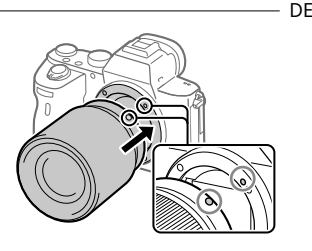

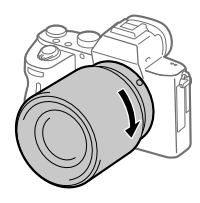

#### **Hinweis**

- Halten Sie das Objektiv unbedingt gerade, und wenden Sie beim Anbringen eines Objektivs keine Gewalt an.
- Drücken Sie nicht den Objektiventriegelungsknopf beim Anbringen eines Objektivs.
- Der Mount-Adapter (getrennt erhältlich) wird zur Benutzung eines A-Bajonett-Objektivs (getrennt erhältlich) benötigt. Einzelheiten entnehmen Sie bitte der Gebrauchsanleitung des Mount-Adapters.
- Wenn Sie Vollformatbilder aufnehmen wollen, verwenden Sie ein Objektiv, das mit dem Vollformat kompatibel ist.
- Wenn Sie die Kamera mit angebrachtem Objektiv tragen, halten Sie Kamera und Objektiv fest.
- Halten Sie nicht den Teil des Objektivs, der für Zoom- oder Fokuseinstellungen ausgefahren wird.

#### So nehmen Sie das Objektiv ab

Halten Sie den Objektiventriegelungsknopf gedrückt, und drehen Sie das Objektiv bis zum Anschlag in Pfeilrichtung.

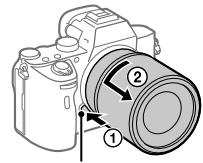

Objektiventriegelungsknopf

# Kompatible Objektive

Die folgenden Objektive sind mit dieser Kamera kompatibel:

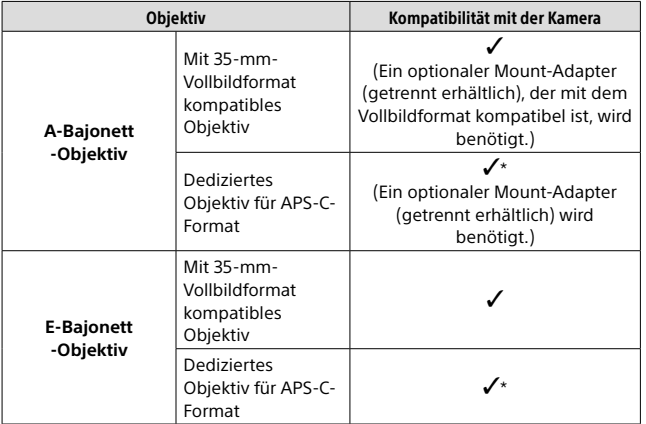

\* Bilder werden im APS-C-Format aufgezeichnet. Der Blickwinkel entspricht ungefähr dem 1,5-fachen der am Objektiv angegebenen Brennweite. (Wenn beispielsweise ein 50-mm-Objektiv angeschlossen wird, entspricht der Blickwinkel 75 mm.)

# Schritt 5: Einstellen der Sprache und der Uhr

- 1 Stellen Sie den Schalter ON/OFF (Ein-Aus) auf "ON", um die Kamera einzuschalten.
- Schalter ON/OFF (Ein-Aus)

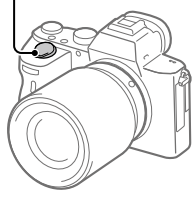

2 Wählen Sie die gewünschte Sprache aus, und drücken Sie dann die Mitte des Einstellrads.

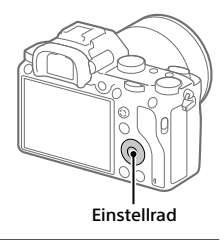

- 3 Vergewissern Sie sich, dass [Eingabe] auf dem Bildschirm ausgewählt ist, und drücken Sie dann die Mitte.
- 4 Wählen Sie die gewünschte geografische Position aus, und drücken Sie dann die Mitte.
- 5 Wählen Sie [Datum/Zeit] durch Drücken der oberen/unteren Seite des Einstellrads oder durch Drehen des Einstellrads aus, und drücken Sie dann die Mitte.
- 6 Wählen Sie den gewünschten Posten durch Drücken der oberen/unteren/linken/rechten Seite des Einstellrads aus, und drücken Sie dann die Mitte des Einstellrads.

#### 7 Wiederholen Sie die Schritte 5 und 6 zur Einstellung anderer Posten, wählen Sie dann [Eingabe], und drücken Sie die Mitte.

#### Tipp

• Um die Einstellung von Datum und Uhrzeit zurückzusetzen, benutzen Sie MENU (Seite [75\)](#page-244-2).

#### **Hinweis**

• Diese Kamera besitzt keine Funktion für das Einblenden des Datums in Bilder. Mithilfe von PlayMemories Home (nur für Windows) können Sie das Datum in Bilder einfügen und diese dann speichern und drucken.

#### Schritt 6: Aufnehmen von Bildern im Automatikmodus

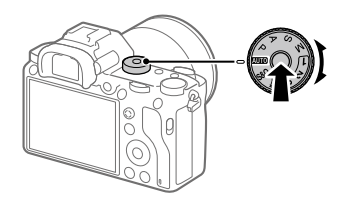

1 Halten Sie die Entriegelungstaste in der Mitte des Moduswahlknopfes gedrückt, und drehen Sie dann den Moduswahlknopf, um ihn auf **AUTO** einzustellen. Der Aufnahmemodus wird auf **ich** (Intelligente Auto.) eingestellt.

2 Blicken Sie durch den Sucher oder auf den Monitor, und halten

- Sie die Kamera.
- 3 Stellen Sie die Größe des Motivs durch Drehen des Zoomrings am Objektiv ein, wenn ein Zoomobjektiv angebracht ist.

#### 4 Drücken Sie den Auslöser halb nieder, um zu fokussieren.

• Wenn das Bild scharf ist, leuchtet eine Anzeige (z. B. •) auf.

# 5 Drücken Sie den Auslöser ganz durch.

#### So nehmen Sie Filme auf

Drücken Sie die Taste MOVIE, um die Aufnahme zu starten oder zu stoppen

#### So geben Sie Bilder wieder

Drücken Sie die Taste (Wiedergabe), um Bilder wiederzugeben. Sie können das gewünschte Bild mit Hilfe des Einstellrads auswählen.

## So löschen Sie das angezeigte Bild

Drücken Sie die Taste III (Löschen), während ein Bild angezeigt wird, um es zu löschen. Wählen Sie [Löschen] mit dem Einstellrad auf dem Bestätigungsbildschirm aus, und drücken Sie dann die Mitte des Einstellrads, um das Bild zu löschen.

#### <span id="page-199-0"></span>So nehmen Sie Bilder in verschiedenen Aufnahmemodi auf

Stellen Sie den Moduswahlknopf je nach dem Motiv oder den Funktionen, die Sie verwenden wollen, auf den gewünschten Modus ein.

# Aufnahme

# Fokussieren

#### Fokusmodus

Damit wird die Fokussiermethode ausgewählt, die für die Bewegung des Motivs geeignet ist.

#### $MENU \rightarrow \bullet$ 1(Kamera- einstlg.1)  $\rightarrow$  [Fokusmodus]  $\rightarrow$ gewünschte Einstellung.

- **(Einzelbild-AF):** Das Produkt speichert den Fokus, sobald die Fokussierung abgeschlossen ist. Verwenden Sie diesen Modus, wenn sich das Motiv nicht bewegt.
- **(Automatischer AF):** [Einzelbild-AF] und [Nachführ-AF] werden entsprechend der Bewegung des Motivs gewechselt. Wird der Auslöser halb niedergedrückt, speichert das Produkt den Fokus, wenn es feststellt, dass das Motiv bewegungslos ist, oder es setzt die Fokussierung fort, wenn sich das Motiv bewegt. Während der Serienaufnahme nimmt das Produkt ab der zweiten Aufnahme automatisch mit Nachführ-AF auf.
- **(Nachführ-AF):** Das Produkt führt den Fokus nach, während der Auslöser halb niedergedrückt gehalten wird. Benutzen Sie diese Option, wenn sich das Motiv bewegt. Im Modus [Nachführ-AF] ertönt kein Piepton, wenn die Kamera fokussiert.
- **DME** (Direkt. Manuelf.): Sie können Feineinstellungen nach der automatischen Fokussierung vornehmen, so dass Sie schneller auf ein Motiv fokussieren können, als bei Verwendung des Manuellfokus von Anfang an. Dies ist praktisch in Situationen, wie z. B. bei Makroaufnahmen.
- **ME** (Manuellfokus): Der Fokus wird manuell eingestellt. Wenn Sie mit dem Autofokus nicht auf das beabsichtigte Motiv fokussieren können, benutzen Sie den Manuellfokus.

# **TFokusanzeige**

- **(leuchtet):** Das Motiv ist scharf eingestellt und der Fokus ist gespeichert.
- **(blinken):** Das Motiv ist nicht scharf eingestellt.
- **(leuchtet):** Das Motiv ist scharf eingestellt. Der Fokus wird entsprechend den Bewegungen des Motivs nachgeführt.
- **(leuchtet):** Fokussierung ist im Gange.

## Motive, die mit dem Autofokus schwer zu fokussieren sind

- Dunkle und entfernte Motive
- Motive mit schlechtem Kontrast
- Motive hinter Glas
- Sich schnell bewegende Motive
- Reflektiertes Licht oder glänzende Oberflächen
- Blinkendes Licht
- Von hinten beleuchtete Motive
- Ständig sich wiederholende Muster, wie z. B. Fassaden von Gebäuden
- Motive im Fokussierbereich mit unterschiedlichen Aufnahmeentfernungen

#### **Tipp**

- Im Modus [Nachführ-AF] können Sie den Fokus speichern, indem Sie die Taste, der die Funktion [Fokus halten] zugewiesen wurde, gedrückt halten (Seite [68](#page-237-0)).
- Wenn Sie den Fokus bei manueller Fokussierung oder direkter manueller Fokussierung auf unendlich einstellen, vergewissern Sie sich, dass der Fokus auf ein ausreichend entferntes Motiv eingestellt ist, indem Sie das Bild auf dem Monitor oder im Sucher überprüfen.

#### **Hinweis**

- [Automatischer AF] ist nur verfügbar, wenn Sie ein Objektiv verwenden, das Phasenerkennungs-AF unterstützt.
- Wenn [Nachführ-AF] oder [Automatischer AF] eingestellt wird, kann sich der Bildwinkel während der Fokussierung nach und nach verändern. Dieses Phänomen hat keinen Einfluss auf die tatsächlich aufgezeichneten Bilder.
- Nur [Nachführ-AF] und [Manuellfokus] sind verfügbar, wenn Sie Filme aufnehmen oder den Moduswahlknopf auf S&Q einstellen.

# Autofokus

# Fokusfeld

Damit wird das Fokusfeld ausgewählt. Verwenden Sie diese Funktion, wenn es schwierig ist, im Autofokusmodus korrekt zu fokussieren.

#### $MENU \rightarrow \bigcirc 1$  (Kamera- einstlg.1)  $\rightarrow$  [Fokusfeld]  $\rightarrow$  gewünschte Einstellung.

- **Breit:** Fokussierung auf ein Motiv, das den ganzen Bereich des Bildschirms automatisch abdeckt. Wenn Sie im Standbild-Aufnahmemodus den Auslöser halb niederdrücken, wird ein grüner Rahmen um den sich im Fokus befindlichen Bereich angezeigt.
- **Feld:** Wählen Sie eine Zone auf dem Monitor aus, auf die fokussiert werden soll, worauf das Produkt automatisch einen Fokussierbereich auswählt.
- **Mitte:** Automatische Fokussierung auf ein Motiv in der Mitte des Bilds. Verwenden Sie diese Funktion zusammen mit der Fokusspeicherfunktion, um die gewünschte Bildkomposition zu erzeugen.
- **Flexible Spot:** Ermöglicht Ihnen, den Fokussierrahmen zu einem gewünschten Punkt auf dem Bildschirm zu verschieben und auf ein äußerst kleines Motiv in einem engen Bereich zu fokussieren.
- **Erweit. Flexible Spot:** Falls das Produkt nicht auf einen einzelnen ausgewählten Punkt fokussieren kann, verwendet es die Fokussierpunkte um den flexiblen Punkt als zweiten Prioritätsbereich, um den Fokus zu erzielen.
- **[ ]** [ ] [ ] **[ ]** [ ]  $\mathbf{R}$  [ ]  $\mathbf{R}$  **AF-Verriegelung:** Wenn der Auslöser halb niedergedrückt gehalten wird, verfolgt das Produkt das Motiv innerhalb des ausgewählten Autofokusbereichs. Diese Einstellung ist nur verfügbar, wenn [Fokusmodus] auf [Nachführ-AF] eingestellt wird. Richten Sie den Cursor auf [AF-Verriegelung] auf dem [Fokusfeld]-Einstellbildschirm, und wählen Sie dann den gewünschten Nachführungsstartbereich durch Drücken der linken/rechten Seite des Einstellrads. Sie können den Nachführungsstartbereich auch zu dem gewünschten Punkt verschieben, indem Sie den Bereich als Zone, flexiblen Punkt oder erweiterten flexiblen Punkt bestimmen.

# Beispiele der Fokussierrahmenanzeige

Der Fokussierrahmen unterscheidet sich wie folgt.

#### <span id="page-203-0"></span>Bei Fokussierung auf einen größeren Bereich

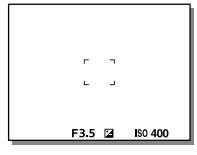

#### <span id="page-203-1"></span>Bei Fokussierung auf einen kleineren Bereich

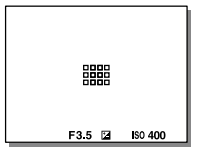

- Wenn [Fokusfeld] auf [Breit] oder [Feld] eingestellt wird, kann der Fokussierrahmen abhängig von dem Motiv oder der Situation zwischen ["Bei Fokussierung auf einen größeren Bereich](#page-203-0)" und "Bei Fokussierung [auf einen kleineren Bereich"](#page-203-1) wechseln.
- Wenn Sie ein A-Bajonett-Objektiv mit einem Mount-Adapter (LA-EA1 oder LA-EA3) (getrennt erhältlich) anbringen und [ $\overline{N}$ -AF-System] auf [Phasenerkenn. AF] eingestellt ist, wird u. U. der Fokussierrahmen für ["Bei Fokussierung auf einen kleineren Bereich"](#page-203-1) angezeigt.

#### Wenn der Fokus automatisch erzielt wird, basierend auf dem gesamten Monitorbereich

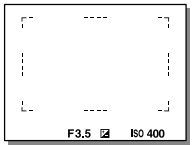

• Wenn Sie eine andere Zoomfunktion außer dem optischen Zoom verwenden, wird die Einstellung von [Fokusfeld] deaktiviert, und der Fokussierrahmen wird mit einer gepunkteten Linie angezeigt. Der Autofokus arbeitet mit Vorrang auf dem und um das mittlere Feld.

# So verschieben Sie den Fokussierbereich

- Sie können den Fokussierbereich durch Betätigen des Multiselektors in [Flexible Spot], [Erweit. Flexible Spot] oder [Feld] verschieben. Wenn Sie [Fokus-Standard] zuvor der Mitte des Multiselektors zuweisen, können Sie den Fokussierrahmen zur Mitte des Monitors zurück bewegen, indem Sie die Mitte des Multiselektors drücken.
- Sie können den Fokussierrahmen schnell verschieben, indem Sie ihn auf dem Monitor berühren und ziehen. Setzen Sie [Berührungsmodus] zuvor auf [Ein] (Seite [40](#page-209-0)).

#### **Tipp**

• In den Standardeinstellungen ist [Fokusfeld] der Taste C2 zugewiesen.

#### Hinweis

- [Fokusfeld] wird in den folgenden Situationen auf [Breit] verriegelt: – [Intelligente Auto.]
- Während der Serienaufnahme, oder wenn der Auslöser ohne Unterbrechung ganz durchgedrückt wird, leuchtet der Fokussierbereich eventuell nicht auf.
- Wenn der Moduswahlknopf auf  $E \equiv (F \sin \theta)$  oder  $S \& Q$  gestellt wird, oder während der Filmaufnahme, kann [AF-Verriegelung] nicht als [Fokusfeld] gewählt werden.

# Manuellfokus

Wenn eine korrekte Fokussierung im Autofokusmodus schwierig ist, können Sie den Fokus manuell einstellen.

## 1 MENU  $\rightarrow$   $\bigcap$  1(Kamera- einstlg.1)  $\rightarrow$  [Fokusmodus]  $\rightarrow$ [Manuellfokus].

#### 2 Drehen Sie den Fokussierring, um die Scharfeinstellung vorzunehmen.

• Wenn Sie den Fokussierring drehen, wird die Aufnahmeentfernung auf dem Bildschirm angezeigt. Die Aufnahmeentfernung wird nicht angezeigt, wenn der Mount-Adapter (getrennt erhältlich) angebracht ist.

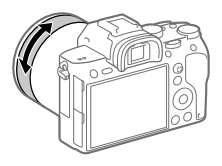

# 3 Drücken Sie den Auslöser ganz nieder, um zu fotografieren.

#### Hinweis

• Wenn Sie den Sucher benutzen, stellen Sie die Dioptrienstufe ein, um den korrekten Fokus im Sucher zu erhalten (Seite [10\)](#page-179-1).

## Direkte manuelle Fokussierung (DMF)

Sie können Feineinstellungen nach der automatischen Fokussierung vornehmen, so dass Sie schneller auf ein Motiv fokussieren können, als bei Verwendung des Manuellfokus von Anfang an. Dies ist praktisch in Situationen, wie z. B. bei Makroaufnahmen.

- 1 MENU  $\rightarrow$   $\bigcirc$ 1(Kamera- einstlg.1)  $\rightarrow$  [Fokusmodus]  $\rightarrow$ [Direkt. Manuelf.].
- 2 Drücken Sie den Auslöser halb nieder, um automatisch zu fokussieren.
- 3 Halten Sie den Auslöser halb niedergedrückt, und drehen Sie dann den Fokussierring, um die Schärfe zu erhöhen.
	- Wenn Sie den Fokussierring drehen, wird die Aufnahmeentfernung auf dem Bildschirm angezeigt. Die Aufnahmeentfernung wird nicht angezeigt, wenn der Mount-Adapter (getrennt erhältlich) angebracht ist.

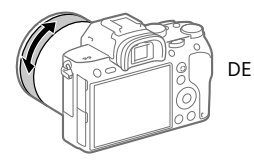

#### 4 Drücken Sie den Auslöser ganz nieder, um zu fotografieren.

# Serienaufnahme

Bilder werden fortlaufend aufgenommen, während Sie den Auslöser gedrückt halten.

- 1 Wählen Sie  $\lozenge$ / $\Box$  (Bildfolgemodus) am Einstellrad  $\rightarrow$ [Serienaufnahme].
	- Sie können den Bildfolgemodus auch durch Auswählen von MENU  $\Box$ 1(Kamera- einstlg.1)  $\rightarrow$  [Bildfolgemodus] einstellen.
- 2 Wählen Sie den gewünschten Modus, indem Sie die rechte/ linke Seite des Einstellrads drücken.
	- **Serienaufnahme: Hi+:** Bilder werden fortlaufend mit maximaler Geschwindigkeit aufgenommen, solange der Auslöser gedrückt gehalten wird.
	- **Serienaufnahme: Hi / Serienaufnahme: Mid / Serienaufnahme: Lo:** Motive lassen sich leichter verfolgen, weil sie während der Aufnahme in Echtzeit auf dem Monitor oder im Sucher angezeigt werden.

#### **Tipp**

- Um Fokus und Belichtung während der Serienaufnahme nachzuführen, nehmen Sie folgende Einstellung vor:
	- [Fokusmodus]: [Nachführ-AF]
	- [ AEL mit Auslöser]: [Aus] oder [Auto]

#### **Hinweis**

- Die Aufnahmegeschwindigkeit während der Serienaufnahme wird langsamer, wenn [ $\overline{N}$ ] RAW-Dateityp] auf [Nicht komprimiert] eingestellt wird.
- Die Aufnahmegeschwindigkeit während der Serienaufnahme wird langsamer, wenn [Elekt. 1.Verschl.vorh.] auf [Aus] im Modus [Serienaufnahme: Hi], [Serienaufnahme: Mid] oder [Serienaufnahme: Lo] eingestellt wird.
- Wenn der F-Wert im Modus [Serienaufnahme: Hi+], [Serienaufnahme: Hi] oder [Serienaufnahme: Mid] größer als F8 ist, wird der Fokus auf die bei der ersten Aufnahme verwendete Einstellung verriegelt.
- Beim Aufnehmen im Modus [Serienaufnahme: Hi+] wird das Motiv nicht in Echtzeit auf dem Monitor oder im Sucher angezeigt.
- In den folgenden Situationen ist Serienaufnahme nicht verfügbar: – [Bildeffekt] ist auf [Sattes Monochrom] eingestellt.
	- [DRO/Auto HDR] ist auf [Auto HDR] eingestellt.

#### Anzeigen der Serienaufnahme-Restzeitanzeige (Serienaufn.-Länge)

Damit wird festgelegt, ob eine Anzeige der Restzeit, während der Serienaufnahme mit der gleichen Aufnahmegeschwindigkeit durchgeführt werden kann, angezeigt wird.

#### **MENU → ■2** (Kamera- einstlg.2) → **[Serienaufn.-Länge] gewünschte Einstellung.**

- **Immer anzeigen:** Die Anzeige erscheint bei Einstellung des Bildfolgemodus auf [Serienaufnahme] immer.
- **Nur bei Aufn. anz.:** Die Anzeige erscheint nur während der Durchführung von Serienaufnahme.

**Nicht angezeigt:** Die Anzeige erscheint nicht.

#### **Tipp**

• Wenn der interne Kameraspeicher für Pufferung voll ist, wird "SLOW" angezeigt, und die Serienaufnahmegeschwindigkeit nimmt ab.

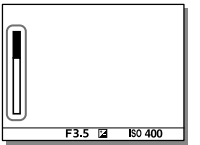

DE

# Verwendung der Berührungsfunktion

## <span id="page-209-0"></span>**Berührungsmodus**

Damit wird festgelegt, ob die Touch-Bedienung des Monitors aktiviert wird oder nicht.

Touch-Bedienungsvorgänge beim Aufnehmen mit dem Monitor werden mit "Touchpanel-Bedienungsvorgänge" bezeichnet, während Touch-Bedienungsvorgänge beim Aufnehmen mit dem Sucher mit "Touchpad-Bedienungsvorgänge" bezeichnet werden.

#### $MENU \rightarrow \widehat{dG}$  (Einstellung)  $\rightarrow$  [Berührungsmodus]  $\rightarrow$ gewünschte Einstellung.

**Ein:** Die Touch-Bedienung wird aktiviert.

**Aus:** Die Touch-Bedienung wird deaktiviert.

# Touchpanel/-pad

Damit wählen Sie, ob Touchpanel-Bedienung beim Aufnehmen mit dem Monitor, oder Touchpad-Bedienung beim Aufnehmen mit dem Sucher aktiviert werden soll.

#### $MENU \rightarrow \bigoplus (Einsteinly) \rightarrow [Touchpanel/-pad] \rightarrow gewünst the$ Einstellung.

**Touchpanel+Pad:** Damit werden sowohl die Touchpanel-

Bedienungsvorgänge beim Aufnehmen mit dem Monitor als auch die Touchpad-Bedienungsvorgänge beim Aufnehmen mit dem Sucher aktiviert.

- **Nur Touchpanel:** Damit werden nur die Touchpanel-Bedienungsvorgänge beim Aufnehmen mit dem Monitor aktiviert.
- **Nur Touchpad:** Damit werden nur die Touchpad-Bedienungsvorgänge beim Aufnehmen mit dem Sucher aktiviert.

# Touch-Fokus

Sie können das Motiv, auf das mit Touch-Bedienungsvorgängen fokussiert werden soll, im Standbild- und Filmaufnahmemodus auswählen.

#### $MENU \longrightarrow$   $\bigoplus$  (Einstellung)  $\longrightarrow$  [Berührungsmodus]  $\longrightarrow$  [Ein].

#### Angeben der zu fokussierenden Position im Standbildmodus

Durch Berühren des Monitors können Sie auf die gewünschte Position fokussieren.

- **Wählen Sie ein anderes [Fokusfeld] als [Flexible Spot] oder [Erweit. Flexible Spot] aus.**
- DE  $\textcircled{2}$  MENU  $\rightarrow$   $\textcircled{1}$  (Kamera- einstig.1)  $\rightarrow$  [Mittel-AF-Verriegel.]  $\rightarrow$  [Aus].
- **Berühren Sie den Monitor.**
	- Wenn Sie mit dem Monitor aufnehmen, berühren Sie das zu fokussierende Motiv.
	- Wenn Sie mit dem Sucher aufnehmen, können Sie die Fokusposition durch Berühren und Ziehen auf dem Monitor verschieben, während Sie durch den Sucher blicken.

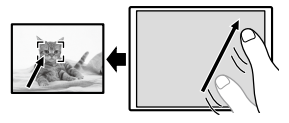

- Wenn der Auslöser halb niedergedrückt wird, fokussiert die Kamera auf den Fokussierrahmen. Drücken Sie den Auslöser ganz durch, um Bilder aufzunehmen.
- Um die Fokussierung mit Touch-Bedienungsvorgängen aufzuheben, berühren Sie •x, oder drücken Sie die Mitte des Einstellrads, wenn Sie mit dem Monitor aufnehmen, und drücken Sie die Mitte des Einstellrads, wenn Sie mit dem Sucher aufnehmen.

#### Angeben der Position, auf die Sie im Filmaufnahmemodus fokussieren wollen (Spot-Fokus)

Die Kamera fokussiert auf das berührte Motiv. Beim Aufnehmen mit dem Sucher ist Spot-Fokus nicht verfügbar.

- **Wählen Sie ein anderes [Fokusfeld] als [Flexible Spot] oder [Erweit. Flexible Spot] aus.**
- $\textcircled{2}$  MENU  $\rightarrow$   $\textcircled{1}$  (Kamera- einstig.1)  $\rightarrow$  [Mittel-AF-Verriegel.]  $\rightarrow$  [Aus].
- **Berühren Sie das Motiv, auf das Sie fokussieren wollen, vor oder während der Aufnahme.**
	- Wenn Sie das Motiv berühren, wird der Fokussiermodus vorübergehend auf Manuellfokus umgeschaltet, so dass der Fokus mit dem Fokussierring eingestellt werden kann.
	- Um den Spot-Fokus aufzuheben, berühren Sie x. oder drücken Sie die Mitte des Einstellrads.

#### **Tipp**

- Zusätzlich zu der Touch-Fokussierfunktion sind Touch-Bedienungsvorgänge wie die folgenden ebenfalls verfügbar.
	- –Bei Einstellung von [Fokusfeld] auf [Flexible Spot] oder [Erweit. Flexible Spot] kann der Fokussierrahmen mithilfe von Touch-Bedienungsvorgängen verschoben werden.
	- –Bei Einstellung von [Fokusmodus] auf [Manuellfokus] kann die Fokuslupe durch Doppeltippen des Monitors verwendet werden.

#### **Hinweis**

- Die Touch-Fokussierfunktion ist in den folgenden Situationen nicht verfügbar:
	- –Bei Einstellung von [Fokusmodus] auf [Manuellfokus].
	- –Bei Verwendung des Digitalzooms
	- –Bei Verwendung von LA-EA2 oder LA-EA4
	- –Bei Verwendung von LA-EA1 oder LA-EA3 und Einstellung des Aufnahmemodus auf [Film]

# Auswählen der Standbildgröße/ Bildqualität

# JPEG-Bildgröße

Je größer die Bildgröße ist, desto mehr Details werden beim Ausdruck des Bilds im Großformat wiedergegeben. Je kleiner die Bildgröße, desto mehr Bilder können aufgenommen werden.

#### MENU  $\rightarrow$   $\bullet$  1(Kamera- einstlg.1)  $\rightarrow$  [ $\rightleftharpoons$  JPEG-Bildgröße]  $\rightarrow$ gewünschte Einstellung.

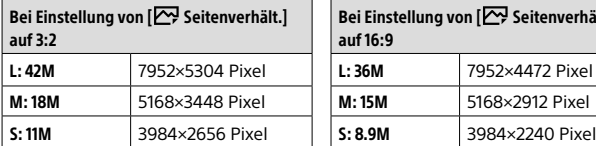

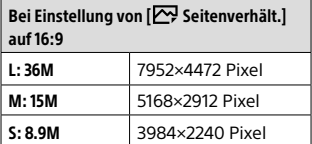

#### Bei Aufnahme im APS-C entsprechenden Format

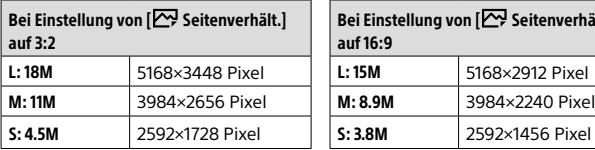

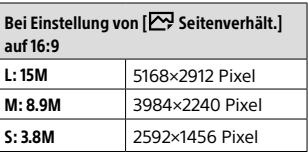

#### **Hinweis**

• Wenn [ $\rightarrow$ ] Dateiformat] auf [RAW] oder [RAW & JPEG] eingestellt wird, entspricht die Bildgröße für RAW-Bilder "L".

DE

#### JPEG-Qualität

Damit wählen Sie die JPEG-Bildqualität bei Einstellung von [ $\triangledown$  Dateiformat] auf [RAW & JPEG] oder [JPEG].

#### $MENU \rightarrow \Box$ 1(Kamera- einstlg.1)  $\rightarrow$  [ $\rightleftharpoons$  JPEG-Qualität]  $\rightarrow$ gewünschte Einstellung.

**Extrafein/Fein/Standard:** Da die Komprimierungsrate von [Extrafein] auf [Fein] auf [Standard] zunimmt, nimmt die Dateigröße in der gleichen Reihenfolge ab. Dadurch ist es möglich, mehr Dateien auf einer Speicherkarte unterzubringen, aber die Bildqualität verschlechtert sich.

#### Dateiformat

Damit legen Sie das Dateiformat für Standbilder fest.

#### $MENU \longrightarrow \bigcap_{i=1}^{\infty}$  (Kamera- einstlg.1)  $\longrightarrow$  [ $\rightleftharpoons$  Dateiformat]  $\longrightarrow$ gewünschte Einstellung.

- **RAW:** Bei diesem Dateiformat erfolgt keine digitale Verarbeitung. Wählen Sie dieses Format für die professionelle Bildbearbeitung auf einem Computer aus.
- **RAW & JPEG:** Ein RAW-Bild und ein JPEG-Bild werden gleichzeitig erstellt. Dieser Modus ist praktisch, wenn Sie zwei Bilddateien benötigen: eine JPEG-Datei zum Betrachten und eine RAW-Datei zum Bearbeiten.

**JPEG:** Das Bild wird im JPEG-Format aufgezeichnet.

# Ändern der Einstellungen für Filmaufnahme

#### Dateiformat

Auswahl des Filmdateiformats.

#### MENU  $\rightarrow$   $\bullet$  2 (Kamera- einstlg.2)  $\rightarrow$  [ $\uparrow$  Dateiformat]  $\rightarrow$ gewünschte Einstellung.

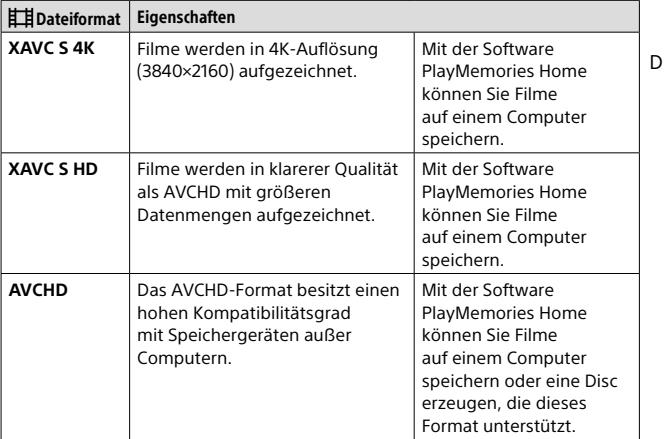

Einzelheiten zu Speicherkarten, die mit diesen Formaten verwendet werden können, finden Sie auf Seite [84.](#page-253-0)

#### **Hinweis**

- Wenn **旧其** Dateiformat] auf [AVCHD] gesetzt wird, wird die Dateigröße von Filmen auf ca. 2 GB begrenzt. Wenn die Filmdateigröße ca. 2 GB während der Aufnahme erreicht, wird automatisch eine neue Filmdatei erzeugt.
- Es erscheinen keine Bilder auf dem Monitor der Kamera, wenn Sie Filme aufnehmen, während die Kamera bei Einstellung von [ **FTE** Dateiformat] auf [XAVC S 4K] mit einem HDMI-Gerät verbunden ist.
- Wenn Sie XAVC S 4K-Filme bei Einstellung von [APS C 535 Aufnahme] unter [APS-C/Super 35mm] auf [Auto] aufnehmen, entspricht der Bildwinkel etwa dem 1,5-fachen der auf dem Objektiv angegebenen Brennweite.

#### **E** Aufnahmeeinstlg

Damit wählen Sie die Bildfrequenz und Bitrate für Filmaufnahme.

#### $MENU \rightarrow \bullet$ 2 (Kamera- einstlg.2)  $\rightarrow$  [ $\uparrow$  Aufnahmeeinstlg]  $\rightarrow$ gewünschte Einstellung.

• Je höher die Bitrate ist, desto höher ist die Bildqualität.

#### Bei Einstellung von [] **Dateiformat]** auf [XAVC S 4K]

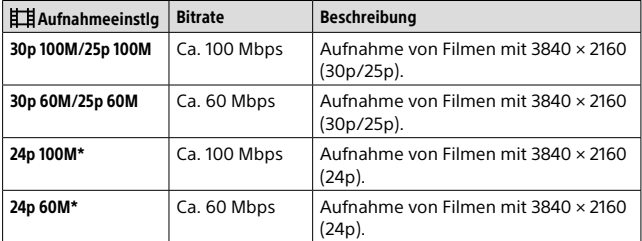

\* Nur bei Einstellung von [NTSC/PAL-Auswahl] auf NTSC
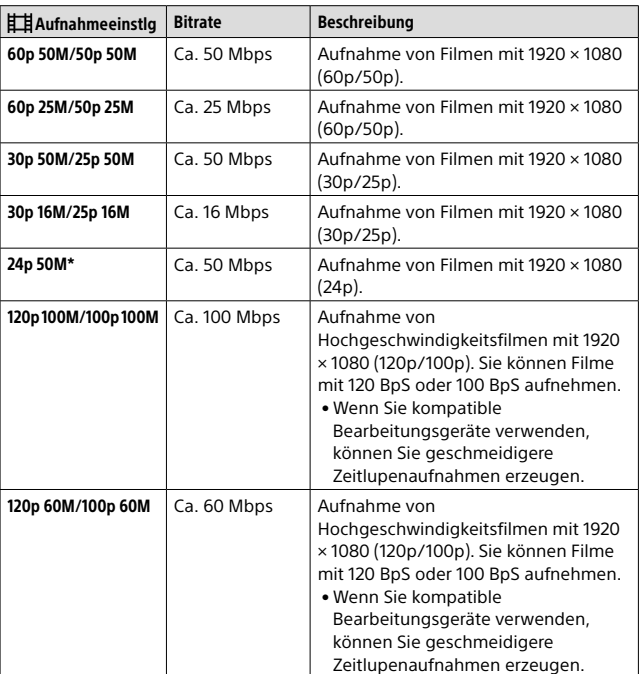

# Bei Einstellung von [ $\sharp\sharp$ ] Dateiformat] auf [XAVC S HD]

\* Nur bei Einstellung von [NTSC/PAL-Auswahl] auf NTSC

# Bei Einstellung von [二 Dateiformat] auf [AVCHD]

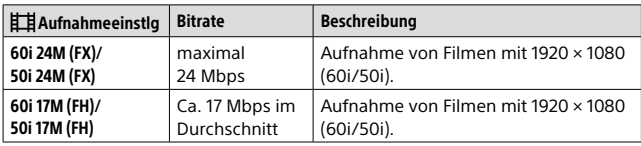

DE

#### **Hinweis**

- Das Erzeugen einer AVCHD-Aufnahmedisc von Filmen, die mit [60i 24M(FX)]/ [50i 24M(FX)] als [ $\pm$ ] Aufnahmeeinstlg] aufgenommen wurden, dauert lange, weil die Bildqualität der Filme umgewandelt wird. Wenn Sie Filme ohne Umwandlung speichern wollen, verwenden Sie eine Blu-ray-Disc.
- [120p]/[100p] kann für die folgenden Einstellungen nicht gewählt werden. – [Intelligente Auto.]

# Verwendung von Netzwerkfunktionen

# <span id="page-218-0"></span>Verwendung der Funktionen Wi-Fi/One-Touch (NFC)/Bluetooth

Die Funktionen Wi-Fi, NFC One-Touch und Bluetooth der Kamera ermöglichen die Durchführung der folgenden Vorgänge.

- Speichern von Bildern auf einem Computer
- Übertragen von Bildern von der Kamera zu einem Smartphone
- Verwendung eines Smartphones als Fernbedienung für die Kamera
- Wiedergeben von Standbildern auf einem Fernsehgerät
- Aufzeichnen von Positionsdaten von einem Smartphone auf Bilder
- Übertragen von Bildern zum FTP-Server

Einzelheiten dazu finden Sie in der "Hilfe" (Seite [2](#page-171-0)).

# Installieren von Imaging Edge Mobile

Imaging Edge Mobile wird benötigt, um die Kamera mit einem Smartphone zu verbinden. Wenn Imaging Edge Mobile bereits auf Ihrem Smartphone installiert ist, aktualisieren Sie die Applikation auf die neuste Version.

Einzelheiten zu Imaging Edge Mobile entnehmen Sie bitte der Support-Seite ([https://www.sony.net/iem/\)](https://www.sony.net/iem/).

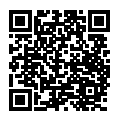

**Hinweis** 

- Um die NFC One-Touch-Funktion der Kamera zu benutzen, wird ein NFCtaugliches Smartphone oder Tablet benötigt.
- Es kann nicht garantiert werden, dass die in dieser Anleitung vorgestellten Wi-Fi-Funktionen mit allen Smartphones oder Tablets funktionieren.
- Abhängig von zukünftigen Versions-Upgrades bleibt eine Änderung der Bedienungsverfahren oder Monitoranzeigen vorbehalten.

# Aufnahme von Positionsdaten zu aufgenommenen Bildern

Mit Hilfe von Imaging Edge Mobile können Sie Standortinformationen von einem verbundenen Smartphone (über Bluetooth-Kommunikation) erhalten und auf aufgenommene Bilder aufzeichnen.

Einzelheiten zum Bedienungsverfahren entnehmen Sie bitte der "Hilfe" (Seite [2\)](#page-171-0) oder der folgenden Support-Seite.

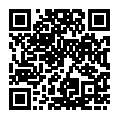

<https://www.sony.net/iem/btg/>

# <span id="page-219-0"></span>Übertragen von Bildern zum FTP-Server

Sie können die Wi-Fi-Funktion der Kamera verwenden, um Bilder zum FTP-Server zu übertragen. Einzelheiten dazu finden Sie in der "FTP-Hilfe". [https://rd1.sony.net/help/di/ftp/h\\_zz/](https://rd1.sony.net/help/di/ftp/h_zz/)

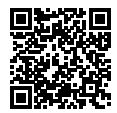

• Grundkenntnisse von FTP-Servern sind erforderlich.

# Verbinden der Kamera mit einem drahtlosen Zugangspunkt

Verbinden Sie die Kamera mit Ihrem drahtlosen Zugangspunkt. Bevor Sie mit dem Vorgang beginnen, vergewissern Sie sich, dass Sie die SSID (Name des Zugangspunkts) und das Passwort Ihres drahtlosen Zugriffspunkts bei sich haben.

- 1 MENU  $\rightarrow$   $\oplus$  (Netzwerk)  $\rightarrow$  [Wi-Fi-Einstellungen]  $\rightarrow$ [Zugriffspkt.-Einstlg.].
- 2 Verwenden Sie das Einstellrad, um den Zugangspunkt, mit dem Sie eine Verbindung herstellen wollen, auszuwählen. Drücken Sie die Mitte des Einstellrads, geben Sie das Passwort für den drahtlosen Zugangspunkt ein, und wählen Sie dann [OK].

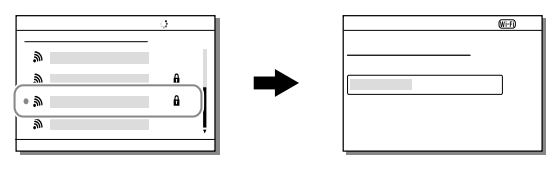

#### **Hinweis**

• Falls keine Verbindung hergestellt wird, schlagen Sie in der Gebrauchsanleitung des drahtlosen Zugangspunkts nach, oder wenden Sie sich an den Administrator des Zugangspunkts. Um Bilder auf einem Computer zu speichern, installieren Sie PlayMemories Home auf Ihrem Computer.

PlayMemories Home <https://www.sony.net/pm/> DE

# Anschließen der Kamera an einen Computer

# Anschließen an einen Computer

- 1 Setzen Sie einen ausreichend aufgeladenen Akku in die Kamera ein.
- 2 Schalten Sie die Kamera und den Computer ein.
- 3 Stellen Sie sicher, dass [USB-Verbindung] unter (Einstellung) auf [Massenspeich.] eingestellt ist.

# 4 Verbinden Sie Kamera und Computer mit dem USB-Kabel.

- Wenn Sie die Kamera zum ersten Mal an den Computer anschließen, wird möglicherweise das Verfahren zum Erkennen der Kamera automatisch auf dem Computer gestartet. Warten Sie, bis das Verfahren beendet ist.
- Wenn Sie die Kamera bei Einstellung von [USB-Stromzufuhr] auf [Ein] mit dem USB-Kabel an Ihren Computer anschließen, erfolgt die Stromversorgung über Ihren Computer. (Standardeinstellung: [Ein])
- Verwenden Sie das USB Type-C-Kabel (mitgeliefert) oder ein USB-Standard-Kabel.
- Verwenden Sie einen mit USB 3.1 kompatiblen Computer und das USB Type-C-Kabel (mitgeliefert) für schnellere Datenübertragung.

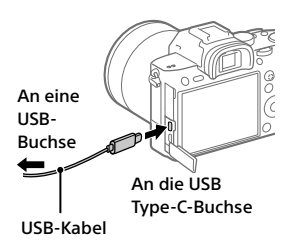

# Trennen der Kamera vom Computer

Vollenden Sie die nachstehenden Schritte 1 und 2, bevor Sie die folgenden Vorgänge durchführen:

- Abtrennen des USB-Kabels.
- Entfernen einer Speicherkarte.
- Ausschalten des Produkts.
- 1 Klicken Sie auf (Hardware sicher entfernen und Medium auswerfen) in der Taskleiste.

# 2 Klicken Sie auf die angezeigte Meldung.

#### **Hinweis**

- Bei Mac-Computern ziehen Sie das Symbol der Speicherkarte oder des Laufwerks zum "Mülleimer"-Symbol. Die Kamera wird vom Computer getrennt.
- Bei Computern mit Windows 7/Windows 8 erscheint das Trennungssymbol eventuell nicht. In diesem Fall können Sie die obigen Schritte überspringen.
- Trennen Sie nicht das USB-Kabel von der Kamera, während die Zugriffslampe leuchtet. Anderenfalls können die Daten beschädigt werden.

# Einführung in die Computer-Software

Wir bieten die folgende Computer-Software an, um Ihren Genuss von Fotos/Filmen zu erhöhen. Rufen Sie einen der folgenden URLs mit Ihrem Internet-Browser auf, und laden Sie dann die Software herunter, indem Sie den Anweisungen auf dem Bildschirm folgen.

Falls eines dieser Software-Pakete bereits auf Ihrem Computer installiert ist, aktualisieren Sie es vor dem Gebrauch auf die neueste Version.

Einzelheiten zur Software für Computer finden Sie unter der folgenden URL:

<https://www.sony.net/disoft/>

Sie können die empfohlene Betriebsumgebung für die Software unter dem folgenden URL überprüfen:

<https://www.sony.net/pcenv/>

# Imaging Edge Desktop

Imaging Edge Desktop ist eine Software-Suite, die Funktionen, wie z. B. von einem Computer aus ferngesteuerte Aufnahme und Einstellen oder Entwickeln von mit der Kamera aufgenommenen RAW-Bildern enthält.

Weitere Informationen zu Imaging Edge Desktop finden Sie unter der folgenden URL. <https://www.sony.net/iex/>

# PlayMemories Home

Mit der Software PlayMemories Home können Sie Standbilder und Filme zu Ihrem Computer importieren, um sie dort zu betrachten oder zu benutzen.

Sie müssen PlayMemories Home installieren, um XAVC S-Filme oder AVCHD-Filme zu Ihrem Computer zu importieren.

Sie können vom folgenden URL aus direkt auf die Download-Website zugreifen:

#### <https://www.sony.net/pm/>

• Wenn Sie die Kamera an Ihren Computer anschließen, werden möglicherweise neue Funktionen zu PlayMemories Home hinzugefügt. Wir empfehlen daher, die Kamera an Ihren Computer anzuschließen, selbst wenn PlayMemories Home bereits auf dem Computer installiert worden ist.

# Verwendung von MENU-Posten

Sie können auf alle Kameraoperationen bezogene Einstellungen, einschließlich Aufnahme, Wiedergabe und Bedienungsmethode, ändern. Sie können auch Kamerafunktionen über das MENU ausführen.

1 Drücken Sie die Taste MENU, um den Menübildschirm aufzurufen.

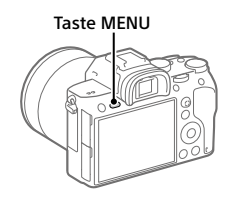

2 Wählen Sie die gewünschte Einstellung durch Drücken der oberen/unteren/linken/rechten Seite des Einstellrads oder durch Drehen des Einstellrads aus, und drücken Sie dann die Mitte des Einstellrads.

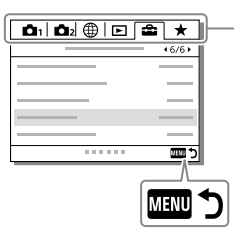

Wählen Sie ein Symbol am oberen Bildschirmrand aus, und drücken Sie die linke/rechte Position des Einstellrads, um einen anderen MENU-Posten anzufahren.

Drücken Sie die Taste MENU, um auf den vorherigen Bildschirm zurückzuschalten.

3 Wählen Sie den gewünschten Einstellwert aus, und drücken Sie die Mitte, um Ihre Auswahl zu bestätigen.

# Liste von MENU-Posten

**Mamera- einstlg.1)** 

Einzelheiten zu jedem MENU-Posten finden Sie auf der Referenzseite in der letzten Spalte oder in der Hilfe.

<span id="page-226-1"></span><span id="page-226-0"></span>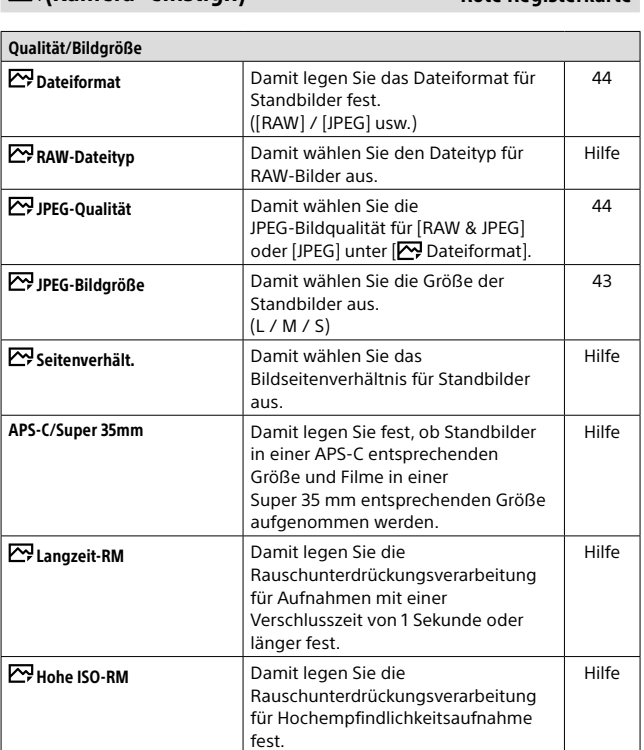

DE

Rote Registerkarte

<span id="page-227-0"></span>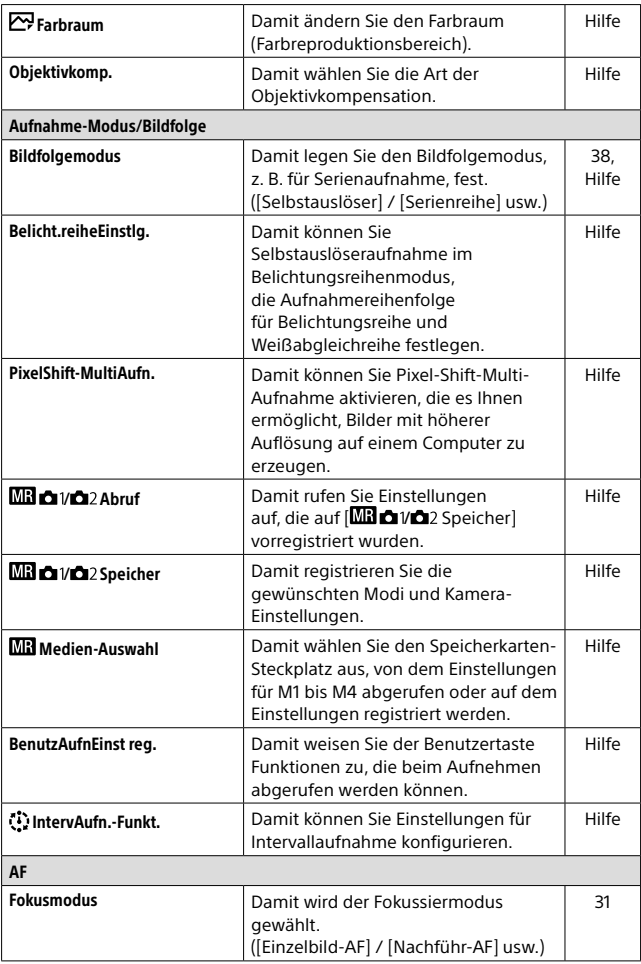

<span id="page-228-2"></span><span id="page-228-1"></span><span id="page-228-0"></span>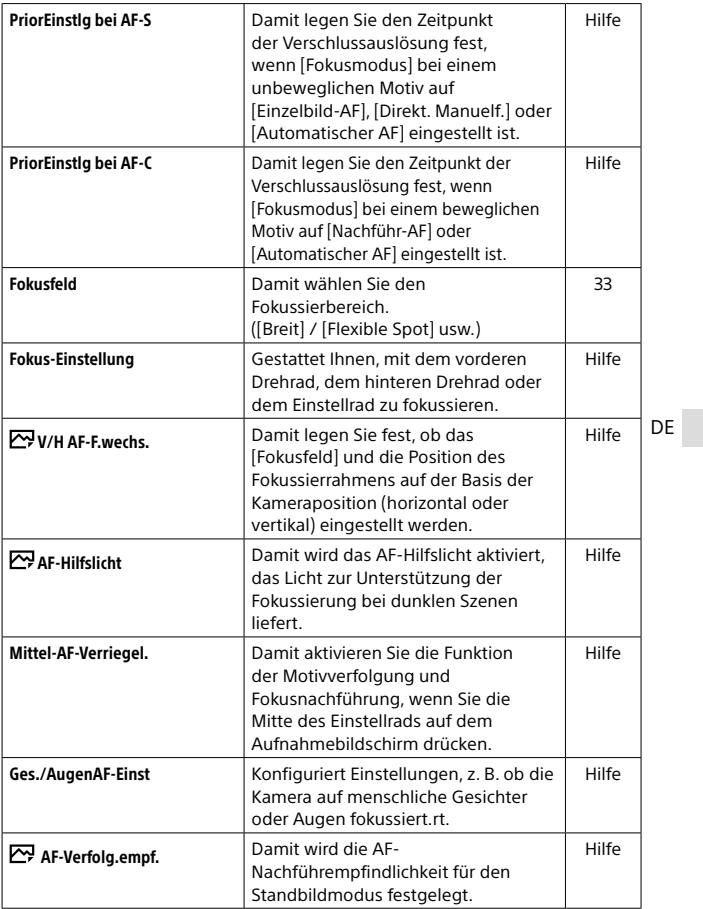

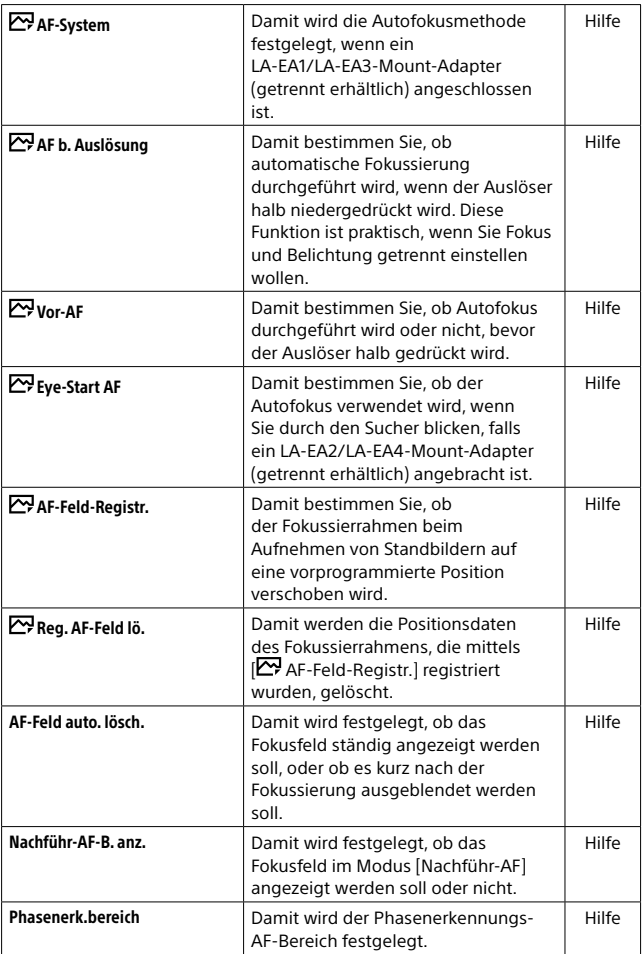

<span id="page-230-2"></span><span id="page-230-1"></span><span id="page-230-0"></span>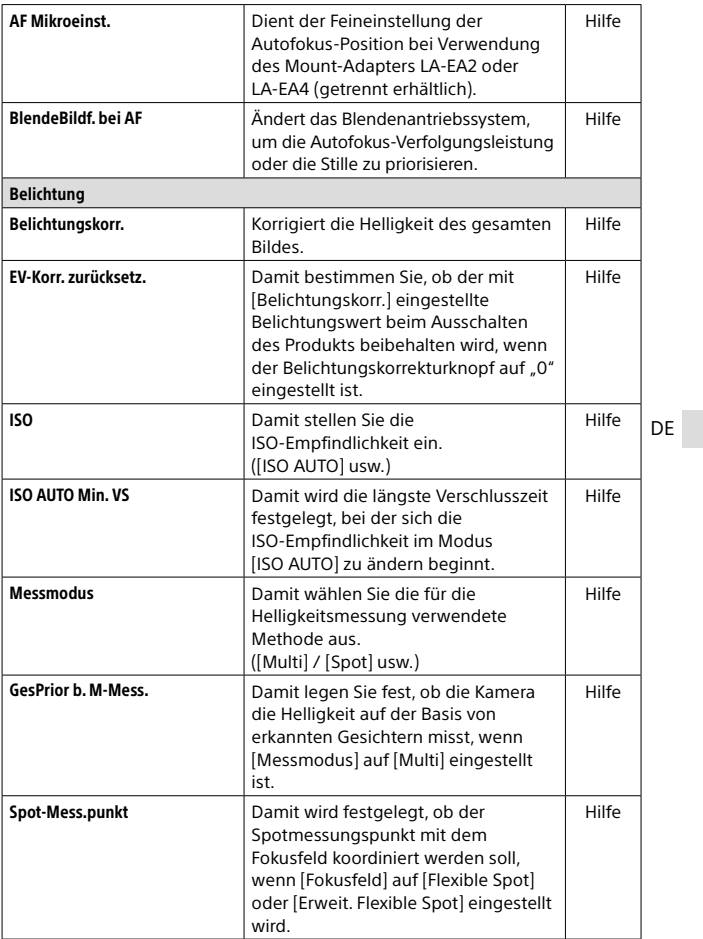

<span id="page-231-4"></span><span id="page-231-3"></span><span id="page-231-2"></span><span id="page-231-1"></span><span id="page-231-0"></span>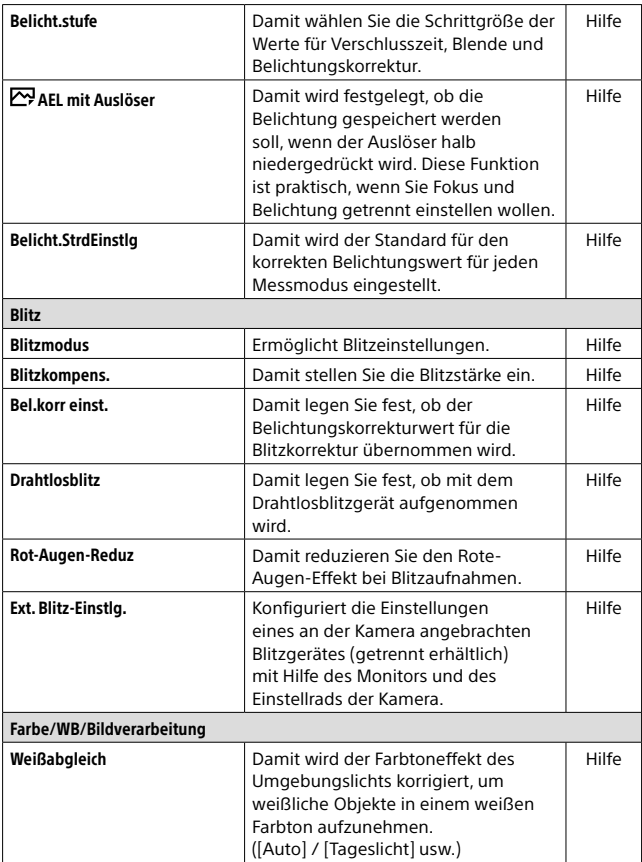

<span id="page-232-3"></span><span id="page-232-2"></span><span id="page-232-1"></span><span id="page-232-0"></span>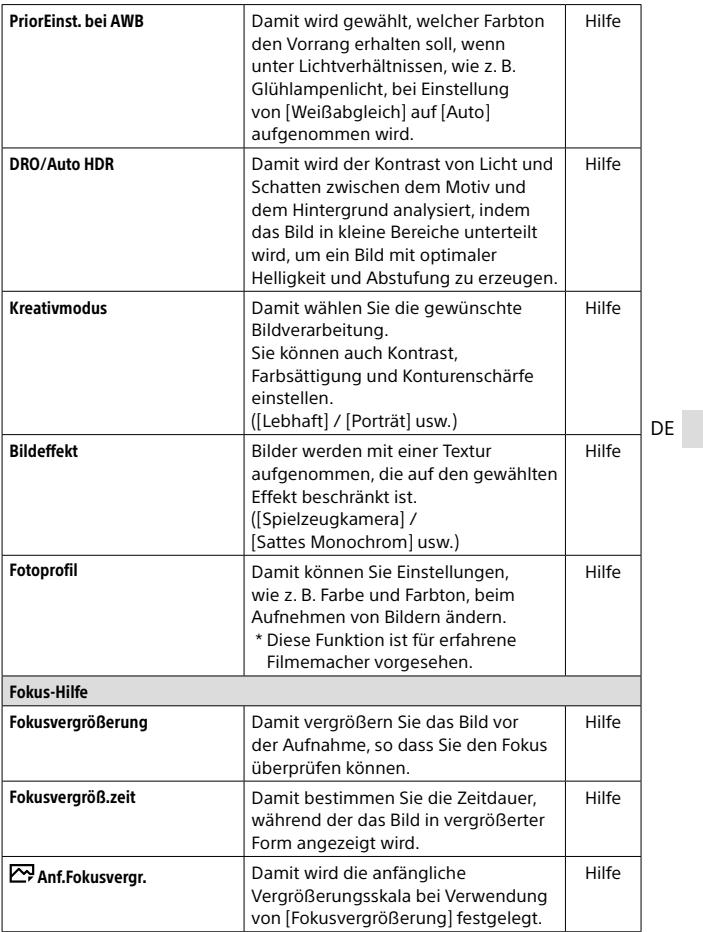

<span id="page-233-0"></span>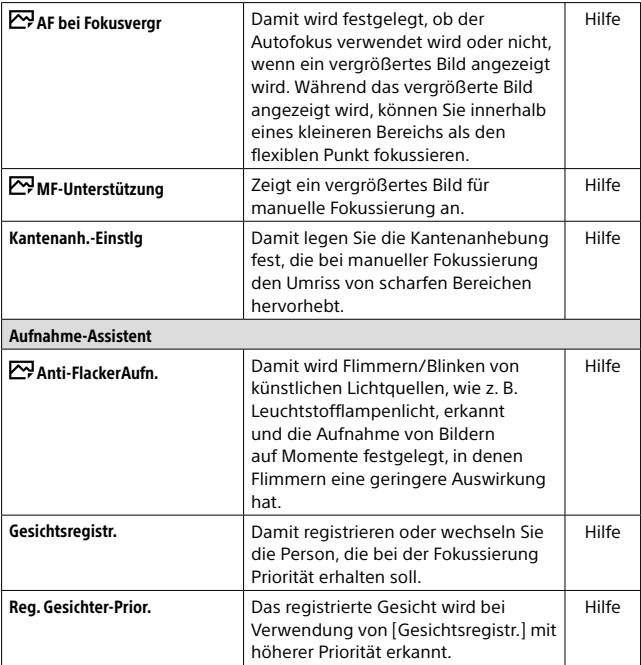

# (Kamera- einstlg.2)

# Violette Registerkarte

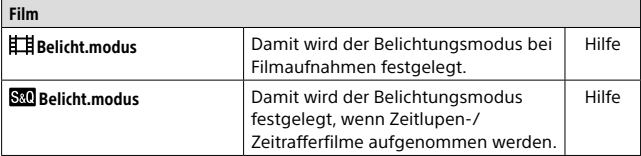

<span id="page-234-4"></span><span id="page-234-3"></span><span id="page-234-2"></span><span id="page-234-1"></span><span id="page-234-0"></span>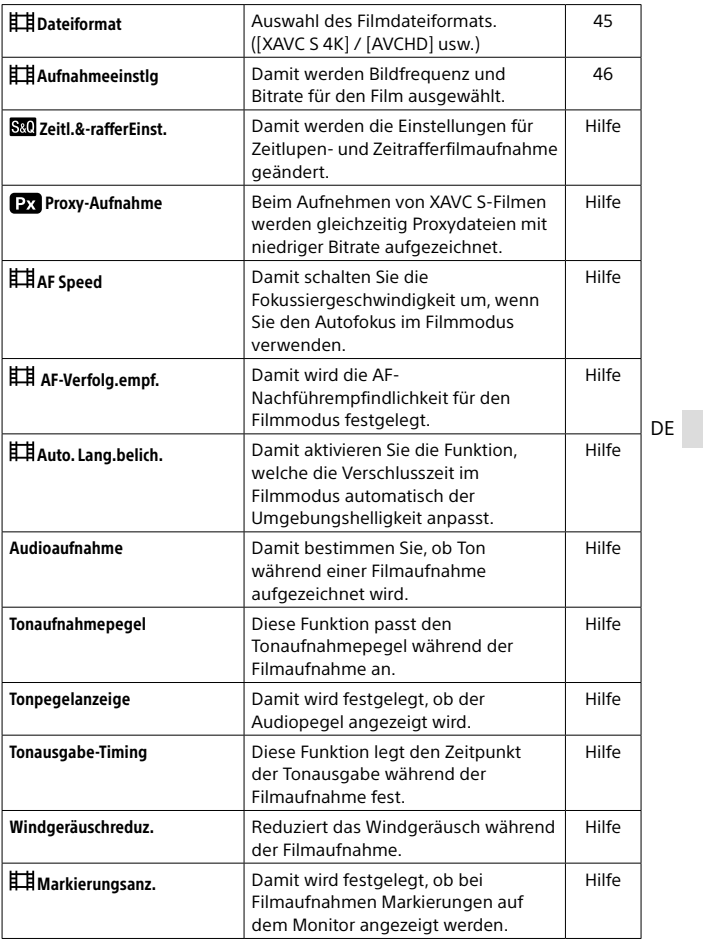

<span id="page-235-3"></span><span id="page-235-2"></span><span id="page-235-1"></span><span id="page-235-0"></span>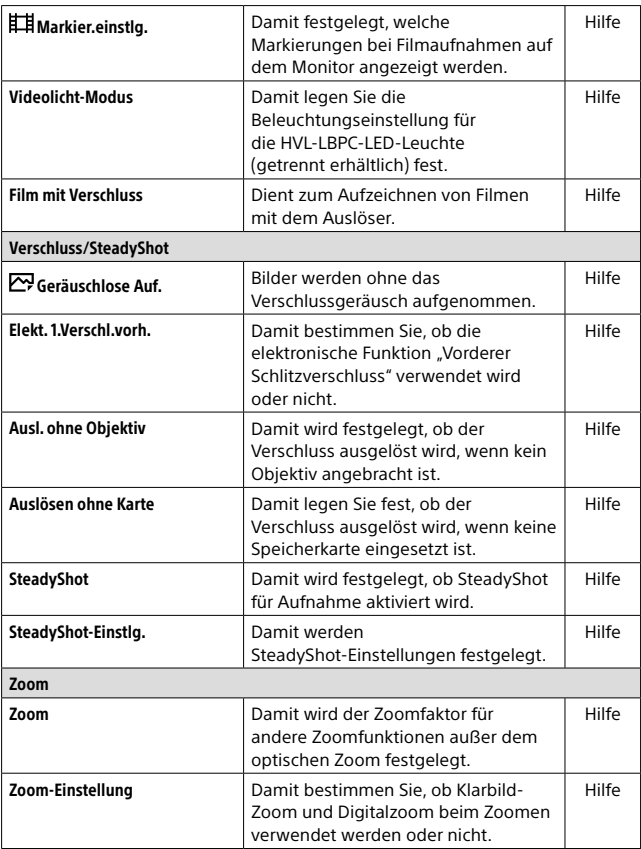

<span id="page-236-1"></span><span id="page-236-0"></span>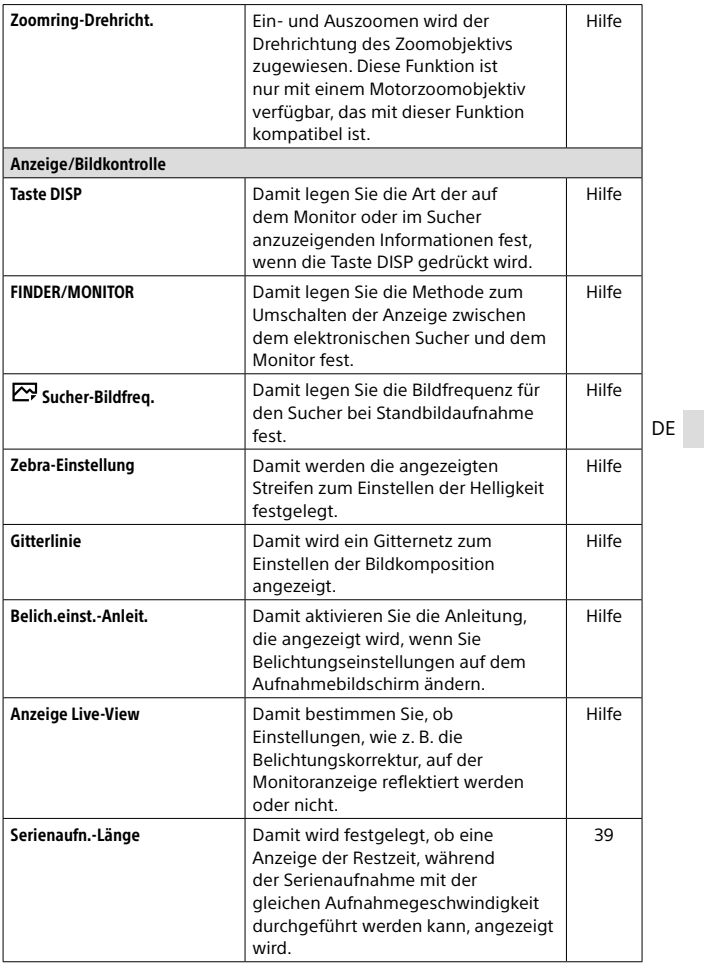

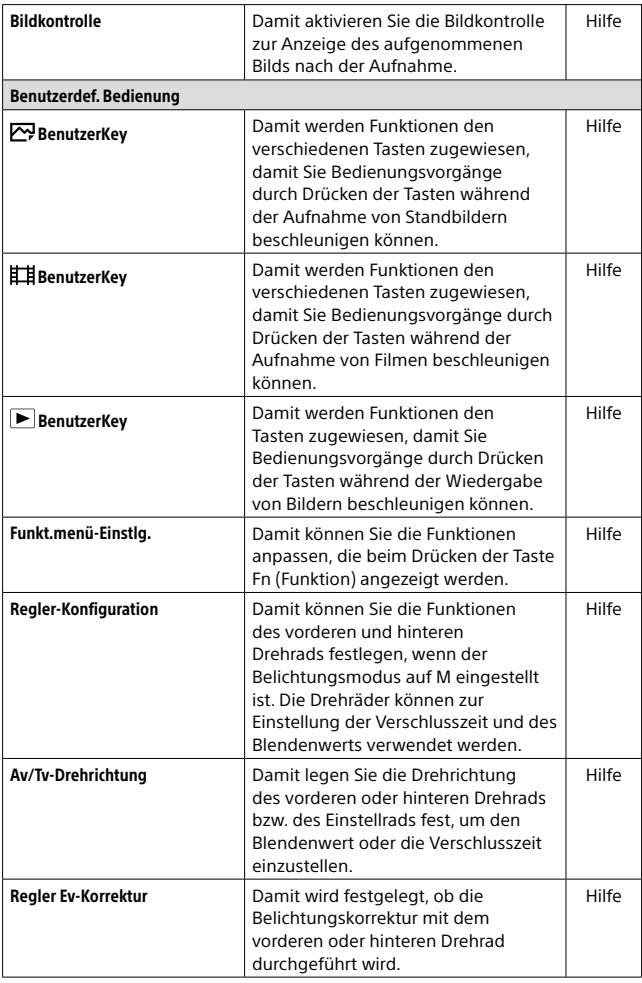

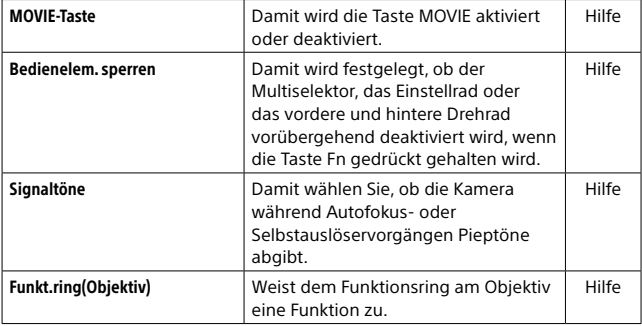

# (Netzwerk)

# Grüne Registerkarte

DE

<span id="page-238-0"></span>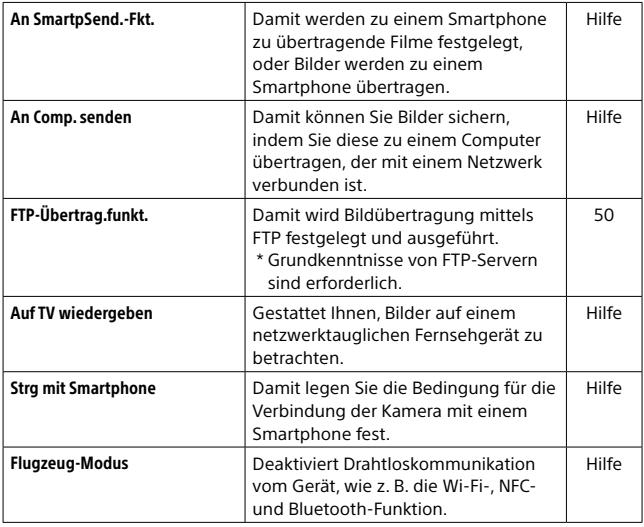

<span id="page-239-1"></span><span id="page-239-0"></span>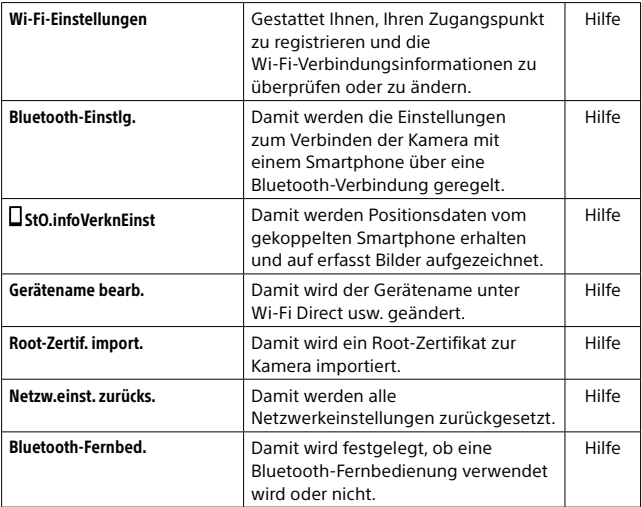

# (Wiedergabe)

# Blaue Registerkarte

<span id="page-239-3"></span><span id="page-239-2"></span>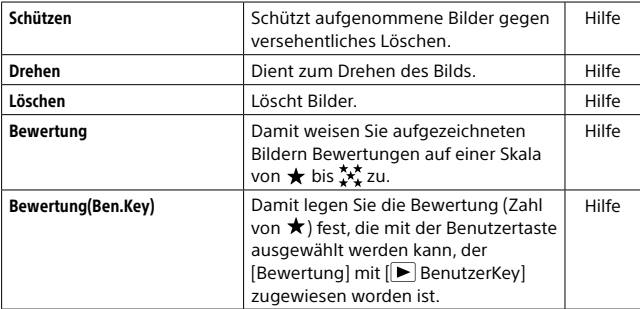

<span id="page-240-3"></span><span id="page-240-2"></span><span id="page-240-1"></span><span id="page-240-0"></span>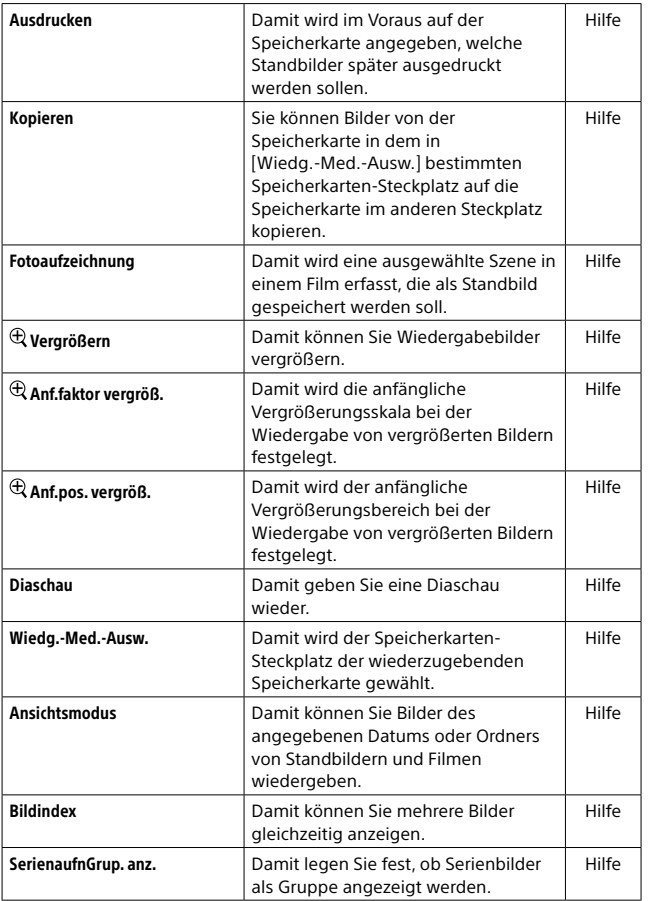

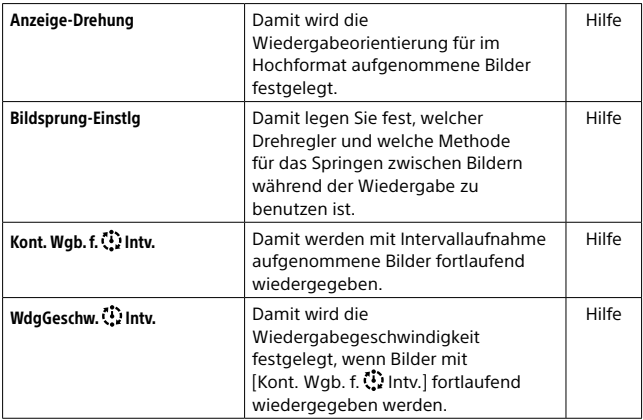

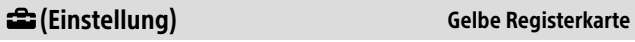

<span id="page-241-0"></span>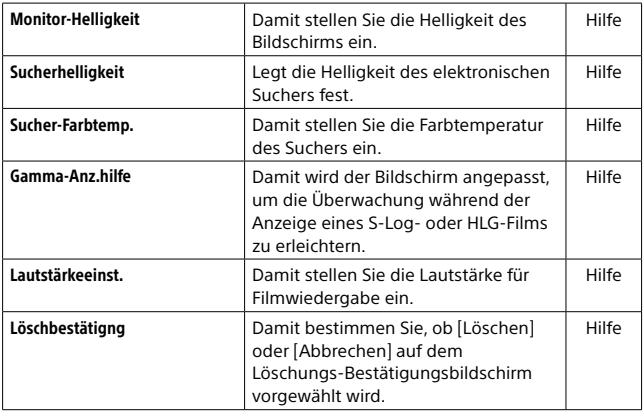

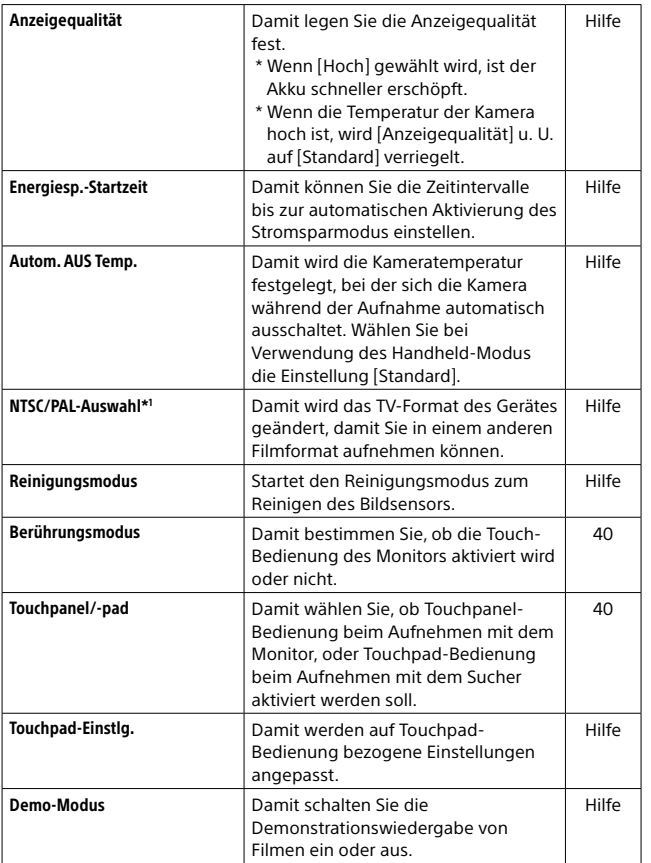

<span id="page-243-3"></span><span id="page-243-2"></span><span id="page-243-1"></span><span id="page-243-0"></span>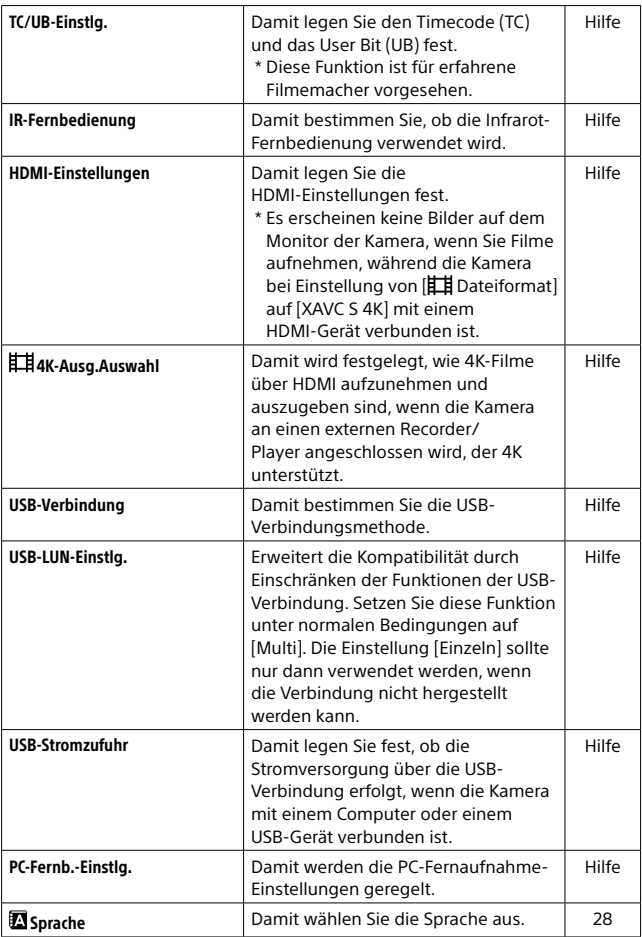

<span id="page-244-1"></span><span id="page-244-0"></span>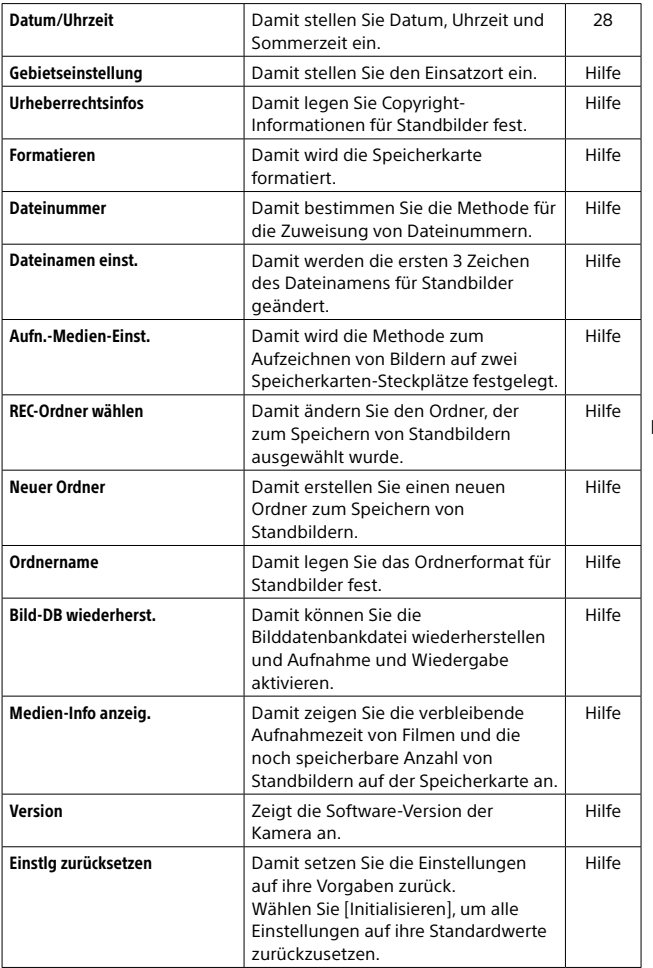

DE

# (Mein Menü)

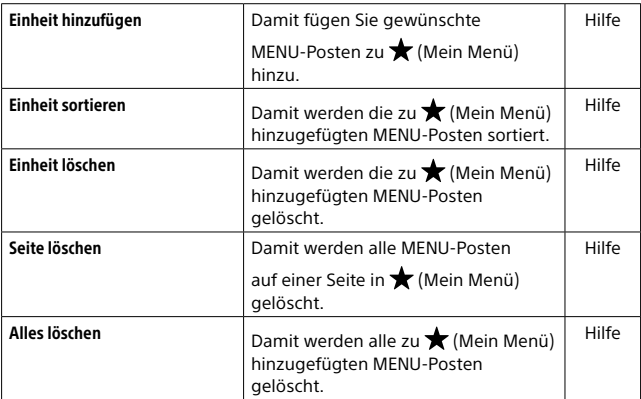

\*1 Wenn Sie diesen Posten ändern, müssen Sie die Speicherkarte für Kompatibilität mit dem PAL- bzw. dem NTSC-System formatieren. Beachten Sie auch, dass es u. U. nicht möglich ist, mit dem NTSC-System aufgezeichnete Filme auf Fernsehgeräten des PAL-Systems abzuspielen.

# Liste der Symbole auf dem Monitor

Die angezeigten Inhalte und ihre Positionen in den Abbildungen sind lediglich Richtlinien und können von der tatsächlichen Anzeige abweichen.

#### <span id="page-246-0"></span>Symbole auf dem Aufnahmebildschirm Monitormodus Suchermodus  $\Box$  $\overline{3}$  $\overline{2}$  $\boxed{2}$  $\Pi$ 15  $\overline{4}$  $\overline{4}$ .<br>بىسرىرىرىنىڭ ۋاتىر  $\overline{4}$  $\overline{6}$  $\overline{6}$ 5  $\overline{3}$ DE Aufnahmemodus/ 2 Kamera-Einstellungen Szenenerkennung  $\Box$   $\Box$   $\Box$   $\Box$ [1RAW] iÔP P\* A S M<br>i⊞ EI¤ EIA EIs EIm [2RAW <TRAW \\ \ 2RAW \ [JPEG | [2JPEG]  $\overline{\phantom{a}}$  $\frac{1}{2}$ JPEG  $\frac{1}{2}$ JPEG [1R+J] [2R+J]  $\frac{1}{2}$ R+J]  $sa_P$   $sa_A$   $sa_S$   $sa_M$  $\sqrt{2R+1}$  NO CARD Aufnahmemodus [\(29](#page-198-0)) Speicherkartenstatus [\(23,](#page-192-0)  $12$  2 3  $M/m$ [84\)](#page-253-0) i. Registernummer [\(58](#page-227-0)) 100 3人を記め図のか Verbleibende Zahl von aufnehmbaren Bildern  $②$  A  $⑤$  $\overline{a}$ **THE** Szenenerkennungssymbole Schreiben von Daten/

Verbleibende noch zu schreibende Bilderzahl

#### 3:2 169

Seitenverhältnis von Standbildern [\(57\)](#page-226-0)

#### 42M 36M 18M 15M 11M 8.9M 4.5M 3.8M

Bildgröße von Standbildern [\(43\)](#page-212-0)

#### **RAW RM**

RAW-Aufnahme (komprimiert/ unkomprimiert) ([44](#page-213-0))

#### X.FINE FINE STD

JPEG-Qualität [\(44\)](#page-213-1)

### XAVC S 4K XAVC S HD AVCHD

Dateiformat von Filmen [\(45\)](#page-214-0)

#### $: 100$   $: 60$   $: 50$   $: 25$   $: 16$ **HEXA HELL**

Aufnahmeeinstellung von Filmen [\(46\)](#page-215-0)

#### 120p 60p 60i 30p 24p 100p 50p 50i 25p

Bildfrequenz von Filmen [\(46\)](#page-215-0)

# $100$ <sub>c</sub>,  $100$ <sub>c</sub>,  $100$ <sub>c</sub>,  $125$ <sub>c</sub>,  $16<sub>ex</sub>$

Proxy-Aufnahme [\(65\)](#page-234-0)

#### 120fps 60fps 30fps 15fps 8fps 4fps 100fps 50fps 25fps 12fps 6fps

# 3fps 2fps 1fps

Bildfrequenz für Zeitlupen-/ Zeitrafferaufnahme ([65](#page-234-1))

## $\boxed{\Box}$

APS-C/Super 35mm [\(57](#page-226-1))

### ٤.

Blitzladung läuft

#### **VEW**

Alle Einstell. Aus ([67\)](#page-236-0)

#### $E_{ON}$

AF-Hilfslicht ([59](#page-228-0))

#### Flicker

Flimmern erkannt [\(64\)](#page-233-0)

### 日日业》 白事》 <sub>116</sub>事》

SteadyShot Aus/Ein, Verwacklungswarnung [\(66\)](#page-235-0)

 $\overline{\mathbb{R}^n}$   $\mathbb{R}^n$   $\mathbb{R}^n$   $\mathbb{R}^n$ 

SteadyS.Brennweite/ Verwacklungswarnung [\(66\)](#page-235-1)

# $\mathcal{D}_0$   $\mathcal{D}_2$   $\mathcal{D}_3$

Smart-Zoom / Klarbild-Zoom / Digitalzoom [\(66\)](#page-235-2)

#### $-PC$

PC-Fernbedienung ([74\)](#page-243-0)

### 园

Helle Überwachung

### ۵Ņ

Geräuschlose Auf. ([66](#page-235-3))

# Î

Infrarot-Fernbedienung

#### $\bullet$

Keine Tonaufnahme von Filmen [\(65\)](#page-234-2)

### kэ

Windgeräuschreduz. ([65\)](#page-234-3)

#### $\odot$

Schreiben von Copyright-Informationen eingeschaltet [\(75\)](#page-244-0)

Assist Assist Assist Assist<br>S-Log2 S-Log3 HLG709 HLG2020

Gamma-Anz.hilfe [\(72\)](#page-241-0)

#### n۷

Fokus abbrechen ([41](#page-210-0))

#### 回纹

AF-Verriegelung abbr.

#### Punkt-Fokus

Durchführen von [Punkt-Fokus] [\(42](#page-211-0))

# N

NFC aktiv ([49\)](#page-218-0)

 $R$ 

Bluetooth-Verbindung verfügbar / Bluetooth-Verbindung nicht verfügbar [\(70](#page-239-0))

### oÎ nÎ

Mit Smartphone verbunden/ Nicht mit Smartphone verbunden

### $99.59$

Positionsdaten werden erhalten/ Positionsdaten können nicht erhalten werden [\(70](#page-239-1))

# ╇

Flugzeug-Modus [\(69\)](#page-238-0)

### $\Pi$

Überhitzungswarnung

#### \$. 8.

Datenbankdatei voll/Fehler in der Datenbankdatei

#### 3 Akku

#### (100%)

Akku-Restladung [\(21\)](#page-190-0)

### 

Warnanzeige für Akku-Restzeit

#### $\overline{(\overline{ZZ})}$

USB-Stromversorgung [\(74\)](#page-243-1)

#### DE

#### Aufnahme-Einstellungen

<mark>୍ଧାରେ</mark>ସେ <mark>୍</mark>ଧାରେସେ<br>WRHIDROIO

Bildfolgemodus [\(38\)](#page-207-0)

**③ 东乡乡乡乡知州知州 SHOW \$PEAR \$®** 

Blitzmodus ([62\)](#page-231-0) / Drahtlosblitz [\(62\)](#page-231-1) / Rot-Augen-Reduz [\(62\)](#page-231-2)

#### ±0.0

Blitzkompens. ([62](#page-231-3))

### AFS AFA AFC DMF MF

Fokusmodus ([31](#page-200-0))

$$
\begin{array}{l}\n\textbf{O} & \textbf{O} & \textbf{O} & \textbf{O} \\
\textbf{O} & \textbf{O} & \textbf{O} & \textbf{O} \\
\textbf{O} & \textbf{O} & \textbf{O} & \textbf{O} \\
\textbf{O} & \textbf{O} & \textbf{O} & \textbf{O} \\
\textbf{O} & \textbf{O} & \textbf{O} & \textbf{O} \\
\textbf{O} & \textbf{O} & \textbf{O} & \textbf{O} \\
\textbf{O} & \textbf{O} & \textbf{O} & \textbf{O} \\
\textbf{O} & \textbf{O} & \textbf{O} & \textbf{O} \\
\textbf{O} & \textbf{O} & \textbf{O} & \textbf{O} \\
\textbf{O} & \textbf{O} & \textbf{O} & \textbf{O} \\
\textbf{O} & \textbf{O} & \textbf{O} & \textbf{O} \\
\textbf{O} & \textbf{O} & \textbf{O} & \textbf{O} \\
\textbf{O} & \textbf{O} & \textbf{O} & \textbf{O} \\
\textbf{O} & \textbf{O} & \textbf{O} & \textbf{O} \\
\textbf{O} & \textbf{O} & \textbf{O} & \textbf{O} \\
\textbf{O} & \textbf{O} & \textbf{O} & \textbf{O} \\
\textbf{O} & \textbf{O} & \textbf{O} & \textbf{O} \\
\textbf{O} & \textbf{O} & \textbf{O} & \textbf{O} \\
\textbf{O} & \textbf{O} & \textbf{O} & \textbf{O} \\
\textbf{O} & \textbf{O} & \textbf{O} & \textbf{O} \\
\textbf{O} & \textbf{O} & \textbf{O} & \textbf{O} \\
\textbf{O} & \textbf{O} & \textbf{O} & \textbf{O} \\
\textbf{O} & \textbf{O} & \textbf{O} & \textbf{O} \\
\textbf{O} & \textbf{O} & \textbf{O} & \textbf{O} \\
\textbf{O} & \textbf{O} & \textbf{O} & \textbf{O} \\
\textbf{O} & \textbf{O} & \textbf{O} & \textbf{O} \\
\textbf{O} & \textbf{O} & \textbf{O} & \textbf
$$

Fokusfeld ([33\)](#page-202-0)

#### ⊠⊚⊡⊡ l G

Messmodus [\(61](#page-230-0))

AWB 7500K A5 G5

Weißabgleich (Automatik, Vorwahl, Unterwasser-Automatik, Benutzerdefiniert, Farbtemperatur, Farbfilter) [\(62\)](#page-231-4)

#### 靈靈靈

Dynamikb.Opt./Auto HDR [\(63](#page-232-0))

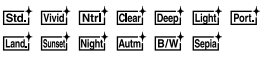

### +3 +3 +3

Kreativmodus [\(63](#page-232-1))/ Kontrast, Farbsättigung und Konturenschärfe

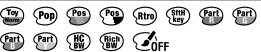

Bildeffekt [\(63\)](#page-232-2)

### $\frac{[0.1 \text{A}]}{N}$

Gesichtsprior. bei AF ([59](#page-228-1))

# **PP1** ~ PP10 **PP**

Fotoprofil ([63\)](#page-232-3)

# रा ख

Aufn.-Med. prioris. [\(75](#page-244-1))

 Fokusanzeige/ Belichtungseinstellungen

# $\bullet$  (c) ( )

Fokusanzeige ([32\)](#page-201-0)

### 1/250

Verschlusszeit

## F3.5

Blendenwert

# 12 四

Belichtungskorrektur [\(61\)](#page-230-1)/ Manuelle Messung

# ISO400 ISO AUTO

ISO-Empfindlichkeit [\(61](#page-230-2))

# $* 4.$

AE-Speicher/FEL-Speicher

### Führungen/Sonstiges

#### AF-Verriegelung AF-Verriegelung abbr.

Führungsanzeige für AF-Nachführung [\(59\)](#page-228-2)

# Fokus abbrechen

Führungsanzeige für Fokussierungsabbruch [\(41\)](#page-210-0)

ー<br>ニカル ちゅうしん いちゅうしけん けいさいさいき

Belichtungsreihenanzeige

Spotmesskreis [\(61\)](#page-230-0)

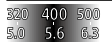

Belichtungs-Einstellhilfe ([67\)](#page-236-1)

#### 

Verschlusszeitanzeige

#### $\pm 13.28 \pm 54 \pm 12.2 \pm 1$

Blendenanzeige

Histogramm

#### $+++$

Digitale Wasserwaage

#### STBY REC

Filmaufnahme-Bereitschaft/ Filmaufnahme im Gange

#### 1:00:12

Tatsächliche Filmaufnahmezeit (Stunden: Minuten: Sekunden)

#### $\frac{600}{602}$

Tonpegelanzeige [\(65\)](#page-234-4)

**G** REC G STBY

REC-Steuerung [\(74](#page-243-2))

#### 00:00:00:00

Timecode (Stunden: Minuten: Sekunden: Bilder) [\(74](#page-243-3))

#### 00 00 00 00

User Bit ([74\)](#page-243-3)

俞俞俞2/4 PixelShift-MultiAufn.

# Symbole auf dem Wiedergabebildschirm

### Anzeige für Einzelbild-Wiedergabe Histogrammanzeige

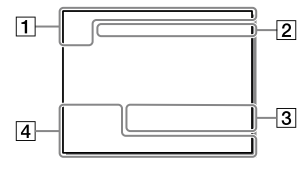

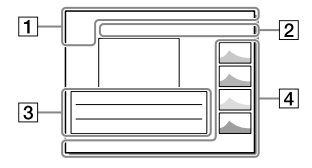

#### Grundlegende Informationen

# रा रा

Wiedergabemedium ([71](#page-240-0))

#### **D<sub>ra</sub> D<sub>AVCHD</sub>** DXAVCS  $\overline{\phantom{a}}$ HD. **EXAVCS** ïκ

Ansichtsmodus [\(71](#page-240-1))

 $\overline{\star}$   $\overline{\star}$   $\overline{\star}$   $\overline{\star}$   $\overline{\star}$ 

Bewertung ([70](#page-239-2))

#### $\overline{ }$

Schützen [\(70](#page-239-3))

#### DPOF

DPOF aktiviert [\(71](#page-240-2))

### 3/7

Dateinummer/Anzahl der Bilder im Ansichtsmodus

# $\mathbb N$

NFC aktiv ([49](#page-218-0))

#### $\overline{(\overline{VZ})}$

Akku-Restladung [\(21\)](#page-190-0)

#### $\overline{\Box}$

Serienaufnahmegruppe [\(71](#page-240-3))

#### **PX**

Inklusive Proxyfilm ([65](#page-234-0))

### $\frac{1}{2000000000000}$

PixelShift-MultiAufn.

### Kamera-Einstellungen

Siehe "Symbole auf dem [Aufnahmebildschirm"](#page-246-0) (Seite [77\)](#page-246-0).

### Aufnahme-Einstellungen

### ĸ.

Bildeffektfehler

#### $m_{\rm I}$ n

Auto HDR-Fehler [\(63](#page-232-0))

#### 35mm

Objektiv-Brennweite
#### HLG

HDR-Aufnahme (Hybrid Log-Gamma)

Weitere in diesem Bereich angezeigte Symbole finden Sie unter "Symbole [auf dem Aufnahmebildschirm](#page-246-0)" (Seite [77\)](#page-246-0).

#### Bildinformationen

### ⊛

Daten zu geographischer Breite/ Länge [\(70](#page-239-0))

### 2017 - 1 - 1 10:37AM

Aufnahmedatum ([28](#page-197-0))

## $\overline{100}$ -0003

Ordnernummer - Dateinummer [\(75\)](#page-244-0)

Histogramm (Luminanz/R/G/B)

## Technische Daten

## Verwendbare Speicherkarten

Wenn Sie microSD-Speicherkarten oder Memory Stick Micro mit dieser Kamera benutzen, achten Sie darauf, den korrekten Adapter zu verwenden.

#### SD-Speicherkarten

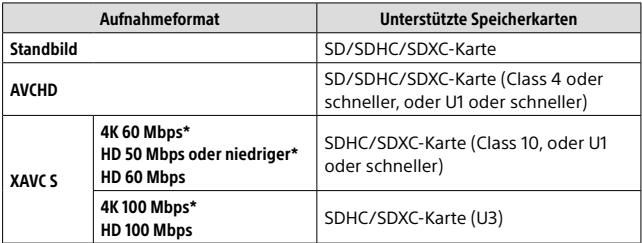

\* Einschließlich bei gleichzeitiger Aufnahme von Proxy-Filmen

#### Memory Stick

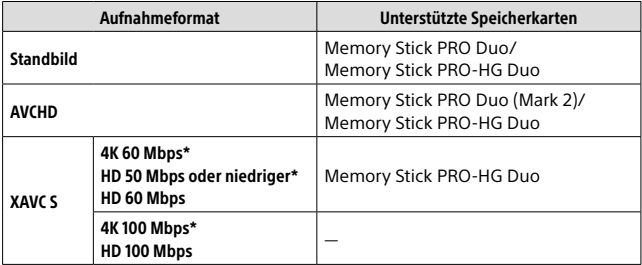

\* Einschließlich bei gleichzeitiger Aufnahme von Proxy-Filmen

#### Hinweis

- Verwenden Sie den Steckplatz 1, wenn Sie eine UHS-II-Speicherkarte benutzen. Wählen Sie außerdem MENU → <del>22</del> (Einstellung) →  $[Aufn.-Medien-Einst.]\rightarrow [Aufn.-Med. prioris.]\rightarrow [Stecholatz 1].$
- Memory Stick PRO Duo kann nicht in Steckplatz 1 verwendet werden.
- Wenn eine SDHC-Speicherkarte verwendet wird, um XAVC S-Filme über längere Zeitspannen aufzunehmen, werden die aufgezeichneten Filme in Dateien von 4 GB aufgeteilt. Die aufgeteilten Dateien können als einzelne Datei behandelt werden, indem sie mit Hilfe von PlayMemories Home zu einem Computer importiert werden.
- Wenn Sie einen Film auf Speicherkarten in Steckplatz 1 und Steckplatz 2 mit den folgenden Kamera-Einstellungen aufnehmen wollen, setzen Sie zwei Speicherkarten mit demselben Dateisystem ein. XAVC S-Filme können nicht gleichzeitig aufgezeichnet werden, wenn eine Kombination des exFAT-Dateisystems und des FAT32-Dateisystems verwendet wird.
	- [ Dateiformat] ist auf [XAVC S 4K] oder [XAVC S HD] eingestellt
	- [Aufnahmemodus] unter [Aufn.-Medien-Einst.] ist auf [Simult. Aufn. (**甘**)] oder [Simult. Auf. (<a>[</a> / <a>[</a> deingestellt</a>

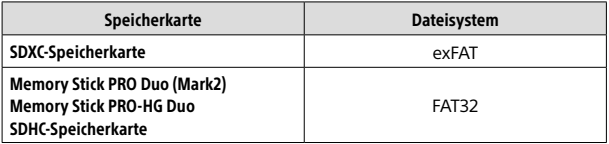

• Laden Sie den Akku ausreichend auf, bevor Sie versuchen, die Datenbankdateien auf der Speicherkarte wiederherzustellen.

DE

## Technische Daten

### Kamera

#### [System]

Kameratyp: Digitalkamera mit Wechselobjektiv Objektiv: Sony E-Bajonett-Objektiv

#### [Bildsensor]

Bildformat: 35-mm-Vollbild (35,9 mm × 24,0 mm), CMOS-Bildsensor Effektive Pixelzahl der Kamera: Ca. 42 400 000 Pixel Gesamte Pixelzahl der Kamera: Ca. 43 600 000 Pixel

#### [SteadyShot]

Bildstabilisierung mit Sensorverschiebung in der Kamera

#### [Autofokussystem]

Erkennungssystem: Phasenerkennungssystem/ Kontrasterkennungssystem Empfindlichkeitsbereich: –3 EV bis +20 EV (bei ISO 100-Entsprechung, F2.0)

#### [Elektronischer Sucher]

Gesamtzahl von Punkten: 3 686 400 Punkte Vergrößerung: Ca. 0,78× mit 50-mm-Objektiv bei unendlich, –1 m–1 Augenpunkt: Ca. 23 mm vom Okular und ca. 18,5 mm vom Okularrahmen bei –1 m–1 Dioptrien-Einstellung:  $-4.0$  m<sup>-1</sup> bis +3.0 m<sup>-1</sup>

#### [Monitor]

7,5 cm (3,0-Typ) TFT-Ansteuerung, **Touchpanel** Gesamtzahl von Punkten: 2 359 296 Punkte

#### [Belichtungssteuerung]

Messmethode: 1 200-Zonen-Mehrfeldmessung Messbereich: –3 EV bis +20 EV (bei ISO 100-Entsprechung mit F2.0- Objektiv) ISO-Empfindlichkeit (Empfohlener Belichtungsindex): Standbilder: ISO 100 bis ISO 32 000 (Erweiterte ISO-Empfindlichkeit: Minimal ISO 50, maximal ISO 102 400) Filme: ISO 100 bis ISO 32 000 Entsprechung

#### [Verschluss]

Typ: Elektronisch gesteuerter Vertikal-**Schlitzverschluss** Verschlusszeitbereich: Standbilder: 1/8 000 Sekunde bis 30 Sekunden, BULB Filme: 1/8 000 Sekunde bis 1/4 Sekunde 1080 60i-kompatible Geräte (1080 50i-kompatible Geräte): bis zu 1/60 (1/50) Sekunde im Modus AUTO (bis zu 1/30 (1/25) Sekunde bei Langverschlusszeit-Automatik)

Blitzsynchronzeit: 1/250 Sekunde (bei Verwendung eines von Sony hergestellten Blitzgerätes)

#### [Aufnahmeformat]

Dateiformat: konform mit JPEG (DCF Ver. 2.0, Exif Ver. 2.31, MPF Baseline), RAW (Sony ARW 2.3-Format) Film (XAVC S-Format): konform mit Format MPEG-4 AVC/H.264 XAVC S Ver.1.0 Video: MPEG-4 AVC/H.264 Audio: LPCM 2ch (48 kHz 16 Bit) Film (AVCHD-Format): Mit dem Format AVCHD Ver. 2.0 kompatibel Video: MPEG-4 AVC/H.264 Audio: Dolby Digital 2ch, ausgestattet mit Dolby Digital Stereo Creator

• Hergestellt unter Lizenz von Dolby Laboratories.

#### [Speichermedium]

SLOT 1: Steckplatz für SD-Karten (UHS-I- und UHS-II-kompatibel) SLOT 2: Multi-Steckplatz für Memory Stick PRO Duo und SD-Karten (UHS-I-kompatibel)

#### [Eingänge/Ausgänge]

USB Type-C-Buchse: SuperSpeed USB 5 Gbps (USB 3.2) Multi/Micro-USB-Buchse\*: Hi-Speed USB (USB 2.0)

\* Unterstützt Micro-USB-kompatible Geräte.

HDMI: Micro-HDMI-Buchse Typ D Buchse (Mikrofon):

 3,5-mm-Stereo-Minibuchse Buchse () (Kopfhörer):

 3,5-mm-Stereo-Minibuchse Buchse (Blitzsynchronisierung)

#### [Allgemeines]

Nenneingangsleistung:  $7,2 \vee \frac{1}{2}$ , 3,7 W Betriebstemperatur: 0 bis 40 °C Lagertemperatur: –20 bis 55 °C Abmessungen (B / H / T) (ca.):  $126.9 \times 95.6 \times 73.7 \text{ mm}$ 126,9 × 95,6 × 62,7 mm (vom Griff zum Monitor) Gewicht (ca.): 657 g (inklusive Akku, SD-Karte)

#### [Drahtloses LAN]

Unterstütztes Format: IEEE 802.11 b/g/n Frequenzband: 2,4 GHz Sicherheit: WEP/WPA-PSK/WPA2-PSK Verbindungsmethode: Wi-Fi Protected Setup™ (WPS)/ Manuell Zugriffsmethode: Infrastruktur-Modus

#### [NFC]

Tag-Typ: NFC Forum Type 3 Tag-konform

#### [Bluetooth-Kommunikation]

Bluetooth-Standard Ver. 4.1 Frequenzband: 2,4 GHz

DE

## Akku-Ladegerät BC-QZ1

Nenneingangsleistung:  $100 - 240$  V  $\sim$  50/60 Hz, 0,38 A Nennausgangsleistung:  $8.4 \vee \dots$ . 1.6 A

### Akku NP-FZ100

Nennspannung: 7,2 V

Änderungen, die dem technischen Fortschritt dienen, bleiben vorbehalten.

### Info zur Bilddatenkompatibilität

- Diese Kamera entspricht dem von der JEITA (Japan Electronics and Information Technology Industries Association) aufgestellten DCF (Design rule for Camera File system)-Universalstandard.
- Werden mit dieser Kamera aufgenommene Bilder auf Fremdgeräten bzw. mit Fremdgeräten aufgenommene oder bearbeitete Bilder auf dieser Kamera wiedergegeben, kann eine einwandfreie Wiedergabe nicht garantiert werden.

## Markenzeichen

- Memory Stick und sind Markenzeichen oder eingetragene Markenzeichen der Sony Corporation.
- XAVC S und **XAVC** S sind eingetragene Markenzeichen der Sony Corporation.
- .AVCHD" und das .AVCHD"-Logo sind Markenzeichen von Panasonic Corporation und Sony Corporation.
- Mac ist ein eingetragenes Markenzeichen von Apple Inc. in den Vereinigten Staaten und anderen Ländern.
- IOS ist ein eingetragenes Markenzeichen oder Markenzeichen von Cisco Systems, Inc.
- iPhone und iPad sind Markenzeichen von Apple Inc., die in den USA und anderen Ländern registriert sind.
- Blu-ray Disc™ und Blu-ray™ sind Markenzeichen der Blu-ray Disc Association.
- DLNA und DLNA CERTIFIED sind Markenzeichen der Digital Living Network Alliance.
- USB Type-C® und USB-C® sind eingetragene Markenzeichen von USB Implementers Forum.
- Das USB-IF SuperSpeed USB Trident-Logo ist ein eingetragenes Markenzeichen von USB Implementers Forum, Inc.  $SS \leftrightarrow \otimes$
- Dolby, Dolby Audio und das Doppel-D-Symbol sind Warenzeichen von Dolby Laboratories.
- Die Begriffe HDMI und HDMI High-Definition Multimedia Interface sowie das HDMI-Logo sind Marken oder eingetragene Marken von HDMI Licensing Administrator, Inc. in den Vereinigten Staaten und anderen Ländern.
- Microsoft und Windows sind eingetragene Markenzeichen oder Markenzeichen der Microsoft Corporation in den Vereinigten Staaten und/oder in anderen Ländern.
- Das SDXC-Logo ist ein Markenzeichen von SD-3C, LLC.
- Android und Google Play sind Markenzeichen oder eingetragene Markenzeichen der Google Inc.
- Wi-Fi, das Wi-Fi-Logo und Wi-Fi Protected Setup sind eingetragene Markenzeichen bzw. Markenzeichen der Wi-Fi Alliance.
- Das N-Zeichen ist ein Markenzeichen oder eingetragenes Markenzeichen von NFC Forum, Inc. in den Vereinigten Staaten und anderen Ländern.
- Der Bluetooth®-Schriftzug und die Logos sind eingetragene Markenzeichen im Besitz der Bluetooth SIG, Inc., und jeder Gebrauch dieser Zeichen erfolgt durch die Sony Corporation unter Lizenz.
- QR code ist ein Markenzeichen der Denso Wave Inc.

• Außerdem sind die in dieser Anleitung verwendeten Systemund Produktbezeichnungen im Allgemeinen Markenzeichen oder eingetragene Markenzeichen ihrer jeweiligen Entwickler oder Hersteller. Die Zeichen ™ oder ® werden jedoch nicht in allen Fällen in diesem Handbuch verwendet.

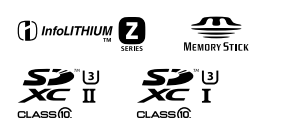

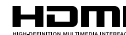

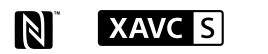

DE

Zusätzliche Informationen zu diesem Produkt und Antworten zu häufig gestellten Fragen können Sie auf unserer Kundendienst-Website finden.

### https://www.sony.net/

# <span id="page-259-0"></span>**¡Vea la Guía de ayuda!**

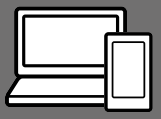

La "Guía de ayuda" es un manual online que usted puede leer en su ordenador o smartphone. Consúltela para ver detalles sobre los elementos de menú, uso avanzado, y la información más reciente sobre la cámara.

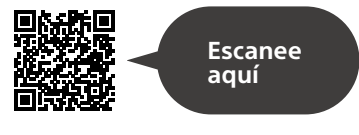

[https://rd1.sony.net/help/ilc/2050/h\\_zz/](https://rd1.sony.net/help/ilc/2050/h_zz/)

ILCE-7RM3A Guía de ayuda

**Manual de instrucciones**

#### Este manual presenta algunas funciones básicas.

Para la guía de inicio rápido, consulte "[Guía de inicio](#page-273-0)" (página [16](#page-273-0)). La ["Guía de inicio](#page-273-0)" presenta los procedimientos iniciales desde cuando usted abre el paquete hasta que libera el obturador para hacer la primera toma.

### **(este libro) Guía en la cámara**

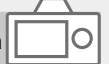

#### La [Guía en la cámara] muestra explicaciones de los elementos de menú en el monitor de la cámara.

Q

Usted puede ver información rápidamente durante la toma. Para utilizar la función [Guía en la cámara], hay que hacer algunos ajustes de antemano. Para ver detalles, busque "Guía en la cámara" en la Guía de ayuda.

## Notas sobre la utilización de la cámara

Nombre del producto: Cámara Digital Modelo: ILCE-7RM3A **Junto con esta sección, consulte** 

**también "Precauciones" en la Guía de ayuda.**

#### Notas sobre el manejo del producto

- Esta cámara ha sido diseñada para ser a prueba de polvo y humedad, pero no es a prueba de agua ni a prueba de polvo.
- No deje el objetivo o el visor expuesto a una fuente de luz fuerte tal como la luz solar. Debido a la función de condensación del objetivo, si lo hace podrá ocasionar humo, fuego, o un mal funcionamiento dentro del cuerpo de la cámara o el objetivo. Si tiene que dejar la cámara expuesta a una fuente de luz tal como la luz solar, coloque la tapa del objetivo en el objetivo.
- Si en la cámara entra la luz del sol o una fuente luminosa intensa a través del objetivo, se pueden concentrar los rayos en el interior de la cámara y ocasionar humo o fuego.

Coloque la tapa del objetivo cuando almacene la cámara. Cuando tome imágenes con iluminación de fondo, mantenga el sol suficientemente alejado del ángulo de visión.

Tenga en cuenta que es posible que se produzca humo o fuego aunque la fuente luminosa esté ligeramente alejada del ángulo de visión.

- No exponga el objetivo directamente a haces tales como haces de láser. Eso podría dañar el sensor de imagen y ocasionar un mal funcionamiento de la cámara.
- No mire a la luz solar o a una fuente de luz fuerte a través del objetivo cuando este esté desmontado. Esto podría resultar en daños irreparables a los ojos.
- Esta cámara (incluyendo los accesorios) tiene un imán (o imanes) que puede interferir con marcapasos, válvulas de derivación programables para el tratamiento de la hidrocefalia, o con otros aparatos médicos. No ponga la cámara cerca de personas que utilicen dichos aparatos médicos. Consulte con su médico antes de utilizar esta cámara si utiliza cualquiera de dichos aparatos médicos.
- No deje la cámara, los accesorios suministrados, o las tarjetas de memoria al alcance de niños pequeños. Podrían ser tragados accidentalmente. Si ocurre esto, consulte a un médico inmediatamente.

ES

#### Notas sobre el monitor y el visor electrónico

- El monitor y el visor electrónico están fabricados utilizando tecnología de muy alta precisión, y más del 99,99 % de los píxeles son operativos para uso efectivo. Sin embargo, es posible que haya algunos puntos pequeños negros y/o brillantes (de color blanco, rojo, azul o verde) que aparezcan constantemente en el monitor y en el visor electrónico. Estos son imperfecciones debidas al proceso de fabricación y no afectan de ninguna forma a las imágenes grabadas.
- Cuando tome imágenes con el visor, es posible que sienta síntomas como cansancio de la vista, fatiga, mareo, o náusea. Se recomienda descansar a intervalos regulares cuando esté tomando imágenes con el visor.
- Si el monitor o el visor electrónico está dañado, deje de utilizar la cámara inmediatamente. Las partes dañadas pueden causarle daño en las manos, la cara, etc.

#### Notas sobre la toma continua

Durante la toma continua, el monitor o el visor podrán parpadear entre la pantalla de toma y una pantalla negra. Si continúa observando la pantalla en esta situación, puede que note síntomas incómodos tal como una sensación de no encontrarse bien. Si nota síntomas incómodos, deje de utilizar la cámara, y consulte a su médico según sea necesario.

#### Notas sobre la grabación durante largos periodos de tiempo o grabación de películas 4K

- El cuerpo de la cámara y la batería se pueden calentar durante el uso, lo cual es normal.
- Si la misma parte de su piel toca la cámara durante un largo periodo de tiempo mientras está utilizando la cámara, aunque usted no sienta que la cámara está caliente, podrá ocasionar síntomas de una quemadura de baja temperatura tal como coloración roja o ampollas. Preste atención especial en las situaciones siguientes si utiliza un trípode, etc.
	- Cuando utilice la cámara en un entorno de alta temperatura
	- Cuando alguien con mala circulación de sangre o sensación de deterioro de la piel utilice la cámara
	- Cuando utilice la cámara con [Temp. APAGA auto] ajustado a [Alto].

#### Objetivos/accesorios de Sony

El uso de esta unidad con productos de otros fabricantes puede afectar a su rendimiento, provocando accidentes o mal funcionamiento.

### Acerca de las especificaciones de datos descritas en este manual

Los datos sobre el rendimiento y las especificaciones se han definido en las condiciones siguientes, excepto en los casos descritos de otro modo en este manual: a una temperatura ambiente de 25 ºC y utilizando una batería que ha sido cargada completamente hasta que se ha apagado la luz de carga.

#### Aviso sobre los derechos de autor

Los programas de televisión, películas, cintas de vídeo y demás materiales pueden estar protegidos por copyright. La grabación no autorizada de tales materiales puede ir en contra de los artículos de las leyes de copyright.

#### Notas sobre la información de ubicación

Si sube a Internet una imagen que tiene etiqueta de ubicación y la comparte, es posible que revele la información a terceros accidentalmente. Para evitar a terceros obtener su información de ubicación, ajuste  $\Pi$  Ajust vínc info ubic $\overline{\Pi}$  a [Desactivar] antes de tomar imágenes.

#### Notas sobre cómo desechar o transferir este producto a otras personas

Cuando deseche o transfiera este producto a otras personas, asegúrese de realizar la operación siguiente para proteger la información privada.

 $\bullet$  [Restablecer ajuste]  $\rightarrow$  [Inicializar].

#### Notas sobre cómo desechar o transferir una tarjeta de memoria a otras personas

La ejecución de [Formatear] o [Borrar] en la cámara o en un ordenador puede que no borre completamente los datos de la tarjeta de memoria. Cuando transfiera una tarjeta de memoria a otras personas, le recomendamos que borre los datos completamente utilizando un software de borrado de datos. Cuando deseche una tarjeta de memoria, le recomendamos que la destruya físicamente.

#### Nota sobre las funciones de red

Cuando utilice las funciones de red, cualquier persona en la red podría acceder a la cámara, dependiendo del entorno de uso. Por ejemplo, podría producirse un acceso no autorizado a la cámara en entornos de red en los que haya otro dispositivo de red conectado o se pueda conectar sin permiso. Sony no admitirá responsabilidad por ninguna pérdida o daño causados por la conexión a tales entornos de red.

#### Cómo desactivar las funciones de red inalámbrica (Wi-Fi, etc.) temporalmente

Cuando embarque en un avión, etc., puede desactivar todas las funciones de red inalámbrica temporalmente utilizando [Modo avión].

#### <span id="page-263-0"></span>Cable de alimentación **Para clientes en Reino Unido, Irlanda, Malta, Chipre y Arabia Saudita**

Utilice el cable de alimentación (A). Por razones de seguridad, el cable de alimentación (B) no está pensado para los países/regiones de arriba y, por lo tanto, no debe ser utilizado allí.

#### **Para clientes en otros países/ regiones de la UE**

Utilice el cable de alimentación (B).

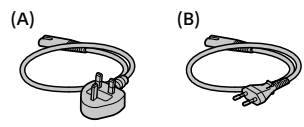

Para ver detalles sobre las funciones Wi-Fi y las funciones NFC con un solo toque, consulte la "Guía de ayuda" (página [2\)](#page-259-0).

## Comprobación de la cámara y los elementos suministrados

El número entre paréntesis indica el número de piezas.

- Cámara (1)
- Cargador de batería (1)

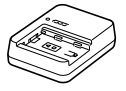

• Cable de alimentación (1)\*

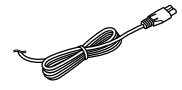

- \* Es posible que con este equipo se suministren varios cables de alimentación. Utilice el adecuado para su país o región. Consulte la página [6](#page-263-0).
- Batería recargable NP-FZ100 (1)

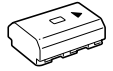

• Cable USB Type-C® (1)

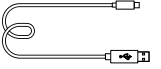

• Correa de bandolera (1)

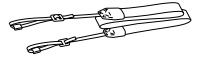

• Tapa de caja (1) (Colocada en la cámara)

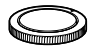

• Protector de cable (1)

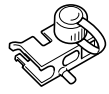

• Tapa de zapata (1) (Colocada en la cámara)

• Caperuza de ocular (1) (Colocada en la cámara)

- Manual de instrucciones (1) (este manual)
- Guía de referencia (1)

## Identificación de las partes

Consulte las páginas que aparecen entre paréntesis para ver detalles.

## Lado frontal

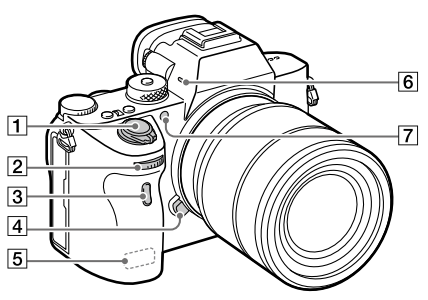

- Interruptor ON/OFF (Alimentación) ([23](#page-280-0))/Botón disparador [\(24](#page-281-0))
- Dial frontal Puede hacer ajustes rápidamente para cada modo de toma.
- 3 Sensor remoto
- Botón de liberación del objetivo ([22](#page-279-0))
- Antena Wi-Fi/Bluetooth (incorporada) ([26\)](#page-283-0)
- **6** Micrófono

No cubra esta parte durante la grabación de películas. Si lo hace podrá ocasionar ruido o una reducción del volumen.

 Iluminador AF /Luz del autodisparador

#### Cuando se retira el objetivo

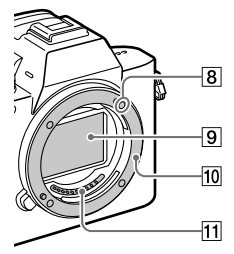

- Índice de montura ([21\)](#page-278-0)
- **9** Sensor de imagen\*
- 10 Montura
- 11 Contactos del objetivo\*
- No toque directamente estas partes.

## Lado trasera

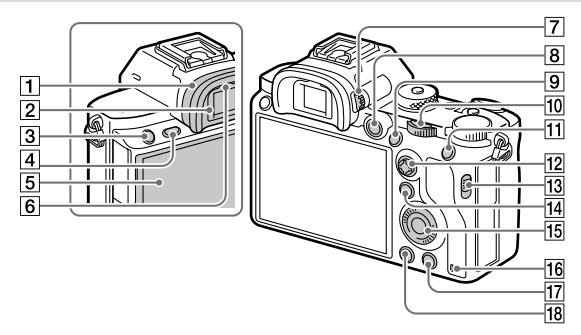

#### Caperuza de ocular **Para retirar la caperuza de ocular**

Empuje los agarres de la parte inferior de la caperuza de ocular hacia la izquierda y derecha y suba la caperuza.

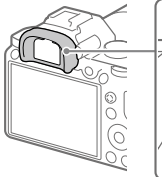

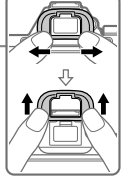

Retire la caperuza de ocular cuando coloque un buscador de ángulo (se vende por separado). Además, seleccione MENU  $\Box$ 2 (Ajustes de cámara2)  $\rightarrow$ [FINDER/MONITOR], y después cambie a [Visor(manual)] o [Monitor(manual)].

- Visor
- Botón C3 (Botón personalizado 3)/Botón ~ (Proteger)
- Botón MENU [\(29](#page-286-0))
- Monitor (Para operación táctil: Panel táctil/Superficie táctil) Puede ajustar el monitor a un ángulo fácilmente visible y tomar desde cualquier posición.

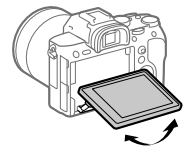

6 Sensor de ojo

 Dial de ajuste de dioptrías Regule el dial de ajuste de dioptrías de acuerdo con su vista hasta que la visualización aparezca claramente en el visor. Si el dial de ajuste de dioptrías resulta duro de operar, retire la caperuza de ocular antes de operar el dial.

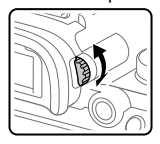

- Botón MOVIE (Película) ([25](#page-282-0))
- Para tomar: Botón AF-ON (AF activado) Para visionar: Botón (Aumentar)
- 10 Dial trasero Puede hacer ajustes rápidamente para cada modo de toma.
- Para tomar: Botón AEL Para visionar: Botón **EG**(Índice imágenes)
- 12 Multiselector
- Conmutador de la tapa de la ranura de soportes
- Para tomar: Botón Fn (Función) Para visionar: Botón (Enviar a smartphone) Puede visualizar la pantalla para [Enviar a smartphone] pulsando este botón.
- Rueda de control
- <span id="page-267-0"></span>Luz de acceso
- Para tomar: Botón C4 (Botón personalizado 4) Para visionar: Botón m (Borrar) ([25\)](#page-282-1)
- Botón (Reproducción) ([25\)](#page-282-2)

ES 10

## Lado superior/Vista lateral

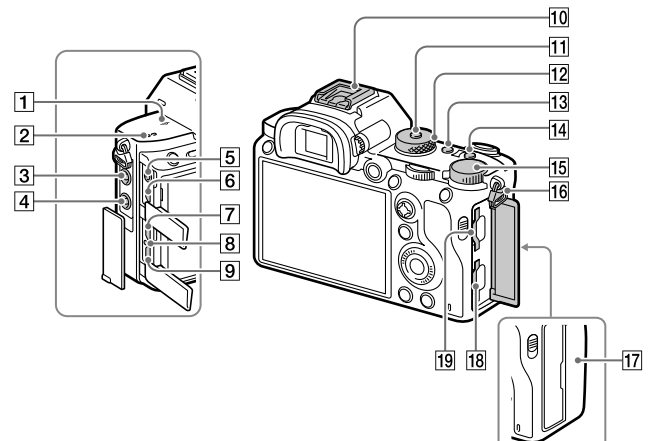

#### $\Box \Theta$  Marca de posición del sensor de imagen

• El sensor de imagen es el sensor que convierte la luz en señal eléctrica. La marca  $\Theta$  muestra la ubicación del sensor de imagen. Cuando mida la distancia exacta entre la cámara y el motivo, refiérase a la posición de la línea horizontal. • Si el motivo está más cerca

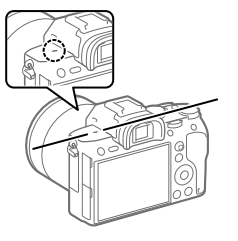

- que la distancia de toma mínima del objetivo, no se podrá confirmar el enfoque. Asegúrese de dejar suficiente distancia entre el motivo y la cámara.
- Altavoz

**3** Toma (Micrófono)

Cuando se conecta un micrófono externo, el micrófono incorporado se desactiva automáticamente. Cuando el micrófono externo es de tipo que se alimenta al ser enchufado, la alimentación del micrófono será suministrada por la cámara.

- $\overline{4}$  Terminal  $\frac{4}{3}$  (Sincronización del flash)
- $\boxed{5}$  Toma  $\Omega$  (Auriculares)
- Toma micro HDMI
- Terminal USB Type-C [\(13](#page-270-0))
- 8 Luz de carga
- Terminal multi/micro USB\* ([13](#page-270-0)) Este terminal admite

dispositivos compatibles con micro USB.

- Zapata de interfaz múltiple\* Algunos accesorios puede que no entren a tope y sobresalgan hacia atrás por la zapata de interfaz múltiple. Sin embargo, cuando el accesorio alcanza el extremo frontal de la zapata, se completa la conexión.
- Botón de liberación del bloqueo del dial de modo
- $\boxed{12}$  Dial de modo ([25\)](#page-282-3)
- Botón C2 (Botón personalizado 2)
- Botón C1 (Botón personalizado 1)
- Dial de compensación de exposición
- Ganchos para la correa de bandolera

Coloque ambos extremos de la correa en la cámara.

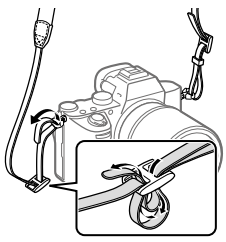

## **17 N** (Marca N) [\(26](#page-283-0))

• Esta marca indica el punto a tocar para conectar la cámara y un smartphone que admita NFC.

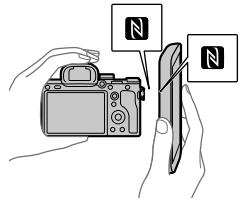

• NFC (Near Field Communication) es un estándar internacional de la tecnología de comunicación inalámbrica de corto alcance.

- SLOT 1 (Ranura 1 para tarjeta de memoria) ([18\)](#page-275-0) Admite solamente tarjetas SD (compatible con UHS-I y UHS-II)
- SLOT 2 (Ranura 2 para tarjeta de memoria) ([20\)](#page-277-0) Admite tarjetas SD (compatible con UHS-I) y Memory Stick PRO Duo
- \* Para ver detalles sobre accesorios compatibles para la zapata de interfaz múltiple y el terminal multi/micro USB, visite el sitio web de Sony, o consulte con el distribuidor de Sony o con la oficina de servicio local autorizada de Sony. También se pueden utilizar los accesorios para la zapata para accesorios. Las operaciones con accesorios de otros fabricantes no están garantizadas.

#### <span id="page-270-0"></span>Notas sobre los terminales USB

Puede utilizar el terminal USB Type-C o bien el terminal multi/ micro USB para suministrar alimentación, cargar la batería, y para las comunicaciones USB. Sin embargo, no puede realizar estas operaciones con ambos terminales simultáneamente.

- El tiempo de carga de la batería no cambiará de acuerdo con el terminal que usted utilice.
- Puede utilizar accesorios para el terminal multi/micro USB, tal como un controlador remoto (se vende por separado), mientras suministra alimentación o realiza toma remota desde PC utilizando el terminal USB Type-C.

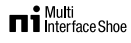

**Accessory Shoe** 

ES

## Notas sobre el protector de cable

Utilice el protector de cable para evitar que el cable se desconecte cuando tome imágenes con el cable conectado.

### Para colocar el protector de cable

- Pase el cable a través del protector de cable.
- Abra las tapas de ambas tomas del costado del monitor e inserte el cable en una de las tomas.
- Encaje el gancho del protector de cable en la hendidura debajo del terminal multi/micro USB.
	- Coloque el protector de cable como se muestra en la ilustración de forma que la tapa de la toma superior encaje en la ranura del protector de cable, y después inserte la pinza del protector de cable en la hendidura junto a la toma micro HDMI.
- Empuje el tornillo de instalación hacia dentro y gírelo para sujetar el protector de cable.
- Inserte el cable en la parte de sujeción y después sujete el cable con el dial de fijación.

Inserte la tapa de la toma superior en la ranura

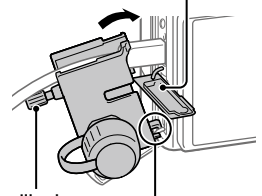

Tornillo de

instalación Encaje el gancho en la hendidura

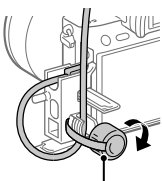

Dial de fijación

#### Para retirar el protector de cable

Afloje el tornillo de instalación. Empuje hacia abajo la parte superior del protector de cable y extráigalo como se muestra en la ilustración.

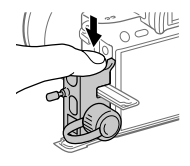

## Lado inferior

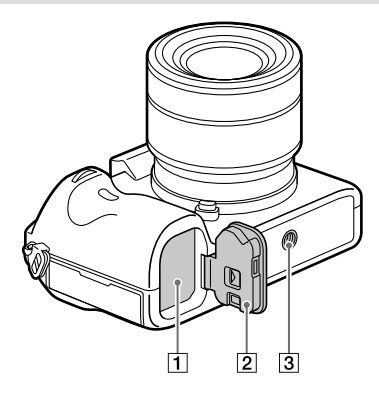

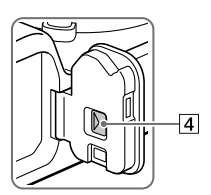

- Ranura de inserción de la batería ([17](#page-274-0))
- Cubierta de la batería ([17](#page-274-0))
- Orificio roscado para trípode Admite tornillos 1/4-20 UNC

Utilice un trípode con un tornillo de menos de 5,5 mm de largo. De lo contrario, no podrá sujetar firmemente la cámara, y es posible que la cámara se dañe.

 Palanca de liberación de la cubierta de la batería

ES

# <span id="page-273-0"></span>Guía de inicio

## Paso 1: Carga de la batería

### 1 Inserte la batería en el cargador de batería.

- Coloque la batería en el cargador de batería en la dirección de  $\blacktriangle$
- Deslice la batería en la dirección de la flecha a tope.

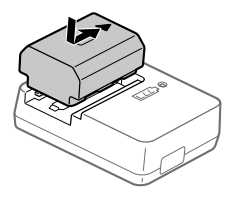

## 2 Conecte el cable de alimentación (suministrado) al cargador de batería, y conecte el cargador de batería a la toma de corriente de la pared.

La luz CHARGE del cargador de batería se iluminará en naranja y comenzará la carga.

#### **Luz CHARGE (naranja)**

Encendida: Cargando Parpadeando: Error de carga o carga puesta en pausa temporalmente porque la cámara no está dentro del rango de temperatura apropiado

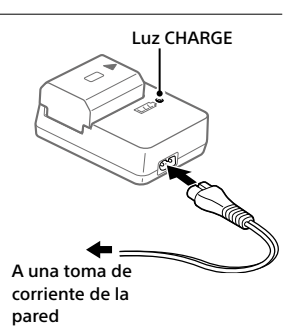

- Cuando termina la carga, la luz CHARGE y todos los indicadores se apagan.
- Tiempo de carga (carga completa): aproximadamente 150 minuto (cuando se carga una batería completamente agotada a una temperatura de 25 °C)
- Cuando utilice una batería completamente nueva o una batería que no ha sido utilizada durante largo tiempo, es posible que la luz CHARGE parpadee rápidamente cuando la batería sea cargada por primera vez. Si ocurre esto, retire la batería y después vuelva a insertarla para recargarla.
- Asegúrese de utilizar solamente baterías genuinas de la marca Sony.

## <span id="page-274-0"></span>Paso 2: Inserción de la batería en la cámara

1 Abra la tapa de la batería.

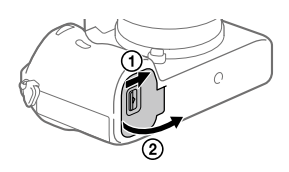

2 Inserte la batería mientras presiona la palanca de bloqueo con la punta de la batería hasta que la batería se bloquee en su sitio.

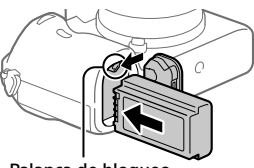

Palanca de bloqueo

3 Cierre la tapa.

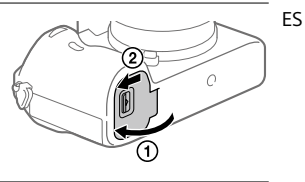

## Para cargar la batería mientras está insertada en la cámara

Apague la cámara y conéctela a un dispositivo tal como un ordenador utilizando el cable USB.

Si enciende la cámara, la alimentación será suministrada desde el ordenador o el dispositivo que ha conectado, y podrá operar la cámara. Sin embargo, la batería no se cargará.

Utilice el cable USB Type-C (suministrado) o un cable USB normal.

## Para retirar la batería

Asegúrese de que la luz de acceso (página [10](#page-267-0)) no está encendida, y apague la cámara. Después, deslice la palanca de bloqueo y retire la batería. Tenga cuidado de no dejar caer la batería.

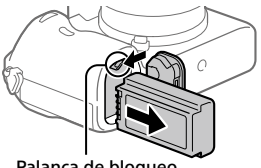

Palanca de bloqueo

## <span id="page-275-0"></span>Paso 3: Inserción de una tarjeta de memoria

Para ver detalles sobre tarjetas de memoria que se pueden utilizar con esta cámara, consulte la página [37.](#page-294-0)

1 Abra la tapa de la tarjeta de memoria.

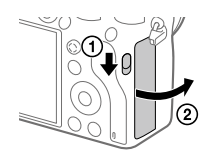

### 2 Inserte la tarjeta SD en la ranura 1.

Ranura 1 (inferior): Admite tarjetas SD (compatible con UHS-I y UHS-II) Ranura 2 (superior): Admite tarjetas SD (compatible con UHS-I) y Memory Stick PRO Duo

 $40c$ 

Ranura 2 Ranura 1

- Con la esquina recortada orientada en la dirección mostrada en la ilustración, inserte la tarjeta de memoria hasta que encaje produciendo un chasquido.
- Puede cambiar la ranura para tarjeta de memoria que quiere utilizar seleccionando MENU  $\rightarrow$   $\blacksquare$  (Ajustes)  $\rightarrow$  [Ajustes soport. grab.]  $\rightarrow$ [Prior. a soporte grab.].

La ranura 1 se utiliza en los ajustes predeterminados.

- Utilice la ranura 1 cuando esté utilizando solamente una tarjeta SD.
- Utilice la ranura 2 cuando esté utilizando Memory Stick. En este caso, ajuste [Prior. a soporte grab.] a [Ranura 2].

## 3 Cierre la tapa.

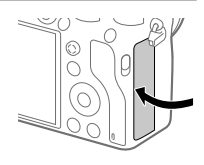

#### Sugerencia

• Cuando utilice una tarjeta de memoria por primera vez con la cámara, se recomienda que formatee la tarjeta en la cámara para obtener un rendimiento más estable de la tarjeta de memoria.

**Nota** 

• No inserte un Memory Stick en la ranura 1. Podrá ocasionar un mal funcionamiento.

ES

## Para retirar la tarjeta de memoria

Abra la tapa de la tarjeta de memoria. Asegúrese de que la luz de acceso (página [10](#page-267-0)) no está encendida, y después empuje la tarjeta de memoria hacia dentro una vez para retirarla.

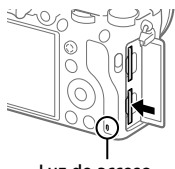

Luz de acceso

## <span id="page-277-0"></span>Para grabar en tarjetas de memoria en dos ranuras

La ranura 1 se utiliza en los ajustes predeterminados. Si no piensa cambiar los ajustes y solamente va a utilizar una tarjeta de memoria, utilice la ranura 1.

Insertando otra tarjeta de memoria en la ranura 2, usted puede grabar las mismas imágenes en dos tarjetas de memoria simultáneamente o grabar un tipo de imagen diferente (imágenes fijas/películas) en cada tarjeta de memoria ([Modo de grabación] en [Ajustes soport. grab.]).

## Paso 4: Colocación de un objetivo

- 1 Retire la tapa de caja de la cámara y la tapa trasera de objetivo de la parte trasera de objetivo.
	- Cuando cambie el objetivo, hágalo rápidamente en un ambiente libre de polvo para evitar que entre polvo o suciedad en la cámara.
	- Se recomienda que coloque la tapa delantera de objetivo después de

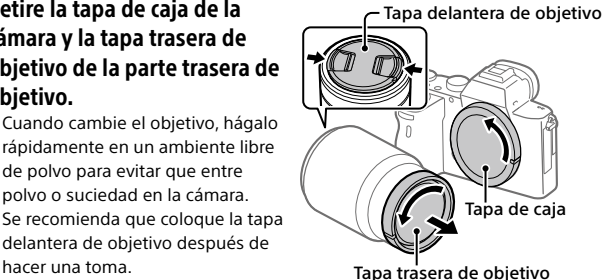

- <span id="page-278-0"></span>2 Monte el objetivo alineando las dos marcas de índice blancas (índices de montura) del objetivo y la cámara.
	- Sujete la cámara con el objetivo orientado hacia abajo para evitar que entre polvo o suciedad en la cámara.

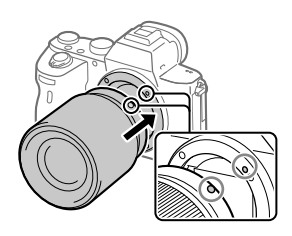

3 Mientras empuja el objetivo ligeramente hacia la cámara, gírelo despacio en la dirección de la flecha hasta que produzca un chasquido en posición bloqueada.

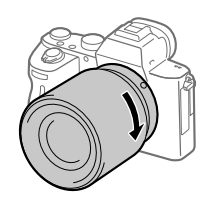

#### Nota

- Asegúrese de sujetar el objetivo en línea recta y no utilizar fuerza cuando coloque un objetivo.
- No pulse el botón de liberación del objetivo cuando coloque un objetivo.
- El adaptador de montura de objetivo (se vende por separado) se requiere para utilizar un objetivo de montura A (se vende por separado). Para más detalles, consulte el manual de instrucciones suministrado con el adaptador de montura de objetivo.
- Si quiere tomar imágenes de fotograma completo, utilice objetivos compatibles con tamaño de fotograma completo.
- Cuando transporte la cámara con un objetivo colocado, sujete firmemente la cámara y el objetivo.
- No sujete la parte del objetivo que está extendida para ajustar el zoom o el enfoque.

## <span id="page-279-0"></span>Para retirar el objetivo

Siga pulsando el botón de liberación del objetivo y gire el objetivo en la dirección de la flecha hasta que se pare.

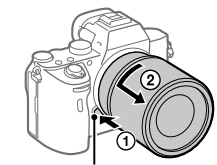

Botón de liberación del objetivo

## Objetivos compatibles

Los objetivos compatibles con esta cámara son los siguientes:

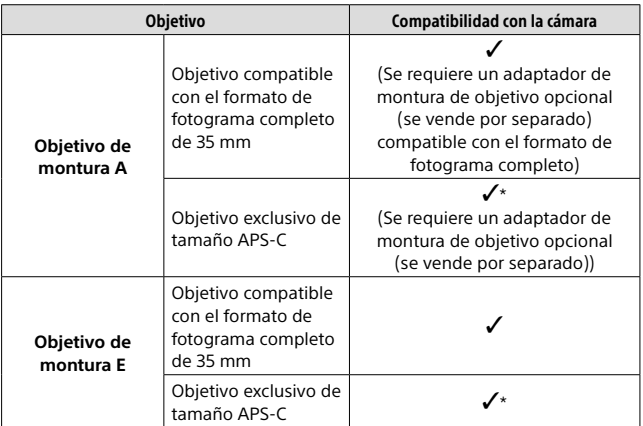

\* Las imágenes se grabarán en tamaño APS-C. El ángulo de visión corresponderá aproximadamente a 1,5 veces la distancia focal indicada en el objetivo. (Por ejemplo, cuando se coloque un objetivo de 50 mm el ángulo de visión corresponderá a 75 mm)

## <span id="page-280-0"></span>Paso 5: Ajuste del idioma y el reloj

1 Ajuste el interruptor ON/OFF (Alimentación) a "ON" para encender la cámara.

Interruptor ON/OFF (Alimentación)

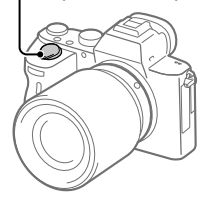

2 Seleccione el idioma deseado, y después pulse el centro de la rueda de control.

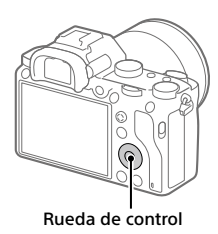

- 3 Asegúrese de que [Intro] está seleccionado en la pantalla y después pulse el centro.
- 4 Seleccione el lugar geográfico deseado y después pulse el centro.
- 5 Seleccione [Fecha/Hora] utilizando el lado superior/inferior de la rueda de control o girando la rueda de control, y después pulse el centro.
- 6 Seleccione el elemento deseado pulsando el lado superior/ inferior/izquierdo/derecho de la rueda de control, y después pulse el centro.

## 7 Repita los pasos 5 y 6 para ajustar otros elementos, después seleccione [Intro] y pulse el centro.

#### **Sugerencia**

• Para volver a hacer el ajuste de la fecha y la hora, utilice MENU.

#### **Nota**

• Esta cámara no tiene una función para insertar la fecha en las imágenes. Puede insertar la fecha en las imágenes y después guardarlas e imprimirlas utilizando PlayMemories Home (para Windows solamente).

## <span id="page-281-0"></span>Paso 6: Toma de imágenes en modo automático

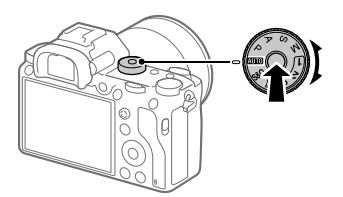

1 Mantenga pulsado el botón de liberación del bloqueo en el centro del dial de modo, después gire el dial de modo para aiustarlo a **AUTO**.

El modo de toma se ajustará a  $\mathbf{i} \bigodot$  (Auto. inteligente).

## 2 Mire por el visor o el monitor y sujete la cámara.

3 Ajuste el tamaño del motivo girando el anillo de zoom del objetivo cuando hay colocada una lente de zoom.

## 4 Pulse el botón disparador hasta la mitad para enfocar.

• Cuando la imagen está enfocada, se ilumina un indicador (tal como ·).

## 5 Pulse el botón disparador a fondo.

## <span id="page-282-0"></span>Para tomar películas

Pulse el botón MOVIE para comenzar/detener la grabación.

## <span id="page-282-2"></span>Para reproducir imágenes

Pulse el botón (Reproducción) para reproducir imágenes. Puede seleccionar la imagen deseada utilizando la rueda de control.

## <span id="page-282-1"></span>Para borrar la imagen visualizada

Pulse el botón m (Borrar) mientras una imagen está visualizada para borrarla. Seleccione [Borrar] utilizando la rueda de control en la pantalla de confirmación, y después pulse el centro de la rueda de control para borrar la imagen.

## <span id="page-282-3"></span>Para tomar imágenes en varios modos de toma

Ajuste el dial de modo al modo deseado dependiendo del motivo o las funciones que quiera utilizar.

## <span id="page-283-0"></span>Utilización de las funciones Wi-Fi / Un toque (NFC)/Bluetooth

Puede realizar las siguientes operaciones utilizando las funciones Wi-Fi, NFC con un solo toque y Bluetooth de la cámara.

- Guardar imágenes en un ordenador
- Transferir imágenes desde la cámara a un smartphone
- Utilizar un smartphone como mando a distancia para la cámara
- Visionar imágenes fijas en un televisor
- Grabar información de ubicación desde un smartphone en imágenes
- Transferencia de imágenes al servidor FTP

Para ver detalles, consulte la "Guía de ayuda" (página [2](#page-259-0)).

## Instalación de Imaging Edge Mobile

Para conectar la cámara y un smartphone se requiere Imaging Edge Mobile. Si Imaging Edge Mobile ya está instalada en su smartphone, asegúrese de actualizarla con la versión más reciente. Para ver detalles sobre Imaging Edge Mobile, consulte la página de soporte ([https://www.sony.net/iem/\)](https://www.sony.net/iem/).

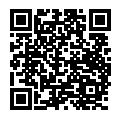

#### **Nota**

- Para utilizar la función con un solo toque NFC de la cámara, se requiere un smartphone o tableta que admita NFC.
- No se garantiza que las funciones Wi-Fi presentadas en este manual funcionen con todos los smartphones o tabletas.
- Dependiendo de las actualizaciones de las versiones futuras, los procedimientos operacionales o las visualizaciones en pantalla están sujetos a cambios sin previo aviso.

## Grabación de la información de ubicación en imágenes capturadas

Utilizando Imaging Edge Mobile, puede obtener la información de ubicación desde un smartphone conectado (a través de la comunicación Bluetooth) y grabarla en las imágenes capturadas.

Para ver detalles sobre el procedimiento de operación, consulte la "Guía de ayuda" (página [2\)](#page-259-0) o la página de soporte siguiente.

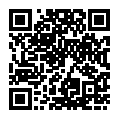

<https://www.sony.net/iem/btg/>

## Transferencia de imágenes al servidor FTP

Puede utilizar la función Wi-Fi de la cámara para transferir imágenes al servidor FTP. Para ver detalles, consulte la "Guía de Ayuda de FTP". [https://rd1.sony.net/help/di/ftp/h\\_zz/](https://rd1.sony.net/help/di/ftp/h_zz/)

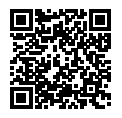

• Se requieren conocimientos básicos del servidor FTP.

## Introducción al software de ordenador

Nosotros ofrecemos el siguiente software de ordenador para realzar su disfrute de fotos/películas. Acceda a una de las URL siguientes utilizando su navegador de Internet y después descargue el software siguiendo las instrucciones en pantalla.

Si uno de estos software ya está instalado en su ordenador, actualícelo a la versión más reciente antes de utilizar.

Para ver detalles sobre el software para ordenadores, consulte la URL siguiente: <https://www.sony.net/disoft/>

Puede comprobar el entorno de operación recomendado para el software en la URL siguiente:

<https://www.sony.net/pcenv/>

## Imaging Edge Desktop

Imaging Edge Desktop es un paquete de software que incluye funciones como toma remota desde un ordenador, y ajustar o revelar imágenes RAW grabadas con la cámara.

Para ver detalles sobre Imaging Edge Desktop, consulte la URL siguiente. <https://www.sony.net/iex/>

### PlayMemories Home

PlayMemories Home le permite importar imágenes fijas y películas a su ordenador y verlas o utilizarlas.

Necesita instalar PlayMemories Home para importar películas XAVC S o películas AVCHD a su ordenador.

Puede acceder al sitio web de descargas directamente desde la URL siguiente:

<https://www.sony.net/pm/>

• Cuando conecte la cámara a su ordenador, es posible que se añadan funciones nuevas a PlayMemories Home. La conexión de la cámara a su ordenador es por consiguiente recomendada aunque PlayMemories Home ya haya sido instalado en el ordenador.

# <span id="page-286-0"></span>Utilización de los elementos de MENU

Puede cambiar los ajustes relacionados con todas las operaciones de la cámara incluyendo toma de imagen, reproducción, y método de operación. También puede ejecutar funciones de la cámara desde el **MENUL** 

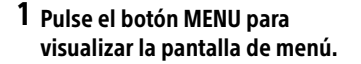

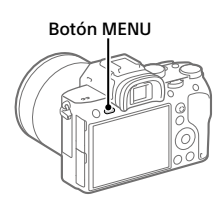

2 Seleccione el ajuste deseado que quiere ajustar utilizando los lados superior/inferior/izquierdo/derecho de la rueda de control o girando la rueda de control, y después pulse el centro de la rueda de control.

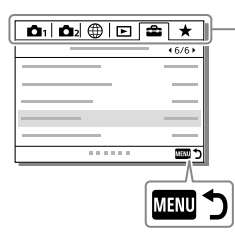

Seleccione un icono en la parte superior de la pantalla y pulse el lado izquierdo/ derecho de la rueda de control para moverse a otro elemento de MENU.

Pulse el botón MENU para volver a la pantalla previa.

3 Seleccione el valor de ajuste deseado, y pulse el centro para confirmar la selección.

# Lista de iconos en el monitor

Los contenidos visualizados y sus posiciones en las ilustraciones son solo directrices, y pueden variar de las visualizaciones reales.

## Iconos en la pantalla de toma de imagen

#### Modo de monitor Modo de visor

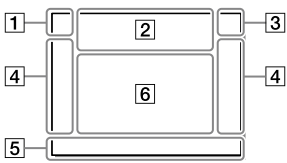

#### Modo de toma/ Reconocimiento de escena

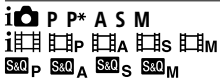

Modo de toma [\(24](#page-281-0))

## $0$  2 3  $M_{2}$   $M_{3}$   $M_{4}$

Número de registro

## 3人の部分図案か 2 A G

Iconos de reconocimiento de escena

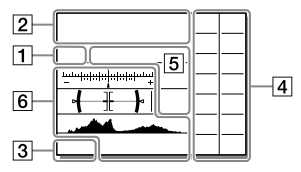

#### Ajustes de la cámara

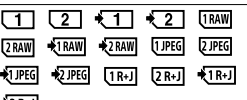

**K2RU NO CARD** 

Estado de la tarjeta de memoria [\(18,](#page-275-0) [37](#page-294-0))

#### 100

Número restante de imágenes grabables

#### $\overline{11113}$

Escribiendo datos / Número de imágenes que quedan por grabar

#### 3:2 16.9

Relación de aspecto de las imágenes fijas
#### 42M 36M 18M 15M 11M 8.9M 4.5M 3.8M

Tamaño de imagen de las imágenes fijas

#### **RAW**

Grabación RAW (comprimido/sin comprimir)

#### X.FINE FINE STD

Calidad JPEG

#### XAVC S 4K XAVC S HD AVCHD

Formato de archivo de las películas

#### $\frac{1}{2}$  100  $\frac{1}{2}$  60  $\frac{1}{2}$  50  $\frac{1}{2}$  25  $\frac{1}{2}$  16  $\frac{1}{2}$ **EFXE EFTE**

Ajuste de grabación de las películas

#### 120p 60p 60i 30p 24p 100p 50p 50i 25p

Frecuencia de fotogramas de las películas

$$
\begin{matrix}\n\text{LO} \\
\text{LO} \\
\text{LO} \\
\text{LO} \\
\text{LO} \\
\text{LO} \\
\text{LO} \\
\text{LO} \\
\text{LO} \\
\text{LO} \\
\text{LO} \\
\text{LO} \\
\text{LO} \\
\text{LO} \\
\text{LO} \\
\text{LO} \\
\text{LO} \\
\text{LO} \\
\text{LO} \\
\text{LO} \\
\text{LO} \\
\text{LO} \\
\text{LO} \\
\text{LO} \\
\text{LO} \\
\text{LO} \\
\text{LO} \\
\text{LO} \\
\text{LO} \\
\text{LO} \\
\text{LO} \\
\text{LO} \\
\text{LO} \\
\text{LO} \\
\text{LO} \\
\text{LO} \\
\text{LO} \\
\text{LO} \\
\text{LO} \\
\text{LO} \\
\text{LO} \\
\text{LO} \\
\text{LO} \\
\text{LO} \\
\text{LO} \\
\text{LO} \\
\text{LO} \\
\text{LO} \\
\text{LO} \\
\text{LO} \\
\text{LO} \\
\text{LO} \\
\text{LO} \\
\text{LO} \\
\text{LO} \\
\text{LO} \\
\text{LO} \\
\text{LO} \\
\text{LO} \\
\text{LO} \\
\text{LO} \\
\text{LO} \\
\text{LO} \\
\text{LO} \\
\text{LO} \\
\text{LO} \\
\text{LO} \\
\text{LO} \\
\text{LO} \\
\text{LO} \\
\text{LO} \\
\text{LO} \\
\text{LO} \\
\text{LO} \\
\text{LO} \\
\text{LO} \\
\text{LO} \\
\text{LO} \\
\text{LO} \\
\text{LO} \\
\text{LO} \\
\text{LO} \\
\text{LO} \\
\text{LO} \\
\text{LO} \\
\text{LO} \\
\text{LO} \\
\text{LO} \\
\text{LO} \\
\text{LO} \\
\text{LO} \\
\text{LO} \\
\text{LO} \\
\text{LO} \\
\text{LO} \\
\text{LO} \\
\text{LO} \\
\text{LO} \\
\text{LO} \\
\text{LO} \\
\text{LO} \\
\text{LO} \\
\text{LO} \\
\text{LO} \\
\text{LO} \\
\text{LO} \\
\text{LO} \\
\text{LO} \\
\text{LO} \\
\text{LO} \\
\text{LO} \\
\text{LO} \\
\text{LO} \\
\text{LO} \\
\text{LO} \\
\text{LO} \\
\text{LO} \\
\text{LO} \\
\text{LO} \\
\text{LO} \\
\text{LO} \\
\text{LO} \\
\text{LO} \\
\text{LO} \\
\text{LO} \\
\text{LO
$$

Grabación proxy

#### 120fps 60fps 30fps 15fps 8fps 4fps

#### 100fps 50fps 25fps 12fps 6fps 3fps 2fps 1fps

Frecuencia de fotogramas para toma a cámara lenta/cámara rápida

#### $\boxed{1}$

APS-C/Super 35mm

### 4٠

Carga de flash en curso

#### **VEW**

Efecto ajust. desact.

#### $E_{ON}$

Iluminador AF

#### Flicker

Se detecta titileo

#### **NHW: 40 1980**

Desactivar/activar SteadyShot, Aviso de movimiento de la cámara

### (少) 白 ((少) 品

Dist. focal SteadyS./ Aviso de movimiento de la cámara

ES

#### $_{5}Q_{c}Q_{p}Q$

Zoom inteligente / Zoom Imag. Clara / Zoom digital

#### $-PC$

PC remoto

#### $\overline{|\cdot|}$

Verificac. luminosa

#### ۵Ń

Toma silenciosa

## Î

Mando a distancia por infrarrojos

#### $\mathbf{Q}_{\text{def}}$

Grabación de películas sin audio

#### kЦ

Reducc. ruido viento

#### $\odot$

Activada la escritura de información de derechos de autor

Assist Assist Assist Assist<br>S-Log2 S-Log3 HLG709 HLG2020  $\mathbf{r}$ 

Asist. visual. Gamma

#### ید ک

Cancelar el enfoque

#### ⊡≶x

Cancelar AF de bloqueo

#### Enfoque puntual

Realización de [Enfoque puntual]

## N

NFC activado ([26](#page-283-0))

#### $R$

Conexión Bluetooth disponible / Conexión Bluetooth no disponible

### nÎ nÎ

Conectado a smartphone / No conectado a smartphone

### $\mathcal{R}$

Obteniendo información de ubicación/No se puede obtener información de ubicación

Modo avión

### Œ

Aviso de calentamiento

#### **Ş. S**.

Archivo de base de datos lleno/ Error de archivo de base de datos

#### 3 Batería

#### (页面100%)

Batería restante [\(16\)](#page-273-0)

Aviso de batería restante

#### íळा♦

Suministro de alimentación USB

#### Ajustes de toma de imagen

#### $\Box$ hi $\Box_{\text{min}}$   $\Box_{\text{LO}}$   $\Diamond$ 10  $\Diamond$ 2  $\overline{\phantom{a}}$ ©⊵⊠ଅସ ©⊵⊠ଅସ<br>WBHIDROLO

Modo manejo

**③ ≨ ≨ ≨ ≨ ≨** \$1.0W \$10W \$REAR \$®

Modo flash / Flash inalámbrico / Reducción ojos rojos

#### ±0.0

Compensac. flash

#### AFS AFA AFC DMF MF

Modo de enfoque

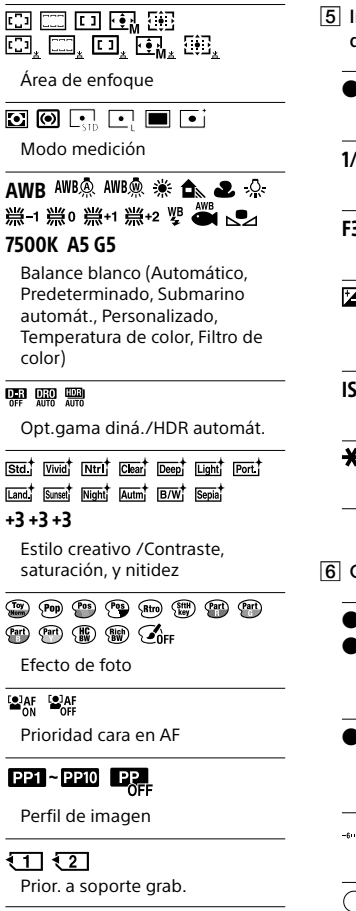

 Indicador de enfoque/ajustes de exposición

#### $_{\bullet}$  (c) (c)

Indicador de enfoque

#### 1/250

Tiempo de exposición

#### F3.5

Valor de abertura

### 12 M

Compensación de exposición / Medida manual

ISO400 ISO AUTO

Sensibilidad ISO

#### $*1$

Bloqueo AE / Bloqueo FEL

ES

#### Guías/otros

#### AF de bloqueo Cancelar AF de bloqueo

Visualización guía para AF de bloqueo

#### Cancelar el enfoque

Visualización guía para cancelación del enfoque

 $\begin{array}{l} \mathbf{v} \\ \mathbf{v} \\ \mathbf{v} \end{array}$  which is a constant of the contract of the contract of

Indicador de Variación

Área de medición puntual

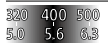

Guía de ajuste de exposición

#### $+11'$  130 1050 1060  $\sqrt{ }$

Indicador de tiempo de exposición

#### de FIA 24 | 56 | 11 | 22 | 42

Indicador de abertura

#### عم

Histograma

### $++$

Medidor de nivel digital

#### STBY REC

En espera de grabación de película/Grabación de película en curso

#### 1:00:12

Tiempo de grabación de película real (horas: minutos: segundos)

#### $\frac{CH1}{CH2}$

Visual. nivel aud.

**G**>REC G>STBY

Control de REC

#### 00:00:00:00

Código de tiempo (horas: minutos: segundos: fotogramas)

#### 00 00 00 00

Bit de usuario

**俞俞**愈2/4

Toma múlti despl píx

## Iconos en la pantalla de reproducción

#### Visualización de reproducción de una sola imagen

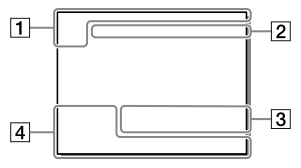

#### Información básica

#### $\overline{\phantom{a}}$  $\overline{11111}$

Soporte de reproducción

#### **D<sub>ra</sub> D<sub>AVCHD</sub>** DXAVCS **HD EXAVCS**

Modo visualización

#### $\overline{\star}$   $\overline{\star}$   $\overline{\star}$   $\overline{\star}$   $\overline{\star}$

Valoración

#### $\overline{\circ}$

Proteger

#### DPOF

Ajuste DPOF

#### 3/7

Número de archivo/Número de imágenes en modo de visualización

#### $\mathbb{N}$

NFC activado ([26](#page-283-0))

#### ाय्य

Batería restante [\(16\)](#page-273-0)

#### Visualización de histograma

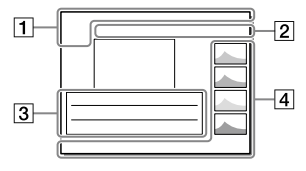

#### 画

Grupo de toma continua

#### ĒХ

Película Proxy incluida

11000000 2/4 Toma múlti despl píx

### Ajustes de la cámara

Consulte ["Iconos en la pantalla de](#page-287-0)  [toma de imagen"](#page-287-0) (página [30\)](#page-287-0).

#### Ajustes de toma de imagen

### ®.

Error de Efecto de foto

**HDB) []** 

Error HDR auto

#### 35mm

Distancia focal del objetivo

#### HLG

Grabación HDR (Hybrid Log-Gamma)

Consulte ["Iconos en la pantalla de](#page-287-0)  [toma de imagen"](#page-287-0) (página [30](#page-287-0)) para otros iconos visualizados en este área.

Información de la imagen

## ⊛

Información de latitud/longitud

#### 2017 - 1 - 1 10:37AM

Fecha de grabación [\(23](#page-280-0))

## □100-0003

Número de carpeta - Número de archivo

k.  $\lambda$ 

Histograma (Luminancia/R/G/B)

## Tarjetas de memoria que se pueden utilizar

Cuando utilice tarjetas de memoria microSD o Memory Stick Micro con esta cámara, asegúrese de utilizar el adaptador apropiado.

#### Tarjetas de memoria SD

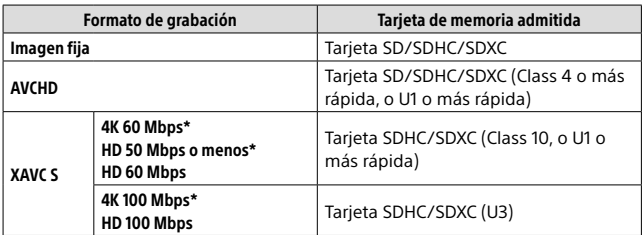

\* Incluyendo cuando se graban películas proxy al mismo tiempo

#### Memory Stick

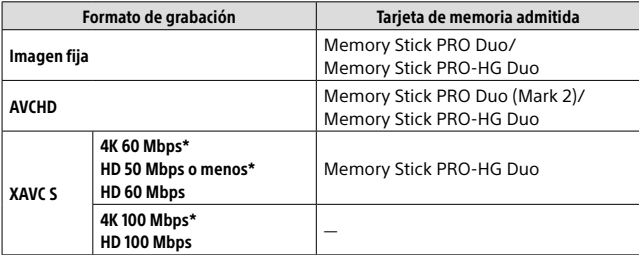

\* Incluyendo cuando se graban películas proxy al mismo tiempo

#### **Nota**

- Utilice la ranura 1 cuando esté utilizando una tarjeta de memoria UHS-II. Además, seleccione MENU  $\rightarrow \Box$  (Ajustes)  $\rightarrow$  [Ajustes soport. grab.]  $\rightarrow$  $[Prior: a soporte graph.] \rightarrow [Ranura 1].$
- Memory Stick PRO Duo no se puede utilizar en la ranura 1.
- Cuando se utiliza una tarjeta de memoria SDHC para grabar una película XAVC S durante periodos de tiempo prolongados, las películas grabadas se dividen en archivos de un tamaño de 4 GB Los archivos divididos se pueden manejar como un solo archivo importándolos a un ordenador utilizando PlayMemories Home.
- Cuando grabe una película en tarjetas de memoria en ambas ranura 1 y ranura 2 con los ajustes de cámara siguientes, inserte dos tarjetas de memoria con el mismo sistema de archivo. Las películas XAVC S no se pueden grabar simultáneamente cuando se utiliza una combinación de sistema de archivo exFAT y sistema de archivo FAT32.
	- [ Formato archivo] está ajustado a [XAVC S 4K] o [XAVC S HD]
	- [Modo de grabación] en [Ajustes soport. grab.] está ajustado a  $[Grabac.$  simult.  $(HH)$  o  $[Grab$  simult  $(\sqrt{N}/HH)]$

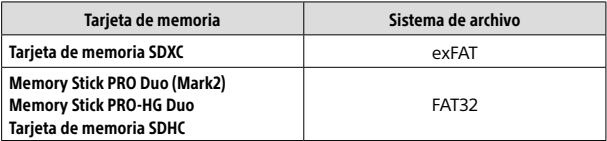

• Cargue la batería suficientemente antes de intentar recuperar los archivos de base de datos de la tarjeta de memoria.

## Especificaciones

## Cámara

#### **[Sistema]**

Tipo de cámara: Cámara Digital de Lentes Intercambiables Objetivo: Sony Objetivo de montura E

#### [Sensor de imagen]

Formato de imagen: Fotograma completo de 35 mm (35,9 mm × 24,0 mm) sensor de imagen CMOS

Número efectivo de píxeles de la cámara:

Aprox. 42 400 000 píxeles Número total de píxeles de la cámara: Aprox. 43 600 000 píxeles

#### [SteadyShot]

Sistema de estabilización de imagen con sensor de movimiento en la cámara

#### [Sistema de enfoque automático]

Sistema de detección: Sistema de detección de fase/ Sistema de detección de contraste Rango de sensibilidad: –3 EV a +20 EV (en equivalente a ISO 100, F2,0)

#### [Visor electrónico]

Número total de puntos: 3 686 400 puntos Aumento: Aprox. 0,78× con objetivo de 50 mm a infinito, –1 m–1 Punto de ojo: Aprox. 23 mm desde el ocular y aprox. 18,5 mm desde el cuadro del ocular a –1 m–1 Ajuste de dioptrías:  $-4.0$  m<sup>-1</sup> a +3.0 m<sup>-1</sup>

#### **[Monitor]**

Unidad TFT de 7,5 cm (tipo 3,0), panel táctil Número total de puntos: 2 359 296 puntos

#### [Control de exposición]

Método de medición: Medición evaluativa en 1 200 zonas Rango de medición: –3 EV a +20 EV (en equivalente a ISO 100 con objetivo F2,0) Sensibilidad ISO (Índice de exposición recomendado): Imágenes fijas: ISO 100 a ISO 32 000 (ISO extendido: Mínimo ISO 50, máximo ISO 102 400) Películas: equivalente a ISO 100 a ISO 32 000

#### [Obturador]

Tipo: Controlado electrónicamente, travesía vertical, tipo plano focal Gama de velocidades: Imágenes fijas: 1/8 000 de segundo a 30 segundo, BULB Películas: 1/8 000 de segundo a 1/4 de segundo Dispositivos compatibles con 1080 60i (dispositivos compatibles con 1080 50i): hasta 1/60 (1/50) de segundo en modo AUTO (hasta 1/30 (1/25) de segundo en modo Auto obturador lento)

Velocidad de sincronización del flash: 1/250 de segundo (cuando se utiliza un flash fabricado por Sony)

#### [Formato de grabación]

- Formato de archivo: Cumple con JPEG (DCF Ver. 2.0, Exif Ver. 2.31, MPF Baseline), RAW (formato ARW 2.3 de Sony)
- Película (formato XAVC S): Cumple con el formato MPEG-4 AVC/H.264 XAVC S ver.1.0 Video: MPEG-4 AVC/H.264 Audio: LPCM 2 canales (48 kHz 16 bit)
- Película (formato AVCHD): Compatible con formato AVCHD versión 2.0 Video: MPEG-4 AVC/H.264 Audio: Dolby Digital 2 canales, equipado con Dolby Digital Stereo Creator
- Fabricado bajo licencia de Dolby Laboratories.

#### [Soporte de grabación]

SLOT 1: Ranura para tarjetas SD (compatible con UHS-I y UHS-II) SLOT 2: Multiranura para Memory Stick PRO Duo y tarjetas SD (compatible con UHS-I)

#### [Terminales de entrada/salida]

- Terminal USB Type-C: SuperSpeed USB 5 Gbps (USB 3.2) Terminal multi/micro USB\*: Hi-Speed USB (USB 2.0)
- \* Admite dispositivos compatibles con micro USB.

HDMI: Toma micro HDMI tipo D Terminal (Micrófono): Minitoma

estéreo de ∅ 3.5 mm Terminal  $\Omega$  (Auriculares): Minitoma

estéreo de ∅ 3.5 mm

```
Terminal * (Sincronización del flash)
```
#### [General]

Entrada nominal:  $7.2 \text{ V} = 3.7 \text{ W}$ Temperatura de funcionamiento:  $0.940$  °C Temperatura de almacenamiento: –20 a 55 °C Dimensiones (An/Al/Pr) (aprox.):  $126.9 \times 95.6 \times 73.7$  mm 126,9 × 95,6 × 62,7 mm (desde la empuñadura al monitor) Peso (aprox.): 657 g (incluyendo la batería y la tarjeta SD)

#### [LAN inalámbrica]

Formato admitido: IEEE 802.11 b/g/n Banda de frecuencia: 2,4 GHz Seguridad: WEP/WPA-PSK/WPA2-PSK Método de conexión: Wi-Fi Protected Setup™ (WPS)/ Manual Método de acceso: Modo Infraestructura

#### [NFC]

Tipo de etiqueta: Cumple con NFC Forum Type 3 Tag

#### [Comunicaciones Bluetooth]

Estándar Bluetooth Ver. 4.1 Banda de frecuencia: 2,4 GHz

#### Cargador de batería BC-QZ1

Entrada nominal: 100 - 240 V $\sim$ 50/60 Hz 0,38 A Salida nominal:  $8.4$  V  $\rightarrow$  1,6 A

#### Batería recargable NP-FZ100

Tensión nominal: 7.2 V

El diseño y las especificaciones están sujetos a cambio sin previo aviso.

#### Acerca de la compatibilidad de los datos de imagen

- Esta cámara cumple con la norma universal DCF (Design rule for Camera File system) establecida por la JEITA (Japan Electronics and Information Technology Industries Association).
- No se garantiza la reproducción en otros equipos de imágenes grabadas con la cámara ni la reproducción en la cámara de imágenes grabadas o editadas con otros equipos.

## Marcas comerciales

- Memory Stick  $y \stackrel{\text{def}}{=}$  son marcas comerciales o marcas comerciales registradas de Sony Corporation.
- XAVC S y XAVC S son marcas comerciales registradas de Sony Corporation.
- "AVCHD" y el logotipo de "AVCHD" son marcas comerciales de Panasonic Corporation y Sony Corporation.
- Mac es una marca comercial de Apple Inc., registrada en los Estados Unidos y en otros países.
- IOS es una marca comercial registrada o marca comercial de Cisco Systems, Inc.
- iPhone e iPad son marcas comerciales de Apple Inc., registradas en los Estados Unidos y en otros países.
- Blu-ray Disc™ y Blu-ray™ son marcas comerciales de la Blu-ray Disc Association.
- DLNA y DLNA CERTIFIED son marcas comerciales de Digital Living Network Alliance.
- USB Type-C® y USB-C® son marcas comerciales registradas de USB Implementers Forum.
- El logotipo de USB-IF SuperSpeed USB Trident es una marca comercial registrada de USB Implementers Forum, Inc.  $SS \leftrightarrow \otimes$
- Dolby, Dolby Audio y el símbolo de la doble D son marcas comerciales de Dolby Laboratories.

ES

- Los términos HDMI y HDMI High-Definition Multimedia Interface, y el Logotipo HDMI son marcas comerciales o marcas registradas de HDMI Licensing Administrator, Inc. en los Estados Unidos y en otros países.
- Microsoft y Windows son marcas comerciales registradas o marcas comerciales de Microsoft Corporation en los Estados Unidos y/o en otros países.
- El logotipo de SDXC es una marca comercial de SD-3C, LLC.
- Android y Google Play son marcas comerciales o marcas comerciales registradas de Google Inc.
- Wi-Fi, el logotipo de Wi-Fi y Wi-Fi Protected Setup son marcas comerciales registradas o marcas comerciales de Wi-Fi Alliance.
- N Mark es una marca comercial o una marca comercial registrada de NFC Forum, Inc. en los Estados Unidos y en otros países.
- La marca de la palabra Bluetooth® y los logotipos son marcas comerciales registradas propiedad de Bluetooth SIG, Inc. y cualquier uso de tales marcas por parte de Sony Corporation es bajo licencia.
- QR code es una marca comercial de Denso Wave Inc.

• Además, los nombres de sistemas y productos utilizados en este manual son, en general, marcas comerciales o marcas comerciales registradas de sus respectivos desarrolladores o fabricantes. Sin embargo, las marcas ™ o ® podrán no ser utilizadas en todos los casos en este manual.

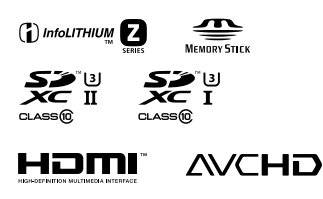

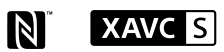

En nuestra página web de atención al cliente se puede encontrar información adicional sobre este producto y obtener respuestas a las preguntas más frecuentes.

### https://www.sony.net/

# <span id="page-301-0"></span>**Consulta la Guida!**

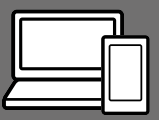

La "Guida" è un manuale on-line consultabile dal computer o dallo smartphone. Farvi riferimento per i dettagli sulle voci dei menu, sull'uso avanzato, e sulle informazioni più recenti sulla fotocamera.

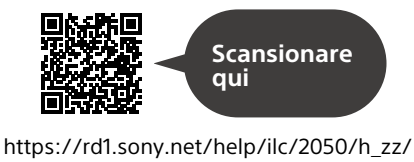

ILCE-7RM3A Guida

# **Istruzioni per l'uso (il presente manuale) Guida nella fotocam.**

#### Questo manuale descrive le funzioni di base.

Per la guida introduttiva, vedere "[Guida di avvio"](#page-315-0) (pagina [16](#page-315-0)). La "[Guida di avvio](#page-315-0)" descrive le procedure iniziali, dall'apertura della confezione al primo scatto.

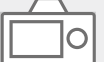

#### La [Guida nella fotocam.] mostra spiegazioni delle voci dei menu sul monitor della fotocamera.

Q

Fornisce rapidamente informazioni durante la ripresa. Per usare la funzione

[Guida nella fotocam.],

è necessario fare alcune

impostazioni in anticipo.

- Per i dettagli, cercare
- "Guida nella fotocam." nella Guida.

## Note sull'uso della fotocamera

#### **Oltre a questa sezione, vedere anche le "Precauzioni" nella Guida.**

#### Note sulla manipolazione del prodotto

- La fotocamera è progettata per essere resistente alla polvere e all'umidità, ma non è impermeabile né all'acqua né alla polvere.
- Non esporre l'obiettivo o il mirino a fonti di luce forti come la luce solare. Per l'effetto di condensazione dell'obiettivo, ciò potrebbe causare fumo, fuoco o un malfunzionamento all'interno del corpo della fotocamera o dell'obiettivo stesso. Se si deve lasciare la fotocamera esposta a una fonte di luce, come la luce solare, applicare il copriobiettivo sull'obiettivo.
- Se la luce solare o una sorgente luminosa intensa entra nella fotocamera attraverso l'obiettivo, può colpire l'interno della fotocamera e causare fumo o fuoco. Quando si ripone la fotocamera, montare il copriobiettivo sull'obiettivo.

Quando si riprende con retroilluminazione, tenere il sole sufficientemente lontano dall'angolo di visione. La sorgente luminosa può causare fumo o fuoco anche se leggermente spostata dall'angolo di visione.

- Non esporre direttamente l'obiettivo a fasci di luce quali i raggi laser. Ciò potrebbe danneggiare il sensore dell'immagine e provocare malfunzionamenti della fotocamera.
- Non guardare la luce solare o una sorgente luminosa intensa attraverso l'obiettivo smontato. Ciò può provocare danni permanenti agli occhi.
- Questa fotocamera (accessori inclusi) contiene magneti che potrebbero interferire con pacemaker, valvole shunt programmabili per il trattamento dell'idrocefalo o altri dispositivi medicali. Non collocare questa fotocamera nelle vicinanze di persone che fanno uso di tali dispositivi medicali. Consultare il proprio medico prima di usare questa fotocamera se si fa uso di dispositivi medicali.
- Non lasciare la fotocamera, gli accessori in dotazione, o le schede di memoria alla portata dei bambini. Potrebbero ingerire accidentalmente delle parti. Se si dovesse verificare, consultare immediatamente un medico.

#### Note sul monitor e sul mirino elettronico

- Il monitor e il mirino elettronico sono fabbricati usando una tecnologia ad altissima precisione e perciò oltre il 99,99% dei pixel sono operativi per l'uso effettivo. Tuttavia, potrebbero esserci dei minuscoli punti neri e/o luminosi (bianchi, rossi, blu o verdi) che appaiono costantemente sul monitor e sul mirino elettronico. Si tratta di imperfezioni dovute al processo di fabbricazione e non influiscono in alcun modo sulle immagini registrate.
- Quando si riprende con il mirino, si potrebbero verificare dei sintomi come l'affaticamento degli occhi, la stanchezza, il mal d'auto o la nausea. Si consiglia di fare una pausa ad intervalli regolari quando si sta riprendendo con il mirino.
- Se il monitor o il mirino elettronico è danneggiato, smettere immediatamente di usare la fotocamera. Le parti danneggiate potrebbero causare lesioni alle mani, al viso ecc.

#### Note sulla ripresa continua

Durante la ripresa continua, il monitor o il mirino possono lampeggiare tra la schermata di ripresa e lo schermo vuoto. Se si continua a guardare lo schermo in questa situazione, si potrebbero verificare sintomi sgradevoli come sensazioni di malessere. Se si verificano sintomi di disagio, smettere di usare la fotocamera e, se necessario, consultare un medico.

### Note sulla registrazione per lunghi periodi di tempo o di filmati 4K

- Il corpo della fotocamera e la batteria si possono riscaldare con l'uso, ciò è normale.
- Se la stessa porzione di pelle tocca la fotocamera per un periodo di tempo prolungato durante l'uso della fotocamera, anche se questa non sembra essere molto calda, può causare i sintomi di un'ustione a bassa temperatura, quali l'arrossamento o la formazione di vesciche.

Prestare particolare attenzione nelle seguenti situazioni e utilizzare un treppiede ecc.

- Quando si utilizza la fotocamera in un ambiente con temperatura elevata
- Quando la fotocamera viene utilizzata da persone con problemi di circolazione e ridotta sensibilità della pelle
- Quando si utilizza la fotocamera con [Temp. ali. DIS. auto.] impostata su [Alto].

### Obiettivi/accessori Sony

L'utilizzo di questa unità con prodotti di altre marche potrebbe alterarne le prestazioni e causare incidenti o malfunzionamenti.

#### Informazioni sui dati tecnici descritti in questo manuale

I dati sulle prestazioni e le caratteristiche tecniche si riferiscono alle seguenti condizioni, ad eccezione di quanto descritto in questo manuale: temperatura ambiente normale di 25 °C, e utilizzo di batteria con carica completa, caricata fino a quando la spia di carica non si è spenta.

#### Avvertenza sui diritti d'autore

I programmi televisivi, i film, le videocassette e altri materiali possono essere protetti dai diritti d'autore. La registrazione non autorizzata di tali materiali può essere contraria alle norme delle leggi sui diritti d'autore.

#### Note sulle informazioni sulla posizione

Se si carica e si condivide un'immagine taggata con una posizione, si può rivelare accidentalmente questa informazione a terzi. Per evitare che terzi ottengano informazioni sulla posizione,  $impostare$  [ $\Box$  Imp. coll. info. loc.] su [Disattiv.] prima di riprendere le immagini.

#### Note sullo smaltimento o sul trasferimento di questo prodotto ad altri

Quando si smaltisce o si trasferisce questo prodotto ad altri, accertarsi di eseguire la seguente operazione per proteggere le informazioni private.

 $\bullet$  [Ripristino impostaz.]  $\rightarrow$ [Inizializzazione].

#### Note sullo smaltimento o sul trasferimento di una scheda di memoria ad altri

L'esecuzione di [Formatta] o [Canc.] sulla fotocamera o in un computer potrebbe non eliminare completamente i dati presenti sulla scheda di memoria. Qualora si trasferisca una scheda di memoria ad altri, è consigliabile eliminare completamente i dati utilizzando un software per l'eliminazione dei dati. Qualora si smaltisca una scheda di memoria, è consigliabile distruggerla fisicamente.

#### Nota sulle funzioni di rete

Quando si usano le funzioni di rete, terze parti indesiderate sulla rete potrebbero accedere alla fotocamera, a seconda dell'ambiente di utilizzo. Per esempio, l'accesso non autorizzato alla fotocamera potrebbe verificarsi in ambienti di rete in cui un altro dispositivo di rete è connesso alla rete o vi si può connettere senza autorizzazione. Sony declina ogni responsabilità per eventuali perdite o danni causati dalla connessione a tali ambienti di rete.

#### Come disattivare temporaneamente le funzioni di rete wireless (Wi-Fi ecc.)

Quando ci si imbarca su un aereo ecc., è possibile disattivare temporaneamente tutte le funzioni di rete wireless con [Modo Aeroplano].

#### <span id="page-305-0"></span>Cavo di alimentazione **Per i clienti di Regno Unito, Irlanda, Malta, Cipro e Arabia Saudita**

Usare il cavo di alimentazione (A). Per motivi di sicurezza, il cavo di alimentazione (B) non è inteso per l'uso nelle nazioni/regioni indicate sopra e pertanto non deve venire usato in tali nazioni/regioni.

#### **Per i clienti di altre nazioni/regioni dell'Unione Europea**

Usare il cavo di alimentazione (B).

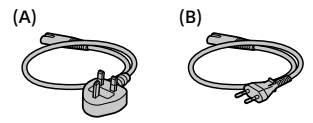

Per i dettagli sulle funzioni Wi-Fi e NFC One-touch, consultare la "Guida" (pagina [2\)](#page-301-0).

## Controllo della fotocamera e degli accessori in dotazione

Il numero fra parentesi indica il numero dei pezzi.

- Fotocamera (1)
- Carica-batteria (1)

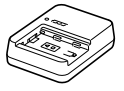

• Cavo di alimentazione (1)\*

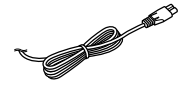

- \* Con questa apparecchiatura potrebbero venire forniti più cavi di alimentazione. Utilizzare quello appropriato che corrisponde alla propria nazione/area geografica. Vedere pagina [6](#page-305-0).
- Pacco Batteria Ricaricabile NP-FZ100 (1)

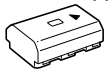

• Cavo USB Type-C® (1)

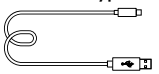

- Tracolla (1)
- Cappuccio del corpo (1) (montato sulla fotocamera)

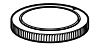

• Protezione cavi (1)

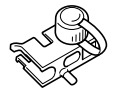

• Cappuccio per slitta (1) (montato sulla fotocamera)

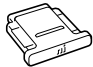

• Conchiglia oculare (1) (montata sulla fotocamera)

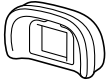

- Istruzioni per l'uso (1) (il presente manuale)
- Guida di riferimento (1)

# Identificazione delle parti

Per i dettagli vedere le pagine tra parentesi.

## Lato anteriore

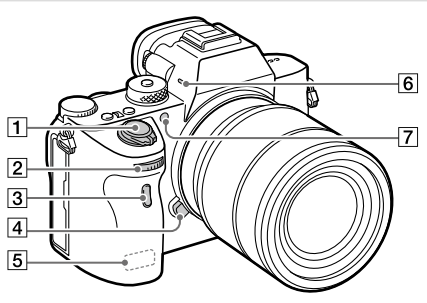

- Interruttore ON/OFF (accensione) ([23](#page-322-0))/Pulsante di scatto [\(24](#page-323-0))
- Manopola anteriore Consente di regolare rapidamente le impostazioni per ciascun modo di ripresa.
- 3 Sensore per comando a distanza
- Tasto di rilascio dell'obiettivo ([22](#page-321-0))
- Antenna Wi-Fi/Bluetooth (incorporata) ([26\)](#page-325-0)
- 6 Microfono Non coprire questa parte durante la registrazione di filmati. In caso contrario si potrebbero causare dei disturbi o si potrebbe abbassare il volume.

 Illuminatore AF/Spia dell'autoscatto

### Quando si rimuove l'obiettivo

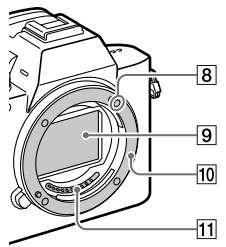

- Indice di montaggio ([21\)](#page-320-0)
- Sensore dell'immagine\*
- 10 Attacco
- Contatti dell'obiettivo\*
- Non toccare direttamente queste parti.

## Lato posteriore

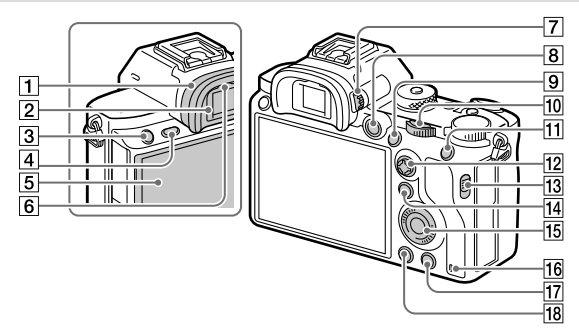

#### **T** Conchiglia oculare **Rimozione della conchiglia oculare**

Premere i morsetti sul fondo della conchiglia oculare a sinistra e a destra e sollevare la conchiglia.

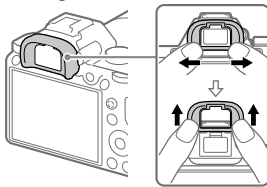

Rimuovere la conchiglia oculare quando si monta il mirino angolare (in vendita separatamente). Inoltre selezionare MENU  $\Box$ 2 (Impostazioni ripresa2)  $\rightarrow$ [FINDER/MONITOR], e quindi selezionare [Mirino(Manuale)] o [Monitor(Manuale)].

- Mirino
- Tasto C3 (Tasto personalizzato 3)/ Tasto  $\sim$  (Protezione)
- Tasto MENU ([29\)](#page-328-0)
- Monitor (per le operazioni a tocco: touch panel/touch pad) È possibile regolare il monitor ad un'angolazione in cui sia facilmente visibile e riprendere da qualsiasi posizione.

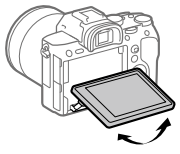

6 Sensore per l'occhio

#### Manopola di regolazione diottrica

Regolare la manopola di regolazione diottrica secondo la propria vista finché il display non appare nitidamente nel mirino. Se risulta difficile ruotare la manopola di regolazione diottrica, rimuovere la conchiglia oculare prima di ruotarla.

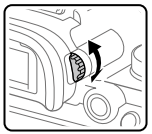

- Tasto MOVIE (Filmato) [\(25](#page-324-0))
- Per la ripresa: Tasto AF-ON (Attivazione AF) Per la visione: Tasto  $\oplus$  (Ingrandisci)
- 10 Manopola posteriore Consente di regolare rapidamente le impostazioni per ciascun modo di ripresa.
- **11 Per la ripresa: Tasto AEL** Per la visione: Tasto (Indice immagini)
- 12 Selettore multiplo
- 13 Interruttore coperchio slot per supporti
- Per la ripresa: Tasto Fn (Funzione) Per la visione: Tasto (Invia a Smartphone) È possibile visualizzare la schermata per [Invia a Smartphone] premendo questo tasto.
- 15 Rotellina di controllo
- <span id="page-309-0"></span>16 Spia di accesso
- 17 Per la ripresa: Tasto C4 (Tasto personalizzato 4) Per la visione: Tasto (Cancellazione) ([25\)](#page-324-1)
- Tasto (Riproduzione) ([25\)](#page-324-2)

## Vista dall'alto/Vista laterale

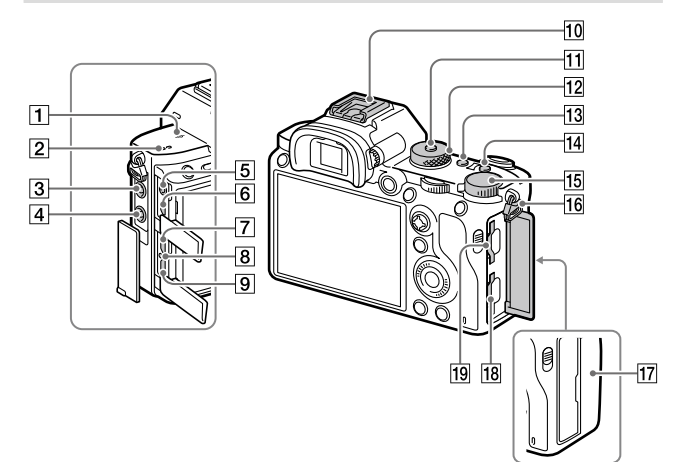

#### $\Box$   $\Theta$  Segno della posizione del sensore dell'immagine

• Il sensore dell'immagine è la parte che converte la luce in un segnale elettrico. Il segno  $\Theta$  mostra la posizione del sensore dell'immagine. Quando si misura la distanza esatta tra la fotocamera e il soggetto, fare riferimento alla posizione della linea orizzontale.

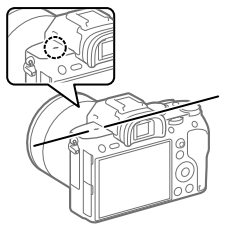

• Se il soggetto è più vicino rispetto alla distanza minima di ripresa dell'obiettivo, la messa a fuoco non può essere confermata. Accertarsi di lasciare sufficiente distanza tra il soggetto e la fotocamera.

#### 2 Altoparlante

- Presa (Microfono) Quando si collega un microfono esterno, il microfono incorporato si disattiva automaticamente. Se il microfono esterno è di tipo con alimentazione plug-in, viene alimentato direttamente dalla fotocamera.
- **Terminale** (Sincronizzazione flash)
- $\boxed{5}$  Presa  $\bigcap$  (Cuffia)
- Presa micro HDMI
- Terminale USB Type-C [\(13](#page-312-0))
- 8 Spia di carica
- Terminale USB multiplo/Micro\* ([13](#page-312-0)) Questo terminale supporta dispositivi compatibili con Micro USB.
- Slitta multi interfaccia\* Alcuni accessori potrebbero non inserirsi fino in fondo e sporgere all'indietro dalla slitta multi interfaccia. Tuttavia, quando l'accessorio raggiunge l'estremità anteriore della slitta, la connessione è completata.
- Tasto di sblocco della manopola del modo
- Manopola del modo [\(25](#page-324-3))
- 13 Tasto C2 (Tasto personalizzato 2)
- Tasto C1 (Tasto personalizzato 1)
- Manopola di compensazione dell'esposizione
- Ganci per tracolla Fissare entrambe le estremità della tracolla alla fotocamera.

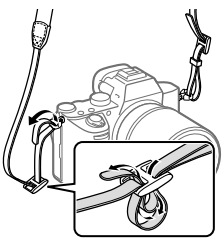

- [17] **N** (contrassegno N) ([26\)](#page-325-0)
	- Questo contrassegno indica il punto di accostamento per collegare la fotocamera e uno smartphone abilitato NFC.

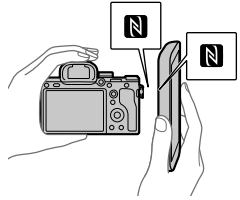

• NFC (Near Field Communication = Comunicazione in prossimità) è uno standard internazionale di tecnologia di comunicazione senza fili a corto raggio.

- SLOT 1 (Slot della scheda di memoria 1) [\(18](#page-317-0)) Supporta solo schede SD (compatibili con UHS-I e UHS-II)
- SLOT 2 (Slot della scheda di memoria 2) [\(20](#page-319-0)) Supporta schede SD (compatibili con UHS-I) e Memory Stick PRO Duo
- \* Per i dettagli sugli accessori compatibili con la slitta multi interfaccia e il terminale USB multiplo/Micro, visitare il sito web di Sony o rivolgersi al rivenditore Sony o al centro locale autorizzato di assistenza Sony. È anche possibile usare gli accessori per la slitta portaccessori. Il funzionamento non è garantito con accessori di altri produttori'.

## **ni** Multi<br>**ni** Interface Shoe

## **Accessory Shoe**

#### <span id="page-312-0"></span>Note sui terminali USB

Per l'alimentazione, la carica della batteria e le comunicazioni USB è possibile utilizzare un terminale USB Type-C o un terminale USB multiplo/Micro. Non è tuttavia possibile eseguire tali operazioni con entrambi i terminali contemporaneamente.

- Il tempo di carica della batteria non cambia in funzione del terminale utilizzato.
- È possibile utilizzare gli accessori per il terminale USB multiplo/ Micro, quali un telecomando (in vendita separatamente), mentre si alimenta o si esegue la ripresa remota da PC utilizzando il terminale USB Type-C.

IT

## Note sulla protezione cavi

Utilizzare la protezione cavi per evitare lo scollegamento accidentale del cavo durante la ripresa di immagini mentre è collegato il cavo.

### Montaggio della protezione cavi

- Far passare il cavo attraverso la protezione cavi.
- Aprire entrambi i coperchi della presa sul lato del monitor e inserire il cavo in una delle prese.
- Inserire il gancio della protezione cavi nella fessura sotto il terminale USB multiplo/Micro.
	- Fissare la protezione cavi come illustrato, in modo che il coperchio della presa superiore si inserisca nell'incavo nella protezione cavi, quindi inserire la griffa della protezione cavi nella fessura vicina alla presa micro HDMI.
- Premere verso l'interno la vite di fissaggio e ruotarla per bloccare in posizione la protezione cavi.
- Inserire il cavo nella parte di supporto e quindi bloccare in posizione il cavo con la manopola di fissaggio.

Inserire il coperchio della presa superiore nell'incavo

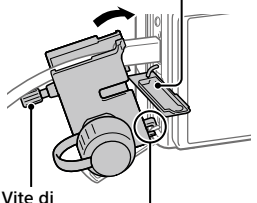

fissaggio Inserire il gancio nella fessura

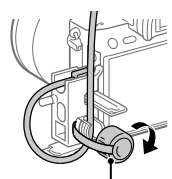

Manopola di fissaggio

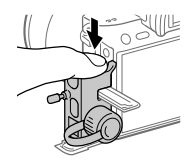

### Rimozione della protezione cavi

Allentare la vite di fissaggio. Spingere verso il basso la parte superiore della protezione cavi ed estrarla come illustrato.

## Lato inferiore

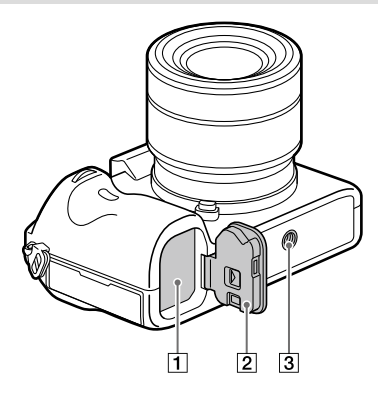

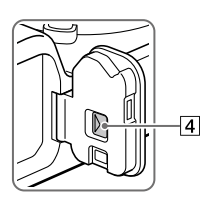

- Slot di inserimento della batteria [\(17\)](#page-316-0)
- Coperchio della batteria ([17](#page-316-0))
- Foro per attacco del treppiede Supporta le viti UNC 1/4-20

Usare un treppiede con una vite di lunghezza inferiore a 5,5 mm. Altrimenti non è possibile fissare saldamente la fotocamera e potrebbero verificarsi dei danni alla fotocamera.

 Leva di rilascio del coperchio della batteria

IT

# <span id="page-315-0"></span>Guida di avvio

## Punto 1: Carica del pacco batteria

- 1 Inserire il pacco batteria nel carica-batteria.
	- Posizionare il pacco batteria sul caricabatterie, nella direzione di  $\blacktriangle$ .
	- Far scorrere il pacco batteria nella direzione della freccia fino a quando non si arresta.

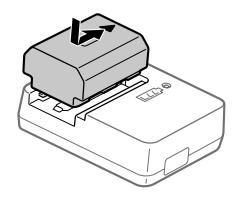

### 2 Collegare il cavo di alimentazione (in dotazione) al carica-batteria, quindi collegare il carica-batteria alla presa a muro.

La spia CHARGE sul carica-batteria si accende in arancione e ha inizio la carica.

### **Spia CHARGE (arancione)**

Accesa: In carica Lampeggiante: Errore nella carica o la carica è temporaneamente in pausa perché la fotocamera non è entro i limiti di temperatura appropriati

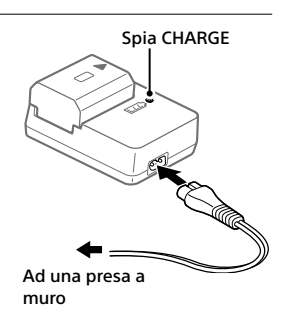

- Una volta completata la carica, la spia CHARGE e tutte le altre spie si spengono.
- Tempo di carica (carica completa): circa 150 min. (quando si carica un pacco batteria completamente scarico ad una temperatura di 25 °C)
- Quando si usa un pacco batteria del tutto nuovo o che non è stato usato per molto tempo, la spia CHARGE potrebbe lampeggiare rapidamente quando si carica il pacco batteria per la prima volta. Se si dovesse verificare, rimuovere il pacco batteria e reinserirlo per ricaricarlo.
- Assicurarsi di utilizzare solo pacchi batteria a marchio Sony originali.

## <span id="page-316-0"></span>Punto 2: Inserimento del pacco batteria nella fotocamera

1 Aprire il coperchio della batteria.

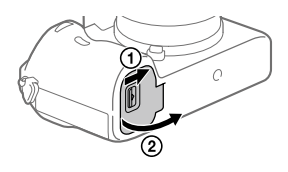

2 Inserire il pacco batteria tenendo premuta la leva di blocco con la punta della batteria finché la batteria non si blocca in posizione.

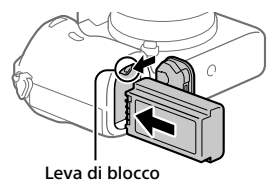

3 Chiudere il coperchio.

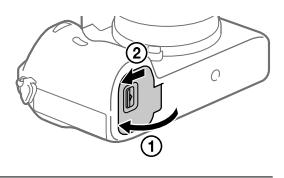

IT

## Carica del pacco batteria inserito nella fotocamera

Spegnere la fotocamera e collegarla a un dispositivo quale un computer utilizzando il cavo USB.

Se si accende la fotocamera, questa sarà alimentata dal computer o dal dispositivo collegato, e sarà possibile utilizzare la fotocamera. Il pacco batteria però non verrà caricato.

Utilizzare un cavo USB Type-C (in dotazione) oppure un cavo USB standard.

## Per rimuovere il pacco batteria

Accertare che la spia di accesso (pagina [10](#page-309-0)) non sia accesa e spegnere la fotocamera. Far scorrere quindi la leva di blocco e rimuovere il pacco batteria. Fare attenzione a non lasciar cadere il pacco batteria.

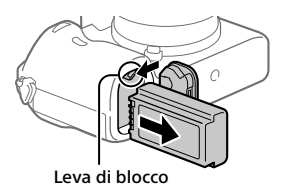

## <span id="page-317-0"></span>Punto 3: Inserimento di una scheda di memoria

Per i dettagli sulle schede di memoria utilizzabili con questa fotocamera, vedere pagina [37.](#page-336-0)

1 Aprire il coperchio della scheda di memoria.

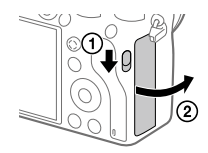

### 2 Inserire la scheda SD nello slot 1.

Slot 1 (inferiore): Supporta schede SD (compatibili con UHS-I e UHS-II) Slot 2 (superiore): Supporta schede SD (compatibili con UHS-I) e Memory Stick PRO Duo<br>e Memory Stick PRO Duo

- Con l'angolo tagliato rivolto nella direzione illustrata, inserire la scheda di memoria finché non scatta in posizione.
- È possibile cambiare lo slot per la scheda di memoria da utilizzare selezionando MENU  $\rightarrow \bullet$  (Impostazione)  $\rightarrow$  [Imp. supp. registr.]  $\rightarrow$ [Ass. prtà supp. reg.].

Lo slot 1 è utilizzato nelle impostazioni predefinite.

- Quando si utilizza una sola scheda SD, usare lo slot 1.
- Quando si utilizza un Memory Stick, usare lo slot 2. In questo caso, impostare [Ass. prtà supp. reg.] su [Slot 2].

## 3 Chiudere il coperchio.

#### Suggerimento

• Quando si utilizza per la prima volta una scheda di memoria con la fotocamera, si consiglia di formattare la stessa nella fotocamera per stabilizzarne le prestazioni.

#### **Nota**

• Non inserire un Memory Stick nello slot 1. Ciò potrebbe causare un malfunzionamento.

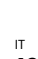

IT

 $A_{\Omega}$ 

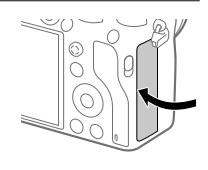

## Per rimuovere la scheda di memoria

Aprire il coperchio della scheda di memoria. Verificare che la spia di accesso (pagina [10](#page-309-0)) non sia accesa, quindi premere una volta la scheda di memoria per rimuoverla.

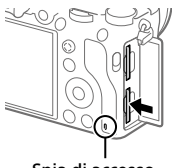

Spia di accesso

## <span id="page-319-0"></span>Per registrare sulle schede di memoria in due slot

Lo slot 1 è utilizzato nelle impostazioni predefinite. Se non si intende modificare le impostazioni e si utilizzerà solo una scheda di memoria, utilizzare lo slot 1.

Inserendo un'altra scheda di memoria nello slot 2, è possibile registrare le stesse immagini su due schede di memoria contemporaneamente oppure registrare diversi tipi di immagine (immagini statiche/filmati) in ciascuna scheda di memoria ([Modo di registraz.] sotto [Imp. supp. registr.]).

## Punto 4: Montaggio di un obiettivo

- 1 Rimuovere il cappuccio del corpo dalla fotocamera e il copri-obiettivo posteriore dalla parte posteriore dell'obiettivo.
	- Cambiare l'obiettivo rapidamente e in un ambiente privo di polvere, per evitare l'ingresso di polvere o sporco nella fotocamera.
	- Una volta terminate le riprese, si consiglia di montare il copriobiettivo anteriore.

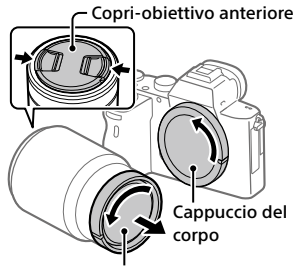

Copri-obiettivo posteriore

- <span id="page-320-0"></span>2 Montare l'obiettivo allineando i due segni dell'indice di colore bianco (indici di montaggio) sull'obiettivo e sulla fotocamera.
	- Reggere la fotocamera con l'obiettivo rivolto verso il basso per evitare l'ingresso di polvere o sporco nella fotocamera.

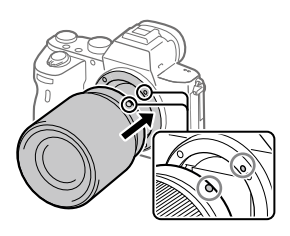

3 Spingendo leggermente l'obiettivo verso la fotocamera, ruotare lentamente l'obiettivo nella direzione della freccia finché non scatta in posizione bloccata.

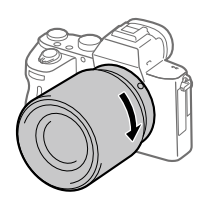

#### Nota

- Assicurarsi di tenere dritto l'obiettivo e di non usare forza quando lo si monta.
- Non premere il tasto di rilascio dell'obiettivo durante il montaggio dell'obiettivo.
- L'adattatore per montaggio obiettivo (in vendita separatamente) è necessario per usare un obiettivo con montaggio A (in vendita separatamente). Per i dettagli, consultare le istruzioni per l'uso in dotazione con l'adattatore per montaggio obiettivo.
- Per riprendere immagini full-frame, utilizzare un obiettivo compatibile con il formato full-frame.
- Quando si trasporta la fotocamera con l'obiettivo montato, reggere saldamente sia la fotocamera che l'obiettivo.
- Non reggere la parte dell'obiettivo che è estesa per lo zoom o la regolazione della messa a fuoco.

## <span id="page-321-0"></span>Per rimuovere l'obiettivo

Tenere premuto il tasto di rilascio dell'obiettivo e ruotare l'obiettivo nella direzione della freccia fino all'arresto.

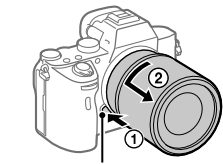

Tasto di rilascio dell'obiettivo

## Obiettivi compatibili

Gli obiettivi compatibili con questa fotocamera sono i seguenti:

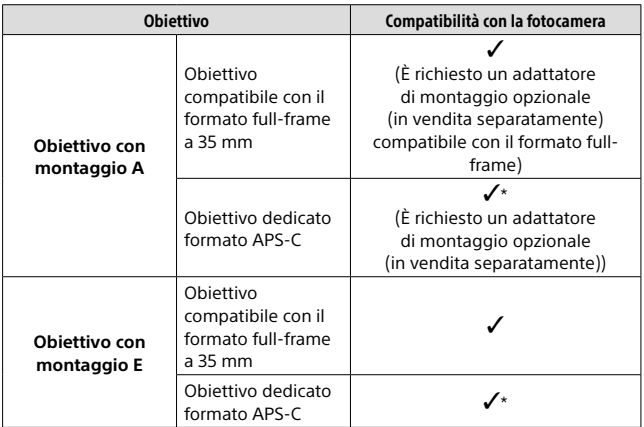

\* Le immagini vengono registrate in formato APS-C. L'angolo di visione corrisponde a circa 1,5 volte la lunghezza focale indicata sull'obiettivo. (Ad esempio, se è montato un obiettivo da 50 mm, l'angolo di visione corrisponde a 75 mm.)

## <span id="page-322-0"></span>Punto 5: Impostazione della lingua e dell'orologio

1 Portare l'interruttore ON/OFF (accensione) su "ON" per accendere la fotocamera.

Interruttore ON/OFF (accensione)

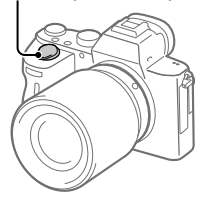

2 Selezionare la lingua desiderata e premere al centro della rotellina di controllo.

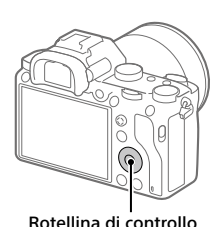

- 3 Accertare che sullo schermo sia selezionata [Immissione] e quindi premere al centro.
- 4 Selezionare l'area geografica desiderata, quindi premere al centro.
- 5 Selezionare [Data/Ora] usando il lato superiore/inferiore della rotellina di controllo o ruotando la rotellina di controllo, quindi premere al centro.
- 6 Selezionare la voce desiderata premendo il lato superiore/ inferiore/sinistro/destro della rotellina di controllo, quindi premere al centro.

## 7 Ripetere i punti 5 e 6 per impostare le altre voci, quindi selezionare [Immissione] e premere al centro.

#### Suggerimento

• Per ripristinare l'impostazione di data e ora, usare MENU.

#### **Nota**

• Questa fotocamera non dispone della funzione di inserimento della data nelle immagini. È possibile inserire la data nelle immagini e poi salvarle e stamparle utilizzando PlayMemories Home (solo per Windows).

## <span id="page-323-0"></span>Punto 6: Ripresa delle immagini nel modo auto

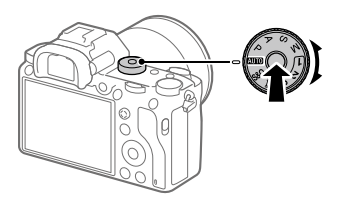

1 Tenere premuto il pulsante di sblocco al centro della manopola del modo, quindi ruotare la manopola del modo portandola su AUTO.

Il modo di ripresa sarà impostato su  $\mathbf{1} \bullet$  (Auto. intelligente).

### 2 Guardare il mirino o il monitor e reggere la fotocamera.

3 Impostare la dimensione del soggetto ruotando l'anello di zoom dell'obiettivo, se è montato un obiettivo con zoom.

## 4 Premere a metà il pulsante di scatto per mettere a fuoco.

• Quando l'immagine è a fuoco, si accende un indicatore (come .).
# 5 Premere a fondo il pulsante di scatto.

# Per riprendere filmati

Premere il tasto MOVIE per avviare/arrestare la registrazione.

# Per riprodurre le immagini

Premere il tasto ▶ (Riproduzione) per riprodurre de immagini. È possibile selezionare l'immagine desiderata usando la rotellina di controllo.

# Per eliminare l'immagine visualizzata

Premere il tasto  $\widehat{\mathbb{I}\mathbb{I}}$  (Cancellazione) mentre è visualizzata un'immagine per eliminarla. Selezionare [Canc.] usando la rotellina di controllo nella schermata di conferma, quindi premere al centro della rotellina di controllo per eliminare l'immagine.

# Per riprendere le immagini in più modi di ripresa

Portare la manopola del modo sul modo desiderato a seconda del soggetto o delle funzioni che si desidera usare.

# <span id="page-325-0"></span>Uso delle funzioni Wi-Fi / One touch (NFC) / **Bluetooth**

Usando le funzioni Wi-Fi, NFC One-touch e Bluetooth della fotocamera è possibile eseguire le seguenti operazioni.

- Salvataggio delle immagini su un computer
- Trasferimento delle immagini dalla fotocamera a uno smartphone
- Uso dello smartphone come telecomando per la fotocamera
- Visualizzazione delle immagini statiche su un televisore
- Registrazione nelle immagini delle informazioni sulla posizione ricevute da uno smartphone
- Trasferimento delle immagini al server FTP

Per i dettagli, consultare la "Guida" (pagina [2](#page-301-0)).

# Installazione di Imaging Edge Mobile

Per collegare la fotocamera allo smartphone è necessario Imaging Edge Mobile. Se Imaging Edge Mobile è già installato sullo Smartphone, assicurarsi di aggiornarlo sull'ultima versione. Per i dettagli su Imaging Edge Mobile, consultare la pagina di supporto [\(https://www.sony.net/iem/](https://www.sony.net/iem/)).

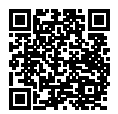

#### Nota

- Per utilizzare la funzione NFC One-touch della fotocamera, è necessario uno smartphone o un tablet compatibile con NFC.
- Non è garantito che le funzioni Wi-Fi introdotte in questo manuale operino correttamente su tutti gli smartphone o tablet.
- A seconda degli aggiornamenti delle versioni future, le procedure operative o le schermate visualizzate sono soggette a modifiche senza preavviso.

# Registrazione delle informazioni sulla posizione nelle immagini acquisite

Usando Imaging Edge Mobile è possibile ottenere le informazioni sulla posizione da uno smartphone collegato (tramite comunicazione Bluetooth) e registrarle nelle immagini acquisite.

Per i dettagli sulla procedura operativa, consultare la "Guida" (pagina [2\)](#page-301-0) o la seguente pagina del supporto.

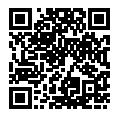

<https://www.sony.net/iem/btg/>

# Trasferimento delle immagini al server FTP

È possibile usare la funzione Wi-Fi della fotocamera per trasferire le immagini al server FTP. Per i dettagli, consultare la "Guida FTP". [https://rd1.sony.net/help/di/ftp/h\\_zz/](https://rd1.sony.net/help/di/ftp/h_zz/)

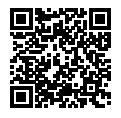

• È necessaria una conoscenza di base dei server FTP.

# Introduzione al software per computer

Offriamo i seguenti software per computer per migliorare il godimento di foto/filmati. Accedere a uno dei seguenti URL utilizzando un browser Internet e quindi scaricare il software seguendo le istruzioni sullo schermo.

Se uno di questi software è già installato nel computer, aggiornarlo alla versione più recente prima dell'uso.

Per i dettagli sui software per computer, fare riferimento al seguente URL: <https://www.sony.net/disoft/>

È possibile controllare l'ambiente operativo consigliato per il software al seguente URL:

<https://www.sony.net/pcenv/>

# Imaging Edge Desktop

Imaging Edge Desktop è una suite di software che include funzioni quali la ripresa remota da computer, nonché la regolazione o lo sviluppo di immagini RAW registrate con la fotocamera.

Per i dettagli su Imaging Edge Desktop, fare riferimento al seguente URL. <https://www.sony.net/iex/>

# PlayMemories Home

PlayMemories Home consente di importare immagini statiche e filmati sul computer e di visualizzarli o usarli.

È necessario installare PlayMemories Home per importare filmati XAVC S o filmati AVCHD nel computer.

È possibile accedere al sito web di download direttamente del seguente URL:

<https://www.sony.net/pm/>

• Quando si collega la fotocamera al computer, nuove funzioni potrebbero essere aggiunte a PlayMemories Home. È pertanto consigliabile collegare la fotocamera al computer anche se PlayMemories Home è già stato installato sul computer.

# Uso delle voci del MENU

È possibile cambiare le impostazioni relative a tutte le operazioni della fotocamera, quali la ripresa, la riproduzione e il metodo di funzionamento. È possibile anche eseguire le funzioni della fotocamera dal MENU.

1 Premere il tasto MENU per visualizzare la schermata del menu.

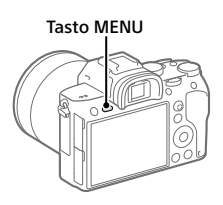

2 Selezionare l'impostazione da modificare usando il lato superiore/inferiore/sinistro/destro della rotellina di controllo o ruotando la rotellina di controllo, quindi premere al centro della rotellina di controllo.

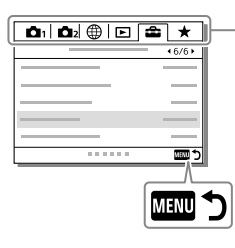

Selezionare un'icona nella parte superiore della schermata e premere il lato sinistro/destro della rotellina di controllo per passare a un'altra voce del MENU.

Premere il tasto MENU per tornare alla schermata precedente.

3 Selezionare il valore di impostazione desiderato, quindi premere al centro per confermare.

# Elenco delle icone sul monitor

I contenuti visualizzati e la loro posizione nelle illustrazioni sono solo indicativi, e potrebbero differire da quanto effettivamente visualizzato.

# <span id="page-329-0"></span>Icone sulla schermata di ripresa

#### Modo monitor Modo mirino

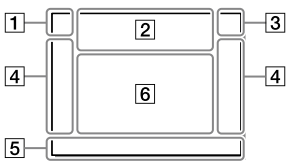

#### Modalità di ripresa/ Riconoscimento della scena

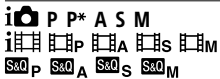

Modo di ripresa ([24](#page-323-0))

# $0$  2 3  $M_{2}$   $M_{3}$   $M_{4}$

Numero di registrazione

## 3人の部分図案か 2 A Q

Icone di riconoscimento della scena

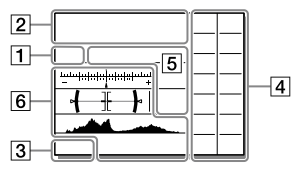

#### 2 Impostazioni della fotocamera

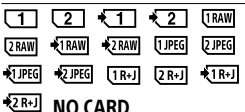

Stato della scheda di memoria

[\(18,](#page-317-0) [37](#page-336-0))

#### 100

Numero restante di immagini registrabili

#### 11113

Scrittura dati/Numero di immagini restanti da scrivere

#### 32 169

Rapporto di aspetto dei fermi immagine

#### 42M 36M 18M 15M 11M 8.9M 4.5M 3.8M

Dimensione di immagine dei fermi immagine

#### **RAW RAW**

Registrazione RAW (compresso/ non compresso)

#### X.FINE FINE STD

Qualità JPEG

#### XAVC S 4K XAVC S HD AVCHD

Formato dei file dei filmati

#### $1100$   $160$   $150$   $125$   $161$ **HEXA HEIM**

Impostazione di registrazione

dei filmati

#### 120p 60p 60i 30p 24p 100p 50p 50i 25p

Frequenza di fotogrammi dei filmati

# $\begin{array}{|c|c|c|c|}\hline \text{f} & \text{f} & \text{f} & \text{f} & \text{f} \\ \hline \text{f} & \text{f} & \text{f} & \text{f} & \text{f} \\\hline \text{f} & \text{f} & \text{f} & \text{f} & \text{f} \\\hline \end{array}$

Registraz. Proxy

## 120fps 60fps 30fps 15fps 8fps 4fps

#### 100fps 50fps 25fps 12fps 6fps 3fps 2fps 1fps

Frequenza di fotogrammi per ripresa al rallentatore/ movimento rapido

#### Έ

APS-C/Super 35mm

### 4٠

Carica del flash in corso

#### **VIEW**

Effet.impos. disattiv.

#### EON

Illuminatore AF

#### Flicker

Rilevato tremolio

### **미음(4): 유방): 35(4):**)

Attivazione/disattivazione SteadyShot, Avvertimento vibrazione fotocamera

#### (((((((()) ) ) ) 3mm

Focale SteadyS./Avvertimento di vibrazione della fotocamera

#### $\mathbf{Q} \cdot \mathbf{Q} \cdot \mathbf{Q}$

Smart zoom/Zoom Imm. nitida/ Zoom digitale

#### $-PC-$

PC remoto

#### $\overline{+1}$

Monitoraggio lumin.

#### ۵Ņ

Ripresa silenziosa

# Î

Controllo remoto a infrarossi

#### $\mathbf{\underline{\Phi}}_{\mathrm{OFF}}$

Nessuna registrazione audio nei filmati

IT

#### $\mathbf k$

Riduz. rumore vento

#### $\odot$

Scrittura informazioni sul copyright attiva

Assist Assist Assist Assist<br>S-Log2 S-Log3 HLG709 HLG2020  $\mathbf{r}$ 

Assist. vis. Gamma

#### ی ط

Annulla messa a fuoco

#### 回纹

Annulla AF agg. al sogg.

#### Fuoco spot

Esecuzione di [Fuoco spot]

## $\blacksquare$

NFC attivo [\(26\)](#page-325-0)

### $R$

Connessione Bluetooth disponibile / connessione Bluetooth non disponibile

#### nî nî

Connesso a smartphone / Non connesso a smartphone

#### $A$   $A$

Ricezione di informazioni sulla posizione/Nessuna ricezione di informazioni sulla posizione

Modo Aeroplano

#### 印刷

Avvertimento di surriscaldamento

#### \$. ‱

File di database pieno/Errore nel file di database

#### 3 Batteria

#### (页面100%)

Batteria rimanente ([16](#page-315-0))

#### ╻╲

Avvertimento di batteria rimanente

#### ☞∞

Alimentazione USB

#### Impostazioni di ripresa

பு Hi ப<sub>Min</sub> பூட் ல்10 ல்  $\overline{\phantom{a}}$ ORENT ORDER<br>WBHIDROLO

Modo avanzam.

#### **③ 条 钅 钅 钅 钅**SLOW \$500W \$REAR \$®

Modo flash / Flash senza fili / Rid.occ.rossi.

#### ±0.0

Compens.flash

#### AFS AFA AFC DMF MF

Modo messa a fuoco

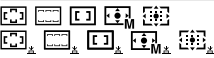

Area messa a fuoco

#### 回回口 7 -

Modo mis.esp.

AWB 7500K A5 G5 Bilanc.bianco (automatico, preimpostato, automatico sott'acqua, personalizzato, temperatura colore, filtro colore)

#### 需需  $\overline{a}$

Ott.gamma din./HDR auto

[Std<sup>+</sup> |Vivid<sup>+</sup> |Ntrl<sup>+</sup> |Clear<sup>+</sup> |Deep<sup>+</sup> |Light<sup>+</sup> |Port<sup>+</sup> Land, Sunset Night, Autm, B/W, Sepia,

#### +3 +3 +3

Stile personale/Contrasto, saturazione e nitidezza

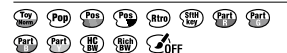

Effetto immagine

#### $\frac{10}{2}$ AF  $\frac{10}{2}$ AF

Priorità visi in AF

#### **PP1 ~ PP10** <u>er,</u>

Profilo foto

#### $\overline{\phantom{a}}$ रा रा

Ass. prtà supp. reg.

 Indicatore di messa a fuoco/ impostazioni dell'esposizione

### • (⊙) (( )

Indicatore di messa a fuoco

#### 1/250

Tempo di otturazione

#### F3.5

Valore di apertura del diaframma

### 区盟

Compensazione dell'esposizione/Misurato manualmente

ISO400 ISO AUTO

Sensibilità ISO

# $*1$

Blocco AE/Blocco FEL

#### **6** Guide/altro

#### AF agganc. al sogg. Annulla AF agg. al sogg.

Visualizzazione della guida per blocco AF

#### Annulla messa a fuoco

Visualizzazione della guida per annullamento messa a fuoco

Indicatore forcella

Area di misurazione esposimetrica locale

320 400 500  $5.0$  $6.3$ 

Guida all'impostazione dell'esposizione

#### 4 32.990 ASM 1009 %

Indicatore del tempo di otturazione

#### $46.754$   $24.166$   $11.22$   $44.$

Indicatore del diaframma

المستنقذ

Istogramma

### $++$

Misuratore del livello digitale

#### STRY RFC

Registrazione filmato in standby/Registrazione filmato in corso

#### 1:00:12

Tempo di registrazione effettivo del filmato (ore: minuti: secondi)

#### $\frac{600}{600}$

Vis. Livello audio

**GAREC GASTBY** 

Controllo REC

#### 00:00:00:00

Codice orario (ore: minuti: secondi: fotogrammi)

#### 00 00 00 00

Bit utente

**俞俞俞2/4** Ripr.multi.spos.pixel

# Icone sulla schermata di riproduzione

#### Visualizzazione della riproduzione Visualizzazione dell'istogramma immagine singola

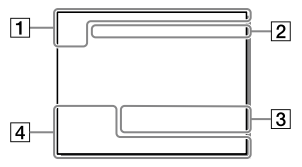

### Informazioni di base

#### $\overline{11111}$  $\overline{\phantom{a}}$

Supporto di riproduzione

#### **D<sub>in</sub> D<sub>AVCHD</sub>** DXAVCS **EXAVCS**

Modo visione

大大友姓梵

Restrizioni

#### $o_{m}$

Proteggi

#### DPOF

Impostazione DPOF

#### 3/7

Numero di file/Numero di immagini nel modo di visione

# $\mathbb{N}$

NFC attivo [\(26\)](#page-325-0)

#### त्रया

Batteria rimanente ([16](#page-315-0))

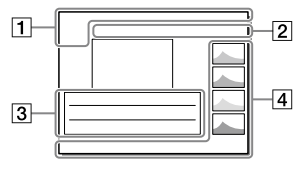

### $\overline{\Box}$

Gruppo di ripresa continua

#### $\mathbf{E}$

Filmato proxy incluso

 $\binom{1}{2}0000002/4$ 

Ripr.multi.spos.pixel

IT

### Impostazioni della fotocamera

Vedere ["Icone sulla schermata di](#page-329-0)  [ripresa"](#page-329-0) (pagina [30](#page-329-0)).

#### Impostazioni di ripresa

#### 吸.

Errore dell'effetto immagine

#### $\mathbf{m}_1$ n

Errore HDR auto

#### 35mm

Lunghezza focale dell'obiettivo

### HLG

Registrazione HDR (Hybrid Log-Gamma)

Vedere ["Icone sulla schermata di](#page-329-0)  [ripresa](#page-329-0)" (pagina [30](#page-329-0)) per le altre icone visualizzate in quest'area.

Informazioni sull'immagine

### ⊛

Informazioni su latitudine/ longitudine

#### 2017 - 1 - 1 10:37AM

Data di registrazione ([23\)](#page-322-0)

# $\overline{100}$ -0003

Numero cartelle - Numero file

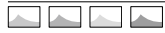

Istogramma (Luminanza/R/G/B)

# <span id="page-336-0"></span>Schede di memoria utilizzabili

Quando si usano schede di memoria microSD o Memory Stick Micro con questa fotocamera, assicurarsi di utilizzare l'adattatore appropriato.

#### Schede di memoria SD

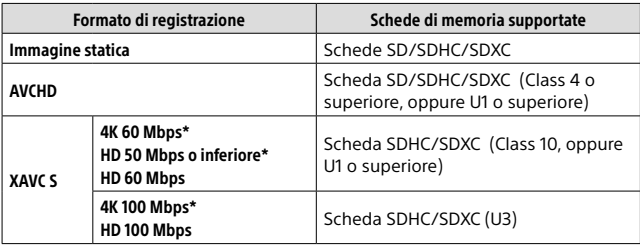

\* Incluso quando allo stesso tempo si registrano filmati proxy

#### Memory Stick

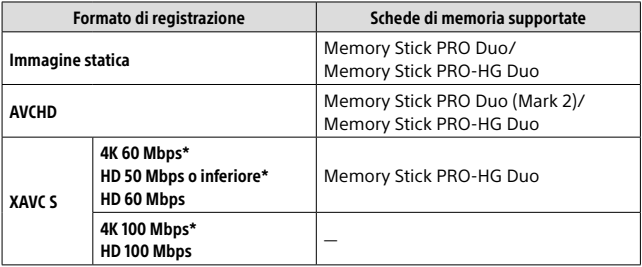

\* Incluso quando allo stesso tempo si registrano filmati proxy

#### **Nota**

- Quando si utilizza una scheda di memoria UHS-II, usare lo slot 1. Selezionare inoltre MENU  $\rightarrow \blacksquare$  (Impostazione)  $\rightarrow$  [Imp. supp. registr.]  $\rightarrow$  $[Ass. print]$  supp. reg. $] \rightarrow [Slot 1]$ .
- Non è possibile usare Memory Stick PRO Duo nello slot 1.
- Se si usa una scheda di memoria SDHC per registrare filmati XAVC S per periodi di tempo prolungati, i filmati registrati vengono divisi in file di 4 GB. I file divisi possono essere gestiti come un unico file importandoli in un computer con PlayMemories Home.
- Quando si registra un filmato su schede di memoria in entrambi gli slot, 1 e 2, con le seguenti impostazioni della fotocamera, inserire due schede di memoria con lo stesso file system. Non è possibile registrare simultaneamente filmati XAVC S usando una combinazione dei file system exFAT e FAT32.
	- [ Formato file] è impostato su [XAVC S 4K] o [XAVC S HD]
	- [Modo di registraz.] sotto [Imp. supp. registr.] è impostato su  $[$ Registr. simult.  $($  $\frac{1}{2}$  $\frac{1}{2}$ ) $]$  o  $[$ Reg. simult.  $($  $\overline{$

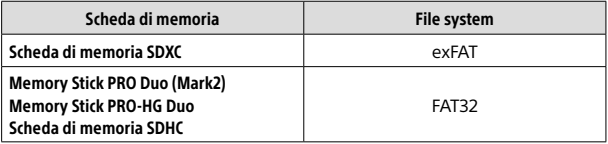

• Caricare sufficientemente il pacco batteria prima di tentare di recuperare i file di database nella scheda di memoria.

# Dati tecnici

### Fotocamera

#### **[Sistema]**

Tipo di fotocamera: Fotocamera digitale con obiettivo intercambiabile

Obiettivo: Obiettivo con montaggio E Sony

#### [Sensore dell'immagine]

Formato immagine: Full-frame a 35 mm (35,9 mm × 24,0 mm), sensore dell'immagine CMOS Numero effettivo di pixel della fotocamera: Circa 42 400 000 pixel Numero totale di pixel della fotocamera: Circa 43 600 000 pixel

#### [SteadyShot]

Sistema di stabilizzazione delle immagini con sensore integrato nella fotocamera

#### [Sistema di messa a fuoco automatica]

Sistema di rilevamento: Sistema di rilevamento di fase/sistema di rilevamento del contrasto Intervallo di sensibilità: Da –3 EV a +20 EV (equivalente a ISO 100, F2.0)

#### [Mirino elettronico]

Numero totale di punti: 3 686 400 punti Ingrandimento: Circa 0,78 × con obiettivo da 50 mm all'infinito,  $-1$  m $-1$ Punto dell'occhio: Circa 23 mm dall'oculare, circa 18,5 mm dalla cornice dell'oculare a –1 m–1

Regolazione diottrica: Da -4,0 m<sup>-1</sup> a +3,0 m–1

#### **[Monitor]**

Drive TFT da 7,5 cm (tipo 3,0), touch panel Numero totale di punti: 2 359 296 punti

#### [Controllo dell'esposizione]

Metodo di misurazione: Misurazione valutativa a 1 200 zone

Intervallo di misurazione: Da –3 EV a +20 EV (equivalente a ISO 100 con obiettivo F2.0)

Sensibilità ISO (indice di esposizione consigliato): Immagini statiche: Da ISO 100 a

ISO 32 000 (ISO esteso: minimo ISO 50, massimo ISO 102 400) Filmati: Equivalente a ISO 100 fino a ISO 32 000

### [Otturatore]

Tipo: A controllo elettronico, verticale-trasversale, di tipo a piano focale Intervallo di velocità: Immagini statiche: Da 1/8 000 di secondo a 30 secondi, BULB Filmati: Da 1/8 000 di secondo a 1/4 di secondo Dispositivi compatibili con 1080 60i (dispositivi compatibili con 1080 50i): fino a 1/60 (1/50) di secondo in modalità AUTO (fino a 1/30 (1/25) di secondo in modalità otturatore lento automatico) Velocità di sincronizzazione flash: 1/250 di secondo (con flash prodotti da Sony)

#### [Formato di registrazione]

- Formato file: conforme a JPEG (DCF ver. 2.0, Exif ver. 2.31, MPF Baseline), RAW (formato Sony ARW 2.3)
- Filmati (formato XAVC S): conforme al formato MPEG-4 AVC/H.264 XAVC S ver. 1.0 Video: MPEG-4 AVC/H.264 Audio: LPCM a 2 canali (48 kHz 16 bit)
- Filmati (formato AVCHD): formato AVCHD ver. 2.0 compatibile Video: MPEG-4 AVC/H.264 Audio: Dolby Digital a 2 canali, con Dolby Digital Stereo Creator
- Prodotto su licenza dei Dolby Laboratories.

#### [Supporto di registrazione]

SLOT 1: Slot per schede SD (compatibile con UHS-I e UHS-II) SLOT 2: Slot multiplo per Memory Stick PRO Duo e schede SD (compatibile con UHS-I)

#### [Terminali di ingresso/uscita]

Terminale USB Type-C: SuperSpeed USB 5 Gbps (USB 3.2) Terminale USB multiplo/Micro\*: Hi-Speed USB (USB 2.0) \* Supporta dispositivi compatibili con USB micro. HDMI: Presa micro HDMI di tipo D Terminale (microfono): Minipresa stereo  $\varnothing$  3,5 mm Terminale  $\bigcap$  (cuffie): Minipresa stereo  $\varnothing$  3,5 mm Terminale *I* (Sincronizzazione flash)

#### [Generali]

Valore di ingresso nominale:  $7.2 V - 3.7 W$ Temperatura di esercizio: da 0 a 40 °C Temperatura di conservazione: da –20 a 55 °C Dimensioni (L/A/P) (circa):  $126.9 \times 95.6 \times 73.7$  mm  $126.9 \times 95.6 \times 62.7$  mm (dall'impugnatura al monitor) Peso (circa): 657 g (inclusi pacco batteria e scheda SD)

#### [LAN wireless]

Formato supportato: IEEE 802.11 b/g/n Banda di frequenza: 2,4 GHz Sicurezza: WEP/WPA-PSK/WPA2-PSK Metodo di connessione: Wi-Fi Protected Setup™ (WPS) / manuale Metodo di accesso: Modo infrastruttura

#### [NFC]

Tipo di tag: Conforme a NFC Forum Type 3 Tag

#### [Comunicazioni Bluetooth]

Standard Bluetooth Ver. 4.1 Banda di frequenza: 2,4 GHz

## Carica-batteria BC-QZ1

Valore di ingresso nominale: 100 - 240 V  $\sim$ , 50/60 Hz, 0,38 A Valore di uscita nominale:  $84V = 16A$ 

#### Pacco Batteria Ricaricabile NP-FZ100

Tensione nominale: 7.2 V

Il disegno e le caratteristiche tecniche sono soggetti a modifiche senza preavviso.

#### Informazioni sulla compatibilità dei dati immagine

- Questa fotocamera è conforme allo standard universale DCF (Design rule for Camera File system) stabilito da JEITA (Japan Electronics and Information Technology Industries Association).
- La riproduzione delle immagini registrate con la fotocamera su un altro dispositivo e la riproduzione sulla fotocamera delle immagini registrate o modificate con un altro dispositivo non sono garantite.

# Marchi di fabbrica

- Memory Stick e  $\triangleq$  sono marchi di fabbrica o marchi di fabbrica registrati di Sony Corporation.
- XAVC S e XAVC S sono marchi registrati di Sony Corporation.
- "AVCHD" e il logo "AVCHD" sono marchi di fabbrica di Panasonic Corporation e Sony Corporation.
- Mac è un marchio di Apple Inc., registrato negli Stati Uniti e in altre nazioni.
- IOS è un marchio registrato o un marchio di fabbrica di Cisco Systems, Inc.
- iPhone e iPad sono marchi di Apple Inc., registrati negli Stati Uniti e in altre nazioni.
- Blu-ray Disc™ e Blu-ray™ sono marchi di Blu-ray Disc Association.
- DLNA e DLNA CERTIFIED sono marchi di fabbrica della Digital Living Network Alliance.
- USB Type-C® e USB-C® sono marchi registrati di USB Implementers Forum.
- Il logo del USB-IF SuperSpeed USB Trident è un marchio registrato di USB Implementers Forum, Inc.  $SS \rightarrow \infty$
- Dolby, Dolby Audio e il simbolo della doppia D sono marchi di Dolby Laboratories.
- I termini HDMI e HDMI High-Definition Multimedia Interface e il logo HDMI sono marchi o marchi registrati di HDMI Licensing Administrator, Inc. negli Stati Uniti e in altri paesi.

IT

- Microsoft e Windows sono marchi registrati o marchi di Microsoft Corporation negli Stati Uniti e/o in altre nazioni.
- Il logo SDXC è un marchio di SD-3C, LLC.
- Android e Google Play sono marchi o marchi registrati di Google Inc.
- Wi-Fi, il logo Wi-Fi e Wi-Fi Protected Setup sono marchi registrati o marchi di Wi-Fi Alliance.
- Il contrassegno N è un marchio di fabbrica o marchio di fabbrica registrato di NFC Forum, Inc. negli Stati Uniti e in altre nazioni.
- Il marchio denominativo Bluetooth® e i relativi loghi sono marchi registrati di proprietà di Bluetooth SIG, Inc. e il loro utilizzo è concesso in licenza a Sony Corporation.
- QR code è un marchio di Denso Wave Inc.
- Inoltre, i nomi dei sistemi e dei prodotti usati in questo manuale sono, in generale, marchi o marchi registrati dei loro rispettivi sviluppatori o produttori. Tuttavia, i simboli ™ o ® potrebbero non essere usati in tutti i casi in questo manuale.

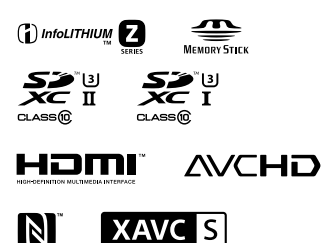

Sul sito web di Assistenza clienti è possibile trovare informazioni aggiuntive su questo prodotto e le risposte alle domande frequenti.

### https://www.sony.net/

# <span id="page-343-0"></span>**Consulte o Guia de ajuda!**

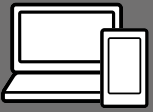

O "Guia de ajuda" é um manual online que pode ler no seu computador ou smartphone. Consulte-o para mais detalhes sobre itens do menu, utilização avançada e as informações mais recentes sobre a câmara.

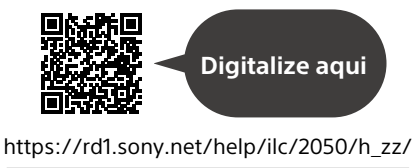

ILCE-7RM3A Guia de ajuda

#### **Instruções de operação (este livro)**

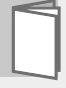

#### Este manual apresenta algumas funções básicas.

Para o guia de início rápido, consulte "[Guia de iniciação"](#page-357-0) (página [16](#page-357-0)). O ["Guia de](#page-357-0)  [iniciação](#page-357-0)" apresenta os procedimentos iniciais desde o momento em que abre a embalagem até disparar o obturador para a primeira foto.

## **Manual da Câmara**

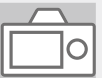

#### O [Manual da Câmara] mostra explicações dos itens do menu no monitor da câmara.

Q

Pode extrair rapidamente informação durante a fotografia. Para utilizar a função [Manual da Câmara], algumas definições devem ser efetuadas previamente. Para mais detalhes, pesquise "Manual da Câmara" no Guia de ajuda.

# Notas sobre a utilização da sua câmara

**Juntamente com esta secção, consulte também "Precauções" no Guia de ajuda.**

#### Notas sobre o manuseamento do produto

- Esta câmara foi concebida para ser resistente ao pó e à humidade, mas não é à prova de água nem antipoeira.
- Não deixe a objetiva ou o visor exposto a uma fonte de luz forte como por exemplo a luz solar. Por causa da função de condensação da objetiva, ao fazê-lo pode provocar fumo, fogo ou um mau funcionamento no interior do corpo da câmara ou da objetiva. Se tiver de deixar a câmara exposta a uma fonte de luz como a luz solar, coloque a tampa da objetiva na objetiva.
- Se a luz solar ou uma fonte de luz forte entrar na câmara através da objetiva, pode focar dentro da câmara e causar fumo ou fogo. Coloque a tampa da objetiva na objetiva quando guardar a câmara. Quando fotografa com retroiluminação, mantenha o sol suficientemente afastado do ângulo de visão.

Atenção que o fumo ou fogo podem ocorrer mesmo que a fonte de luz esteja ligeiramente afastada do ângulo de visão.

- Não exponha a objetiva diretamente a feixes de luz, como por exemplo raios laser. Isso pode danificar o sensor de imagem e causar mau funcionamento da câmara.
- Não olhe para a luz solar nem para uma fonte de luz forte através da objetiva quando estiver desmontada. Isto pode resultar em danos irreparáveis para os olhos.
- Esta câmara (incluindo os acessórios) tem íman(es) que pode(m) interferir com pacemakers, válvulas de derivação programáveis para o tratamento de hidrocefalia ou outros dispositivos médicos. Não coloque esta câmara perto de pessoas que utilizam esses dispositivos médicos. Consulte o seu médico antes de utilizar esta câmara se utilizar qualquer um desses dispositivos médicos.
- Não deixe a câmara, os acessórios fornecidos ou os cartões de memória ao alcance das crianças. Podem ser ingeridos acidentalmente. Se isso ocorrer, consulte imediatamente um médico.

#### Notas sobre o monitor e o visor eletrónico

- O monitor e visor eletrónico são fabricados usando tecnologia com uma precisão extremamente alta, pelo que mais de 99,99% dos píxeis estão operacionais para utilização efetiva. Contudo, pode haver alguns pequenos pontos pretos e/ou pontos brilhantes (brancos, vermelhos, azuis ou verdes) que aparecem constantemente no monitor e visor eletrónico. Estas são imperfeições que se devem ao processo de fabrico e não afetam em nada as imagens gravadas.
- Quando fotografar com o visor, pode experimentar sintomas como por exemplo fadiga visual, fadiga, enjoo ou náusea. Recomendamos que faça uma pausa em intervalos regulares quando estiver a fotografar com o visor.
- Se o monitor ou o visor eletrónico estiver danificado, deixe de utilizar a câmara imediatamente. As peças danificadas podem lesionar as suas mãos, rosto, etc.

#### Notas sobre fotografia contínua

Durante fotografia contínua, o monitor ou visor pode piscar entre o ecrã de fotografia e um ecrã negro. Se continuar a ver o ecrã nesta situação, pode sentir sintomas de desconforto como uma sensação de mal-estar. Se sentir sintomas de desconforto, deixe de usar a câmara e consulte o seu médico conforme necessário.

#### Notas sobre gravação durante longos períodos de tempo ou gravação de filmes 4K

- O corpo da câmara e a bateria poderão ficar quentes com a utilização – isso é normal.
- Se a mesma parte da sua pele toca na câmara durante um longo período de tempo durante a utilização da câmara, mesmo se não sentir a câmara quente, pode causar sintomas de uma queimadura de baixa temperatura como por exemplo vermelhidão ou bolhas.

Tome especial atenção nas seguintes situações e use um tripé, etc.

- Quando usar a câmara num ambiente de temperatura elevada
- Quando alguém com má circulação ou problemas de sensibilidade cutânea usa a câmara
- Quando usar a câmara com a [Temp des. alim. auto] definida para [Alto].

#### Objetivas/acessórios Sony

A utilização desta unidade com produtos de outros fabricantes pode afetar o respetivo desempenho, originando acidentes ou avarias.

### Sobre as especificações dos dados descritos neste manual

Os dados sobre desempenho e especificações definem-se sob as seguintes condições, exceto conforme descrito neste manual: a uma temperatura ambiente normal de 25 ºC, e usando uma bateria que foi totalmente carregada até o indicador luminoso de carga ter desligado.

#### Aviso sobre direitos de autor

Programas de televisão, filmes, cassetes de vídeo e outros materiais podem estar protegidos por direitos de autor. A gravação não autorizada destes materiais poderá contrariar o disposto nas leis de direitos de autor.

#### Notas sobre informação de localização

Se carregar e partilhar uma imagem etiquetada com uma localização, pode revelar acidentalmente a informação a terceiros. Para evitar que terceiros obtenham a sua informação de localização, defina [ Def. lig. info. locali.] para [Desligado] antes de fotografar imagens.

#### Notas sobre a eliminação ou transferência deste produto para outros

Quando eliminar ou transferir este produto para outros, certifique-se de que executa a seguinte operação para proteger a informação privada.  $\bullet$  [Repor Definições]  $\rightarrow$  [Inicializar].

#### Notas sobre a eliminação ou transferência de cartão de memória para outros

Executar [Formatar] ou [Apagar] na câmara ou num computador pode não eliminar completamente os dados no cartão de memória. Quando transferir um cartão de memória para outros, recomendamos que elimine os dados completamente usando o software de eliminação de dados. Quando eliminar um cartão de memória, recomendamos que o destrua fisicamente.

#### Nota sobre as funções de rede

Quando utiliza as funções de rede, outras pessoas não intencionais na rede podem aceder à câmara, dependendo do ambiente de utilização.

Por exemplo, pode ocorrer acesso não autorizado à câmara em ambientes de rede em que outro dispositivo de rede esteja ligado ou possa ligar-se sem autorização. A Sony não se responsabiliza por qualquer perda ou danos causados pela ligação a esses ambientes de rede.

#### Como desligar temporariamente funções da rede sem fios (Wi-Fi, etc.)

Quando estiver a bordo de um avião, etc., pode desligar temporariamente todas as funções da rede sem fios usando [Modo avião].

#### <span id="page-347-0"></span>Cabo de alimentação **Para os clientes no Reino Unido, Irlanda, Malta, Chipre e Arábia Saudita**

Use o cabo de alimentação (A). Por razões de segurança, o cabo de alimentação (B) não se destina aos países/regiões acima e, por conseguinte, não deve ser usado. **Para os clientes noutros países/**

#### **regiões da UE**

Use o cabo de alimentação (B).

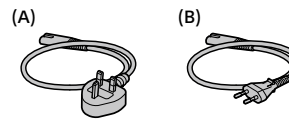

Para mais detalhes sobre as funções Wi-Fi e Um só toque NFC, consulte "Guia de ajuda" (página [2](#page-343-0)).

# Verificar a câmara e os itens fornecidos

O número entre parênteses indica o número de peças.

- Câmara (1)
- Carregador de pilhas (1)

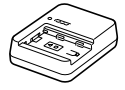

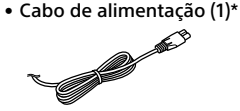

- \* Vários cabos de alimentação podem ser fornecidos com este equipamento. Utilize o que for adequado para o seu país/ região. Consulte a página [6](#page-347-0).
- Bateria recarregável NP-FZ100

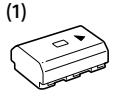

• Cabo USB Type-C® (1)

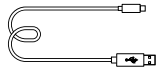

• Correia do ombro (1)

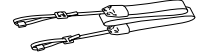

• Tampa do corpo da câmara (1) (Colocada na câmara)

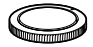

• Protetor do cabo (1)

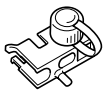

• Tampa da sapata (1) (Colocada na câmara)

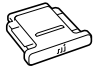

• Para-sol da lente (1) (Colocada na câmara)

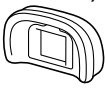

- Instruções de operação (1) (este manual)
- Guia de referência (1)

PT

# Identificação dos componentes

Veja as páginas entre parênteses para mais detalhes.

# Lado dianteiro

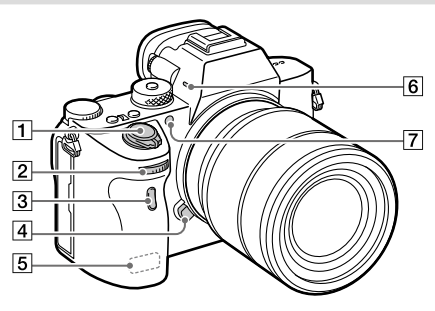

- Interruptor ON/OFF (Alimentação) ([23](#page-364-0))/Botão do obturador [\(24](#page-365-0))
- Seletor dianteiro Pode ajustar rapidamente as definições para cada modo de fotografia.
- 3 Sensor remoto
- Botão de soltar a objetiva ([21\)](#page-362-0)
- Antena Wi-Fi/Bluetooth (incorporada) ([26\)](#page-367-0)
- 6 Microfone Não cobrir este componente durante a gravação de filme. Ao fazê-lo pode causar ruído ou diminuir o volume.
- Iluminador AF/Luz do temporizador automático

#### Quando a objetiva estiver retirada

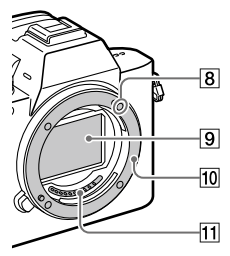

- Índice de montagem [\(20](#page-361-0))
- Sensor de imagem\*
- 10 Montagem
- Contactos da objetiva\*
- Não toque diretamente nestes componentes.

# Lado traseiro

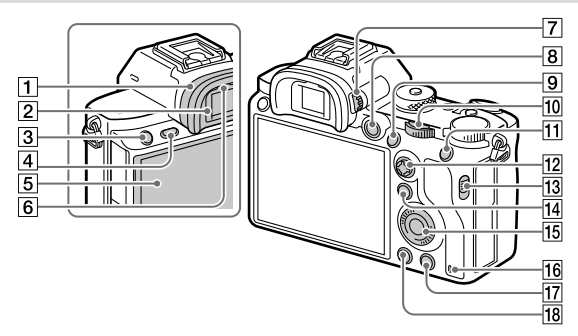

#### Para-sol da lente **Para retirar o para-sol da lente**

Empurre as pegas na parte inferior do para-sol da lente para a esquerda e direita e levante o para-sol da lente.

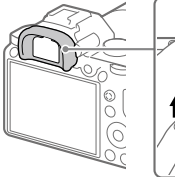

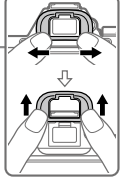

Retire o para-sol da lente quando colocar um viewfinder em ângulo (vendido separadamente). Além disso, selecione MENU  $\Box$ 2 (Definições da Câmara2)  $\rightarrow$ [FINDER/MONITOR], e depois comute para [Visor(Manual)] ou [Monitor(Manual)].

**2** Visor

- Botão C3 (botão Personaliz. 3)/ botão ~ (Proteger)
- Botão MENU ([29\)](#page-370-0)
- PT Monitor (Para operação tátil: Painel tátil/Consola tátil) Pode ajustar o monitor para um ângulo facilmente visualizável e fotografar de qualquer posição.

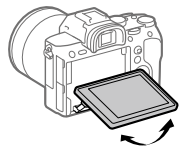

6 Sensor dos olhos

 Seletor de ajuste de dioptria Ajuste o seletor de ajuste de dioptria de acordo com a sua visão até a visualização aparecer claramente no visor. Se for difícil operar o seletor de ajuste de dioptria, retire o parasol da lente antes de operar o seletor.

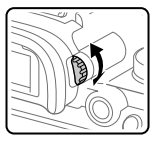

- Botão MOVIE (Filme) [\(25\)](#page-366-0)
- Para fotografia: botão AF-ON (Ligar AF) Para visualização: botão (Ampliar)
- 10 Seletor traseiro Pode ajustar rapidamente as definições para cada modo de fotografia.
- Para fotografia: botão AEL Para visualização: botão (Índice de imagens)
- 12 Multisseletor
- Interruptor da tampa da ranhura do suporte
- Para fotografia: botão Fn (Função) Para visualização: botão (Env. p/ Smartphone) Pode visualizar o ecrã para [Env. p/ Smartphone] premindo este botão.
- Seletor de controlo
- <span id="page-351-0"></span>16 Luz de acesso
- Para fotografia: botão C4 (botão Personaliz. 4) Para visualização: botão  $\widehat{m}$  (Apagar) [\(25](#page-366-1))
- **Botão ▶ (Reprodução)** ([25\)](#page-366-2)

# Lado superior/Vista lateral

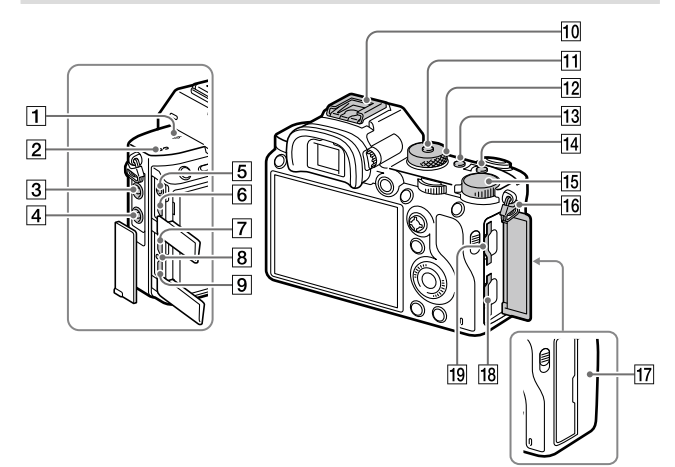

- $\boxed{1}$   $\Theta$  Marca da posição do sensor de imagem
	- O sensor de imagem é o sensor que converte luz num sinal elétrico. A marca mostra a localização do sensor de imagem. Quando mede a distância exata entre a câmara e o motivo, veja a posição da linha horizontal. • Se o motivo estiver mais
- - próximo do que a distância de fotografia mínima da objetiva, o foco não pode ser confirmado. Certifique-se de que calcula a distância suficiente entre o motivo e a câmara.
	- 2 Altifalante

Tomada (Microfone)

Quando estiver ligado um microfone externo, o microfone incorporado desliga automaticamente. Quando o microfone externo for do tipo de alimentação plugin, a alimentação do microfone é fornecida pela câmara.

- $\boxed{4}$  Terminal  $\frac{4}{5}$  (Sinc flash)
- $\overline{5}$  Tomada  $\Omega$  (Auscultadores)
- Micro tomada HDMI
- Terminal USB Type-C [\(13](#page-354-0))
- **8** Luz de carregamento
- Multi Terminal/Terminal Micro USB\* ([13](#page-354-0)) Este terminal suporta dispositivos compatíveis com Micro USB.
- Sapata multi-interface\* Alguns acessórios podem não entrar completamente e sobressair para trás a partir da sapata multi-interface. Todavia, quando o acessório atingir a parte dianteira da sapata, a ligação fica concluída.
- Botão de soltar o bloqueio do seletor de modo
- 12 Seletor de modo [\(25](#page-366-3))
- Botão C2 (botão Personaliz. 2)
- Botão C1 (botão Personaliz. 1)
- 15 Seletor de compensação da exposição

 Olhais para a correia de ombro Coloque ambas as extremidades da correia na câmara.

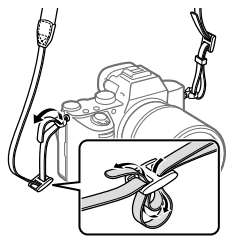

- $\boxed{17}$  (marca N) [\(26](#page-367-0))
	- Esta marca indica o ponto de toque para ligar a câmara e um Smartphone com NFC.

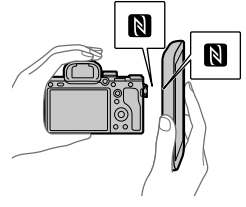

- NFC (Near Field Communication) é uma norma internacional de tecnologia de comunicação sem fios de curto alcance.
- SLOT 1 (Ranhura do cartão de memória 1) ([18\)](#page-359-0) Suporta cartões SD apenas (compatíveis com UHS-I e UHS-II)
- SLOT 2 (Ranhura do cartão de memória 2) [\(19](#page-360-0)) Suporta cartões SD (compatíveis com UHS-I) e Memory Stick PRO Duo
- \* Para mais detalhes sobre acessórios compatíveis para a sapata multi-interface e o Multi Terminal/Terminal Micro USB, visite o website da Sony, ou consulte o seu concessionário Sony ou serviço local de assistência Sony autorizado. Os acessórios para a base para acessórios podem também ser usados. Não se garantem as operações com acessórios de outros fabricantes.

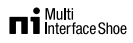

# **Accessory Shoe**

#### <span id="page-354-0"></span>Notas sobre os terminais USB

Pode utilizar o terminal USB Type-C ou o Multi Terminal/Terminal Micro USB para fornecer alimentação, carregar a bateria e comunicações USB. Contudo, não pode realizar estas operações simultaneamente com ambos os terminais.

- O tempo de carregamento da bateria não muda de acordo com o terminal que utilizar.
- Pode utilizar acessórios para Multi Terminal/Terminal Micro USB, como por exemplo um telecomando (vendido separadamente), enquanto fornecer alimentação ou executar fotografia de PC remoto através do terminal USB Type-C.

# Notas sobre o protetor do cabo

Use o protetor do cabo para evitar que um cabo se desligue quando fotografar imagens com o cabo ligado.

#### Para colocar o protetor do cabo

- Enfie o cabo através do protetor do cabo.
- Abra ambas as tampas da tomada no lado do monitor e insira o cabo numa das tomadas.
- Encaixe o olhal do protetor do cabo na fenda por debaixo do Multi Terminal/Terminal Micro USB.
	- Coloque o protetor do cabo como ilustrado para que a tampa da tomada superior encaixe no entalhe no protetor do cabo e depois insira a garra do protetor do cabo na fenda junto à micro tomada HDMI.
- Empurre o parafuso de ligação para dentro e rode-o para segurar o protetor do cabo.
- Insira o cabo na parte de suporte e depois segure o cabo com o seletor de fixação.

Inserir a tampa da tomada superior no entalhe

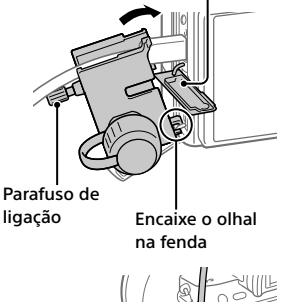

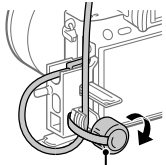

Seletor de fixação

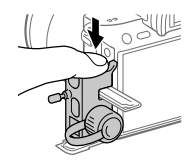

#### Para remover o protetor do cabo

Desaperte o parafuso de ligação. Pressione na parte superior do protetor do cabo e puxe-o para fora como ilustrado.

# Parte inferior

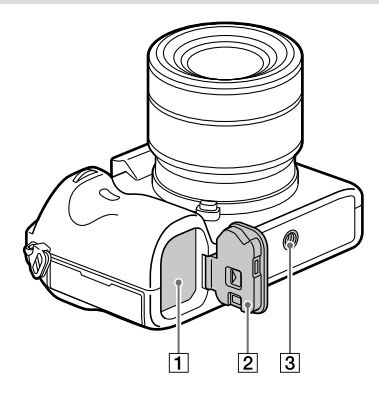

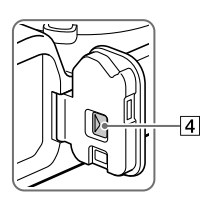

- Ranhura de inserção da bateria ([17](#page-358-0))
- Tampa do compartimento da bateria ([17](#page-358-0))
- Orifício do encaixe do tripé Suporta parafusos 1/4-20 UNC

Utilize um tripé com um parafuso inferior a 5,5 mm de comprimento. Caso contrário, pode não fixar a câmara com firmeza e danificar a câmara.

 Alavanca de soltar a tampa do compartimento da bateria

PT

# <span id="page-357-0"></span>Guia de iniciação

# Passo 1: Carregar a bateria

### 1 Insira a bateria no carregador de pilhas.

- Coloque a bateria no carregador de pilhas na direção da  $\blacktriangle$ .
- Deslize a bateria na direção da seta até onde conseguir ir.

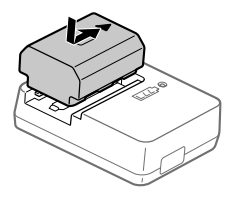

## 2 Ligue o cabo de alimentação (fornecido) ao carregador de pilhas e ligue este à tomada de parede.

A luz CHARGE no carregador de pilhas acenderá a laranja e iniciarse-á o carregamento.

#### **Luz CHARGE (laranja)**

Acesa: A carregar Intermitente: Erro de carregamento ou o carregamento parou temporariamente porque a temperatura não está dentro da variação correta

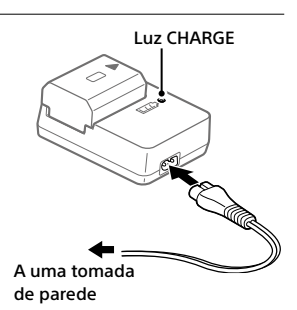

- Quando o carregamento tiver terminado, a luz CHARGE e todos os indicadores desligam.
- O tempo de carregamento (carga completa): aproximadamente 150 min. (quando carrega uma bateria totalmente descarregada a uma temperatura de 25 °C)
- Quando usar uma bateria completamente nova ou uma bateria que não tenha sido usada durante um longo período de tempo, a luz CHARGE pode piscar rapidamente quando a bateria for carregada pela primeira vez. Se isso acontecer, retire a bateria e depois volte a inseri-la para recarregar.
- Certifique-se de que usa apenas baterias genuínas da marca Sony.

# <span id="page-358-0"></span>Passo 2: Inserir a bateria na câmara

1 Abra a tampa do compartimento da bateria.  $\sqrt{2}$ 2 Insira a bateria enquanto carrega na alavanca de bloqueio com a ponta da bateria até a bateria encaixar no lugar. Alavanca de bloqueio 3 Feche a tampa.

# Para carregar a bateria enquanto estiver inserida na câmara

Desligue a câmara e ligue-a a um dispositivo como um computador através do cabo USB.

Se ligar a câmara, a alimentação será fornecida a partir do computador ou do dispositivo que ligou e poderá operar a câmara. Contudo, a bateria não carregará.

Utilize o cabo USB Type-C (fornecido) ou um cabo USB normal.

**PT** 

 $\overline{C}$ 

# Para retirar a bateria

Certifique-se de que a luz de acesso (página [10](#page-351-0)) não está acesa, e desligue a câmara. Depois, deslize a alavanca de bloqueio e retire a bateria. Tenha cuidado para não deixar cair a bateria.

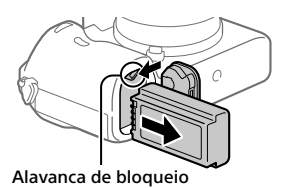

# <span id="page-359-0"></span>Passo 3: Inserir um cartão de memória

Para mais detalhes sobre cartões de memória que podem ser usados com esta câmara, consulte a página [37.](#page-378-0)

# 1 Abra a tampa do cartão de memória.

# 2 Insira o cartão SD na ranhura 1.

Ranhura 1 (inferior): suporta cartões SD (compatíveis com UHS-I e UHS-II) Ranhura 2 (superior): suporta cartões SD (compatíveis com UHS-I) e Memory Stick PRO Duo<br>
Ranhura 2 Ranhura 1

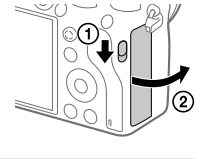

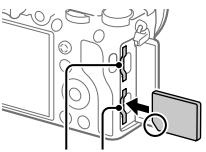

- Com o canto recortado virado na direção ilustrada, insira o cartão de memória até fixar no lugar com um clique.
- Pode mudar a ranhura de cartão de memória a usar selecionando MENU  $\rightarrow$   $\blacksquare$  (Configuração)  $\rightarrow$  [Def. suporte grav.]  $\rightarrow$  [Prior. suporte grav.]. A ranhura 1 é usada nas predefinições.
- Use a ranhura 1 quando estiver a usar apenas um cartão SD.
- Use a ranhura 2 quando estiver a usar Memory Stick. Neste caso, defina [Prior. suporte grav.] para [Ranhura 2].
# 3 Feche a tampa.

#### Sugestão

• Quando usa um cartão de memória com a câmara pela primeira vez, recomenda-se que formate o cartão na câmara para obter um desempenho mais estável do cartão de memória.

Nota

• Não insira um Memory Stick na ranhura 1. Isso pode provocar uma avaria.

# Para retirar o cartão de memória

Abra a tampa do cartão de memória. Certifique-se de que a luz de acesso (página [10](#page-351-0)) não está acesa, e depois empurre o cartão de memória para dentro uma vez para o retirar.

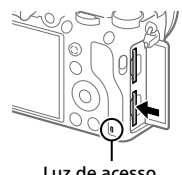

Luz de acesso

# Para gravar para cartões de memória em duas ranhuras

A ranhura 1 é usada nas predefinições. Se não pretender alterar as definições e usar apenas um cartão de memória, use a ranhura 1. Ao inserir outro cartão de memória na ranhura 2, pode gravar as mesmas imagens para os dois cartões de memória simultaneamente ou gravar um tipo diferente de imagem (imagens fixas/filmes) para cada cartão de memória ([Modo de Gravação] em [Def. suporte grav.]).

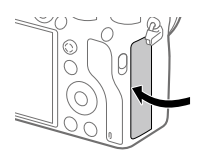

# Passo 4: Colocar uma objetiva

- 1 Retire a tampa do corpo da câmara e a tampa de trás da objetiva da traseira da objetiva.
	- Quando mudar a objetiva, faça-o rapidamente num ambiente sem pó para impedir que pó ou detritos entrem na câmara.
	- Recomenda-se que coloque a tampa da frente da objetiva
- 2 Monte a objetiva alinhando as duas marcas brancas do índice (índices de montagem) na objetiva e na câmara.
	- Segure na câmara com a objetiva virada para baixo para evitar que pó ou detritos entrem na câmara.
- 3 Enquanto empurra a objetiva ligeiramente em direção da câmara, rode a objetiva lentamente na direção da seta até fazer clique na posição bloqueada.

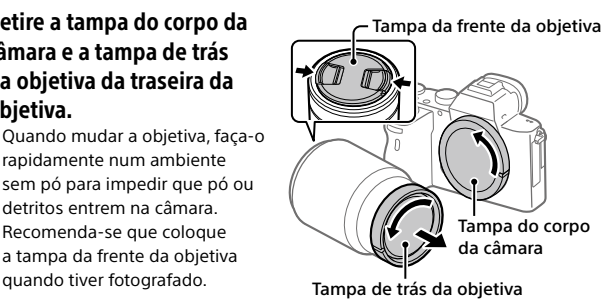

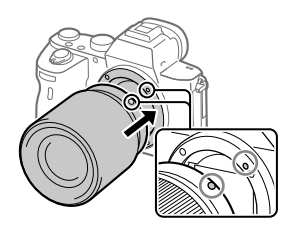

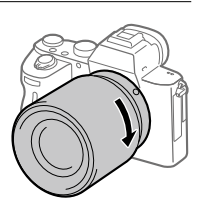

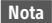

- Certifique-se de que segura na objetiva direita e não faz força quando coloca uma objetiva.
- Não carregue no botão de soltar a objetiva quando colocar uma objetiva.
- O Adaptador para montagem (vendido separadamente) é necessário para usar uma objetiva de montagem tipo A (vendido separadamente). Para mais detalhes, consulte o manual de instruções fornecido com o Adaptador para montagem.
- Se quiser fotografar imagens "full-frame", utilize uma objetiva compatível com o tamanho "full-frame".
- Quando transporta a câmara com uma objetiva colocada, segure firmemente na câmara e na objetiva.
- Não segure na parte da objetiva que esteja saída para fazer zoom ou aiustamento do foco.

# Para retirar a objetiva

Continue a carregar no botão de soltar a objetiva e rode a objetiva na direção da seta até parar.

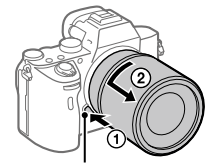

Botão de soltar a objetiva

PT

# Objetivas compatíveis

As objetivas compatíveis com esta câmara são as seguintes:

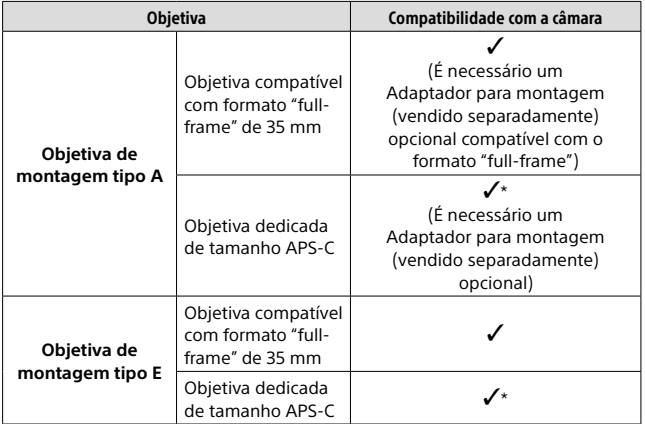

\* As imagens serão gravadas em tamanho APS-C. O ângulo de visão corresponderá aproximadamente a 1,5 vezes a distância focal indicada na objetiva. (Por exemplo, o ângulo de visão corresponderá a 75 mm quando estiver colocada uma objetiva de 50 mm.)

# <span id="page-364-0"></span>Passo 5: Definir o idioma e o relógio

1 Regule o interruptor ON/OFF (Alimentação) para "ON" para ligar a câmara.

Interruptor ON/OFF (Alimentação)

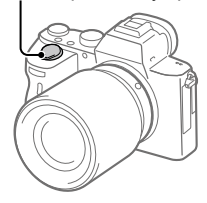

2 Selecione o idioma desejado e depois carregue no centro do seletor de controlo.

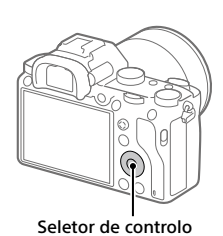

- 3 Certifique-se de que [Confirmar] está selecionado no ecrã e depois carregue no centro.
- 4 Selecione a localização geográfica desejada, e depois carregue no centro.
- 5 Selecione [Data/Hora] usando o lado superior/inferior do seletor de controlo ou rodando o seletor de controlo, e depois carregue no centro.
- 6 Selecione o item desejado carregando no lado superior/ inferior/esquerdo/direito do seletor de controlo, e depois carregue no centro.

# 7 Repita os passos 5 e 6 para definir outros itens, depois selecione [Confirmar] e carregue no centro.

#### Sugestão

• Para repor a definição de data e hora, use MENU.

#### Nota

• Esta câmara não tem uma função para inserção de data nas imagens. Pode inserir a data nas imagens e depois guardar e imprimi-las usando PlayMemories Home (apenas em Windows).

# <span id="page-365-0"></span>Passo 6: Fotografar imagens no modo auto

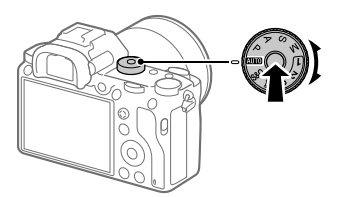

1 Carregue e mantenha carregado o botão de soltar o bloqueio no centro do seletor de modo, depois rode o seletor de modo para definir para **AUTO**.

O modo de fotografia será definido para  $\mathbf{i} \bigodot$  (Auto inteligente).

# 2 Olhe para o visor ou o monitor e segure na câmara.

3 Defina o tamanho do motivo rodando o anel de zoom da objetiva quando a objetiva zoom estiver colocada.

# 4 Carregue até meio no botão do obturador para focar.

 $\bullet$  Quando a imagem estiver focada, um indicador (como por exemplo  $\bullet$ ) acenderá.

# 5 Carregue completamente no botão do obturador.

# Para gravar filmes

Carregue no botão MOVIE para iniciar/parar a gravação.

# Para reproduzir imagens

Carregue no botão (Reprodução) para reproduzir imagens. Pode selecionar a imagem desejada usando o seletor de controlo.

# Para apagar a imagem visualizada

Carregue no botão m (Apagar) enquanto uma imagem estiver visualizada para a apagar. Selecione [Apagar] usando o seletor de controlo no ecrã de confirmação, e depois carregue no centro do seletor de controlo para apagar a imagem.

# Para fotografar imagens nos vários modos de fotografia

Defina o seletor de modo para o modo pretendido dependendo do motivo ou das funções que quer usar.

# <span id="page-367-0"></span>Utilização das funções Wi-Fi / Um só Toque (NFC) / Bluetooth

Pode executar as seguintes operações usando as funções Wi-Fi, Um só toque NFC e Bluetooth da câmara.

- Guardar imagens para um computador
- Transferir imagens da câmara para um smartphone
- Utilizar um smartphone como um controlo remoto da câmara
- Visualizar imagens fixas numa TV
- Gravar informação de localização de um smartphone para as imagens
- Transferir imagens para o servidor FTP

Para mais detalhes, consulte "Guia de ajuda" (página [2\)](#page-343-0).

# Instalação do Imaging Edge Mobile

Imaging Edge Mobile é necessário para ligar a câmara e um smartphone. Se Imaging Edge Mobile já estiver instalada no seu smartphone, certifique-se de que a atualiza para a versão mais recente. Para mais detalhes sobre Imaging Edge Mobile, consulte a página de apoio [\(https://www.sony.net/iem/](https://www.sony.net/iem/)).

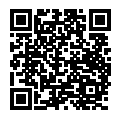

#### **Nota**

- Para usar a Função com um só toque NFC da câmara, é necessário ter um smartphone ou tablet com NFC.
- As funções Wi-Fi introduzidas neste manual não têm garantia de funcionarem em todos os smartphones ou tablets.
- Dependendo das atualizações de futuras versões, os procedimentos operacionais ou visualizações no ecrã estão sujeitos a alteração sem aviso.

# Gravar informação de localização nas imagens captadas

Ao usar Imaging Edge Mobile, pode obter informação de localização de um smartphone ligado (através de comunicação Bluetooth) e gravá-la nas imagens captadas.

Para mais detalhes sobre o procedimento de funcionamento, consulte o "Guia de ajuda" (página [2](#page-343-0)) ou a seguinte página de apoio.

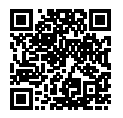

<https://www.sony.net/iem/btg/>

# Transferir imagens para o servidor FTP

Pode usar a função Wi-Fi da câmara para transferir imagens para o servidor FTP. Para mais detalhes, consulte o "FTP Help Guide". [https://rd1.sony.net/help/di/ftp/h\\_zz/](https://rd1.sony.net/help/di/ftp/h_zz/)

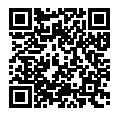

• É necessário conhecimento básico de servidores FTP.

# Introdução ao software informático

Oferecemos o seguinte software informático para melhorar a sua fruição de fotos/filmes. Aceda a um dos seguintes URL usando o seu navegador de Internet e depois transfira o software seguindo as instruções no ecrã. Se um destes programas de software já estiver instalado no seu computador, atualize-o para a versão mais recente antes de usar.

Para mais detalhes sobre o software informático, consulte o seguinte URL: <https://www.sony.net/disoft/>

Pode verificar o ambiente operativo recomendado para o software a partir do sequinte URL:

<https://www.sony.net/pcenv/>

# Imaging Edge Desktop

Imaging Edge Desktop é um pacote de software que inclui funções como fotografia remota a partir de um computador e ajustar ou desenvolver imagens RAW gravadas com a câmara.

Para mais detalhes sobre Imaging Edge Desktop, consulte o seguinte URL. <https://www.sony.net/iex/>

# PlayMemories Home

PlayMemories Home permite-lhe importar imagens fixas e filmes para o seu computador e visualizá-los ou utilizá-los.

Tem de instalar PlayMemories Home para importar filmes XAVC S ou filmes AVCHD para o seu computador.

Pode aceder ao website de transferência diretamente do seguinte URL:

<https://www.sony.net/pm/>

• Quando liga a câmara ao seu computador, podem ser adicionadas novas funções ao PlayMemories Home. Recomenda-se por isso que ligue a câmara ao seu computador mesmo se PlayMemories Home já estiver instalado no computador.

# Utilizar itens do MENU

Pode alterar as definições relacionadas a todas as operações da câmara incluindo fotografia, reprodução e método de operação. Pode também executar funções da câmara a partir do MENU.

1 Prima o botão MENU para visualizar o ecrã do menu.

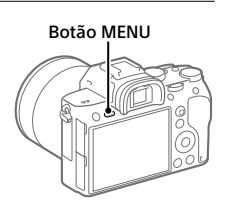

2 Selecione a definição desejada que quer ajustar usando os lados superior/inferior/esquerdo/direito do seletor de controlo ou rodando o seletor de controlo, e depois carregue no centro do seletor de controlo.

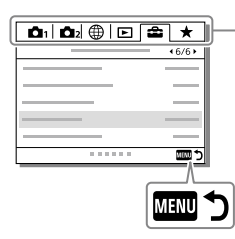

Selecione um ícone na parte superior do ecrã e carregue no lado esquerdo/ direito do seletor de controlo para se deslocar para outro item do MENU.

Prima o botão MENU para voltar ao ecrã anterior.

3 Selecione o valor de definição desejado, e carregue no centro para confirmar a sua seleção.

# Lista de ícones no monitor

Os conteúdos visualizados e respetivas posições nas ilustrações são apenas orientações, e podem diferir das visualizações reais.

# <span id="page-371-0"></span>Ícones no ecrã de fotografia

#### Modo de monitor Modo de visor

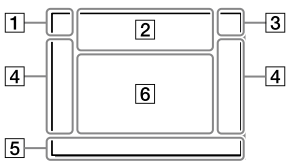

 Modo de fotografia/ Reconhecimento de cena

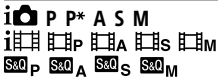

Modo de fotografia ([24\)](#page-365-0)

 $0$  2 3  $M_{2}$   $M_{3}$   $M_{4}$ 

Número de registo

# 3人の部分図案か 2 A Q

Ícones de Reconhecimento de Cena

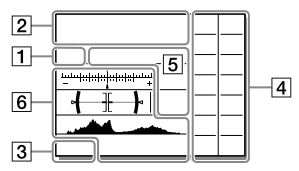

#### Definições da câmara

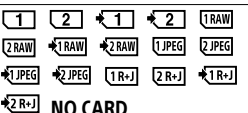

Estado do cartão de memória [\(18,](#page-359-0) [37](#page-378-0))

#### 100

Número restante de imagens graváveis

#### 11113

Gravar dados / Número de imagens por gravar

#### 322 169

Rácio de aspeto das imagens fixas

#### 42M 36M 18M 15M 11M 8.9M 4.5M 3.8M

Tamanho de imagem das imagens fixas

#### **RAW**

Gravação RAW (comprimido/ descomprimido)

#### X.FINE FINE STD

Qualidade JPEG

#### XAVC S 4K XAVC S HD AVCHD

Formato de ficheiro dos filmes

# $100$   $60$   $150$   $125$   $16$

**HEXA HEIM** 

Definição de gravação dos filmes

#### 120p 60p 60i 30p 24p 100p 50p 50i 25p

Velocidade de fotogramas dos filmes

# $\textbf{100}$   $\textbf{101}$   $\textbf{101}$   $\textbf{102}$   $\textbf{103}$   $\textbf{107}$

Gravação proxy

#### 120fps 60fps 30fps 15fps 8fps 4fps 100fps 50fps 25fps 12fps 6fps

#### 3fps 2fps 1fps

Velocidade de fotogramas para gravação em câmara lenta/ câmara rápida

#### Έ

APS-C/Super 35mm

### ٠.

Carregamento do flash em curso

#### **VEW**

Ef. Definição Desl.

#### $\sum_{n=1}^{\infty}$

Iluminador AF

#### Flicker

Cintilação detetada

#### 日日业》 日业》 -:《业》

SteadyShot ligado/desligado, Aviso de vibração da câmara

### $\frac{(\frac{1}{2})^n \Omega_{\text{mm}} (\sqrt{2})}{\Omega_{\text{mm}}}$

Dist. Focal SteadyS./Aviso de vibração da câmara

### e∩ ⊕ n⊕

Zoom Inteligente / Zoom Imag. Clara / Zoom Digital

#### $-PC-$

PC remoto

#### $\overline{1}$

Monitor brilhante

#### ۵Ņ

Fotografia silenc.

# Î

Controlo remoto por infravermelhos

#### $\mathbf{Q}_{\text{OFF}}$

Sem gravação de áudio de filmes

#### k۵

Reduç. Ruído Vento

#### ര

A gravar informações sobre direitos de autor

Assist Assist Assist Assist<br>S-Log2 S-Log3 HLG709 HLG2020  $\mathbf{r}$ 

Auxil. visual. Gamma

#### ъ×

Focagem cancelada

#### 回**x**

Rastreio AF Cancel

#### Foco Ponto

Executar [Foco Ponto]

# $\mathbb{N}$

NFC ativo [\(26](#page-367-0))

### $(B)$

Ligação Bluetooth disponível / ligação Bluetooth indisponível

#### oÎ nÎ

Ligada a smartphone / Não ligada a smartphone

## $99.79$

Obter informação de localização/Informação de localização não consegue ser obtida

Modo avião

## **[I4]**

Aviso de sobreaquecimento

#### **Ş. S**.

Ficheiro da base de dados cheio/erro de ficheiro da base de dados

#### 3 Bateria

#### (100%

Bateria restante [\(16\)](#page-357-0)

Aviso de bateria restante

#### íळा♦

Fonte de alimentação USB

### Definições de fotografia

 $\Box$ hi $\Box_{\text{min}}$   $\Box_{\text{LO}}$   $\Diamond$ 10  $\Diamond$ 2  $\overline{\phantom{a}}$ O2EEE O2EEE<br>WBHIDROLO

Modo de avanço

**③ ≨ ≨ ≨ ≨ ≨** \$1.0W \$10W \$REAR \$®

Modo flash / Flash sem fios / Red.olho verm.

#### ±0.0

Compens. Flash

#### AFS AFA AFC DMF MF

Modo de Focagem

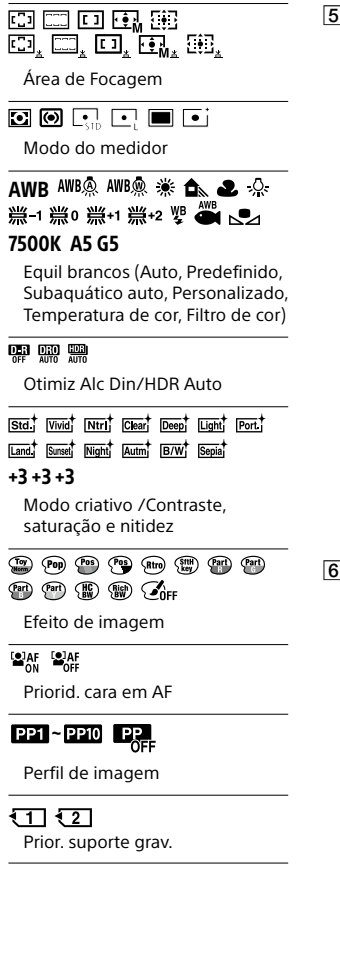

 Indicador de foco/definições da exposição

#### $\bullet$  (c) (c)

Indicador de foco

#### 1/250

Velocidade do obturador

#### F3.5

Valor de abertura

### 区盟

Compensação da exposição / Medição Manual

ISO400 ISO AUTO

Sensibilidade ISO

# $*<sub>1</sub>$

Bloqueio AE/ bloqueio FEL

6 Guias/outras

### Rastreio AF Rastreio AF Cancel

Visualização de guia para rastreio AF

#### Focagem cancelada

Visualização de guia para cancelar focagem

 $\begin{array}{l} \pi\, \overline{\Psi}\, \pi \\ -811511414312111101111211314 + \end{array}$ 

Indicador de bracket

Área de medição pontual

Guia de Definição da Exposição

#### $+11'$  130 1050 1060  $\sqrt{ }$

Indicador da velocidade do obturador

#### de FIA 24 | 56 | 11 | 22 | 42

Indicador de abertura

#### عم

Histograma

## $++$

Indicador de nível digital

#### STBY REC

Gravação de filme em espera/ Gravação de filme em curso

#### 1:00:12

Tempo real de gravação de filme (horas: minutos: segundos)

#### $rac{601}{602}$

Vis. Nível Áudio

**G** REC G STBY

Controlo REC

#### 00:00:00:00

Código de tempo (horas: minutos: segundos: fotogramas)

#### 00 00 00 00

Bit de utilizador

**俞俞俞2/4** Multi-capt. desl. pxl

# Ícones no ecrã de reprodução

#### Visualização de reprodução de imagem única

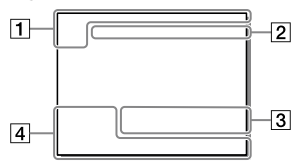

#### Informação básica

#### $\overline{\phantom{a}}$  $\overline{111121}$

Suporte de reprodução

#### **D<sub>ra</sub> D<sub>AVCHD</sub>** DXAVCS **HD EXAVCS**

Modo de Visualiz.

#### $\overline{\star}$   $\overline{\star}$   $\overline{\star}$   $\overline{\star}$   $\overline{\star}$

Classificação

#### $\overline{\circ}$

Proteger

#### DPOF

DPOF definido

#### 3/7

Número de ficheiro/Número de imagens no modo de visualização

#### $\mathbb{N}$

NFC ativo [\(26](#page-367-0))

#### ाय्य

Bateria restante [\(16\)](#page-357-0)

#### Visor do histograma

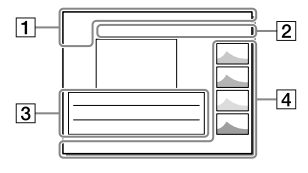

#### 画

Grupo de fotografia contínua

#### **PX**

Filme proxy incluído

11000000 2/4 Multi-capt. desl. pxl

## Definições da câmara

Consulte ["Ícones no ecrã de](#page-371-0)  [fotografia](#page-371-0)" (página [30](#page-371-0)).

# Definições de fotografia

#### KA.

Erro do efeito de imagem

#### $m_{\rm H}$

Erro HDR Auto

#### 35mm

Distância focal da objetiva

#### HLG

Gravação HDR (Hybrid Log-Gamma)

Consulte ["Ícones no ecrã de](#page-371-0)  [fotografia](#page-371-0)" (página [30](#page-371-0)) para outros ícones visualizados nesta área.

#### Informação de imagem

# ⊛

Informação de latitude/ longitude

#### 2017 - 1 - 1 10:37AM

Data da gravação [\(23\)](#page-364-0)

# $\overline{100}$ -0003

Número de pasta - Número de ficheiro

#### JNNK

Histograma (Luminância/R/G/B)

# <span id="page-378-0"></span>Cartões de memória que podem ser usados

Quando utilizar cartões de memória microSD ou Memory Stick Micro com esta câmara, certifique-se de que utiliza o adaptador apropriado.

#### Cartões de memória SD

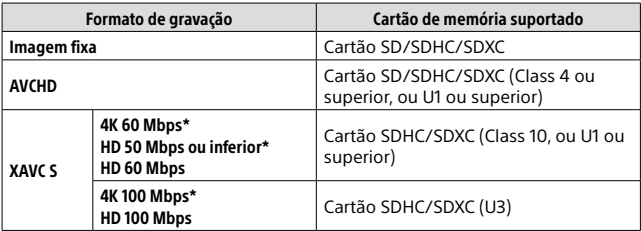

\* Incluindo quando gravar filmes proxy ao mesmo tempo

#### Memory Stick

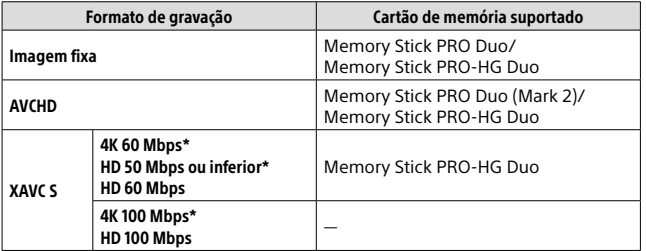

\* Incluindo quando gravar filmes proxy ao mesmo tempo

#### **Nota**

- Use a ranhura 1 quando estiver a usar um cartão de memória UHS-II. Além disso, selecione MENU  $\rightarrow$   $\blacksquare$  (Configuração)  $\rightarrow$  [Def. suporte grav.]  $\rightarrow$  $[Prior.$  suporte gray. $] \rightarrow [Ranhura 1]$ .
- Memory Stick PRO Duo não pode ser usado na ranhura 1.
- Quando se utilizar um cartão de memória SDHC para gravar um filme XAVC S ao longo de períodos alargados de tempo, os filmes gravados serão divididos em ficheiros de tamanho de 4 GB. Os ficheiros divididos podem ser manuseados como um único ficheiro importando-os para um computador usando PlayMemories Home.
- Quando gravar um filme em cartões de memória em ambas as ranhuras 1 e 2 com as seguintes definições da câmara, insira dois cartões de memória com o mesmo sistema de ficheiros. Os filmes XAVC S não podem ser gravados simultaneamente quando usar uma combinação do sistema de ficheiros exFAT e sistema de ficheiros FAT32.
	- [ Formato ficheiro] estiver definido para [XAVC S 4K] ou [XAVC S HD]
	- [Modo de Gravação] em [Def. suporte grav.] estiver definido para [Grav. Simult. (**甘**)] ou [Grv. Sim. ([ )] (甘)]

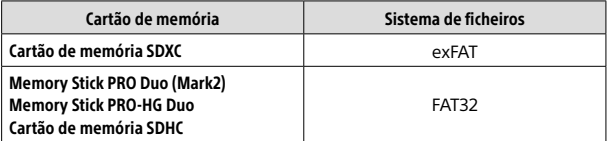

• Carregue a bateria o suficiente antes de tentar recuperar os ficheiros da base de dados no cartão de memória.

# Especificações

# Câmara

#### **[Sistema]**

Tipo de câmara: Câmara Digital de Objetivas intercambiáveis Objetiva: objetiva de montagem tipo E Sony

#### [Sensor de imagem]

Formato da imagem: 35 mm "full frame" (35,9 mm × 24,0 mm), sensor de imagem CMOS Número de píxeis efetivos da câmara: Aprox. 42 400 000 píxeis Número total de píxeis da câmara: Aprox. 43 600 000 píxeis

#### [SteadyShot]

Sistema de estabilização de imagem com sensor de movimento da câmara

#### [Sistema de Foco Automático]

Sistema de deteção: sistema de deteção de fase/sistema de deteção de contraste Variação de sensibilidade: –3 EV a +20 EV (equivalente a ISO 100, F2,0)

#### [Visor eletrónico]

Número total de pontos: 3 686 400 pontos Ampliação: aprox. 0,78× com objetiva de 50 mm ao infinito, –1 m–1 Ponto de visão: aprox. 23 mm da ocular e aprox. 18,5 mm da moldura da ocular a –1 m–1 Ajuste de dioptria:  $-4.0$  m<sup>-1</sup> a  $+3.0$  m<sup>-1</sup>

#### [Monitor]

7,5 cm (tipo 3,0) unidade TFT, painel tátil Número total de pontos: 2 359 296 pontos

#### [Controlo da Exposição]

Método de medição: medição avaliadora de 1 200 zonas Variação de medição: –3 EV a +20 EV (equivalente a ISO 100 com objetiva F2,0) Sensibilidade ISO (Índice de exposição recomendado): Imagens fixas: ISO 100 a ISO 32 000 (ISO alargado: mínimo ISO 50, máximo ISO 102 400) Filmes: equivalente a ISO 100 a ISO 32 000

#### [Obturador]

Tipo: controlado eletronicamente, tipo vertical/transversal, plano focal Variação de velocidade: Imagens fixas: 1/8 000 segundo a

Dispositivos compatíveis com 1080 60i (dispositivos compatíveis com 1080 50i): até 1/60 (1/50) segundo no modo AUTO (até 1/30 (1/25) segundo no modo de obturador lento Auto) Velocidade de sincronização do flash: 1/250 segundo (quando usar um flash fabricado pela Sony)

30 segundos, BULB Filmes: 1/8 000 segundo a

1/4 segundo

#### [Formato de gravação]

- Formato de ficheiro: conforme JPEG (DCF Ver. 2.0, Exif Ver. 2.31, MPF Baseline), RAW (formato ARW 2.3 da Sony)
- Filme (formato XAVC S): conforme o formato MPEG-4 AVC/H.264 XAVC S ver.1.0 Vídeo: MPEG-4 AVC/H.264 Áudio: LPCM 2 canais (48 kHz 16 bits)
- Filme (formato AVCHD): Compatível com o formato AVCHD  $Var 20$ Vídeo: MPEG-4 AVC/H.264 Áudio: Dolby Digital 2 canais, equipado com Dolby Digital Stereo Creator
- Fabricado sob licença da Dolby Laboratories.

#### [Suporte de gravação]

SLOT 1: ranhura para cartões SD (compatível com UHS-I e UHS-II) SLOT 2: ranhura múltipla para Memory Stick PRO Duo e cartões SD (compatível com UHS-I)

#### [Portas de entrada/saída]

Terminal USB Type-C: SuperSpeed USB 5 Gbps (USB 3.2) Multi Terminal/Terminal Micro USB\*: Hi-Speed USB (USB 2.0) \* Suporta dispositivos compatíveis com Micro USB. HDMI: microtomada HDMI tipo D Terminal (Microfone): minitomada de estéreo  $\varnothing$  3.5 mm Terminal  $\Omega$  (Auscultadores): minitomada de estéreo  $\varnothing$  3,5 mm Terminal  $\frac{1}{2}$  (Sinc flash)

#### [Geral]

Potência nominal de entrada:  $7,2 \text{ V}$ , 3,7 W Temperatura de funcionamento:  $0.940$  °C Temperatura de armazenamento: –20 a 55 °C Dimensões (L/A/P) (aprox.):  $126.9 \times 95.6 \times 73.7$  mm 126,9 × 95,6 × 62,7 mm (desde a pega ao monitor) Peso (aprox.): 657 g (incluindo bateria, cartão SD)

#### [LAN sem fios]

Formato suportado: IEEE 802.11 b/g/n Banda de frequência: 2,4 GHz Segurança: WEP/WPA-PSK/WPA2-PSK Método de ligação: Wi-Fi Protected Setup™ (WPS)/ Manual Método de acesso: modo de infraestrutura

#### [NFC]

Tipo de etiqueta: conforme NFC Forum Type 3 Tag

#### [Comunicações Bluetooth]

Norma Bluetooth Ver. 4.1 Banda de frequência: 2,4 GHz

# Carregador de pilhas BC-QZ1

Potência nominal de entrada: 100 - 240 V ~, 50/60 Hz, 0,38 A Potência nominal de saída:  $8.4 V - 1.6 A$ 

## Bateria recarregável NP-FZ100

Tensão nominal:  $7.2 \vee \rightarrow$ 

O design e as especificações estão sujeitos a alterações sem aviso prévio.

#### Sobre a compatibilidade dos dados da imagem

- Esta câmara está conforme a norma universal DCF (Design rule for Camera File system) criada pela JEITA (Japan Electronics and Information Technology Industries Association).
- A reprodução de imagens gravadas com a sua câmara em outro equipamento e a reprodução de imagens gravadas ou editadas com outro equipamento na sua câmara não está garantida.

# Marcas comerciais

- Memory Stick e  $\sum_{\text{noosons}}$  são marcas comerciais ou marcas registadas da Sony Corporation.
- XAVC S e XAVC S são marcas registadas da Sony Corporation.
- "AVCHD" e o logótipo "AVCHD" são marcas comerciais da Panasonic Corporation e Sony Corporation.
- Mac é uma marca comercial da Apple Inc. registada nos Estados Unidos e outros países.
- IOS é uma marca registada ou marca comercial da Cisco Systems, Inc.
- iPhone e iPad são marcas comerciais da Apple Inc. registadas nos Estados Unidos e outros países.
- Blu-ray Disc™ e Blu-ray™ são marcas comerciais da Blu-ray Disc Association.
- DLNA e DLNA CERTIFIED são marcas comerciais da Digital Living Network Alliance.
- USB Type-C® e USB-C® são marcas registadas da USB Implementers Forum.
- O logótipo USB-IF SuperSpeed USB Trident é uma marca registada da USB Implementers Forum, Inc.  $SS \rightarrow \infty$
- Dolby, Dolby Audio e o símbolo duplo D são marcas da Dolby Laboratories.
- Os termos HDMI e High-Definition Multimedia Interface e o logotipo HDMI são marcas ou marcas registradas da HDMI Licensing Administrator, Inc. nos Estados Unidos e em outros países.

PT

- Microsoft e Windows são marcas registadas ou marcas comerciais da Microsoft Corporation nos Estados Unidos e/ou outros países.
- O logótipo SDXC é uma marca comercial da SD-3C, LLC.
- Android e Google Play são marcas comerciais ou marcas registadas da Google Inc.
- Wi-Fi, o logótipo Wi-Fi e Wi-Fi Protected Setup são marcas registadas ou marcas comerciais da Wi-Fi Alliance.
- A Marca N é uma marca comercial ou uma marca comercial registada da NFC Forum, Inc. nos Estados Unidos da América e noutros países.
- A palavra Bluetooth® e logótipos são marcas registadas propriedade da Bluetooth SIG, Inc. e qualquer utilização dessas marcas pela Sony Corporation é sob licença.
- QR code é uma marca comercial da Denso Wave Inc.
- Para além disso, os nomes de sistemas e produtos usados neste manual são, em geral, marcas comerciais ou marcas registadas dos seus respetivos programadores ou fabricantes. Contudo, as marcas ™ ou ® podem não ser usadas em todos os casos neste manual.

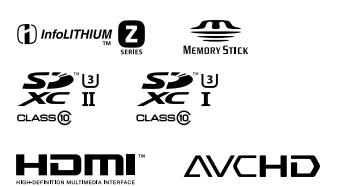

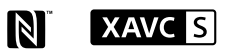

Informação adicional sobre este produto e respostas a perguntas frequentes podem ser encontradas no Website do Apoio ao Cliente.

# https://www.sony.net/

PT

# <span id="page-385-0"></span>**Raadpleeg de Helpgids!**

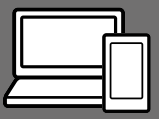

De "Helpgids" is een online gebruiksaanwijzing die u kunt lezen op uw computer of smartphone. Raadpleeg dit voor informatie over menu-onderdelen, geavanceerd gebruik en de meest recente informatie over de camera.

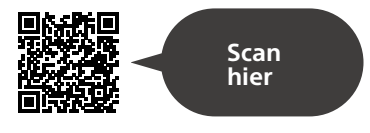

[https://rd1.sony.net/help/ilc/2050/h\\_zz/](https://rd1.sony.net/help/ilc/2050/h_zz/)

ILCE-7RM3A Helpgids

**Gebruiksaanwijzing (dit boekje)**

#### Deze gebruiksaanwijzing introduceert enkele basisfuncties.

Voor de Beknopte handleiding, zie "[Voorbereidingen"](#page-399-0) (pagina [16](#page-399-0)). De ["Voorbereidingen](#page-399-0)" introduceert de allereerste procedures vanaf het moment waarop u de verpakking opent tot het moment waarop u de sluiter ontspant voor uw eerste opname.

#### **Helpfunct. in camera**

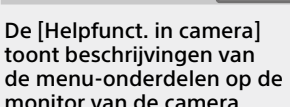

Q

U kunt snel informatie afbeelden tijdens het opnemen.

Om de [Helpfunct. in camera] functie te kunnen gebruiken, moeten vooraf enkele instellingen worden gemaakt. Voor informatie, zoek naar "Helpfunct. in camera" in de Helpgids.

# Opmerkingen over het gebruik van uw camera

**Naast deze paragraaf, raadpleegt u ook "Voorzorgsmaatregelen" in de Helpgids.**

#### Opmerkingen over het hanteren van het apparaat

- Deze camera is ontworpen bestand te zijn tegen stof en vocht, maar is niet waterdicht of stofdicht.
- Stel de lens of de zoeker niet langdurig bloot aan een sterke lichtbron, zoals de zon. Vanwege de condensatiefunctie van de lens, kan als u dit doet rook, brand of een storing worden veroorzaakt binnenin de camerabody of de lens. Als u de camera moet blootstellen aan een lichtbron, zoals de zon, dan bevestigt u de lensdop op de lens.
- Als het licht van de zon of een sterke lichtbron via de lens in de camera valt, kan dit zich in de camera concentreren en rook of brand veroorzaken.

Bevestig de lensdop op de lens wanneer u de camera opbergt. Als u opneemt met tegenlicht, dan houdt u de zon voldoende ver uit de kijkhoek.

Opmerking: rook of brand kan zelfs ontstaan wanneer de lichtbron iets buiten de kijkhoek staat.

• Stel de lens niet rechtstreeks bloot aan lichtstralen, zoals laserstralen. Hierdoor kan de beeldsensor worden beschadigd en kan een storing optreden in de camera.

- Kijk niet door een lens naar de zon of een sterke lichtbron wanneer deze niet op de camera is bevestigd. Dit kan leiden tot onherstelbare schade aan de ogen.
- Deze camera (inclusief de accessoires) bevat magneten die de werking kunnen hinderen van een pacemaker, programmeerbare shunt-ventielen voor de behandeling van hydrocefalie (waterhoofd), of andere medische apparatuur. Plaats deze camera niet dichtbij mensen die dergelijke medische apparatuur gebruiken. Raadpleeg uw arts voordat u deze camera gebruikt in het geval u dergelijke medische apparatuur gebruikt.
- Laat de camera, de bijgeleverde accessoires of de geheugenkaarten niet binnen bereik van kleine kinderen. Ze kunnen per ongeluk worden ingeslikt. Als dat gebeurt, raadpleegt u onmiddellijk een arts.

#### Opmerkingen over de monitor en elektronische zoeker

- De monitor en de elektronische zoeker zijn vervaardigd met behulp van hoge-precisietechnologie zodat meer dan 99,99% van de pixels effectief werkt. Het is echter mogelijk dat enkele kleine zwarte punten en/of oplichtende punten (wit, rood, blauw of groen) permanent op de monitor en de elektronische zoeker zichtbaar zijn. Dit zijn onvolkomenheden als gevolg van het productieproces en heeft geen enkele invloed op de beelden.
- Tijdens het opnemen met de zoeker kunt u last krijgen van symptomen zoals vermoeidheid van het oog, lichamelijke vermoeidheid, reisziekte of misselijkheid. Wij adviseren u regelmatig een pauze te nemen wanneer u opneemt met de zoeker.
- Als de monitor of de elektronische beeldzoeker beschadigd is, stopt u onmiddellijk met het gebruik van de camera. De beschadigde onderdelen kunnen uw handen, gezicht enz. verwonden.

## Opmerkingen over ononderbroken opnemen

Tijdens ononderbroken opnemen kunnen de monitor of zoeker snel omwisselen tussen het opnamescherm en een zwart scherm. Als u in deze situatie naar het scherm blijft kijken, kunt u last krijgen van oncomfortabele symptomen, zoals een gevoel van onwel worden. Als u last krijgt van oncomfortabele symptomen, stopt u met het gebruik van de camera en raadpleegt u zo nodig een arts.

#### Opmerkingen over langdurig opnemen of 4K-video opnemen

- De body van de camera en de accu kunnen tijdens gebruik warm worden, echter dit is normaal.
- Als hetzelfde deel van uw huid langdurig de camera aanraakt tijdens het gebruik van de camera, ook wanneer de camera niet heet aanvoelt, kunnen symptomen van verbranding bij lage temperatuur worden veroorzaakt, zoals roodheid of blaren.

Let met name goed op in de volgende situaties en gebruik een statief, enz.

- –Bij gebruik van de camera in een omgeving met een hoge temperatuur
- –Wanneer iemand met een slechte bloedsomloop of een afwijkend huidgevoel de camera bedient
- –Bij gebruik van de camera met [Temp. auto strm UIT] ingesteld op [Hoog].

#### Sony lenzen/accessoires

Gebruik van dit toestel met producten van andere fabrikanten kan invloed hebben op de prestaties van het toestel, en kan leiden tot ongelukken of storingen.

#### Informatie over de gegevensspecificaties die in deze handleiding worden beschreven

De gegevens over prestaties en specificaties zijn gedefinieerd onder de volgende omstandigheden, behalve zoals beschreven in deze handleiding: bij een omgevingstemperatuur van 25 ºC en met gebruik van een accu die volledig is opgeladen totdat het oplaadlampje is uitgegaan.

#### Waarschuwing over auteursrechten

Televisieprogramma's, films, videobanden en ander materiaal kunnen beschermd zijn door auteursrechten. Het zonder toestemming opnemen van dergelijk materiaal, kan in strijd zijn met de wetten op de auteursrechten.

#### Opmerkingen over locatieinformatie

Als u een beeld uploadt of deelt dat getagd is met een locatie, kunt u onbedoeld de informatie mededelen aan een ander. Om te voorkomen dat anderen uw locatieinformatie te weten komen, stelt  $u$  [ $\Box$  Inst. loc.gegev.link] in op [Uit] voordat u beelden opneemt.

#### Opmerkingen over het weggooien of aan anderen overdragen van dit apparaat

Voordat u dit apparaat weggooit of aan anderen overdraagt, vergeet u niet de volgende bedieningen uit te voeren ter bescherming van privégegevens.

 $\bullet$  [Instelling herstellen]  $\rightarrow$ [Initialiseren].

#### Opmerkingen over het weggooien of aan anderen overdragen van een geheugenkaart

Als u [Formatteren] of [Wissen] uitvoert op de camera of op een computer, worden de gegevens op de geheugenkaart mogelijk niet volledig gewist. Wanneer u een geheugenkaart overdraagt aan een ander, adviseren wij u de gegevens erop volledig te wissen met behulp van gespecialiseerde software voor het wissen van gegevens. Wanneer u een geheugenkaart weggooit, adviseren wij u deze fysiek te vernietigen.

#### Opmerking over de netwerkfuncties

Als u netwerkfuncties gebruikt, kunnen onbedoelde derden op het netwerk toegang krijgen tot de camera, afhankelijk van de gebruiksomgeving.

Bijvoorbeeld, onbevoegde toegang tot de camera kan voorkomen in een netwerkomgeving waarmee een ander netwerkapparaat is verbonden of zonder toestemming mee kan verbinden. Sony draagt geen verantwoordelijkheid voor enig verlies of schade veroorzaakt door verbindingen met dergelijke netwerkomgevingen.

#### Draadloos-netwerkfuncties (Wi-Fi, enz.) tijdelijk uitschakelen

Als u in een vliegtuig, enz., zit, kunt u alle draadloos-netwerkfuncties tijdelijk uitschakelen met [Vliegtuig-stand].

#### <span id="page-389-0"></span>Netsnoer **Voor klanten in het Verenigd Koninkrijk, Ierland, Malta, Cyprus en Saoedi-Arabië** Gebruik netsnoer (A).

Om veiligheidsredenen is netsnoer (B) niet bedoeld voor de bovengenoemde landen/gebieden en mag daarom daar niet worden gebruikt.

#### **Voor klanten in andere EU-landen/ gebieden**

Gebruik netsnoer (B).

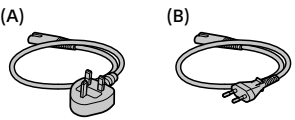

Voor meer informatie over Wi-Fi-functies en NFC One-touch-functies, raadpleegt u de "Helpgids" (pagina [2\)](#page-385-0).

# De camera en bijgeleverde artikelen controleren

De cijfer tussen haakjes geeft het aantal stuks aan.

- Camera (1)
- Batterijlader (1)

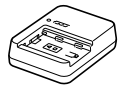

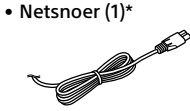

- \* Er zullen misschien meerdere netsnoeren bij dit apparat geleverd. Gebruik het snoer dat geschikt is voor uw land/regio. Zie pagina [6.](#page-389-0)
- Oplaadbare accu NP-FZ100 (1)

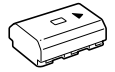

• USB Type-C®-kabel (1)

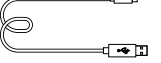

• Schouderriem (1) <u>SE</u>

• Camerahuisdop (1) (bevestigd op de camera)

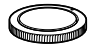

• Kabelbeschermer (1)

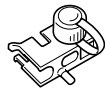

• Accessoireschoenafdekking (1) (bevestigd op de camera)

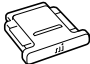

• Oogkap voor oculair (1) (bevestigd op de camera)

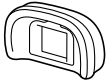

NL

- Gebruiksaanwijzing (1) (deze handleiding)
- Referentiegids (1)

# Plaats van de onderdelen

Zie de pagina's tussen haakjes voor meer informatie.

# Vooraanzicht

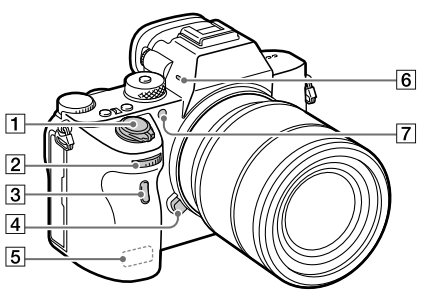

- ON/OFF (Aan/Uit)-schakelaar ([23](#page-406-0))/Ontspanknop [\(24](#page-407-0))
- Voorste keuzeknop U kunt de instellingen voor elke opnamefunctie snel veranderen.
- Afstandsbedieningssensor
- Lensontgrendelingsknop ([22](#page-405-0))
- Wi-Fi/Bluetooth-antenne (ingebouwd) ([26\)](#page-409-0)
- 6 Microfoon Bedek dit deel niet tijdens het opnemen van bewegende beelden. Als u dit doet kan ruis worden veroorzaakt of het volume worden verlaagd.
- AF-hulplicht/ Zelfontspannerlamp

#### Wanneer de lens is verwijderd

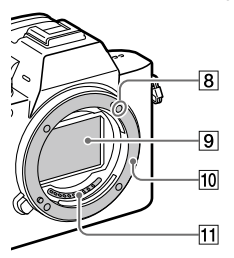

- Vattingmarkering [\(21](#page-404-0))
- Beeldsensor\*
- 10 Vatting
- Contactpunten van de lens\*
- Raak deze onderdelen niet rechtstreeks aan.

# Achteraanzicht

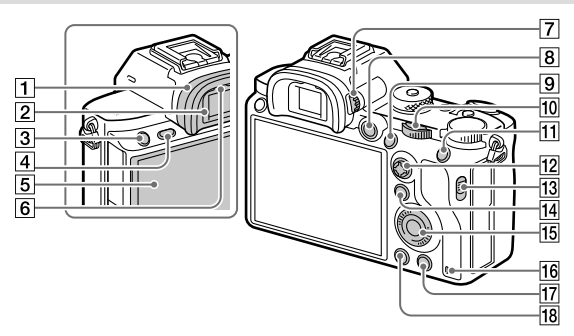

#### Oogkap voor oculair **De oogkap voor oculair verwijderen**

Duw beide onderhoeken van de oogkap voor oculair naar buiten en schuif de oogkap omhoog.

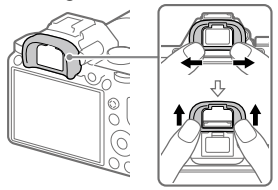

Verwijder de oogkap voor oculair wanneer u een hoekzoeker (los verkrijgbaar) bevestigt. Selecteer bovendien MENU (Camera- instellingen2)  $\rightarrow$  [FINDER/MONITOR], en stel daarna [Zoeker(handmatig)] of [Monitor(handmatig)] in.

- 20eker
- C3-knop (customknop 3)/ (Beveiligings-)knop
- MENU-knop [\(29](#page-412-0))
- Monitor (voor aanraakbediening: aanraakscherm/drukgevoelig pad) U kunt de monitor naar

een stand draaien waarin u het beeld gemakkelijk kunt bekijken zodat u vanuit elk standpunt kunt opnemen.

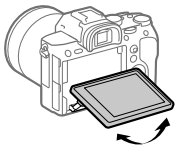

6 Oogsensor

#### Diopter-instelwiel

Stel het diopter in overeenkomstig uw gezichtsvermogen door het diopter-instelwiel te draaien totdat het beeld in de zoeker scherp te zien is. Als het moeilijk is om het diopterinstelwiel te draaien, verwijdert u de oogkap voor oculair voordat u het instelwiel draait.

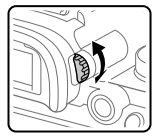

- MOVIE (bewegende beelden) knop [\(25](#page-408-0))
- Voor opnemen: AF-ON (AF aan)-knop Voor weergeven:  $\oplus$  (Vergroot) knop
- Achterste keuzeknop U kunt de instellingen voor elke opnamefunctie snel veranderen.
- Voor opnemen: AEL-knop Voor weergeven: (Beeldindex) knop
- Vierrichtingsknop
- 13 Schakelaar voor deksel van geheugenkaartgleuven
- Voor opnemen: Fn (functie) knop Voor weergeven: (Naar smartph verznd) knop U kunt het scherm [Naar smartph verznd] afbeelden door op deze knop te drukken.
- 15 Besturingswiel
- Toegangslamp
- Voor opnemen: C4-knop (customknop 4) Voor weergeven:  $\widehat{m}$  (wis-) knop [\(25](#page-408-1))
- (weergave-)knop [\(25](#page-408-2))

# Boven-/zijaanzicht

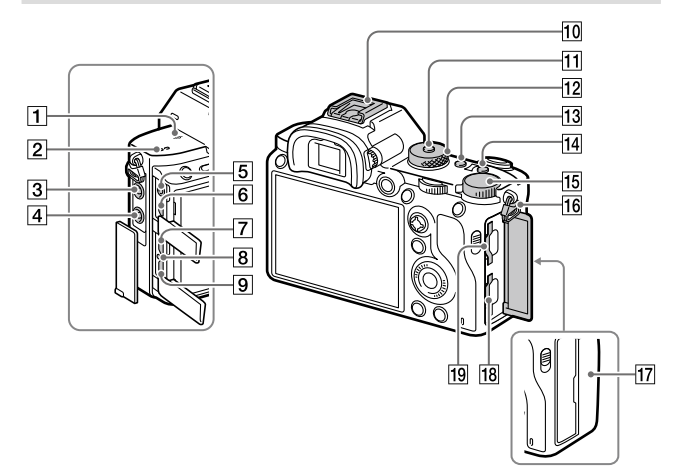

#### $\boxed{1}$   $\Theta$  Positiemarkering beeldsensor

• De beeldsensor is de sensor die het licht omzet in een elektrisch signaal. De  $\Theta$ -markering geeft de locatie van de beeldsensor aan. Wanneer u de exacte afstand meet tussen de camera en het onderwerp, kijk dan naar de positie van de horizontale lijn.

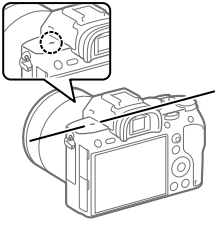

- Als het onderwerp dichterbij is dan de minimale opnameafstand van de lens, kan de scherpstelling niet worden bevestigd. Zorg voor voldoende afstand tussen het onderwerp en de camera.
- 2 Luidspreker
- **3**  $\sim$  (microfoon-)aansluiting Wanneer een externe microfoon wordt aangesloten, wordt de ingebouwde microfoon automatisch uitgeschakeld. Als de externe microfoon van het 'voedingvia-stekker'-type is, wordt de voeding voor de microfoon geleverd door de camera.
- (flitssynchronisatie-) aansluiting
- $\boxed{5}$   $\Omega$  (hoofdtelefoon-)aansluiting
- HDMI-microaansluiting
- USB Type-C-aansluiting [\(13](#page-396-0))
- 8 Oplaadlampje
- Multi/Micro USB-aansluiting\* ([13](#page-396-0)) Deze aansluiting ondersteunt micro-USB-compatibele
	- apparaten.
- Multi-interfaceschoen\* Sommige accessoires kunnen niet helemaal erin worden gestoken en steken een stukje uit de multi-interfaceschoen. Echter, wanneer het accessoire tot aan de voorkant van de schoen erop is geschoven, is de aansluiting correct.
- Ontgrendelknop van de functiekeuzeknopvergrendeling
- Functiekeuzeknop ([25](#page-408-3))
- C2-knop (customknop 2)
- C1-knop (customknop1)
- 15 Belichtingscompensatieknop
- 16 Bevestigingsogen voor de schouderriem Bevestig beide uiteinden van de riem aan de camera.

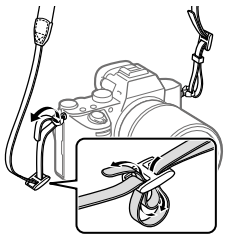

- [17] **N** (N-markering) [\(26](#page-409-0))
	- Deze markering geeft het aanraakpunt aan voor het verbinden van de camera met een NFC-compatibele smartphone.

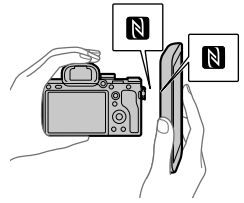

• NFC (Near Field Communication) is een internationale norm voor draadloze communicatie over een korte afstand.
SLOT 1 (geheugenkaartgleuf 1) ([18\)](#page-401-0)

Ondersteunt alleen SD-kaarten (compatibel met UHS-I en UHS-II)

 SLOT 2 (geheugenkaartgleuf 2) ([20\)](#page-403-0) Ondersteunt SD-kaarten (compatibel met UHS-I) en Memory Stick PRO Duo

\* Voor informatie over compatibele accessoires voor de multiinterfaceschoen en de multi/ micro-USB-aansluiting, gaat u naar de Sony-website, of neemt u contact op met uw Sony-dealer of het plaatselijke, erkende Sony-servicecentrum. Accessoires voor de accessoireschoen kunnen ook worden gebruikt. De werking van accessoires van andere fabrikanten kan niet worden gegarandeerd.

#### Opmerkingen over USBaansluitingen

U kunt de USB Type-C-aansluiting gebruiken of de multi/micro-USB-aansluiting om te voeden, om de accu op te laden en voor USB-communicatie. U kunt deze bedieningen echter niet uitvoeren via beide aansluitingen tegelijkertijd.

- De acculaadduur verandert niet ongeacht welke aansluiting u gebruikt.
- U kunt accessoires gebruiken voor de multi/micro-USB-aansluiting, zoals een afstandsbediening (los verkrijgbaar), en voeding leveren of op afstand opnemen via de PC met behulp van de USB Type C-aansluiting.

 $\mathbf{n}$ i Multi $\mathbf{n}$ terface Shoe

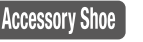

# Opmerkingen over de kabelbeschermer

Gebruik de kabelbeschermer om te voorkomen dat een kabel losraakt tijdens het opnemen van beelden met de kabel aangesloten.

#### De kabelbeschermer bevestigen

- Steek de kabel door de kabelbeschermer.
- Open beide afdekkingen van aansluitingen aan de kant van de monitor en steek een kabel in een van de aansluitingen.
- Plaats een haak van de kabelbeschermer in de gleuf onder de multi/micro-USB-aansluiting.
	- Bevestig de kabelbeschermer zoals afgebeeld zodat de bovenste afdekking van de aansluiting in de inkeping van de kabelbeschermer past, en steek daarna de klauw van de kabelbeschermer in de gleuf naast de HDMI-micro-aansluiting.
- Duw de bevestigingsschroef erin en draai hem om de kabelbeschermer vast te zetten.
- Steek de kabel in het klemdeel en zet de kabel vast met behulp van de klemknop.

Steek de bovenste afdekking van de aansluiting in de inkeping

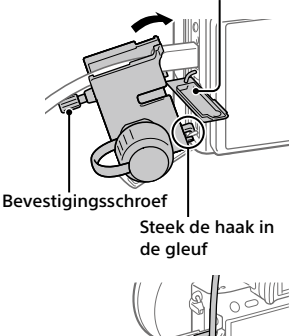

De kabelbeschermer verwijderen

Draai de bevestigingsschroef los. Duw het bovenste deel van de kabelbeschermer omlaag en trek hem eruit zoals afgebeeld.

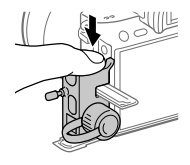

Klemknop

# Onderkant

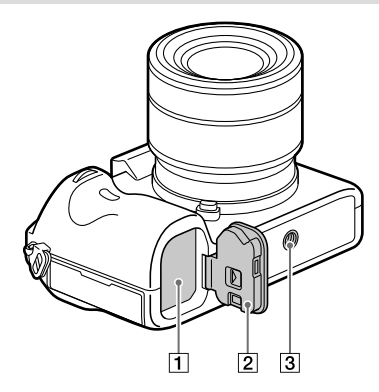

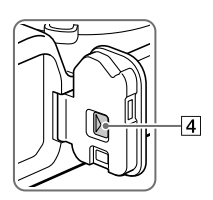

- Accuvak ([17](#page-400-0))
- 2 Accudeksel ([17](#page-400-0))
- 3 Schroefgat voor statief Geschikt voor 1/4-20 UNCschroeven

Gebruik een statief met een schroef van minder dan 5,5 mm lang. Als de schroef te lang is, kunt u de camera niet stevig bevestigen en kan de camera worden beschadigd.

 Ontgrendelknop van het accudeksel

# Voorbereidingen

# <span id="page-399-0"></span>Stap 1: De accu opladen

# 1 Plaats de accu in de acculader.

- Plaats de accu op de acculader in de richting van de  $\blacktriangle$ .
- Schuif de accu zo ver mogelijk in de richting van de pijl.

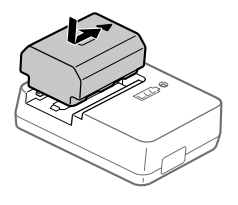

## 2 Sluit het netsnoer (bijgeleverd) aan op de acculader en sluit de acculader aan op een stopcontact.

Het CHARGE-lampje op de acculader gaat oranje branden en het opladen begint.

#### **CHARGE-lampje (oranje)**

Brandt: Opladen Knippert: Oplaadfout of opladen tijdelijk gepauzeerd omdat de temperatuur van de camera niet in het juiste temperatuurbereik ligt

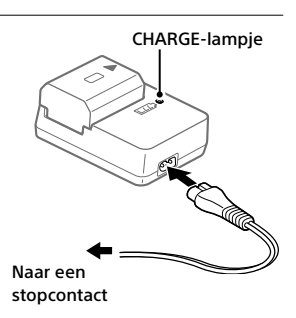

- Nadat het opladen klaar is, gaan het CHARGE-lampje en alle aanduidingen uit.
- Oplaadtijd (volledige lading): ongeveer 150 min. (geldt voor het opladen van een volledig lege accu bij een temperatuur van 25 °C)
- Als u een nieuwe accu gebruikt of een accu die lange tijd niet is gebruikt weer gaat gebruiken, kan het CHARGE-lampje snel knipperen wanneer de accu wordt opgeladen. Als dit gebeurt, haalt u de accu eraf en plaatst u hem weer terug om hem op te laden.
- Gebruik uitsluitend originele accu's van het merk Sony.

# <span id="page-400-0"></span>Stap 2: De accu in de camera plaatsen

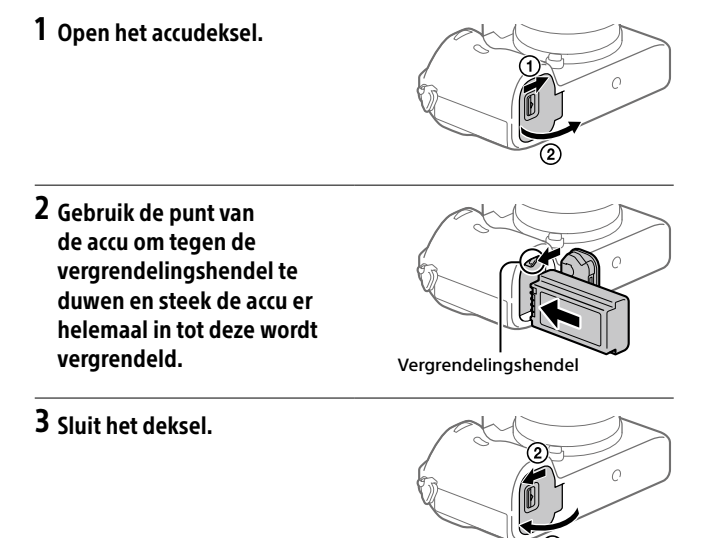

# De accu opladen terwijl deze in de camera is geplaatst

Schakel de camera uit en sluit hem met behulp van een USB-kabel aan op een apparaat, zoals een computer.

Als u de camera inschakelt, wordt de camera van stroom voorzien door de computer of het apparaat dat u hebt aangesloten, en kunt u de camera bedienen. De accu wordt echter niet opgeladen.

Gebruik de USB Type-C-kabel (bijgeleverd) of een standaard USB-kabel.

# De accu eruit halen

Verzeker u ervan dat de toegangslamp (pagina [10](#page-393-0)) niet brandt en schakel de camera uit. Verschuif daarna de vergrendelingshendel en verwijder de accu. Let er goed op dat u de accu niet laat vallen.<br>Vergrendelingshendel

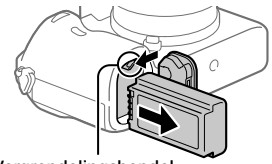

# <span id="page-401-0"></span>Stap 3: De geheugenkaart plaatsen

Voor informatie over geheugenkaarten die kunnen worden gebruikt met deze camera, raadpleegt u pagina [37.](#page-420-0)

1 Open het deksel van de geheugenkaartgleuf.

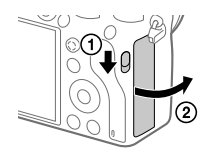

# 2 Plaats de SD-kaart in de gleuf

#### 1.

Gleuf 1 (onder): ondersteunt SDkaarten (compatibel met UHS-I en UHS-II) Gleuf 2 (boven): ondersteunt SD-

kaarten (compatibel met UHS-I) en Memory Stick PRO Duo

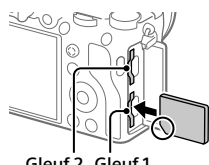

Gleuf 2 Gleuf 1

- Met de afgeschuinde hoek in de afgebeelde richting, steekt u de geheugenkaart in de gleuf tot hij op zijn plaats vastklikt.
- U kunt veranderen welke geheugenkaartgleuf wordt gebruikt door MENU  $\rightarrow$   $\blacksquare$  (Instellingen)  $\rightarrow$  [Opn.m.-instellingen]  $\rightarrow$  [Prioriteit opn.media] te selecteren.

Gleuf 1 wordt gebruikt in de standaardinstellingen.

- Gebruik gleuf 1 wanneer u slechts 1 SD-kaart gebruikt.
- Gebruik gleuf 2 wanneer u een Memory Stick gebruikt. In dat geval stelt u [Prioriteit opn.media] in op [Slot 2].

# 3 Sluit het deksel.

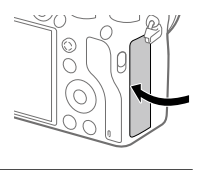

#### Hint

• Wanneer u voor de eerste keer een geheugenkaart gebruikt in de camera, adviseren wij u de kaart in de camera te formatteren voor stabielere prestaties van de geheugenkaart.

#### Opmerking

• Steek geen Memory Stick in gleuf 1. Hierdoor kan een storing worden veroorzaakt.

**NI** 

# De geheugenkaart eruit halen

Open het deksel van de geheugenkaartgleuf. Verzeker u ervan dat de toegangslamp (pagina [10](#page-393-0)) niet brandt, en duw daarna de geheugenkaart eenmaal naar binnen om hem te verwijderen.

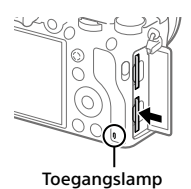

# <span id="page-403-0"></span>Opnemen op geheugenkaarten in twee gleuven

Gleuf 1 wordt gebruikt in de standaardinstellingen. Als u niet van plan bent de instellingen te veranderen, en slechts één geheugenkaart gaat gebruiken, gebruikt u gleuf 1.

Door een andere geheugenkaart in gleuf 2 te plaatsen, kunt u dezelfde beelden tegelijkertijd opnemen op twee geheugenkaarten, of een ander type beeld opnemen (stilstaande beelden/bewegende beelden) op elke geheugenkaart ([Opnamemodus] onder [Opn.m.-instellingen]).

# Stap 4: De lens bevestigen

# 1 Haal de camerahuisdop van de camera af en haal de achterste lensdop van de lens af.

- Ga bij het bevestigen van de lens snel te werk in een stofvrije omgeving om te voorkomen dat stof en vuil in de camera kunnen binnendringen.
- Wij adviseren u de voorste lensdop te bevestigen nadat u klaar bent met opnemen.

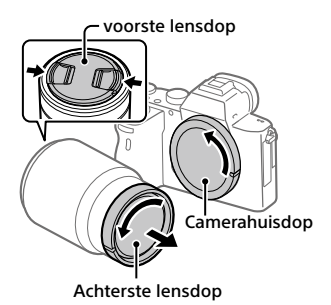

- 2 Bevestig de lens door de twee witte uitlijnmarkeringen (vattingmarkeringen) op de lens en de camera met elkaar uit te lijnen.
	- Houd de camera vast met de lens omlaag gericht om te voorkomen dat stof of vuil in de camera kan binnendringen.

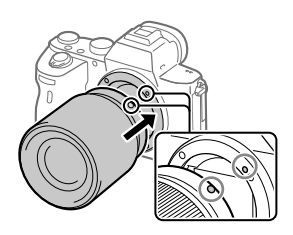

3 Terwijl u de lens licht tegen de camera aan duwt, draait u de lens langzaam in de richting van de pijl totdat deze vastklikt in de vergrendelde positie.

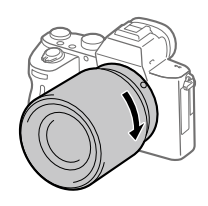

#### **Opmerking**

- Let erop de lens recht te houden en gebruik geen grote kracht om de lens te bevestigen.
- Druk niet op de lensontgrendelingsknop terwijl u de lens bevestigt.
- De objectiefadapter (los verkrijgbaar) is vereist om een lens met A-vatting (los verkrijgbaar) te kunnen bevestigen. Voor meer informatie raadpleegt u de gebruiksaanwijzing van de objectiefadapter.
- Als u volframebeelden wilt opnemen, gebruikt u een lens die compatibel is met het volframe-formaat.
- Als u de camera draagt terwijl een lens is bevestigd, houdt u zowel de camera als de lens zorgvuldig vast.
- Houd de lens niet vast aan het gedeelte dat is uitgeschoven ten behoeve van zoomen of scherpstellen.

# De lens eraf halen

Houd de lensontgrendelingsknop ingedrukt en draai de lens in de richting van de pijl tot hij stopt.

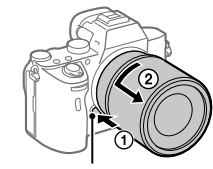

Lensontgrendelingsknop

# Compatibele lenzen

De volgende lenzen zijn compatibel met deze camera:

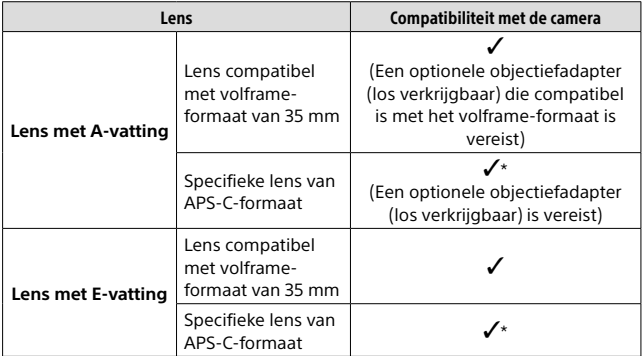

\* Beelden worden opgenomen in APS-C-formaat. De kijkhoek komt overeen met ongeveer 1,5 keer de brandpuntsafstand aangegeven op de lens. (Bijvoorbeeld, de kijkhoek komt overeen met 75 mm wanneer een lens van 50 mm is bevestigd.)

# <span id="page-406-0"></span>Stap 5: De taal en de klok instellen

- 1 Zet de ON/OFF (Aan/Uit) schakelaar op "ON" om de camera in te schakelen.
- ON/OFF (Aan/Uit)-schakelaar

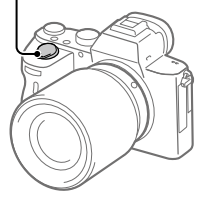

2 Selecteer de gewenste taal en druk daarna op het midden van het besturingswiel.

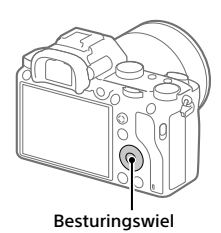

- 3 Controleer of [Enter] is geselecteerd op het scherm en druk daarna op het midden.
- 4 Selecteer de gewenste geografische locatie en druk daarna op het midden.
- 5 Selecteer [Datum/Tijd] met behulp van de boven-/onderkant van het besturingswiel of door het besturingswiel te draaien, en druk daarna op het midden.
- 6 Selecteer het gewenste item door op de boven-/onder-/ linker-/rechterkant van het besturingswiel te drukken, en druk daarna op het midden.

# 7 Herhaal de stappen 5 en 6 om andere onderdelen in te stellen, en selecteer daarna [Enter] en druk op het midden.

#### Hint

• Om de instelling van de datum en tijd terug te stellen, gebruikt u MENU.

#### **Opmerking**

• Deze camera heeft geen functie voor het invoegen van de datum op beelden. U kunt de datum invoegen op beelden en ze vervolgens opslaan en afdrukken met behulp van PlayMemories Home (alleen voor Windows).

# <span id="page-407-0"></span>Stap 6: Beelden opnemen in de automatische functie

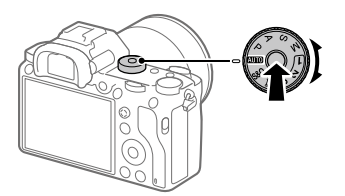

1 Houd de ontgrendelknop van de vergrendeling in het midden van de functiekeuzeknop ingedrukt en draai daarna de functiekeuzeknop naar de stand **AUTO**.

De opnamefunctie wordt ingesteld op  $\mathbf{i} \bullet$  (Slim automatisch).

- 2 Kijk in de zoeker of de monitor en houd de camera vast.
- 3 Stel de grootte van het onderwerp in door de zoomring van de lens te draaien, in het geval een zoomlens is bevestigd.

4 Druk de ontspanknop tot halverwege in om scherp te stellen. • Als het beeld scherpgesteld is, wordt een indicator (zoals  $\bullet$ ) afgebeeld.

# 5 Druk de ontspanknop helemaal in.

# Bewegende beelden opnemen

Druk op de MOVIE-knop om het opnemen te starten/stoppen.

# Beelden weergeven

Druk op de (weergave-)knop om beelden weer te geven. U kunt het gewenste beeld selecteren met behulp van het besturingswiel.

# Een weergegeven beeld wissen

Druk op de  $\widehat{\mathbb{m}}$  (wis-)knop terwijl een beeld wordt weergegeven om het te wissen. Selecteer [Wissen] met behulp van het besturingswiel op het bevestigingsscherm, en druk daarna op het midden van het besturingswiel om het beeld te wissen.

# Beelden opnemen in diverse opnamefuncties

Zet de functiekeuzeknop in de stand van de gewenste functie, afhankelijk van het onderwerp of de functies die u wilt gebruiken.

# <span id="page-409-0"></span>De Wi-Fi-, One-touch (NFC)- en Bluetooth-functies gebruiken

U kunt de volgende bedieningen uitvoeren met behulp van de Wi-Fi-, NFC One-touch en Bluetooth-functies van de camera.

- Beelden opslaan op een computer
- Beelden kopiëren van de camera naar een smartphone
- Een smartphone gebruiken als afstandsbediening voor de camera
- Stilstaande beelden bekijken op een tv
- Locatie-informatie vanaf een smartphone toevoegen aan beelden
- Beelden overdragen naar de FTP-server

Voor meer informatie raadpleegt u de "Helpgids" (pagina [2](#page-385-0)).

# Imaging Edge Mobile installeren

Imaging Edge Mobile is vereist om de camera en de smartphone met elkaar te verbinden. Als Imaging Edge Mobile reeds is geïnstalleerd op uw smartphone, moet u deze updaten naar de nieuwste versie. Voor meer informatie over Imaging Edge Mobile, raadpleegt u de ondersteuningspagina [\(https://www.sony.net/iem/\)](https://www.sony.net/iem/).

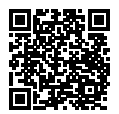

#### **Opmerking**

- Om de NFC One-touch-functie van de camera te gebruiken, hebt u een NFCcompatibele smartphone of tablet nodig.
- Wij kunnen niet garanderen dat alle Wi-Fi-functies die in deze gebruiksaanwijzing worden beschreven correct werken op alle smartphones en tablets.
- Afhankelijk van toekomstige versies zijn de bedieningsprocedures en schermweergaven onderhevig aan wijzigingen zonder kennisgeving.

# Locatie-informatie toevoegen aan opgenomen beelden

Door Imaging Edge Mobile te gebruiken kunt u locatieinformatie verkrijgen vanaf een verbonden smartphone (via Bluetooth-communicatie) en deze toevoegen aan opgenomen beelden.

Voor informatie over de bedieningsprocedure, raadpleegt u de "Helpgids" (pagina [2\)](#page-385-0) of de volgende ondersteuningspagina.

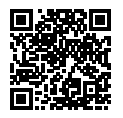

<https://www.sony.net/iem/btg/>

# Beelden overdragen naar de FTP-server

U kunt de Wi-Fi-functie van de camera gebruiken om beelden over te brengen naar de FTP-server.

Voor meer informatie raadpleegt u de "FTP Help Guide". [https://rd1.sony.net/help/di/ftp/h\\_zz/](https://rd1.sony.net/help/di/ftp/h_zz/)

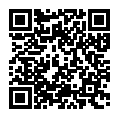

• Basiskennis van FTP-servers is vereist.

# Inleiding tot de computersoftware

Wij bieden de volgende computersoftware zodat u nog meer kunt genieten van uw foto's en filmpjes. Ga in uw internetbrowser naar een van de volgende URL's en download het softwareprogramma door de instructies op het scherm te volgen.

Als een van deze softwareprogramma's reeds is geïnstalleerd op uw computer, updatet u het naar de meest recente versie voordat u het gebruikt.

Voor meer informatie over de software voor computers, raadpleegt u de volgende URL:

<https://www.sony.net/disoft/>

U kunt de aanbevolen gebruiksomgeving voor het softwareprogramma controleren op de volgende URL: <https://www.sony.net/pcenv/>

# Imaging Edge Desktop

Imaging Edge Desktop is een softwaresuite met functies zoals opnemen vanaf een computer, en aanpassen of ontwikkelen van RAW-beelden die zijn opgenomen met de camera.

Voor meer informatie over Imaging Edge Desktop, raadpleegt u de volgende URL: <https://www.sony.net/iex/>

# PlayMemories Home

Met PlayMemories Home kunt u stilstaande en bewegende beelden in u computer importeren en deze bekijken of gebruiken. U moet PlayMemories Home installeren om bewegende beelden in het

XAVC S-formaat of AVCHD-formaat te kunnen importeren in uw computer. U hebt toegang tot de download-website via de volgende URL:

<https://www.sony.net/pm/>

- Wanneer u de camera aansluit op uw computer, kunnen nieuwe functies worden toegevoegd aan PlayMemories Home. Het wordt daarom aanbevolen om de camera aan te sluiten op uw computer, zelfs
- als PlayMemories Home reeds is geïnstalleerd op uw computer.

# MENU-onderdelen gebruiken

U kunt instellingen veranderen die betrekking hebben op alle camerabedieningen, waaronder opnemen, weergeven en bedieningsmethode. U kunt de camerafuncties ook uitvoeren vanaf het **MENUL** 

1 Druk op de MENU-knop om het menuscherm af te beelden.

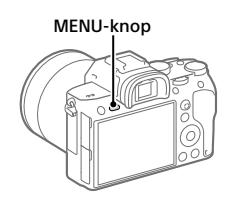

2 Selecteer de gewenste instelling die u wilt veranderen met behulp van de boven-/onder-/rechter-/linkerkant van het besturingswiel of door het besturingswiel te draaien,en druk daarna op het midden van het besturingswiel.

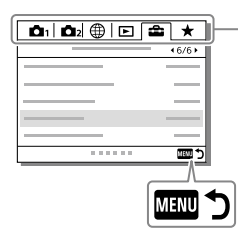

Selecteer een pictogram bovenaan het scherm en druk op de rechter-/linkerkant van het besturingswiel om naar een ander MENU-onderdeel te gaan.

Druk op de MENU-knop om terug te gaan naar het vorige scherm.

3 Selecteer de gewenste waarde van de instelling en druk op het midden om uw selectie te bevestigen.

# Lijst van pictogrammen op de monitor

De afgebeelde inhoud en de posities in de afbeelding ervan dienen slechts als richtlijn en kunnen verschillen van de daadwerkelijke weergave.

# <span id="page-413-0"></span>Pictogrammen op het opnamescherm

#### Monitorfunctie Zoekerfunctie

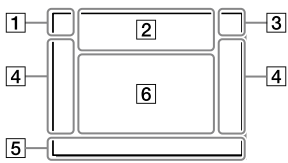

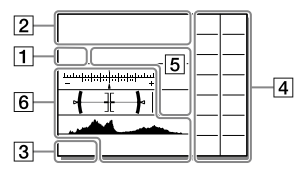

 Opnamefunctie/ scèneherkenning

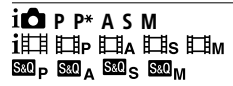

Opnamefunctie ([24\)](#page-407-0)

 $0$  2 3  $\boxed{9}$   $\boxed{9}$   $\boxed{9}$   $\boxed{9}$ 

Registernummer

# 3人の部分図案か 2 A Q

Pictogram van scèneherkenning

#### Camera-instellingen

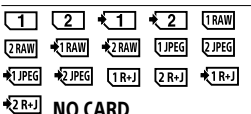

Status van geheugenkaart [\(18,](#page-401-0) [37](#page-420-0))

#### 100

Resterend aantal opneembare beelden

#### 11113

Gegevens schrijven/Aantal beelden dat nog moet worden geschreven

#### 3.2 16.9

Beeldverhouding van stilstaande beelden

#### 42M 36M 18M 15M 11M 8.9M 4.5M 3.8M

Beeldformaat van stilstaande beelden

#### **RAW RAW**

RAW-opname (gecomprimeerd/ ongecomprimeerd)

#### X.FINE FINE STD

JPEG-kwaliteit

#### XAVC S 4K XAVC S HD AVCHD

Bestandsformaat van bewegende beelden

#### $1100$   $1:60$   $1:50$   $1:25$   $1:16$   $1$ **FEXE RETR**

Opname-instelling van bewegende beelden

#### 120p 60p 60i 30p 24p 100p 50p 50i 25p

Frames per seconde van bewegende beelden

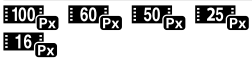

Proxy opnemen

### 120fps 60fps 30fps 15fps 8fps 4fps

100fps 50fps 25fps 12fps 6fps 3fps 2fps 1fps

Beeldfrequentie voor vertraagd/ versneld opnemen

#### Έ

APS-C/Super 35mm

### 4٠

Flitser bezig op te laden

#### **VIEW**

Instelling effect uit

#### EON

AF-hulplicht

#### Flicker

Flikkeren gedetecteerd

## 

SteadyShot uit/aan, camerabeweging-indicator

 $\overline{\mathbb{C}^*}$   $\mathbb{C}$   $\mathbb{H}$   $\overline{\mathbb{C}^*}$   $\overline{\mathbb{C}^*}$   $\overline{\mathbb{C}^*}$   $\overline{\mathbb{C}^*}$ 

SteadyS.brndptsafst./ Camerabeweging-waarschuwing

# $\mathfrak{g}_0 \mathfrak{g}_2 \mathfrak{g}_3$

Slimme zoom/Held. Beeld Zoom/Digitale zoom

 $-PC-$ 

PC-afstandsbediening

#### $\overline{+1}$

Heldere controle

#### ۵Ņ

Stille opname

# Ê

Infraroodafstandsbediening

#### $\mathbf{\underline{\Phi}}_{\mathrm{OFF}}$

Geen audio-opname van bewegende beelden

#### kц

Windruis reductie

#### $\odot$

Schrijven van copyrightinformatie

Assist Assist Assist Assist<br>S-Log2 S-Log3 HLG709 HLG2020  $\mathbf{r}$ 

Gamma-weerg.hulp

#### ی ط

Scherpstellen annuleren

#### 回纹

AF-vergrendeling annul.

#### Spotfocus

[Spotfocus] uitvoeren

# $\blacksquare$

NFC actief [\(26](#page-409-0))

### $R$

Bluetooth-verbinding beschikbaar/Bluetoothverbinding niet beschikbaar

## oÎ nÎ

Verbonden met smartphone/ niet verbonden met smartphone

## $20$

Verkrijgen van locatieinformatie/Locatie-informatie kan niet worden verkregen

Vliegtuig-stand

### 印刷

Waarschuwing voor oververhitting

### **Ş.** 3.

Databasebestand vol/ Databasebestandsfout

#### $3$  Accu

#### (页面100%)

Resterende acculading [\(16\)](#page-399-0)

### EN 1

Waarschuwing voor resterende acculading

#### (1777) ♦

USB-voeding

#### Opname-instellingen

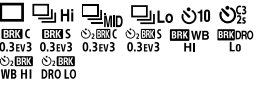

Transportfunctie

**③ 条 钅 钅 钅 钅**SLOW \$500W \$REAR \$®

Flitsfunctie / Draadloos flitslicht / Rode ogen verm.

#### ±0.0

Flitscompensatie

#### AFS AFA AFC DMF MF

**Scherpstelfunctie** 

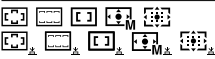

Scherpstelgebied

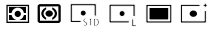

Lichtmeetfunctie

AWB 7500K A5 G5

Witbalans (Automatisch, Vooringesteld, Onderwater Auto, Custom, Kleurtemperatuur, Kleurfilter)

#### 需需  $\overline{a}$

D.-bereikopt./Auto HDR

[Std<sup>+</sup> |Vivid<sup>+</sup> |Ntrl<sup>+</sup> |Clear<sup>+</sup> |Deep<sup>+</sup> |Light<sup>+</sup> |Port<sup>+</sup> Land, Sunset Night, Autm, B/W, Sepia,

#### +3 +3 +3

Creatieve stijl/Contrast, verzadiging en scherpte

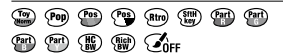

Foto-effect

#### $\frac{10}{2}$ AF  $\frac{10}{2}$ AF

Gezichtspriorit. in AF

#### **PP1 ~ PP10** <u>ւպ.</u>

Beeldprofiel

#### $\overline{111121}$  $\overline{\phantom{a}}$

Prioriteit opn.media

 Scherpstellingsindicator/ belichtingsinstellingen

### $\bullet$  (o) ( )

Scherpstellingsindicator

#### 1/250

Sluitertijd

#### F3.5

Diafragmawaarde

## 区面

Belichtingscompensatie/ Gemeten-handmatig

#### ISO400 ISO AUTO

ISO-gevoeligheid

# $*1$

AE-vergrendeling/FELvergrendeling

### 6 Geleiders/overig

## AF-vergrendeling AF-vergrendeling annul.

Gidsweergave voor AFvergrendeling

#### Scherpstellen annuleren

Gidsweergave voor annuleren van scherpstelling

Bracket-indicator

Spot-lichtmeetveld

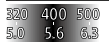

Belichtingsinstellingengids

#### 4 11 100 1000 1000 х.

Sluitertijdbalk

 $\frac{d}{d\Delta}1514\ 28\ 56\ 11\ 22\ 44$ 

Diafragma-indicatie

Histogram

### $+++$

Digitale niveaumeter

#### STBY REC

Opnemen van bewegende beelden op standby/in uitvoering

#### 1:00:12

Daadwerkelijke opnameduur van bewegende beelden (uren:minuten:seconden)

 $\frac{60}{60}$ 

Audioniv.weerg.

**BREC** BSTBY

REC-bediening

#### 00:00:00:00

Tijdcode (uren:minuten:seconden:frames)

#### 00 00 00 00

Gebruikersbit

**俞俞俞2/4** 

Pixelversch.-m.-opn.

# Pictogrammen op het weergavescherm

#### Enkelbeeld-weergavescherm Histogramweergave

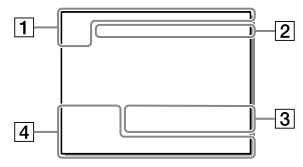

#### $\P$ Basisinformatie

#### $\overline{111121}$  $\overline{\phantom{a}}$

Weergavemedia

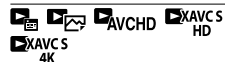

Weergavefunctie

大友友兹茨

Classificatie

#### $\overline{\circ}$

Beveiligen

#### DPOF

DPOF instellen

#### 3/7

Bestandsnummer/Aantal beelden in de weergavefunctie

# $\blacksquare$

NFC actief ([26](#page-409-0))

#### ाय्य

Resterende acculading [\(16](#page-399-0))

# $\Box$  $\overline{2}$  $\overline{4}$  $\overline{3}$

#### ⊡

Ononderbroken-opnamegroep

#### **PX**

Proxy-bewegende-beelden inbegrepen

#### $\frac{1}{200}0000002/4$

Pixelversch.-m.-opn.

### 2 Camera-instellingen

Raadpleeg "[Pictogrammen op het](#page-413-0)  [opnamescherm](#page-413-0)" (pagina [30](#page-413-0)).

## Opname-instellingen

## D.

Foto-effectfout

 $\mathbf{m}_1$   $\mathbf{p}$ 

Fout van Auto HDR

#### 35mm

Brandpuntsafstand van lens

#### HLG

HDR-opname (Hybrid Log-Gamma)

Raadpleeg ["Pictogrammen op het](#page-413-0)  [opnamescherm](#page-413-0)" (pagina [30](#page-413-0)) voor andere pictogrammen die in dit gebied worden afgebeeld.

#### Beeldinformatie

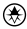

Informatie over lengtegraad/ breedtegraad

#### 2017 - 1 - 1 10:37AM

Opnamedatum ([23\)](#page-406-0)

## □100-0003

Mapnummer Bestandsnummer

#### Á A

Histogram (Luminantie/R/G/B)

# <span id="page-420-0"></span>Geheugenkaarten die kunnen worden gebruikt

Als u een microSD-geheugenkaart of een Memory Stick Micro in deze camera gebruikt, vergeet u niet de geschikte adapter te gebruiken.

#### SD-geheugenkaart

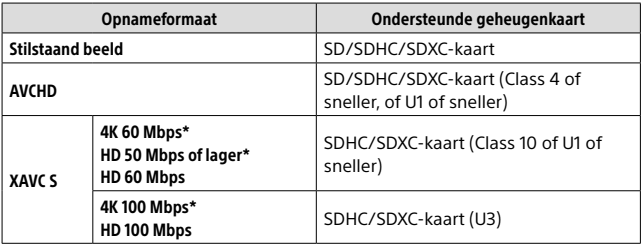

\* Inclusief wanneer tegelijkertijd proxy-bewegende-beelden worden opgenomen

#### Memory Stick

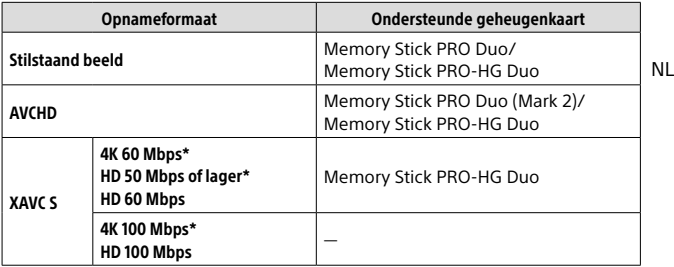

\* Inclusief wanneer tegelijkertijd proxy-bewegende-beelden worden opgenomen

#### **Opmerking**

- Gebruik gleuf 1 wanneer u een UHS-II-geheugenkaart gebruikt. Selecteer ook  $MENU \rightarrow \bullet$ :  $\bullet$  (Instellingen)  $\rightarrow$  [Opn.m.-instellingen]  $\rightarrow$  [Prioriteit opn.media]  $\rightarrow$  [Slot 1].
- Memory Stick PRO Duo kan niet worden gebruikt in gleuf 1.
- Wanneer een SDHC-geheugenkaart wordt gebruikt voor het langdurig opnemen van bewegende beelden in het XAVC S-formaat, worden de opgenomen bewegende beelden opgedeeld in bestanden met een grootte van 4 GB. De opgedeelde bestanden kunnen als een enkel bestand worden verwerkt door ze in een computer te importeren met behulp van PlayMemories Home.
- Bij het opnemen van bewegende beelden op geheugenkaarten in zowel gleuf 1 als gleuf 2 met de volgende camera-instellingen, plaatst u twee geheugenkaarten met hetzelfde bestandssysteem. Bewegende beelden in het XAVC S-formaat kunnen niet tegelijkertijd worden opgenomen wanneer een combinatie van het exFAT-bestandssysteem en het FAT32-bestandssysteem wordt gebruikt.
	- [ Bestandsindeling] is ingesteld op [XAVC S 4K] of [XAVC S HD]
	- [Opnamemodus] onder [Opn.m.-instellingen] is ingesteld op  $[G$ eliikt. opname  $(\blacksquare \blacksquare)$  of  $[G$ elijkt. opn.  $(\triangleright \rightarrow / \blacksquare \blacksquare)$

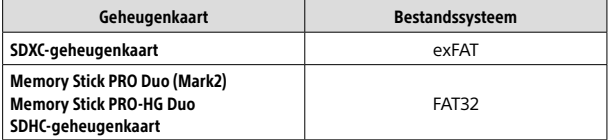

• Laad de accu voldoende op voordat u probeert de databasebestanden op de geheugenkaart te herstellen.

# Technische gegevens

# Camera

#### [Systeem]

Cameratype: Digitale camera met verwisselbare lens Lens: Sony-lens met E-vatting

#### [Beeldsensor]

Beeldformaat: 35 mm volframe (35,9 mm × 24,0 mm), CMOS-beeldsensor Effectief aantal pixels van de camera: Ong. 42 400 000 pixels Totaalaantal pixels van de camera: Ong. 43 600 000 pixels

#### [SteadyShot]

Beeldverschuivingstabilisatiesysteem met in-camera sensor

#### [Automatisch scherpstellingssysteem]

Detectiesysteem: Fasedetectiesysteem/ contrastdetectiesysteem Gevoeligheidsbereik: –3 EV t/m +20 EV (bij ISO 100-gelijkwaardig, F2.0)

#### [Elektronische zoeker]

Totaalaantal beeldpunten: 3 686 400 beeldpunten Vergroting: Ong. 0,78× met 50 mmlens op oneindig, –1 m–1 Oogafstand: Ong. 23 mm vanaf het oculair, ong. 18,5 mm vanaf het oculairframe bij –1 m–1 Diopterinstelling:  $-4.0$  m<sup>-1</sup> t/m  $+3.0$  m<sup>-1</sup>

#### [Monitor]

7,5 cm (type 3,0) TFT-aansturing, aanraakscherm Totaalaantal beeldpunten: 2 359 296 beeldpunten

#### [Belichtingsregeling]

Lichtmeetmethode: Beoordelende lichtmeting met 1 200 zones

Lichtmeetbereik: –3 EV t/m +20 EV (bij ISO 100-gelijkwaardig, en met F2.0-lens)

ISO-gevoeligheid (aanbevolenbelichtingsindex): Stilstaande beelden: ISO 100 t/m ISO 32 000 (uitgebreide ISO: minimale ISO 50, maximale ISO 102 400) Bewegende beelden: ISO 100 t/m ISO 32 000-gelijkwaardig

#### **[Sluiter]**

1/8 000 seconde t/m 30 seconden, NL Type: Elektronisch gestuurd, verticale beweging, spleet-type Sluitertijdbereik: Stilstaande beelden: BULB Bewegende beelden: 1/8 000 seconde t/m 1/4 seconde 1080 60i-compatibele apparaten (1080 50i-compatibele apparaten): tot 1/60 (1/50) seconde in de stand AUTO (tot 1/30 (1/25) seconde in de automatische langesluitertijdfunctie) Flitssynchronisatiesnelheid: 1/250 seconde (bij gebruik van een flitser gemaakt door Sony)

#### [Opnameformaat]

Bestandsformaat: Compatibel met JPEG (DCF Ver. 2.0, Exif Ver. 2.31, MPF Baseline), RAW (Sony ARW 2.3-formaat) Bewegende beelden (XAVC S-formaat): compatibel met MPEG-4 AVC/H.264 XAVC S ver.1.0 formaat Video: MPEG-4 AVC/H.264 Audio: LPCM 2-kanaals (48 kHz, 16 bit) Bewegende beelden (AVCHD-formaat): compatibel met AVCHD-indeling  $Var$  2.0 Video: MPEG-4 AVC/H.264 Audio: Dolby Digital 2-kanaals, uitgerust met Dolby Digital Stereo Creator

• Gefabriceerd onder licentie van Dolby Laboratories.

#### [Opnamemedium]

SLOT 1: Gleuf voor SD-kaarten (compatibel met UHS-I en UHS-II) SLOT 2: Multigleuf voor Memory Stick PRO Duo- en SD-kaarten (compatibel met UHS-I)

#### [Ingangs-/uitgangsaansluitingen]

USB Type-C-aansluiting: SuperSpeed USB 5 Gbps (USB 3.2) Multi/Micro USB-aansluiting\*: Hi-Speed USB (USB 2.0)

\* Ondersteunt micro-USBcompatibele apparaten.

- HDMI: HDMI-microaansluiting type D (microfoon-)aansluiting:
- Stereominiaansluiting van  $\varnothing$  3.5 mm
- (hoofdtelefoon-)aansluiting: Stereominiaansluiting van 3,5 mm
- (flitssynchronisatie-)aansluiting

#### [Algemeen]

Nominale ingang:  $7.2 \text{ V}$   $\rightarrow$  3.7 W Bedrijfstemperatuur: 0 t/m 40 °C Bewaartemperatuur: –20 t/m 55 °C Afmetingen ( $b \times h \times d$ ) (ong.):  $126.9 \times 95.6 \times 73.7 \text{ mm}$ 126,9 × 95,6 × 62,7 mm (van handgreep tot monitor) Gewicht (ong.): 657 g (inclusief accu en SD-kaart)

[Draadloos LAN] Ondersteund formaat: IEEE 802.11 b/g/n Frequentieband: 2,4 GHz Beveiliging: WEP/WPA-PSK/WPA2-PSK Aansluitmethode: Wi-Fi Protected Setup™ (WPS)/ handmatig Toegangsmethode: Infrastructuurmodus

#### [NFC]

Tag-type: compatibel met NFC Forum Type 3 Tag

#### [Bluetooth-communicatie]

Bluetooth-norm Ver. 4.1 Frequentieband: 2,4 GHz

# Batterijlader BC-QZ1

Nominale ingang:  $100 - 240$  V 50/60 Hz, 0,38 A Nominale uitgang:  $8.4$  V  $\frac{1}{2}$ , 1.6 A

# Oplaadbare accu NP-FZ100

Nominale spanning: 7,2 V

Wijzigingen in ontwerp en technische gegevens voorbehouden, zonder kennisgeving.

### Compatibiliteit van beeldgegevens

- Deze camera voldoet aan DCF (Design rule for Camera File system), een universele norm ontwikkeld door JEITA (Japan Electronics and Information Technology Industries Association).
- Wij kunnen niet garanderen dat beelden die met deze camera zijn opgenomen, kunnen worden weergegeven op andere apparatuur, of dat beelden die met andere apparatuur zijn opgenomen of bewerkt, kunnen worden weergegeven op deze camera.

# Handelsmerken

- Memory Stick en zo zijn handelsmerken of gedeponeerde handelsmerken van Sony Corporation.
- XAVC S en **XAVC S** zijn gedeponeerde handelsmerken van Sony Corporation.
- "AVCHD" en het logo "AVCHD" zijn handelsmerken van Panasonic Corporation en Sony Corporation.
- Mac is een handelsmerk van Apple Inc., gedeponeerd in de Verenigde Staten en andere landen.
- IOS is een gedeponeerd handelsmerk of handelsmerk van Cisco Systems, Inc.
- iPhone en iPad zijn handelsmerken van Apple Inc., gedeponeerd in de Verenigde Staten en andere landen.
- Blu-ray Disc™ en Blu-ray™ zijn handelsmerken van de Blu-ray Disc Association.
- DLNA en DLNA CERTIFIED zijn handelsmerken van Digital Living Network Alliance.
- USB Type-C® en USB-C® zijn gedeponeerde handelsmerken van USB Implementers Forum.
- Het USB-IF SuperSpeed USB Trident-logo is een gedeponeerd handelsmerk van USB Implementers Forum, Inc. SS<sup>C+</sup>
- Dolby, Dolby Audio en het dubbele-D-symbool zijn handelsmerken van Dolby Laboratories.
- De begrippen HDMI, HDMI High-Definition Multimedia Interface en het HDMI-logo zijn handelsmerken of geregistreerde handelsmerken van HDMI Licensing Administrator, Inc. in de Verenigde Staten en andere landen.
- Microsoft en Windows zijn gedeponeerde handelsmerken of handelsmerken van Microsoft Corporation in de Verenigde Staten en/of andere landen.
- Het SDXC-logo is een handelsmerk van SD-3C, LLC.
- Android en Google Play zijn gedeponeerde handelsmerken of handelsmerken van Google Inc.
- Wi-Fi, het Wi-Fi-logo en Wi-Fi Protected Setup zijn gedeponeerde handelsmerken of handelsmerken van de Wi-Fi Alliance.
- Het N-markering is een handelsmerk of gedeponeerd handelsmerk van NFC Forum, Inc. in de Verenigde Staten en in andere landen.
- Het woordmerk en de logo's van Bluetooth® zijn gedeponeerde handelsmerken in eigendom van de Bluetooth SIG, Inc. en elk gebruik van dergelijke aanduidingen door Sony Corporation valt onder licentie.
- QR code is een handelsmerk van Denso Wave Inc.

• Alle andere in deze gebruiksaanwijzing vermelde systeem- en productnamen zijn doorgaans handelsmerken of gedeponeerde handelsmerken van de betreffende ontwikkelaars of fabrikanten. In deze gebruiksaanwijzing worden de aanduidingen ™ en ® mogelijk niet in alle gevallen gebruikt.

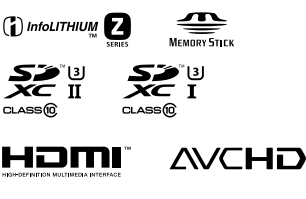

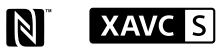

Extra informatie over dit apparaat en antwoorden op veelgestelde vragen vindt u op onze Customer Supportwebsite voor klantenondersteuning.

# https://www.sony.net/

Polski

# <span id="page-427-0"></span>**Zapoznaj się z Przewodnikiem pomocniczym!**

"Przewodnik pomocniczy" to instrukcja on-line, którą można czytać na ekranie posiadanego komputera lub smartfona. Można w nim znaleźć szczegóły dotyczące opcji menu, zaawansowanego użytkowania oraz najnowsze informacje na temat posiadanego aparatu.

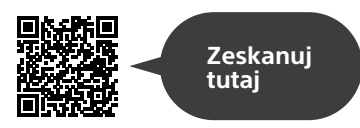

[https://rd1.sony.net/help/ilc/2050/h\\_zz/](https://rd1.sony.net/help/ilc/2050/h_zz/)

ILCE-7RM3A Przewodnik pomocniczy  $\mathbf Q$ 

# **Instrukcja obsługi**

#### W niniejszej instrukcji wprowadzono kilka podstawowych funkcji.

"[Przewodnik szybkiego](#page-441-0)  [uruchomienia"](#page-441-0) zawiera informacje na temat szybkiego startu (str. [16\)](#page-441-0). ["Przewodnik szybkiego](#page-441-0)  [uruchomienia"](#page-441-0) opisuje procedury wstępne począwszy od otwarcia opakowania do zwolnienia migawki przy pierwszym zdjęciu.

#### **(niniejsza książka) Przewodnik w apar.**

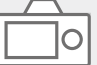

#### [Przewodnik w apar.] podaje objaśnienia opcji menu na monitorze aparatu.

Podczas rejestrowania ujęć można szybko uzyskać informacje. Aby skorzystać z funkcji [Przewodnik w apar.], wcześniej należy wprowadzić pewne ustawienia. Szczegółowe informacje w Przewodniku pomocniczym pod hasłem "Przewodnik w apar.".

# Uwagi dotyczące użytkowania aparatu

**Wraz z niniejszą sekcją, należy również zapoznać się z rozdziałem "Środki ostrożności" w Przewodniku pomocniczym.**

#### Uwagi dotyczące obchodzenia się z opisywanym produktem

- Opisywany aparat zaprojektowano tak, aby był odporny na kurz i wilgoć, ale nie jest on wodoszczelny ani pyłoszczelny.
- Nie narażać obiektywu lub wizjera na oddziaływanie źródeł mocnego światła, na przykład na światło słoneczne. W przeciwnym razie, z uwagi na funkcję skupiającą obiektywu, może pojawić się dym lub ogień, albo może dojść do usterki wewnątrz korpusu aparatu lub obiektywu. Jeżeli musimy pozostawić aparat w miejscu, gdzie będzie narażony na oddziaływanie źródła światła, na przykład światła słonecznego, należy na obiektyw założyć osłonę obiektywu.
- Jeśli światło słoneczne lub mocne światło z innego źródła dostanie się do aparatu przez obiektyw, może ono ulec skupieniu we wnętrzu aparatu, grożąc pojawieniem się dymu lub ognia.

Załóż osłonę na obiektyw podczas przechowywania aparatu.

W przypadku rejestrowania ujęć pod światło, należy starać się, aby słońce znajdowało się wystarczająco daleko poza kątem widzenia obiektywu. Należy pamiętać, że dym lub ogień mogą pojawić się nawet wówczas, gdy źródło światła znajduje się tuż poza kątem widzenia.

- Obiektyw należy chronić przed bezpośrednim oddziaływaniem wiązek światła, na przykład wiązek laserowych. Grozi to uszkodzeniem przetwornika obrazu i może spowodować nieprawidłowe działanie aparatu.
- Nie wolno patrzeć przez odłączony obiektyw na słońce ani inne źródło mocnego światła. Może bowiem dojść do nieodwracalnego uszkodzenia wzroku.
- Ten aparat (wraz z osprzętem) wyposażony jest w magnes(y) mogący(-e) zakłócać pracę rozruszników serca, programowalnych zastawek przetokowych do leczenia wodogłowia lub innych urządzeń medycznych. Nie należy umieszczać aparatu w pobliżu osób, które korzystają ze wspomnianych urządzeń medycznych. Jeżeli stosowane są wspomniane urządzenia medyczne, przed przystąpieniem do użytkowania tego aparatu należy zasięgnąć porady lekarskiej.
- Nie pozostawiać aparatu, wyposażenia z zestawu lub kart pamięci w zasięgu małych dzieci. Mogą bowiem zostać przypadkowo połknięte. W takim przypadku należy niezwłocznie zasięgnąć porady lekarza.

#### Uwagi dotyczące monitora i wizjera elektronicznego

- Monitor i wizjer elektroniczny zostały wykonane przy użyciu wyjątkowo precyzyjnej technologii, dzięki której efektywnie wykorzystywanych może być ponad 99,99% pikseli. Na monitorze i na wizjerze elektronicznym mogą się jednak stale pojawiać małe czarne i/lub jasne punkciki (białe, czerwone, niebieskie lub zielone). Są to niedoskonałości wynikającego z procesu produkcyjnego. Nie mają one żadnego wpływu na rejestrowane obrazy.
- Podczas rejestrowania obrazów z wykorzystaniem wizjera użytkownik może objawy zmęczenia oczu, zmęczenia ogólnego, choroby lokomocyjnej lub nudności. W przypadku rejestrowania obrazów z wykorzystaniem wizjera wskazane są regularne przerwy.
- W przypadku uszkodzenia monitora lub wizjera elektronicznego, należy natychmiast zaprzestać korzystania z aparatu. Uszkodzone elementy mogą poranić ręce, twarz itp.

#### Uwagi dotyczące zdjęć seryjnych

Podczas rejestrowania zdjęć seryjnych, obraz na monitorze lub w wizjerze może migać z uwagi na naprzemienne wyświetlanie ekranu z rejestrowanym obrazem i czarnego ekranu. Patrzenie na ekran w takiej sytuacji może wywoływać uciążliwe objawy i uczucie dyskomfortu. W przypadku uciążliwości objawów, należy zaprzestać używania aparatu i w razie potrzeby zasięgnąć porady lekarskiej.

#### Uwagi dotyczące rejestrowania przez dłuższy czas lub nagrywania filmów 4K

- Korpus aparatu i akumulator mogą się nagrzewać podczas eksploatacji. Jest to normalne zjawisko.
- Jeżeli aparat, podczas jego użytkowania, styka się z tym samym fragmentem skóry przez długi okres czasu, nawet jeśli aparat może nie wydawać się w dotyku gorący, może to powodować objawy poparzenia niskotemperaturowego, na przykład w postaci zaczerwienia lub pojawienia się pęcherzy. Należy zwrócić specjalną uwagę w poniższych sytuacjach i korzystać ze statywu itp.
	- –W przypadku korzystania z aparatu w warunkach wysokich temperatur
	- Gdy osoba korzystająca z aparatu ma problemy z krążeniem lub nadwrażliwą skórę
	- –W przypadku korzystania z aparatu przy ustawionej w pozycji [Temp. auto. wyłącz.] opcji [Wysoki].

#### Obiektywy/akcesoria Sony

Korzystanie z tego urządzenia z produktami innych marek może obniżyć jego wydajność, spowodować wypadek lub awarię.

#### Uwagi dotyczące danych technicznych opisanych w niniejszej instrukcji

Parametry wydajnościowe i dane techniczne zostały określone przy poniższych warunkach, za wyjątkiem przypadków opisanych w niniejszej instrukcji: w zwykłej temperaturze otoczenia 25 ºC i przy użyciu w pełni naładowanego akumulatora ładowanego do momentu wyłączenia lampki ładowania.

#### Ostrzeżenie dotyczące praw autorskich

Programy telewizyjne, filmy, taśmy wideo i inne materiały mogą być chronione prawami autorskimi. Nieuprawniona rejestracja takich materiałów może stanowić naruszenie przepisów dotyczących ochrony praw autorskich.

#### Uwagi dotyczące informacji o **lokalizacii**

Przekazując lub udostępniając obraz z informacją o lokalizacji, można przypadkowo ujawnić te informacje stronie trzeciej. Aby uniemożliwić stronom trzecim uzyskanie informacji o lokalizacji, przed przystąpieniem do rejestrowania obrazów należy w pozycji  $\Box$  Ust. łącza inf. o poł.] ustawić opcję [WYŁ.].

#### Uwagi dotyczące pozbywania się opisywanego produktu lub przekazywania go innym osobom

W przypadku utylizacji opisywanego produktu lub przekazywania go innej osobie, należy koniecznie wykonać poniższe operacje, aby nie ujawnić informacji osobistych.

 $\bullet$  [Reset ustawień]  $\rightarrow$  [Inicjuj].

#### Uwagi dotyczące pozbywania się karty pamięci lub przekazywania jej innym osobom

Wykonanie polecenia [Formatuj] lub [Kasuj] z poziomu aparatu lub komputera może nie usunąć całkowicie danych z karty pamięci. W przypadku przekazywania karty pamięci innym osobom, wskazane jest całkowite usunięcie danych za pomocą oprogramowania do usuwania danych. W przypadku pozbywania się karty pamięci, wskazane jest fizyczne jej zniszczenie.

PL

#### Uwaga dotycząca funkcji sieciowych

W zależności od warunków użytkowania aparatu podczas korzystania z funkcji sieciowych. osoby trzecie mogą bez zezwolenia uzyskać dostęp do aparatu. Na przykład do nieupoważnionego dostępu do aparatu może dochodzić w środowiskach sieciowych, do których podłączone jest inne urządzenie sieciowe lub z którymi inne urządzenie sieciowe może nawiązywać połączenie bez zezwolenia. Sony nie ponosi żadnej odpowiedzialności za jakiekolwiek straty lub szkody wynikłe z podłączenia do takich środowisk sieciowych.

#### Tymczasowe wyłączanie funkcji sieci bezprzewodowych (Wi-Fi itp.)

Po wejściu na pokład samolotu itp. można tymczasowo wyłączyć wszystkie funkcje sieci bezprzewodowych poleceniem [Tryb samolotowy].

#### Przewód zasilający **W przypadku klientów w Wielkiej Brytanii, Irlandii, na Malcie, na Cyprze i w Arabii Saudyjskiej**

Należy używać przewodu zasilającego (A). Przewód zasilający (B) nie jest przeznaczony dla powyższych krajów lub regionów i ze względów bezpieczeństwa nie należy go tam używać.

#### **W przypadku klientów w innych krajach lub regionach UE**

Należy używać przewodu zasilającego (B).  $(A)$   $(B)$ 

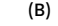

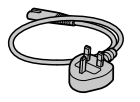

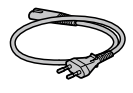

Szczegółowe informacje na temat funkcji Wi-Fi i funkcji z jednym dotknięciem NFC zawiera "Przewodnik pomocniczy" (str. [2\)](#page-427-0).
## Sprawdzenie aparatu i dostarczonych elementów

Liczba w nawiasach oznacza liczbę sztuk.

- Aparat (1)
- Ładowarka do akumulatorów (1)

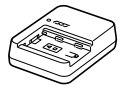

• Przewód zasilający (1)\*

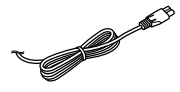

- \* W zestawie z opisywanym sprzętem może znajdować się kilka przewodów zasilających. Należy użyć właściwego dla danego kraju/regionu. Informacje na str. [6](#page-431-0).
- Akumulator NP-FZ100 (1)

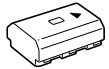

• Przewód USB Type-C® (1)

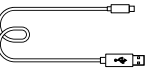

• Pasek na ramię (1)

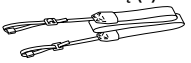

• Osłona korpusu (1) (na aparacie)

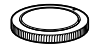

• Zabezpieczenie przewodu (1)

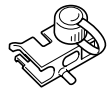

• Nakładka na stopkę (1) (na aparacie)

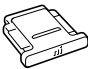

• Nakładka na okular (1) (na aparacie)

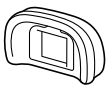

- Instrukcja obsługi (1) (niniejsza instrukcja)
- Przewodnik (1)

## Elementy składowe

Szczegółowe informacje na stronach w nawiasach.

### Widok z przodu

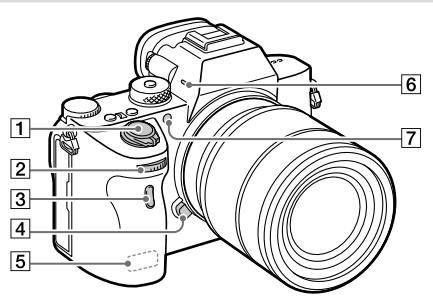

- Przełącznik ON/OFF (Zasilanie) ([23](#page-448-0))/przycisk migawki ([24\)](#page-449-0)
- Wspomaganie AF/Lampka samowyzwalacza

#### Po odłączeniu obiektywu

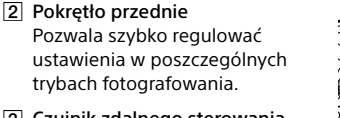

- Czujnik zdalnego sterowania
- Przycisk zwolnienia obiektywu ([22](#page-447-0))
- Antena Wi-Fi/Bluetooth (wbudowana) [\(26](#page-451-0))

#### **6** Mikrofon

Nie zasłaniać tego elementu podczas nagrywania filmów. Może to spowodować szumy lub zmniejszyć głośność filmu.

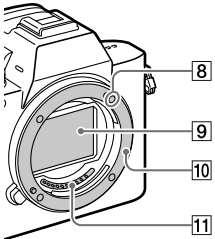

- Wskaźnik mocowania [\(21\)](#page-446-0)
- Przetwornik obrazu\*
- 10 Mocowanie
- 11 Styki obiektywu\*
- Nie wolno bezpośrednio dotykać tych elementów.

### Widok z tyłu

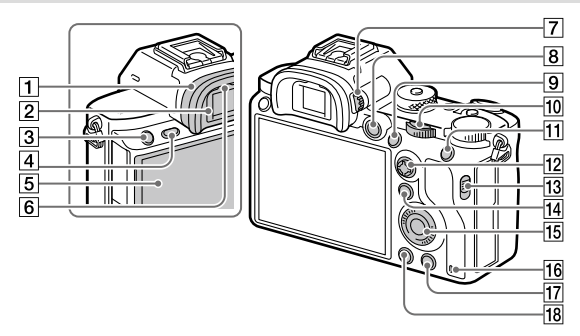

#### Nakładka na okular **Zdejmowanie nakładki na okular**

Dociśnij uchwyty na dole do lewej i prawej strony nakładki na okular i unieś nakładkę.

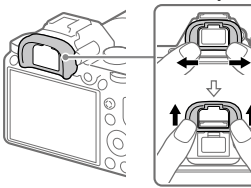

Ściągnij nakładkę na okular w przypadku mocowania celownika kątowego (sprzedawany oddzielnie). Dodatkowo wybierz MENU **C** 2 (Ustawienia fotograf.2)  $\rightarrow$  [FINDER/MONITOR], a następnie przełącz na [Wizjer(Ręczny)] lub [Monitor(Ręczny)].

- 2 Wizjer
- Przycisk C3 (Przycisk Własne 3)/przycisk  $\sim$  (Zabezpiecz)
- Przycisk MENU ([30\)](#page-455-0)
- Monitor (W przypadku operacji dotykowych: Panel dotykowy/ Płytka dotykowa) Monitor można ustawić pod kątem zapewniającym dobrą widoczność i rejestrować obrazy z dowolnej pozycji.

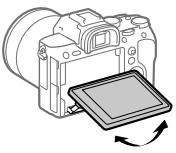

6 Czujnik oka

 Pokrętło regulacji dioptrażu Ustawienie pokrętła regulacji dioptrażu należy dostosować do swojego wzroku w taki sposób, aby obraz w wizjerze był wyraźnie widoczny. W razie trudności z obsługą pokrętła regulacji dioptrażu, należy ściagnąć nakładkę na okular przed zmianą ustawienia pokrętła.

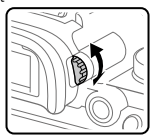

- Przycisk MOVIE (Film) ([25\)](#page-450-0)
- Rejestrowanie: przycisk AF-ON (AF włączony) Wyświetlanie: przycisk (Powiększ)
- 10 Pokrętło tylne Pozwala szybko regulować ustawienia w poszczególnych trybach fotografowania.
- Rejestrowanie: przycisk AEL Wyświetlanie: przycisk (Indeks obrazów)
- Przycisk wielofunkcyjny
- Przełącznik pokrywy gniazda nośników
- Rejestrowanie: przycisk Fn (Funkcja) Wyświetlanie: przycisk (Wyślij do smartfona) Naciśnięciem tego przycisku można wyświetlić ekran [Wyślij do smartfona].
- Pokrętło sterowania
- <span id="page-435-0"></span>Wskaźnik dostępu
- Rejestrowanie: przycisk C4 (Przycisk Własne 4) Wyświetlanie: przycisk (Usuwanie) ([25](#page-450-1))
- Przycisk (Odtwarzanie) ([25\)](#page-450-2)

### Widok z góry/Widok z boku

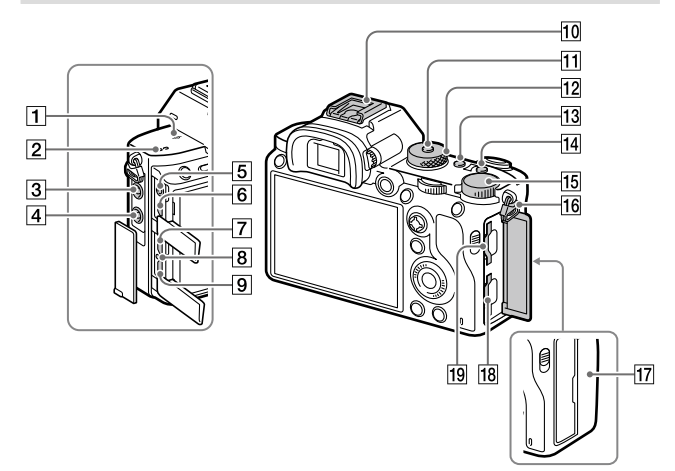

#### $\Box \Theta$  Znacznik położenia przetwornika obrazu

• Przetwornik obrazu to matryca przetwarzająca światło na sygnał elektryczny. Symbol  $\Theta$  wskazuje położenie przetwornika obrazu. Podczas dokładnego pomiaru odległości między aparatem a obiektem należy kierować się pozycją tej linii poziomej.

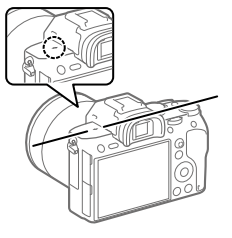

• Jeżeli obiekt znajduje się bliżej niż minimalna odległość fotografowania dla danego obiektywu, nie można potwierdzić ostrości. Upewnić się, że odległość pomiędzy obiektem i aparatem jest wystarczająca.

- Głośnik
- Gniazdo (Mikrofon) Po podłączeniu zewnętrznego mikrofonu, wbudowany mikrofon wyłącza się automatycznie. W przypadku zewnętrznego mikrofonu zasilanego przez wtyk, mikrofon jest zasilany przez aparat.
- **Złącze \$ (Synchronizacja z** błyskiem)
- $\overline{5}$  Gniazdo  $\Omega$  (Słuchawki)
- Gniazdo micro HDMI
- Gniazdo USB Type-C [\(13](#page-438-0))
- Lampka ładowania
- Złącze USB Multi/Micro\* ([13](#page-438-0)) Gniazdo to obsługuje urządzenia zgodne ze standardem micro USB.
- 10 Stopka multiinterfejsowa\* Niektóre akcesoria mogą nie wchodzić do końca i wystawać ze stopki multiinterfejsowej. Jeżeli jednak przyłącze akcesoriów opiera się o przedni koniec stopki, to połączenie jest prawidłowe.
- Przycisk zwolnienia blokady pokrętła trybu
- Pokrętło trybu ([25](#page-450-3))
- Przycisk C2 (Przycisk Własne 2)
- Przycisk C1 (Przycisk Własne 1)
- Pokrętło kompensacji ekspozycji
- Zaczepy paska na ramię Przymocuj oba końce paska do aparatu.

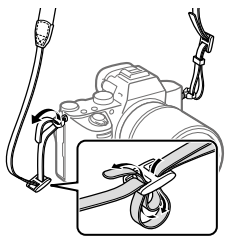

- $\overline{17}$   $\overline{N}$  (Znak N) [\(26](#page-451-0))
	- Znak ten wskazuje punkt zetknięcia służący do nawiązywania połączenia między aparatem a smartfonem z obsługą NFC.

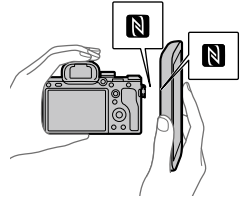

- NFC (Near Field Communication) to międzynarodowy standard komunikacji bezprzewodowej krótkiego zasięgu.
- SLOT 1 (Gniazdo karty pamięci 1) ([18\)](#page-443-0) Obsługuje tylko karty SD (zgodne z UHS-I i UHS-II)
- SLOT 2 (Gniazdo karty pamięci 2) [\(20\)](#page-445-0) Obsługuje karty SD (zgodne z UHS-I) i Memory Stick PRO Duo
- \* Szczegółowe informacje dotyczące akcesoriów zgodnych ze stopką multiinterfejsową oraz złączem USB Multi/Micro można znaleźć w witrynie Sony lub uzyskać w punkcie sprzedaży wyrobów Sony, albo w miejscowym autoryzowanym punkcie serwisowym produktów Sony. Można również stosować akcesoria do stopki do akcesoriów. Nie można zagwarantować prawidłowego działania w przypadku osprzętu innych producentów.
- Można korzystać z akcesoriów dla złącza USB Multi/ Micro, na przykład z pilota zdalnego sterowania (sprzedawany oddzielnie), zasilając urządzenie przez gniazdo USB Type-C lub wykorzystując to gniazdo do zdalnego rejestrowania z poziomu komputera.

 $\mathbf{n}$ i Multi $\mathbf{n}$ terface Shoe

### **Accessory Shoe**

#### <span id="page-438-0"></span>Uwagi dotyczące gniazd USB

W przypadku zasilania, ładowania akumulatora i komunikacji USB można korzystać z gniazda USB Type-C lub ze złącza USB Multi/Micro. Nie można jednak wykonywać tych operacji z użyciem obu złączy jednocześnie.

• Czas ładowania akumulatora nie zależy od użytego złącza.

### Uwagi dotyczące zabezpieczenia przewodu

Zabezpieczenie przewodu chroni przed odłączeniem się przewodu podczas rejestrowania obrazów aparatem przy podłączonym przewodzie.

### Mocowanie zabezpieczania przewodu

- Przewlecz przewód przez zabezpieczenie przewodu.
- Otwórz obie pokrywy gniazd od strony monitora i wetknij przewód do jednego z gniazd.
- Wpasuj zaczep zabezpieczenia przewodu do szczeliny pod złączem USB Multi/Micro.
	- Przymocuj zabezpieczenie przewodu zgodnie z rysunkiem w taki sposób, aby pokrywa górnego gniazda weszła w nacięcie w zabezpieczeniu przewodu, a następnie wsuń pazur zabezpieczenia przewodu w szczeline obok gniazda micro HDMI.
- Wciśnij śrubę mocującą i obróć ją, aby unieruchomić zabezpieczenie przewodu.
- Wsuń przewód w element przytrzymujący, a następnie zabezpiecz przewód pokrętłem ustalającym.

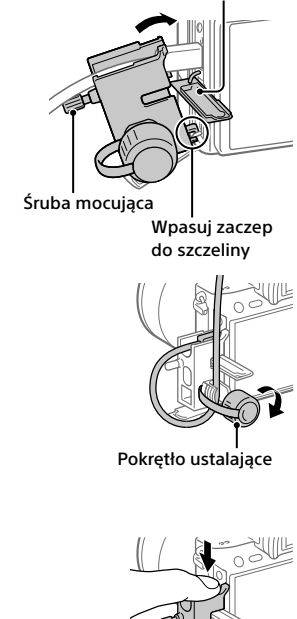

Wsuń pokrywę górnego gniazda w nacięcie

### Ściąganie zabezpieczania przewodu

Poluzuj pokrętło ustalające. Dociśnij w dół górną część zabezpieczenia przewodu i wyciągnii ją zgodnie z rysunkiem.

### Spód

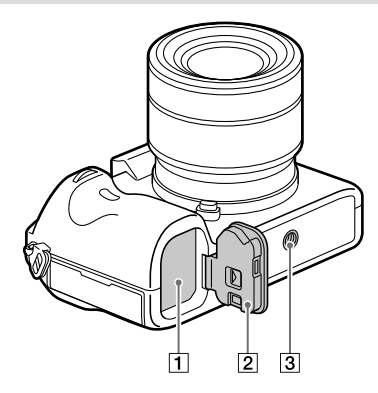

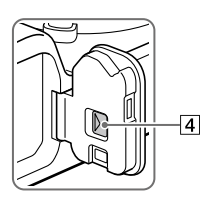

- Gniazdo akumulatora [\(17\)](#page-442-0)
- Pokrywa akumulatora [\(17\)](#page-442-0)
- Otwór gniazda statywu Pasuje do śrub 1/4-20 UNC

Należy używać statywu ze śrubą o długości mniejszej niż 5,5 mm. W przeciwnym razie nie można bezpiecznie zamocować aparatu, co grozi jego uszkodzeniem.

 Dźwignia zwolnienia pokrywy akumulatora

## Przewodnik szybkiego uruchomienia

### <span id="page-441-0"></span>Etap 1: Ładowanie akumulatora

### 1 Włóż akumulator do ładowarki do akumulatorów.

- Umieść akumulator w ładowarce do akumulatorów w kierunku A.
- Wysuń akumulator do oporu w kierunku strzałki.

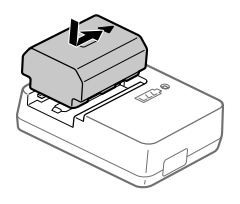

### 2 Podłącz przewód zasilający (w zestawie) do ładowarki do akumulatorów, a następnie podłącz ładowarkę do akumulatorów do gniazda elektrycznego.

Lampka CHARGE na ładowarce do akumulatorów zaświeci się na pomarańczowo i rozpocznie się ładowanie.

#### **Lampka CHARGE (pomarańczowa)**

Świeci: Ładowanie Miga: Błąd ładowania lub ładowanie chwilowo przerwane z uwagi na temperaturę aparatu poza odpowiednim zakresem

- Po zakończeniu ładowania lampka CHARGE i wszystkie wskaźniki zgasną.
- Czas ładowania (pełne naładowanie): około 150 min. (w przypadku ładowania całkowicie rozładowanego akumulatora w temperaturze 25 °C)
- W przypadku korzystania z nowego akumulatora lub z akumulatora, który nie był używany przez długi czas, lampka CHARGE może szybko migać podczas pierwszego ładowania. W takim przypadku należy wyjąć akumulator i włożyć go ponownie w celu naładowania.
- Należy używać wyłącznie oryginalnych akumulatorów marki Sony.

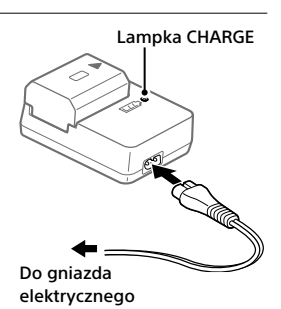

## <span id="page-442-0"></span>Etap 2: Wkładanie akumulatora do aparatu

- 1 Otwórz pokrywę akumulatora.  $\overline{C}$ 2 Wsuń akumulator, naciskając końcem akumulatora Ò dźwignię blokady, aż akumulator wskoczy na swoje miejsce.
- 3 Zamknij pokrywę.

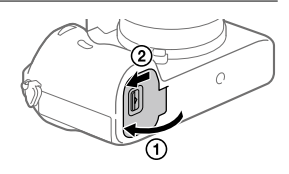

Dźwignia blokady

### Ładowanie akumulatora włożonego do aparatu

Wyłącz aparat i za pośrednictwem przewodu USB podłącz go do jakiegoś urządzenia, na przykład do komputera.

Po włączeniu aparatu będzie on zasilany z komputera lub podłączonego urządzenia, co umożliwi obsługę aparatu. Akumulator nie będzie jednak ładowany.

Należy używać przewodu USB Type-C (w zestawie) lub standardowego przewodu USB.

### Wyjmowanie akumulatora

Upewnij się, że wskaźnik dostępu nie jest podświetlony (str. [10\)](#page-435-0), i wyłącz aparat. Następnie przesuń dźwignię blokady i wyjmij akumulator. Należy uważać, aby nie upuścić akumulatora.

## <span id="page-443-0"></span>Etap 3: Wkładanie karty pamięci

Szczegółowe informacje na temat kart pamięci, których można używać w opisywanym aparacie, można znaleźć na stronie [38](#page-463-0).

1 Otwórz pokrywę karty pamięci.

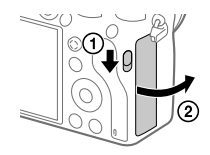

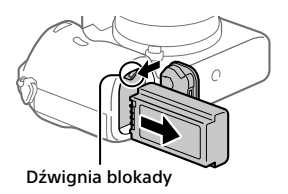

### 2 Włóż kartę SD do gniazda 1.

Gniazdo 1 (dolne): Obsługuje karty SD (zgodne z UHS-I i UHS-II) Gniazdo 2 (górne): Obsługuje karty SD (zgodne z UHS-I) i Memory Stick PRO Duo

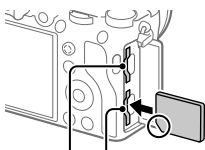

Gniazdo 2 Gniazdo 1

- Ustawiając ścięty narożnik, tak jak pokazano na rysunku, wsuń kartę pamięci do oporu, aż wskoczy na swoje miejsce.
- Używane gniazdo karty pamięci można zmienić wybierając MENU  $\Box$  (Ustawienia)  $\rightarrow$  [Ust. nośnika nagr.]  $\rightarrow$  [Prio. nośnika nagr.]. Gniazdo 1 jest wykorzystywane w ustawieniach domyślnych.
- Z gniazda 1 należy korzystać, gdy używana jest tylko jedna karta SD.
- Z gniazda 2 należy korzystać w przypadku korzystania z nośnika Memory Stick. W takiej sytuacji w pozycji [Prio. nośnika nagr.] ustaw opcję [Gniazdo 2].

### 3 Zamknij pokrywę.

#### Wskazówka

• W przypadku pierwszego użycia karty pamięci w aparacie, wskazane jest sformatowanie karty z poziomu aparatu w celu zapewnienia stabilniejszego działania karty pamięci.

#### Uwaga

• Do gniazda 1 nie można wkładać nośników Memory Stick. Grozi to awarią.

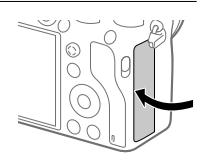

## Wyjmowanie karty pamięci

Otwórz pokrywę karty pamięci. Upewnij się, że wskaźnik dostępu (str. [10\)](#page-435-0) nie świeci się, a następnie wciśnij raz kartę pamięci, aby ją wyciagnać.

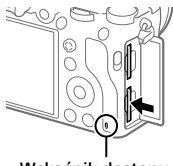

Wskaźnik dostępu

### <span id="page-445-0"></span>Nagrywanie na kartach pamięci w dwóch gniazdach

Gniazdo 1 jest wykorzystywane w ustawieniach domyślnych. Jeżeli nie chcemy zmieniać ustawień i będziemy korzystać tylko z jednej karty pamięci, należy używać gniazda 1.

Włożenie drugiej karty pamięci do gniazda 2 pozwala nagrywać te same obrazy na dwóch kartach pamięci równocześnie lub nagrywać różne rodzaje obrazów (zdjęcia/filmy) na poszczególnych kartach pamięci ([Tryb nagrywania] w pozycji [Ust. nośnika nagr.]).

### Etap 4: Mocowanie obiektywu

- 1 Zdejmij osłonę korpusu z aparatu oraz tylną przykrywkę obiektywu z tylnej części obiektywu.
	- Wymianę obiektywu należy przeprowadzić szybko, unikając zapylonego otoczenia, aby do wnętrza aparatu nie przedostały się drobiny kurzu lub inne zanieczyszczenia.
	- Po zakończeniu rejestrowania wskazane jest założenie przedniej przykrywki obiektywu.

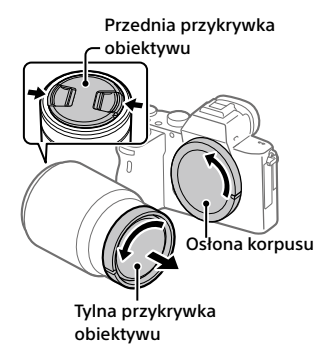

- <span id="page-446-0"></span>2 Zamocuj obiektyw po uprzednim wyrównaniu dwóch białych znaczników indeksowych (wskaźniki mocowania) na obiektywie i na aparacie.
	- Aparat należy trzymać otworem obiektywu skierowanym w dół, aby do jego wnętrza nie przedostały się drobiny kurzu lub zanieczyszczenia.

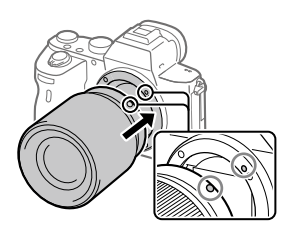

3 Docisnąwszy lekko obiektyw do aparatu, obróć go zgodnie z kierunkiem strzałki, aż do pozycji blokady, co sygnalizowane jest charakterystycznym kliknięciem.

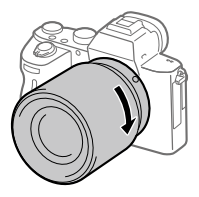

#### Uwaga

- Obiektyw należy trzymać prosto i przy mocowaniu obiektywu nie wolno stosować siły.
- Mocując obiektyw, należy uważać, aby nie nacisnąć przycisku zwolnienia obiektywu.
- Do zamocowania obiektywu z bagnetem A (sprzedawany oddzielnie) konieczny jest adapter obiektywu (sprzedawany oddzielnie). Szczegółowe informacje znajdziesz w instrukcji obsługi dostarczonej razem z adapterem obiektywu.
- W przypadku robienia zdjęć pełnoklatkowych należy używać obiektywu zgodnego z trybem pełnoklatkowym.
- W przypadku przenoszenia aparatu z zamocowanym obiektywem należy dobrze trzymać zarówno aparat, jak i obiektyw.
- Nie należy chwytać za tę część obiektywu, która wysuwa się przy korzystaniu z zoomu lub podczas regulacji ostrości.

## <span id="page-447-0"></span>Zdejmowanie obiektywu

Trzymając wciśnięty przycisk zwolnienia obiektywu, obróć obiektyw do oporu w kierunku strzałki.

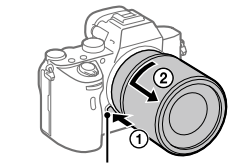

Przycisk zwolnienia obiektywu

### Zgodne obiektywy

Poniżej podano obiektywy zgodne z opisywanym aparatem:

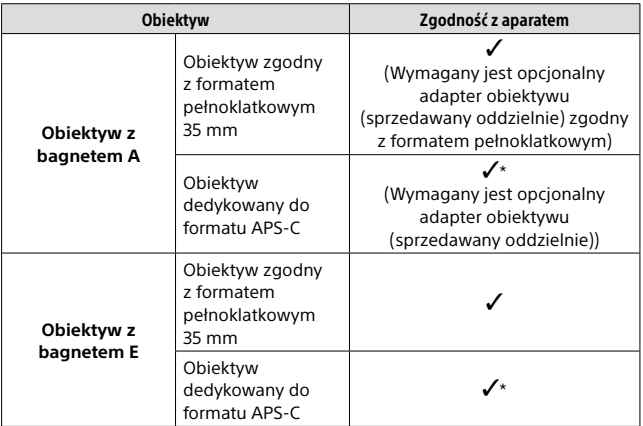

\* Obrazy będą rejestrowane w rozmiarze APS-C. Kąt widzenia będzie odpowiadał około 1,5-krotności ogniskowej podanej na obiektywie. (Na przykład, kąt widzenia zamocowanego obiektywu 50 mm będzie odpowiadał obiektywowi 75 mm.)

### <span id="page-448-0"></span>Etap 5: Ustawianie języka i zegara

- 1 Ustaw przełącznik ON/OFF (Zasilanie) w pozycji "ON", aby włączyć aparat.
- Przełącznik ON/OFF (Zasilanie)

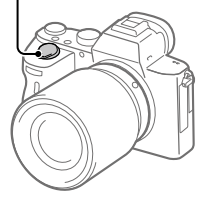

2 Wybierz właściwy język, po czym naciśnij środkową sekcję pokrętła sterowania.

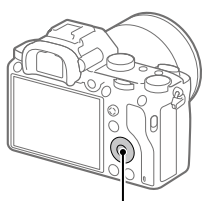

Pokrętło sterowania

- 3 Upewnij się, że na ekranie zaznaczone jest polecenie [Enter], po czym naciśnij środkową sekcję.
- PL
- 4 Wybierz właściwą lokalizację geograficzną, po czym naciśnij środkowa sekcie.
- 5 Korzystając z górnej/dolnej strony pokrętła sterowania lub obracając pokrętło sterowania, wybierz [Date/Czas], po czym naciśnij środkową sekcję.
- 6 Wybierz odpowiednią opcję naciskając górną/dolną/lewą/ prawą stronę pokrętła sterowania, a następnie naciśnij środkową sekcję.

### 7 Powtórz czynności opisane w punktach 5 i 6, aby ustawić inne opcje, po czym wybierz [Enter] i naciśnij środkową sekcję.

#### Wskazówka

• Ustawienie daty i godziny można zmienić z poziomu MENU.

#### Uwaga

• Opisywany aparat nie posiada funkcji nakładania daty na obrazy. Korzystając z programu PlayMemories Home, można nałożyć datę na obrazy, po czym je zapisać i wydrukować (tylko w przypadku systemu Windows).

### <span id="page-449-0"></span>Etap 6: Rejestrowanie obrazów w trybie automatycznym

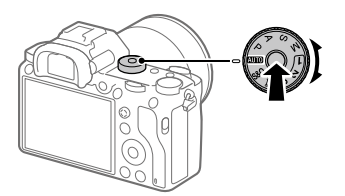

1 Przytrzymaj wciśnięty przycisk zwolnienia blokady w środku pokrętła trybu, po czym obróć pokrętło trybu ustawiając je w pozycji **AUTO**.

Tryb fotografowania zostanie ustawiony na  $\mathbf{i} \bigoplus$  (Inteligentna auto).

### 2 Spójrz w wizjer lub na monitor i przytrzymaj aparat.

3 Dobierz wielkość obiektu obracając pierścieniem zoomu obiektywu w przypadku zamocowanego obiektywu o zmiennej ogniskowej.

### 4 Naciśnij przycisk migawki do połowy, aby ustawić ostrość.

• Po uzyskaniu ostrości obrazu zostanie podświetlony wskaźnik (na przykład  $\bullet$ 

### 5 Naciśnij do końca przycisk migawki.

### <span id="page-450-0"></span>Nagrywanie filmów

Naciśnij przycisk MOVIE, aby rozpocząć/zakończyć nagrywanie.

### <span id="page-450-2"></span>Odtwarzanie obrazów

Naciśnij przycisk (Odtwarzanie), aby odtworzyć obrazy. Właściwy obraz można wybrać pokrętłem sterowania.

### <span id="page-450-1"></span>Usuwanie wyświetlonego obrazu

Naciśnij przycisk (Usuwanie) w trakcie wyświetlania obrazu, aby go usunąć. Na ekranie potwierdzenia wybierz [Kasuj] pokrętłem sterowania, po czym naciśnij środkową sekcję pokrętła sterowania, aby usunąć obraz.

### <span id="page-450-3"></span>Rejestrowanie obrazów w różnych trybach fotografowania

Ustaw pokrętło trybu na wybrany tryb w zależności od obiektu lub funkcji, których chcesz użyć.

## <span id="page-451-0"></span>Korzystanie z funkcji Wi-Fi/z jednym dotknięciem (NFC)/Bluetooth

Korzystając z funkcji Wi-Fi, z jednym dotknięciem NFC i Bluetooth aparatu, można wykonywać poniższe operacje.

- Zapisywanie obrazów na komputerze
- Przesyłanie obrazów z aparatu do smartfona
- Używanie smartfona jako pilota zdalnego sterowania aparatem
- Oglądanie zdjęć i na telewizorze
- Zapisywanie na obrazach informacji o lokalizacji ze smartfona
- Przesyłanie obrazów na serwer FTP

Szczegółowe informacje zawiera "Przewodnik pomocniczy" (str. [2](#page-427-0)).

### Instalacja programu Imaging Edge Mobile

Do nawiązywania połączeń między aparatem a smartfonem potrzebna jest aplikacja Imaging Edge Mobile. Jeśli aplikacja Imaging Edge Mobile jest już zainstalowana na smartfonie, należy ją zaktualizować do najnowszej wersji.

Szczegółowe informacje na temat aplikacji Imaging Edge Mobile można znaleźć na stronie wsparcia [\(https://www.sony.net/iem/\)](https://www.sony.net/iem/).

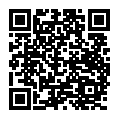

#### **Uwaga**

- Do korzystania z funkcji z jednym dotknięciem NFC aparatu wymagany jest smartfon lub tablet z włączoną funkcją NFC.
- Nie można zagwarantować, że funkcje Wi-Fi wprowadzone w tym podręczniku będą działać na wszystkich smartfonach lub tabletach.
- Z uwagi na przyszłe aktualizacje, procedury obsługi lub wyświetlane ekrany mogą ulegać modyfikacjom bez powiadomienia.

### Zapisywanie informacji o lokalizacji na przechwyconych obrazach

Korzystając z aplikacji Imaging Edge Mobile, można uzyskać informacje o lokalizacji z podłączonego smartfona (za pośrednictwem łączności Bluetooth) i zapisać je na przechwyconych obrazach.

Szczegółowe informacje na temat procedury obsługi zawiera "Przewodnik pomocniczy" (str. [2\)](#page-427-0) lub poniższa strona wsparcia.

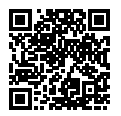

<https://www.sony.net/iem/btg/>

### Przesyłanie obrazów na serwer FTP

Do przesyłania obrazów do serwera FTP można używać funkcji Wi-Fi aparatu.

Szczegółowe informacje w pozycji "FTP Help Guide". [https://rd1.sony.net/help/di/ftp/h\\_zz/](https://rd1.sony.net/help/di/ftp/h_zz/)

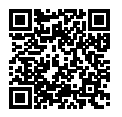

Wymagana jest podstawowa wiedza dotycząca serwerów FTP.

## Wprowadzenie dotyczące oprogramowania komputerowego

Oferujemy poniższe oprogramowanie komputerowe, które zwiększy radość utrwalania zdjęć/filmów. Wystarczy z poziomu posiadanej przeglądarki internetowej odwiedzić jeden z poniższych adresów internetowych i pobrać oprogramowanie postępując zgodnie z instrukcjami wyświetlanymi na ekranie.

Jeżeli jakiś program z podanego oprogramowania jest już zainstalowany na posiadanym komputerze, przed jego użyciem należy uaktualnić go do najnowszej wersji.

Szczegółowe informacje na temat oprogramowania dla komputerów można znaleźć pod poniższym adresem URL: <https://www.sony.net/disoft/>

Zalecane środowisko komputerowe w przypadku wspomnianego oprogramowania można sprawdzić pod poniższym adresem internetowym: <https://www.sony.net/pcenv/>

### Imaging Edge Desktop

Imaging Edge Desktop to pakiet oprogramowania zawierający takie funkcje, jak zdalne fotografowanie z poziomu komputera oraz korygowanie lub wywoływanie obrazów RAW zarejestrowanych aparatem.

Szczegółowe informacje na temat aplikacji Imaging Edge Desktop można znaleźć pod następującym adresem URL. <https://www.sony.net/iex/>

### PlayMemories Home

PlayMemories Home pozwala zaimportować do komputera zdjęcia i filmy w celu ich wyświetlenia lub wykorzystania.

Aby móc importować do komputera filmy XAVC S lub filmy AVCHD, konieczne jest zainstalowanie programu PlayMemories Home. Do witryny pobierania można wejść bezpośrednio z poniższego adresu internetowego:

<https://www.sony.net/pm/>

• Po podłączeniu aparatu do komputera, do programu PlayMemories Home można dodać nowe funkcje. Z tego względu wskazane jest podłączenie aparatu do komputera, nawet jeśli program PlayMemories Home jest już zainstalowany na komputerze.

# <span id="page-455-0"></span>Korzystanie z opcji MENU

Można zmieniać ustawienia odnoszące się do wszystkich operacji aparatu, w tym do rejestrowania obrazów, ich odtwarzania, czy sposobu obsługi. Z poziomu MENU można również wykonywać funkcje aparatu.

- 1 Naciśnij przycisk MENU, aby wyświetlić ekran menu. Przycisk MENU
- 2 Wybierz odpowiednie ustawienie, które wymaga regulacji, korzystając ze stron góra/dół/lewo/prawo pokrętła sterowania lub obracając pokrętło sterowania, a następnie naciśnij środkową część pokrętła sterowania.

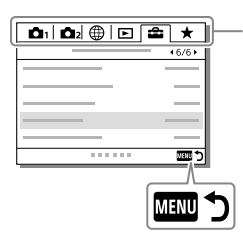

Wybierz ikonę u góry ekranu i naciśnij lewą/ prawą stronę pokrętła sterowania, aby przejść do innej pozycji MENU.

Naciśnij przycisk MENU, aby wrócić do poprzedniego ekranu.

3 Wybierz odpowiednie ustawienie i naciśnij środkową sekcję, aby zatwierdzić wybór.

# Lista ikon na monitorze

Wyświetlane elementy i ich rozmieszczenie prezentowane na ilustracjach mają charakter poglądowy. Faktyczny wygląd ekranu może odbiegać od przedstawionego.

#### <span id="page-456-0"></span>Ikony na ekranie rejestrowania obrazów Tryb monitora Tryb wizjera  $\overline{3}$  $\overline{1}$  $\overline{2}$  $\sqrt{2}$  $\Pi$ 15  $\overline{4}$  $\overline{4}$  $\overline{4}$  $\overline{6}$  $\overline{6}$ 5  $\overline{3}$  $\boxed{1}$  Tryb fotografowania/ 2 Ustawienia aparatu Rozpoznawanie ujęcia  $\Box$  $\sqrt{2}$  $\sqrt{11}$ [1RAW] i◘ p p\* a s m<br>i⊞ Eip Eia Eis Eim [2RAW <TRAW \\ \ 2RAW \ \ TJPEG \ \ ZJPEG  $\overline{\phantom{a}}$  $\frac{1}{2}$ [JPEG]  $\frac{1}{2}$ JPEG]  $\frac{1}{2}$   $\frac{1}{2}$   $\frac{1}{2}$   $\frac{1}{2}$   $\frac{1}{2}$   $\frac{1}{2}$   $\frac{1}{2}$   $\frac{1}{2}$   $\frac{1}{2}$   $\frac{1}{2}$  $S30P$   $S30A$   $S30S$   $S30M$  $\sqrt{2R+1}$  NO CARD Tryb fotografowania [\(24](#page-449-0)) Stan karty pamięci [\(18](#page-443-0), [38\)](#page-463-0)  $\boxed{123}$   $\boxed{10}$   $\boxed{2}$   $\boxed{3}$   $\boxed{4}$ i. 100 Numer rejestru Pozostała liczba możliwych do つんき器 多図のも zarejestrowania zdjęć 2 A Q **THI3**  $\overline{a}$ Ikony rozpoznania sceny Zapisywanie danych / Liczba pozostałych obrazów do zapisu इन्न तल Proporcje zdjęć

#### 42M 36M 18M 15M 11M 8.9M 4.5M 3.8M

Rozmiar obrazu zdjęć

#### **RAW RM**

Rejestrowanie w formacie RAW (skompresowanym/ nieskompresowanym)

#### X.FINE FINE STD

Jakość JPEG

#### XAVC S 4K XAVC S HD AVCHD

Format plików filmowych

#### $: 100$   $: 60$   $: 50$   $: 25$   $: 16$ **IEX IEH**

Ustawienie zapisu filmów

#### 120p 60p 60i 30p 24p 100p 50p 50i 25p

Szybkość klatek filmów

### $100<sub>52</sub>$   $100<sub>52</sub>$   $10<sub>53</sub>$   $125<sub>53</sub>$  $16<sub>ex</sub>$

Nagryw. proxy

### 120fps 60fps 30fps 15fps 8fps 4fps

#### 100fps 50fps 25fps 12fps 6fps 3fps 2fps 1fps

Szybkość klatek przy rejestrowaniu filmów w zwolnionym tempie/szybkim tempie

#### $\boxed{\Box}$

APS-C/Super 35mm

### Ł.

Ładowanie lampy błyskowej

#### **VEW**

Efekt ustawień Wył.

#### $E_{ON}$

Wspomaganie AF

#### Flicker

Wykryto migotanie

#### 日日业》 白事》 <sub>116</sub>事》

SteadyShot wył./wł., Ostrzeżenie o drganiach aparatu

 $\overline{\mathbb{R}^n}$   $\mathbb{R}^n$   $\mathbb{R}^n$   $\mathbb{R}^n$ 

Dł. ognisk. SteadyS./ Ostrzeżenie o drganiach aparatu

### $\mathfrak{D}_0$   $\mathfrak{D}_2$   $\mathfrak{D}_2$

Inteligentny zoom / Wyr. zoom obr. / Zoom cyfrowy

#### $-PC$

Zdalne sterowanie z komputera

#### 匹

Jasne monitorow.

#### ۵Ņ

Ciche fotografow.

### Î

Zdalne sterowanie na podczerwień

#### $\mathbf{Q}_{\mathrm{OFF}}$

Brak zapisu dźwięku filmów

#### kэ

Reduk. szumu wiatru

#### ര

Zapis informacji o prawach autorskich włączony

Assist Assist Assist Assist<br>S-Log2 S-Log3 HLG709 HLG2020

Asysta wyś. Gamma

#### ×ه

Anuluj ostrość

#### 回シ

Anuluj AF z podążaniem

#### Ostrość punktu

Wykonywanie procedury [Ostrość punktu]

### $\mathbb{N}$

Aktywna funkcja NFC ([26\)](#page-451-0)

#### $R$

Dostępne połączenie Bluetooth / Niedostępne połączenie Bluetooth

#### oî nî

Połączono ze smartfonem / Nie połączono ze smartfonem

#### $96 \nwarrow$

Uzyskiwanie informacji o lokalizacji/Informacji o lokalizacji nie można uzyskać

### $\ddotmark$

Tryb samolotowy

#### $\mathbf{I}$

Ostrzeżenie przed przegrzaniem

#### **S.** 3.

Plik bazy danych zapełniony/ Błąd pliku bazy danych

3 Akumulator

#### **EDZZZI 100%**

Poziom naładowania akumulatora ([16](#page-441-0))

Ostrzeżenie naładowania akumulatora

#### (777) ♦

Zasilacz USB

#### Ustawienia fotografowania

ြြားHi ப<sub>ெயி</sub> பெல்லை லி EEN CENTER SUBSIDERS EEN WE EEN PROPERTY ON A SECOND CONTROL CONTROL CONTROL CONTROL CONTROL CONTROL CONTROL CONTROL CONTROL CONTROL CONTROL CONTROL CONTROL CONTROL CONTROL CONTROL CONTROL CONTROL CONTROL CONTROL CONTROL C WR HI DROTO

Tryb pracy

#### **①** <del>\$</del> \$ \$ \$ \$5.0W \$8.0W \$REAR \$ ®

Tryb błysku / Bezprz. lampa błysk. / Red.czerw.oczu

#### ±0.0

Korekcja błysku

#### AFS AFA AFC DMF MF

Tryb ostrości

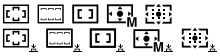

Obszar ostrości

<u>ට</u> ල <del>.</del> m  $\overline{\bullet}$ 

#### Tryb pomiaru

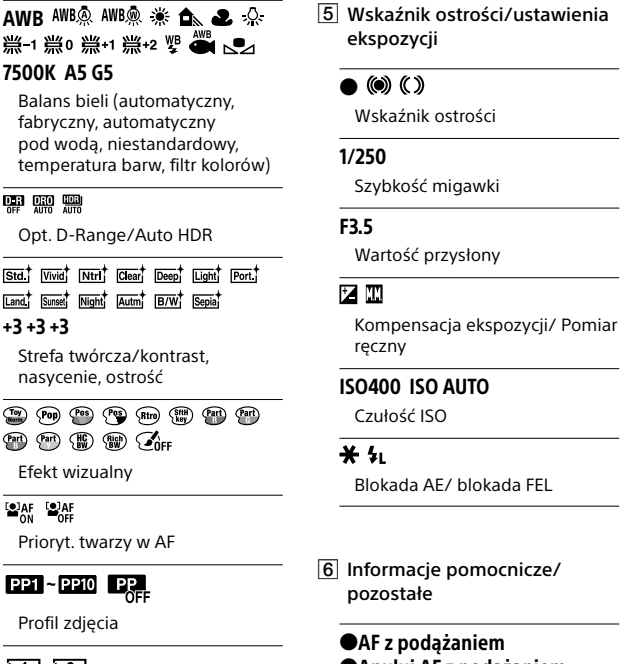

#### रा छ।

Prio. nośnika nagr.

# Anuluj AF z podążaniem

Informacje pomocnicze dla funkcji AF z podążaniem

### Anuluj ostrość

Informacje pomocnicze dla anulowania ustawiania ostrości

 $\begin{array}{l} \bullet \; \overline{\bullet} \; \overline{\bullet} \; \$ 

Wskaźnik bracketingu

Obszar pomiaru punktowego

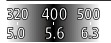

Przewodnik ustawień ekspozycji

#### 

Wskaźnik czasu otwarcia migawki

 $\pm$  FLA 28 64 11 22 as

Wskaźnik przysłony

#### المطب

Histogram

#### $\leftarrow$

Poziomica cyfrowa

#### STBY REC

Gotowość do nagrywania filmu/ Trwa nagrywanie filmu

#### 1:00:12

Faktyczny czas nagrywania filmu (godziny: minuty: sekundy)

#### $\frac{1}{2}$

Wyśw. poz. dźw.

**BREC BRSTBY** 

Sterowanie REC

#### 00:00:00:00

Kod czasowy (godziny: minuty: sekundy: klatki)

#### 00 00 00 00

Bit użytkownika

### **俞俞俞2/4**

Zdj. wiel. z prz. piks.

### Ikony na ekranie odtwarzania

#### Ekran odtwarzania pojedynczego obrazu

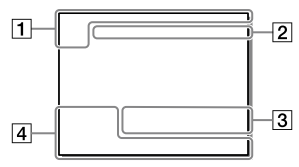

#### Podstawowe informacje

### रा रा

Nośniki do odtwarzania

#### **D<sub>r</sub>** D<sub>AVCHD</sub> DXAVCS  $\overline{\phantom{a}}$ HD **EXAVCS** ΔK

Tryb oglądania

### 大大大林然

Klasyfikacia

#### $O_{\text{m}}$

Ochrona

#### DPOF

DPOF ustawiony

#### 3/7

Numer pliku/Liczba zdjęć w trybie podglądu

### $\mathbb N$

Aktywna funkcja NFC ([26\)](#page-451-0)

#### $\sqrt{27}$

Poziom naładowania akumulatora ([16\)](#page-441-0)

#### Ekran histogramu

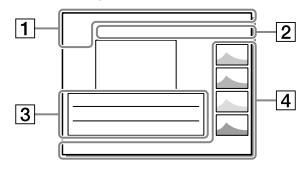

### $\overline{\Box}$

Grupa zdjęć seryjnych

#### $\mathbf{E}$

Z uwzględnieniem filmu proxy

### 1000000 2/4

Zdj. wiel. z prz. piks.

### Ustawienia aparatu

Informacje "Ikony na ekranie [rejestrowania obrazów](#page-456-0)" (strona [31\)](#page-456-0).

#### Ustawienia fotografowania

### P.

Błąd efektu wizualnego

#### 

Błąd Auto HDR

#### 35mm

Ogniskowa obiektywu

#### HLG

Rejestrowanie HDR (Hybrid Log-Gamma)

Informacje na temat pozostałych ikon wyświetlanych w tym obszarze w rozdziale "Ikony na [ekranie rejestrowania obrazów"](#page-456-0) (strona [31\)](#page-456-0).

### Informacje o obrazie

### ⊛

Informacje o szerokości/długości geograficznej

#### 2017 - 1 - 1 10:37AM

Data nagrania ([23\)](#page-448-0)

### 100-0003

Numer folderu - numer pliku

Histogram (Luminancja/R/G/B)

# <span id="page-463-0"></span>Karty pamięci, których można używać

Stosując karty pamięci microSD lub Memory Stick Micro w opisywanym aparacie, należy korzystać z odpowiedniego adaptera.

#### Karty pamięci SD

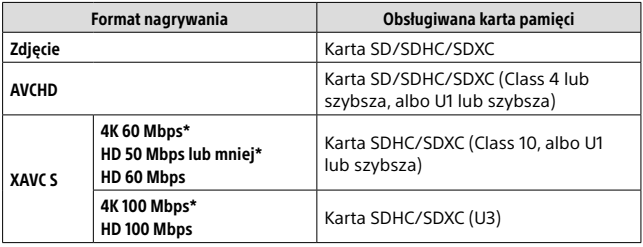

\* Z uwzględnieniem przypadków równoczesnego nagrywania filmów proxy

#### Memory Stick

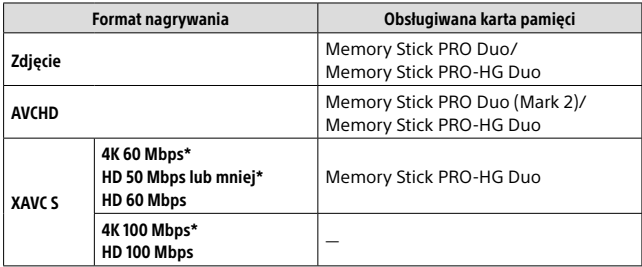

\* Z uwzględnieniem przypadków równoczesnego nagrywania filmów proxy

#### Uwaga

- Z gniazda 1 należy korzystać, gdy używana jest karta pamięci UHS-II. Dodatkowo wybierz MENU  $\rightarrow \bullet$  (Ustawienia)  $\rightarrow$  [Ust. nośnika nagr.]  $\rightarrow$ [Prio. nośnika nagr.] → [Gniazdo 1].
- Nośników Memory Stick PRO Duo nie można używać w gnieździe 1.
- W przypadku używania karty pamięci SDHC do nagrywania filmu XAVC S przez długi okres czasu, nagrywane filmy zostaną podzielone na pliki o rozmiarze 4 GB. Podzielonymi filmami można manipulować jak pojedynczym plikiem importując je do komputera przy użyciu programu PlayMemories Home.
- W przypadku rejestrowania filmu przy poniższych ustawieniach aparatu na kartach pamięci znajdujących się zarówno w gnieździe 1 jak i w gnieździe 2, należy włożyć dwie karty pamięci z tym samym systemem plików. Filmów XAVC S nie można nagrywać jednocześnie z wykorzystaniem kombinacji systemu plików exFAT i systemu plików FAT32.

– Przy ustawieniu [XAVC S 4K] lub [XAVC S HD] w pozycji [ $\Box$ ] Format pliku]

– Przy ustawieniu [Nagryw. jedn.  $(\pm 1)$ ] lub [Nagr. jedn. ( $\overline{N}$ / $\pm 1$ ])] w pozycji [Tryb nagrywania] w polu [Ust. nośnika nagr.]

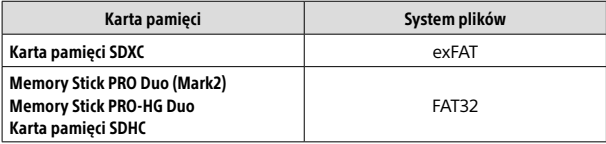

• Przed przystąpieniem do odzyskiwania plików bazy danych na karcie pamięci należy dostatecznie naładować akumulator.

## Dane techniczne

### Aparat

#### [System]

Typ aparatu: Aparat cyfrowy z wymiennymi obiektywami Obiektyw:

obiektyw Sony z bagnetem E

#### [Przetwornik obrazu]

Format obrazu: pełnoklatkowy 35 mm (35,9 mm × 24,0 mm), przetwornik obrazu CMOS Efektywna liczba pikseli aparatu: ok. 42 400 000 pikseli Całkowita liczba pikseli aparatu: ok.

43 600 000 pikseli

#### [SteadyShot]

Wbudowany w aparat system stabilizacji oparty na mechanizmie przesuwania przetwornika

#### [System automatycznego ustawiania ostrości]

System detekcji: System detekcji fazy/System detekcji kontrastu Zakres czułości: –3 EV do +20 EV (przy ekwiwalencie ISO 100, F2,0)

#### [Wizjer elektroniczny]

Całkowita liczba punktów: 3 686 400 punktów Powiększenie: ok. 0,78× przy

obiektywie 50 mm nastawionym na nieskończoność, –1 m–1

Punkt oka: ok. 23 mm od okularu, ok. 18,5 mm od ramki okularu przy  $-1$  m $^{-1}$ 

Regulacja dioptrażu:

 $-4.0$  m<sup>-1</sup> do +3,0 m<sup>-1</sup>

#### [Monitor]

Z matrycą TFT 7,5 cm (typ 3,0), panel dotykowy Całkowita liczba punktów: 2 359 296

#### [Kontrola ekspozycji]

punktów

Metoda pomiaru: 1 200-strefowy pomiar szacunkowy

Zakres pomiaru: –3 EV do +20 EV (przy ekwiwalencie ISO 100 z obiektywem F2,0)

Czułość ISO (zalecany wskaźnik ekspozycji): Zdjęcia: ISO 100 do ISO 32 000 (Rozszerzona czułość ISO: minimum ISO 50, maksimum ISO 102 400) Filmy: odpowiednik ISO 100 do ISO 32 000

#### [Migawka]

Typ: Elektronicznie sterowana migawka szczelinowa o przebiegu pionowym

Zakres czasów otwarcia: Zdjęcia: 1/8 000 sekundy do 30 sekund, BULB Filmy: 1/8 000 sekundy do 1/4 sekundy Urządzenia zgodne z formatem 1080 60i (urządzenia zgodne z formatem 1080 50i): do 1/60 (1/50) sekundy w trybie AUTO (do 1/30 (1/25) sekundy w trybie automatycznym z długimi czasami otwarcia migawki)

Czasy otwarcia przy synchronizacji z błyskiem: 1/250 sekundy (w przypadku korzystania z lampy błyskowej produkowanej przez firmę Sony)

#### [Format zapisu]

Format plików: zgodny z JPEG (DCF wer. 2.0, Exif wer. 2.31, MPF Baseline), RAW (format Sony ARW 2.3)

Film (format XAVC S): zgodny z formatem MPEG-4 AVC/H.264 XAVC S wer.1.0 Obraz: MPEG-4 AVC/H.264 Dźwięk: 2-kanałowy LPCM (48 kHz 16-bitowy)

Film (format AVCHD): Zgodny z formatem AVCHD wer.  $2.0$ Obraz: MPEG-4 AVC/H.264

Dźwięk: 2-kanałowy Dolby Digital, wyposażony w Dolby Digital Stereo Creator

• Wyprodukowano na licencji firmy Dolby Laboratories.

#### [Nośniki zapisu]

SLOT 1: gniazdo kart SD (zgodnych z UHS-I i UHS-II)

SLOT 2: gniazdo wielofunkcyjne nośników Memory Stick PRO Duo i kart SD (zgodnych z UHS-I)

#### [Gniazda wejściowe/wyjściowe]

Gniazdo USB Type-C: SuperSpeed USB 5 Gbps (USB 3.2) Złącze USB Multi/Micro\*: Hi-Speed USB (USB 2.0) \* Do obsługi urządzeń zgodnych ze

standardem micro USB. HDMI: Mikrowtyk HDMI typu D Gniazdo (Mikrofon): stereo mini  $\varnothing$  3,5 mm Gniazdo () (Słuchawki): stereo mini  $\varnothing$  3,5 mm Złącze *I* (Synchronizacja z błyskiem)

#### [Ogólne]

Znamionowe parametry wejściowe:  $7,2 \text{ V}$   $\longrightarrow$  3,7 W Temperatura pracy: od 0 do 40°C Temperatura przechowywania: od  $-20$  do  $55^{\circ}$ C Wymiary (szer./wys./gł.) (orientacyjne): 126,9 × 95,6 × 73,7 mm 126,9 × 95,6 × 62,7 mm (od uchwytu do monitora) Masa (orientacyjna): 657 g (z akumulatorem, kartą SD)

#### [Sieć bezprzewodowa]

Obsługiwany format: IEEE 802.11 b/g/n Pasmo częstotliwości: 2,4 GHz Zabezpieczenia: WEP/WPA-PSK/WPA2-PSK Metoda łączenia: Wi-Fi Protected Setup™ (WPS)/ ręczna Mechanizm dostępu: Tryb infrastruktury

#### [NFC]

Typ znacznika: zgodny z NFC Forum Type 3 Tag

#### [Łączność Bluetooth]

Standard Bluetooth wer. 4.1 Pasmo częstotliwości: 2,4 GHz

### Ładowarka do akumulatorów BC-QZ1

Znamionowe parametry wejściowe: 100 - 240 V  $\sim$ , 50/60 Hz, 0,38 A Znamionowe parametry wyjściowe:  $8,4 V - 1,6 A$ 

### Akumulator NP-FZ100

Napięcie znamionowe: 7,2 V

Projekt i dane techniczne mogą zostać zmienione bez uprzedzenia.

### Zgodność danych obrazu

- Opisywany aparat jest zgodny ze specyfikacją DCF (Design rule for Camera File system), uniwersalnym standardem ustalonym przez organizację JEITA (Japan Electronics and Information Technology Industries Association).
- Nie można zagwarantować prawidłowego odtwarzania obrazów zarejestrowanych opisywanym aparatem na innych urządzeniach oraz prawidłowego odtwarzania na opisywanym aparacie obrazów zarejestrowanych lub edytowanych z poziomu innych urządzeń.

## Znaki towarowe

- Memory Stick i Mexican są znakami towarowymi lub zastrzeżonymi znakami towarowymi Sony Corporation.
- XAVC S i **XAVC S** są zastrzeżonymi znakami towarowymi firmy Sony Corporation.
- "AVCHD" i logotyp "AVCHD" są znakami towarowymi Panasonic Corporation i Sony Corporation.
- Mac jest znakiem towarowym Apple Inc. zastrzeżonym w Stanach Zjednoczonych i innych krajach.
- IOS jest zastrzeżonym znakiem towarowym lub znakiem towarowym Cisco Systems, Inc.
- iPhone i iPad są znakami towarowymi Apple Inc. zastrzeżonymi w Stanach Zjednoczonych i innych krajach.
- Blu-ray Disc™ i Blu-ray™ są znakami towarowymi Blu-ray Disc Association.
- DLNA oraz DLNA CERTIFIED to znaki towarowe Digital Living Network Alliance.
- USB Type-C® I USB-C® są zastrzeżonymi znakami towarowymi USB Implementers Forum.
- Logo USB-IF SuperSpeed USB Trident jest zastrzeżonym znakiem towarowym USB Implementers Forum, Inc.  $SS \leftarrow \infty$
- Dolby, Dolby Audio i symbol podwójnego D są znakami towarowymi Dolby Laboratories.
- Terminy HDMI, HDMI High Definition Multimedia Interface oraz logo HDMI są znakami towarowymi lub zarejestrowanymi znakami towarowymi HDMI Licensing Administrator, Inc. w Stanach Zjednoczonych i innych krajach.
- Microsoft i Windows są zastrzeżonymi znakami towarowymi lub znakami towarowymi Microsoft Corporation w Stanach Zjednoczonych i/lub w innych krajach.
- Logo SDXC jest znakiem towarowym SD-3C, LLC.
- Android i Google Play są znakami towarowymi lub zastrzeżonymi znakami towarowymi Google Inc.
- Wi-Fi, logo Wi-Fi i Wi-Fi Protected Setup są zastrzeżonymi znakami towarowymi lub znakami towarowymi Wi-Fi Alliance.
- Symbol N jest znakiem handlowym lub zarejestrowanym znakiem handlowym NFC Forum, Inc. w Stanach Zjednoczonych i w innych krajach.
- Znak słowny i logotypy Bluetooth® są zastrzeżonymi znakami towarowymi należącymi do Bluetooth SIG, Inc. i wszelkie użycie tych znaków przez Sony Corporation odbywa się w ramach licencji.
- QR code jest znakiem towarowym Denso Wave Inc.

• Poza tym używane w niniejszej instrukcji nazwy systemów i produktów są ogólnie znakami towarowymi lub zastrzeżonymi znakami towarowymi ich twórców lub producentów. Jednakże nie w każdym przypadku symbole lub ® są stosowane w niniejszej instrukcji.

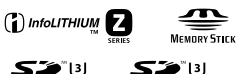

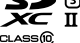

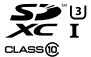

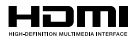

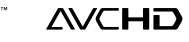

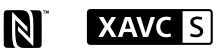

Dodatkowe informacje na temat urządzenia i odpowiedzi na najczęściej zadawane pytania znajdują się w naszej witrynie pomocy technicznej.

## https://www.sonv.net/

PL

## Руcский

# <span id="page-469-0"></span>**Ознакомьтесь со Справочным руководством!**

"Справочное руководство" является интерактивным руководством, которое вы можете прочитать на вашем компьютере или смартфоне. Обращайтесь к нему для получения подробных сведений о пунктах меню, использовании расширенных возможностей, а также последней информации о камере.

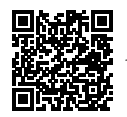

[https://rd1.sony.net/help/ilc/2050/h\\_zz/](https://rd1.sony.net/help/ilc/2050/h_zz/)

ILCE-7RM3A Справочное руководствоQ

### **Инструкция по эксплуатации (данная книга)**

### В данном руководстве представлены некоторые основные функции.

Что касается руководства по быстрому пуску, см. "[Руководство](#page-484-0) [по началу работы"](#page-484-0) (стр. [17](#page-484-0)). "[Руководство по началу работы"](#page-484-0) представляет предварительные процедуры с момента вскрытия упаковки до спуска затвора для первого снимка.

## **Встроенная справка**

**Сканировать здесь**

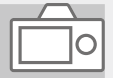

### [Встроенная справка] показывает пояснения пунктов меню на мониторе камеры.

Вы можете быстро получить информацию во время съемки. Для использования функции [Встроенная справка] некоторые настройки должны быть сделаны заранее. Для получения подробных сведений см. "Встроенная справка" в Справочном руководстве.

# Примечания по использованию камеры

**Вместе с этим разделом также см. "Меры предосторожности" в Справочном руководстве.**

### Примечания по обращению с изделием

- Данная камера имеет пыле- и влагостойкое исполнение, но не является водонепроницаемой или пыленепроницаемой.
- Не оставляйте объектив или видоискатель под воздействием сильного источника света, например солнечного света. В результате конденсации на объективе это может привести к появлению дыма, возгоранию или неисправности внутри корпуса камеры или объектива. Если нужно оставить камеру под воздействием источника света, например, солнечного света, прикрепите крышку объектива к объективу.
- Если солнечный или яркий свет попадет в камеру через объектив, он может сфокусироваться внутри камеры и привести к появлению дыма или возгоранию.

Прикрепите крышку объектива к объективу при хранении камеры. При съемке с подсветкой располагайтесь так, чтобы солнце находилось достаточно далеко от угла обзора.

Имейте в виду, что появление дыма или возгорание может произойти, даже если источник света находится несколько в стороне от угла обзора.

- Не направляйте объектив непосредственно на лучи, например лазерные лучи. Это может повредить датчик изображения и привести к неисправности камеры.
- Не смотрите на солнечный свет или сильный источник света через объектив, когда он отсоединен. Это может привести к необратимому повреждению глаз.
- Данная камера (включая аксессуары) оснащена магнитом(ами), который может влиять на работу кардиостимуляторов, программируемых шунтирующих клапанов для лечения гидроцефалии или других медицинских устройств. Не размещайте данную камеру вблизи лиц, пользующихся такими медицинскими устройствами. Проконсультируйтесь с врачом перед использованием данной камеры, если вы пользуетесь любым медицинским устройством.
- Не оставляйте камеру, прилагаемые принадлежности или карты памяти в месте, доступном для маленьких детей. Их можно случайно проглотить. Если это произойдет, немедленно обратитесь к врачу.

RU

## Примечания по монитору и электронному видоискателю

- Монитор и электронный видоискатель изготовлены с использованием особо высокоточной технологии, что позволяет при эксплуатации эффективно использовать свыше 99,99% пикселей. Однако может быть несколько очень мелких черных и/или ярких точек (белого, красного, синего или зеленого цвета), постоянно появляющихся на мониторе и электронном видоискателе. Эти неоднородности обусловлены процессом изготовления и никаким образом не влияют на записанные изображения.
- Во время съемки с помощью видоискателя могут возникнуть такие симптомы, как переутомление глаз, усталость, укачивание или тошнота. При съемке с помощью видоискателя рекомендуется периодически делать перерывы.
- При повреждении монитора или электронного видоискателя немедленно прекратите использование камеры. Поврежденные части могут травмировать ваши руки, лицо и т.п.

## Примечания по непрерывной съемке

Во время непрерывной съемки монитор или видоискатель может мигать между экраном съемки и черным экраном. Если наблюдать за экраном в этой ситуации, вы можете ощущать симптомы дискомфорта, например плохое самочувствие. При возникновении симптомов дискомфорта прекратите использование камеры и обратитесь к врачу в случае необходимости.

## Примечания по записи в течение длительного периода времени или видеозаписи в формате 4K

- Корпус камеры и аккумулятор могут нагреваться при использовании – это нормальное явление.
- Если во время использования камеры один и тот же участок вашей кожи касается камеры в течение длительного периода времени, даже если камера не является горячей на ощупь, это может привести к появлению симптомов низкотемпературного ожога, например, покраснению или появлению волдырей. Будьте особенно осторожны в следующих случаях и используйте штатив и т.п.
	- –При использовании камеры в местах с высокой температурой
	- –При использовании камеры человеком с нарушениями кровообращения или ослабленной чувствительностью кожи

–При использовании камеры с установкой [Темп. авт.выкл.пит.] в [Высокий].

## Объективы/аксессуары Sony

Использование данного аппарата с изделиями других производителей может повлиять на его характеристики и привести к несчастным случаям или неисправностям.

### О технических характеристиках, указанных в данном руководстве

Эксплуатационные данные и технические характеристики определены при следующих условиях, за исключением случаев, описанных в данном руководстве: при обычной температуре окружающей среды 25 ºC и использовании аккумулятора, который был полностью заряжен до выключения индикатора зарядки.

## Предупреждение об авторских правах

На телевизионные программы, фильмы, видеоленты и другие материалы может распространяться авторское право. Неправомочная перезапись таких материалов может противоречить положениям закона об авторском праве.

## Примечания относительно информации о местоположении

При загрузке и предоставлении снимка с информацией о местоположении вы можете случайно раскрыть информацию третьей стороне. Чтобы предотвратить получение третьими сторонами информации о вашем местоположении, установите [ Настр. связ. с пол.] в [Выкл] перед фотосъемкой.

### Примечания относительно утилизации или передачи данного изделия другим лицам

При утилизации или передаче данного изделия другим лицам обязательно выполните следующие действия для защиты частной информации.

 $\bullet$  [Заводск. настройка]  $\rightarrow$ [Инициализировать].

## Примечания относительно утилизации или передачи карты памяти другим лицам

RU Выполнение [Форматировать] или [Удалить] на камере или компьютере может не удалить полностью данные c карты памяти. При передаче карты памяти другим лицам рекомендуется удалять данные полностью с помощью программного обеспечения для удаления данных. При утилизации карты памяти рекомендуется разрушить ее физически.

## Примечание относительно сетевых функций

При использовании сетевых функций в зависимости от условий использования третьи стороны в сети могут получить непреднамеренный доступ к камере. Например, несанкционированный доступ к камере может иметь место в сети, к которой подключено или может быть подключено без разрешения другое сетевое устройство. Sony не несет ответственности за любые потери или повреждения, вызванные подключением к таким сетям.

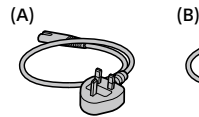

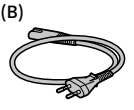

## Как временно отключить функции беспроводной сети (Wi-Fi, и т.п.)

Находясь на борту самолета и т.п., можно временно отключить все функции беспроводной сети с помощью [Режим полета].

## <span id="page-473-0"></span>Сетевой шнур

### **Для покупателей в Великобритании, Ирландии, Мальте, Кипре и Саудовской Аравии**

Используйте сетевой шнур (А). Из соображений безопасности сетевой шнур (B) не предназначен для указанных выше стран/ регионов и поэтому не должен там использоваться.

## **Для покупателей в других странах/регионах ЕС**

Используйте сетевой шнур (B).

### **Информация о гарантии**

### **Гарантия распространяется на изделия, купленные на территории стран Таможенного союза.**

Срок гарантии (лет): 2. Срок службы (лет): 7. При обнаружении

производственных недостатков изделия в течение срока гарантии Сони или Авторизованные Сервисные Центры (АСЦ) по своему усмотрению либо устранят их с использованием новых или восстановленных запчастей, либо заменят изделие аналогичным новым или восстановленным, либо возместят уплаченную стоимость. Рекомендуется сохранить документ, подтверждающий дату покупки изделия. Для сохранения Гарантии необходимо соблюдать

инструкции по использованию, хранению и транспортировке, эксплуатировать изделие только в личных и домашних целях, не подвергать модификации или неквалифицированному ремонту, не удалять этикетку с серийным номером.

Гарантия Сони не ограничивает

права потребителей, установленные применимым законодательством в отношении торговли потребительскими товарами.

### **Служба поддержки:**

Россия 8 800 200 76 67 Беларусь 8 820 0071 76 67 Казахстан 8 800 070 70 35 Другие страны +7 495 258 76 69 e-mail info@sony.ru

### **Адреса АСЦ: [www.sony.ru/support](http://www.sony.ru/support)** (TG-01-1)

Что касается подробных сведений о функциях Wi-Fi и функциях в одно касание NFC, см. "Справочное руководство" (стр. [2](#page-469-0)).

# Проверка камеры и комплектации

Число в скобках указывает количество штук.

- Камера (1)
- Зарядное Устройство (1)

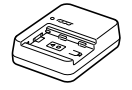

• Сетевой шнур (1)\*

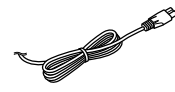

- \* В комплект поставки данного оборудования может входить несколько сетевых шнуров. Используйте шнур, соответствующий стране/ региону пребывания. См. стр. [6](#page-473-0).
- Аккумулятор NP-FZ100 (1)

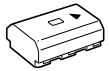

• Кабель USB Type-C® (1)

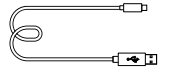

• Плечевой ремень (1) 学

• Крышка корпуса (1) (прикреплена к камере)

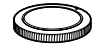

• Кабельный протектор (1)

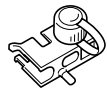

• Крышка разъема (1) (прикреплена к камере)

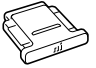

• Наглазник окуляра (1) (прикреплена к камере)

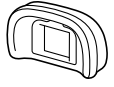

- Инструкция по эксплуатации (1) (данное руководство)
- Справочник (1)

# Обозначение частей

Для получения подробной информации см. страницы в скобках.

## Передняя сторона

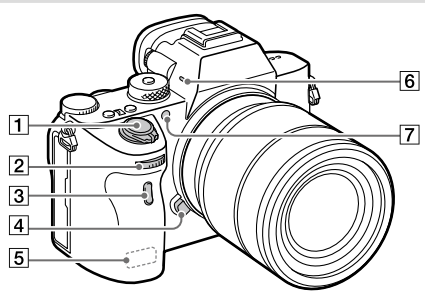

- Выключатель ON/OFF (Питание) [\(24](#page-491-0))/Кнопка затвора ([25\)](#page-492-0)
- Передний диск Вы можете быстро отрегулировать настройки для каждого режима съемки.
- Датчик дистанционного управления
- Кнопка отсоединения объектива ([23](#page-490-0))
- Антенна Wi-Fi/Bluetooth (встроенная) ([27](#page-494-0))
- Микрофон Не закрывайте эту часть во время видеозаписи. Это может привести к возникновению шумов или снижению громкости.

 Подсветка АФ/Лампочка таймера автоспуска

## Когда объектив снят

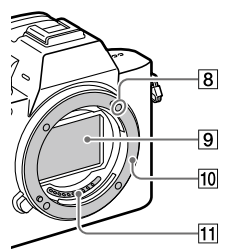

- Метка крепления [\(22\)](#page-489-0)
- Датчик изображения\*
- Байонет
- 11 Контакты подсоединения объектива\*
- непосредственно к этим частям. <sub>RU</sub> \* Не прикасайтесь

9

## Задняя сторона

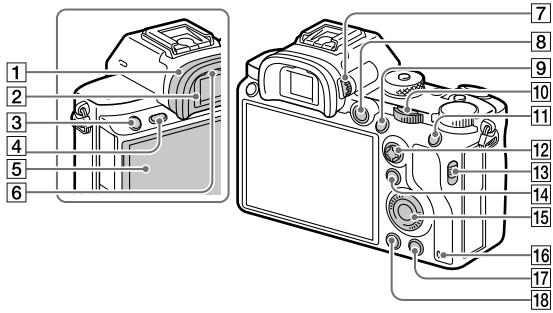

### Наглазник окуляра **Для снятия наглазника окуляра**

Нажмите на выступы в нижней части наглазника окуляра влево и вправо и снимите наглазник.

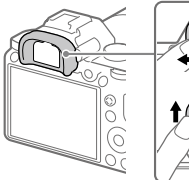

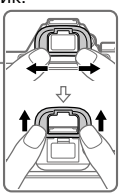

Снимите наглазник окуляра в случае прикрепления видоискателя с угловым видоискателем (продается отдельно). Также выберите MENU (Настройки съемки2)  $\rightarrow$  [FINDER/MONITOR]. а затем переключите в [Видоискат.(Ручной)] или [Монитор(Ручной)].

- Видоискатель
- Кнопка C3 (Пользовательская кнопка 3)/Кнопка (Защита)
- $\boxed{4}$  Кнопка MENU ([31](#page-498-0))
- Монитор

(для сенсорного управления: сенсорная панель/тачпад) Вы можете отрегулировать монитор, установив его под хорошо видимым углом, и выполнять съемку из любого положения.

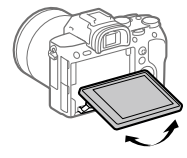

Датчик окуляра

 Диск регулировки диоптра Выполните регулировку с помощью диска регулировки диоптра в соответствии с вашим зрением, пока в видоискателе не появится четкое изображение. Если затруднено управление диском регулировки диоптра, снимите наглазник окуляра перед управлением диском.

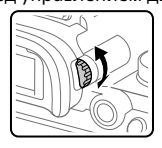

- Кнопка MOVIE (Видео) [\(26](#page-493-0))
- Для съемки: кнопка AF-ON (AF Включен) Для просмотра: кнопка (Увеличить)
- Задний диск Вы можете быстро отрегулировать настройки для каждого режима съемки.
- Для съемки: кнопка AEL Для просмотра: кнопка (Индекс изображ.)
- Мульти-селектор
- Переключатель крышки медиа-слота
- Для съемки: кнопка Fn (Функция) Для просмотра: кнопка (Отправ. на смартф.) Вы можете отобразить экран для [Отправ. на смартф.], нажимая эту кнопку.
- 15 Колесико управления
- <span id="page-478-0"></span>Индикатор доступа
- Для съемки: кнопка C4 (Пользовательская кнопка 4) Для просмотра: кнопка (Удалить) [\(26](#page-493-1))
- 18 Кнопка (Воспроизведение) [\(26](#page-493-2))

RU

## Верхняя сторона/Вид сбоку

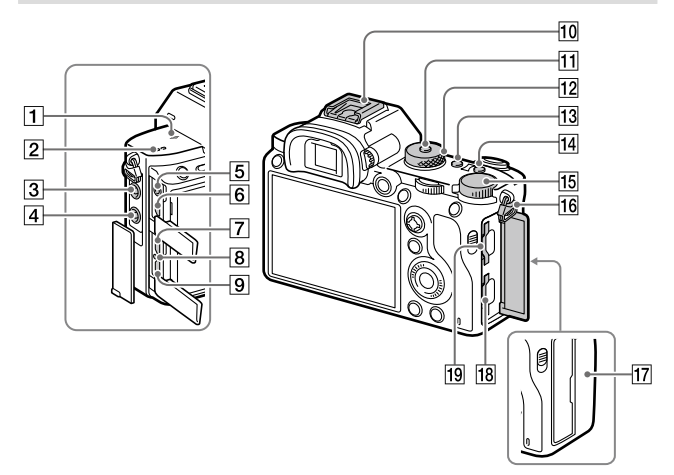

## П  $\Theta$  Метка положения датчика изображения

• Датчик изображения представляет собой датчик, преобразующий свет в электрический сигнал. Значок  $\Theta$  показывает расположение датчика изображения. При измерении точного расстояния между камерой и объектом обращайтесь к положению горизонтальной линии.

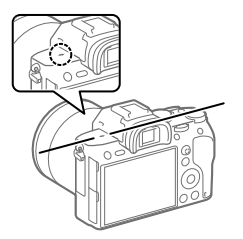

• Если объект расположен к объективу ближе, чем минимально допустимое расстояние для съемки, фокус подтвердить невозможно. Убедитесь в наличии достаточного расстояния между объектом и камерой.

- Динамик
- Гнездо (Микрофон) При подсоединении внешнего микрофона встроенный микрофон отключается автоматически. Если внешний микрофон относится к типу, питание на который подается через гнездо, питание на микрофон будет подаваться с камеры.
- Разъем (Синхронизация вспышки)
- Гнездо (Наушники)
- Микрогнездо HDMI
- Разъем USB Type-C [\(14](#page-481-0))
- Лампочка зарядки
- Разъем Multi/Micro USB\*  $(14)$  $(14)$ Данный разъем поддерживает Micro USBсовместимые устройства.
- Многоинтерфейсный разъем\* Некоторые аксессуары могут не входить до конца и выступать назад из многоинтерфейсного разъема. Тем не менее, если аксессуар вставлен до переднего конца разъема, соединение будет выполнено.
- Кнопка фиксатора диска режимов
- Диск режимов [\(26](#page-493-3))
- **ПЗ Кнопка С2 (Пользовательская** кнопка 2)
- 14 Кнопка С1 (Пользовательская кнопка 1)
- Диск коррекции экспозиции
- Проушины для плечевого ремня

Прикрепите оба конца ремня к камере.

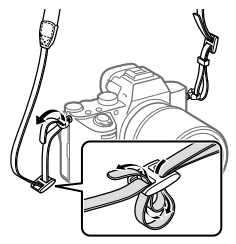

- **[17] [N]** (Метка N) ([27\)](#page-494-0)
	- Данная метка указывает точку касания для подключения камеры и смартфона с поддержкой NFC.

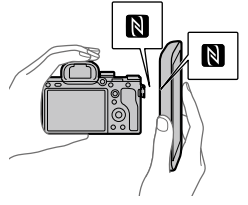

RU

• NFC (Ближняя бесконтактная связь) представляет собой международный стандарт технологии беспроводной связи малого радиуса действия.

 SLOT 1 (Слот карты памяти 1) ([19\)](#page-486-0)

Поддерживает только карты SD (совместимые с UHS-I и UHS-II)

- SLOT 2 (Слот карты памяти 2) ([21\)](#page-488-0) Поддерживает карты SD (совместимые с UHS-I) и Memory Stick PRO Duo
- \* Для получения подробных сведений о совместимых аксессуарах для многоинтерфейсного разъема и разъема Multi/ Micro USB посетите веб-сайт Sony, или обратитесь за консультацией к дилеру Sony или в местный уполномоченный сервисный центр Sony. Также можно использовать аксессуары для разъема для крепления аксессуаров. Работа с аксессуарами других производителей не гарантируется.

## <span id="page-481-0"></span>Примечания относительно разъемов USB

Вы можете использовать разъем USB Type-C или разъем Multi/Micro USB для подачи питания, зарядки аккумулятора и передачи данных с помощью USB. Однако вы не сможете одновременно выполнять эти операции с помощью обоих разъемов.

- Время зарядки аккумулятора не изменяется в зависимости от используемого разъема.
- Вы можете использовать аксессуары для разъема Multi/ Micro USB, например, пульт дистанционного управления (продается отдельно), во время подачи питания или выполнения съемки с помощью дистанционного управления с ПК при использовании разъема USB Type-C.

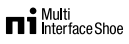

## **Accessory Shoe**

## Примечания относительно кабельного протектора

Используйте кабельный протектор для предотвращения отсоединения кабеля при съемке с подсоединенным кабелем.

## Для прикрепления кабельного протектора

- Проденьте кабель через кабельный протектор.
- Откройте крышки обоих гнезд на боковой стороне монитора и вставьте кабель в одно из гнезд.
- Вставьте зацеп кабельного протектора в прорезь под разъемом Multi/Micro USB.
	- Прикрепите кабельный протектор как показано на рисунке, чтобы крышка верхнего гнезда совпала с вырезом в кабельном протекторе, а затем вставьте выступ кабельного протектора в прорезь рядом с гнездом micro HDMI.
- Надавите внутрь крепежный винт и поверните его, чтобы закрепить кабельный протектор.
- Вставьте кабель в держатель, а затем закрепите кабель с помощью фиксирующего диска.

верхнего гнезда в вырез Крепежный винт Вставьте зацеп

Вставьте крышку

в прорезь

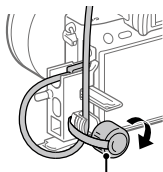

Фиксирующий диск

RU

## Для снятия кабельного протектора

Ослабьте крепежный винт. Нажмите вниз верхнюю часть кабельного протектора и вытяните его, как показано на рисунке.

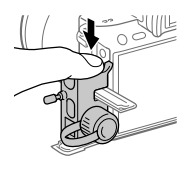

## Нижняя сторона

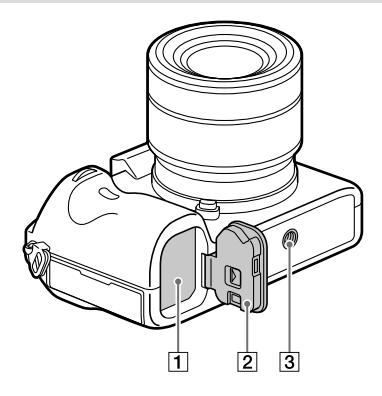

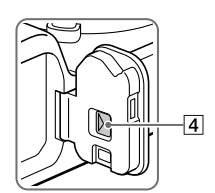

- Слот для вставки аккумулятора [\(18](#page-485-0))
- Крышка аккумуляторного отсека [\(18](#page-485-0))
- Отверстие гнезда для штатива Поддерживает винты 1/4-20 UNC

Используйте штатив с винтом длиной менее 5,5 мм. В противном случае плотно закрепить камеру невозможно, что может привести к ее повреждению.

 Отжимной рычажок крышки аккумуляторного отсека

# <span id="page-484-0"></span>Руководство по началу работы

## <span id="page-484-1"></span>Пункт 1: Зарядка аккумулятора

## 1 Вставьте аккумулятор в зарядное устройство.

- Разместите аккумулятор на зарядном устройстве в направлении  $\blacktriangle$
- Сдвиньте аккумулятор в направлении стрелки до упора.

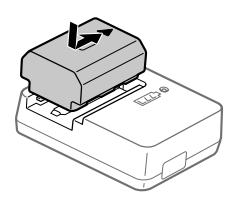

## 2 Подсоедините сетевой шнур (прилагается) к зарядному устройству и подключите зарядное устройство к сетевой розетке.

Лампочка CHARGE на зарядном устройстве загорится оранжевым цветом и начнется зарядка.

## **Лампочка CHARGE (оранжевая)**

Горит: Зарядка Мигает: Ошибка зарядки или зарядка временно приостановлена, поскольку камера находится за пределами надлежащего температурного диапазона

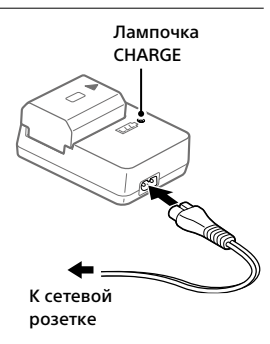

RU

- По окончании зарядки лампочка CHARGE и все индикаторы погаснут.
- Время зарядки (полная зарядка): приблизительно 150 мин. (при зарядке полностью разряженного аккумулятора при температуре 25°C)
- При использовании совершенно нового аккумулятора или аккумулятора, который не использовался длительное время, лампочка CHARGE может быстро мигать, когда аккумулятор заряжается в первый раз. Если это произойдет, извлеките аккумулятор, а затем вставьте его обратно для повторной зарядки.
- Обязательно используйте только оригинальные аккумуляторы Sony.

## <span id="page-485-0"></span>Пункт 2: Вставка аккумулятора в камеру

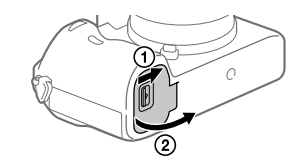

2 Вставьте аккумулятор, нажимая рычаг блокировки концом аккумулятора до тех пор, пока аккумулятор не защелкнется на месте.

аккумуляторного отсека.

Рычаг блокировки

3 Закройте крышку.

1 Откройте крышку

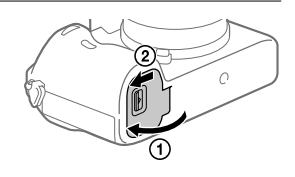

## Для зарядки аккумулятора, который вставлен в камеру

Выключите камеру и подсоедините ее к устройству, такому как компьютер, с помощью кабеля USB.

При включении камеры питание будет подаваться от компьютера или подключенного устройства, и вы сможете управлять камерой. Однако аккумулятор не будет заряжаться.

Используйте кабель USB Type-C (прилагается) или стандартный кабель USB.

## Для извлечения аккумулятора

Убедитесь в том, что индикатор доступа (стр. [11](#page-478-0)) не горит, и выключите камеру. Затем сдвиньте рычаг блокировки и извлеките аккумулятор. Будьте осторожны, чтобы не уронить аккумулятор.

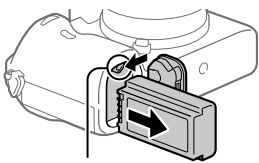

Рычаг блокировки

## <span id="page-486-0"></span>Пункт 3: Вставка карты памяти

Подробные сведения о картах памяти, которые можно использовать с данной камерой, приведены на стр. [39](#page-506-0).

1 Откройте крышку отсека карты памяти.

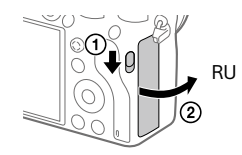

## 2 Вставьте карту SD в слот 1.

Слот 1 (нижний): Поддерживает карты SD (совместимые с UHS-I и UHS-II) Слот 2 (верхний): Поддерживает

карты SD (совместимые с UHS-I) и Memory Stick PRO Duo Слот 2 Слот 2 Слот

- Расположив карту памяти с зазубренным углом так, как показано на рисунке, вставьте ее до щелчка.
- Вы можете изменять слот карты памяти для использования путем выбора MENU  $\rightarrow$   $\leftarrow$  (Настройка)  $\rightarrow$  [Настр. запис. носит.]  $\rightarrow$ [Приор. носит. зап.].

Слот 1 используется в установках по умолчанию.

- Используйте слот 1 при использовании только одной карты SD.
- Используйте слот 2 при использовании Memory Stick. В этом случае установите [Приор. носит. зап.] в [Гнездо 2].

## 3 Закройте крышку.

## Совет

• При использовании карты памяти с камерой в первый раз рекомендуется отформатировать карту с помощью камеры для более стабильной работы карты памяти.

### Примечание

• Не вставляйте Memory Stick в слот 1. Это может привести к неисправности.

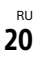

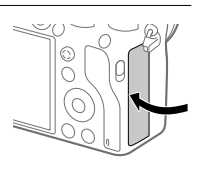

## Для извлечения карты памяти

Откройте крышку отсека карты памяти. Убедитесь в том, что индикатор доступа (стр. [11\)](#page-478-0) не горит, а затем однократно нажмите карту памяти для ее извлечения.

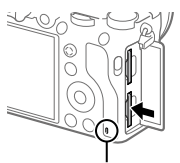

Индикатор доступа

## <span id="page-488-0"></span>Для записи на карты памяти в двух слотах

Слот 1 используется в установках по умолчанию. Если вы не намерены изменять настройки и будете использовать только одну карту памяти, используйте слот 1.

Вставив еще одну карту памяти в слот 2, вы можете записывать одни и те же изображения на две карты памяти одновременно или записывать различные типы изображения (фотоснимки/ видеозаписи) на каждую карту памяти ([Режим записи] в разделе [Настр. запис. носит.]).

## Пункт 4: Прикрепление объектива

- 1 Снимите крышку корпуса с камеры и заднюю крышку объектива с его задней стороны.
	- Производя замену объектива, выполняйте это быстро в непыльном месте, чтобы не допустить попадания пыли или грязи внутрь камеры.
	- Рекомендуется установить переднюю крышку объектива после завершения съемки. Задняя крышка

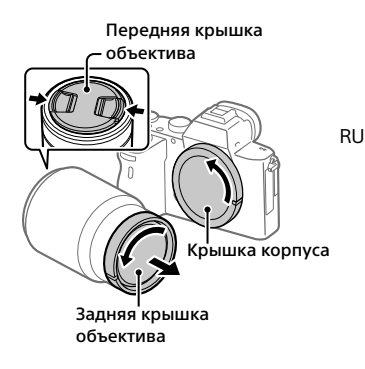

- <span id="page-489-0"></span>2 Установите объектив, совмещая две белые индексные метки (метки крепления) на объективе и камере.
	- Держите камеру объективом вниз для предотвращения попадания пыли или грязи внутрь камеры.

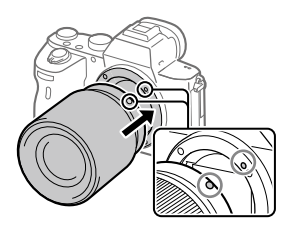

3 Аккуратно задвигая объектив в камеру, поворачивайте его медленно в направлении стрелки до тех пор, пока он не защелкнется в фиксированном положении.

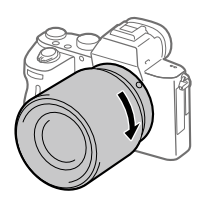

## Примечание

- Обязательно держите объектив прямо и не применяйте силу при прикреплении объектива.
- При прикреплении объектива не нажимайте кнопку отсоединения объектива.
- Для использования объектива с A-переходником (продается отдельно) необходим установочный адаптер (продается отдельно). Подробные сведения приведены в руководстве по эксплуатации, прилагаемом к установочному адаптеру.
- Если вы хотите выполнять полнокадровые снимки, используйте объектив, совместимый с полнокадровым форматом.
- При переноске камеры с прикрепленным объективом удерживайте их крепко.
- Не следует удерживать объектив за часть, выдвигающуюся для регулировки зума или фокусировки.

## <span id="page-490-0"></span>Для снятия объектива

Удерживайте нажатой кнопку отсоединения объектива и поверните объектив в направлении стрелки до упора.

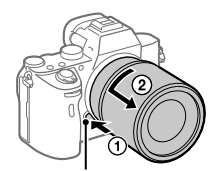

Кнопка отсоединения объектива

## Совместимые объективы

С данной камерой совместимы следующие объективы:

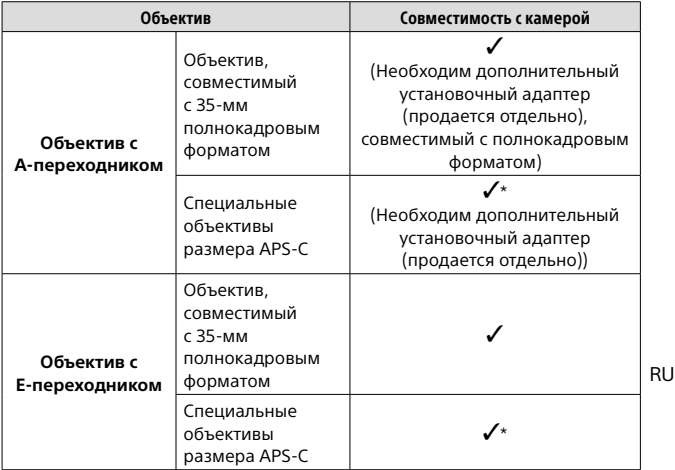

\* Изображения будут записываться с размером APS-C. Угол обзора будет соответствовать приблизительно 1,5 величины фокусного расстояния, указанного на объективе. (Например, угол обзора будет соответствовать 75 мм при установке 50-мм объектива.)

## <span id="page-491-0"></span>Пункт 5: Установка языка и часов

1 Для включения камеры установите выключатель ON/OFF (Питание) в положение "ON".

Выключатель ON/OFF (Питание)

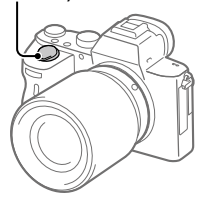

2 Выберите нужный язык, а затем нажмите по центру колесика управления.

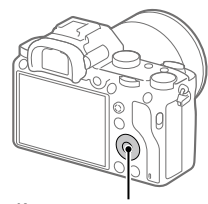

Колесико управления

- 3 Убедитесь, что на экране выбран [Ввод], а затем нажмите по центру.
- 4 Выберите нужное географическое местоположение, а затем нажмите по центру.
- 5 Выберите [Дата/Время] с помощью верхней/нижней стороны колесика управления или путем поворота колесика управления, а затем нажмите по центру.

## 6 Выберите нужный пункт, нажимая верхнюю/нижнюю/ левую/правую сторону колесика управления, а затем нажмите по центру.

## 7 Повторите действия пунктов 5 и 6 для установки других пунктов, а затем выберите [Ввод] и нажмите по центру.

### Совет

• Чтобы сбросить настройки даты и времени, используйте MENU.

### Примечание

• В данной камере нет функции вставки даты на снимки. Вы можете вставить дату на снимки, а затем сохранить и распечатать их с помощью PlayMemories Home (только для Windows).

## <span id="page-492-0"></span>Пункт 6: Фотосъемка в режиме авто

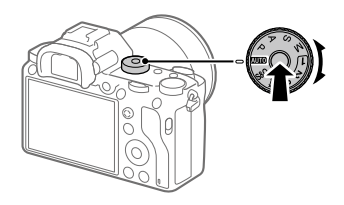

RU

1 Нажмите и удерживайте кнопку разблокировки в центре диска режимов, а затем поверните диск режимов для установки ДИО.

Режим съемки будет установлен в  $\mathbf i \spadesuit$  (Интеллект. Авто).

## 2 Смотрите в видоискатель или монитор и удерживайте камеру.

## 3 Установите размер объекта путем поворота кольца зуммирования объектива, если кольцо зуммирования прикреплено.

- 4 Нажмите кнопку затвора наполовину для выполнения фокусировки.
	- Если изображение попадет в фокус, высветится индикатор (например,  $\bullet$ ).

5 Нажмите кнопку затвора вниз до упора.

## <span id="page-493-0"></span>Для съемки видео

Нажмите кнопку MOVIE для начала/остановки записи.

## <span id="page-493-2"></span>Для воспроизведения снимков

Нажмите кнопку (Воспроизведение) для воспроизведения снимков. Вы можете выбрать нужный снимок с помощью колесика управления.

## <span id="page-493-1"></span>Для удаления отображаемого снимка

Нажмите кнопку (Удалить) во время отображения снимка для его удаления. С помощью колесика управления выберите [Удалить] на экране подтверждения, а затем нажмите по центру колесика управления для удаления снимка.

## <span id="page-493-3"></span>Для получения снимков в различных режимах съемки

Установите диск режимов в нужный режим в зависимости от объекта или функций, которые вы хотите использовать.

# <span id="page-494-0"></span>Использование функций Wi-Fi/связи в одно касание (NFC)/Bluetooth

Вы можете выполнять следующие операции с помощью функций камеры Wi-Fi, ближней бесконтактной связи в одно касание, а также Bluetooth.

- Сохранение снимков в компьютере
- Передача снимков с камеры в смартфон
- Использование смартфона в качестве пульта ДУ камеры
- Просмотр фотоснимков на телевизоре
- Запись информации о местоположении со смартфона на снимки
- Передача снимков на FTP-сервер

Что касается более подробных сведений, см. "Справочное руководство" (стр. [2](#page-469-0)).

## Установка Imaging Edge Mobile

Для соединения камеры и смартфона требуется Imaging Edge Mobile. Если приложение Imaging Edge Mobile уже установлено на смартфоне, убедитесь, что оно обновлено до последней версии. Для получения подробных сведений о Imaging Edge Mobile см. страницу поддержки [\(https://www.sony.net/iem/](https://www.sony.net/iem/)).

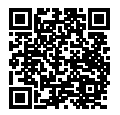

RU

### Примечание

- Чтобы использовать функцию ближней бесконтактной связи камеры в одно касание, необходим NFC-смартфон или планшет с поддержкой ближней бесконтактной связи.
- Работа функций Wi-Fi, представленных в данном руководстве, не гарантируется на всех смартфонах и планшетах.
- В зависимости от версий будущих обновлений, эксплуатационные процедуры или экранные индикации могут быть изменены без предварительного уведомления.

## Запись информации о местоположении на захваченные изображения

С помощью Imaging Edge Mobile можно получать информацию о местоположении из подключенного смартфона (через соединение Bluetooth) и записывать на захваченные изображения.

Подробнее о порядке работы см. в "Справочное руководство" (стр. [2\)](#page-469-0) или на следующей странице поддержки.

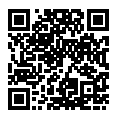

<https://www.sony.net/iem/btg/>

## Передача изображений на FTP-сервер

Вы можете использовать функцию Wi-Fi камеры для передачи изображений на FTP-сервер. Для получения подробных сведений см. "FTP Справочное руководство". [https://rd1.sony.net/help/di/ftp/h\\_zz/](https://rd1.sony.net/help/di/ftp/h_zz/)

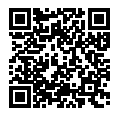

• Требуются базовые знания FTP-серверов.

# Введение в компьютерное программное обеспечение

Предлагается следующее компьютерное программное обеспечение для расширения ваших возможностей в фото/видео. Получите доступ к одному из следующих URL-адресов с помощью Интернет-браузера, а затем загрузите программное обеспечение, следуя инструкциям на экране.

Если одна из этих программ уже установлена на вашем компьютере, обновите ее до последней версии перед использованием.

Для получения подробных сведений о компьютерном программном обеспечении см. следующий URL-адрес: <https://www.sony.net/disoft/>

Вы можете проверить рекомендуемую конфигурацию компьютера для программного обеспечения по следующему URL-адресу: <https://www.sony.net/pcenv/>

## Imaging Edge Desktop

Imaging Edge Desktop является программным пакетом, который включает такие функции, как дистанционная съемка с компьютера и коррекция или обработка RAW-изображений, записанных с помощью камеры.

Для получения подробных сведений о Imaging Edge Desktop см. следующий URL-адрес. <https://www.sony.net/iex/>

RU

## PlayMemories Home

PlayMemories Home позволяет импортировать фотоснимки и видеозаписи в компьютер и просматривать или использовать их. Вам необходимо установить PlayMemories Home, чтобы импортировать видеозаписи XAVC S или видеозаписи AVCHD в компьютер.

Вы можете получить доступ к веб-сайту загрузки непосредственно со следующего URL-адреса:

<https://www.sony.net/pm/>

• При подсоединении камеры к компьютеру можно добавить новые функции в PlayMemories Home. Таким образом, подключение камеры к компьютеру рекомендуется даже в том случае, если PlayMemories Home уже установлено на компьютере.

# <span id="page-498-0"></span>Использование пунктов MENU

Вы можете изменять настройки, относящиеся ко всем операциям с камерой, включая съемку, воспроизведение и метод управления. Вы также можете выполнять функции камеры из MENU.

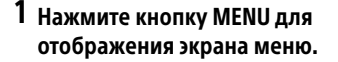

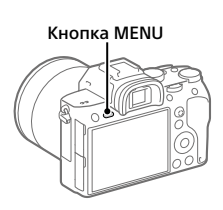

2 Выберите нужную установку, которую необходимо настроить, с помощью верхней/нижней/левой/правой сторон колесика управления или путем поворота колесика управления, а затем нажмите центр колесика управления.

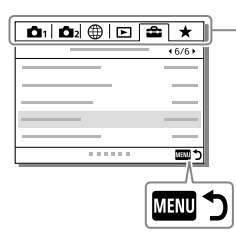

Выберите значок в верхней части экрана и нажмите левую/ правую сторону колесика управления для перехода к другому пункту MENU.

Нажмите кнопку MENU для возврата к предыдущему экрану.

3 Выберите нужное значение установки, а затем нажмите по центру для подтверждения выбора.

# Перечень значков на мониторе

Отображаемый контент и его положение на иллюстрациях являются ориентировочными и могут отличаться от реальных отображений.

## Значки на экране съемки

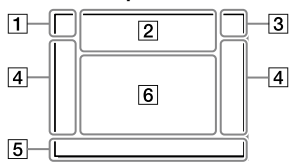

 Режим съемки/ Распознавание сцен

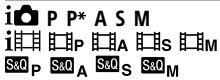

Режим съемки ([25\)](#page-492-0)

 $0$  2 3  $\boxed{9}$   $\boxed{9}$   $\boxed{9}$   $\boxed{9}$ 

Номер регистра

## コマ智器的図金も 2 A Q

Значки распознавания сцены

Режим монитора Режим видоискателя

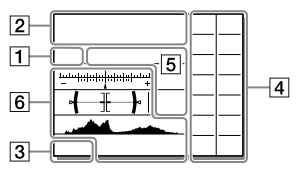

### Установки камеры

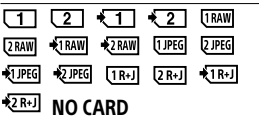

Состояние карты памяти ([19,](#page-486-0) [39\)](#page-506-0)

### 100

Оставшееся количество доступных для записи снимков

### 11113

Данные записи / Количество оставшихся для записи снимков

## 3:2 16.9

Формат фотоснимков

## 42M 36M 18M 15M 11M 8.9M 4.5M 3.8M

Размер изображения фотоснимков

### **RAW**

Запись в формате RAW (сжатый/несжатый)

## X.FINE FINE STD

Качество JPEG

## XAVC S 4K XAVC S HD AVCHD

Формат видеофайлов

### **E100 E60 E50 E25 E16 E IEX FELL**

Установки видеозаписи

## 120p 60p 60i 30p 24p 100p 50p 50i 25p

Частота кадров видео

# $100\frac{1}{12}$  100 $\frac{1}{12}$  100 $\frac{1}{12}$  120 $\frac{1}{12}$

Запись прокси

## 120fps 60fps 30fps 15fps 8fps 4fps 100fps 50fps 25fps 12fps 6fps

3fps 2fps 1fps Частота кадров для замедленной/ускоренной

### съемки

### $\Box$

APS-C/Super 35mm

## 4.

Выполняется зарядка вспышки

### **VIEW**

Отобр.парам.ВЫКЛ

## $E_{ON}$

Подсветка AF

## Flicker

Обнаружено мигание

## **日日业》日业》 ::《业》**

SteadyShot выкл/вкл, Предупреждение о вибрации камеры

## ((((((((()) Burn (()) Burn ()) Burn ()) Burn () Burn () Burn () Burn () Burn () Burn () Burn () Burn () Burn () Burn () Burn () Burn () Burn () Burn () Burn () Burn () Burn () Burn () Burn () Burn () Burn () Burn () Burn

Фок. расст. SteadyS./ Предупреждение о вибрации камеры

## sQ c⊕ n⊕

Интеллектуальный зум / Увел. четк. изоб. / Цифровой зум

## $-PC$

Удаленный ПК

## $\overline{A}$

Контроль яркости

## ۵Ņ

Бесшум. съемка

## Î

Инфракрасный пульт дистанционного управления

## $Q_{\text{max}}$

Видеозапись без звука

RU

### kц

Умен. шума ветра

### $\odot$

Запись информации об авторских правах

### Assist Assist Assist Assist<br>S-Log2 S-Log3 HLG709 HLG2020  $\mathbf{r}$

Поддержка Gamma

### ٠×

Отмена фокуса

### 回纹

Отмена Следящего AF

## Точечный фокус

Выполнение [Точечный фокус]

## $\mathbb N$

NFC активна [\(27](#page-494-0))

## $R$

Bluetooth-соединение доступно / Bluetooth-соединение недоступно

## nÎ nÎ

Подключена к смартфону / Не подключена к смартфону

## $\mathcal{A}$

Получение информации о местоположении/Информация о местоположении не может быть получена

Режим полета

## 田

Предупреждение о перегреве

## 9. S.

Файл базы данных заполнен/ Ошибка файла базы данных

## Аккумулятор

### $E$  $\overline{Z}$  100%

Оставшийся заряд аккумулятора [\(17](#page-484-1))

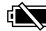

Предупреждение об оставшемся заряде аккумулятора

## ₫ZZI V

Подача питания через USB

## Установки съемки

မြား။မြ $_{\sf MB}$ မြာပြုလုပ်။ လွေ  $\overline{\phantom{a}}$ මාම මාමය<br>WBHIDROLO

Режим протяжки

## **③ 条 钅 钅 钅 钅**5.10W \$500W \$REAR \$®

Режим вспышки / Беспров. вспышка / Ум.эфф.кр.глаз

### ±0.0

Кор.эксп.вспыш.

## AF-S AF-A AF-C DMF MF

Режим фокусиров.

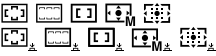

Область фокусир.

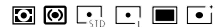

Режим измер.

AWB 7500K A5 G5

Баланс белого (автоматический, предустановленный, автоматический под водой, пользовательский, цветовая температура, цветной фильтр)

**DEB DEO HUB**  $\overline{a}$ 

Опт.Д-диап./Авто HDR

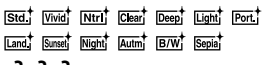

## +3 +3 +3

Творческ. стиль/Контрастность, насыщенность и резкость

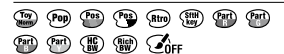

Эффект рисунка

 $\frac{[0.1 \text{A}]}{2}$ 

Приорит. лица в AF

## **PP1 - PP10**

Профиль изображ.

## रा रा

Приор. носит. зап.

 Установки индикатора фокусировки/экспозиции

## $\odot$  (c)

Индикатор фокусировки

## 1/250

Выдержка

## F3.5

Значение диафрагмы

## 12 M

Коррекция экспозиции/ Ручной режим измерения

## ISO400 ISO AUTO

Чувствительность ISO

## $*1$

Блокировка AE/ блокировка FEL

Указатели/прочее

## Следящий AF Отмена Следящего AF

Указатель следящего АФ

## Отмена фокуса

Указательная индикация для отмены фокусировки

۱۷۴<br>Suðuðuðuðuðuðufuðuðuðuð

Индикатор серии

Зона точечного экспозамера

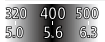

Указатель установки экспозиции

### 1 1 100 100 1000 %

Индикатор выдержки затвора

### 49, 714, 24 156 11 22 44

Индикатор диафрагмы

### فبخر

Гистограмма

Цифровой уровнемер

## STBY REC

Видеозапись в режиме ожидания/Видеозапись в процессе выполнения

## 1:00:12

Фактическое время видеозаписи (часы: минуты: секунды)

### $rac{60}{60}$

Отобр. ур. звука

**BREC** BSTBY

Управление REC

### 00:00:00:00

Временной код (часы: минуты: секунды: кадры)

### 00 00 00 00

Бит пользователя

俞俞俞2/4

М/съем. с сдв.пикс.
## Значки на экране воспроизведения

### Отображение воспроизведения одиночного фотоснимка

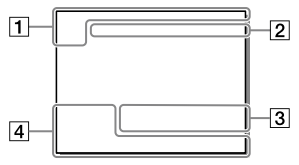

Основная информация

#### $\overline{111121}$  $\overline{\phantom{a}}$

Носитель для воспроизведения

#### **D<sub>in</sub> D<sub>AVCHD</sub>** DXAVCS HD **EXAVCS AK**

Режим просмотра

 $\star$   $\overline{\mathcal{H}}$   $\overline{\mathcal{H}}$   $\overline{\mathcal{H}}$ 

Оценка

#### $\sim$

Защита

### DPOF

Установка DPOF

### 3/7

Номер файла/Количество снимков в режиме просмотра

# $\mathbb{N}$

NFC активна [\(27\)](#page-494-0)

#### त्रय

Оставшийся заряд аккумулятора [\(17](#page-484-0))

### Отображение гистограммы

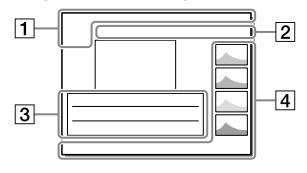

### $\Box_0$

Группа непрерывной съемки

### **Px**

Включен вспомогательный видеоролик

### 11000000 2/4

М/съем. с сдв.пикс.

### Установки камеры

См. раздел ["Значки на экране](#page-499-0)  [съемки](#page-499-0)" (стр. [32\)](#page-499-0).

### Установки съемки

## W).

Ошибка эффекта рисунка

∏

Ошибка Авто HDR

### 35mm

Фокусное расстояние объектива

## HLG

Запись в формате HDR (Hybrid Log-Gamma)

См. раздел ["Значки на экране](#page-499-0)  [съемки](#page-499-0)" (стр. [32\)](#page-499-0) для получения информации о других значках, отображаемых в этой области.

#### Информация о снимке

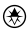

Информация о широте/ долготе

### 2017 - 1 - 1 10:37AM

Дата записи [\(24](#page-491-0))

# □100-0003

Номер папки - Номер файла

Гистограмма (яркость/R/G/B)

# Используемые карты памяти

При использовании с данной камерой карт памяти microSD или Memory Stick Micro обязательно используйте их с соответствующим адаптером.

#### Карты памяти SD

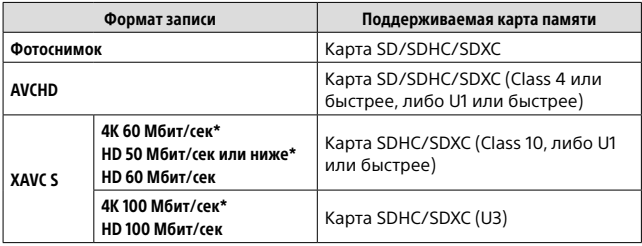

\* Включая одновременную запись вспомогательных видеороликов

#### Memory Stick

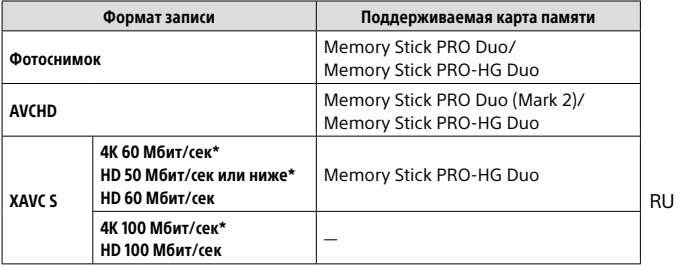

\* Включая одновременную запись вспомогательных видеороликов

#### Примечание

- Используйте слот 1 при использовании карты памяти UHS-II. Также выберите MENU  $\rightarrow \mathbf{R}$  (Настройка)  $\rightarrow$  [Настр. запис. носит.]  $\rightarrow$  $[Приор.$  носит. зап. $] \rightarrow [$ Гнездо 1 $]$ .
- Memory Stick PRO Duo не может использоваться в слоте 1.
- При использовании карты памяти SDHC для видеозаписи XAVC S в течение длительного периода времени, записанные видеозаписи будут разделены на файлы по 4 Гб. Разделенные файлы могут быть обработаны как один файл путем их импортирования в компьютер с помощью PlayMemories Home.
- При видеозаписи на карты памяти в слоте 1 и слоте 2 со следующими настройками камеры, вставьте две карты памяти с одинаковой файловой системой. Одновременная видеозапись XAVC S невозможна при использовании комбинации файловой системы exFAT и файловой системы FAT32.
	- [ Формат файла] установлен в [XAVC S 4K] или [XAVC S HD]
	- [Режим записи] в разделе [Настр. запис. носит.] установлен в [Одновремен. (甘)] или [Одноврем. (又/甘)]

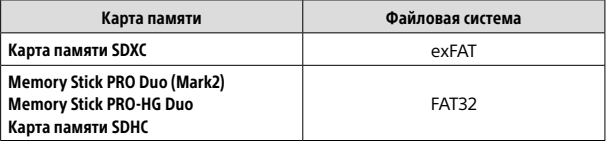

• В достаточной степени зарядите аккумулятор перед попыткой восстановления файлов базы данных на карте памяти.

# Технические характеристики

## Камера

### [Система]

Тип камеры: Цифровой фотоаппарат со сменным объективом

Объектив: объектив с E-переходником Sony

#### [Датчик изображения]

- Формат изображения: полный кадр 35 мм (35,9 мм × 24,0 мм), датчик изображения CMOS
- Количество эффективных пикселей камеры: приблиз. 42 400 000 пикселей
- Общее количество пикселей камеры: приблиз. 43 600 000 пикселей

## [SteadyShot]

Встроенная в камеру система стабилизации изображения со сдвигом матрицы

#### [Система автоматической фокусировки]

Система обнаружения: фазодетекторная система/ контрастнодетекторная система Диапазон чувствительности: от –3 EV до +20 EV (при эквиваленте ISO 100, F2.0)

#### [Электронный видоискатель]

Общее количество точек: 3 686 400 точек Увеличение: приблиз. 0,78× с объективом 50 мм на бесконечности, –1 м–1 Точка обзора: приблиз. 23 мм от окуляра и приблиз. 18,5 мм от рамки окуляра на –1 м–1 Регулировка диоптра: от –4,0 м–1 до +3,0 м–1

### [Монитор]

7,5 см (тип 3,0) схема управления TFT, сенсорная панель Общее количество точек: 2 359 296 точек

#### [Управление экспозицией]

Метод экспозамера: 1 200-зонный оценочный экспозамер Диапазон экспозамера: от –3 EV до +20 EV (при эквиваленте ISO 100 с объективом F2.0) Чувствительность ISO (рекомендуемая величина экспозиции): Фотосъемка: от ISO 100 до ISO 32 000 (с расширением ISO: минимум ISO 50, максимум ISO 102 400) Видеосъемка: эквивалент от ISO 100 до ISO 32 000

## [Затвор]

RU Тип: с электронным управлением, вертикальным перемещением, с фокальной плоскостью Диапазон выдержек: Фотосъемка: от 1/8 000 секунды до 30 секунд, BULB Видеосъемка: от 1/8 000 секунды до 1/4 секунды 1080 60i-совместимые устройства (1080 50iсовместимые устройства): до 1/60 (1/50) секунды в режиме AUTO (до 1/30 (1/25) секунды в режиме автоматического медленного затвора) Скорость синхронизации вспышки: 1/250 секунды (при

#### [Формат записи]

Формат файлов: в соответствии с JPEG (DCF вер. 2.0, Exif вер. 2.31, MPF Baseline), RAW (формат Sony ARW 2.3)

Видеозапись (формат XAVC S): в соответствии с форматом MPEG-4 AVC/H.264 XAVC S вер.1.0 Видео: MPEG-4 AVC/H.264 Аудио: LPCM 2 канала (48 кГц 16 бит)

Видеозапись (формат AVCHD): Поддержка формата AVCHD версии 2.0 Видео: MPEG-4 AVC/H.264 Аудио: Dolby Digital 2 канала, с использованием Dolby Digital Stereo Creator

• Изготовлено по лицензии компании Dolby Laboratories.

#### [Носитель записи]

SLOT 1: Слот для карт SD (совместимых с UHS-I и UHS-II) SLOT 2: Мульти-слот для карт Memory Stick PRO Duo и SD (совместимых с UHS-I)

#### [Разъемы ввода/вывода]

Разъем USB Type-C: SuperSpeed USB 5 Гбит/сек (USB 3.2) Разъем Multi/Micro USB\*: Hi-Speed USB (USB 2.0) \* Поддерживает Micro USBсовместимые устройства. HDMI: Микрогнездо HDMI типа D Разъем  $\blacklozenge$  (микрофон):  $\varnothing$  3,5-мм стереофоническое мини-гнездо Разъем  $\Omega$  (наушники):  $\varnothing$  3,5-мм стереофоническое мини-гнездо

Разъем (Синхронизация вспышки)

#### [Общие]

Номинальные входные параметры:  $7,2 B \rightarrow 3,7 B$ Рабочая температура: от 0 до 40 °C Температура хранения: от –20 до 55 °C Размеры (Ш × В × Г) (приблиз.): 126,9 × 95,6 × 73,7 мм 126,9 × 95,6 × 62,7 мм (от рукоятки до монитора) Масса (приблиз.): 657 г (включая аккумулятор, карту SD)

#### [Беспроводная локальная сеть]

Поддерживаемый формат: IEEE 802.11 b/g/n Полоса частот: 2,4 ГГц Безопасность: WEP/WPA-PSK/WPA2-PSK Способ подключения: Wi-Fi Protected Setup™ (WPS)/ Вручную Способ доступа: Инфраструктурный режим

#### [NFC]

Тип тега: в соответствии с NFC Forum Type 3 Tag

#### [Соединения Bluetooth]

Стандарт Bluetooth Вер. 4.1 Полоса частот: 2,4 ГГц

# Зарядное Устройство BC-QZ1

Номинальные входные параметры: 100–240 В  $\sim$ , 50/60 Гц, 0,38 А Номинальные выходные параметры: 8.4 В ........ 1.6 А

## Аккумулятор NP-FZ100

Номинальное напряжение: 7,2 В

Конструкция и технические характеристики могут быть изменены без уведомления.

### О совместимости форматов изображений

- Данная камера соответствует универсальному стандарту DCF (Design rule for Camera File system), установленному JEITA (Japan Electronics and Information Technology Industries Association).
- Воспроизведение изображений, записанных вашей камерой, на другом оборудовании и воспроизведение вашей камерой изображений, записанных или отредактированных на другом оборудовании, не гарантируется.

# Товарные знаки

- Memory Stick и  $\mathbf{R}$  являются товарными знаками или зарегистрированными товарными знаками Sony Corporation.
- XAVC S и  $M = S$  являются зарегистрированными товарными знаками Sony Corporation.
- "AVCHD" и логотип "AVCHD" являются товарными знаками Panasonic Corporation и Sony Corporation.
- Mac является товарным знаком Apple Inc., зарегистрированным в Соединенных Штатах Америки и других странах.
- IOS является зарегистрированным товарным знаком или товарным знаком Cisco Systems, Inc.
- iPhone и iPad являются товарными знаками Apple Inc., зарегистрированными в США и других странах.
- Blu-ray Disc™ и Blu-ray™ являются товарными знаками Blu-ray Disc Association.
- DLNA и DLNA CERTIFIED являются товарными знаками Digital Living Network Alliance.
- USB Type-C® и USB-C® являются зарегистрированными товарными знаками USB Implementers Forum.
- Логотип USB-IF SuperSpeed USB Trident является зарегистрированным товарным знаком USB Implementers Forum, Inc.  $SS \leftarrow \otimes$

RU

- Dolby, Dolby Audio и символ двойного D являются товарными знаками компании Dolby Laboratories.
- Термины HDMI и HDMI High-Definition Multimedia Interface и Логотип HDMI являются товарными знаками или зарегистрированными товарными знаками HDMI Licensing Administrator, Inc. в Соединенных Штатах и других странах.
- Microsoft и Windows являются зарегистрированными товарными знаками или товарными знаками Microsoft Corporation в Соединенных Штатах Америки и/ или в других странах.
- Логотип SDXC является товарным знаком SD-3C, LLC.
- Android и Google Play являются товарными знаками или зарегистрированными товарными знаками Google Inc.
- Wi-Fi, логотип Wi-Fi и Wi-Fi Protected Setup являются зарегистрированными товарными знаками или товарными знаками Wi-Fi Alliance.
- Метка N является товарным знаком или зарегистрированным товарным знаком NFC Forum, Inc. в Соединенных Штатах Америки и в других странах.
- Текстовый символ и логотипы Bluetooth® являются зарегистрированными товарными знаками, принадлежащими Bluetooth SIG, Inc. и любое использование таких знаков Sony Corporation осуществляется по лицензии.
- QR code является товарным знаком Denso Wave Inc.
- Кроме того, названия систем и изделий, используемые в данном руководстве, являются, обычно, товарными знаками или зарегистрированными товарными знаками их соответствующих разработчиков или производителей. Однако знаки ™ или ® используются не во всех случаях в данном руководстве.

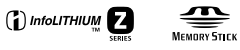

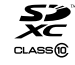

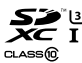

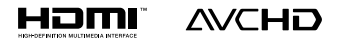

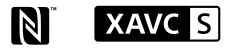

Дополнительная информация о данном изделии и ответы на часто задаваемые вопросы можно найти на нашем веб-сайте поддержки покупателей.

## https://www.sony.net/

RU

# <span id="page-513-0"></span>**Скористайтесь Довідкою!**

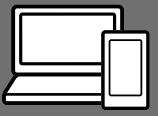

«Довідка» – це інтерактивний онлайн-посібник, який можна читати на комп'ютері або смартфоні. Шукайте в ньому докладні відомості про пункти меню та додаткові можливості використання, а також найновішу інформацію про фотоапарат.

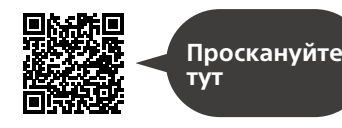

[https://rd1.sony.net/help/ilc/2050/h\\_zz/](https://rd1.sony.net/help/ilc/2050/h_zz/)

ILCE-7RM3A Довідка

#### **Інструкції з експлуатації (цей документ)**

### У цьому посібнику з експлуатації подано інформацію про деякі основні функції.

Посібник зі швидкого початку роботи дивіться в розділі «[Посібник із початку](#page-527-0)  [використання»](#page-527-0) (стор. [16\)](#page-527-0). Розділ «[Посібник із початку](#page-527-0)  [використання»](#page-527-0) знайомить із початком роботи, від розпакування до першого спуску затвора.

## **Вбудована довідка**

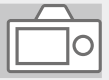

### [Вбудована довідка] наводить пояснення щодо використання пунктів меню на моніторі фотоапарата.

Q

Цю інформацію можна швидко переглянути під час зйомки. Для використання функції [Вбудована довідка] спочатку необхідно встановити деякі налаштування. Для отримання детальної інформації виконайте пошук за словами «Вбудована довідка» у Довідці.

# Примітки щодо використання фотоапарата

**Окрім цього розділу, також перегляньте «Застереження» у Довідці.**

### Примітки щодо поводження із виробом

- Цей фотоапарат захищений від пилу та вологи, проте не є водостійким та пилонепроникним.
- Не залишайте об'єктив або видошукач під джерелом потужного світла, як-от сонячне світло. Оскільки об'єктив збирає світло, це може призвести до появи диму, пожежі або несправності всередині корпусу фотоапарата чи об'єктива. Якщо треба залишити фотоапарат під джерелом світла, як-от сонячне світло, встановіть на об'єктив кришку об'єктива.
- Якщо сонячне світло або інше потужне світло потрапить у фотоапарат через об'єктив, воно може сфокусуватися всередині фотоапарата та призвести до появи диму чи виникнення пожежі. Установіть кришку об'єктива на об'єктив на час зберігання фотоапарата.

Під час зйомки із контровим освітленням слідкуйте, щоб сонце було подалі від обраного кута зору. Зауважте, що навіть якщо сонце перебуває трохи поза межами кута зору, це все одно може призвести до появи диму чи виникнення пожежі.

- Не дозволяйте, щоб безпосередньо на об'єктив потрапляли промені, як-от лазерні промені. Це може призвести до пошкодження датчика зображення і спричинити несправність камери.
- Не дивіться на сонячне світло або джерело потужного світла крізь знятий об'єктив. Це може завдати невиправної шкоди зору.
- Ця камера (включно з приладдям) містить магніт(и), які можуть перешкоджати роботі кардіостимуляторів, програмованих шунтувальних клапанів, призначених для лікування гідроцефалії, та інших медичних пристроїв. Не кладіть цю камеру поблизу людей, що використовують такі медичні пристрої. Якщо ви використовуєте будь-який з цих медичних пристроїв, проконсультуйтеся з лікарем, перш ніж починати користуватися цією камерою.
- UA • Не залишайте фотоапарат, приладдя, що додається, або карти пам'яті в місцях, доступних для малих дітей. Вони можуть випадково проковтнути їх. Якщо таке трапиться, негайно зверніться до лікаря.

## Примітки щодо монітора та електронного видошукача

- Монітор та електронний видошукач виготовлено з використанням надзвичайно високоточної технології, що дозволяє ефективно використовувати понад 99,99 % пікселів. Однак на моніторі та електронному видошукачі може бути видно маленькі чорні та/або яскраві цятки (білого, червоного, синього або зеленого кольору). Такі цятки виникають під час виготовлення і ніяк не впливають на зображення.
- Під час зйомки з використанням видошукача ви можете відчувати певний дискомфорт, наприклад перенапруження зору, втому, закачування чи нудоту. Під час зйомки з видошукачем рекомендується регулярно робити перерви.
- Якщо монітор або електронний видошукач пошкоджено, негайно припиніть користуватися фотоапаратом. Пошкоджені деталі можуть травмувати руки, обличчя тощо.

### Примітки щодо безперервної зйомки

Під час безперервної зйомки монітор або видошукач може швидко перемикатись між екраном зйомки і чорним екраном. Якщо у цей час дивитись на екран, можна відчути неприємні симптоми, як-от відчуття нудоти. Якщо з'являються неприємні симптоми, припиніть користуватися фотоапаратом і у разі потреби зверніться до лікаря.

### Примітки щодо тривалої зйомки або зйомки відео 4K

- Під час використання корпус камери та акумулятор можуть нагріватися – це нормально.
- Якщо під час використання фотоапарата протягом тривалого часу торкатись його однією ділянкою шкіри, то навіть якщо фотоапарат не здається гарячим, це може викликати симптоми низькотемпературного опіку, якот почервоніння або утворення пухирів.

Будьте особливо уважні у наведених нижче ситуаціях і використовуйте штатив тощо.

- –Під час використання фотоапарата у середовищі з високою температурою
- –Якщо фотоапаратом користується особа із поганим кровообігом або порушеною чутливістю шкіри
- –Якщо під час використання фотоапарата параметр [Темп.авт.вимк.жив.] має значення [Високий].

### Об'єктиви/аксесуари Sony

Використання цього апарата з виробами інших виробників може вплинути на його характеристики та призвести до нещасних випадків або несправностей.

## Про технічні дані, наведені у цьому посібнику

Робочі характеристики та технічні дані визначені за описаних нижче умов, окрім випадків, вказаних у цьому посібнику: за звичайної температури середовища 25 °C і використання повністю зарядженої батареї, яка заряджалася, поки не згас індикатор заряджання.

#### Попередження щодо авторських прав

На телевізійні програми, фільми, відеострічки та інші матеріали може розповсюджуватися авторське право. Несанкціонований перезапис таких матеріалів може суперечити положенням закону про авторські права.

### Примітки щодо інформації про місцезнаходження

Якщо передавати або надавати зображення із вказаним місцем зйомки, можна випадково надати стороннім особам особисту інформацію. Щоб сторонні особи не могли дізнатись про ваше місцезнаходження, перед початком зйомки встановіть для [ Нал. зв'яз. з розт.] значення [Вимк].

### Примітки щодо утилізації чи передачі виробу іншому користувачеві

Викидаючи чи передаючи виріб іншим, обов'язково виконайте вказані нижче дії, щоб захистити особисту інформацію.

 $\bullet$  [Скидання налашт.]  $\rightarrow$ [Ініціалізувати].

### Примітки щодо утилізації чи передачі карти пам'яті іншому користувачеві

Використання команди [Форматувати] або [Видалити] на фотоапараті чи комп'ютері може не призвести до повного видалення даних з карти пам'яті. Якщо ви передаєте карту пам'яті іншому користувачеві, рекомендується видалити дані повністю, скориставшись програмним забезпеченням видалення даних. Якщо карту пам'яті буде утилізовано, рекомендується знищити її фізично.

### Примітка щодо функцій мережі

Під час використання функцій мережі залежно від умов використання сторонні особи можуть отримати доступ до вашої фотоапарата.

Наприклад, якщо до мережі підключено або може підключитися без дозволу інший мережевий пристрій, він може отримати несанкціонований доступ до фотоапарата. Sony не несе жодної відповідальності за будь-які пошкодження або збитки, викликані підключенням до такої мережі.

### Тимчасове вимкнення функцій бездротової мережі (Wi-Fi тощо)

У разі посадки в літак тощо можна тимчасово вимкнути всі функції бездротової мережі за допомогою [Режим польоту].

#### <span id="page-517-0"></span>Шнур живлення **Для клієнтів у Великобританії, Ірландії, Мальті, Кіпрі та Саудівській Аравії**

Використовуйте шнур живлення (А).

Задля безпеки шнур живлення (В) не призначений для наведених вище країн/регіонів, і тому його не слід використовувати там.

#### **Для клієнтів в інших країнах/ регіонах ЄС**

Використовуйте шнур живлення (В).

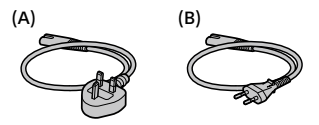

Справжнім Соні Корпорейшн заявляє, що Цифрова камера зі змінним об'єктивом т.м. SONY моделі ILCE-7RM3A відповідає Технічному регламенту радіообладнання; повний текст декларації про відповідність доступний на вебсайті за такою адресою: [http://www.compliance.sony.ua/](www.compliance.sony.ua/)

# Інформація про гарантію

### Гарантія поширюється на вироби, придбані на території України.

Термін гарантії (років): 2. Термін служби (років): 7.

При виявленні виробничих недоліків виробу протягом терміну гарантії Соні або Уповноважений центр з обслуговування «Соні» (УЦО) на свій розсуд або усунуть їх з використанням нових або відновлених запчастин, або замінять виріб аналогічним новим або відновленим, або відшкодують сплачену вартість. Рекомендується зберегти документ, який підтверджує дату купівлі виробу. Для збереження Гарантії необхідно дотримуватися інструкції по використанню, зберіганню і транспортуванню, експлуатувати виріб лише в особистих і домашніх цілях, не піддавати модифікації або некваліфікованому ремонту, не видаляти етикетку з серійним номером.

Гарантія Соні не обмежує права споживачів, встановлені чинним законодавством щодо торгівлі споживчими товарами.

### Служба підтримки:

Україна 0 800 307 669 e-mail info@sony.ua

Адреси УЦО: [www.sony.ua/](http://www.sony.ua/support) [support](http://www.sony.ua/support) (TG-01-1)

Докладніше про функції Wi-Fi та NFC одним дотиком дивіться у розділі «Довідка» (стор. [2\)](#page-513-0).

# Перевірка фотоапарата та приладдя, що додається

Число в дужках вказує на кількість штук.

- Фотоапарат (1)
- Зарядний пристрій (1)

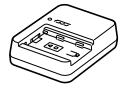

• Шнур живлення (1)\*

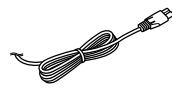

- \* До обладнання може бути додано декілька шнурів живлення. Використовуйте той шнур, що відповідає умовам експлуатації у вашій країні або регіоні. Див. стор. [6](#page-517-0).
- Акумулятор NP-FZ100 (1)

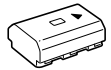

• Кабель USB Type-C® (1)

াকায়

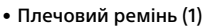

• Кришка корпуса (1) (встановлена на фотоапараті)

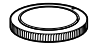

• Кабельний захист (1)

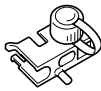

• Кришка черевика (1) (встановлено на фотоапараті)

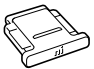

• Наочник окуляра (1) (встановлено на фотоапараті)

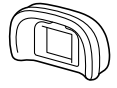

- Інструкції з експлуатації (1) (цей посібник)
- Довідковий посібник (1)

# Елементи фотоапарата

Детальну інформацію дивіться на сторінках, що зазначені в дужках.

# Передня сторона

- ദി  $\overline{1}$  $\overline{7}$  $\overline{2}$  $\sqrt{3}$  $\overline{4}$  $\overline{5}$
- Перемикач ON/OFF (живлення) ([23](#page-534-0))/кнопка спуску ([24\)](#page-535-0)
- Передній диск Дозволяє швидко скоригувати параметри для кожного режиму зйомки.
- Сенсор пульта дистанційного керування
- Кнопка фіксатора об'єктива ([22](#page-533-0))
- Антена Wi-Fi/Bluetooth (вбудована) ([26\)](#page-537-0)

#### Мікрофон

Не закривайте цей елемент під час записування відео. Недотримання цієї вимоги може спричинити появу шумів чи зменшення рівня гучності.

 Підсвічування автофокуса/ індикатор автоспуску

## Вигляд без об'єктива

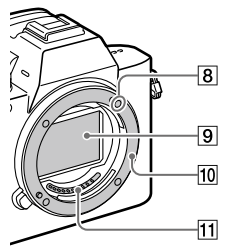

- Позначка встановлення ([21\)](#page-532-0)
- Датчик зображення\*
- Байонет
- Контакти об'єктива\*
- Не торкайтеся безпосередньо цих частин.

# Задня сторона

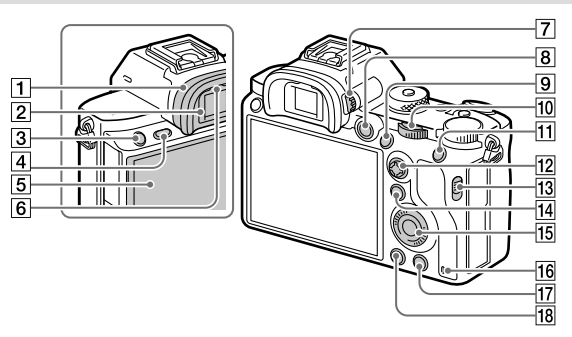

### Наочник окуляра **Від'єднання наочника окуляра**

Відведіть ребра у нижній частині наочника окуляра ліворуч і праворуч, та підніміть наочник.

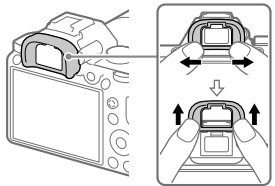

Зніміть наочник окуляра, якщо треба встановити кутовий видошукач (продається окремо). Також виберіть MENU $\rightarrow$  (Налаштуван. функ.зйом.2) [FINDER/MONITOR], а тоді увімкніть [Видошукач(Ручний)] або [Монітор(Ручний)].

- Видошукач
- **3** Кнопка СЗ (спеціальна кнопка 3)/кнопка • (захист)
- **[4] Кнопка MENU [\(30\)](#page-541-0)**
- Монітор (для сенсорного керування: сенсорна панель/тачпад) Монітор можна встановити під потрібним кутом, щоб було краще видно та можна було знімати з будь-якого положення.

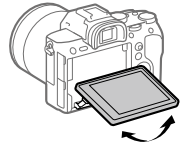

Сенсор ока

### Диск налаштування діоптрій

Регулюйте диск налаштування діоптрій відповідно до свого зору, поки зображення у видошукачі не стане чітким. Якщо диск налаштування діоптрій обертати важко, зніміть наочник окуляра і відрегулюйте диск.

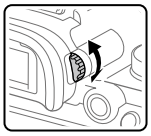

- Кнопка MOVIE (відеозйомка)  $(25)$  $(25)$  $(25)$
- Для зйомки: кнопка AF-ON (AF Увімк) Для перегляду: кнопка (Збільш. зображ.)
- Задній диск Дозволяє швидко

скоригувати параметри для кожного режиму зйомки.

- Для зйомки: кнопка AEL Для перегляду: кнопка (Індекс зображень)
- Мультиселектор
- Перемикач кришки гнізда носія
- Для зйомки: кнопка Fn (функція) Для перегляду: кнопка  $\overline{E}$  (Надісл. на смартф.) Для відображення екрана [Надісл. на смартф.] натискайте цю кнопку.
- Диск керування
- <span id="page-521-0"></span>Індикатор доступу
- Для зйомки: кнопка C4 (спеціальна кнопка 4) Для перегляду: кнопка (видалити) [\(25\)](#page-536-1)
- 18 Кнопка ► (відтворення) ([25\)](#page-536-2)

# Верхня сторона/вигляд збоку

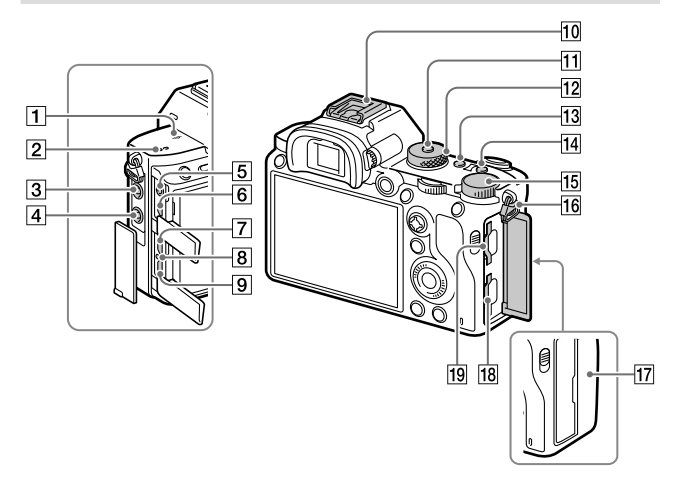

- П <del>О</del> Позначка положення датчика зображення
	- Датчик зображення перетворює світло в електричний сигнал. Позначка  $\Theta$  вказує на положення датчика зображення. Під час визначення точної відстані між фотоапаратом та об'єктом слід орієнтуватися на горизонтальну лінію.

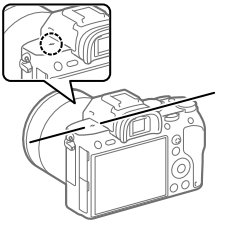

• Фокус неможливо підтвердити, коли відстань до об'єкта менша, ніж мінімальна відстань знімання встановленого об'єктива. Слідкуйте, щоб об'єкт знаходився на достатній відстані від фотоапарата.

- Динамік
- Роз'єм (мікрофон) У разі під'єднання зовнішнього мікрофона вбудований мікрофон автоматично вимикається. Якщо підключено зовнішній мікрофон, який підтримує можливість живлення, живлення до мікрофона постачатиметься цим фотоапаратом.
- |4| Роз'єм \$ (синхронізація зі спалахом)
- Роз'єм (навушники)
- Мікророз'єм HDMI
- $|7|$  Роз'єм USB Type-C ([13](#page-524-0))
- Індикатор заряджання
- Роз'єм Multi/Micro USB\* ([13](#page-524-0)) Цей роз'єм сумісний із пристроями з підтримкою Micro USB.
- Багатоінтерфейсний роз'єм\* Деяке приладдя може вставлятися не повністю і виступати з багатоінтерфейсного роз'єму. Проте для встановлення з'єднання достатньо, щоб приладдя дісталося переднього краю роз'єму.
- Кнопка розблокування диска перемикання режимів
- Диск перемикання режимів ([25](#page-536-3))
- Кнопка C2 (спеціальна кнопка 2)
- Кнопка C1 (спеціальна кнопка 1)
- Диск корекції експозиції
- Гачки для плечового ременя Прикріпіть обидва кінці ременя до фотоапарата.

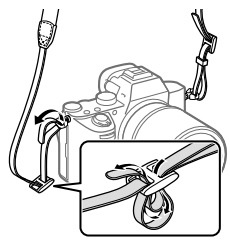

- **17 N** (позначка N) [\(26](#page-537-0))
	- Ця позначка вказує на місце торкання для з'єднання фотоапарата і смартфона з підтримкою NFC.

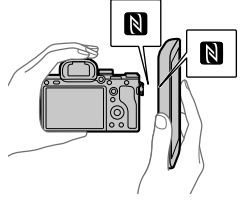

• NFC (Near Field Communication, «зв'язок на невеликих відстанях») – це міжнародний стандарт технології бездротового зв'язку малого радіусу дії.

- SLOT 1 (Гніздо для карти пам'яті 1) [\(18](#page-529-0)) Підтримує лише карти SD (сумісність із UHS-I та UHS-II)
- SLOT 2 (Гніздо для карти пам'яті 2) [\(20](#page-531-0)) Підтримує карти SD (сумісність із UHS-I) та Memory Stick PRO Duo
- \* Для отримання детальної інформації про сумісне приладдя для багатоінтерфейсного роз'єму та роз'єму Multi/Micro USB відвідайте веб-сайт Sony або звертайтеся до торгового представника компанії Sony або в місцевий уповноважений центр обслуговування Sony. Можна також використовувати приладдя для роз'єму для приладдя. Сумісна робота з приладдям інших виробників не гарантується.

### <span id="page-524-0"></span>Примітки щодо роз'ємів USB

Для живлення, заряджання батареї та USB-з'єднання можна використовувати роз'єм USB Type-C або роз'єм Multi/ Micro USB. Проте виконувати ці операції одночасно з обома роз'ємами неможливо.

- Час заряджання батареї не залежить від роз'єма, що використовується.
- Можна користуватися приладдям, як-от пультом дистанційного керування (продається окремо), через роз'єм Multi/Micro USB, і одночасно використовувати роз'єм USB Type-C для живлення або зйомки за допомогою дистанційного керування з комп'ютера.

 $\mathbf{\mathsf{n}}$ i Multi $\mathsf{L}$ Interface Shoe

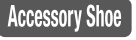

# Примітки щодо кабельного захисту

Використовуйте кабельний захист для запобігання від'єднанню кабелю під час зйомки зображень із застосуванням цього кабелю.

## Приєднання кабельного захисту

- Просмикніть кабель крізь кабельний захист.
- Відкрийте кришки обох роз'ємів з боку монітора та вставте кабель в один із них.
- Вставте гачок кабельного захисту у паз під роз'ємом Multi/Micro USB.
	- Приєднайте кабельний захист, як показано на малюнку, так щоб кришка верхнього роз'єму ввійшла у паз на кабельному захисті, а тоді вставте лапку кабельного захисту у паз поряд із мікророз'ємом HDMI.
- Натисніть на з'єднувальний гвинт і поверніть, щоб закріпити кабельний захист.
- Вставте кабель у тримач, а тоді закріпіть кабель за допомогою фіксуючого диска.

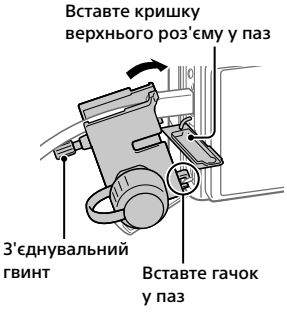

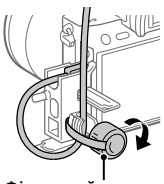

Фіксуючий диск

## Від'єднання кабельного захисту

Викрутіть з'єднувальний гвинт. Натисніть на верхню частину кабельного захисту і витягніть його, як показано на малюнку.

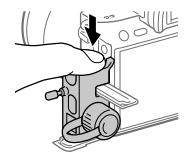

# Вигляд знизу

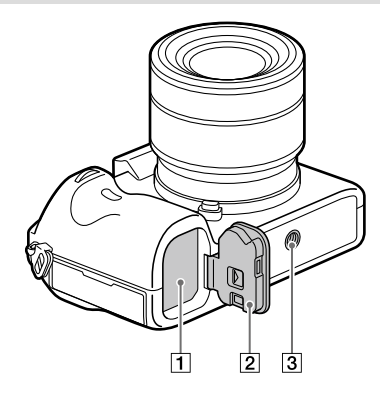

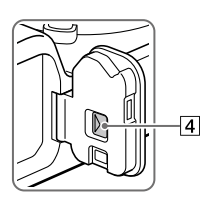

- Відсік для встановлення батареї [\(17\)](#page-528-0)
- Кришка відсіку для батарей ([17](#page-528-0))
- Гніздо для штатива Підтримуються гвинти 1/4-20 **LINC**

Використовуйте штатив із гвинтом, коротшим ніж 5,5 мм. Інакше вам не вдасться надійно зафіксувати фотоапарат, і це може призвести до його пошкодження.

 Важіль розблокування кришки відсіку для батарей

# <span id="page-527-0"></span>Посібник із початку використання

# Крок 1: Заряджання батареї

## 1 Вставте батарею у зарядний пристрій.

- Помістіть батарею на зарядний пристрій у напрямку А.
- Вставте батарею у напрямку стрілки до упору.

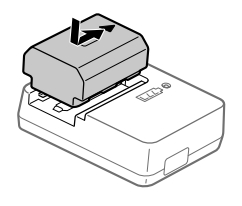

## 2 Під'єднайте шнур живлення (додається) до зарядного пристрою, а тоді підключіть зарядний пристрій до розетки.

Індикатор CHARGE на зарядному пристрої засвітиться оранжевим, і розпочнеться заряджання.

#### **Індикатор CHARGE (оранжевий)**

Світиться: заряджання Блимає: збій заряджання або заряджання тимчасово припинено через неналежну температуру фотоапарата

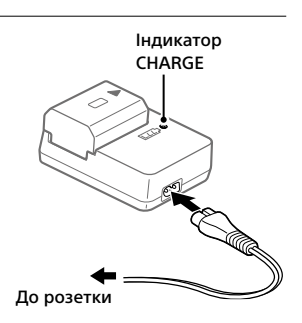

- Після завершення заряджання індикатор CHARGE та усі інші вимкнуться.
- Час заряджання (повна зарядка): приблизно 150 хв. (тривалість заряджання повністю розрядженої батареї за температури 25 °C).
- Якщо використовується цілком нова батарея або батарея тривалий час не використовувалась, під час першого заряджання батареї індикатор CHARGE може швидко блимати. У такому разі вийміть батарею і встановіть її ще раз, щоб перезарядити.
- Слід використовувати лише оригінальні батареї Sony.

# <span id="page-528-0"></span>Крок 2: Вставляння батареї у фотоапарат

1 Відкрийте кришку відсіку для батарей.

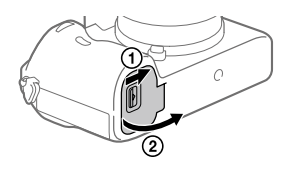

2 Вставте батарею, утримуючи кінчиком батареї важіль фіксатора, поки батарея не зафіксується із клацанням.

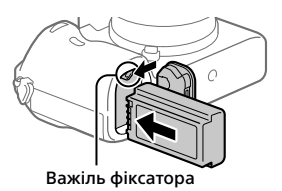

3 Закрийте кришку.

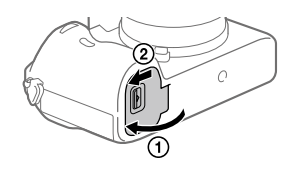

# Заряджання батареї у фотоапараті

Вимкніть фотоапарат і під'єднайте до пристрою, такого як комп'ютер, за допомогою USB-кабелю.

Якщо увімкнути фотоапарат, живлення надходитиме від під'єднаного комп'ютера або пристрою, і ви зможете користуватись фотоапаратом. Проте батарея не заряджатиметься.

Використовуйте кабель USB Type-C (додається) або стандартний USBкабель.

# Виймання батареї

Переконайтеся, що індикатор доступу (стор. [10\)](#page-521-0) не світиться, та вимкніть фотоапарат. Після цього посуньте важіль фіксатора і вийміть батарею. Будьте обережними, щоб не впустити батарею. Важіль фіксатора

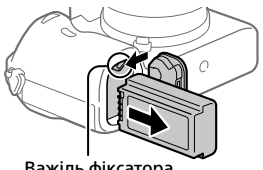

# <span id="page-529-0"></span>Крок 3: Вставляння карти пам'яті

Докладно про карти пам'яті, які можна використовувати із цим фотоапаратом, дивіться на стор. [38](#page-549-0).

1 Відкрийте кришку відсіку для карти пам'яті.

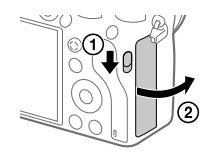

# 2 Вставте карту SD у гніздо 1.

Гніздо 1 (нижнє): підтримує карти SD (сумісність із UHS-I та UHS-II) Гніздо 2 (верхнє): підтримує карти SD (сумісність із UHS-I) та  $40c$ 

Memory Stick PRO Duo Гніздо 2 Гніздо 1

- Вставляйте карту пам'яті надрізаним кутом, як показано на малюнку, поки не почується клацання.
- Гніздо карти пам'яті, що використовується, можна змінити, вибравши MENU  $\rightarrow$   $\blacksquare$  (Налаштуван.)  $\rightarrow$  [Налашт.запис.носія]  $\rightarrow$ [Пріор. носія запису].

Гніздо 1 використовується у налаштуваннях за замовчуванням.

- Користуйтесь гніздом 1 коли використовується лише одна карта SD.
- Користуйтесь гніздом 2 коли використовується Memory Stick. У такому випадку встановлюйте для параметра [Пріор. носія запису] значення [Гніздо 2].

# 3 Закрийте кришку.

#### Підказка

• Якщо карта пам'яті використовується із фотоапаратом уперше, рекомендується відформатувати її за допомогою фотоапарата, щоб забезпечити її надійну роботу.

#### Примітка

• Не вставляйте Memory Stick у гніздо 1. Це може призвести до несправності.

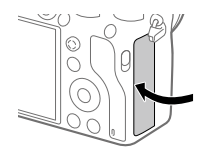

# Виймання карти пам'яті

Відкрийте кришку відсіку для карти пам'яті. Коли індикатор доступу (стор. [10](#page-521-0)) перестане світитися, натисніть один раз на карту пам'яті, щоб вийняти її.

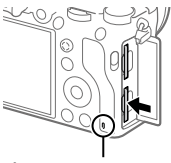

Індикатор доступу

# <span id="page-531-0"></span>Запис на карти пам'яті у двох гніздах

Гніздо 1 використовується у налаштуваннях за замовчуванням. Якщо налаштування залишаться без змін і використовуватиметься лише одна карта пам'яті, використовуйте гніздо 1.

Якщо вставити у гніздо 2 іншу карту пам'яті, на обидві карти пам'яті можна одночасно записувати однакові або різні зображення (фотографії/відео) ([Режим запису] у меню [Налашт.запис.носія]).

# Крок 4: Встановлення об'єктива

# 1 Зніміть кришку корпусу з фотоапарата і задню кришку об'єктива.

- Замінюйте об'єктив швидко і у середовищі, вільному від пилу, щоб уникнути потрапляння пилу або бруду всередину фотоапарата.
- Після завершення зйомки рекомендується встановити передню кришку об'єктива.

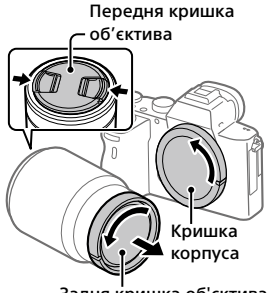

Задня кришка об'єктива

- <span id="page-532-0"></span>2 Встановіть об'єктив, вирівнявши дві білі позначки (позначки встановлення) на об'єктиві та фотоапараті.
	- Щоб запобігти потраплянню пилу або бруду у фотоапарат, тримайте фотоапарат об'єктивом униз.

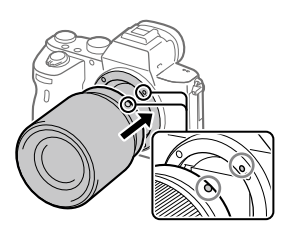

3 Злегка притискаючи об'єктив до фотоапарата, поверніть об'єктив у напрямку стрілки, доки він не клацне у зафіксованому положенні.

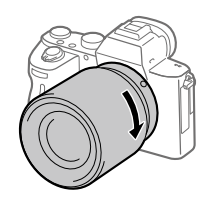

#### Примітка

- Встановлюючи об'єктив, тримайте його рівно і не докладайте надмірних зусиль.
- Не натискайте кнопку фіксатора об'єктива під час встановлення об'єктива.
- Для використання об'єктива з A-перехідником (продається окремо) потрібний установлювальний адаптер (продається окремо). Детальну інформацію читайте в посібнику з користування, який додається до установлювального адаптера.
- Якщо потрібно знімати повнокадрові зображення, використовуйте об'єктив для повнокадрового формату.
- Переносячи фотоапарат з об'єктивом, міцно тримайте і фотоапарат, і об'єктив.
- Не тримайте виріб за частину об'єктива, яку витягнуто для наближення або фокусування.

# <span id="page-533-0"></span>Від'єднання об'єктива

Продовжуйте натискати кнопку фіксатора об'єктива та повертайте об'єктив у напрямку стрілки до упору.

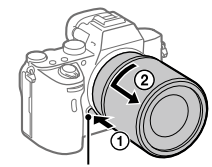

Кнопка фіксатора об'єктива

# Сумісні об'єктиви

Нижче наведено сумісні із цим фотоапаратом об'єктиви:

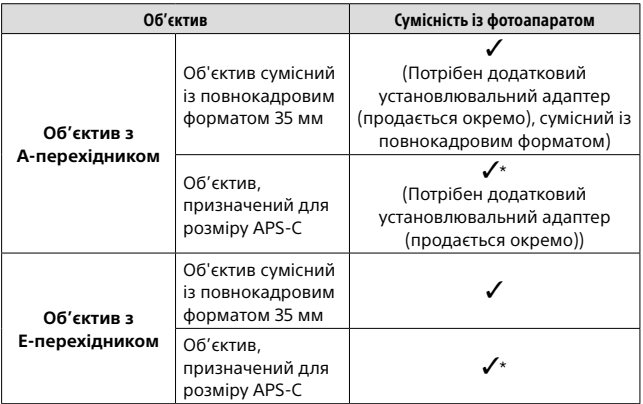

\* Зображення будуть записуватися із розміром APS-C. Кут огляду відповідатиме близько 1,5 фокусної відстані, вказаної на об'єктиві. (Наприклад, якщо встановлено об'єктив 50 мм, кут огляду буде відповідати об'єктиву 75 мм.)

## <span id="page-534-0"></span>Крок 5: Налаштування мови та годинника

- 1 Щоб увімкнути фотоапарат, встановіть перемикач ON/OFF (живлення) у положення «ON».
- Перемикач ON/OFF (живлення)

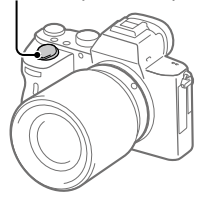

2 Виберіть потрібну мову і натисніть посередині диска керування.

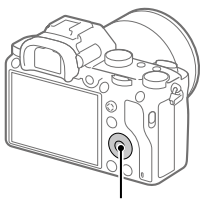

Диск керування

- 3 Перевірте, чи вибрано на екрані пункт [Вхід], і натисніть посередині.
- 4 Виберіть потрібне географічне розташування і натисніть посередині.

- 5 Натисненням верхнього/нижнього краю диска керування чи шляхом обертання диска керування виберіть [Дата/Час], а тоді натисніть посередині.
- 6 Виберіть потрібний пункт натисненням верхнього, нижнього, лівого або правого краю диска керування, а тоді натисніть посередині.

# 7 Щоб змінити інші налаштування, повторіть кроки 5 і 6, потім виберіть [Вхід] і натисніть посередині.

#### Підказка

• Для скасування встановлення дати й часу використовуйте MENU.

#### Примітка

• Цей фотоапарат не підтримує вставляння дати у зображення. Ви можете вставити дату у зображення та зберегти й надрукувати їх за допомогою PlayMemories Home (лише для Windows).

# <span id="page-535-0"></span>Крок 6: Зйомка зображень в автоматичному режимі

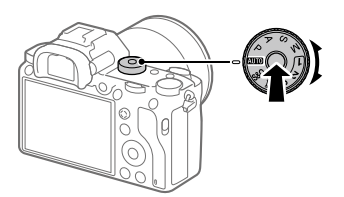

- 1 Натисніть і тримайте кнопку розблокування посередині диска перемикання режимів, а тоді обертайте диск перемикання режимів, щоб встановити МПО. Буде встановлено режим зйомки  $\mathbf{i} \spadesuit$  (Інтелектуальне авто).
- 2 Дивіться через видошукач або на монітор і тримайте фотоапарат.
- 3 Встановіть розмір об'єкта зйомки, обертаючи кільце масштабування об'єктива, якщо приєднано об'єктив зі змінною фокусною відстанню.

# 4 Натисніть кнопку спуску до половини, щоб виконати фокусування.

• Коли зображення сфокусовано, засвічується індикатор (як-от  $\bullet$ ).

# 5 Повністю натисніть кнопку спуску.

# <span id="page-536-0"></span>Зйомка відео

Щоб розпочати/зупинити запис, натисніть кнопку MOVIE.

# <span id="page-536-2"></span>Відтворення зображень

Для відтворення зображень натисніть кнопку (відтворення). Виберіть потрібне зображення за допомогою диска керування.

# <span id="page-536-1"></span>Видалення зображення, що відображається

Натисніть кнопку (видалити) коли відображається зображення, щоб видалити його. Виберіть [Видалити] на екрані підтвердження за допомогою диска керування, а тоді натисніть посередині диска керування, щоб видалити зображення.

# <span id="page-536-3"></span>Зйомка зображень у різних режимах зйомки

Встановіть диск перемикання режимів у потрібний режим, відповідно до об'єкта зйомки або потрібних функцій.

# <span id="page-537-0"></span>Використання функцій Wi-Fi / NFC одним дотиком / Bluetooth

Функції Wi-Fi, NFC одним дотиком та Bluetooth фотоапарата дозволяють виконувати такі операції.

- Збереження зображень на комп'ютер
- Перенесення зображень з фотоапарата на смартфон
- Використання смартфона для дистанційного керування фотоапаратом
- Перегляд фотографій на екрані телевізора
- Запис інформації про місцезнаходження зі смартфона у зображення
- Перенесення зображень на FTP-сервер

Детально читайте у «Довідка» (стор. [2\)](#page-513-0).

# Встановлення програми Imaging Edge Mobile

Для з'єднання фотоапарата зі смартфоном потрібна програма Imaging Edge Mobile. Якщо програму Imaging Edge Mobile вже встановлено на смартфоні, оновіть її до останньої версії. Детально про програму Imaging Edge Mobile читайте на сторінці підтримки [\(https://www.sony.net/iem/\)](https://www.sony.net/iem/).

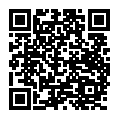

#### Примітка

- Для використання на фотоапараті функції NFC одним дотиком потрібен смартфон або планшет із підтримкою технології NFC.
- Робота описаних у цьому посібнику функцій Wi-Fi не гарантується для усіх смартфонів або планшетів.
- Залежно від майбутніх версій оновлення робочі процедури та екрани може бути змінено без повідомлення.

# Запис інформації про місцезнаходження зі смартфона у зняті зображення

Програма Imaging Edge Mobile дозволяє отримати інформацію про місцезнаходження з під'єднаного смартфона (через з'єднання Bluetooth) і записати її у зняті зображення.

Докладніше про порядок використання дивіться у «Довідка» (стор. [2\)](#page-513-0) або на вказаній нижче сторінці підтримки.

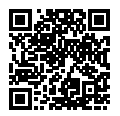

<https://www.sony.net/iem/btg/>

# Перенесення зображень на FTP-сервер

Для перенесення зображень на FTP-сервер можна використовувати функцію Wi-Fi фотоапарата. Детально читайте в «FTP Help Guide». [https://rd1.sony.net/help/di/ftp/h\\_zz/](https://rd1.sony.net/help/di/ftp/h_zz/)

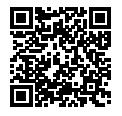

• Потрібні базові знання про FTP-сервери.

# Знайомство з програмним забезпеченням

Ми надаємо наведене програмне забезпечення для підвищення вашого задоволення від фотографування і відеозйомки. За допомогою інтернет-браузера відвідайте одну із наведених URLадрес, та завантажте програмне забезпечення, дотримуючись інструкцій на екрані.

Якщо одна із цих програм вже встановлена на комп'ютері, перед використанням оновіть її до останньої версії.

Докладні відомості про комп'ютерне програмне забезпечення дивіться за такою URL-адресою: <https://www.sony.net/disoft/>

Перевірити рекомендоване робоче середовище для програмного забезпечення можна за такою URL-адресою: <https://www.sony.net/pcenv/>

# Imaging Edge Desktop

Imaging Edge Desktop — це комплект програмного забезпечення, що містить такі функції, як-от зйомка за допомогою дистанційного керування з комп'ютера, коригування чи редагування зроблених фотоапаратом зображень формату RAW.

Докладні відомості про Imaging Edge Desktop дивіться за такою URLадресою.

<https://www.sony.net/iex/>
# PlayMemories Home

Програма PlayMemories Home дозволяє імпортувати фотографії та відеозаписи на комп'ютер, де їх можна переглядати або використовувати іншим чином.

Для імпортування відео XAVC S або AVCHD на комп'ютері необхідно встановити програму PlayMemories Home.

Перейти на веб-сайт завантаження можна безпосередньо з такої URL-адреси:

<https://www.sony.net/pm/>

• Підключення фотоапарата до комп'ютера дозволяє додавати у PlayMemories Home нові функції. Тому радимо підключити фотоапарат до комп'ютера, навіть якщо програму PlayMemories Home вже встановлено на комп'ютері.

UA

# Використання пунктів MENU

Ви маєте змогу змінювати налаштування, пов'язані з усіма операціями фотоапарата, включно зі способом зйомки, відтворення та використання. Окрім того, MENU дозволяє запускати функції фотоапарата.

1 Для відображення екрана меню натисніть кнопку MENU.

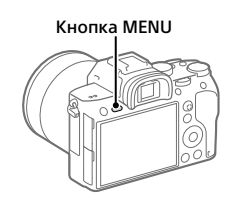

2 Натискайте верхній, нижній, лівий або правий край диска керування чи обертайте диск керування, щоб вибрати параметр, який треба налаштувати, а тоді натисніть посередині диска керування.

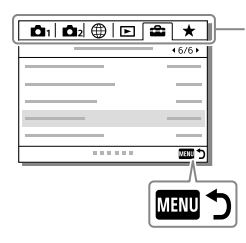

Для переходу до іншого пункту MENU виберіть піктограму вгорі на екрані та натисніть лівий/правий край диска керування.

Натисніть кнопку MENU, щоб повернутись на попередній екран.

3 Виберіть потрібне значення і натисніть посередині для підтвердження.

# Перелік піктограм на моніторі

Відображення та розташування вмісту, наведене на малюнках, є приблизним, і може відрізнятися від фактичного.

## <span id="page-542-0"></span>Піктограми на екрані зйомки

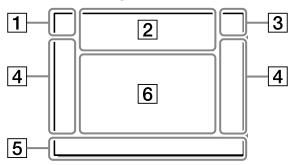

 Режим зйомки/ розпізнавання сцени

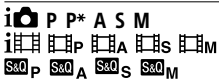

Режим зйомки ([24](#page-535-0))

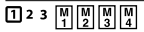

Реєстраційний номер

#### ファを製め図なり 2 A Q  $\overline{a}$

Піктограми розпізнавання сцени

### Режим монітора Режим видошукача

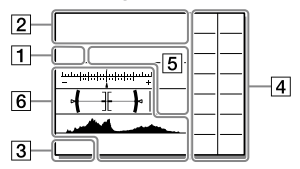

### Налаштування фотоапарата

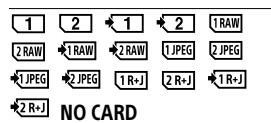

Стан карти пам'яті ([18,](#page-529-0) [38](#page-549-0))

### 100

Кількість зображень, які ще можна записати

### ШВ

Запис даних / Кількість зображень, які залишилось записати

### 3:2 16:9

Співвідношення сторін фотографій

### 42M 36M 18M 15M 11M 8.9M 4.5M 3.8M

Розмір зображення для фотографій

### **RAW RM**

Зйомка у форматі RAW (стиснутий/не стиснутий)

### X.FINE FINE STD

Якість JPEG

### XAVC S 4K XAVC S HD AVCHD

Формат файлів відео

### **:** 100 | | 60 | | 50 | | 25 | | 16 | **HEXA HELL**

Параметри відеозйомки

### 120p 60p 60i 30p 24p 100p 50p 50i 25p

Частота зміни відеокадрів

# $100<sub>52</sub>$   $100<sub>52</sub>$   $10<sub>53</sub>$   $125<sub>53</sub>$  $16<sub>ex</sub>$

Запис проксі

### 120fps 60fps 30fps 15fps 8fps 4fps

### 100fps 50fps 25fps 12fps 6fps 3fps 2fps 1fps

Частота кадрів для зйомки в уповільненому/прискореному режимі

### $\boxed{1}$

APS-C/Super 35mm

### ٠.

Заряджається спалах

### **VEW**

Відоб.налаш. ВИМК

### $E_{ON}$

Підсвічування AF

### Flicker

Помічено блимання

### **10日业》 日业**》 -:《业》

Вимк./увім. SteadyShot, попередження про тремтіння фотоапарата

 $\frac{(\frac{1}{2})(\frac{1}{2})($ 

Фок. відст. SteadyS./ Попередження про тремтіння фотоапарата

## $_{\rm s}$ Q  $_{\rm c}$ Q  $_{\rm p}$ Q

Розумне масштабування/ Масшт.чітк.зобр./ Цифрове масштабування

### $-PC$

Дистанційне керування з комп'ютера

### $\overline{\cdots}$

Контр. яскравості

### άÓ

Безшум. зйомка

### â

Інфрачервоний пульт дистанційного керування

### $\mathbf{Q}_{\mathrm{OFF}}$

Під час відеозйомки звук не записується

### $\mathbf k$

Зменш. шуму вітру

### ര

Запис інформації про авторські права

Assist Assist Assist Assist<br>S-Log2 S-Log3 HLG709 HLG2020

Підтр.диспл.Gamma

### ٠×

Скасувати фокус

### 回纹

Скасув. слідкуючий AF

### Точковий фокус

Виконання функції [Точковий фокус]

### N

Активовано NFC [\(26\)](#page-537-0)

### $R$

Підключення Bluetooth доступне / Підключення Bluetooth недоступне

### ດມື້ ຕ<sup>ິເ</sup>

Підключено до смартфона / Не підключено до смартфона

### $\mathcal{A}$

Отримання інформації про місцезнаходження/ Інформацію про місцезнаходження отримати неможливо

Режим польоту

### **[14]**

Попередження про перегрівання

### g<sup>u</sup>lt Rom

Файл бази даних заповнено/ Помилка файлу бази даних

### Батарея

### 【100%

Залишковий заряд батареї [\(16\)](#page-527-0)

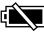

Попередження про низький заряд батареї

### (7771 V

Живлення через USB

### Налаштування зйомки

马Hi – mg – μιο ό10 ÔS 

Режим протягання

UA

**3**  $\frac{1}{2}$   $\frac{1}{2}$ 

Режим спалаху / Бездротов. спалах / Змен. еф.черв.очей

### ±0.0

Корекц. експ. спал.

### AFS AFA AFC DMF MF

Режим фокусуван.

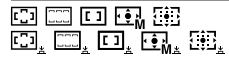

Обл. фокусування

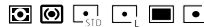

### Режим виміру

AWB 7500K A5 G5

Баланс білого (автоматичне налаштування, попередньо встановлене налаштування, автоматичне під водою, спеціальне налаштування, колірна температура, колірний фільтр)

### 靈靈靈

Оптиміз. D-діапаз./Авто HDR

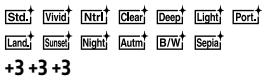

Творчий стиль/Контрастність, насиченість, чіткість

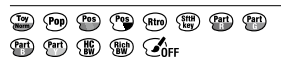

Ефект малюнка

### **SAF SAF**

Пріор.обличчя в AF

#### **PP1 - PP10** в.,

Профіль зображен.

 $\overline{111121}$ Пріор. носія запису

### Індикатор фокусування/ налаштування експозиції

### $\odot$  (c)

Індикатор фокусування

### 1/250

Витримка

### F3.5

Значення діафрагми

### **[2] 四**

Корекція експозиції/ Експонування вручну

### ISO400 ISO AUTO

Чутливість ISO

### ₩4

Блокування AE/ Блокування FEL

### Напрямні/інше

### Слідкуючий AF Скасув. слідкуючий AF

Відображення довідки для функції фіксації автофокуса

### Скасувати фокус

Відображення довідки для скасування фокусування

### بی<br>+8uSudu3u2udubububu2u3ud

Індикатор брекетингу

Зона експозаміру за точкою

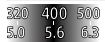

Довідка з налаштування експозиції

#### | | | 104 1454 1800 %

Індикатор витримки

49 14 28 34 11 22 Az

Індикатор діафрагми

Гістограма

$$
\dashleftarrow\vdash\vdash\vdash
$$

Цифровий датчик рівня

### STBY REC

Очікування відеозйомки/ Відеозйомка триває

### 1:00:12

Фактичний час відеозйомки (години: хвилини: секунди)

 $\frac{1}{2}$ 

Відоб. рівня зв.

**BREC BPSTBY** 

Керування REC

### 00:00:00:00

Часовий код (години: хвилини: секунди: кадри)

### 00 00 00 00

Інформаційний біт

俞俞俞2/4

М/зйом.з зсув.пікс.

# Піктограми на екрані відтворення

### Екран відтворення одного зображення

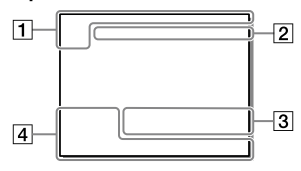

### Основна інформація

### $\overline{111}$

Відтворення з носіїв

#### **D<sub>ra</sub> D<sub>AVCHD</sub>** DXAVCS  $\overline{a}$ ĤD **EXAVCS** AK.

Режим перегляду

## $\star$   $\star$   $\star$   $\mathcal{R}$

Рейтинг

### $\overline{\circ}$

Захист

### DPOF

Встановлено DPOF

### 3/7

Номер файлу/Кількість зображень у режимі перегляду

# $\mathbb N$

Активовано NFC [\(26\)](#page-537-0)

### त्रया

Залишковий заряд батареї [\(16\)](#page-527-0)

### Відображення гістограми

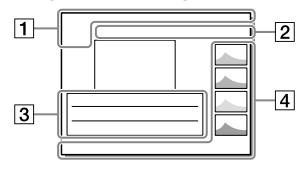

### $\overline{\Box}$

Група безперервної зйомки

### **Px**

Додаткове відео включено

### 11000000 2/4

М/зйом.з зсув.пікс.

### Налаштування фотоапарата

Див. розділ «[Піктограми на екрані](#page-542-0)  [зйомки](#page-542-0)» (стор. [31\)](#page-542-0).

### Налаштування зйомки

Помилка режиму ефекту картини

### 哪口

Помилка автоматичного HDR

### 35mm

Фокусна відстань об'єктива

### HLG

Зйомка у режимі HDR (гібридний гама-профіль)

Див. у розділі [«Піктограми на](#page-542-0)  [екрані зйомки](#page-542-0)» (стор. [31](#page-542-0)) інші піктограми, що відображаються у цій області.

### Інформація про зображення

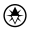

Інформація про широту та довготу

### 2017 - 1 - 1 10:37AM

Дата запису [\(23](#page-534-0))

### □100-0003

Номер папки - Номер файлу

Гістограма (яскравість/R/G/B)

UA

# <span id="page-549-0"></span>Типи карт пам'яті, які можна використовувати

У разі використання із цим фотоапаратом карт пам'яті microSD або Memory Stick Micro переконайтеся, що використовуєте відповідний адаптер.

### Карти пам'яті SD

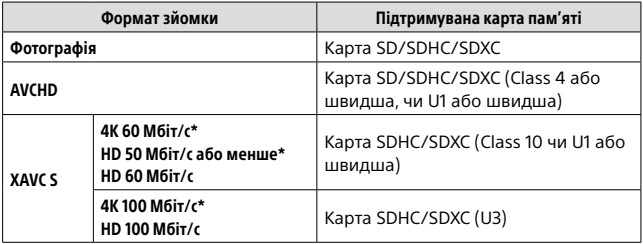

\* Включно із одночасною зйомкою додаткового відео

### Memory Stick

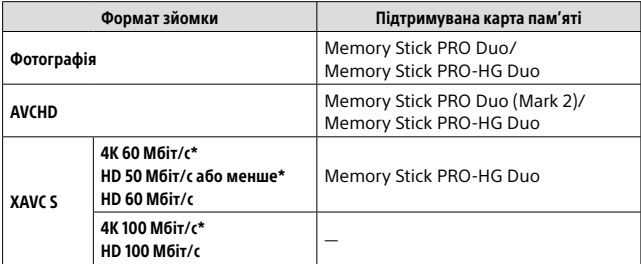

\* Включно із одночасною зйомкою додаткового відео

#### Примітка

- Користуйтесь гніздом 1 коли використовується лише одна карта пам'яті UHS-II. Також виберіть MENU  $\rightarrow \mathbb{R}$  (Налаштуван.)  $\rightarrow$  Налашт.запис.носія]  $\rightarrow$  [Пріор. носія запису]  $\rightarrow$  [Гніздо 1].
- Карту Memory Stick PRO Duo неможливо використовувати у гнізді 1.
- Якщо карта пам'яті SDHC використовується для тривалої зйомки відео XAVC S, зняте відео поділяється на файли розміром 4 Гб. Поділені файли можна обробляти як один файл, якщо їх імпортувати на комп'ютер за допомогою програми PlayMemories Home.
- Щоб записувати відео на карти пам'яті у гніздах 1 та 2 з наведеними налаштуваннями фотоапарата, вставте дві карти пам'яті з однаковою файловою системою. Відео XAVC S не можна записувати одночасно на дві карти пам'яті, одна із яких має файлову систему exFAT, а інша – FAT32.
	- [ Формат файла] має значення [XAVC S 4K] або [XAVC S HD]
	- [Режим запису] у меню [Налашт.запис.носія] має значення  $[O]$ дночасний  $(\bigsqcup)$ ] або  $[O]$ дночасн.  $(\sqrt{N}/\bigsqcup)$ ]

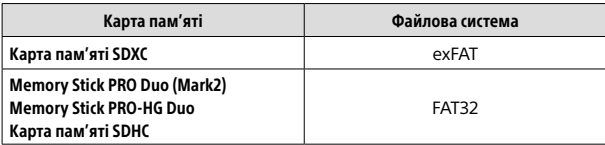

• Достатньо зарядіть батарею, перш ніж намагатися відновити файли бази даних на карті пам'яті.

**UA** 

# Технічні характеристики

### Фотоапарат

### [Система]

Тип фотоапарата: Цифровий фотоапарат зі змінним об'єктивом

Об'єктив: Sony з E-перехідником

### [Датчик зображення]

Формат зображення: 35 мм повнокадровий (35,9 мм × 24,0 мм), датчик зображення CMOS

Кількість ефективних пікселів фотоапарата: прибл. 42 400 000 пікселів

Загальна кількість пікселів фотоапарата: прибл. 43 600 000 пікселів

### [SteadyShot]

Вбудована система стабілізації зображення із зсувом датчика

### [Система автофокусування]

Система визначення: система фазового виявлення/система виявлення контрастності Діапазон чутливості: від –3 EV до +20 EV (за еквівалента ISO 100, F2,0)

### [Електронний видошукач]

Загальна кількість точок: 3 686 400 точок Збільшення: прибл. 0,78× з об'єктивом 50 мм на безкінечність, –1 м–1 Точка огляду (точка знаходження ока): прибл. 23 мм від окуляра, прибл. 18,5 мм від рамки окуляра при –1 м–1 Налаштування діоптрій: від  $-4.0$  м<sup>-1</sup> до +3.0 м<sup>-1</sup>

### [Монітор]

Сенсорна панель, TFT 7,5 см (тип 3,0) Загальна кількість точок: 2 359 296 точок

### [Керування експозицією]

Метод вимірювання експозиції: 1 200-зональне оцінювальне вимірювання

Діапазон чутливості: від –3 EV до +20 EV (за еквівалента ISO 100, з об'єктивом F2,0)

Чутливість ISO (рекомендований індекс експозиції): Фотографії: від ISO 100 до ISO 32 000 (збільшений діапазон ISO: мінімум ISO 50, максимум ISO 102 400) Відеозйомка: за еквівалента від ISO 100 до ISO 32 000

### [Затвор]

Тип: з електронним керуванням, вертикального ходу, шторнощілинного типу

Діапазон витримки: Фотографії: від 1/8 000 секунди до 30 секунд BULB Відеозйомка: від 1/8 000 секунди до 1/4 секунди Пристрої з підтримкою режиму 1080 60i (пристрої з підтримкою режиму 1080 50i): до 1/60 (1/50) секунди у режимі AUTO (до 1/30 (1/25) секунди у режимі автоматичної довгої витримки)

#### Швидкість синхронізації зі спалахом: 1/250 секунди (у разі використання спалаху виробництва Sony)

### [Формат зйомки]

- Формат файлу: сумісні з JPEG (DCF Ver. 2.0, Exif Ver. 2.31, MPF Baseline), RAW (формат Sony ARW 2.3)
- Відеозйомка (формат XAVC S): сумісність із форматом MPEG-4 AVC/H.264 XAVC S ver. 1.0 Відео: MPEG-4 AVC/H.264 Звук: 2-канальний LPCM (48 кГц 16-бітний)
- Відеозйомка (формат AVCHD): сумісний із форматом AVCHD Ver.2.0 Відео: MPEG-4 AVC/H.264 Звук: 2-канальний Dolby Digital з Dolby Digital Stereo Creator
- Створено по ліцензії компанії Dolby Laboratories.

### [Носії даних]

SLOT 1: гніздо для карт SD (сумісних зі стандартами UHS-I та UHS-II)

SLOT 2: мультигніздо для Memory Stick PRO Duo та карт SD (сумісних зі стандартом UHS-I)

### [Вхідні/вихідні роз'єми]

Роз'єм USB Type-C: SuperSpeed USB 5 Гбіт/с (USB 3.2) Роз'єм Multi/Micro USB\*: Hi-Speed USB (USB 2.0)

\* Підтримуються пристрої, сумісні з роз'ємом Micro USB. HDMI: мікророз'єм HDMI типу D  $Pos' \in M$  (мікрофон):

 $\varnothing$  3,5 мм стерео міні-роз'єм

Роз'єм (навушники):

 $\varnothing$  3,5 мм стерео міні-роз'єм Роз'єм ≯ (синхронізація зі спалахом)

### [Загальні відомості]

Номінальна вхідна потужність:  $7,2 B \rightarrow 3,7 B$ Робоча температура: від 0 до 40 °C Температура зберігання: від –20 до 55 °C Розміри (Ш/В/Г) (прибл.): 126,9 × 95,6 × 73,7 мм 126,9 × 95,6 × 62,7 мм (від ручки до монітора) Маса (прибл.): 657 г (з батареєю та картою SD)

### [Бездротова локальна мережа]

Підтримуваний формат: IEEE 802.11 b/g/n Частотний діапазон: 2,4 ГГц Безпека: WEP/WPA-PSK/WPA2-PSK Спосіб підключення: Wi-Fi Protected Setup™ (WPS)/ вручну Спосіб доступу: режим інфраструктури

### [NFC]

Тип тегів: сумісність із NFC Forum Type 3 Tag

### [Зв'язок Bluetooth]

Стандарт Bluetooth вер. 4.1 Частотний діапазон: 2,4 ГГц

**UA** 

## Зарядний пристрій BC-QZ1

Номінальна вхідна потужність: 100 - 240 В , 50/60 Гц, 0,38 А Номінальна вихідна потужність:  $8.4 B - 1.6 A$ 

## Акумулятор NP-FZ100

Номінальна напруга: 7,2 В

Конструкція і технічні характеристики можуть бути змінені без повідомлення.

### Про сумісність даних зображень

- Цей фотоапарат відповідає універсальному стандарту DCF (Design rule for Camera File system), визначеному асоціацією JEITA (Japan Electronics and Information Technology Industries Association).
- Відтворення зображень, знятих за допомогою цього фотоапарата, на іншому обладнанні, а також відтворення фотоапаратом зображень, записаних або відредагованих на іншому обладнанні, не гарантується.

# Товарні знаки

- Метогу Stick і  $\sum_{\text{Miggsity}}$  є товарними знаками або зареєстрованими товарними знаками Sony Corporation.
- $\bullet$  XAVC S та **XAVC** S  $\epsilon$ зареєстрованими товарними знаками Sony Corporation.
- «AVCHD» і логотип «AVCHD» є товарними знаками Panasonic Corporation та Sony Corporation.
- Mac є товарним знаком корпорації Apple Inc., зареєстрованим у Сполучених Штатах та інших країнах.
- IOS є зареєстрованим товарним знаком або товарним знаком Cisco Systems, Inc.
- iPhone та iPad є товарними знаками корпорації Apple Inc., зареєстрованими в США та інших країнах.
- Blu-ray Disc™ та Blu-ray™ є товарними знаками Blu-ray Disc Association.
- DLNA та DLNA CERTIFIED є товарними знаками Digital Living Network Alliance.
- USB Type-C® та USB-C® є зареєстрованими товарними знаками USB Implementers Forum.
- Логотип USB-IF SuperSpeed USB Trident є зареєстрованим товарним знаком USB Implementers Forum, Inc.  $SS \leftrightarrow \otimes$
- Dolby, Dolby Audio та емблема з подвійним "D" – торговельні марки компанії Dolby Laboratories.
- HDMI, HDMI High-Definition Multimedia Interface та логотип HDMI є торговельними марками або зареєстрованими торговельними марками HDMI Licensing Administrator, Inc. в США та інших країнах.
- Microsoft та Windows є зареєстрованими товарними знаками або товарними знаками Microsoft Corporation у США та/ або інших країнах.
- Логотип SDXC є товарним знаком SD-3C, LLC.
- Android і Google Play є товарними знаками або зареєстрованими товарними знаками Google Inc.
- Wi-Fi, логотип Wi-Fi та Wi-Fi Protected Setup є зареєстрованими товарними знаками або товарними знаками Wi-Fi Alliance.
- Позначка N є товарним знаком або зареєстрованим товарним знаком NFC Forum, Inc. у США та інших країнах.
- Словесний товарний знак та логотипи Bluetooth® є зареєстрованими товарними знаками, що належать Bluetooth SIG, Inc., і будь-яке використання таких знаків компанією Sony Corporation здійснюється за ліцензією.
- QR code є товарним знаком Denso Wave Inc.
- Крім того, назви систем та виробів, які використовуються у цьому посібнику, як правило, є товарними знаками або зареєстрованими товарними знаками відповідних розробників чи виробників. Проте знаки або можуть використовуватися у цьому посібнику не в усіх випадках.

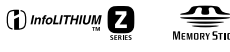

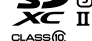

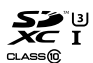

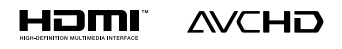

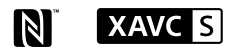

Додаткову інформацію стосовно цього виробу та відповіді на типові запитання можна знайти на вебсайті служби підтримки споживачів компанії Sony.

## https://www.sony.net/

**UA** 

### Svenska

# <span id="page-555-0"></span>**Titta i Hjälpguiden!**

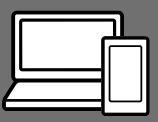

Q

"Hjälpguiden" är en online-bruksanvisning som går att läsa på en dator eller en smartphone. Använd den för att se närmare detaljer om menypunkter, avancerade användningssätt och den senaste informationen om kameran.

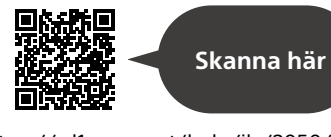

[https://rd1.sony.net/help/ilc/2050/h\\_zz/](https://rd1.sony.net/help/ilc/2050/h_zz/)

ILCE-7RM3A Hjälpguide

# **Bruksanvisning**

### I denna manual introduceras de grundläggande funktionerna.

Se ["Startguiden](#page-560-0)" (sidan [7](#page-560-0)) för en snabbstartguide. I "[Startguide](#page-560-0)n" beskrivs de första procedurerna från det att man öppnar förpackningen till det att man trycker på avtryckaren för att ta den första bilden.

### **(denna bok) Kameraguide**

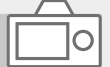

### I [Kameraguide] visas beskrivningar av menypunkterna på bildskärmen.

Det går att kvickt dra upp informationen under tagning. För att det ska gå att använda [Kameraguide]-funktionen måste man först göra vissa inställningar. Sök efter "Kameraguide" i hjälpguiden för närmare detaljer.

# Att observera när kameran används

**Läs även igenom avsnittet "Försiktighetsåtgärder" i hjälpguiden tillsammans med det här avsnittet.**

### Att observera vid hantering av produkten

- Denna kamera är konstruerad för att vara damm- och fuktavstötande, men den är varken vattentät eller dammtät.
- Undvik att utsätta objektivet eller sökaren för solljus eller andra starka ljuskällor. Eftersom objektivet koncentrerar ljusstrålarna kan det leda till rökutveckling, brand, eller fel inuti kameran eller objektivet. Sätt på linsskyddet på objektivet om det är nödvändigt att lägga kameran i solen eller i annan stark belysning.
- Om solljus eller ljuset från en stark ljuskälla kommer in i kameran via objektivet kan ljuset fokuseras inuti kameran och orsaka rök eller eld. Montera linsskyddet på objektivet när du ska förvara kameran. Håll solen tillräckligt långt borta från synvinkeln när du tar bilder i motlius.

Observera att rök och eld kan uppstå även om ljuskällan är en aning utanför objektivets vinkel.

• Utsätt aldrig objektivet direkt för laserstrålar eller andra ljusstrålar. Det kan orsaka skador på bildsensorn och göra att kameran slutar fungera.

- Titta aldrig rakt mot solen eller en stark lampa genom ett avtaget objektiv. Det kan leda till obotliga ögonskador.
- Denna kamera (inklusive tillbehör) innehåller en eller flera magneter som kan påverka pacemakers, programmerbara shuntventiler för vattenskallebehandling, eller annan medicinsk utrustning. Placera inte denna kamera i närheten av personer som använder sådan medicinsk utrustning. Rådfråga en läkare innan du använder denna kamera om du själv använder sådan medicinsk utrustning.
- Lägg inte kameran, medföljande tillbehör eller minneskort inom räckhåll för små barn. Barnen kan råka svälja dem. Om detta skulle inträffa så kontakta genast läkare.

### Att observera angående bildskärmen och den elektroniska sökaren

• Bildskärmen och den elektroniska sökaren är tillverkade med hjälp av teknik med extremt hög precision, vilket gör att minst 99,99% av bildpunkterna är praktiskt användbara. Det kan dock förekomma små punkter som alltid är svarta eller alltid lyser (vitt, rött, blått eller grönt) på bildskärmen eller på skärmen i den elektroniska sökaren. Sådana defekter är normala för tillverkningsprocessen och påverkar inte bilderna som lagras på något sätt.

SE

- Vid tagning med hjälp av sökaren kan det hända att man upplever symptom som ögonansträngning, trötthet, åksjuka eller illamående. Vi rekommenderar att du tar en paus med jämna mellanrum vid tagning med hjälp av sökaren.
- Sluta genast använda kameran om bildskärmen eller den elektroniska sökaren blir skadad. De trasiga delarna kan orsaka skador på händerna, i ansiktet, osv.

### Att observera vid kontinuerlig tagning

Vid kontinuerlig tagning kan det hända att bildskärmen eller sökaren blinkar mellan tagningsskärmen och en svart skärm. Om man fortsätter titta på skärmen i det läget kan det leda till illamående eller andra obehagliga känslor. Om du upplever sådana obehagliga symptom, så sluta använda kameran och rådfråga vid behov en läkare.

### Att observera när kameran används länge i taget eller vid inspelning av 4K-filmer

- Kamerahuset och batteriet kan bli varma vid användning, men det är normalt.
- Om samma del av huden ligger an mot kameran under lång tid medan kameran används kan det leda till symptom på lågtemperatursbrännskador som hudrodnad eller blåsbildning, även om inte kameran känns särskilt varm.

Var speciellt försiktig i följande fall, och använd om möjligt ett stativ eller liknande.

- När kameran används på platser med hög temperatur
- När kameran används av en person med dålig blodcirkulation eller nedsatt hudkänslighet
- När kameran används med punkten [Auto tempavstäng.] inställd på [Hög].

### Sony objektiv/tillbehör

Användning av denna enhet med produkter från andra tillverkare kan påverka dess prestanda, vilket leder till olyckor eller funktionsfel.

### Angående dataspecifikationerna som anges i denna bruksanvisning

Om inget annat anges i denna bruksanvisning är data för prestanda och specifikationer definierade under följande förhållanden vid en normal rumstemperatur på 25 ºC och vid användning av ett batteripaket som är fullt uppladdat tills laddningslampan släcktes.

### Att observera angående upphovsrätt

TV-program, filmer, videokassetter och annat material kan vara upphovsrättsskyddat. Oauktoriserad inspelning av sådant material kan strida mot gällande upphovsrättslagar.

### Att observera angående platsinformation

När man laddar upp och delar en bild som är taggad med platsinformation kan det hända att denna information oavsiktligt avslöjas för tredje man. Ställ in punkten  $\left[\Box\right]$  Inst. Platsinfo.länk] på [Av] innan du börjar ta bilder för att undvika att platsinformationen avslöjas för tredje man.

### Att observera när denna produkt ska kastas eller överlåtas till någon annan

Var noga med att utföra följande procedur för att skydda din privata information innan du kastar eller överlåter denna produkt till någon annan.

 $\bullet$  [Återställ inställning]  $\rightarrow$  [Initiera].

### Att observera när ett minneskort ska kastas eller överlåtas till någon annan

Det kan hända att alla data på minneskortet inte raderas fullständigt även om man utför kommandot [Formatera] eller [Radera] på kameran eller en dator. Vi rekommenderar att du raderar alla data fullständigt med hjälp av dataraderingsmjukvara innan du överlåter ett minneskort till någon annan. Om minneskortet ska kastas rekommenderar vi att du förstör det fysiskt.

### Att observera angående nätverksfunktionerna

När nätverksfunktionerna används finns det risk att tredje man kommer åt data i kameran via nätverket, beroende på användningsmiljön.

Det finns t.ex. risk för oauktoriserad åtkomst till kameran i nätverksmiljöer där andra nätverksenheter är anslutna eller kan ansluta utan tillstånd. Sony påtar sig inget ansvar för eventuella förluster eller skador som beror på anslutning till sådana nätverksmiljöer.

### Hur man stänger av de trådlösa nätverksfunktionerna (Wi-Fi osv.) tillfälligt

Ombord på flygplan och liknande går det att stänga av alla de trådlösa nätverksfunktionerna tillfälligt med hjälp av [Flygplansläge].

### <span id="page-558-0"></span>Nätkabel

### **För kunder i Storbritannien och Saudiarabien, och på Irland, Malta och Cypern**

Använd nätkabel (A).

Nätkabel (B) är inte avsedd för ovanstående länder och områden, och får av säkerhetsskäl inte användas där.

### **För kunder i övriga EU-länder och områden**

Använd nätkabel (B).

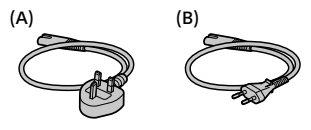

Se "Hjälpguiden" (sidan [2](#page-555-0)) för närmare detaljer om Wi-Fi-funktionerna och NFC One touch-funktionerna.

SE

# Kontroll av kameran och medföljande tillbehör

Siffrorna inom parentes anger antalet delar.

- Kamera (1)
- Batteriladdare (1)

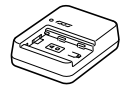

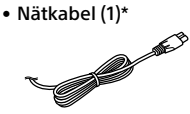

- \* Flera strömkablar kan medfölja denna utrustning. Använd den som passar i ditt land/område. Se sidan [5](#page-558-0).
- Uppladdningsbart batteripaket NP-FZ100 (1)

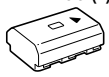

• USB Type-C®-kabel (1)

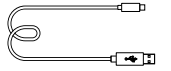

• Axelrem (1)

• Husskydd (1) (monterat på kameran)

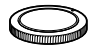

• Kabelskydd (1)

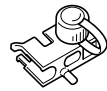

• Skoskydd (1) (monterat på kameran)

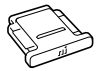

• Ögonmussla (1) (monterad på kameran)

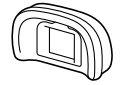

- Bruksanvisning (1) (Denna bruksanvisning)
- Referensmaterial (1)

# <span id="page-560-0"></span>**Startguide**

# Steg 1: Uppladdning av batteripaketet

- 1 Sätt i batteripaketet i batteriladdaren.
	- Placera batteripaketet på batteriladdaren i **A**-märkets riktning.
	- Skjut på batteripaketet i pilens riktning så långt det går.

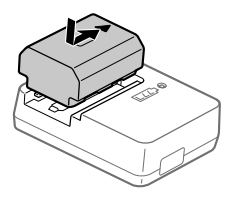

### 2 Anslut nätkabeln (medföljer) till batteriladdaren, och anslut batteriladdaren till ett vägguttag.

CHARGE-lampan på batteriladdaren lyser orange och uppladdningen startar.

### **CHARGE-lampa (orange)**

Tänd: Uppladdning pågår Blinkar: Ett uppladdningsfel har uppstått, eller uppladdningen har avbrutits tillfälligt eftersom kamerans temperatur är utanför rätt område

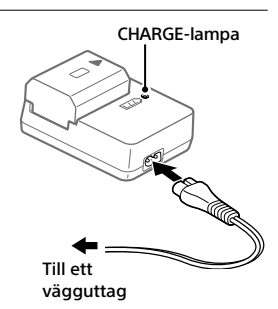

- När uppladdningen är klar släcks CHARGE-lampan och alla indikatorer.
- Uppladdningstid (full uppladdning): ca 150 min. (gäller vid uppladdning av ett helt urladdat batteripaket vid en temperatur på 25 °C)
- När man använder ett helt nytt batteripaket eller ett batteripaket som inte har använts på länge kan det hända att CHARGE-lampan börjar blinka snabbt när batteripaketet laddas för första gången. Om det skulle inträffa, så ta ut batteripaketet ur laddaren och sätt sedan i det igen för att ladda upp det.
- Var noga med att bara använda äkta Sony-batteripaket.

SE

# Steg 2: Isättning av batteripaketet i kameran

1 Öppna locket till batterifacket.

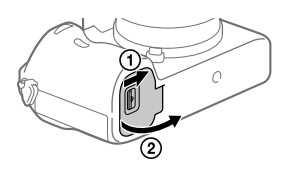

2 Håll spärren undantryckt med kanten på batteripaketet och skjut in batteripaketet tills det låses på plats.

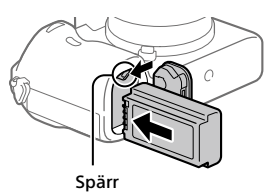

3 Stäng locket.

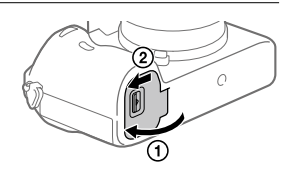

# För att ladda upp batteripaketet medan det är isatt i kameran

Stäng av kameran och anslut den till en apparat som t.ex. en dator via USB-kabeln.

Om kameran slås på drivs den med ström från datorn eller den andra apparaten som den är ansluten till, och det går att använda kameran. I så fall laddas dock inte batteripaketet upp.

Använd USB Type-C-kabeln som medföljer eller en standard-USB-kabel.

# För att ta ut batteripaketet

Kontrollera att åtkomstlampan är släckt och stäng sedan av kameran. Skjut sedan undan spärren och ta ur batteripaketet. Var försiktig så att du inte tappar batteripaketet.

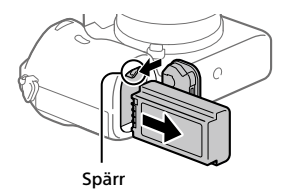

# Steg 3: Isättning av ett minneskort

Se sidan [21](#page-574-0) angående vilka sorters minneskort som går att använda i den här kameran.

1 Öppna locket till minneskortsfacket.

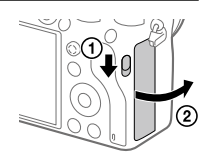

# 2 Sätt i SD-kortet i fack 1.

Fack 1 (nedtill): För SD-kort (som är kompatibla med UHS-I och UHS-II) Fack 2 (upptill): För SD-kort (som är kompatibla med UHS-I) och Memory Stick PRO Duo-minneskort

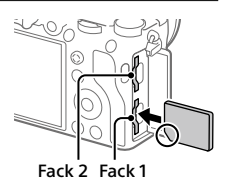

- Håll minneskortet med det fasade hörnet vänt på det sätt som visas i figuren, och stick sedan in det tills det klickar till på plats.
- Det går att ändra vilket minneskort som ska användas genom att välja  $MENU \rightarrow \Box$  (Installation)  $\rightarrow$  [Inst. inspel.media]  $\rightarrow$  [Prio insp.media]. Fack 1 används med standardinställningarna.
- Använd fack 1 om du bara använder ett enda SD-kort.
- Använd fack 2 om du använder ett Memory Stick-minneskort. Ställ i så fall in punkten [Prio insp.media] på [Plats 2].

# 3 Stäng locket.

### **Tips**

• Den allra första gången ett minneskort används i den här kameran rekommenderar vi att du formaterar minneskortet i kameran för att det sedan ska fungera mer stabilt.

### OBS!

• Sätt inte i ett Memory Stick-minneskort i fack 1. Det kan leda till fel.

# För att ta ut minneskortet

Öppna locket till minneskortsfacket. Kontrollera först att åtkomstlampan är släckt, och tryck sedan in minneskortet en gång för att ta ut det.

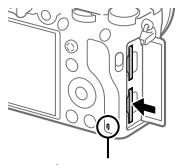

**Åtkomstlampa** 

# För att lagra data på minneskorten i båda facken

Fack 1 används med standardinställningarna. Om du inte tänker ändra inställningarna och bara tänker använda ett enda minneskort, så använd fack 1.

Om man sätter i ytterligare ett minneskort i fack 2 går det att lagra samma bilder på båda minneskorten samtidigt, eller att lagra olika sorters bilder (stillbilder/filmer) på respektive minneskort ([Inspelningsläge] under [Inst. inspel.media]).

# Steg 4: Montering av ett objektiv

- 1 Ta av husskyddet från kameran och det bakre objektivlocket från baksidan på objektivet.
	- Utför objektivbytet så kvickt som möjligt på en dammfri plats för att undvika att det kommer in damm eller skräp i kameran.
	- Vi rekommenderar att du sätter på det främre objektivlocket när du

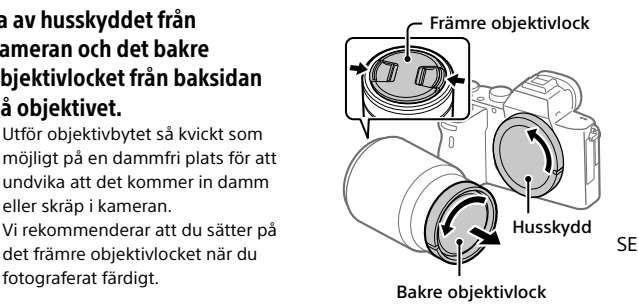

- 2 Montera objektivet genom att passa ihop de båda vita indexmärkena (monteringsindexen) på objektivet och kameran.
	- Håll kameran med objektivet vänt nedåt för att undvika att det kommer in damm eller skräp i kameran.

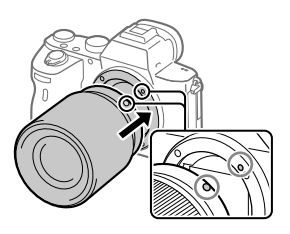

3 Håll objektivet lätt tryckt mot kameran och vrid det långsamt i pilens riktning tills det klickar till i låst läge.

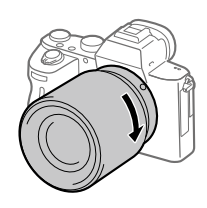

### OBS!

- Var noga med att hålla objektivet rakt och undvik att ta i för hårt när du sätter på objektivet.
- Tryck inte på objektivfrigöringsknappen medan du sätter på ett objektiv.
- En monteringsadapter (säljs separat) krävs för att använda objektiv med A-fattning (säljs separat). Se bruksanvisningen som medföljer monteringsadaptern för närmare detaljer.
- Om du vill ta bilder i fullt format, så använd ett objektiv som är kompatibelt med fullt format.
- Håll stadigt i både kameran och objektivet när du bär omkring kameran med ett objektiv monterat.
- Håll inte i den del av objektivet som skjuts ut vid zoomning eller skärpeinställning.

# För att ta av objektivet

Håll objektivfrigöringsknappen intryckt och vrid objektivet i pilens riktning tills det tar emot.

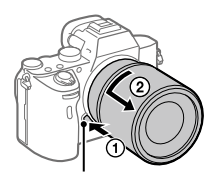

Objektivfrigöringsknapp

# Kompatibla objektiv

Följande objektiv är kompatibla med den här kameran:

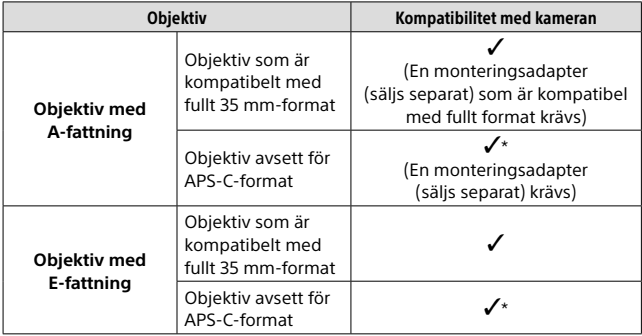

\* Bilderna lagras i APS-C-format. Bildvinkeln motsvarar ungefär 1,5 gånger den brännvidd som anges på objektivet. (Om t.ex. ett 50 mm-objektiv är monterat blir bildvinkeln 75 mm.)

SE

# Steg 5: Inställning av språk och klocka

1 Ställ in ON/OFF-knappen (strömbrytaren) på "ON" för att slå på kameran.

ON/OFF-knapp (strömbrytare)

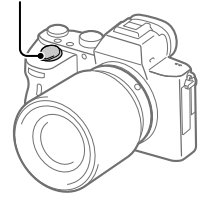

**Styrratt** 

2 Välj önskat språk och tryck sedan i mitten på styrratten.

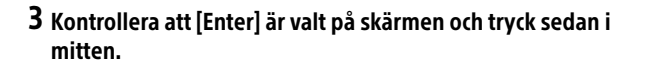

4 Ställ in den plats där du befinner dig, och tryck sedan i mitten.

- 5 Välj [Datum/Tid] genom att trycka upptill/nedtill på styrratten eller genom att vrida på styrratten, och tryck sedan i mitten.
- 6 Välj önskad inställningspunkt genom att trycka upptill/nedtill/ till vänster/till höger på styrratten, och tryck sedan i mitten.
- 7 Upprepa steg 5 och 6 för att ställa in övriga punkter, och välj sedan [Enter] och tryck i mitten.

**Tips** 

• Om du vill ändra inställningen av datumet och klockan så använd MENU.

OBS!

• Den här kameran har ingen funktion för att lägga på datumet på bilder. Det går att lägga på datumet på bilder i efterhand och sedan lagra och skriva ut dem med hjälp av PlayMemories Home (endast för Windows).

# Steg 6: Fotografering i autoläget

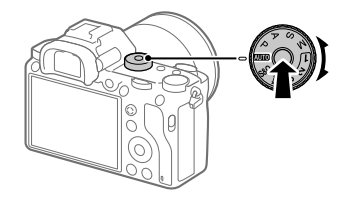

1 Håll låsknappen i mitten på lägesomkopplaren intryckt och vrid lägesomkopplaren till **AUTO**.

Tagningsläget ställs in på **10** (Intelligent auto).

- 2 Titta i sökaren eller på bildskärmen och håll i kameran.
- 3 Ställ in motivets storlek genom att vrida på zoomringen på objektivet när ett zoomobjektiv är monterat.
- 4 Tryck ner avtryckaren halvvägs för att ställa in skärpan. • När skärpan är inställd för bilden tänds en indikator (som t.ex.  $\bullet$ ).

SE

5 Tryck ner avtryckaren helt.

# **Filminspelning**

Tryck på MOVIE-knappen för att starta/stoppa filminspelningen.

# Uppspelning av bilder

Tryck på (uppspelningsknappen) för att spela upp bilder. Det går att välja önskad bild med hjälp av styrratten.

# För att radera bilden som visas

Tryck på (raderingsknappen) medan en bild visas för att radera den bilden. Välj [Radera] med styrratten på bekräftelseskärmen, och tryck sedan i mitten på styrratten för att radera bilden.

# För att ta bilder i olika tagningslägen

Ställ in lägesomkopplaren på önskat läge i förhållande till motivet eller de funktioner du vill använda.

# Användning av Wi-Fi/One-touch (NFC)/Bluetooth-funktionerna

Följande manövrer går att utföra med hjälp av kamerans Wi-Fi-, NFC Onetouch- och Bluetooth-funktioner.

- Spara bilder på en dator
- Överföra bilder från kameran till en smartphone
- Använda smartphonen som fjärrkontroll till kameran
- Titta på stillbilder på en TV
- Lagra platsinformation för bilder med en smartphone
- Överföring av bilder till en FTP-server

För närmare detaljer, se "Hjälpguiden" (sidan [2\)](#page-555-0).

# Installation av Imaging Edge Mobile

Imaging Edge Mobile krävs för att ansluta kameran till en smartphone. Om applikationen Imaging Edge Mobile redan är installerad på smartphonen, så kontrollera att den är uppdaterad till den senaste versionen. För närmare detaljer om Imaging Edge Mobile, se supportsidan [\(https://www.sony.net/iem/\)](https://www.sony.net/iem/).

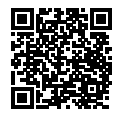

### OBS!

- För att det ska gå att använda kamerans NFC One-touch-funktion krävs en NFC-klar smartphone eller surfplatta.
- Vi kan inte garantera att Wi-Fi-funktionerna som beskrivs i den här bruksanvisningen fungerar på alla smartphoner eller surfplattor.
- Tillvägagångssätten och vad som visas på skärmarna kan komma att ändras till följd av framtida uppgraderingar.

# Lagring av platsinformation för tagna bilder

Med hjälp av Imaging Edge Mobile går det att hämta platsinformation från en ansluten smartphone (via Bluetooth-kommunikation) och lagra den för tagna bilder.

Se "Hjälpguiden" (sidan [2\)](#page-555-0) eller följande supportsida för närmare detaljer om hur man gör.

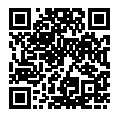

<https://www.sony.net/iem/btg/>

# Överföring av bilder till en FTP-server

Det går att använda kamerans Wi-Fi-funktion för att överföra bilder till en FTP-server.

Se "FTP Help Guiden" för närmare detaljer. [https://rd1.sony.net/help/di/ftp/h\\_zz/](https://rd1.sony.net/help/di/ftp/h_zz/)

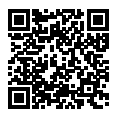

• Grundläggande kunskaper om FTP-servrar krävs.

# Introduktion till datormjukvaran

Vi erbjuder följande datormjukvara för att göra det ännu trevligare att titta på foton och filmer. Gå till någon av följande webbadresser med din internetläsare och ladda ned mjukvaran enligt anvisningarna på skärmen. Om något av dessa program redan är installerat på datorn så uppdatera det till den senaste versionen innan du börjar använda det.

Se följande webbadress för närmare detaljer om datormjukvara: <https://www.sony.net/disoft/>

Det går att kontrollera den rekommenderade datormiljön för mjukvaran på följande webbadress:

<https://www.sony.net/pcenv/>

# Imaging Edge Desktop

Imaging Edge Desktop är en mjukvarusvit som innehåller funktioner för exempelvis fjärrstyrd tagning från en dator, och justering och bearbetning av RAW-bilder som tagits med kameran.

Se följande webbadress för närmare detaljer om Imaging Edge Desktop. <https://www.sony.net/iex/>

# PlayMemories Home

Med hjälp av PlayMemories Home går det att importera stillbilder och filmer till datorn och använda dem på olika sätt.

Man måste installera PlayMemories Home för att kunna importera XAVC S-filmer och AVCHD-filmer till datorn.

Man kommer direkt till nedladdningssidan från följande webbadress:

<https://www.sony.net/pm/>

• När man ansluter kameran till datorn kan det hända att nya funktioner läggs till i PlayMemories Home. Vi rekommenderar därför att du ansluter kameran till datorn även om PlayMemories Home redan är installerat på datorn.

SE

# Hur man använder de olika MENU-punkterna

Det går att ändra inställningar för alla kamerafunktionerna, inklusive tagning, uppspelning och användningssättet. Det går även att utföra kamerafunktioner från MENU-skärmarna.

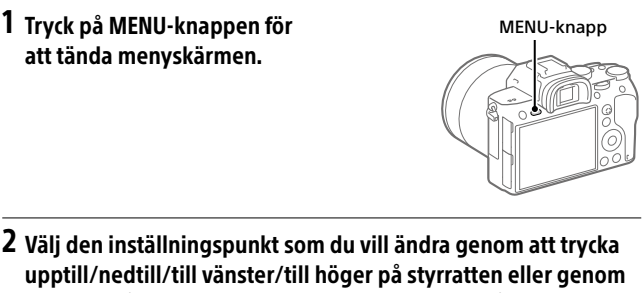

att vrida på styrratten, och tryck sedan i mitten på styrratten.

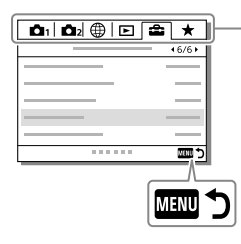

Välj en ikon längst upp på skärmen, och tryck till vänster/höger på styrratten för att gå vidare till en annan MENU-punkt.

Tryck på MENU-knappen för att gå tillbaka till föregående skärm.

3 Välj önskat inställningsvärde, och tryck i mitten för att bekräfta.

# <span id="page-574-0"></span>Minneskort som går att använda

Om du använder microSD-minneskort eller Memory Stick Micro-minneskort i den här kameran, så var noga med att även använda rätt sorts adapter.

### SD-minneskort

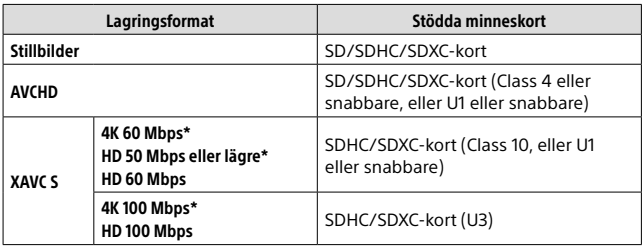

\* Inklusive vid inspelning av proxyfilmer samtidigt

### Memory Stick

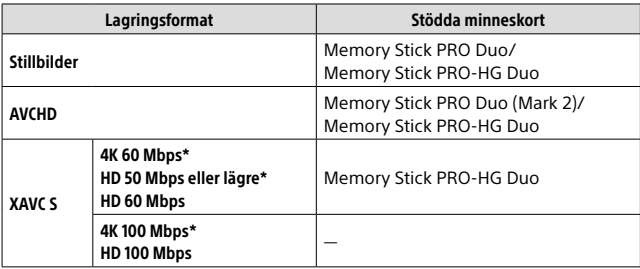

\* Inklusive vid inspelning av proxyfilmer samtidigt

### OBS!

- Använd fack 1 om du använder ett UHS-II-minneskort. Välj även MENU  $\Box$  (Installation)  $\rightarrow$  [Inst. inspel.media]  $\rightarrow$  [Prio insp.media]  $\rightarrow$  [Plats 1].
- Memory Stick PRO Duo-minneskort går inte att använda i fack 1.
- När ett SDHC-minneskort används för att spela in XAVC S-filmer under lång tid, delas de inspelade filmerna upp i filer på 4 GB. De uppdelade filerna går sedan att hantera som en enda fil igen genom att importera dem till en dator med hjälp av PlayMemories Home.
- Om du vill spela in en film på minneskort i både fack 1 och fack 2 med följande kamerainställningar, så sätt i två minneskort med samma filsystem. Der går inte att spela in XAVC S-filmer samtidigt om det ena kortet använder filsystemet exFAT och det andra använder FAT32.

– Punkten [ Filformat] inställd på [XAVC S 4K] eller [XAVC S HD]

– Punkten [Inspelningsläge] under [Inst. inspel.media] är inställd på [Samtidig insp. ([1]) eller [Samt. Insp. ([4]

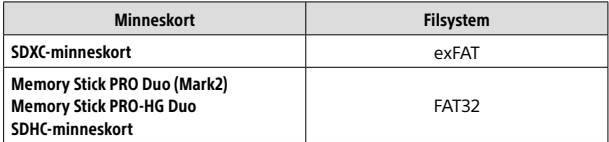

• Ladda upp batteripaketet tillräckligt innan du försöker återställa databasfilerna på minneskortet.
# Tekniska data

## Kamera

### [System]

Kameratyp: Digitalkamera med utbytbart objektiv Objektiv: Sony-objektiv med E-fattning

### [Bildsensor]

Bildformat: 35 mm fullt format (35,9 mm × 24,0 mm), CMOS-bildsensor Effektivt antal bildpunkter på kameran: Ca. 42 400 000 pixlar Totalt antal bildpunkter på kameran: Ca. 43 600 000 pixlar

### [SteadyShot]

Inbyggt bildstabiliseringssystem med sensorflyttning

#### [Autofokussystem]

Avkänningssystem: Fasavkänning/ kontrastavkänning Känslighetsomfång: –3 EV till +20 EV (vid motsv. ISO 100, F2,0)

### [Elektronisk sökare]

Totalt antal bildpunkter: 3 686 400 bildpunkter

Förstoring: Ca. 0,78× med ett 50 mm objektiv inställt på oändligt avstånd, –1 m–1

Ögonpunkt: Ca. 23 mm från okularet och ca. 18,5 mm från okularramen vid  $-1$  m<sup>-1</sup>

Dioptrijustering: -4,0 m<sup>-1</sup> till +3,0 m<sup>-1</sup>

### [Bildskärm]

3-tums TFT-skärm (7,5 cm), pekskärm Totalt antal bildpunkter: 2 359 296 bildpunkter

#### [Exponeringskontroll]

Mätmetod: Evaluerande mätning med 1 200 zoner Mätområde: –3 EV till +20 EV (vid motsv. ISO 100 med ett F2,0 objektiv) ISO-känslighet (rekommenderat exponeringsindex): Stillbilder: ISO 100 till ISO 32 000 (utvidgat ISO: Min. ISO 50, max. ISO 102 400) Filmer: Motsv. ISO 100 till ISO 32 000

### [Slutare]

16 bit)

Typ: Elektroniskt styrd ridåslutare i fokalplanet Slutartidsomfång: Stillbilder: 1/8 000 sekund till 30 sekunder, BULB Filmer: 1/8 000 sekund till 1/4 sekund 1080 60i-kompatibla apparater (1080 50i-kompatibla apparater): upp till 1/60 (1/50) sekund i AUTO-läge (upp till 1/30 (1/25) sekund i autoläge med långa slutartider) Blixtsynkhastighet: 1/250 sekund (vid användning av en blixt tillverkad av Sony) [Lagringsformat] Filformat: Kompatibelt med JPEG (DCF Ver. 2.0, Exif Ver. 2.31, MPF Baseline), RAW (Sony ARW 2.3-format) Filmer (XAVC S-format): Kompatibelt med MPEG-4 AVC/H.264 XAVC S ver.1.0-format Video: MPEG-4 AVC/H.264 Ljud: LPCM 2 kanaler (48 kHz

SE

Filmer (AVCHD-format): AVCHD-format Ver. 2.0-kompatibel Video: MPEG-4 AVC/H.264 Liud: Dolby Digital 2 kanaler. utrustad med Dolby Digital Stereo Creator

• Tillverkad under licens från Dolby Laboratories.

#### [Lagringsmedier]

SLOT 1: Fack för SD-kort (kompatibla med UHS-I och UHS-II) SLOT 2: Multifack för Memory Stick PRO Duo och SD-kort (kompatibla med UHS-I)

#### [In- och utgångar]

USB Type-C-uttag: SuperSpeed USB 5 Gbps (USB 3.2) Multi/mikro-USB-terminal\*: Hi-Speed USB (USB 2.0) \* För anslutning av mikro-USBkompatibla apparater. HDMI: HDMI-mikrouttag typ D (mikrofon)-ingång: 3,5 mm stereominiuttag (hörlurs)-uttag:  $\varnothing$  3,5 mm stereominiuttag (blixtsynkronisering)-uttag

#### [Allmänt]

Märkinspänning:  $7,2 \text{ V}$ , 3,7 W Användningstemperatur: 0 till 40 °C Förvaringstemperatur: –20 till 55 °C Mått (B/H/D) (ca.):  $126.9 \times 95.6 \times 73.7$  mm

126,9 × 95,6 × 62,7 mm (från handgrepp till bildskärm) Vikt (ca.): 657 g (inklusive batteripaket, SD-kort)

#### [Trådlöst nätverk]

Stödda format: IEEE 802.11 b/g/n Frekvensband: 2,4 GHz Säkerhet: WEP/WPA-PSK/WPA2-PSK Anslutningsmetod: Wi-Fi Protected Setup™ (WPS) / manuell Åtkomstmetod: Infrastrukturläge

### [NFC]

Tagtyp: NFC Forum Type 3 Tag-kompatibel

#### [Bluetooth-kommunikation]

Bluetooth-standard Ver. 4.1 Frekvensband: 2,4 GHz

## Batteriladdare BC-QZ1

Märkinspänning: 100 - 240 V $\sim$ , 50/60 Hz, 0,38 A Märkutspänning: 8,4 V ..., 1,6 A

Uppladdningsbart batteripaket NP-FZ100

Märkspänning: 7,2 V

Rätt till ändring av design och specifikationer förbehålles.

### Angående bilddatakompatibilitet

- Denna kamera följer de universella DCF-normerna (Design rule for Camera File system) som fastställts av JEITA (Japan Electronics and Information Technology Industries Association).
- Vi kan inte garantera att bilder som tagits med den här kameran går att spela upp på annan utrustning, eller att bilder som är lagrade eller redigerade med annan utrustning går att spela upp på den här kameran.

# Varumärken

- Memory Stick och **är start** är varumärken eller registrerade varumärken som tillhör Sony Corporation.
- XAVC S och **XAVC** S är registrerade varumärken för Sony Corporation.
- "AVCHD" och "AVCHD"-logotypen är varumärken för Panasonic Corporation och Sony Corporation.
- Mac är ett registrerat varumärke för Apple Inc. i USA och andra länder.
- IOS är ett registrerat varumärke eller varumärke för Cisco Systems, Inc.
- iPhone och iPad är registrerade varumärken för Apple Inc. i USA och andra länder.
- Blu-ray Disc™ och Blu-ray™ är varumärken för Blu-ray Disc Association.
- DLNA och DLNA CERTIFIED är varumärken för Digital Living Network Alliance.
- USB Type-C® och USB-C® är registrerade varumärken som tillhör USB Implementers Forum.
- USB-IF SuperSpeed USB Tridentlogptupen är ett registrerat varumärke för USB Implementers Forum, Inc.  $SS \leftrightarrow \otimes$
- Dolby, Dolby Audio och den dubbla D-symbolen är varumärken som tillhör av Dolby Laboratories.
- Benämningarna HDMI och HDMI High-Definition Multimedia Interface och HDMI-logotypen är varumärken eller registrerade varumärken som tillhör HDMI Licensing Administrator, Inc. i USA och andra länder.
- Microsoft och Windows är registrerade varumärken eller varumärken för Microsoft Corporation i USA och andra länder.
- SDXC-logotypen är ett varumärke för SD-3C, LLC.
- Android och Google Play är varumärken eller registrerade varumärken för Google Inc.
- Wi-Fi, Wi-Fi-logotypen, och Wi-Fi Protected Setup är registrerade varumärken eller varumärken för Wi-Fi Alliance.
- N-märket är ett varumärke eller registrerat varumärke för NFC Forum, Inc. i USA och andra länder.
- Ordmärket Bluetooth® och motsvarande logotyper är registrerade varumärken som tillhör Bluetooth SIG, Inc. och all användning av dessa märken av Sony Corporation sker på licens.
- QR code är ett varumärke för Denso Wave Inc.

• Även övriga system- och produktnamn som omnämns i denna bruksanvisning är i regel varumärken eller registrerade varumärken som tillhör respektive utvecklare eller tillverkare. Symbolerna ™ och ® har dock i regel utelämnats i denna bruksanvisning.

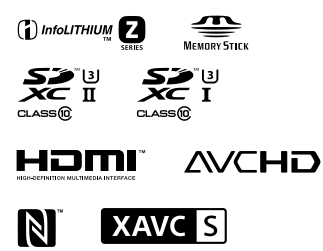

Ytterligare information om den här produkten och svar på vanliga frågor finns på vår kundtjänsts webbsida.

https://www.sony.net/

<span id="page-581-0"></span>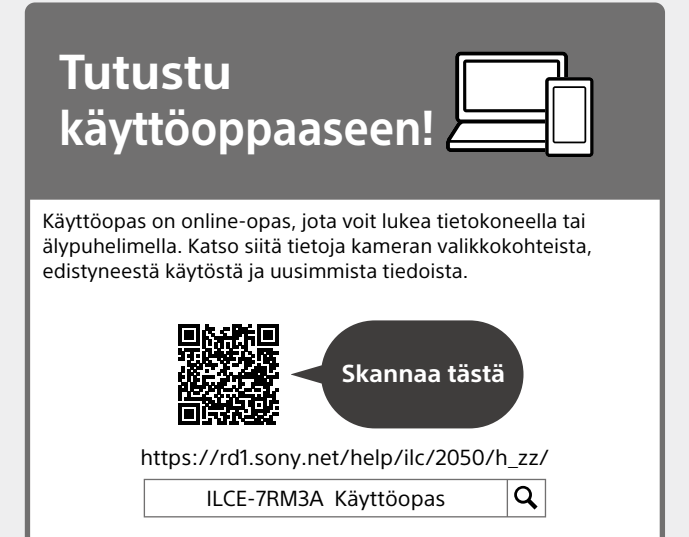

# **Käyttöohjeet**

### Tässä oppaassa esitellään eräitä perustoimintoja.

Katso pikaopas kohdasta [Aloitusopas](#page-586-0) (sivu [7](#page-586-0)). [Aloitusopas](#page-586-0) esittelee alkutoimenpiteet paketin avaamisesta sulkimen laukaisemiseen ensimmäisen kuvan ottamista varten.

## **(tämä opas) Kameran sis. opas**

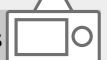

### [Kameran sis. opas] näyttää selityksiä kameran monitorin valikkokohteista.

Voit tuoda tiedot nopeasti esiin kuvauksen aikana. Jos haluat käyttää

[Kameran sis. opas]-toimintoa,

eräät asetukset on tehtävä

etukäteen. Saat lisätietoja

etsimällä käyttöoppaasta

"Kameran sis. opas".

# Kameran käyttöön liittyviä huomautuksia

#### **Katso tämän osion lisäksi myös käyttöoppaan kohta Varotoimia.**

### Tuotteen käsittelyä koskevia huomautuksia

- Kamera on suunniteltu pölyn- ja kosteudenkestäväksi, mutta se ei ole vesi- tai pölytiivis.
- Älä altista objektiivia tai etsintä voimakkaalle valonlähteelle, kuten auringonvalolle. Objektiivin tihennystoiminnon takia siitä voi seurata savua, tulipalo tai toimintahäiriö kameran rungon tai objektiivin sisällä. Jos kamera täytyy jättää alttiiksi valonlähteelle, kuten auringonvalolle, kiinnitä objektiivinsuojus objektiiviin.
- Jos auringonvalo tai voimakas valonlähde pääsee kameraan objektiivin kautta, se voi tarkentua kameran sisälle ja aiheuttaa savua tai tulipalon.

Kiinnitä objektiivinsuojus objektiiviin, kun säilytät kameraa. Kun kuvaat vastavalossa, pidä aurinko riittävän kaukana katselukulmasta.

Huomaa, että savua tai tulipalo voi syntyä, vaikka valonlähde olisi hieman katselukulman ulkopuolella.

- Älä altista objektiivia suoraan säteille, kuten lasersäteille. Ne voivat vaurioittaa kuva-anturia ja aiheuttaa kameran toimintahäiriön.
- Älä katso kohti aurinkoa tai muuta voimakasta valonlähdettä irrotetun objektiivin läpi. Seurauksena voi olla silmien vaurioita, joita ei voi koriata.
- Tässä kamerassa (lisävarusteet mukaan lukien) on magneetteja, jotka voivat häiritä tahdistimia, hydrokefalian hoitoon tarkoitettuja ohjelmoitavia sunttiventtiileitä tai muita lääketieteellisiä laitteita. Älä sijoita tätä kameraa lähelle henkilöitä, jotka käyttävät tällaisia lääketieteellisiä laitteita. Neuvottele lääkärin kanssa ennen tämän kameran käyttämistä, jos käytät jotain tällaista lääketieteellistä laitetta.
- Älä jätä kameraa, sen mukana toimitettuja tarvikkeita tai muistikortteja pikkulasten ulottuville. Ne voidaan nielaista vahingossa. Jos näin tapahtuu, ota välittömästi yhteyttä lääkäriin.

### Monitoria ja elektronista tähtäintä koskevia huomautuksia

• Monitori ja elektroninen tähtäin on valmistettu erittäin hienoa tarkkuustekniikkaa käyttäen, niin että yli 99,99 % kuvapisteistä on toimivia. Monitorissa ja elektronisessa tähtäimessä voi kuitenkin näkyä jatkuvasti joitakin hyvin pieniä mustia ja/tai kirkkaita pisteitä (valkoisia, punaisia, sinisiä tai vihreitä). Nämä ovat valmistusprosessista johtuvia puutteita, jotka eivät vaikuta tallennettaviin kuviin millään tavalla.

- Etsimen kanssa kuvattaessa voi esiintyä oireita, kuten silmien rasittumista, väsymistä, matkapahoinvointia tai pahoinvointia. On suositeltavaa pitää tauko säännöllisin väliajoin, kun kuvataan etsimen kanssa.
- Jos monitori tai elektroninen tähtäin on vaurioitunut, lopeta kameran käyttäminen välittömästi. Vahingoittuneet osat voivat vahingoittaa käsiäsi, kasvojasi jne.

### Jatkuvaa kuvausta koskevia huomautuksia

Jatkuvan kuvauksen aikana monitori tai etsin voi välkkyä kuvausnäytön ja mustan näytön välillä. Jos jatkat näytön katselua tällaisessa tilanteessa, saatat kokea epämiellyttäviä oireita, kuten huonovointisuutta. Jos koet epämiellyttäviä oireita, lopeta kameran käyttäminen ja ota tarvittaessa yhteyttä lääkäriin.

### Pitkään kestävää tallennusta tai 4K-videoiden tallennusta koskevia huomautuksia

- Kameran runko ja akku voivat lämmetä käytön aikana – tämä on normaalia.
- Jos sama ihon osa koskettaa kameraa pitkään kameraa käytettäessä, vaikka kamera ei tuntuisi kuumalta, se voi aiheuttaa alhaisen lämpötilan palovammoja, kuten punoitusta tai rakonmuodostusta. Kiinnitä erityistä huomiota seuraaviin tilanteisiin ja käytä kolmijalkaa tms.
- Kameraa käytetään ympäristössä, jonka lämpötila on korkea
- Kameraa käyttää henkilö, jolla on heikentynyt verenkierto tai huono tuntoaisti ihossa
- Kameraa käytetään, kun [Autom. samm.lämpö]-asetukseksi on valittu [Korkea].

### Sony-linssit/-lisävarusteet

Tämän laitteen käyttäminen muiden valmistajien tuotteiden kanssa saattaa vaikuttaa tuotteen toimivuuteen, mikä voi johtaa vikoihin tai toimintahäiriöihin.

### Tietoja tämän oppaan teknisistä tiedoista

Suorituskyky- ja tekniset tiedot on määritetty seuraavissa olosuhteissa, ellei tässä oppaassa toisin mainita: ympäristön lämpötila 25 ºC; akku, jota on ladattu täyteen, kunnes latauksen merkkivalo on sammunut.

## Tekijänoikeutta koskeva varoitus

Televisio-ohjelmat, elokuvat, videonauhat ja muut materiaalit voivat olla tekijänoikeuksien suojaamia. Niiden luvaton kuvaaminen voi olla tekijänoikeuslakien vastaista.

### Sijaintitietoja koskevia huomautuksia

Jos lähetät ja jaat kuvan, johon on merkitty sijainti, saatat vahingossa paljastaa tiedon kolmannelle osapuolelle. Jotta kolmannet osapuolet eivät saisi sijaintitietojasi selville, valitse  $[\Box$  Sij. link.asetukset] -asetukseksi [Ei käytössä] ennen kuvien ottamista.

### Tuotteen hävittämistä tai luovuttamista koskevia huomautuksia

Kun tuote hävitetään tai siirretään muille, muista suorittaa seuraava toimenpide henkilökohtaisten tietojen suojelemiseksi.

 $\bullet$  [Palauta]  $\rightarrow$ [Palauta tehdasarvoihin].

### Muistikortin hävittämistä tai luovuttamista koskevia huomautuksia

Toiminnon [Alusta] tai [Poista] suorittaminen kameralla tai tietokoneella ei välttämättä poista muistikortilla olevia tietoja kokonaan. Kun muistikortti luovutetaan toiselle henkilölle, on suositeltavaa poistaa tiedot kokonaan käyttämällä tietojen poistamisohjelmistoa. Kun muistikortti hävitetään, se kannattaa tuhota fyysisesti.

### Verkkotoimintoja koskeva huomautus

Verkkotoimintoja käytettäessä verkossa olevat epätoivotut kolmannet osapuolet voivat päästä käyttämään kameraa käyttöympäristön mukaan. Kameran luvatonta käyttöä voi esimerkiksi esiintyä verkkoympäristöissä, joihin on yhdistetty toinen verkkolaite tai joka voi muodostaa yhteyden ilman lupaa. Sony ei vastaa tällaisiin verkkoympäristöihin yhdistämisestä aiheutuvista menetyksistä tai vahingoista.

### Langattomien verkkotoimintojen (Wi-Fi ym.) poistaminen käytöstä tilapäisesti

Kun nouset lentokoneeseen tms., voit poistaa kaikki langattomat verkkotoiminnot käytöstä tilapäisesti toiminnolla [Lentokonetila].

### <span id="page-584-0"></span>Virtajohto

**Yhdistyneen kuningaskunnan, Irlannin, Maltan, Kyproksen ja Saudi-Arabian asiakkaat**

Käytä virtajohtoa (A).

Turvallisuussyistä virtajohtoa (B) ei ole tarkoitettu yllä oleville maille/alueille, eikä sitä saa käyttää niissä.

#### **Muiden EU-maiden/alueiden asiakkaat**

Käytä virtajohtoa (B).

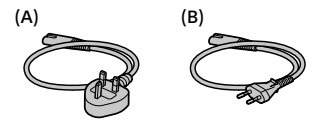

FI

Lisätietoja Wi-Fi-toiminnoista ja NFC One touch -toiminnoista on julkaisussa "Käyttöopas" (sivu [2\)](#page-581-0).

# Kameran ja toimitettujen varusteiden tarkistaminen

Sulkeissa oleva numero osoittaa kappalemäärän.

- Kamera (1)
- Akkulaturi (1)

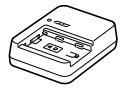

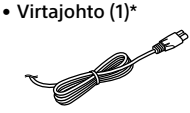

- \* Laitteen mukana saatetaan toimittaa useita virtajohtoja. Käytä maata/aluetta vastaavaa oikeata virtajohtoa. Katso sivu [5](#page-584-0).
- Ladattava akku NP-FZ100 (1)

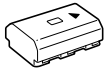

• USB Type-C® -kaapeli (1)

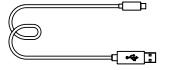

• Olkahihna (1)

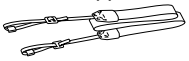

• Runkosuoja (1) (kiinnitetty kameraan)

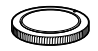

• Kaapelisuojus (1)

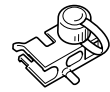

• Kengän suojus (1) (kiinnitetty kameraan)

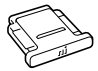

• Okulaarisuojus (1) (kiinnitetty kameraan)

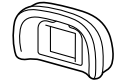

- Käyttöohjeet (1) (tämä opas)
- Viiteopas (1)

# <span id="page-586-0"></span>Aloitusopas

# Vaihe 1: Akun lataaminen

# 1 Aseta akku akkulaturiin.

- Aseta akku akkulaturiin merkin suuntaan.
- Liu'uta akkua nuolen suuntaan niin pitkälle kuin se menee.

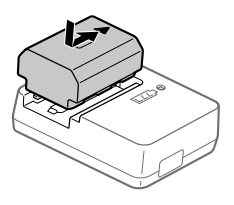

# 2 Kytke virtajohto (mukana) akkulaturiin ja kytke akkulaturi pistorasiaan.

Akkulaturin CHARGE-merkkivalo syttyy oranssina, ja lataus alkaa.

### **CHARGE-merkkivalo (oranssi)**

Palaa: lataus Vilkkuu: latausvirhe tai lataus keskeytetty tilapäisesti, koska kamera ei ole oikealla lämpötilaalueella

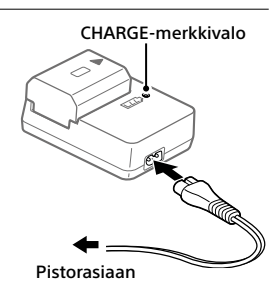

- Kun lataus on päättynyt, CHARGE-valo ja kaikki merkkivalot sammuvat.
- Latausaika (täysi lataus): noin 150 min. (kun ladataan täysin tyhjentynyttä akkua lämpötilassa 25 °C)
- Kun käytetään upouutta akkua tai akkua, jota ei ole käytetty pitkään aikaan, CHARGE-valo voi vilkkua nopeasti, kun akkua ladataan ensimmäistä kertaa. Jos näin tapahtuu, irrota akku ja aseta se sitten takaisin lataamisen jatkamiseksi.
- Käytä vain aitoja Sony-merkkisiä akkuja.

# Vaihe 2: Akun asettaminen kameraan

1 Avaa akkulokeron kansi.

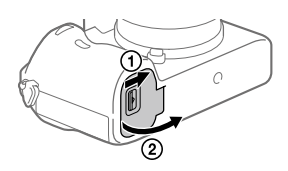

2 Aseta akku samalla, kun painat lukitusvipua akun kärjellä, kunnes akku lukittuu paikalleen.

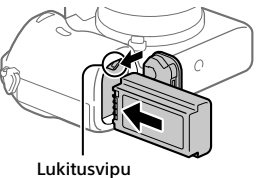

3 Sulje kansi.

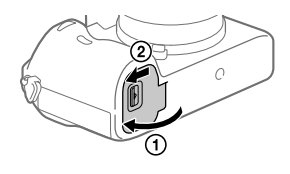

# Akun lataaminen, kun se on kamerassa

Kytke kamera pois päältä ja liitä se tietokoneeseen tai vastaavaan laitteeseen USB-kaapelilla.

Jos kamera kytketään päälle, virtaa syötetään liitetystä tietokoneesta tai laitteesta, ja voit käyttää kameraa. Akku ei kuitenkaan lataudu. Käytä USB Type-C -kaapelia (mukana) tai USB-vakiokaapelia.

# Akun poistaminen

Varmista, että käytön merkkivalo ei pala, ja sammuta kamera. Liu'uta sitten lukitusvipua ja poista akku. Älä pudota akkua.

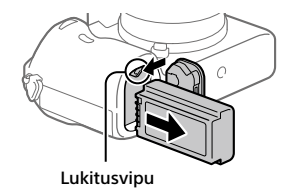

# Vaihe 3: Muistikortin asettaminen

Lisätietoja tämän kameran kanssa käytettävistä muistikorteista on sivulla [21.](#page-600-0)

# 1 Avaa muistikortin kansi.

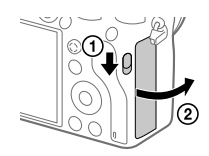

# 2 Aseta SD-kortti paikkaan 1.

Paikka 1 (alempi): tukee SDkortteja (UHS-I- ja UHS-IIyhteensopiva) Paikka 2 (ylempi): tukee SDkortteja (UHS-I-yhteensopiva) ja Memory Stick PRO Duo -korttia Paikka 2 Paikka 1

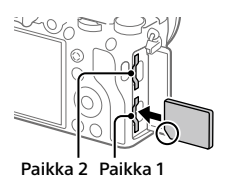

- Paina muistikorttia paikalleen lovettu kulma kuvan mukaisessa suunnassa, kunnes se napsahtaa paikalleen.
- Voit vaihtaa käytettävän muistikorttipaikan valitsemalla MENU  $\Box$  (Asetus)  $\rightarrow$  [Tallennusmuistiaset.]  $\rightarrow$  [Tallennusm. etusij.]. Paikkaa 1 käytetään oletusasetuksissa.
- Käytä paikkaa 1, kun käytät vain yhtä SD-korttia.
- Käytä paikkaa 2, kun käytät Memory Stick -tallennusvälinettä. Valitse tällöin [Tallennusm. etusij.]-asetukseksi [Paikka 2].

# 3 Sulje kansi.

#### Vihje

• Kun käytät muistikorttia kamerassa ensimmäistä kertaa, muistikortti kannattaa alustaa kamerassa, jotta se toimii varmasti oikein.

#### **Huomautus**

• Älä aseta Memory Stick -tallennusvälinettä paikkaan 1. Se voi aiheuttaa toimintahäiriön.

# Muistikortin poistaminen

Avaa muistikortin kansi. Varmista, ettei käytön merkkivalo pala, ja poista muistikortti painamalla sitä sisään kerran.

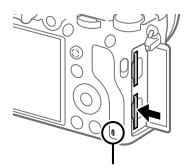

Käytön merkkivalo

# Tallentaminen kahdessa paikassa oleville muistikorteille

Paikkaa 1 käytetään oletusasetuksissa. Jos et aio muuttaa asetuksia ja käytät vain yhtä muistikorttia, käytä paikkaa 1. Jos asetat toisen muistikortin paikkaan 2, voit tallentaa samat kuvat

kahteen muistikorttiin yhtä aikaa tai tallentaa erityyppisiä kuvia (valokuvia/videoita) kummallekin muistikortille ([Tallennustila] kohdassa [Tallennusmuistiaset.]).

# Vaihe 4: Objektiivin kiinnittäminen

- 1 Irrota runkosuoja kamerasta ja takaobjektiivisuoja objektiivin takaa.
	- Kun vaihdat objektiivia, toimi nopeasti pölyttömässä ympäristössä, jotta kameran sisään ei pääse pölyä tai roskia.
	- Kuvauksen päätyttyä kannattaa kiinnittää etuobjektiivisuoja.

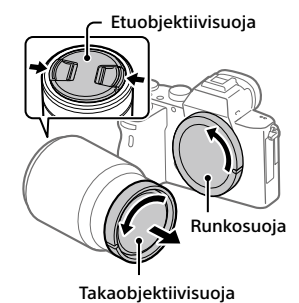

FI

- 2 Kiinnitä objektiivi kohdistamalla kaksi objektiivissa ja kamerassa olevaa valkoista merkkiä (kiinnitinindeksiä).
	- Pidä kameraa objektiivi alaspäin, jotta kameraan ei pääse pölyä tai roskia.
- 3 Työnnä objektiivia kevyesti kameraan päin ja käännä sitä hitaasti nuolen suuntaan, kunnes se lukittuu paikalleen.

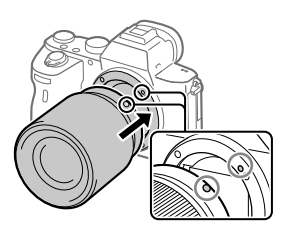

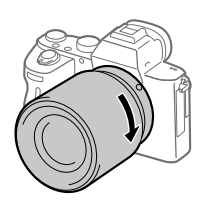

#### **Huomautus**

- Pidä objektiivi suorassa äläkä käytä voimaa, kun kiinnität sitä.
- Älä paina objektiivin vapautuspainiketta, kun kiinnität objektiivia.
- A-kiinnitteisen objektiivin (myydään erikseen) käyttöön tarvitaan kiinnityssovitin (myydään erikseen). Katso lisätietoja kiinnityssovittimen mukana tulleesta käyttöoppaasta.
- Jos haluat kuvata koko ruudun kokoisia kuvia, käytä koko ruudun koon kanssa yhteensopivaa objektiivia.
- Kun kannat kameraa objektiivi kiinnitettynä, pidä sekä kamerasta että objektiivista tukevasti kiinni.
- Älä pidä kiinni siitä objektiivin osasta, joka on työntynyt ulos zoomin tai tarkennuksen säätöä varten.

# Objektiivin irrottaminen

Pidä objektiivin vapautuspainike painettuna ja kierrä objektiivia nuolen suuntaan, kunnes se pysähtyy.

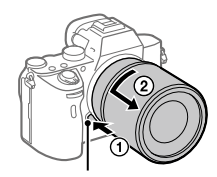

Objektiivin vapautuspainike

# Yhteensopivat objektiivit

Tämän kameran kanssa yhteensopivia objektiiveja ovat:

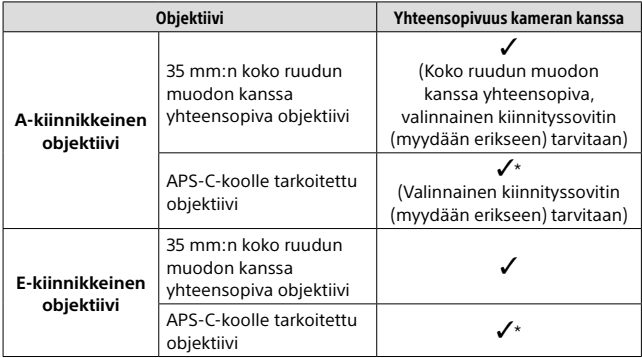

\* Kuvat tallennetaan APS-C-koossa. Katselukulma on noin 1,5 kertaa objektiiviin merkitty polttoväli. (Esimerkiksi kun on kiinnitetty 50 mm:n objektiivi, katselukulma on 75 mm.)

# Vaihe 5: Kielen ja kellonajan asettaminen

1 Kytke virta kameraan asettamalla ON/OFF (Virta) -kytkin asentoon ON.

ON/OFF (Virta) -kytkin

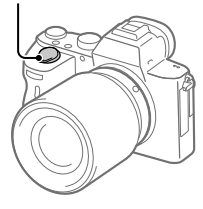

Kiekkopainike

2 Valitse haluttu kieli ja paina kiekkopainikkeen keskiötä.

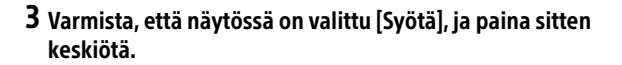

- 4 Valitse haluttu maantieteellinen sijainti ja paina sitten keskiötä.
- 5 Valitse [Päivämäärä/aika] painamalla kiekkopainikkeen ylä-/ alapuolta tai kiertämällä kiekkopainiketta ja paina sitten keskiötä.
- 6 Valitse haluamasi kohde painamalla kiekkopainikkeen ylä-/ ala-/vasenta/oikeaa puolta ja paina sitten keskiötä.

# 7 Aseta muut kohteet toistamalla vaiheita 5 ja 6, valitse sitten [Syötä] ja paina keskiötä.

#### Vihje

• Voit peruuttaa päivämäärän ja kellonajan asettamisen valitsemalla MENU.

#### **Huomautus**

• Tässä kamerassa ei ole toimintoa, jolla päivämäärä voitaisiin lisätä kuviin. Voit lisätä päivämäärän kuviin ja sitten tallentaa ja tulostaa ne käyttämällä PlayMemories Home -ohjelmistoa (vain Windows).

# Vaihe 6: Kuvaaminen automaattitilassa

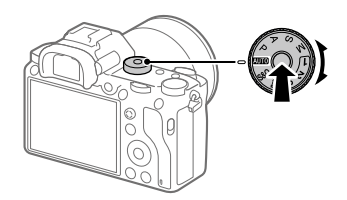

1 Pidä lukituksen vapautuspainiketta painettuna tilapyörän keskiössä ja valitse sitten tilapyörää kiertämällä MTO.

Kuvaustilaksi asetetaan (Älykäs automaatti).

- 2 Katso etsimeen tai monitoriin ja pidä kiinni kamerasta.
- 3 Aseta kohteen koko kiertämällä objektiivin zoomausrengasta, kun zoomobjektiivi on kiinnitetty.

## 4 Tarkenna painamalla suljinpainike puoliväliin. • Kun kuva on tarkennettu, merkkivalo (esimerkiksi •) syttyy.

5 Paina suljinpainike täysin pohjaan.

# Videoiden kuvaaminen

Aloita/lopeta tallennus painamalla MOVIE-painiketta.

# Kuvien toistaminen

Toista kuvia painamalla ▶ (Toisto) -painiketta. Voit valita haluamasi kuvan käyttämällä kiekkopainiketta.

# Näytetyn kuvan poistaminen

Poista kuva painamalla  $\widehat{m}$  (Poista) -painiketta, kun kuva on näkyvissä. Valitse vahvistusnäytössä kiekkopainikkeella [Poista] ja poista sitten kuva painamalla kiekkopainikkeen keskiötä.

# Kuvaaminen eri kuvaustiloissa

Aseta tilapyörä haluamaasi tilaan kohteen tai käytettävien toimintojen mukaan.

# Wi-Fi- / One-touch (NFC)- / Bluetooth-toimintojen käyttäminen

Voit suorittaa seuraavat toimenpiteet käyttämällä kameran Wi-Fi-, NFC One-touch- ja Bluetooth-toimintoja.

- Kuvien tallentaminen tietokoneeseen
- Kuvien siirtäminen kamerasta älypuhelimeen
- Älypuhelimen käyttäminen kameran kauko-ohjaimena
- Valokuvien katselu televisiosta
- Sijaintitietojen tallentaminen älypuhelimesta kuviin
- Kuvien lähettäminen FTP-palvelimeen

Lisätietoja on "Käyttöopas" -julkaisussa (sivu [2\)](#page-581-0).

# Imaging Edge Mobile -ohjelmiston asentaminen

Imaging Edge Mobile tarvitaan kameran ja älypuhelimen yhdistämistä varten. Jos Imaging Edge Mobile on jo asennettu älypuhelimeen, muista päivittää se uusimpaan versioon.

Lisätietoja Imaging Edge Mobile -sovelluksesta on tukisivulla [\(https://www.sony.net/iem/\)](https://www.sony.net/iem/).

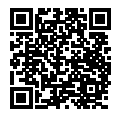

#### Huomautus

- Kameran NFC One-touch -toiminnon käyttämiseen tarvitaan älypuhelin tai taulutietokone, jossa on NFC-ominaisuus.
- Tässä oppaassa esiteltävät Wi-Fi-toiminnot eivät välttämättä toimi kaikissa älypuhelimissa tai taulutietokoneissa.
- Tulevien versiopäivitysten mukaan toimintamenettelyjä tai ruutunäyttöjä voidaan muuttaa ilman eri ilmoitusta.

# Sijaintitiedon tallentaminen otettuihin kuviin

Imaging Edge Mobile -sovellusta käyttämällä voit hankkia sijaintitiedot liitetystä älypuhelimesta (Bluetooth-tiedonsiirron kautta) ja tallentaa sen otettuihin kuviin.

Lisätietoja käyttötoiminnoista on julkaisussa Käyttöopas (sivu [2](#page-581-0)) tai seuraavalla tukisivulla.

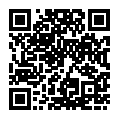

<https://www.sony.net/iem/btg/>

# Kuvien lähettäminen FTP-palvelimeen

Voit lähettää kuvia FTP-palvelimelle käyttämällä kameran Wi-Fi-toimintoa. Tarkempia tietoja on julkaisussa FTP Help Guide. [https://rd1.sony.net/help/di/ftp/h\\_zz/](https://rd1.sony.net/help/di/ftp/h_zz/)

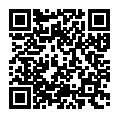

• Perustiedot FTP-palvelimista tarvitaan.

# Tietokoneohjelmiston esittely

Käytettävissä on seuraava tietokoneohjelmisto valokuvien/videoiden käytön tehostamiseksi. Mene Internet-selaimella johonkin seuraavista URL-osoitteista ja lataa sitten ohjelmisto noudattamalla näyttöön tulevia ohjeita.

Jos jokin näistä ohjelmistoista on jo asennettu tietokoneeseen, päivitä se uusimpaan versioon ennen käyttöä.

Lisätietoja tietokoneille tarkoitetusta ohjelmistosta on seuraavassa URLosoitteessa:

<https://www.sony.net/disoft/>

Voit tarkistaa ohjelmiston suositeltavan käyttöympäristön seuraavasta osoitteesta:

<https://www.sony.net/pcenv/>

# Imaging Edge Desktop

Imaging Edge Desktop on ohjelmisto, joka sisältää toimintoja, kuten etäkuvaaminen tietokoneelta ja kameralla tallennettujen RAW-kuvien säätäminen tai kehittäminen.

Lisätietoja Imaging Edge Desktop -ohjelmistosta on seuraavassa URLosoitteessa.

<https://www.sony.net/iex/>

# PlayMemories Home

PlayMemories Home -ohjelmiston avulla voit tuoda valokuvia ja videoita tietokoneeseen ja katsella tai käyttää niitä.

PlayMemories Home täytyy asentaa, ennen kuin voit tuoda XAVC S- tai AVCHD-videoita tietokoneeseen.

Voit käyttää lataussivustoa suoraan seuraavasta URL-osoitteesta:

<https://www.sony.net/pm/>

• Kun kamera liitetään tietokoneeseen, PlayMemories Home -ohjelmistoon voidaan lisätä uusia toimintoja. Kameran liittämistä tietokoneeseen suositellaan, vaikka PlayMemories Home olisi jo asennettu tietokoneeseen.

# MENU-kohteiden käyttö

Voit muuttaa kaikkia kameran toimintoihin liittyviä asetuksia, kuten kuvaus, toisto ja käyttötapa. Voit myös suorittaa kameran toimintoja kohteesta MENU.

1 Tuo valikkonäyttö esiin painamalla MENU-painiketta. MENU-painike 2 Valitse asetus, jota haluat säätää, käyttämällä kiekkopainikkeen ylä-/ala-/vasenta/oikeaa puolta tai

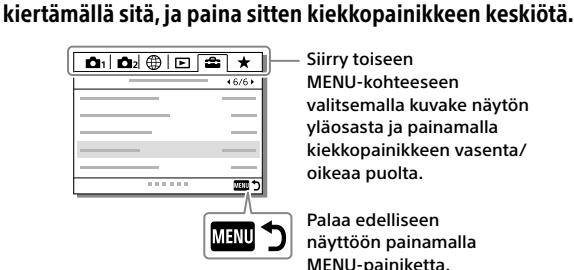

Siirry toiseen MENU-kohteeseen valitsemalla kuvake näytön yläosasta ja painamalla kiekkopainikkeen vasenta/ oikeaa puolta.

Palaa edelliseen näyttöön painamalla MENU-painiketta.

3 Valitse haluttu asetusarvo ja vahvista se painamalla keskiötä.

# <span id="page-600-0"></span>Muistikortit, joita voidaan käyttää

Kun kameran kanssa käytetään microSD- tai Memory Stick Micro -muistikortteja, muista käyttää asianmukaista sovitinta.

### SD-muistikortit

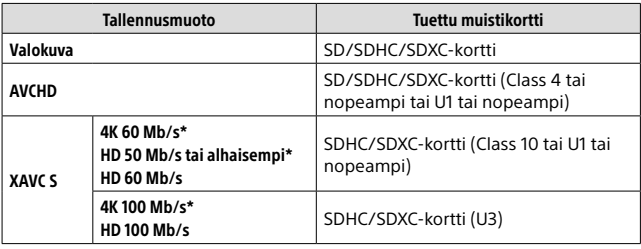

\* Myös kun tallennetaan välimuistivideoita samaan aikaan

### Memory Stick

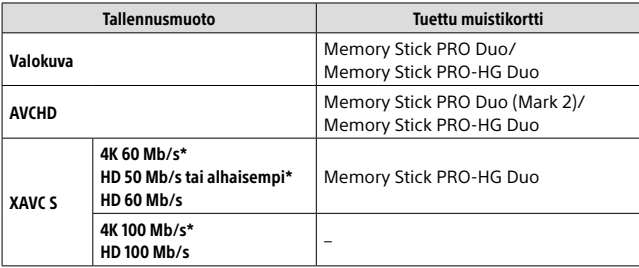

\* Myös kun tallennetaan välimuistivideoita samaan aikaan

#### Huomautus

- Käytä paikkaa 1 UHS-II-muistikortin kanssa. Valitse lisäksi MENU  $\Box$  (Asetus)  $\rightarrow$  [Tallennusmuistiaset.]  $\rightarrow$  [Tallennusm. etusii.]  $\rightarrow$  [Paikka 1].
- Memory Stick PRO Duo -tallennusvälinettä ei voi käyttää paikassa 1.
- Kun käytetään SDHC-muistikorttia XAVC S-videon tallentamiseen pitkiä aikoja, tallennetut videot jaetaan 4 Gt:n kokoisiin tiedostoihin. Jaettuja tiedostoja voidaan käsitellä yhtenä tiedostona tuomalla ne tietokoneeseen PlayMemories Home -ohjelmiston avulla.
- Kun tallennetaan videota sekä paikassa 1 että paikassa 2 oleville muistikorteille seuraavilla kameran asetuksilla, aseta kaksi muistikorttia, joissa on sama tiedostojärjestelmä. XAVC S-videoita ei voi tallentaa samaan aikaan, kun käytetään exFAT-tiedostojärjestelmän ja FAT32-tiedostojärjestelmän yhdistelmää.
	- [ Tiedostomuoto] -asetukseksi on valittu [XAVC S 4K] tai [XAVC S HD]
	- [Tallennustila]-asetukseksi kohdassa [Tallennusmuistiaset.] on valittu  $[$ Tal. molem.  $($  $\frac{1}{2}$ ] $]$ tai  $[$ Tal. molem.  $($   $\sqrt{2}/$  $\frac{1}{2}$ ] $]$

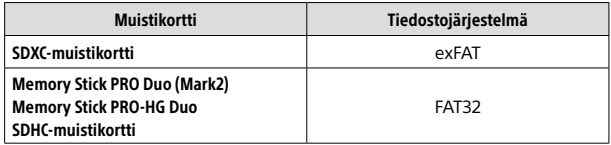

• Lataa akkua riittävästi, ennen kuin yrität palauttaa muistikortilla olevia tietokantatiedostoja.

# Tekniset tiedot

## Kamera

### [Järjestelmä]

Kameran tyyppi: Digitaalinen kamera vaihdettavalla objektiivilla Objektiivi: Sonyn E-kiinnikkeinen

objektiivi

### [Kuva-anturi]

Kuvan muoto: 35 mm:n koko ruutu (35,9 mm × 24,0 mm), CMOS-kuvaanturi

Kameran tehollisten kuvapisteiden määrä: noin 42 400 000 kuvapistettä

Kameran kuvapisteiden kokonaismäärä: noin 43 600 000 kuvapistettä

### [SteadyShot]

Kameran sisäinen vakautusjärjestelmä anturia siirtämällä

#### [Automaattinen tarkennusjärjestelmä]

Tunnistusjärjestelmä: vaiheentunnistusjärjestelmä/ kontrastintunnistusjärjestelmä Herkkyysalue: –3 EV – +20 EV (ISO 100 -vastaavuus, F2,0)

#### [Elektroninen tähtäin]

Pisteiden kokonaismäärä: 3 686 400 pistettä Suurennus: noin 0,78×, 50 mm:n objektiivi tarkennettu äärettömään, –1 m–1 Silmäpiste: noin 23 mm okulaarista ja noin 18,5 mm okulaarin kehyksestä etäisyydellä –1 m–1 Diopterin säätö:  $-4,0$  m<sup>-1</sup> –  $+3,0$  m<sup>-1</sup>

#### [Monitori]

7,5 cm (tyyppi 3,0) TFT-ohjain, kosketuspaneeli Pisteiden kokonaismäärä: 2 359 296 pistettä

### [Valotuksen säätö]

Mittausmenetelmä: 1 200 vyöhykkeen arviointimittaus Mittausalue: –3 EV – +20 EV (ISO 100 -vastaavuus, F2,0-objektiivi) ISO-herkkyys (suositeltu valotusindeksi): Valokuvat: ISO 100 – ISO 32 000 (laajennettu ISO: vähintään ISO 50, enintään ISO 102 400) Videot: ISO 100 – ISO 32 000 -vastaavuus

### [Suliin]

Tyyppi: elektronisesti ohjattu pystysuunnassa liikkuva verhosuljin Nopeusalue: Valokuvat: 1/8 000 sekuntia – 30 sekuntia, BULB Videot: 1/8 000 sekuntia – 1/4 sekuntia 1080 60i -yhteensopivat laitteet (1080 50i -yhteensopivat laitteet): enintään 1/60 (1/50) sekuntia AUTO-tilassa (enintään 1/30 (1/25) sekuntia Automaattinen hidas suljin -tilassa) Salaman synkronointinopeus: 1/250 sekuntia (käytettäessä

## [Tallennusmuoto]

Tiedostomuoto: JPEG (DCF Ver. 2.0, Exif Ver. 2.31, MPF Baseline) -yhteensopiva, RAW (Sony ARW 2.3 -muoto) Video (XAVC S-muoto): yhteensopiva MPEG-4 AVC/H.264 XAVC S Ver.1.0 -muodon kanssa Video: MPEG-4 AVC/H.264 Ääni: LPCM 2ch (48 kHz 16 bit)

Sonyn valmistamaa salamaa)

Video (AVCHD-muoto): AVCHD-muoto versio 2.0 -yhteensopiva Video: MPEG-4 AVC/H.264 Ääni: Dolby Digital 2ch, mukana Dolby Digital Stereo Creator

• Valmistettu Dolby Laboratoriesin lisenssillä.

#### [Tallennusväline]

SLOT 1: SD-korttipaikka (UHS-I- ja UHS-II-yhteensopiva) SLOT 2: monikäyttöpaikka Memory Stick PRO Duo- ja SD-korteille (UHS-I-yhteensopiva)

#### [Tulo-/lähtöliittimet]

USB Type-C -liitin: SuperSpeed USB 5 Gb/s (USB 3.2) Multi/micro USB -liitin\*: Hi-Speed USB (USB 2.0) \* Tukee Micro USB -yhteensopivia laitteita.

HDMI: HDMI-tyypin D mikroliitin (Mikrofoni) -liitin:

- $\hat{\varnothing}$ 3.5 mm stereominipistoke  $\Omega$  (Kuulokkeet) -liitin:
- 3,5 mm stereominipistoke (Salaman synkronointi) -liitin

#### [Yleinen]

Nimellistulo: 7,2 V . 3,7 W Käyttölämpötila: 0–40 °C Säilytyslämpötila: –20–+55 °C Mitat (L/K/S) (noin):  $126.9 \times 95.6 \times 73.7$  mm 126,9 × 95,6 × 62,7 mm (kahvasta monitoriin) Paino (noin): 657 g (mukaan lukien akku, SD-kortti)

#### [WLAN]

Tuettu muoto: IEEE 802.11 b/g/n Taajuuskaista: 2,4 GHz Suojaus: WEP/WPA-PSK/WPA2-PSK Yhdistämismenetelmä: Wi-Fi Protected Setup™ (WPS)/ manuaalinen Käyttömenetelmä: infrastruktuuritila

#### [NFC]

Tunnistetyyppi: NFC Forum Type 3 Tag -yhteensopiva

#### [Bluetooth-tiedonsiirto]

Bluetooth-standardi, versio 4.1 Taajuuskaista: 2,4 GHz

### Akkulaturi BC-QZ1

Nimellistulo: 100-240 V $\sim$ 50/60 Hz, 0,38 A Nimellisteho:  $8,4 \text{ V}$  , 1,6 A

## Ladattava akku NP-FZ100

Nimellisjännite: 7,2 V

Ulkoasua ja teknisiä ominaisuuksia saatetaan muuttaa ilman ennakkoilmoitusta.

### Kuvatietojen yhteensopivuus

- Kamera on DCF (Design rule for Camera File system) -yleisstandardin vaatimusten mukainen. Standardin on määritellyt JEITA (Japan Electronics and Information Technology Industries Association).
- Kameralla kuvattujen kuvien toistoa muissa laitteissa tai muissa laitteissa kuvattujen tai muokattujen kuvien toistoa kameralla ei taata.

# Tavaramerkit

- Memory Stick ja  $\overline{\mathcal{L}_{\text{noncomm}}^*}$  ovat Sony Corporation -yhtiön tavaramerkkejä tai rekisteröityjä tavaramerkkejä.
- XAVC S ja XAVC S ovat Sony Corporation -yhtiön rekisteröityjä tavaramerkkejä.
- AVCHD ja AVCHD -logotyyppi ovat Panasonic Corporationin ja Sony Corporationin tavaramerkkejä.
- Mac on Apple Inc. -yhtiön tavaramerkki, joka on rekisteröity Yhdysvalloissa ja muissa maissa.
- IOS on Cisco Systems, Inc. -yhtiön rekisteröity tavaramerkki tai tavaramerkki.
- iPhone ja iPad ovat Apple Inc. -yhtiön Yhdysvalloissa ja muissa maissa rekisteröityjä tavaramerkkejä.
- Blu-ray Disc™ ja Blu-ray™ ovat Blu-ray Disc Associationin tavaramerkkejä.
- DLNA ja DLNA CERTIFIED ovat Digital Living Network Alliancen tavaramerkkejä.
- USB Type-C® ja USB-C® ovat USB Implementers Forumin rekisteröityjä tavaramerkkejä.
- USB-IF SuperSpeed USB Trident -logo on USB Implementers Forum, Inc. -yhtiön rekisteröity tavaramerkki. SS<sup>C</sup>+
- Dolby, Dolby Audio ja kaksois-Dsymboli ovat Dolby Laboratoriesin tavaramerkkejä.
- Termit HDMI ja HDMI High-Definition Multimedia Interface ja HDMI-logo ovat HDMI Licensing Administrator, Inc.:n tavaramerkkejä tai rekisteröityjä tavaramerkkejä Yhdysvalloissa ja muissa maissa.
- Microsoft ja Windows ovat Microsoft Corporationin tavaramerkkejä tai rekisteröityjä tavaramerkkejä Yhdysvalloissa ja/ tai muissa maissa.
- SDXC-logo on SD-3C, LLC -yhtiön tavaramerkki.
- Android ja Google Play ovat Google Inc. -yhtiön tavaramerkkejä tai rekisteröityjä tavaramerkkejä.
- Wi-Fi, Wi-Fi-logo ja Wi-Fi Protected Setup ovat Wi-Fi Alliancen rekisteröityjä tavaramerkkejä tai tavaramerkkejä.
- N-merkki on NFC Forum, Inc. -yhtiön tavaramerkki tai rekisteröity tavaramerkki Yhdysvalloissa ja muissa maissa.
- Bluetooth®-sanamerkki ja -logot ovat rekisteröityjä tavaramerkkejä, jotka omistaa Bluetooth SIG, Inc., ja Sony Corporation käyttää näitä merkkejä lisenssin nojalla.
- QR code on Denso Wave Inc. -yhtiön tavaramerkki.

• Lisäksi muut tässä oppaassa käytetyt järjestelmien ja tuotteiden nimet ovat yleensä niiden kehittäjien tai valmistajien tavaramerkkejä tai rekisteröityjä tavaramerkkejä. Merkkejä ™ ja ® ei ole kuitenkaan käytetty kaikissa tapauksissa tässä oppaassa.

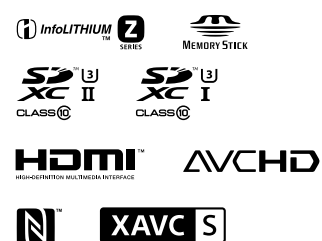

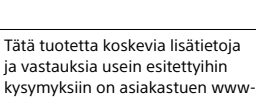

sivustolla.

https://www.sony.net/

Norsk

<span id="page-607-0"></span>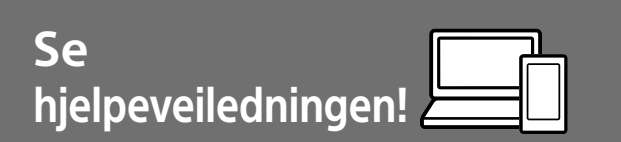

"Hjelpeveiledning" er en nettbasert veiledning du kan lese på datamaskinen eller smarttelefonen din. Slå opp i den for å finne mer informasjon om menyelementer, avansert bruk og den nyeste informasjonen om kameraet.

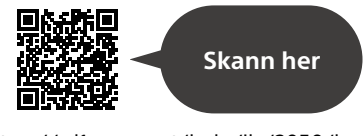

[https://rd1.sony.net/help/ilc/2050/h\\_zz/](https://rd1.sony.net/help/ilc/2050/h_zz/)

ILCE-7RM3A Hjelpeveiledning

# **Bruksanvisning**

### Denne veiledningen innfører enkelte grunnleggende funksjoner.

Hurtigveiledningen finner du under "[Hurtigveiledning"](#page-612-0) (side [7\)](#page-612-0). ["Hurtigveiledning"](#page-612-0) innfører de innledende prosedyrene, fra du åpner esken og til du trykker på utløseren for å ta det første bildet.

## **(denne boken) Kameraveiviser**

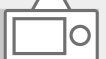

### [Kameraveiviser] viser forklaringer av menyelementene på kameraskjermen.

Informasjonen er raskt tilgjengelig mens du fotograferer. For å bruke funksjonen [Kameraveiviser], må enkelte innstillinger foretas på forhånd. Hvis du vil ha nærmere informasjon, kan du søke etter "Kameraveiviser" i hjelpeveiledningen.

Q

# Om bruk av kameraet

**I tillegg til dette avsnittet kan du slå opp under "Forholdsregler" i hjelpeveiledningen.**

### Håndtere produktet

- Dette kameraet er konstruert for å være motstandsdyktig mot støv og fukt, men det er ikke vanntett eller støvtett.
- Ikke utsett objektivet eller søkeren for sterke lyskilder, som f.eks. sollys. Som følge av objektivets lysforsterkende funksjon kan det medføre røyk, brann eller en funksjonsfeil inne i kamerahuset eller objektivet. Hvis du må du la kameraet være eksponert for en lyskilde, som for eksempel sollys, må du sette objektivdekselet på objektivet.
- Hvis det skinner lys fra solen eller en kraftig lyskilde inn i kameraet gjennom objektivet, kan lyset fokuseres inne i kameraet og forårsake røyk eller brann. Fest objektivdekselet på objektivet når du oppbevarer kameraet. Når du tar bilder med bakgrunnsbelysning, må du sørge for at solen er tilstrekkelig langt unna synsvinkelen. Vær oppmerksom på at det kan forekomme røyk eller brann selv om
- lyskilden er litt unna synsvinkelen. • Ikke utsett objektivet for direkte stråler, som for eksempel laserstråler. Det kan ødelegge bildesensoren og føre til at kameraet ikke virker som det skal.
- Ikke se på solen eller andre sterke lyskilder gjennom objektivet mens det er frakoblet. Dette kan føre til permanent skade på øynene.
- Dette kameraet (inkludert tilbehør) inneholder magneter som kan påvirke pacemakere, programmerbare shuntventiler for behandling av hydrocefalus eller andre medisinske enheter. Dette kameraet må ikke plasseres i nærheten av personer som bruker slike medisinske enheter. Hvis du bruker slike medisinske enheter, må du høre med legen din før du bruker dette kameraet.
- Sørg for å oppbevare kameraet, medfølgende tilbehør og minnekort utilgjengelig for barn. De kan komme til å svelges. Hvis dette skulle skje, må lege oppsøkes omgående.

### Om skjermen og den elektroniske søkeren

• Skjermen og den elektroniske søkeren produseres ved hjelp av ekstremt nøyaktig teknologi, og mer enn 99,99 % av bildeelementene (pikslene) er reelt operative. Det kan imidlertid forekomme at små svarte og/eller lyse punkter (med hvit, rød, blå eller grønn farge) vises kontinuerlig på skjermen og i den elektroniske søkeren. Disse punktene er ufullkommenheter som skyldes produksjonsprosessen, og de påvirker ikke de lagrede bildene på noen måte.

NO

- Når du fotograferer med søkeren, vil du kunne oppleve symptomer som anstrengte øyne, tretthet, sjøsyke eller kvalme. Vi anbefaler at du tar en pause med jevne mellomrom når du fotograferer med søkeren.
- Hvis skjermen eller den elektroniske søkeren blir ødelagt, må du avslutte bruken av kameraet umiddelbart. De ødelagte delene kan føre til skade på hender, ansikt, osv.

### Om fotografering med kontinuerlig fremtrekk

Når du fotograferer med kontinuerlig fremtrekk, vil kanskje skjermen eller søkeren blinke og veksle mellom å vise opptaksskjermen og en svart skjerm. Hvis du holder blikket festet på skjermen i denne situasjonen, vil du kanskje merke symptomer på ubehag, for eksempel kvalme. Hvis du opplever ubehagelige symptomer, bør du holde opp å bruke kameraet, og konsultere legen din ved behov.

### Om å ta opp i lengre tid av gangen, eller ta opp film i 4K-format

- Kamerahuset og batteriet kan bli varme under bruk, men det er normalt.
- Hvis du er i kontakt med kameraet med samme sted på huden i lengre tid, mens kameraet er i bruk, kan du få symptomer på forbrenning, som at huden blir rød eller får blemmer, selv om du ikke synes kameraet kjennes varmt ut.

Vær spesielt oppmerksom i følgende situasjoner, og bruk et stativ e.l.

- Når du bruker kameraet i omgivelser med høye temperaturer
- Når personer med dårlig blodomløp eller redusert hudfølsomhet bruker kameraet
- Når du bruker kameraet med [Temp. auto. strøm av] stilt inn på [Høy].

## Objektiv/tilbehør fra Sony

Bruk av denne enheten med produkter fra andre produsenter kan påvirke ytelsen og føre til ulykker eller feil på kameraet.

### Om dataspesifikasjonene som er beskrevet i denne bruksanvisningen

Data om ytelse og spesifikasjoner er angitt under følgende forhold, med mindre noe annet er beskrevet i denne håndboken: Ved en vanlig omgivelsestemperatur på 25 ºC, og ved bruk av et batteri som er blitt fulladet inntil ladelampen har slukket.

### Advarsel om opphavsrettigheter

TV-programmer, filmer, videobånd og annet materiale kan være opphavsrettslig beskyttet. Uautoriserte opptak av slikt materiale kan stride mot bestemmelsene i Åndsverkloven.

## Om stedsinformasjon

Hvis du laster opp og deler et bilde som er merket med et sted, kan du komme til å avsløre denne informasjonen for en tredjepart. For å hindre at en tredjepart får tilgang til stedsinformasjonen din, må du stille inn [ $\Box$  Innst. stedinfo] på [Av] før du tar bilder.

### Om å kassere dette produktet, eller å overføre det til andre

Når du kasserer dette produktet, eller overfører det til andre, må du følge nedenstående prosedyre for å beskytte private opplysninger.

 $\bullet$  [Tilbakestille innst.]  $\rightarrow$ [Tilbakestille].

### Om å kassere et minnekort, eller å overføre det til andre

Å utføre [Formater] eller [Slett] på kameraet eller en datamaskin vil kanskje ikke slette alle data på minnekortet fullstendig. Hvis du overfører et minnekort til andre, anbefaler vi at du sletter alle data fullstendig ved hjelp av spesialprogramvare for sletting av data. Når du kasserer et minnekort, anbefaler vi at du ødelegger det fysisk.

## Merknad om nettverksfunksjoner

Når du bruker nettverksfunksjoner, kan det hende at utilsiktede tredjeparter på nettverket får tilgang til kameraet, avhengig av bruksmiljøet.

Det kan for eksempel oppstå uautorisert tilgang til kameraet i nettverksmiljøer der en annen nettverksenhet er tilkoblet eller kan tilkobles uten tillatelse. Sony har intet ansvar for eventuelle tap eller skader forårsaket av tilkoblinger til slike nettverksmiljøer.

### Slå av trådløse nettverksfunksjoner (Wi-Fi osv.) midlertidig

Når du går ombord på et fly e.l., kan du slå av alle trådløse nettverksfunksjoner midlertidig ved hjelp av [Flymodus].

## <span id="page-610-0"></span>Strømkabel

#### **For kunder i Storbritannia, Irland, Malta, Kypros og Saudi-Arabia**

Bruk strømkabelen (A). Av hensyn til sikkerheten er ikke strømkabelen (B) beregnet på bruk i ovennevnte land/regioner, og skal derfor ikke brukes der.

#### **For kunder i andre EU-land/ regioner**

Bruk strømkabelen (B).

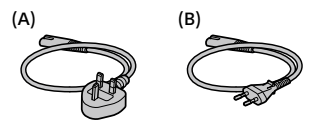

 $N<sub>O</sub>$ 

For nærmere informasjon om Wi-Fi-funksjonene og NFC One-touchfunksjonene kan du slå opp i "Hjelpeveiledning" (side [2](#page-607-0)).

# Kontrollere kameraet og de medfølgende delene

Tallet i parentes angir antall deler.

- Kamera (1)
- Batterilader (1)

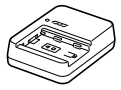

• Strømkabel (1)\*

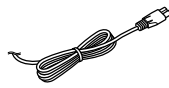

- \* Flere strømkabler kan bli levert med dette utstyret. Bruk den riktige som passer i ditt land eller din region. Se side [5](#page-610-0).
- Oppladbart batteri NP-FZ100 (1)

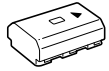

• USB Type-C®-kabel (1)

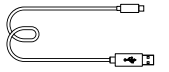

• Skulderrem (1)

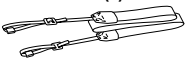

• Kamerahusdeksel (1) (festet på kameraet)

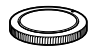

• Kabelbeskytter (1)

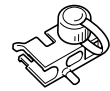

• Deksel til tilbehørssko (1) (festet på kameraet)

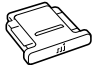

• Øyemusling (1) (festet på kameraet)

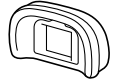

- Bruksanvisning (1) (denne håndboken)
- Referanseveiledning (1)
# Hurtigveiledning

# Trinn 1: Lade batteriet

- 1 Sett batteriet inn i batteriladeren.
	- Plasser batteriet på batteriladeren i retning av  $\blacktriangle$ .
	- Skyv batteriet så langt det går i pilens retning.

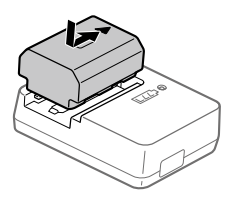

### 2 Koble strømkabelen (inkludert) til batteriladeren, og koble batteriladeren til stikkontakten.

CHARGE-lampen på batteriladeren vil tennes og lyse oransje, og ladingen vil startes.

### **CHARGE-lampe (oransje)**

Tent: Lading pågår Blinker: Ladefeil, eller midlertidig stopp i ladingen, fordi kameraet ikke er innenfor korrekt temperaturområde

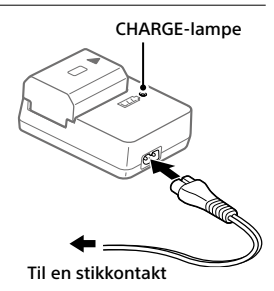

- Når ladingen er fullført, slås CHARGE-lampen og alle indikatorene av.
- Ladetid (fullt oppladet): ca. 150 min. (ved lading av et helt utladet batteri ved en temperatur på 25 °C)
- Når du bruker et helt nytt batteri, eller et batteri som ikke har vært brukt på lenge, vil CHARGE-lampen kanskje blinke raskt når batteriet lades for første gang. I slike tilfeller bør du ta batteriet og sette det inn igjen for å lade det.
- Pass på å kun bruke originale Sony-batterier.

 $N<sub>O</sub>$ 

# Trinn 2: Sette inn batteriet i kameraet

1 Åpne batteridekselet.

 $\mathcal{O}$ 2 Sett inn batteriet mens du trykker på låsehendelen med kanten av batteriet, inntil batteriet låses på plass. Låsehendel 3 Lukk dekselet. $\mathcal{C}$ 

NO 8

# Lade batteriet mens det sitter i kameraet

Slå av kameraet, og koble det til en enhet, for eksempel en datamaskin, med USB-kabelen.

Hvis du slår på kameraet, får det strøm fra datamaskinen eller enheten det er tilkoblet, og du kan bruke kameraet. Batteriet lades imidlertid ikke. Bruk USB Type-C-kabelen (inkludert) eller en standard USB-kabel.

## Ta ut batteriet

Pass på at tilgangslampen ikke lyser, og slå av kameraet. Skyv så låsehendelen til side og ta ut batteriet. Vær forsiktig så du ikke mister batteriet.

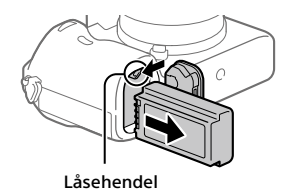

## Trinn 3: Sette inn et minnekort

For nærmere informasjon om hvilke minnekort som kan brukes med dette kameraet, se side [21.](#page-626-0)

# 1 Åpne minnekortdekselet.

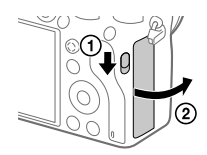

# 2 Sett inn SD-kortet i spor 1.

Spor 1 (nedre): Støtter SD-kort (kompatibelt med UHS-I og UHS-II) Spor 2 (øvre): Støtter SD-kort (kompatibelt med UHS-I) og Memory Stick PRO Duo

• Når det skrå hjørnet vender i riktig retning som vist, setter du inn minnekortet til du hører et klikk.

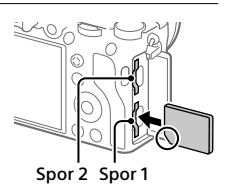

- Du kan endre hvilket minnekortspor du vil bruke, ved å velge MENU  $\Box$  (Oppsett)  $\rightarrow$  [Innst. for lagr.-med.]  $\rightarrow$  [Pri. lagringsmedium]. Spor 1 brukes i standardinnstillingene.
- Bruk spor 1 hvis du bare bruker ett SD-kort.
- Bruk spor 2 hvis du bruker Memory Stick. I dette tilfellet må du stille inn [Pri. lagringsmedium] på [Spor 2].

# 3 Lukk dekselet.

#### Hint

• Når du bruker et minnekort i kameraet for første gang, bør du formatere kortet på kameraet, så minnekortet fungerer på en mer stabil måte.

#### **Merknad**

• Ikke sett inn en Memory Stick i spor 1. Den kan forårsake feil.

# ■Ta ut minnekortet

Åpne minnekortdekselet. Pass på at tilgangslampen ikke lyser, og skyv så minnekortet inn én gang for å ta det ut.

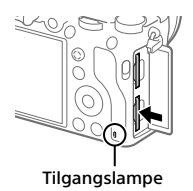

## For å ta opp til minnekort i to spor

Spor 1 brukes i standardinnstillingene. Hvis du ikke har tenkt å endre innstillingene, og bare vil bruke ett minnekort, bør du bruke spor 1. Ved å sette inn et annet minnekort i spor 2 kan du ta opp de samme bildene på to minnekort samtidig, eller ta opp forskjellige typer bilder (stillbilder/film) på de to minnekortene ([Lagringsmodus] under [Innst. for lagr.-med.]).

## Trinn 4: Sette på et objektiv

- 1 Fjern kamerahusdekselet fra kameraet og det bakre objektivdekselet fra baksiden av objektivet.
	- Når du skifter objektiv, bør du arbeide hurtig i støvfrie omgivelser for å hindre støv og smuss i å komme inn i kameraet.
	- Du bør sette på det fremre objektivdekselet når du er ferdig med å ta bilder.

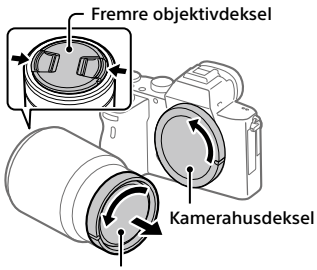

Bakre objektivdeksel

 $N<sub>O</sub>$ 

- 2 Monter objektivet ved å rette inn de to hvite indeksmerkene (fatningsindekser) på objektivet og kameraet.
	- Hold kameraet med objektivet vendt ned for å unngå at det kommer støv eller smuss inn i kameraet.
- 
- 3 Samtidig med at du presser objektivet lett mot kameraet vender du objektivet sakte i pilretningen til du hører et klikk i låst posisjon.

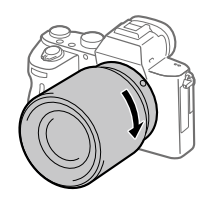

### Merknad

- Hold objektivet rett og ikke bruk makt på det når du setter det på.
- Ikke trykk på utløserknappen for objektivet når du setter på et objektiv.
- Det kreves en fatningsadapter (selges separat) for å kunne bruke et objektiv med A-fatning (selges separat). Nærmere informasjon finner du i bruksanvisningen som fulgte med fatningsadapteren.
- Hvis du vil ta bilder med full bilderamme, må du bruke et objektiv som er kompatibelt med full bilderammestørrelse.
- Når du bærer kameraet med et objektiv påmontert, må du ha godt tak i både kameraet og objektivet.
- Ikke hold i delen av objektivet som forlenges for zoom eller fokusjustering.

# ■Ta av objektivet

Fortsett å holde inne utløserknappen for objektivet, og drei objektivet i pilretningen til det stopper.

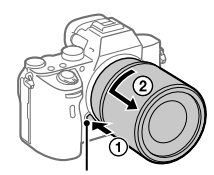

Utløserknapp for objektivet

## Kompatible objektiver

Disse objektivene er kompatible med dette kameraet:

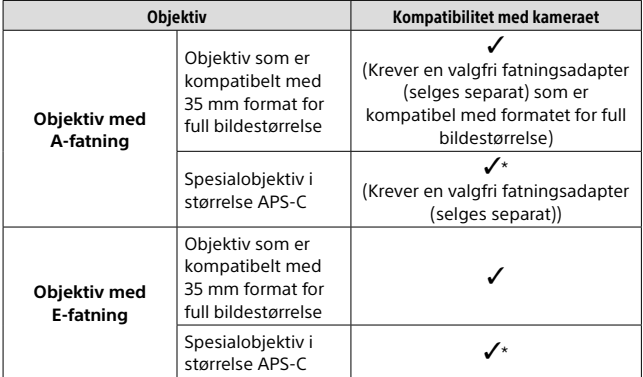

\* Bildene vil bli tatt i størrelsen APS-C. Synsvinkelen vil tilsvare ca. 1,5 ganger brennvidden som vises på objektivet. (Synsvinkelen vil for eksempel tilsvare 75 mm når et 50 mm-objektiv er montert.)

NO

# Trinn 5: Stille inn språk og klokken

- 1 Sett ON/OFF (Strømbryter) på "ON" for å slå på kameraet.
- ON/OFF (Strømbryter)

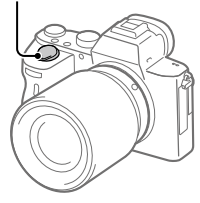

Kontrollhjul

2 Velg det ønskede språket, og trykk på midten av kontrollhiulet.

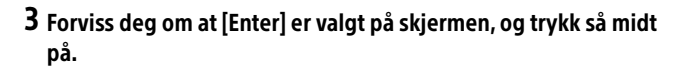

4 Velg ønsket geografisk sted, og trykk deretter midt på.

- 5 Velg [Dato/Klokkeslett] ved å trykke øverst eller nederst på kontrollhjulet eller ved å vri på kontrollhjulet og deretter trykke på midten av det.
- 6 Velg det ønskede elementet ved å trykke på øvre/nedre/ venstre/høyre side av kontrollhjulet, og trykk deretter på midten av det.

### 7 Gienta trinn 5 og 6 for å stille inn andre elementer, og velg deretter [Enter] og trykk midt på.

#### Hint

• For å tilbakestille innstillingen for dato og klokkeslett, må du bruke MENU.

#### Merknad

• Dette kameraet har ikke en funksjon for å sette datoen på bildene. Du kan sette datoen på bildene og deretter lagre og skrive dem ut ved å bruke PlayMemories Home (kun for Windows).

### Trinn 6: Ta bilder i automatisk modus

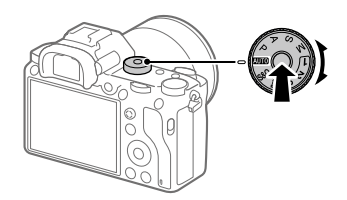

1 Trykk og hold inne frigjøringsknappen for moduslåsen på midten av modusvelgeren, og drei deretter modusvelgeren for å stille den inn på **AUTO**.

Opptaksmodus vil stilles inn på  $i$  (Intelligent Auto).

- 2 Se inn i søkeren eller skjermen, og hold kameraet.
- 3 Still inn størrelsen på motivet ved å rotere zoomeringen på objektivet, hvis et zoomobjektiv er montert på kameraet.

### 4 Trykk lukkerknappen halvveis ned for å fokusere.

• Når bildet er i fokus, tennes en indikator (som for eksempel •).

# 5 Trykk lukkerknappen helt ned.

### Ta opp film

Trykk på MOVIE-knappen for å starte/stoppe opptak.

### Spille av bilder

Trykk på (avspillingsknappen) for å spille av bilder. Du kan velge det ønskede bildet ved å bruke kontrollhjulet.

### Slette det viste bildet

Trykk på (sletteknappen) mens et bilde vises, for å slette det. Velg [Slett] ved å bruke kontrollhjulet på bekreftelsesskjermen, og trykk deretter på midten av kontrollhjulet for å slette bildet.

### Ta bilder i ulike opptaksmoduser

Still inn modusvelgeren på ønsket modus, avhengig av motivet eller av de funksjonene du ønsker å bruke.

# Bruke Wi-Fi / One-touch (NFC) / Bluetooth-funksjonene

Du kan utføre følgende operasjoner med kameraets Wi-Fi-, NFC Onetouch- og Bluetooth-funksjoner.

- Lagre bilder til en datamaskin
- Overfører bilder fra kameraet til en smarttelefon
- Bruke en smarttelefon som fjernkontroll for kameraet
- Vise stillbilder på en TV
- Ta opp stedsinformasjon fra en smarttelefon og lagre den med bildene
- Overføre bilder til FTP-serveren

Hvis du vil vite mer, se i "Hjelpeveiledning" (side [2](#page-607-0)).

### Installere Imaging Edge Mobile

Imaging Edge Mobile er påkrevet for å kobler sammen kameraet med en smarttelefon. Hvis Imaging Edge Mobile allerede er installert på smarttelefonen din, må du forvisse deg om at den er oppdatert til nyeste versjon.

Du finner mer informasjon om Imaging Edge Mobile på støttesiden [\(https://www.sony.net/iem/\)](https://www.sony.net/iem/).

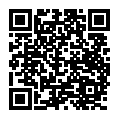

#### Merknad

- For å kunne bruke kameraets NFC One-touch-funksjon må du ha en NFCaktivert smarttelefon eller et NFC-aktivert nettbrett.
- Det gis ingen garanti for at Wi-Fi-funksjonene som er blitt lansert i denne håndboken, vil virke på alle smarttelefoner eller nettbrett.
- Avhengig av fremtidige versjonsoppgraderinger kan driftsprosedyrene eller skjermvisningene endres uten varsel.

NO

### Lagre stedsinformasjon sammen med bilder

Ved å bruke Imaging Edge Mobile kan du innhente stedsinformasjon fra en tilkoblet smarttelefon (via Bluetooth-kommunikasjon) og lagre den med bilder du har tatt.

Du finner mer informasjon om bruksmåten i "Hjelpeveiledning" (side [2](#page-607-0)) eller på følgende støtteside.

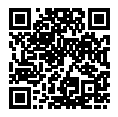

<https://www.sony.net/iem/btg/>

### Overføre bilder til FTP-serveren

Du kan bruke kameraets Wi-Fi-funksjon til å overføre bilder til FTPserveren.

Du finner mer informasjon i "FTP Help Guide". [https://rd1.sony.net/help/di/ftp/h\\_zz/](https://rd1.sony.net/help/di/ftp/h_zz/)

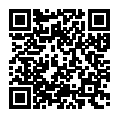

• Krever grunnleggende kunnskap om FTP-servere.

# Introduksjon til datamaskin-programvare

Vi tilbyr følgende datamaskin-programvare for å gi deg bedre muligheter til å glede deg over bildene/filmene dine. Gå til en av følgende internettadresser (URL-er) med nettleseren din, og last deretter ned programvaren ved å følge instruksjonene på skjermen. Hvis en av disse programvarene allerede er installert på datamaskinen, bør du oppdatere den til nyeste versjon før bruk.

Du finner mer informasjon om programvaren for datamaskiner på følgende nettadresse: <https://www.sony.net/disoft/>

Du kan kontrollere hvilket operativsystem som anbefales for programvaren, fra følgende internettadresse: <https://www.sony.net/pcenv/>

### Imaging Edge Desktop

Imaging Edge Desktop er en programvarepakke som har funksjoner som fjernopptak fra en datamaskin og justering eller fremkalling av RAW-bilder som er tatt opp med kameraet.

Du finner mer informasjon om Imaging Edge Desktop på følgende nettadresse. <https://www.sony.net/iex/>

### PlayMemories Home

PlayMemories Home setter deg i stand til å importere stillbilder og filmer til datamaskinen din, og se på eller bruke dem.

Du må installere PlayMemories Home for å importere XAVC S-filmer eller AVCHD-filmer til datamaskinen din.

Du kan gå direkte til nedlastingsnettsiden med følgende internettadresse:

<https://www.sony.net/pm/>

• Når du kobler kameraet til datamaskinen din, kan det bli lagt til nye funksjoner i PlayMemories Home. Det anbefales derfor å koble kameraet til datamaskinen, selv om PlayMemories Home allerede er installert på datamaskinen.

NO

# Bruke MENU-elementer

Du kan endre innstillingene for alle kameraoperasjonene, inkludert fotografering, avspilling og bruksmåte. Du kan også utføre kamerafunksjoner fra MENU.

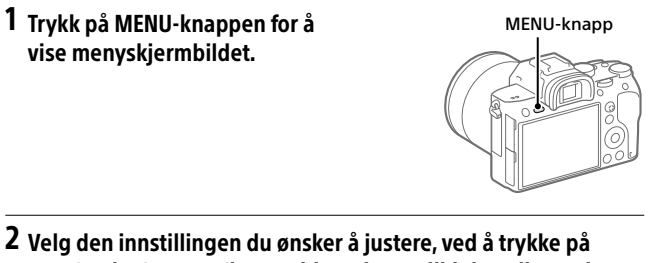

øvre/nedre/venstre/høyre side av kontrollhjulet, eller ved å dreie på kontrollhjulet og deretter trykke på midten av kontrollhiulet.

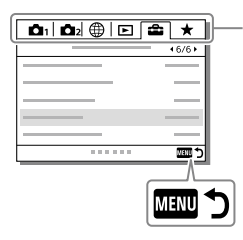

Velg et ikon på toppen av skjermen, og trykk på venstre/høyre side av kontrollhjulet for å gå til et annet MENU-element.

Trykk på MENU-knappen for å gå tilbake til forrige skjermbilde.

3 Velg innstillingen du ønsker, og trykk deretter på midten av knappen for å bekrefte valget.

# <span id="page-626-0"></span>Minnekort som kan brukes

Når du bruker minnekort av typen microSD eller Memory Stick Micro sammen med dette kameraet, må du passe på at du bruker riktig adapter.

### SD-minnekort

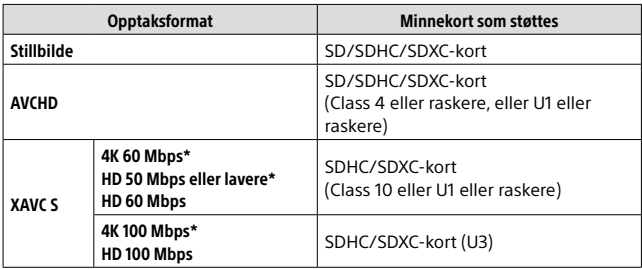

\* Inkludert samtidig opptak av proxy-film

### Memory Stick

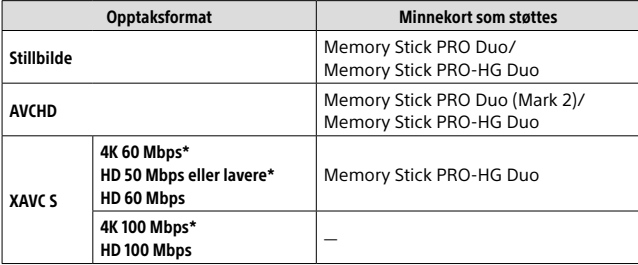

\* Inkludert samtidig opptak av proxy-film

NO

#### Merknad

- Bruk spor 1 hvis du bruker et UHS-II-minnekort. Velg også MENU  $\bigoplus$  (Oppsett)  $\rightarrow$  [Innst. for lagr.-med.]  $\rightarrow$  [Pri. lagringsmedium]  $\rightarrow$  [Spor 1].
- Memory Stick PRO Duo kan ikke brukes i spor 1.
- Hvis et SDHC-minnekort brukes til å ta opp XAVC S-film over lengre tid, vil de innspilte filmene deles inn i filer på 4 GB. De delte filene kan håndteres som en enkelt fil hvis de importeres til en datamaskin ved hjelp av PlayMemories Home.
- Når du tar opp film på minnekort både i spor 1 og spor 2 med nedenstående kamerainnstillinger, må du sette inn to minnekort med samme filsystem. XAVC S-film kan tas opp samtidig hvis det brukes en kombinasjon av exFAT-filsystemet og FAT32-filsystemet.
	- [ Filformat] er stilt inn på [XAVC S 4K] eller [XAVC S HD]
	- [Lagringsmodus] under [Innst. for lagr.-med.] er stilt inn på [Simultanlagr. ([1]) eller [Sim.-lagr. ([4]

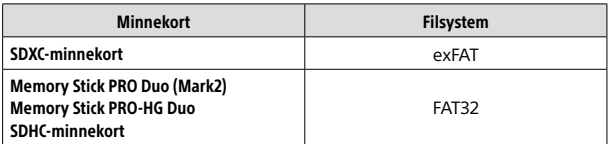

• Lad batteriet tilstrekkelig før du prøver å gjenopprette databasefilene på minnekortet.

# Spesifikasjoner

### Kamera

#### [System]

Kameratype: Digitalkamera med utskiftbart objektiv Objektiv: Sony med E-fatning

#### [Bildesensor]

Bildeformat: 35 mm full bildestørrelse (35,9 mm × 24,0 mm), CMOSbildesensor Kameraets effektive pikselantall: Ca. 42 400 000 piksler Kameraets totale pikselantall: Ca. 43 600 000 piksler

#### [SteadyShot]

Innebygd system for bildestabilisering med sensorveksling

#### [Autofokussystem]

Registreringssystem: Registreringssystem for fase/ kontrast Følsomhetsområde: –3 EV til +20 EV (ved ISO tilsvarende 100, F2,0)

#### [Elektronisk søker]

Totalt antall punkter: 3 686 400 punkter Forstørrelse: Ca. 0,78 × med 50 mm objektiv på uendelig, –1 m–1 Øyepunkt: Ca. 23 mm fra øyemuslingen, ca. 18,5 mm fra okularrammen ved –1 m–1 Diopterjustering: -4,0 m<sup>-1</sup> til +3,0 m<sup>-1</sup>

#### [Skjerm]

7,5 cm (type 3,0) TFT-stasjon, berøringsskjerm Totalt antall punkter: 2 359 296 punkter

#### [Eksponeringskontroll]

Målemetode: 1 200-soners evaluerende måling Målerområde: –3 EV til +20 EV (ved ISO tilsvarende 100 med F2,0 objektiv)

ISO-følsomhet (anbefalt eksponeringsindeks): Stillbilder: ISO 100 til ISO 32 000 (utvidet ISO: Minimum ISO 50, maksimalt ISO 102 400) Filmer: ISO 100 til ISO tilsvarende 32 000

### [Lukker]

Type: Elektronisk kontrollert, vertikalkrysset, brennplantype Hastighetsområde: Stillbilder: 1/8 000 sekund til 30 sekunder, BULB Filmer: 1/8 000 sekund til 1/4 sekund 1080 60i-kompatible enheter (1080 50i-kompatible enheter): opptil 1/60 (1/50) sekund i AUTO-modus (opptil 1/30 (1/25) sekund i modus med automatisk lav lukkerhastighet) Hastighet for synkronisert blits: 1/250 sekund (ved bruk av blits produsert av Sony) [Opptaksformat] Filformat: JPEG-kompatibelt (DCF versjon 2.0, Exif versjon 2.31, MPF Baseline), RAW (Sony ARW

MPEG-4 AVC/H.264 XAVC S ver.1.0-

Video: MPEG-4 AVC/H.264 Lyd: LPCM 2-kanals (48 kHz 16 bit)

2.3-format) Film (XAVC S-format): kompatibelt med

format

NO 73

NO

Film (AVCHD-format):

AVCHD-format Ver. 2.0-kompatibel Video: MPEG-4 AVC/H.264 Lyd: Dolby Digital 2-kanals, utstyrt med Dolby Digital Stereo Creator

• Produsert med lisens fra Dolby Laboratories.

#### [Opptaksmedier]

SLOT 1: Spor for SD-kort (kompatibelt med UHS-I og UHS-II) SLOT 2: Flerformatsspor for Memory Stick PRO Duo- og SD-kort (kompatibelt med UHS-I)

#### [Inngangs-/utgangsterminaler]

USB Type-C-terminal: SuperSpeed USB 5 Gbps (USB 3.2) Multi/Micro USB-terminal\*: Hi-Speed USB (USB 2.0) \* Støtter enheter som er kompatible med mikro-USB. HDMI: HDMI type D-mikrokontakt **Mikrofonterminal:**  3,5 mm stereo-minikontakt Hodetelefonterminal: 3,5 mm stereo-minikontakt Blitssynkroniseringskontakt

#### [Generelt]

Nominell inngangseffekt:  $7,2 \text{ V}$   $\rightarrow$  3,7 W Brukstemperatur: 0 til 40 °C Oppbevaringstemperatur: –20 til 55 °C Mål (B/H/D) (ca.): 126,9 × 95,6 × 73,7 mm 126,9 × 95,6 × 62,7 mm (fra grep til skierm) Vekt (ca.): 657 g (inkludert batteri, SD-kort)

#### [Trådløst LAN]

Støttet format: IEEE 802.11 b/g/n Frekvensbånd: 2,4 GHz Sikkerhet: WEP/WPA-PSK/WPA2-PSK Tilkoblingsmetode: Wi-Fi Protected Setup™ (WPS) / manuell Tilgangsmetode: Infrastrukturmodus

#### [NFC]

Merketype: NFC Forum Type 3 Tag-kompatibelt

#### [Bluetooth-kommunikasjon]

Bluetooth-standard Ver. 4.1 Frekvensbånd: 2,4 GHz

### Batterilader BC-QZ1

Nominell inngangseffekt: 100–240 V V, 50/60 Hz, 0.38 A Nominell utgangseffekt:  $8.4 V = 1.6 A$ 

### Oppladbart batteri NP-FZ100

Nominell nettspenning: 7,2 V

Forbehold om endringer i design og spesifikasjoner uten nærmere varsel.

### Om kompatibilitet med bildedata

- Dette kameraet overholder DCF (Design rule for Camera File system) universalstandarden opprettet av JEITA (Japan Electronics and Information Technology Industries Association).
- Det kan ikke gis noen garanti for at bilder som er tatt med kameraet ditt, kan spilles av på annet utstyr, eller at bilder som er tatt opp eller redigert med annet utstyr, kan spilles av med kameraet ditt.

# Varemerker

- $\bullet$  Memory Stick og  $\overline{\bullet}$ rer $\bullet$ varemerker eller registrerte varemerker for Sony Corporation.
- XAVC S og **XAVC** S er registrerte varemerker for Sony Corporation.
- "AVCHD" og "AVCHD"-logoen er varemerker for Panasonic Corporation og Sony Corporation.
- Mac er et varemerke for Apple Inc., registrert i USA og andre land.
- IOS er et registrert varemerke eller et varemerke for Cisco Systems, Inc.
- iPhone og iPad er varemerker for Apple Inc., registrert i USA og andre land.
- Blu-ray Disc™ og Blu-ray™ er varemerker for Blu-ray Disc Association.
- DLNA og DLNA CERTIFIED er varemerker for Digital Living Network Alliance.
- USB Type-C® og USB-C® er registrerte varemerker for USB Implementers Forum.
- USB-IF SuperSpeed USB Trident logo er et registrert varemerke for USB Implementers Forum, Inc.  $SS \rightarrow \infty$
- Dolby, Dolby Audio og Dobbel-Dsymbolet er varemerker for Dolby Laboratories.
- Uttrykkene HDMI og HDMI High-Definition Multimedia Interface, og HDMI-logoen, er varemerker eller registrerte varemerker som tilhører HDMI Licensing Administrator, Inc. i USA og andre land.
- Microsoft og Windows er registrerte varemerker eller varemerker for Microsoft Corporation i USA og/ eller andre land.
- SDXC-logoen er et varemerke for SD-3C, LLC.
- Android og Google Play er varemerker eller registrerte varemerker for Google Inc.
- Wi-Fi, Wi-Fi-logoen og Wi-Fi Protected Setup er registrerte varemerker eller varemerker for Wi-Fi Alliance.
- N-merket er et varemerke eller et registrert varemerke for NFC Forum, Inc. i USA og i andre land.
- Bluetooth®-ordmerket og -logoene er registrerte varemerker som tilhører Bluetooth SIG, Inc., og all bruk av slike merker ved Sony Corporation skjer på lisens.
- QR code er et varemerke for Denso Wave Inc.
- I tillegg er system- og produktnavn som brukes i denne håndboken som regel varemerker eller registrerte varemerker for sine respektive utviklere eller produsenter. Merkene ™ eller ® brukes imidlertid kanskje ikke i alle tilfeller i denne håndboken.

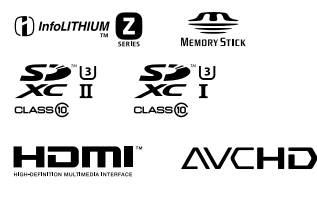

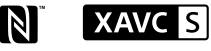

Du finner mer informasjon om dette produktet og svar på vanlige spørsmål på nettsidene våre for brukerstøtte.

## https://www.sony.net/

NO

<span id="page-631-0"></span>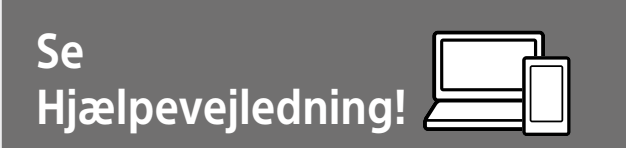

"Hjælpevejledning" er en online vejledning som du kan læse på din computer eller smartphone. Se i den angående detaljer om menupunkter, avanceret brug og den seneste information om kameraet.

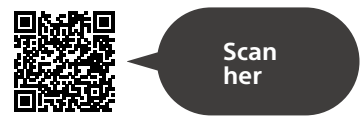

[https://rd1.sony.net/help/ilc/2050/h\\_zz/](https://rd1.sony.net/help/ilc/2050/h_zz/)

ILCE-7RM3A Hjælpevejledning

# **Betjeningsvejledning**

### Denne vejledning introducerer nogle grundlæggende funktioner.

For introduktionen skal du se "[Startvejledning](#page-637-0)" (side [8](#page-637-0)). "[Startvejledning](#page-637-0)" introducerer de første procedurer, fra når du åbner pakken, indtil du udløser lukkeren for den første optagelse.

### **(denne bog) Vejledning i kamera**

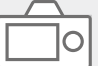

### [Vejledning i kamera] viser forklaringer for menupunkterne på skærmen på kameraet.

Q

Du kan hurtigt få information frem under optagelse.

For at kunne anvende

[Vejledning i kamera]-funktionen er der visse indstillinger, som

skal udføres på forhånd.

Søg i "Vejledning i kamera" i Hjælpevejledning angående detaljer.

# Bemærkninger om brug af dit kamera

**Foruden dette afsnit skal du også se "Forholdsregler" i Hjælpevejledning.**

### Bemærkninger angående håndtering af produktet

- Dette kamera er designet til at være modstandsdygtigt over for støv og fugt, men det er ikke vandtæt eller støvtæt.
- Efterlad ikke objektivet eller søgeren udsat for en kraftig lyskilde som f.eks. sollys. På grund af objektivets kondenserende funktion kan dette muligvis forårsage røg, brand eller en funktionsfejl inden i kamerahuset eller objektivet. Hvis du er nødt til at efterlade kameraet udsat for en lyskilde som f.eks. sollys, skal du montere objektivdækslet på objektivet.
- Hvis der trænger sollys eller en stærk lyskilde ind i kameraet via objektivet, kan det fokusere inden i kameraet og forårsage røg eller brand.

Sæt objektivdækslet på objektivet, når kameraet opbevares.

Når du optager med modlys, skal du sørge for at holde solen tilstrækkeligt langt væk fra billedvinklen.

Bemærk, at der kan opstå røg eller ild, selv hvis lyskilden er lidt væk fra billedvinklen.

• Udsæt ikke objektivet direkte for stråler som f.eks. laserstråler. Det kan muligvis beskadige billedsensoren og forårsage funktionsfejl på kameraet.

- Kig ikke på sollys eller en kraftig lyskilde gennem objektivet, når det er afmonteret. Dette kan muligvis medføre uoprettelig skade på øinene.
- Dette kamera (inklusive tilbehør) indeholder magnet(er), som muligvis kan interferere med pacemakere, programmerbare shuntventiler til hydrocephalusbehandling eller andet medicinsk udstyr. Placer ikke dette kamera i nærheden af personer, som anvender sådan medicinsk udstyr. Konsulter din læge inden du anvender dette kamera, hvis du anvender nogen former for sådan medicinsk udstyr.
- Efterlad ikke kameraet, det medfølgende tilbehør eller hukommelseskort inden for små børns rækkevidde. De kan muligvis blive slugt ved et uheld. Hvis dette sker, skal der straks opsøges læge.

### Bemærkninger angående skærmen og den elektroniske søger

• Skærmen og den elektroniske søger er fremstillet med ekstremt præcis højteknologi, og mere end 99,99% af alle pixels fungerer. Der kan dog forekomme nogle små sorte prikker og/eller lyse prikker (med hvid, rød, blå eller grøn farve), som konstant vises på skærmen og i den elektroniske søger. Disse er ufuldkommenheder pga. fremstillingsprocessen og påvirker på ingen måde de optagede billeder.

DK

- Når du optager med søgeren, kan du muligvis opleve symptomer som f.eks. anstrengte øjne, transportsyge eller kvalme. Vi anbefaler, at du holder pause med regelmæssige mellemrum, når du optager med søgeren.
- Hvis skærmen eller den elektroniske søger beskadiges, skal du straks stoppe med at anvende kameraet. De beskadigede dele kan muligvis forvolde skade på hænder, ansigt osv.

### Bemærkninger om kontinuerlig optagelse

Under kontinuerlig optagelse kan skærmen eller søgeren muligvis glimtvis skifte mellem optageskærmen og en sort skærm. Hvis du fortsætter med at kigge på skærmen i denne situation, kan du muligvis opleve ubehagelige symptomer som f.eks. en følelse af utilpashed. Hvis du oplever ubehagelige symptomer, skal du stoppe med at anvende kameraet og opsøge din læge om nødvendigt.

#### Bemærkninger om optagelse i længere tidsperioder eller optagelse af 4K-film

• Kamerahus og batteri kan blive varme under brug – dette er normalt.

- Hvis den samme del af din hud rør ved kameraet i en lang periode under brug af kameraet, kan det muligvis medføre symptomer på forbrænding ved lav temperatur, som for eksempel rødme eller blæredannelse, selvom du ikke føler, at kameraet er varmt. Vær særlig opmærksom i de følgende situationer og brug et stativ osv.
	- Når du bruger kameraet i omgivelser med en høj temperatur
	- Når nogen med dårligt blodkredsløb eller nedsat hudfornemmelse anvender kameraet
	- Når kameraet anvendes med [Auto sluk strøm-tmp] indstillet til [Høj].

### Sony-objektiver/tilbehør

Brug af enheden med produkter fra andre producenter kan muligvis påvirke dens ydelse og medføre uheld eller funktionsfejl.

### Om de dataspecifikationer, som er beskrevet i denne vejledning

Dataene for ydelse og specifikationer er defineret under de følgende forhold, undtagen som beskrevet i denne vejledning: ved en almindelig omgivelsestemperatur på 25 ºC, og ved brug af et batteri som er blevet ladet helt op, indtil opladelampen er slukket.

### Advarsel om ophavsret

Tv-programmer, film, videobånd og andet materiale kan være ophavsretligt beskyttet. Uautoriseret optagelse af ophavsretligt beskyttet materiale er i strid med bestemmelserne i lovene om ophavsret.

#### Bemærkninger om stedinformation

Hvis du uploader og deler et billede tagget med et sted, kan du muligvis utilsigtet afsløre informationen til en tredjepart. For at forhindre tredjeparter i at få din stedinformation, skal du indstille [ Inds. lænk stedinfo] til [Fra] inden optagelse af billeder.

### Bemærkninger om bortskaffelse eller overdragelse af dette produkt til andre

Når dette produkt bortskaffes eller overdrages til andre, skal du sørge for at udføre den følgende betjening for at beskytte privat information.

 $\bullet$  [Nulstil indstilling]  $\rightarrow$  [Initialiser].

### Bemærkninger om bortskaffelse eller overdragelse af et hukommelseskort til andre

Selvom du udfører [Formater] eller [Slet] på kameraet eller en computer, sletter det muligvis ikke dataene på hukommelseskortet fuldstændigt. Når du overdrager et hukommelseskort til andre, anbefaler vi, at du sletter dataene fuldstændig vha. software til datasletning. Når du bortskaffer et hukommelseskort, anbefaler vi, at du fysisk ødelægger det.

### Bemærkninger om netværksfunktioner

Når du bruger netværksfunktioner, kan utilsigtede tredjeparter på netværket få adgang til kameraet, afhængigt af brugermiljøet. For eksempel kan uautoriseret adgang til kameraet forekomme i netværksmiljøer, hvor en anden netværksenhed er tilsluttet eller kan oprette forbindelse uden tilladelse. Sony påtager sig intet ansvar for tab eller beskadigelse forårsaget af tilslutning til sådanne netværksmiljøer.

### Sådan slås trådløse netværksfunktioner (Wi-Fi osv.) midlertidigt fra

Når du går om bord på et fly osv., kan du slå alle trådløse netværksfunktioner midlertidigt fra vha. [Flytilstand].

#### <span id="page-635-0"></span>Netledning **For kunderne i UK, Irland, på Malta, Cypern og i Saudi-Arabien**

Brug netledningen (A). Af sikkerhedshensyn er netledningen (B) ikke beregnet til landene/ regionerne ovenfor, og må derfor ikke anvendes der.

#### **For kunder i andre EU-lande/ regioner**

Brug netledningen (B).

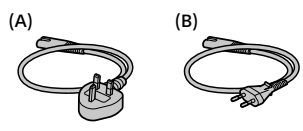

For detaljer om Wi-Fi-funktionerne og NFC One-touch-funktionerne skal du se "Hjælpevejledning" (side [2](#page-631-0)).

# Kontrol af kameraet og de medfølgende dele

Tallet i parentes angiver antallet.

- Kamera (1)
- Batterilader (1)

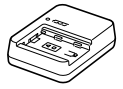

• Netledning (1)\*

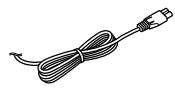

- \* Der kan følge flere netledninger med udstyret. Brug den, der passer til dit land/område. Se side [6.](#page-635-0)
- Genopladelig batteripakke NP-FZ100 (1)

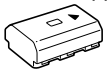

• USB Type-C®-kabel (1)

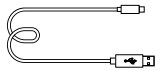

• Skulderrem (1)

• Kamerahusdæksel (1) (Monteret på kameraet)

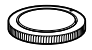

• Kabelbeskytter (1)

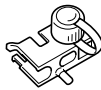

• Dæksel til sko (1) (Monteret på kameraet)

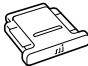

• Okulardæksel (1) (Monteret på kameraet)

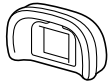

- Betjeningsvejledning (1) (denne vejledning)
- Referencevejledning (1)

# <span id="page-637-0"></span>**Startvejledning**

# Trin 1: Opladning af batteriet

- 1 Indsæt batteripakken i batteriladeren.
	- Placer batteripakken på batteriladeren i retningen  $\blacktriangle$ .
	- Skub batteriet så langt i pilens retning som det er muligt.

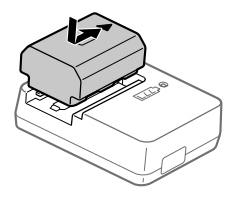

### 2 Tilslut netledningen (medfølger) til batteriladeren og tilslut batteriladeren til stikkontakten.

CHARGE-lampen på batteriladeren vil lyse orange, og opladningen vil begynde.

### **CHARGE-lampe (orange)**

Lyser: Oplader Blinker: Opladefejl eller opladning midlertidigt på pause pga. at kameraet ikke er inden for det rigtige temperaturområde

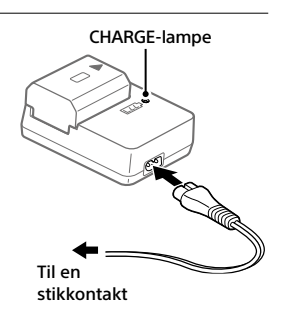

- Når opladningen er færdig, slukker CHARGE-lampen og alle indikatorerne.
- Opladningstid (fuld opladning): ca. 150 min. (ved opladning af et fuldt afladet batteri ved en temperatur på 25 °C)
- Når du anvender et helt nyt batteri, eller et batteri som ikke har været anvendt i lang tid, blinker CHARGE-lampen muligvis hurtigt, når batteriet oplades for første gang. Hvis dette sker, skal du fjerne batteriet og derefter sætte det i igen for at genoplade.
- Sørg for kun at anvende originale batterier fra Sony.

# Trin 2: Indsætning af batteriet i kameraet

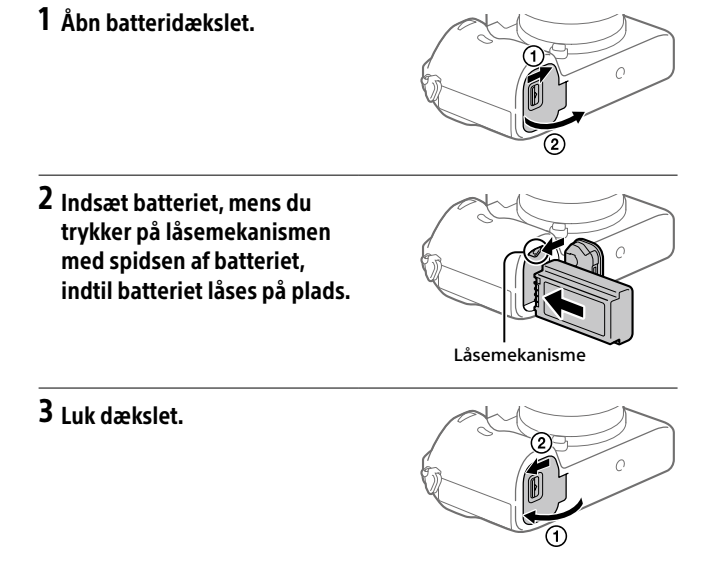

### For at oplade batteriet mens det er indsat i kameraet

Sluk for kameraet og tilslut det til en enhed som f.eks. en computer vha. USB-kablet.

Hvis du tænder for kameraet, forsynes der strøm fra computeren, eller den enhed som du tilsluttede, og du vil være i stand til at betjene kameraet. Men batteripakken vil derimod ikke oplades.

Brug USB Type-C-kablet (medfølger) eller et USB-standardkabel.

# Sådan fjernes batteriet

Kontroller, at aktivitetslampen ikke lyser, og sluk for kameraet. Skub derefter på låsemekanismen og fjern batteriet. Pas på ikke at tabe batteriet.

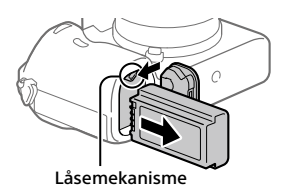

# Trin 3: Indsættelse af et hukommelseskort

For detaljer om hukommelseskort, som kan anvendes med dette kamera, skal du se side [22](#page-651-0).

# 1 Åbn hukommelseskortdækslet.

### 2 Sæt SD-kortet ind i åbning 1.

Åbning 1 (nederst): Understøtter SD-kort (kompatibel med UHS-I og UHS-II) Åbning 2 (øverst): Understøtter SD-kort (kompatibel med UHS-I) og Memory Stick PRO Duo Åbning 2 Åbning 1

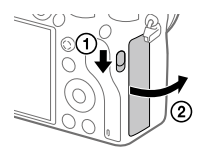

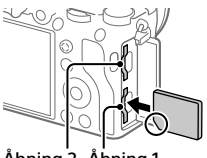

- Indsæt hukommelseskortet med det afskårne hjørne vendt i den viste retning, indtil det klikker på plads.
- Du kan ændre hvilket åbning til hukommelseskortet, der skal anvendes, ved at vælge MENU  $\rightarrow$   $\blacksquare$  (Opsætning)  $\rightarrow$  [Optagemedieindstil.]  $\rightarrow$ [Priori. optagemedie].

Åbning 1 anvendes i standardindstillingerne.

- Brug åbning 1 når du kun anvender ét SD-kort.
- Brug åbning 2 når du anvender Memory Stick. I dette tilfælde skal du indstille [Priori. optagemedie] til [Slot 2].

# 3 Luk dækslet.

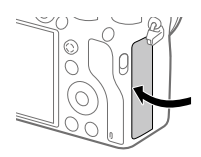

### Tip!

• Når du anvender et hukommelseskort med kameraet for første gang, anbefales det, at du formaterer kortet på kameraet for at opnå en mere stabil ydelse af hukommelseskortet.

#### Bemærk!

• Sæt ikke en Memory Stick ind i åbning 1. Det kan muligvis forårsage en funktionsfejl.

### Sådan tages hukommelseskortet ud

Åbn hukommelseskortdækslet. Sikr dig, at aktivitetslampen ikke lyser, og tryk derefter én gang ind på hukommelseskortet for at fjerne det.

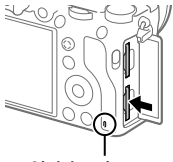

Aktivitetslampe

### For at optage på hukommelseskort i to åbninger

Åbning 1 anvendes i standardindstillingerne. Hvis du ikke har til hensigt at ændre indstillingerne og kun vil anvende ét hukommelseskort, skal du anvende åbning 1.

Ved at indsætte et andet hukommelseskort i åbning 2 kan du optage de samme billeder til to hukommelseskort på samme tid, eller optage en anden type billede (stillbilleder/film) til hvert enkelt hukommelseskort ([Optagetilstand] under [Optagemedieindstil.]).

# Trin 4: Montering af et objektiv

- 1 Fjern kamerahusdækslet fra kameraet og det bagerste objektivdæksel fra objektivets bagside.
	- Når objektivet skiftes, skal du arbejde hurtigt i et støvfrit miljø, så der ikke kommer støv og snavs ind i kameraet.
	- Det anbefales, at du monterer det forreste objektivdæksel, når du er færdig med at optage. Bagerste objektivdæksel
- 2 Monter objektivet ved at rette de to hvide indeksmærker (monteringsindeks) på objektivet og kameraet ind efter hinanden.
	- Hold kameraet med objektivet vendt nedad for at forhindre, at der trænger støv eller snavs ind i kameraet.
- 3 Mens du forsigtigt skubber objektivet mod kameraet, skal du dreje objektivet langsomt i pilens retning, indtil det klikker på plads i den låste position.

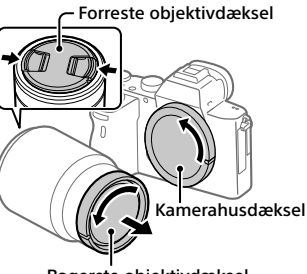

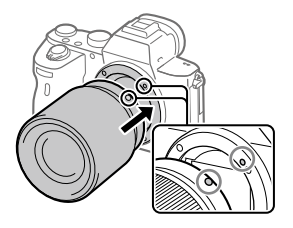

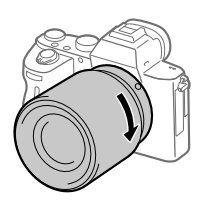

#### Bemærk!

- Sørg for at objektivet holdes lige, og at du ikke anvender kraft ved monteringen af et objektiv.
- Tryk ikke på objektivfrigørelsesknappen, når du monterer et objektiv.
- Der behøves en monteringsadapter (sælges separat) for at kunne anvende et A-fatningsobjektiv (sælges separat). Se i den betjeningsvejledning der fulgte med monteringsadapteren angående detaljer.
- Hvis du ønsker at optage billeder i fuld størrelse, skal du anvende et objektiv, som er kompatibelt med fuld størrelse.
- Når du bærer på kameraet med et objektiv monteret, skal du holde godt fast i både kameraet og objektivet.
- Hold ikke på den del af objektivet som forlænges ved zoom- eller fokusjustering.

# Sådan fjernes objektivet

Fortsæt med at trykke på objektivfrigørelsesknappen og drej objektivet i pilens retning, indtil det stopper.

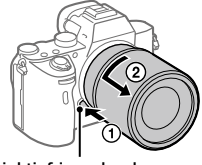

Objektivfrigørelsesknap

DK

## Kompatible objektiver

Objektiver kompatible med dette kamera er som følger:

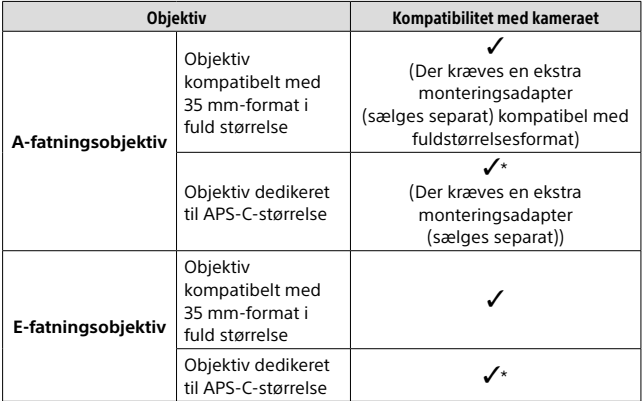

\* Billeder vil blive optaget i APS-C-størrelse. Billedvinklen vil svare til ca. 1,5 gange brændvidden angivet på objektivet. (For eksempel vil billedvinklen svare til 75 mm, når der er monteret et 50 mm-objektiv.)

## Trin 5: Indstilling af sproget og uret

1 Indstil ON/OFF (Strøm) kontakten til "ON" for at tænde for kameraet.

ON/OFF (Strøm)-kontakt

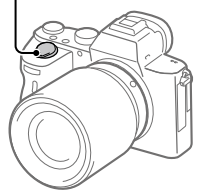

2 Vælg det ønskede sprog og tryk derefter på midten af kontrolhjulet.

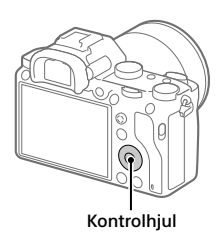

- 3 Sørg for at der vælges [Angiv] på skærmen, og tryk derefter på midten.
- 4 Vælg det ønskede geografiske sted og tryk derefter på midten.
- 5 Vælg [Dato/tid] vha. øverst/nederst på kontrolhjulet, eller ved at dreje på kontrolhjulet, og tryk derefter på midten.
- 6 Vælg det ønskede punkt vha. tryk på den øverste/nederste/ venstre/højre side af kontrolhjulet, og tryk derefter på midten.
- 7 Gentag trin 5 og 6 for at indstille andre punkter, vælg derefter [Angiv] og tryk på midten.

DK

#### Tip!

• For at nulstille indstillingen af dato og tid skal du anvende MENU.

#### Bemærk!

• Dette kamera har ikke nogen funktion til indsætning af datoen på billeder. Du kan indsætte datoen på billeder og derefter gemme og udskrive dem vha. PlayMemories Home (kun Windows).

### Trin 6: Optagelse af billeder i auto-tilstand

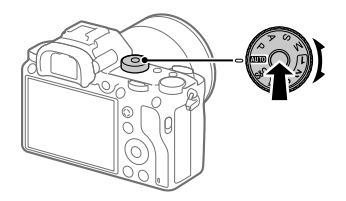

1 Tryk og hold på frigørelsesknappen i midten af tilstandsknappen, og drej derefter på tilstandsknappen for at indstille til **Allio**l.

Optagetilstanden vil blive indstillet til **inde** (Intelligent auto).

- 2 Kig ind i søgeren eller på skærmen og hold kameraet.
- 3 Indstil størrelsen på motivet ved at dreje på zoomringen på objektivet, når der er monteret et zoomobjektiv.

### 4 Tryk udløserknappen halvvejs ned for at fokusere.

• Når billedet er fokuseret, vil der lyse en indikator (som f.eks. •).

### 5 Tryk udløserknappen helt ned.

### For at optage film

Tryk på MOVIE-knappen for at starte/stoppe optagelse.

## For at afspille billeder

Tryk på (Afspil)-knappen for at afspille billeder. Du kan vælge det ønskede billede vha. kontrolhjulet.

### For at slette det viste billede

Tryk på  $\widehat{\text{m}}$  (Slet)-knappen, mens der vises et billede for at slette det. Vælg [Slet] vha. kontrolhjulet på bekræftelsesskærmen, og tryk derefter på midten af kontrolhjulet for at slette billedet.

## For at optage billeder i forskellige optagetilstande

Indstil tilstandsknappen til den ønskede tilstand afhængigt af motivet eller de funktioner, som du ønsker at anvende.

# Brug af Wi-Fi-/One-touch (NFC)-/ Bluetooth-funktioner

Du kan udføre de følgende betjeninger vha. kameraets Wi-Fi-, NFC Onetouch- og Bluetooth-funktioner.

- Lagring af billeder til en computer
- Overførsel af billeder fra kameraet til en smartphone
- Brug af en smartphone som en fjernbetjening til kameraet
- Visning af stillbilleder på et tv
- Optagelse af stedinformation fra en smartphone til billeder
- Overførsel af billeder til FTP-serveren

For detaljer skal du se "Hjælpevejledning" (side [2\)](#page-631-0).

### Installation af Imaging Edge Mobile

Imaging Edge Mobile er nødvendig for at kunne tilslutte kameraet til en smartphone. Hvis Imaging Edge Mobile allerede er installeret på din smartphone, skal du sørge for at opdatere den til den seneste version. For detaljer om Imaging Edge Mobile skal du se supportsiden [\(https://www.sony.net/iem/](https://www.sony.net/iem/)).

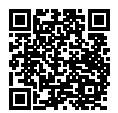

#### Bemærk!

- For at anvende kameraets NFC One-touch-funktion, kræves der en smartphone eller tablet med NFC-funktion.
- Der garanteres ikke for, at Wi-Fi-funktionerne introduceret i denne vejledning kan anvendes på alle smartphones eller tabletter.
- Afhængigt af fremtidige versionsopgraderinger kan betjeningsprocedurer eller skærmvisninger blive ændret uden varsel.
## Optagelse af stedinformation til optagede billeder

Ved at anvende Imaging Edge Mobile kan du indhente stedinformation fra en tilsluttet smartphone (via Bluetooth-kommunikation) og optage den på de optagede billeder.

For detaljer om betjeningsprocedurerne skal du se "Hjælpevejledning" (side [2](#page-631-0)) eller den følgende supportside.

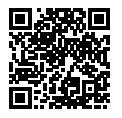

<https://www.sony.net/iem/btg/>

## Overførsel af billeder til FTP-serveren

Du kan bruge kameraets Wi-Fi-funktion til at overføre billeder til FTPserveren.

For detaljer henvises til "FTP Help Guide". [https://rd1.sony.net/help/di/ftp/h\\_zz/](https://rd1.sony.net/help/di/ftp/h_zz/)

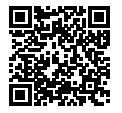

• Grundlæggende kendskab til FTP-servere er påkrævet.

## Introduktion til computersoftware

Vi tilbyder den følgende computersoftware for at forstærke din glæde ved fotos/film. Besøg en af de følgende URL'er vha. din internetbrowser og download derefter softwaren ved at følge instruktionerne på skærmen. Hvis ét af disse software allerede er installeret på din computer, skal du opdatere det til den seneste version inden brug.

For detaljer om softwaren til computere skal du se følgende URL: <https://www.sony.net/disoft/>

Du kan kontrollere det anbefalede betjeningsmiljø for softwaren fra den følgende URL:

<https://www.sony.net/pcenv/>

## Imaging Edge Desktop

Imaging Edge Desktop er en programpakke, som inkluderer funktioner som f.eks. fjernoptagelse fra en computer, og justering eller fremkaldelse af RAW-billeder optaget med kameraet.

For detaljer om Imaging Edge Desktop skal du se følgende URL. <https://www.sony.net/iex/>

## PlayMemories Home

PlayMemories Home gør det muligt for dig at importere stillbilleder og film til din computer og se eller bruge dem.

Du er nødt til at installere PlayMemories Home for at importere XAVC S-film eller AVCHD-film til din computer.

Du kan besøge downloadwebsiden direkte fra den følgende URL:

<https://www.sony.net/pm/>

• Når du tilslutter kameraet til din computer, kan der muligvis tilføjes nye funktioner til PlayMemories Home. Tilslutning af kameraet til din computer er derfor anbefalet, selvom PlayMemories Home allerede er blevet installeret på computeren.

# Brug af MENU-punkter

Du kan ændre indstillinger relateret til alle kamerabetjeningerne, herunder optagelse, afspilning og betjeningsmetode. Du kan også udføre kamerafunktioner fra MENU.

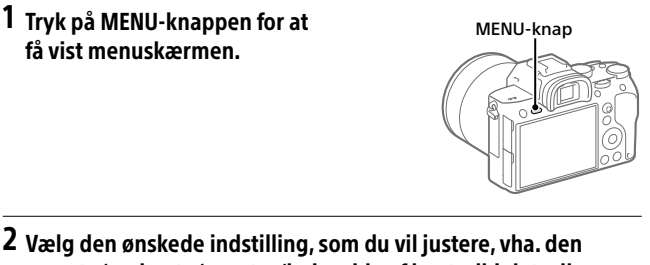

øverste/nederste/venstre/højre side af kontrolhjulet, eller ved at dreje på kontrolhjulet, og tryk derefter på midten af kontrolhiulet.

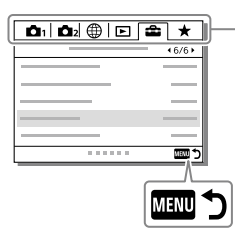

Vælg et ikon på toppen af skærmen og tryk på den venstre/højre side af kontrolhiulet for at flytte til et andet MENU-punkt.

Tryk på MENU-knappen for at gå tilbage til den forrige skærm.

3 Vælg den ønskede indstillingsværdi og tryk på midten for at bekræfte dit valg.

## Anvendelige hukommelseskort

Når du anvender microSD-hukommelseskort eller Memory Stick Micro med dette kamera, skal du sørge for at bruge den passende adapter.

#### SD-hukommelseskort

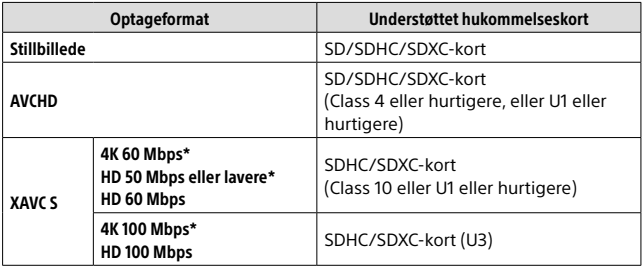

\* Inklusive når der optages proxyfilm på samme tid

#### Memory Stick

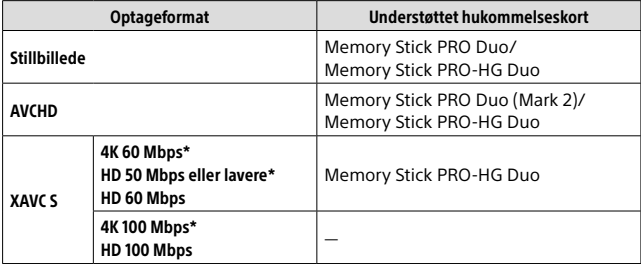

\* Inklusive når der optages proxyfilm på samme tid

#### Bemærk!

- Brug åbning 1 når du anvender et UHS-II-hukommelseskort. Vælg også MENU  $\rightarrow$   $\blacksquare$  (Opsætning)  $\rightarrow$  [Optagemedieindstil.]  $\rightarrow$  [Priori. optagemedie]  $\rightarrow$ [Slot 1].
- Memory Stick PRO Duo kan ikke anvendes i åbning 1.
- Når der anvendes et SDHC-hukommelseskort til at optage XAVC S-film over længere tidsperioder, opdeles de optagede film i filer på størrelse af 4 GB. De opdelte filer kan håndteres som en enkelt fil ved at importere dem til en computer vha. PlayMemories Home.
- Når der optages en film på hukommelseskort i både åbning 1 og åbning 2 med de følgende kameraindstillinger, skal du indsætte to hukommelseskort med det samme filsystem. XAVC S-film kan ikke optages samtidigt, når der anvendes en kombination af exFAT-filsystemet og FAT32-filsystemet.
	- [ Filformat] er indstillet til [XAVC S 4K] eller [XAVC S HD]
	- [Optagetilstand] under [Optagemedieindstil.] er indstillet til [Simultan opt. ([1]) eller [Simult. opt. ([2]/

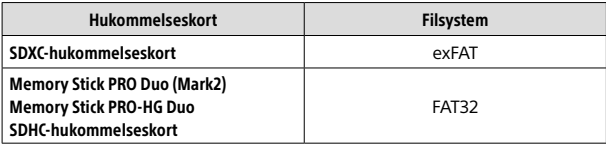

• Lad batteripakken tilstrækkeligt op inden du forsøger at genoprette databasefilerne på hukommelseskortet.

# Specifikationer

### Kamera

#### [System]

Kameratype: Digitalkamera med udskifteligt objektiv Objektiv: Sony E-fatningsobjektiv

#### [Billedsensor]

Billedformat: 35 mm fuld størrelse (35,9 mm × 24,0 mm), CMOS-billedsensor Kameraets effektive pixelantal: Ca. 42 400 000 pixels Kameraets samlede pixelantal: Ca. 43 600 000 pixels

#### [SteadyShot]

Billedstabiliseringssystem ved hjælp af sensorskift indbygget i kameraet

#### [Autofokussystem]

Detektionssystem: Fasedetektionssystem/ Kontrastdetektionssystem Følsomhedsområde: –3 EV til +20 EV (ved ISO 100 ækvivalent, F2,0)

#### [Elektronisk søger]

Samlet antal punkter: 3 686 400 punkter Forstørrelse: Ca. 0,78× med 50 mm objektiv ved uendelig, –1 m–1 Øjepunkt: Ca. 23 mm fra okularet og ca. 18,5 mm fra okularrammen ved  $-1$  m $^{-1}$ Dioptri-justering: -4,0 m<sup>-1</sup> til +3,0 m<sup>-1</sup>

#### [Skærm]

7,5 cm (3,0 type) TFT-drev, berøringspanel Samlet antal punkter: 2 359 296 punkter

#### [Eksponeringskontrol]

Lysmålingsmetode: Vurderende lysmåling med 1 200-zoner Lysmålingsområde: –3 EV til +20 EV (ved ISO 100 ækvivalent med F2,0 objektiv)

ISO-følsomhed (Anbefalet eksponeringsindeks): Stillbilleder: ISO 100 til ISO 32 000 (Udvidet ISO: Minimum ISO 50, maksimum ISO 102 400) Film: ISO 100 til ISO 32 000 ækvivalent

#### [Lukker]

Type: Elektronisk styret, lodretkrydsning, brændplan-type Hastighedsområde: Stillbilleder: 1/8 000 sekund til 30 sekunder, BULB Film: 1/8 000 sekund til 1/4 sekund 1080 60i-kompatible enheder (1080 50i-kompatible enheder): op til 1/60 (1/50) sekund i AUTO-tilstand (op til 1/30 (1/25) sekund i automatisk langsom lukkertilstand) Blitzsynkroniseringshastighed: 1/250 sekund (når der anvendes

en blitz produceret af Sony)

#### [Optageformat]

Filformat: JPEG (DCF ver. 2.0, Exif ver. 2.31, MPF Baseline) kompatibel, RAW (Sony ARW 2.3-format) Film (XAVC S-format): MPEG-4 AVC/H.264 XAVC S ver.1.0 format kompatibel Video: MPEG-4 AVC/H.264 Lyd: LPCM 2-kanal (48 kHz 16 bit) Film (AVCHD-format): AVCHD-format, Ver. 2.0-kompatibel Video: MPEG-4 AVC/H.264 Lyd: Dolby Digital 2-kanal, udstyret med Dolby Digital Stereo Creator

• Fremstillet på licens fra Dolby Laboratories.

#### [Optagemedie]

SLOT 1: Åbning til SD-kort (UHS-I- og UHS-II-kompatibel) SLOT 2: Multiåbning til Memory Stick PRO Duo og SD-kort (UHS-I-kompatibel)

#### [Input-/outputterminaler]

USB Type-C-terminal: SuperSpeed USB 5 Gbps (USB 3.2) Multi/Mikro-USB-terminal\*: Hi-Speed USB (USB 2.0)

\* Understøtter mikro-USB-kompatible enheder.

HDMI: HDMI type D-mikrostik

(Mikrofon)-terminal:

 $\varnothing$ 3,5 mm stereoministik

- (Hovedtelefoner)-terminal:  $\varnothing$ 3,5 mm stereoministik
- (Blitzsynkronisering)-terminal

#### [Generelt]

Nominel indgang:  $7.2 \text{ V}$  , 3,7 W Driftstemperatur: 0 til 40 °C Opbevaringstemperatur: –20 til 55 °C Mål (B/H/D) (Ca.):  $126.9 \times 95.6 \times 73.7$  mm 126,9 × 95,6 × 62,7 mm (fra greb til skærm) Vægt (Ca.): 657 g (inklusive batteripakke, SD-kort)

#### [Trådløst LAN]

Understøttet format: IEEE 802.11 b/g/n Frekvensbånd: 2,4 GHz Sikkerhed: WEP/WPA-PSK/WPA2-PSK Tilslutningsmetode: Wi-Fi Protected Setup™ (WPS)/ Manuel Adgangsmetode: Infrastrukturtilstand

#### [NFC]

Tag-type: NFC Forum Type 3 Tag-kompatibel

#### [Bluetooth-kommunikationer]

Bluetooth-standard ver. 4.1 Frekvensbånd: 2,4 GHz

## Batterilader BC-QZ1

Nominel indgang: 100 - 240 V $\sim$ . 50/60 Hz, 0,38 A Nominel udgang:  $8.4 \text{ V}$  , 1,6 A

## Genopladelig batteripakke NP-FZ100

Nominel spænding: 7,2 V

Ret til ændring af design og tekniske data uden varsel forbeholdes.

### Om billeddatakompatibilitet

- Dette kamera er i
- overensstemmelse med den universelle DCF (Design rule for Camera File system)-standard oprettet af JEITA (Japan Electronics and Information Technology Industries Association).
- Der garanteres ikke for afspilning af billeder optaget med dit kamera på andet udstyr og afspilning af billeder optaget eller redigeret med andet udstyr på dit kamera.

## Varemærker

- Memory Stick og  $\overline{\mathbf{e}_{\mathsf{new}}^{\mathsf{new}}}$ er varemærker eller registrerede varemærker tilhørende Sony Corporation.
- XAVC S og **XAVC** S er registrerede varemærker tilhørende Sony Corporation.
- "AVCHD" og logotypen "AVCHD" er varemærker tilhørende Panasonic Corporation og Sony Corporation.
- Mac er et varemærke tilhørende Apple Inc. registreret i USA og andre lande.
- IOS er et registreret varemærke eller varemærke tilhørende Cisco Systems, Inc.
- iPhone og iPad er varemærker tilhørende Apple Inc. registreret i USA og andre lande.
- Blu-ray Disc™ og Blu-ray™ er varemærker tilhørende Blu-ray Disc Association.
- DLNA og DLNA CERTIFIED er varemærker tilhørende Digital Living Network Alliance.
- USB Type-C® og USB-C® er registrerede varemærker tilhørende USB Implementers Forum.
- USB-IF SuperSpeed USB Tridentlogoet er et registreret varemærke tilhørende USB Implementers Forum, Inc.  $SSC_{\bullet}$  ®
- Dolby, Dolby Audio og dobbelt-Dsymbolet er varemærker tilhørende Dolby Laboratories.
- Ordene HDMI og HDMI High-Definition Multimedia Interface og HDMI-logoet er varemærker eller registrerede varemærker tilhørende HDMI Licensing Administrator, Inc. i USA og andre lande.
- Microsoft og Windows er registrerede varemærker eller varemærker tilhørende Microsoft Corporation i USA og/ eller andre lande.
- SDXC-logoet er et varemærke tilhørende SD-3C, LLC.
- Android og Google Play er varemærker eller registrerede varemærker tilhørende Google Inc.
- Wi-Fi, Wi-Fi-logoet og Wi-Fi Protected Setup er registrerede varemærker eller varemærker tilhørende Wi-Fi Alliance.
- N-mærket er et varemærke eller registreret varemærke tilhørende NFC Forum, Inc. i USA og i andre lande.
- Bluetooth®-ordmærket og -logoerne er registrerede varemærker tilhørende Bluetooth SIG, Inc. og enhver brug af sådanne mærker af Sony Corporation er under licens.
- QR code er et varemærke tilhørende Denso Wave Inc.

• Desuden er navne på systemer og produkter, som er anvendt i denne vejledning, generelt varemærker eller registrerede varemærker tilhørende de respektive udviklere eller producenter. Betegnelserne ™ eller ® anvendes imidlertid muligvis ikke i alle tilfælde i denne vejledning.

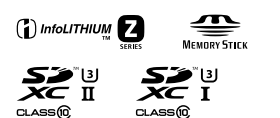

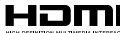

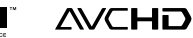

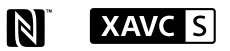

Der findes flere oplysninger om dette produkt samt svar på ofte stillede spørgsmål på vores websted til kundesupport.

### https://www.sony.net/

### DK